# **VRMViewMeister**

リリース *2.6.0*

**ISHII Eiju**

**2024 04 05**

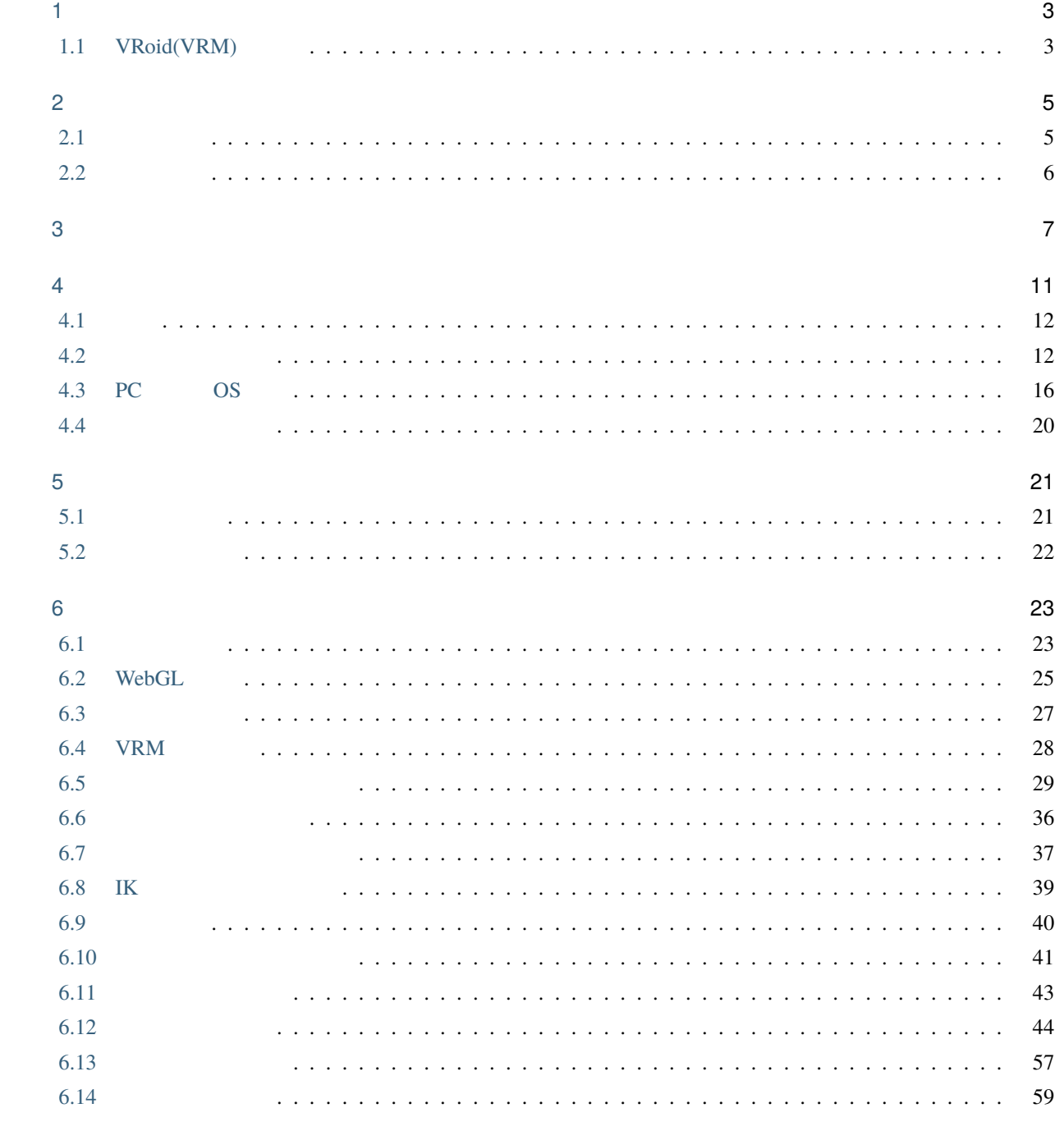

 $\mathbb{Z}^{\mathbb{Z}}$  .

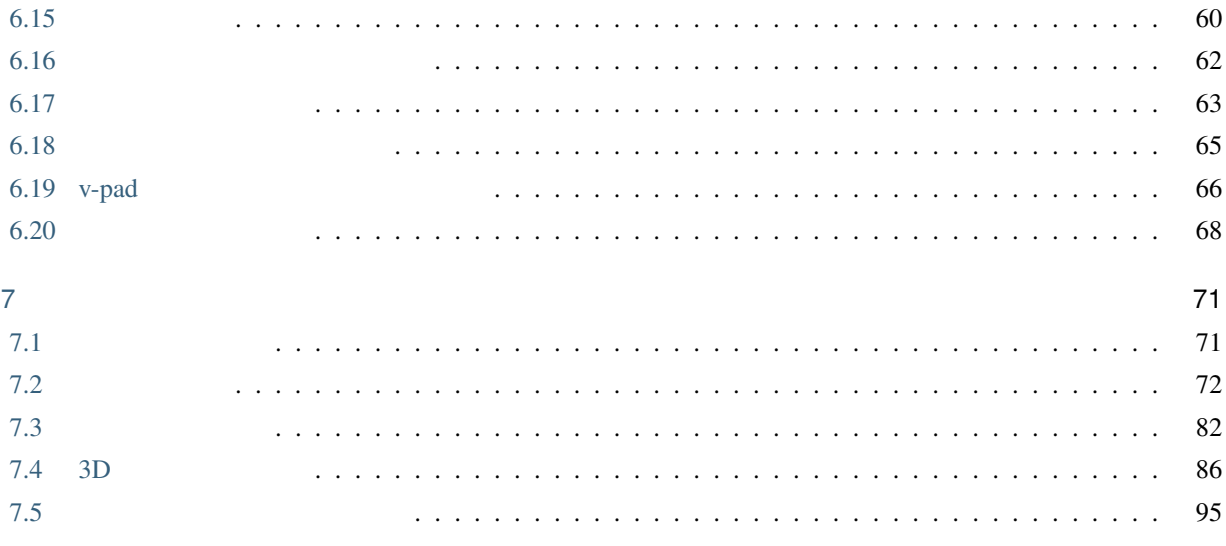

#### $\bf 8$

103

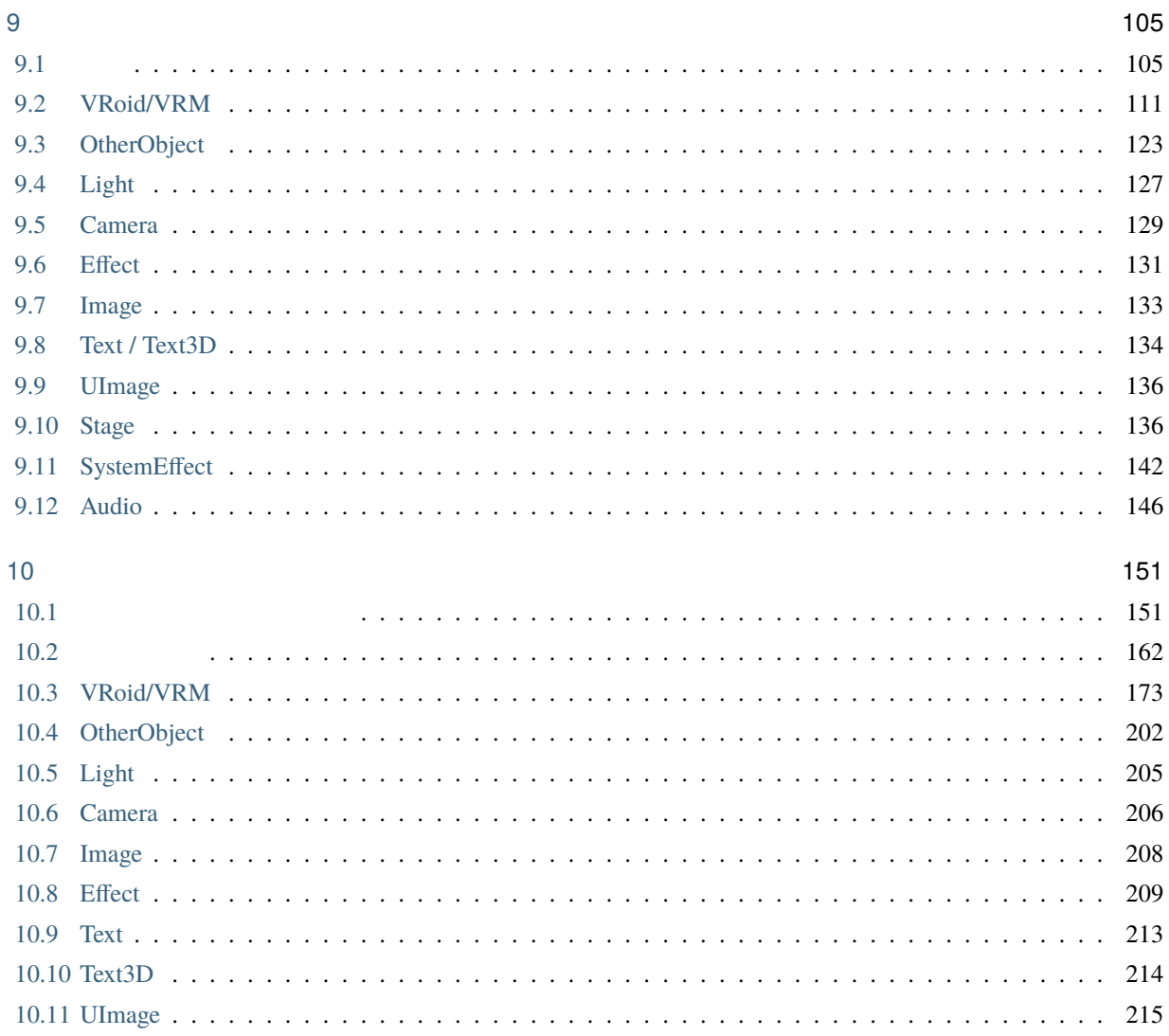

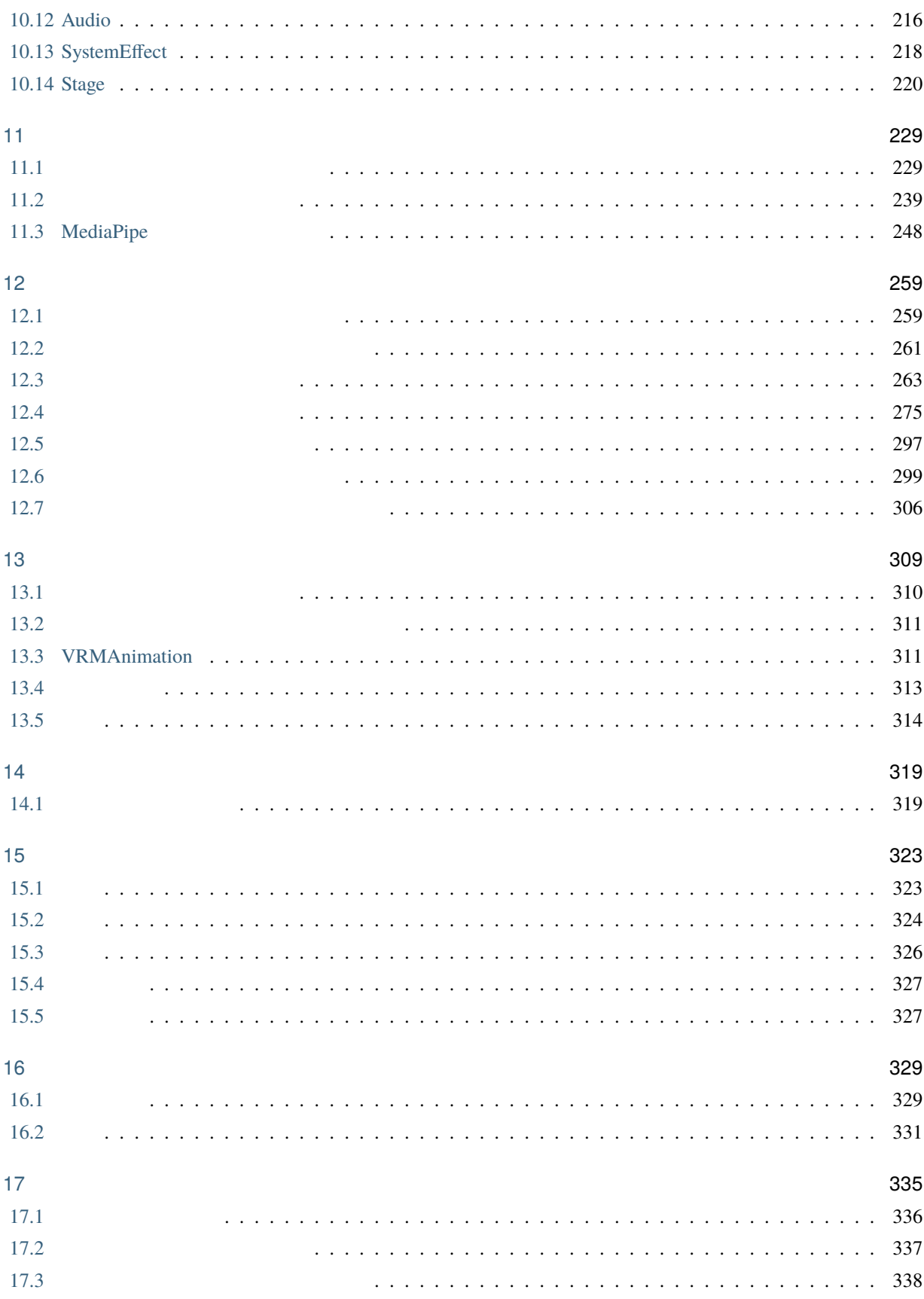

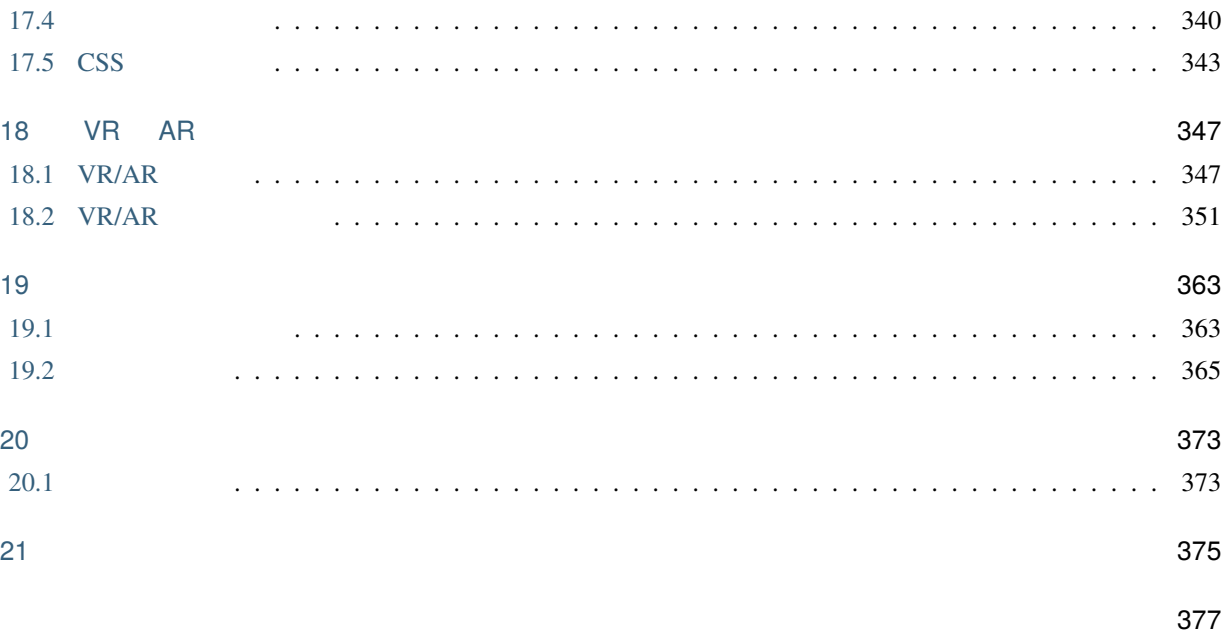

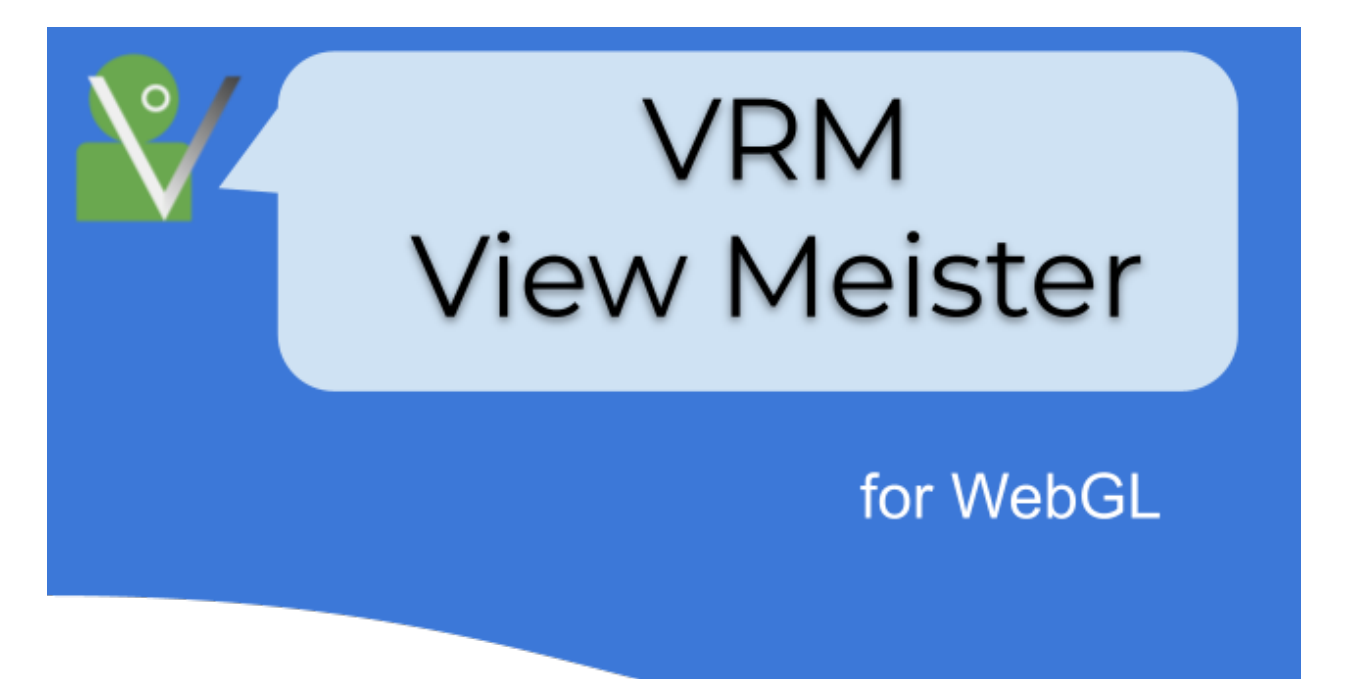

VRoid(VRM)

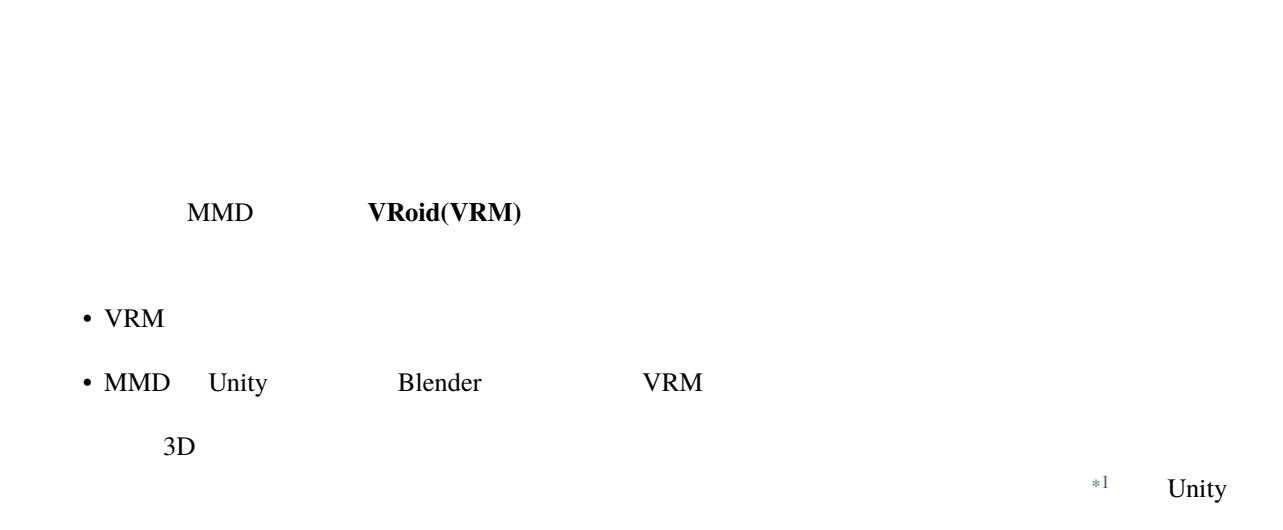

## <span id="page-8-1"></span>**1.1 VRoid(VRM)**

<span id="page-8-0"></span>1

| <b>VR</b><br>VRoid(VRM<br><b>MMD</b> | 3D<br><b>VRM</b> | 3D |                           | 3D              |
|--------------------------------------|------------------|----|---------------------------|-----------------|
|                                      | <b>MMD</b>       |    | Android/iOS               | PC<br><b>VR</b> |
| <b>VR</b><br>Unity                   |                  |    | <b>VRM</b><br>3D<br>Unity | <b>VRM</b>      |
| Unity                                | <b>VRM</b>       |    | Unity<br>VeryAnimation    |                 |

<span id="page-8-2"></span> $\overline{\phantom{1}^{*1}$  ver 2.0 anim

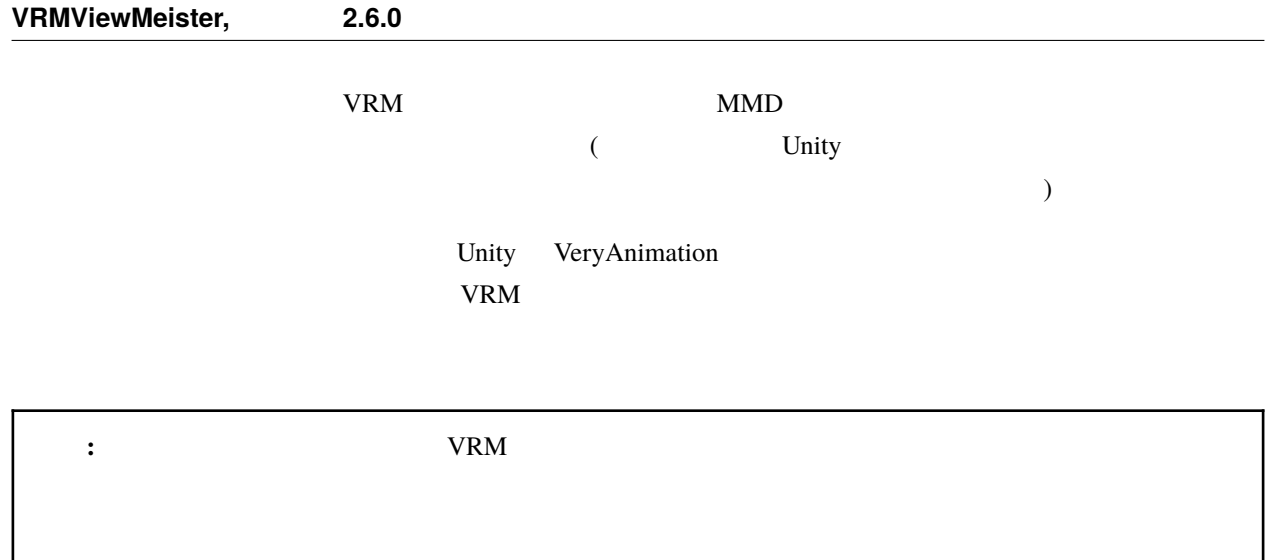

<span id="page-10-0"></span> $PC$ 

す。通信のない環境で安定して使いたい方は後述の PC 版のご利用をお勧めします。 water the contract of the VRM in the Coogle of the Coogle and Table and Table and Table and Table and Table and Table and Table and Table and Table and Table and Table and Table and Table and Table and Table and Table and

 $S_{\rm NS}$ 

<span id="page-10-1"></span> $2.1$ 

 $\text{Unity}$  WebGL  $\text{OS}$  $\sim1$  3D • もっと高画質&美麗写真を!

 $\bullet$ 

<span id="page-10-2"></span> $*1$ 

 $\overline{\text{OS}}$ 

Unity Blender

### <span id="page-11-0"></span> $2.2$

VRM(VRoid) 3D

<span id="page-12-0"></span>OS

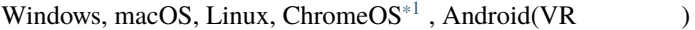

Edge, Chrome, Opera, Vivaldi, Firefox<sup>[\\*2](#page-12-2)</sup>, VR

|                                |                         | 20 25MB |           |  |  |  |  |  |
|--------------------------------|-------------------------|---------|-----------|--|--|--|--|--|
| <b>Stage</b>                   | Effect                  |         | 30MB      |  |  |  |  |  |
|                                |                         |         | 1KB 25MB  |  |  |  |  |  |
| 2                              |                         | 1       | 10KB      |  |  |  |  |  |
|                                |                         |         |           |  |  |  |  |  |
|                                |                         |         |           |  |  |  |  |  |
| ${\rm P}{\bf C}$               | 4GB                     |         |           |  |  |  |  |  |
|                                |                         |         |           |  |  |  |  |  |
| ٠                              |                         |         | 256MB 4GB |  |  |  |  |  |
|                                | ${\rm P}{\bf C}$<br>8GB |         |           |  |  |  |  |  |
|                                |                         |         |           |  |  |  |  |  |
|                                | $*3$                    |         |           |  |  |  |  |  |
|                                |                         |         |           |  |  |  |  |  |
| ${\rm P}{\bf C}$               |                         |         |           |  |  |  |  |  |
|                                |                         |         |           |  |  |  |  |  |
| GTX 1060 RTX3060 Ti<br>PC<br>٠ |                         |         |           |  |  |  |  |  |
|                                |                         |         |           |  |  |  |  |  |

<span id="page-12-1"></span> $*1$  ChromeOS PC

<span id="page-12-2"></span> $*2$  Firefox PWA

<span id="page-12-3"></span>

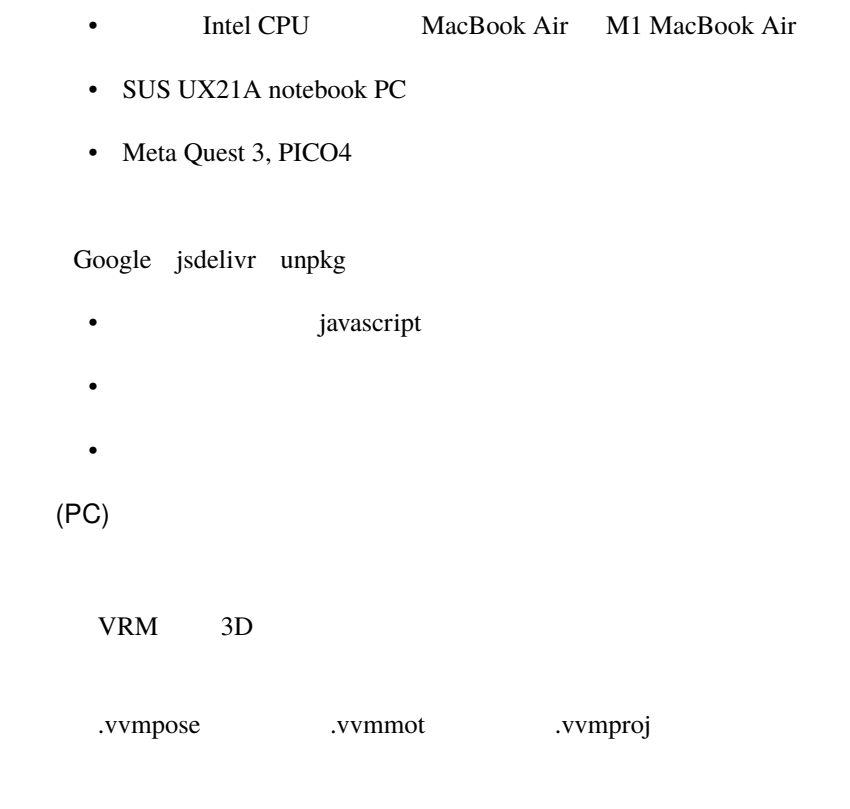

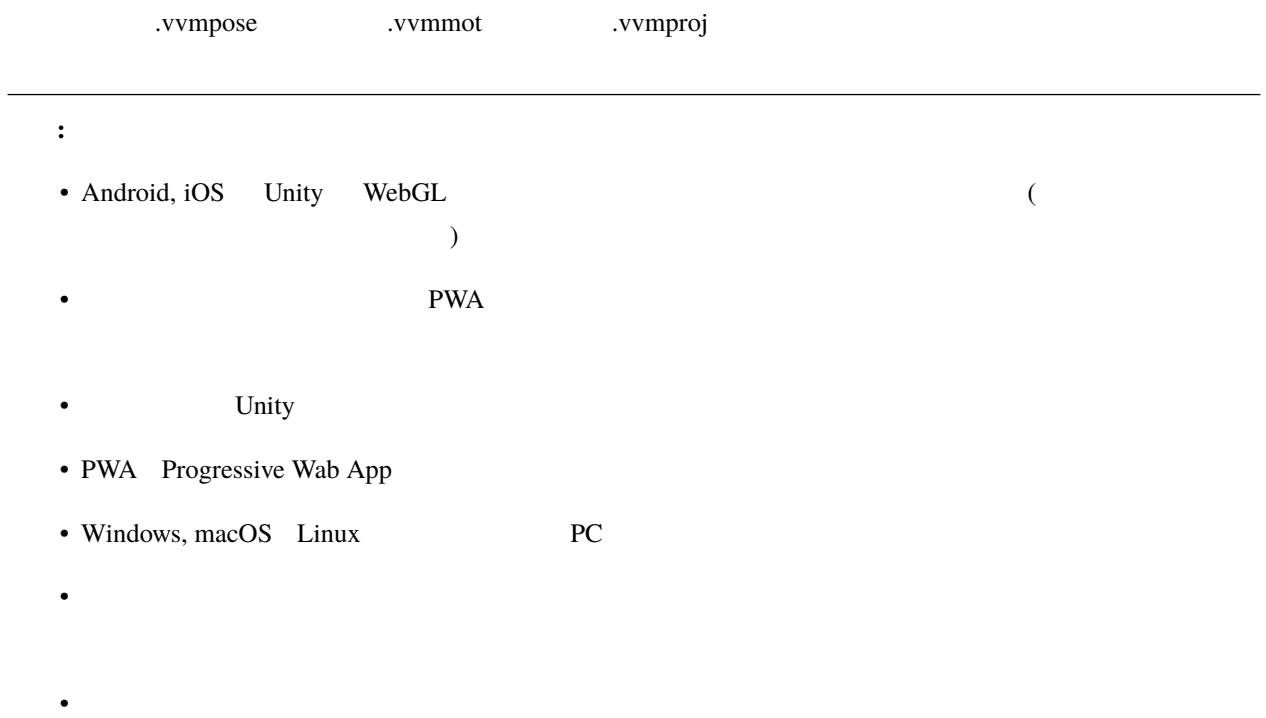

<span id="page-16-0"></span>4

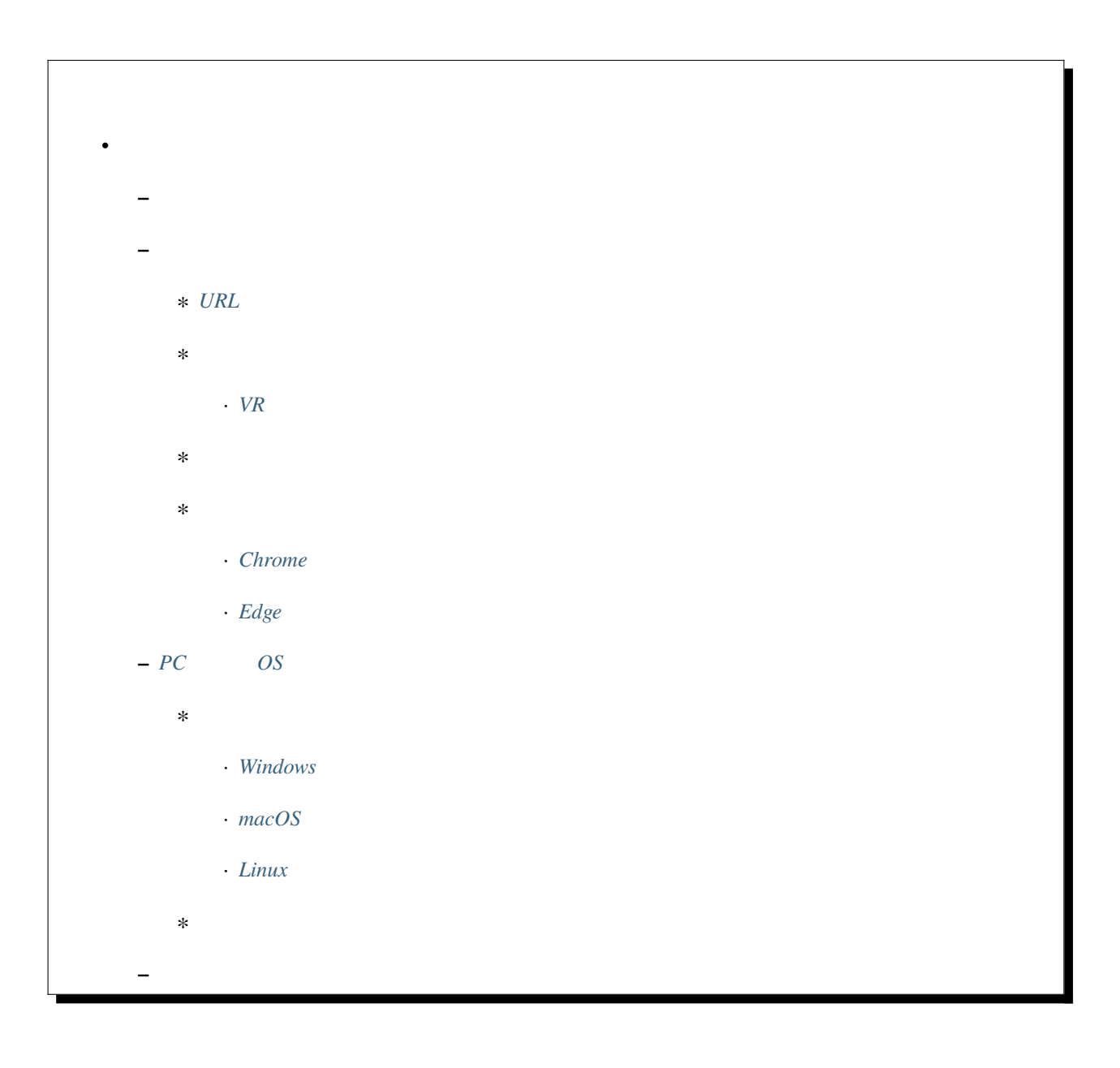

### <span id="page-17-0"></span> $4.1$

#### PC 97 PC

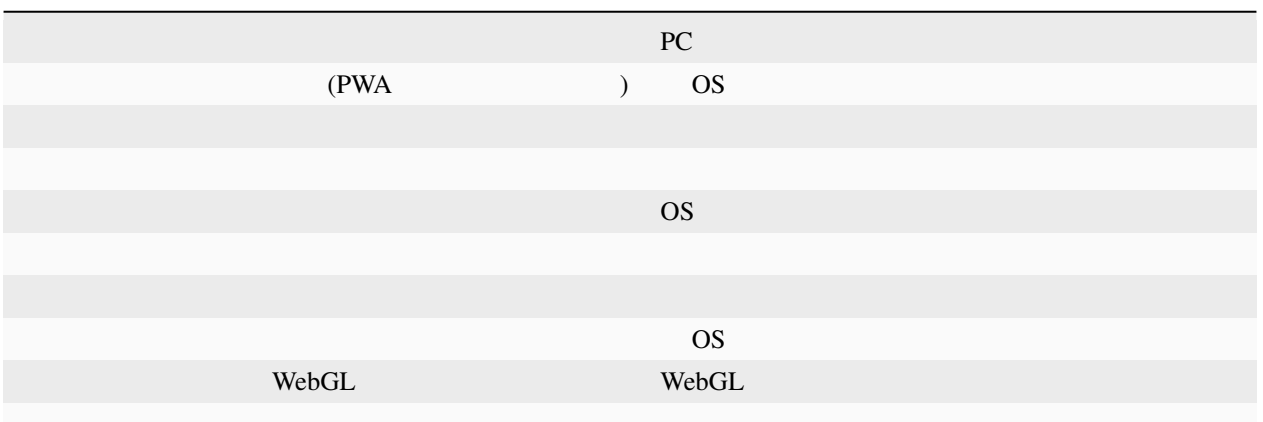

### <span id="page-17-1"></span>**4.2** ウェブアプリ版

### <span id="page-17-2"></span>**4.2.1 URL**

<https://vrmviewmeister.azurewebsites.net>

### <span id="page-17-3"></span>**4.2.2** インストール

URL  $\overline{\text{URL}}$ 

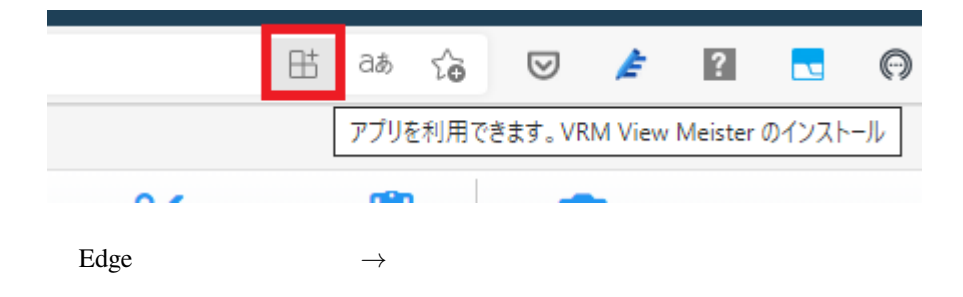

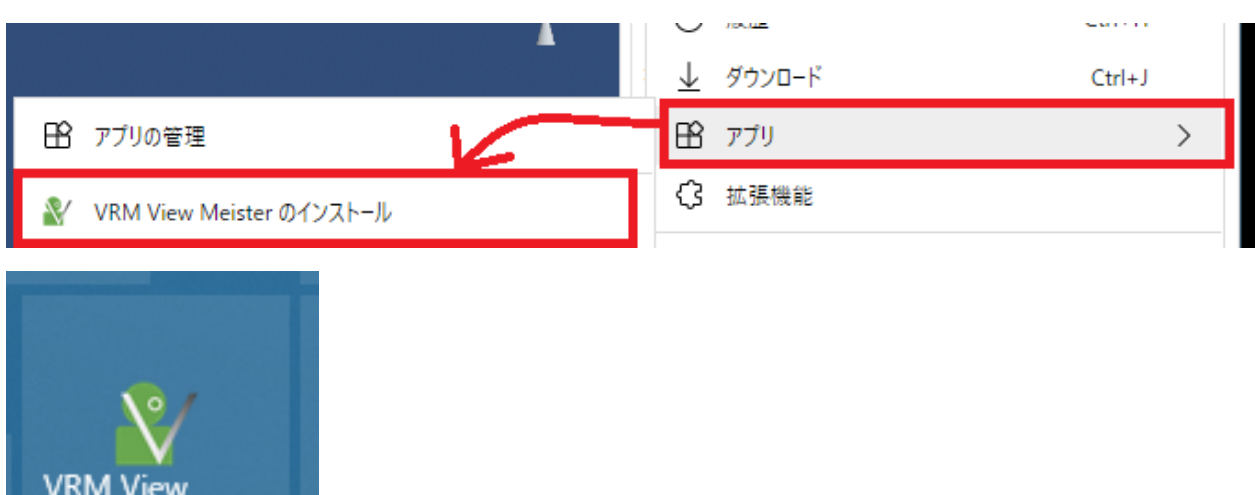

Windows macOS Linux

### <span id="page-18-0"></span>**VR** 機器の場合

Meister

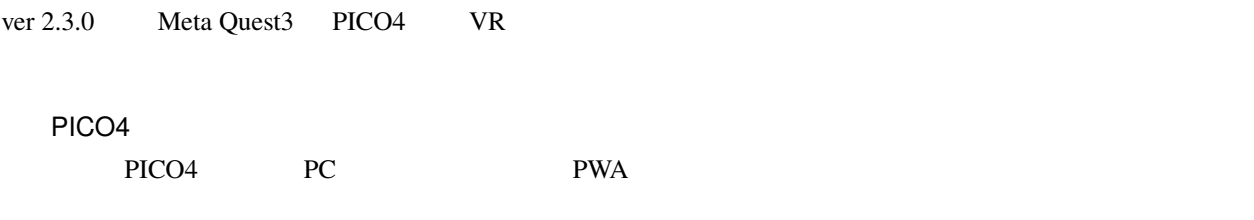

 $\overline{\text{VR}}$ 

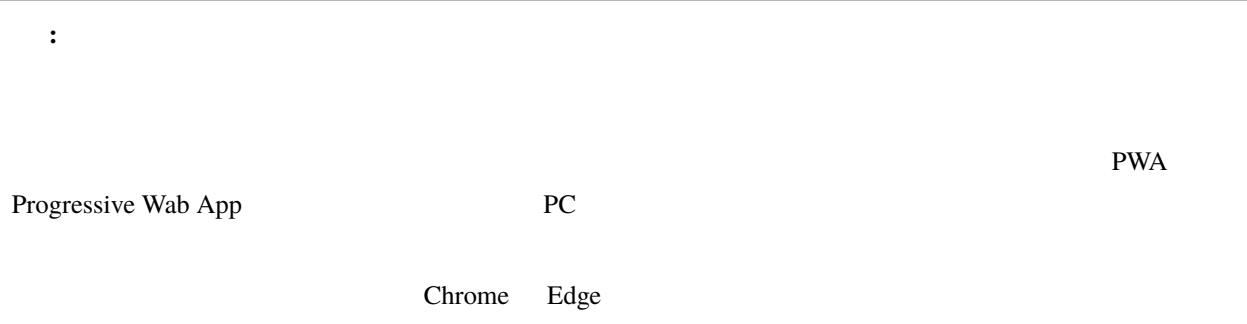

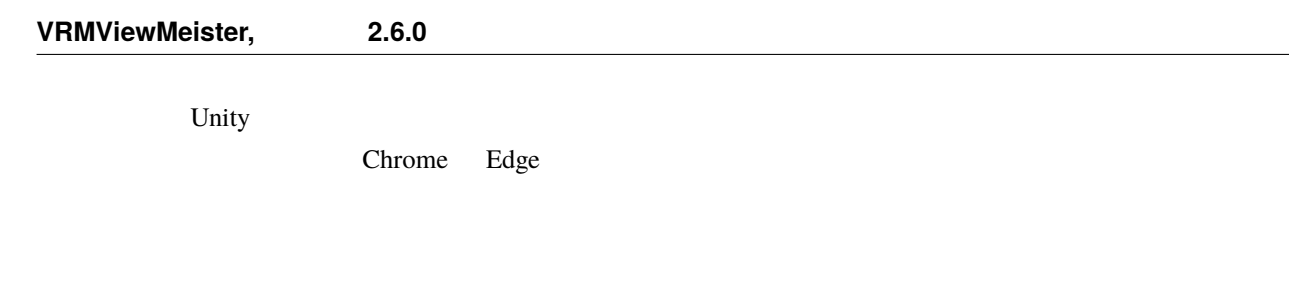

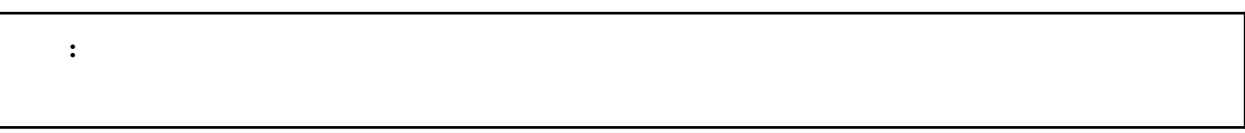

### <span id="page-19-0"></span>**4.2.3** アプリのアップデート

アプリのアップデートがあります。次回起動時に更新されます。

**RELOAD** 

### <span id="page-19-1"></span>**4.2.4** アンインストール

Chrome Edge

#### <span id="page-19-2"></span>**Chrome**

 $\tau_{\rm R}$  $\sim$ ×, 田 アプリート  $\mathcal{L}^{\text{max}}_{\text{max}}$  and  $\mathcal{L}^{\text{max}}_{\text{max}}$ 

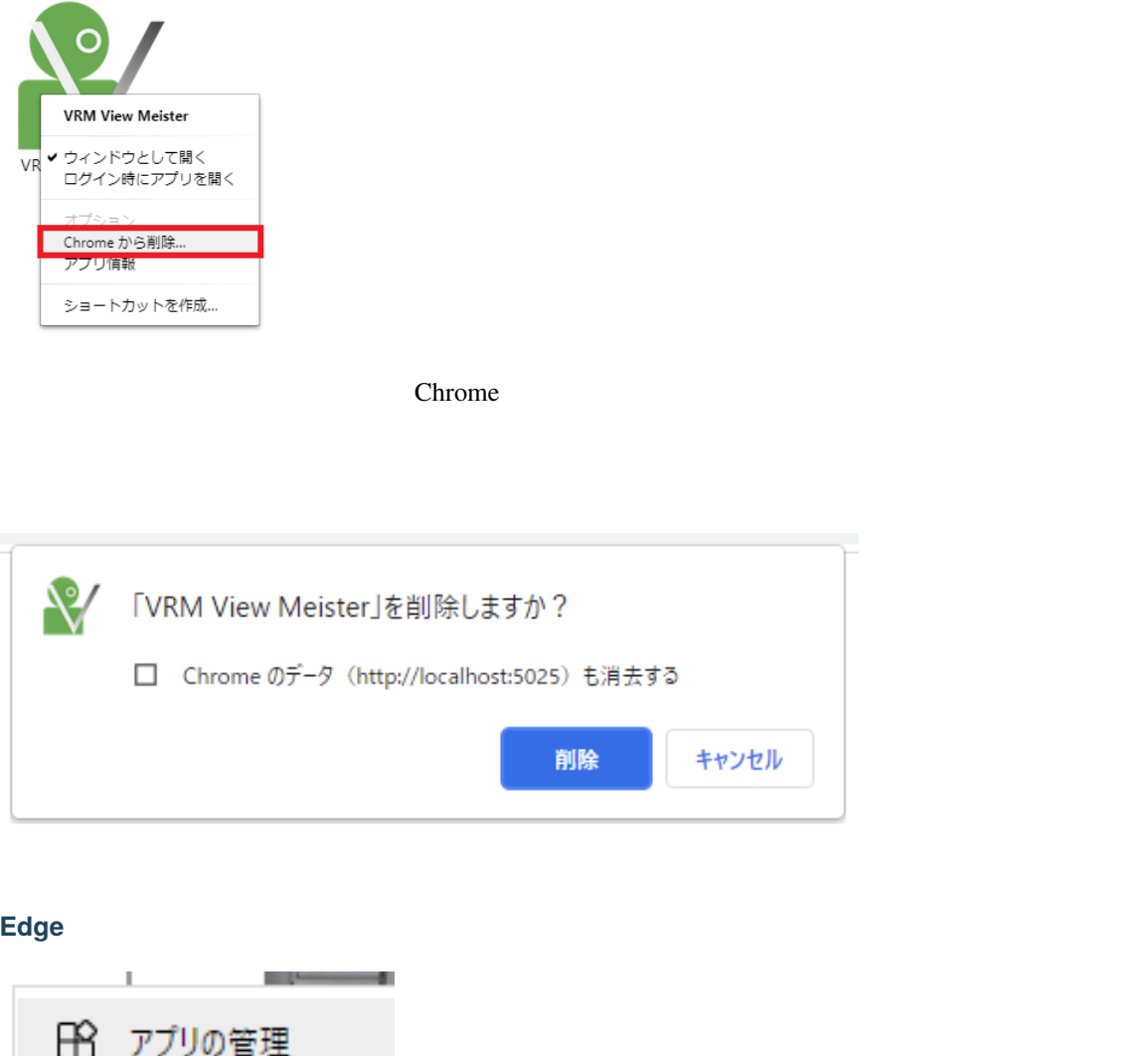

<span id="page-20-0"></span>→ **→**  $\times$  $\times$ VRM View Meister

Chrome  $\mathcal{L}$ 

### <span id="page-21-0"></span>**4.3 PC** 版(各 **OS** 版)

### <span id="page-21-1"></span>**4.3.1**

PC OS PC OS OS

#### <span id="page-21-2"></span>**Windows**

Windows

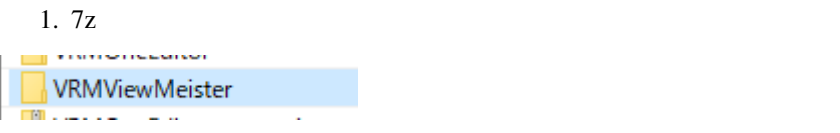

2. vrmviewmeister.exe

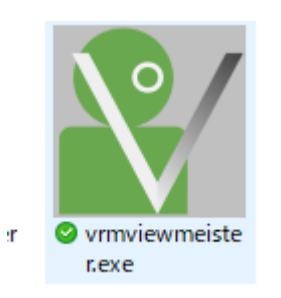

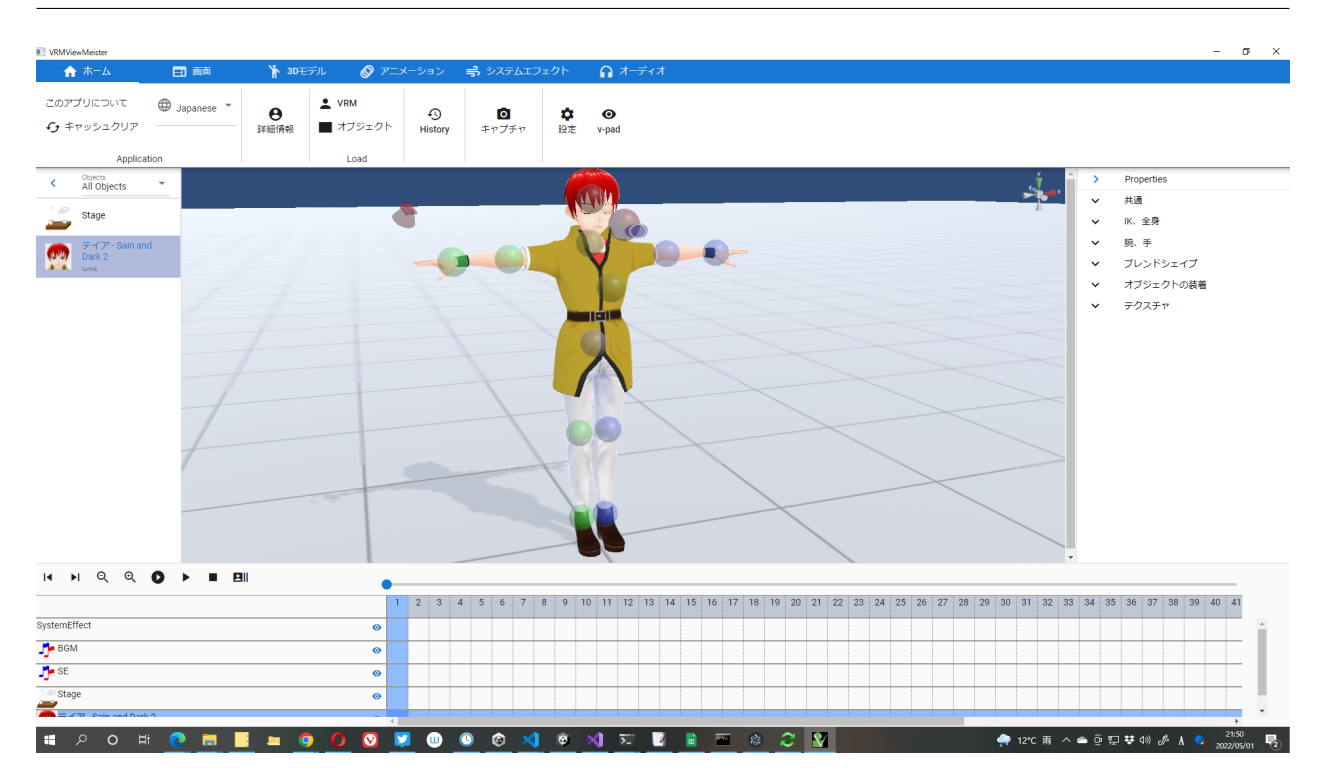

#### <span id="page-22-0"></span>**macOS**

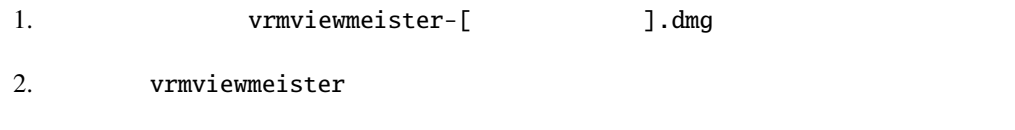

 $3.$ 

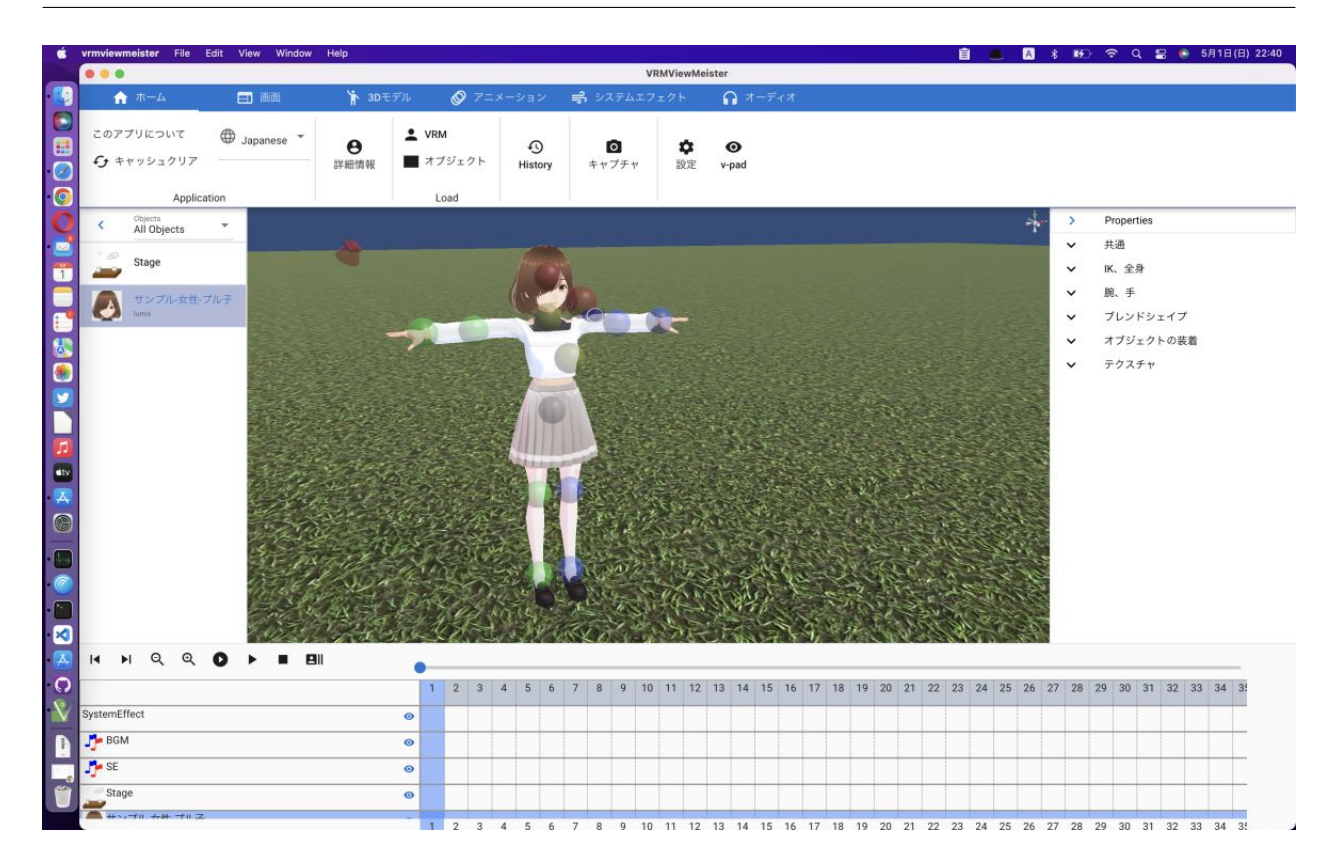

#### <span id="page-23-0"></span>**Linux**

Linux AppImage 1. Subsetter-[
vrmviewmeister-[  $\blacksquare$  3.AppImage

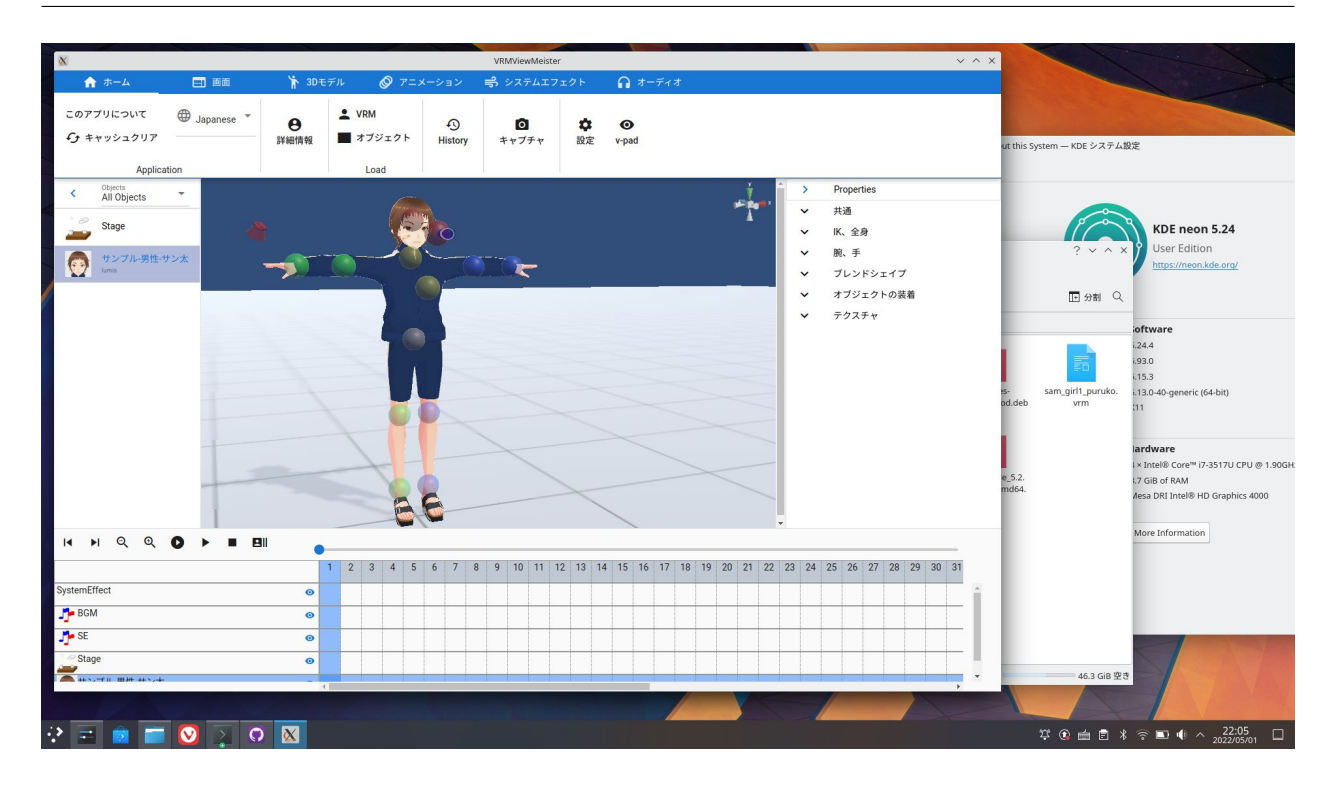

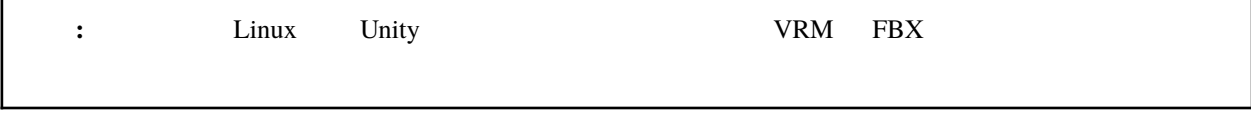

#### <span id="page-24-0"></span>**4.3.2** アンインストール

Windows: C:\Users\[ユーザー名]\AppData\Roaming\vrmviewmeister macOS: ~/Library/Application Support/vrmviewmeister Linux: ~/.config/vrmviewmeister

### <span id="page-25-0"></span>**4.4** 言語の切り替え

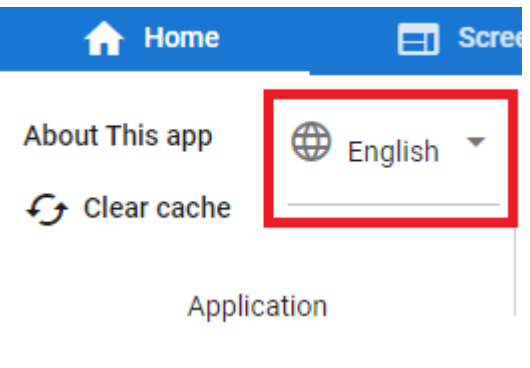

 $\mathbf{U}$ 

<span id="page-26-0"></span>5

### <span id="page-26-1"></span>**5.1**

- $V\!R\!M$   $V\!R\!M$
- VRM のボーン操作(着実に簡単操作を体感していただくため、今のところ IK による操作のみ)
- FBX Obj STL  $3D$   $*1$
- jpg png gif 2D
- The state of the state of the state of the state of the state of the Unity of the Unity of the Unity of the S
- $MP3$  wav  $*2$
- $VRM$
- $VRM$
- *Present and a set also a set also a set also a set also a set also a*
- $\blacksquare$
- 
- WebGL
- 現在の画面をスクリーンショットとして保存可能
- 
- $\bullet$   $\bullet$ 
	- $\bullet$   $\bullet$   $\bullet$

<span id="page-26-2"></span><sup>\*1</sup>  $Trillib2$  <https://ricardoreis.net/trilib-2/>

<span id="page-26-3"></span> $*2$  Unity WebGL

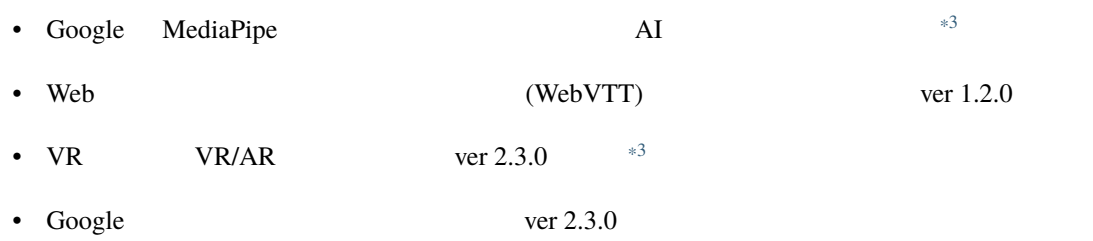

### <span id="page-27-0"></span> $5.2$

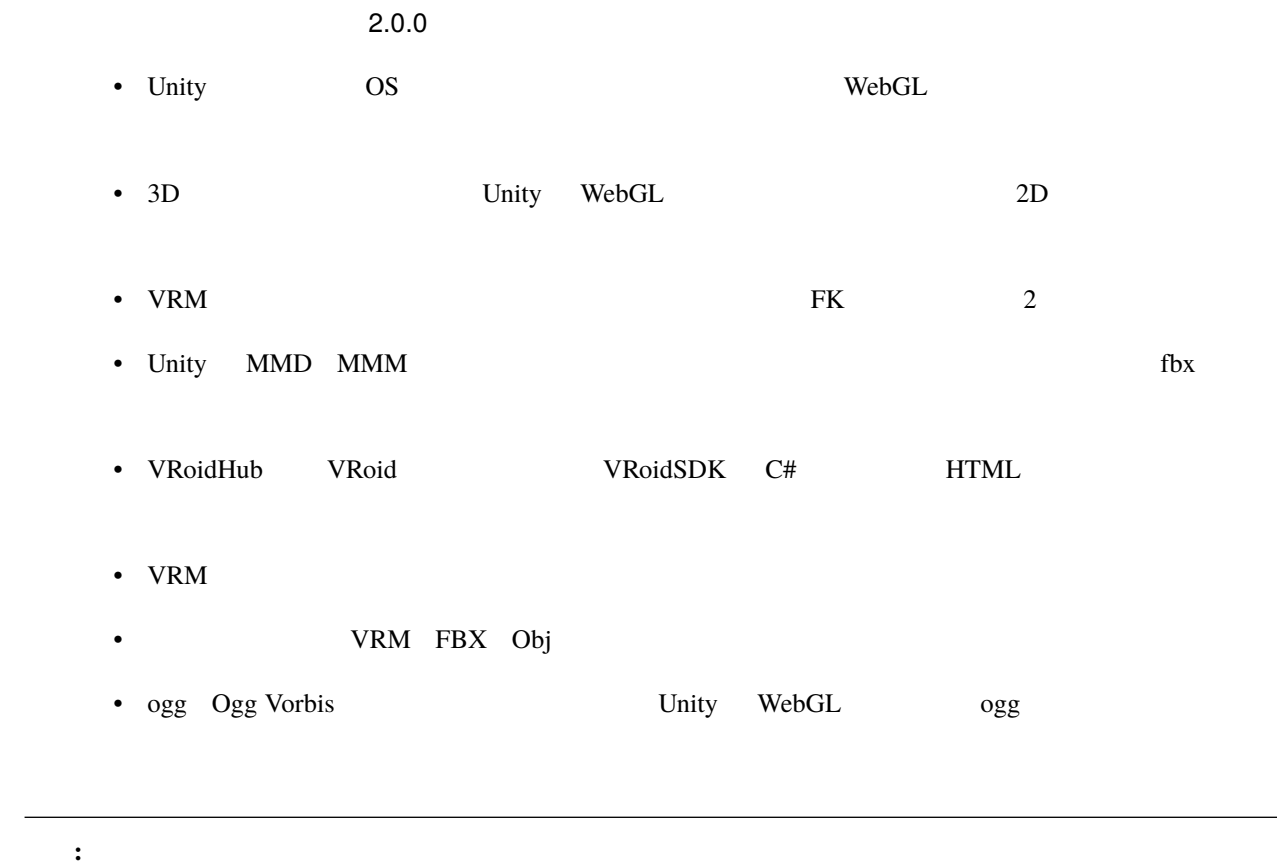

<span id="page-27-2"></span><span id="page-27-1"></span> $*3$ 

<span id="page-28-0"></span>6

### <span id="page-28-1"></span>**6.1** メイン画面

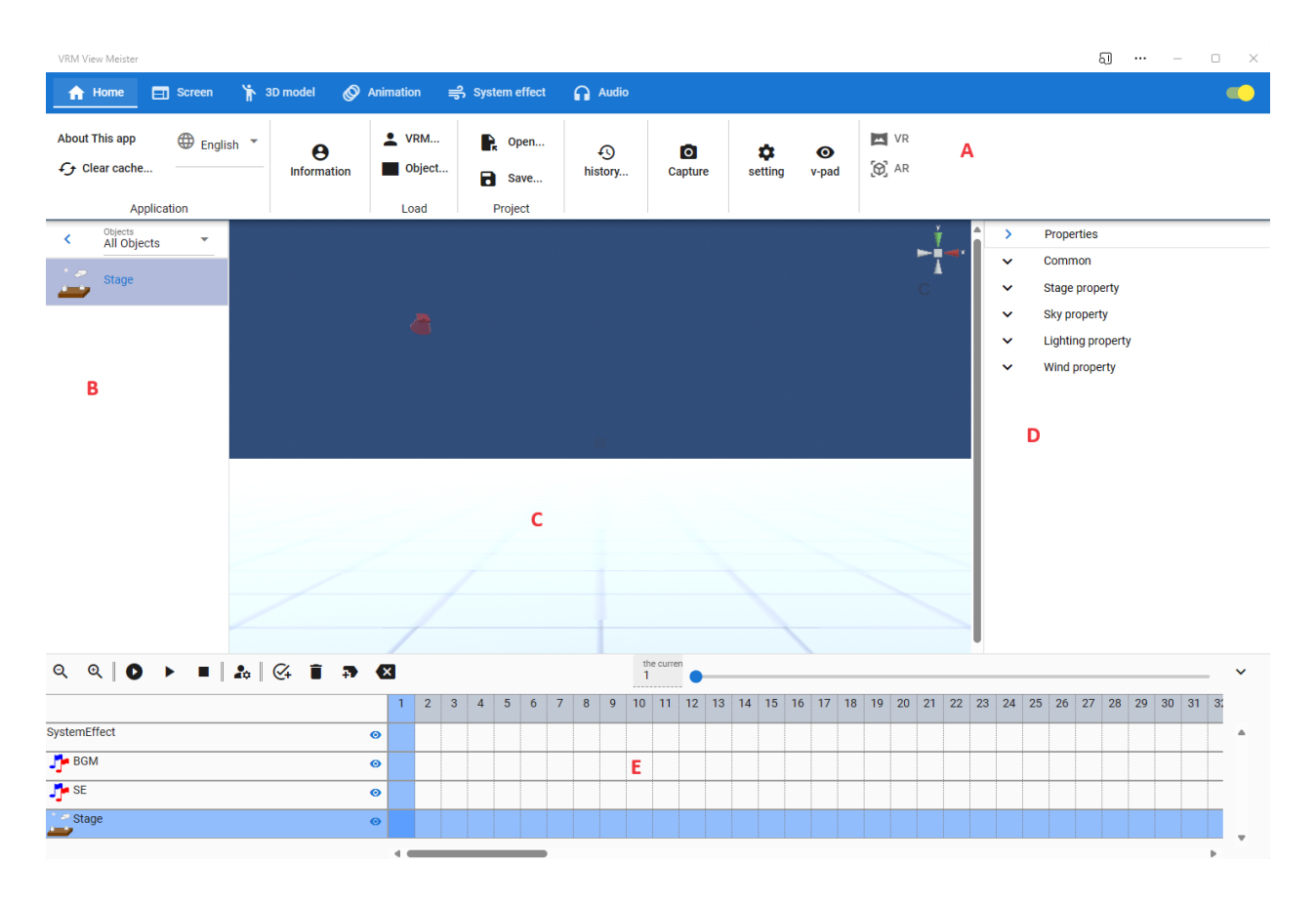

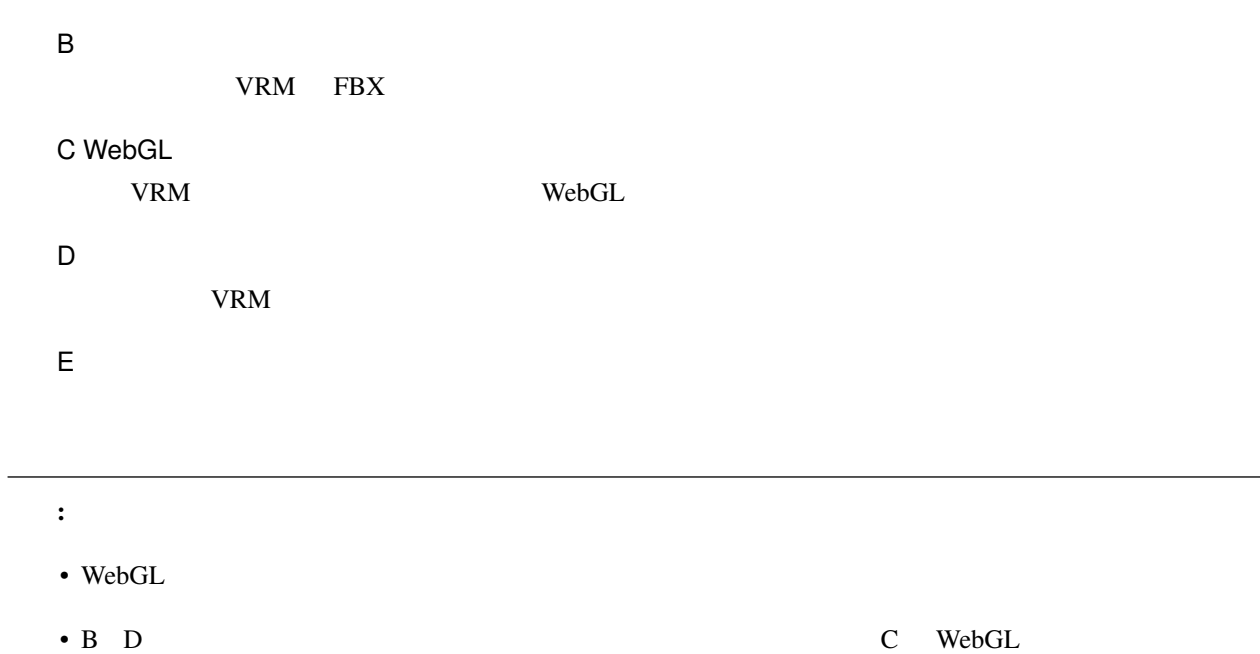

### 6.1.1

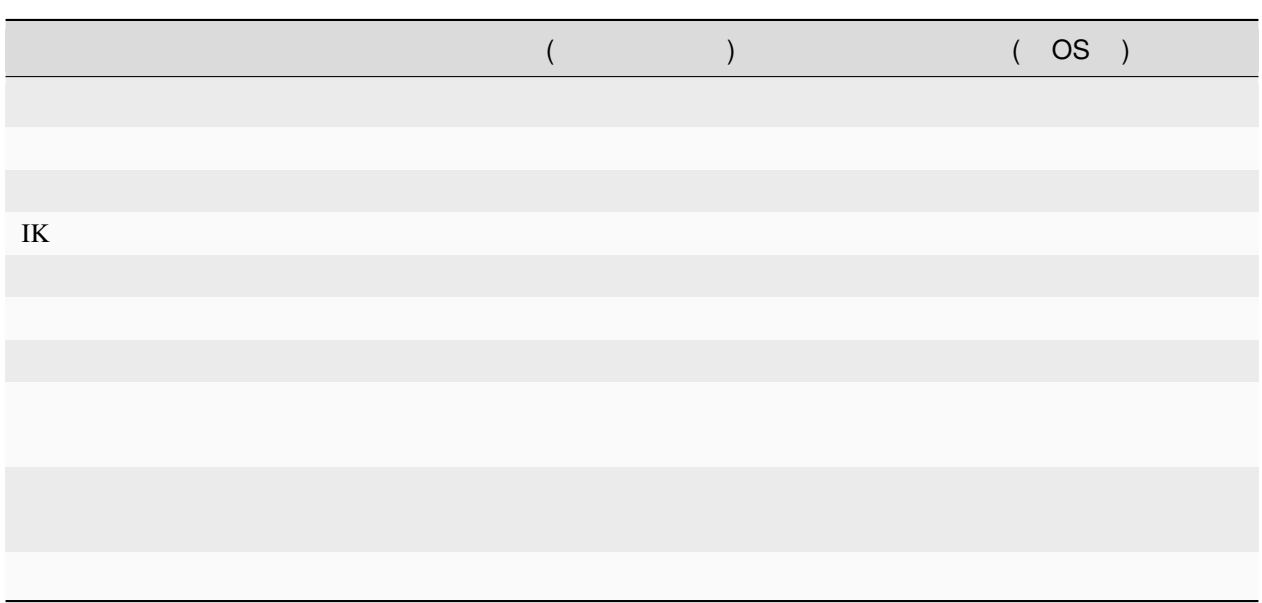

### <span id="page-30-0"></span>**6.2** WebGL

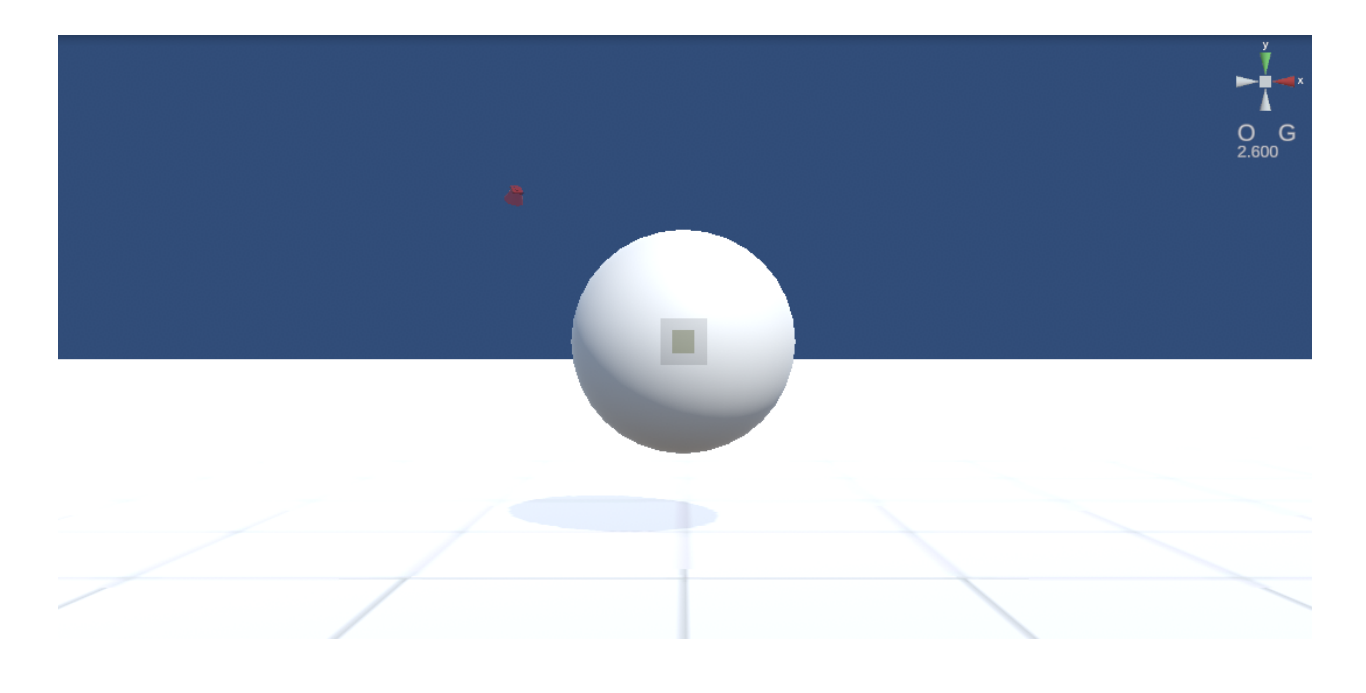

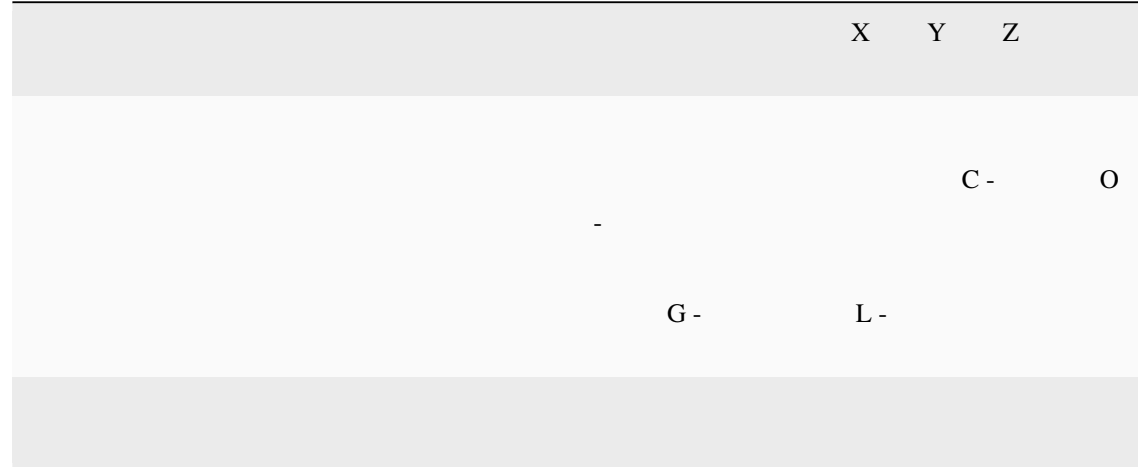

 $V$ RM  $\blacksquare$ 

 $\mathrm{Ctrl}$ 

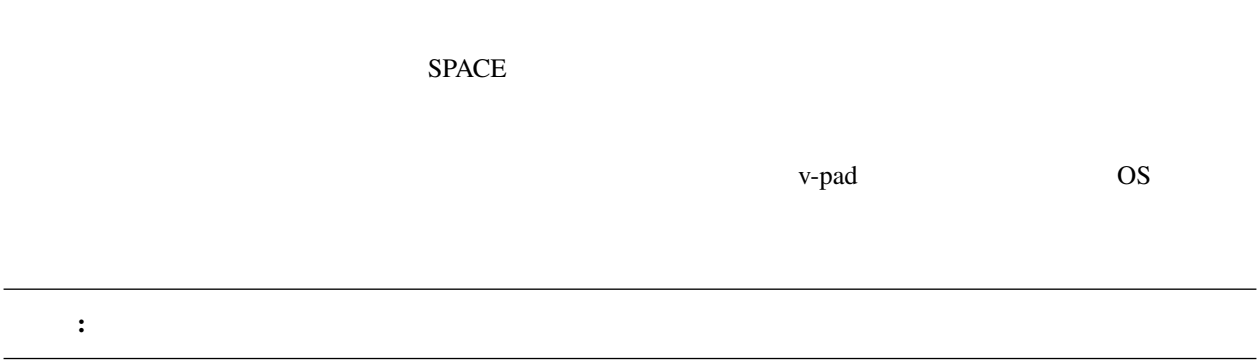

<span id="page-32-0"></span>**6.3** アプリの設定

 $\bar{r}$  .

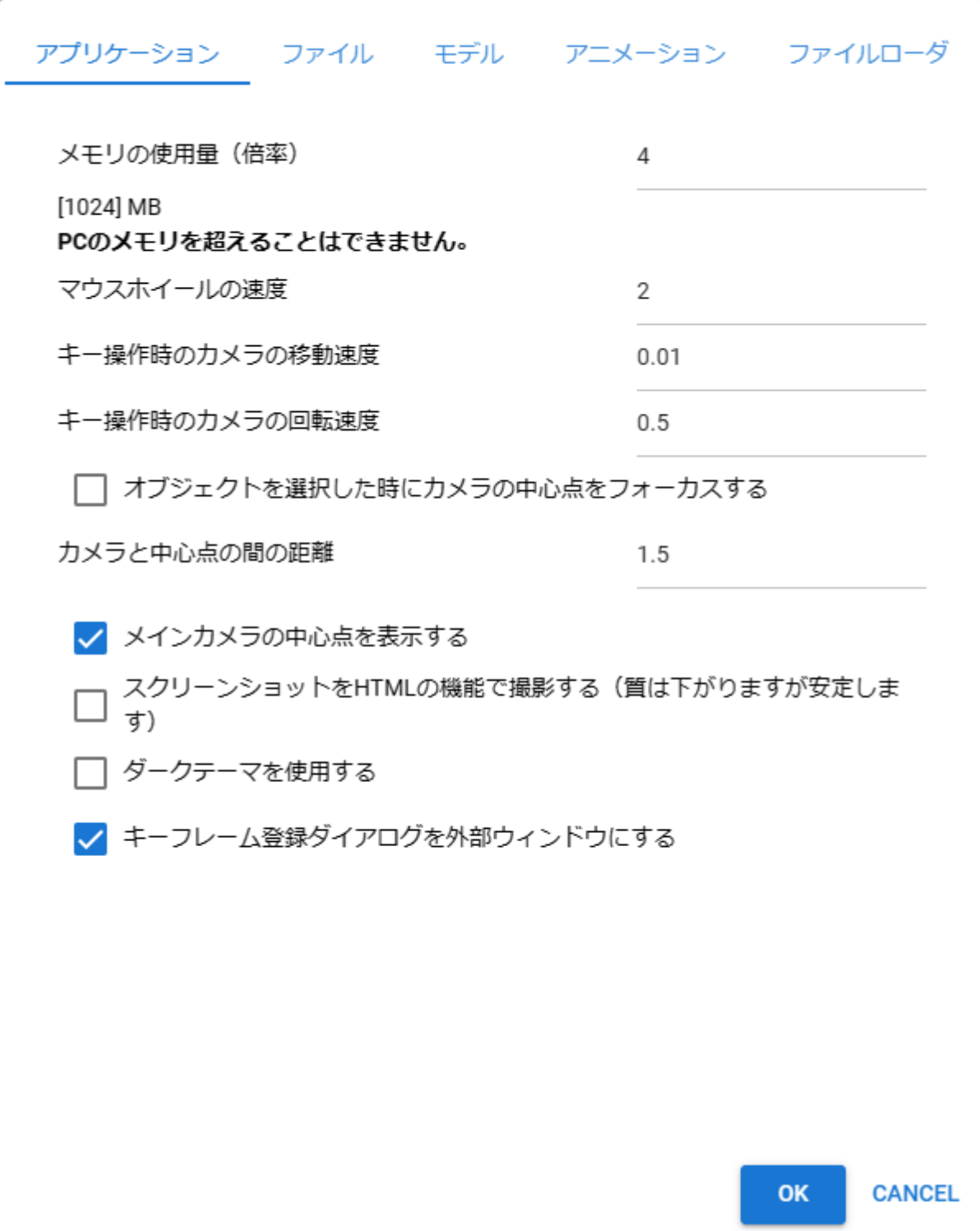

#### : UI

### <span id="page-33-0"></span>**6.4 VRM**

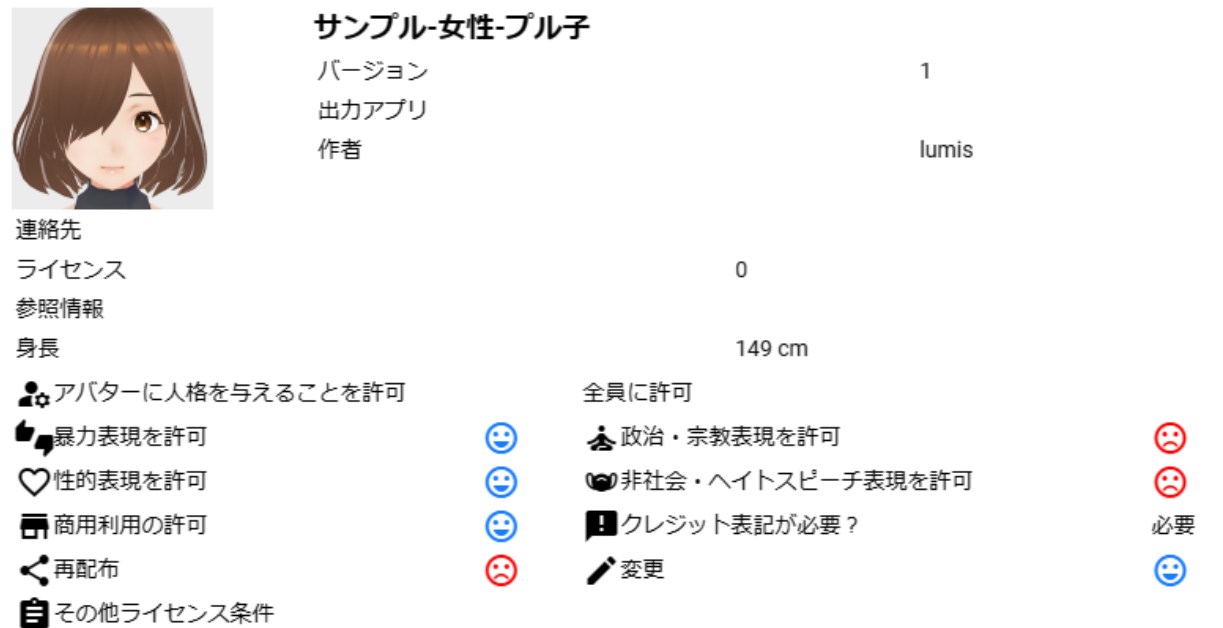

 $VRM$ OK  $VRM$  Cancel  $VRM$ 

キャンセル

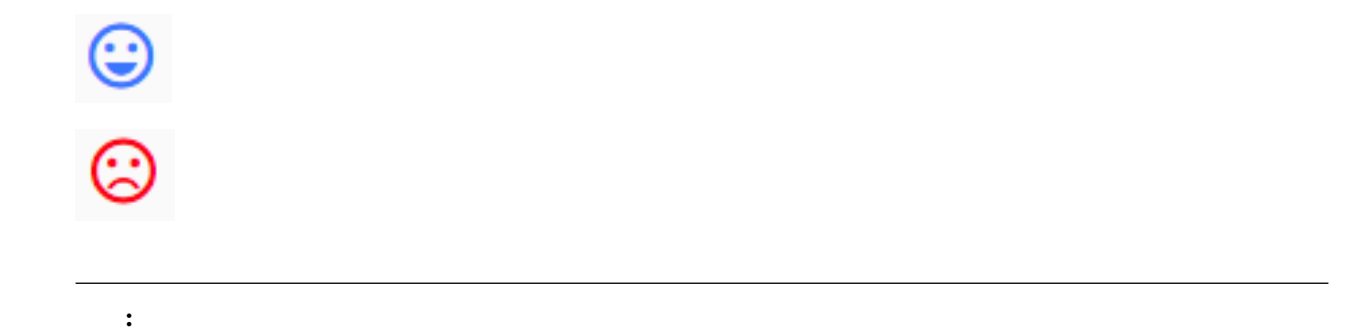

### <span id="page-34-0"></span>**6.5** プロジェクトの設定画面

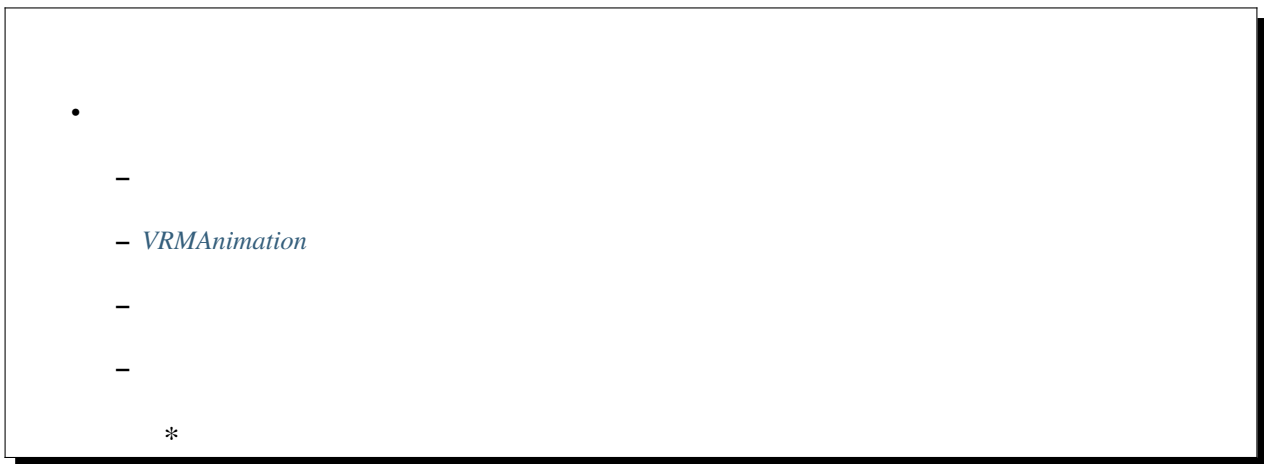

### <span id="page-35-0"></span>**6.5.1** プロジェクト情報

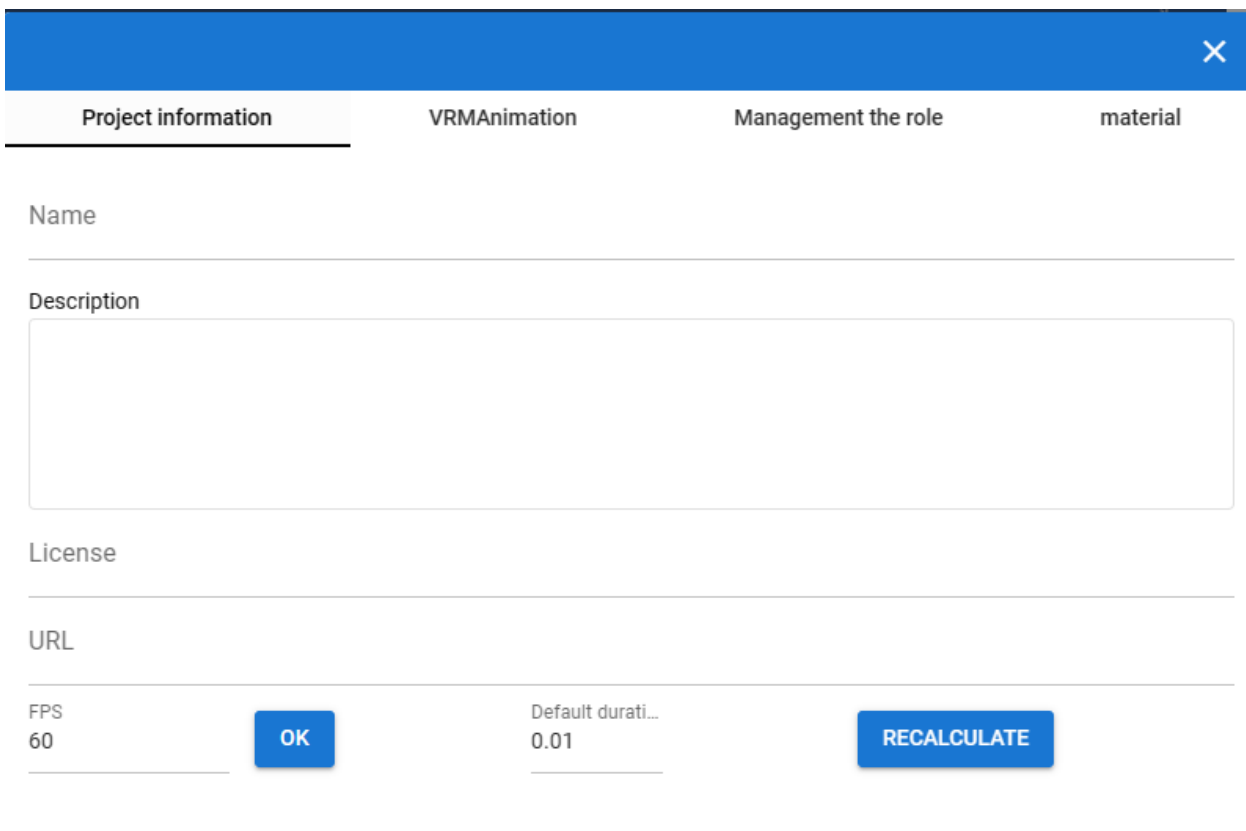

URL

記したい URL

FPS
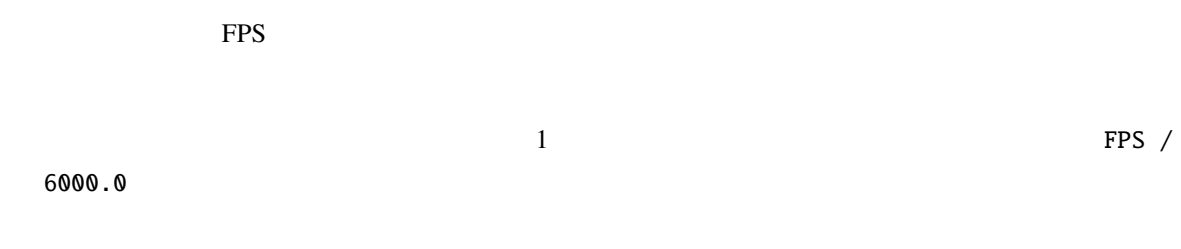

### **6.5.2 VRMAnimation**

VRMAnimation

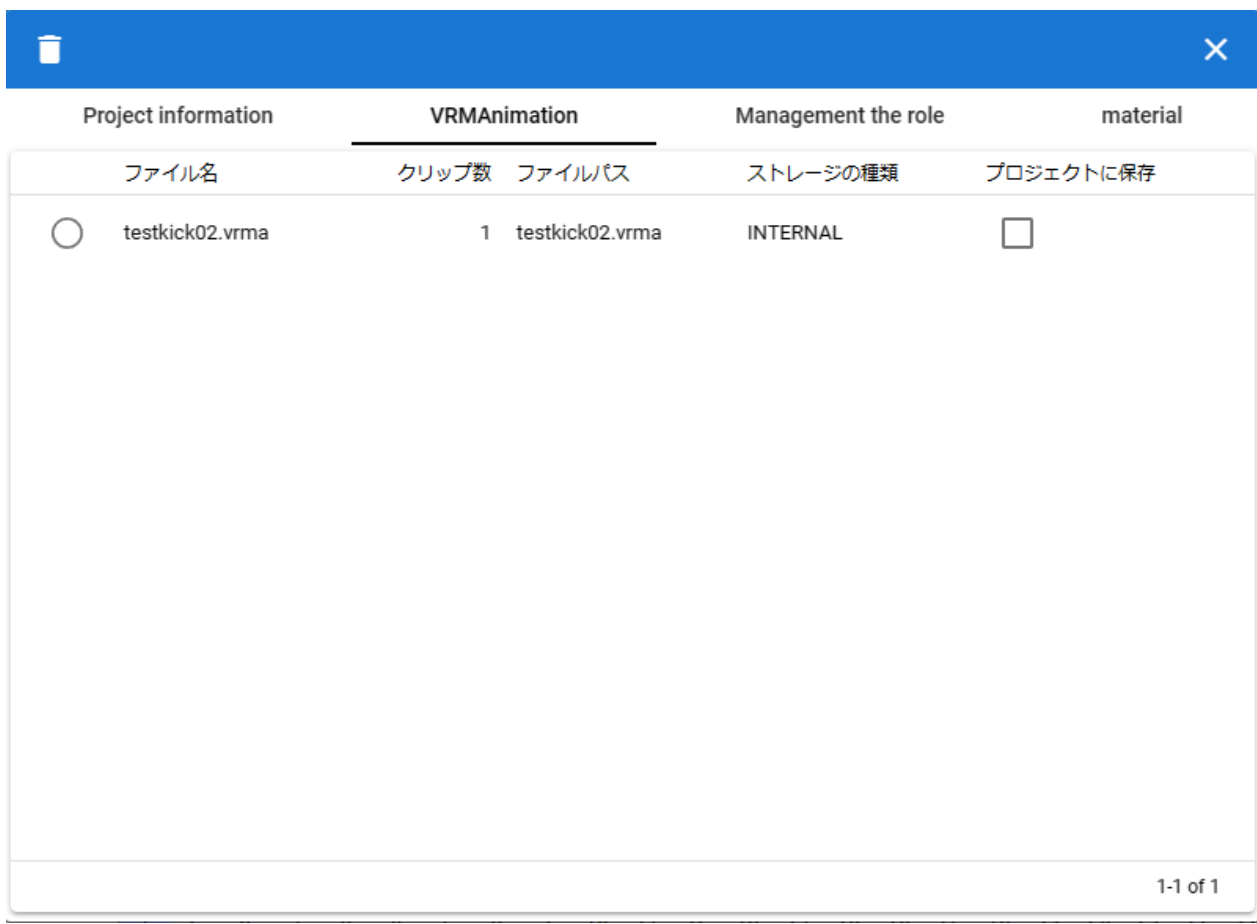

VRMAnimation

VRMAnimation

VRMAnimation

VRMAnimation

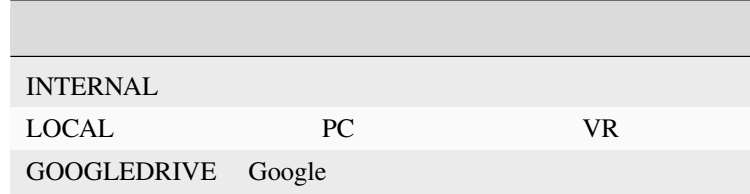

VRMAnimation

 $6.5.3$ 

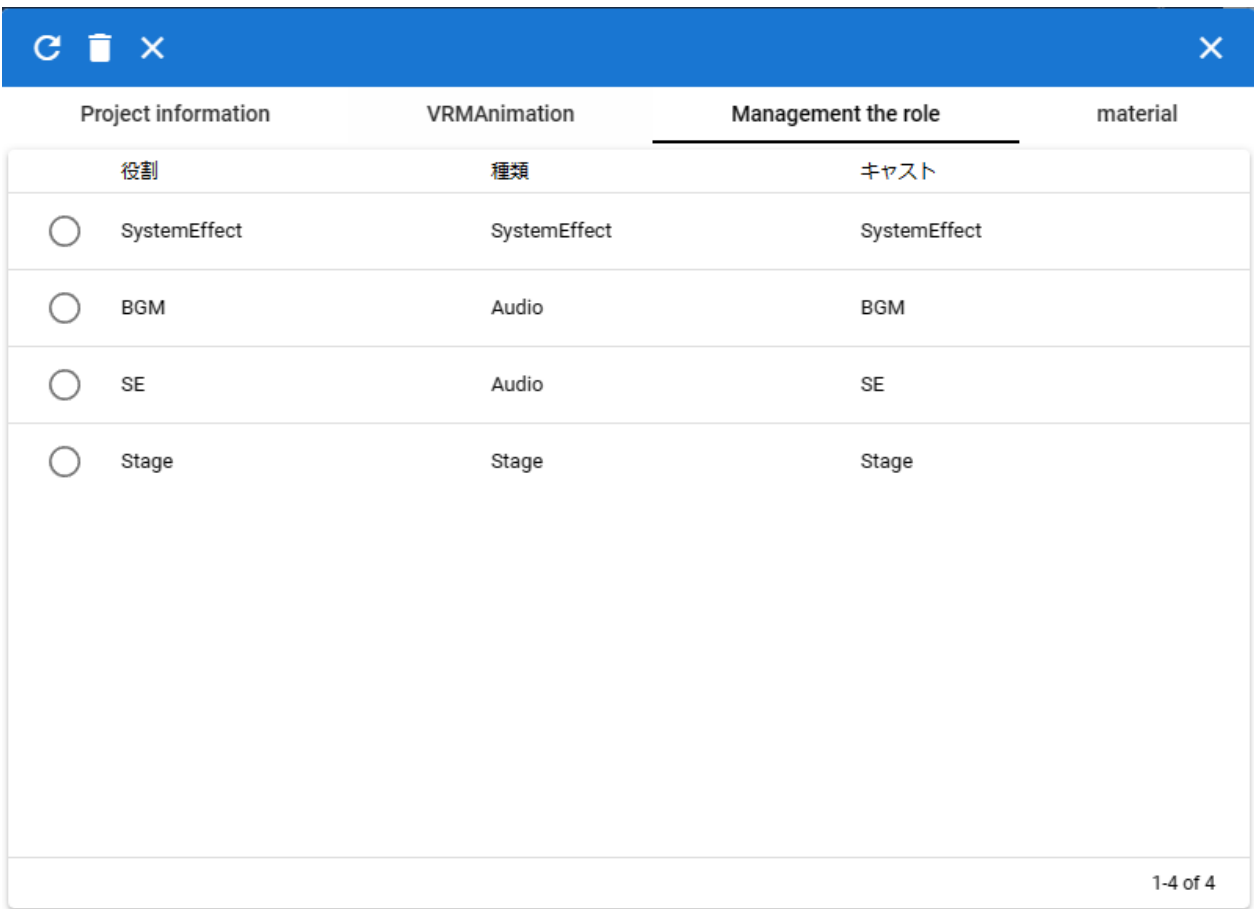

### **6.5.4** 素材

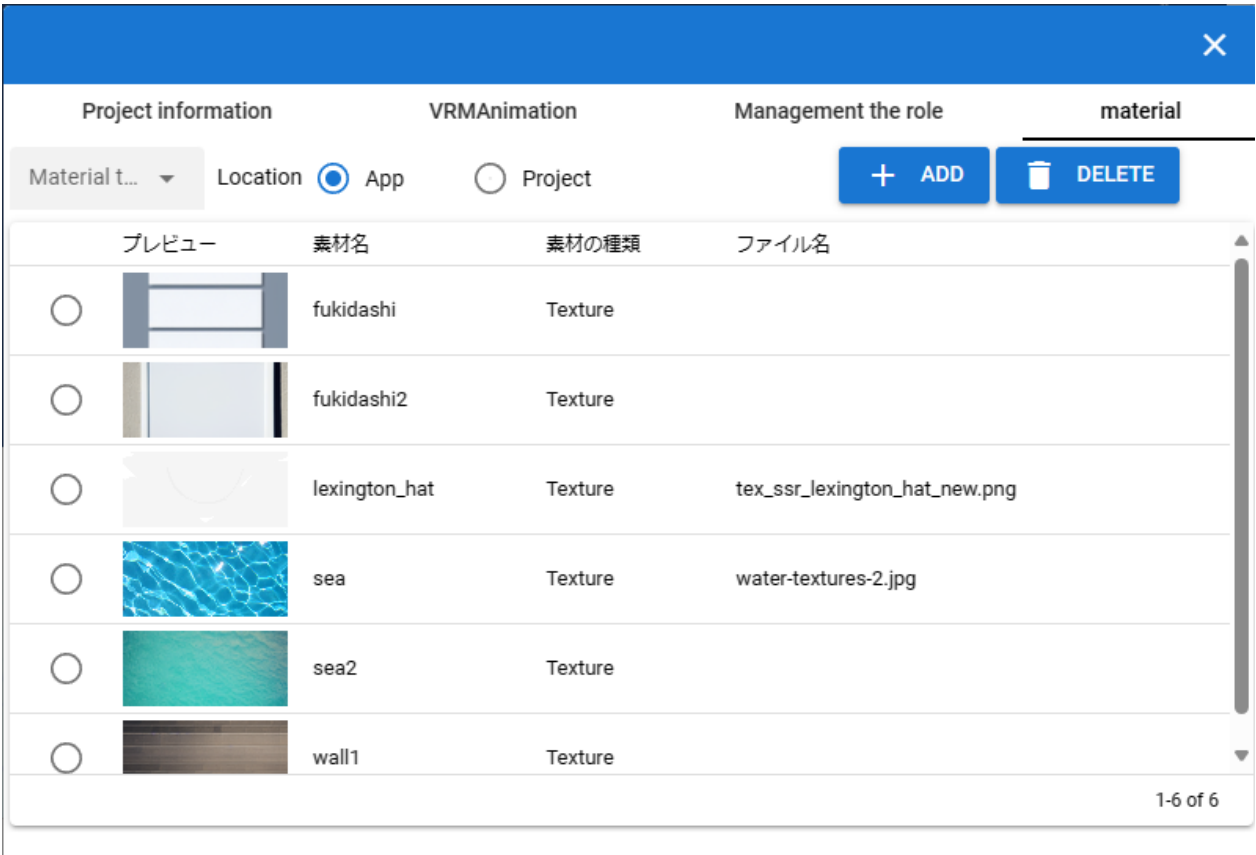

Texture

App -Project -

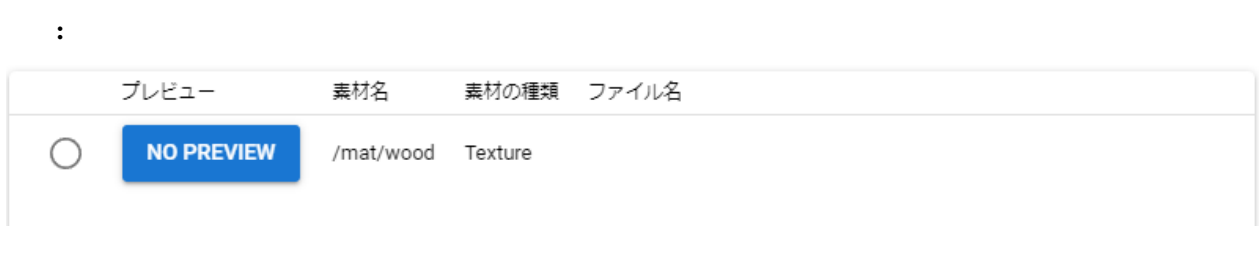

No Preview

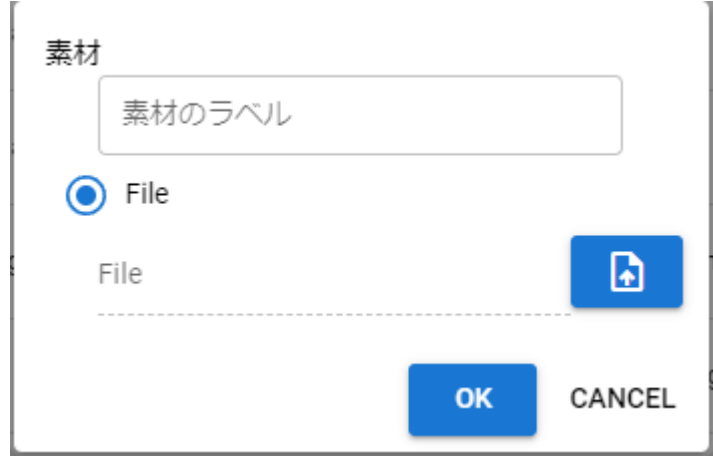

# **6.6** スクリーンショット

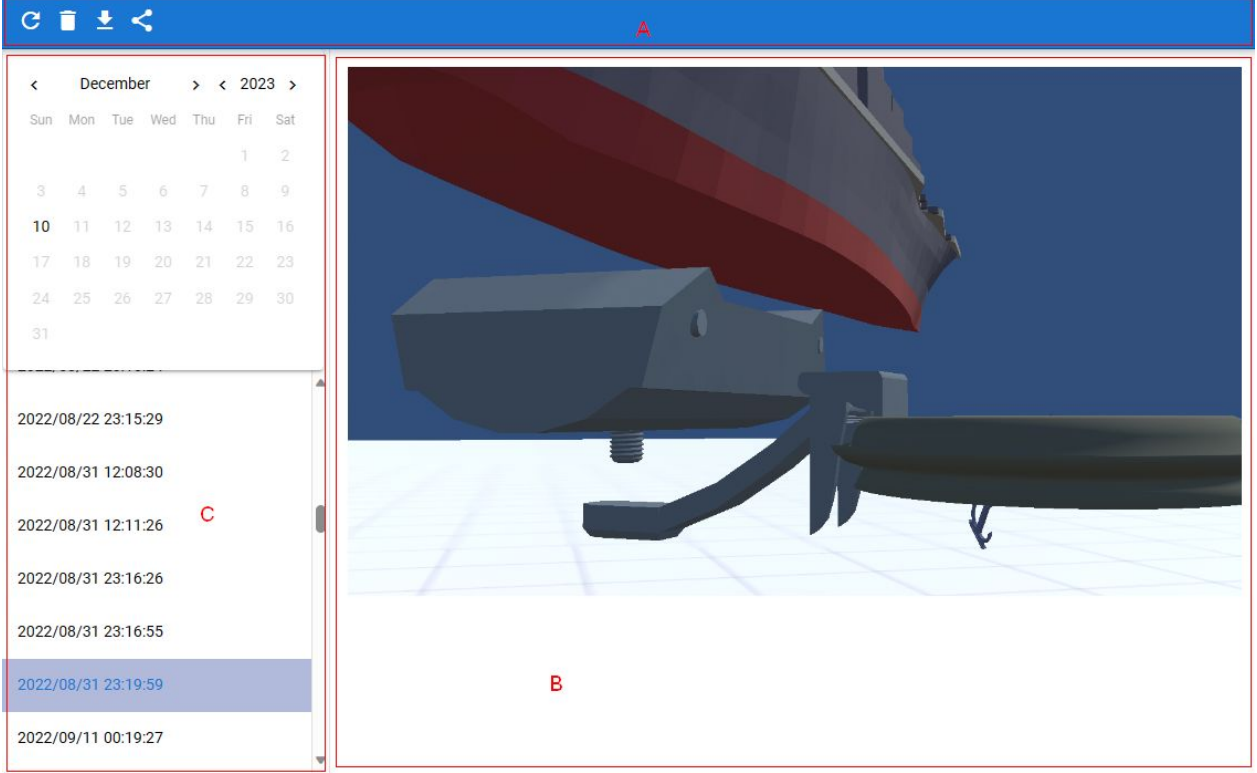

 $\overline{A}$ 

B スクリーンショット

### $\mathsf C$

- スクリーンショットを開発した日付のカレンダーとしている。
- スクリーンショットを撮った日付の一覧。

# **6.7** ポーズ・モーション一覧

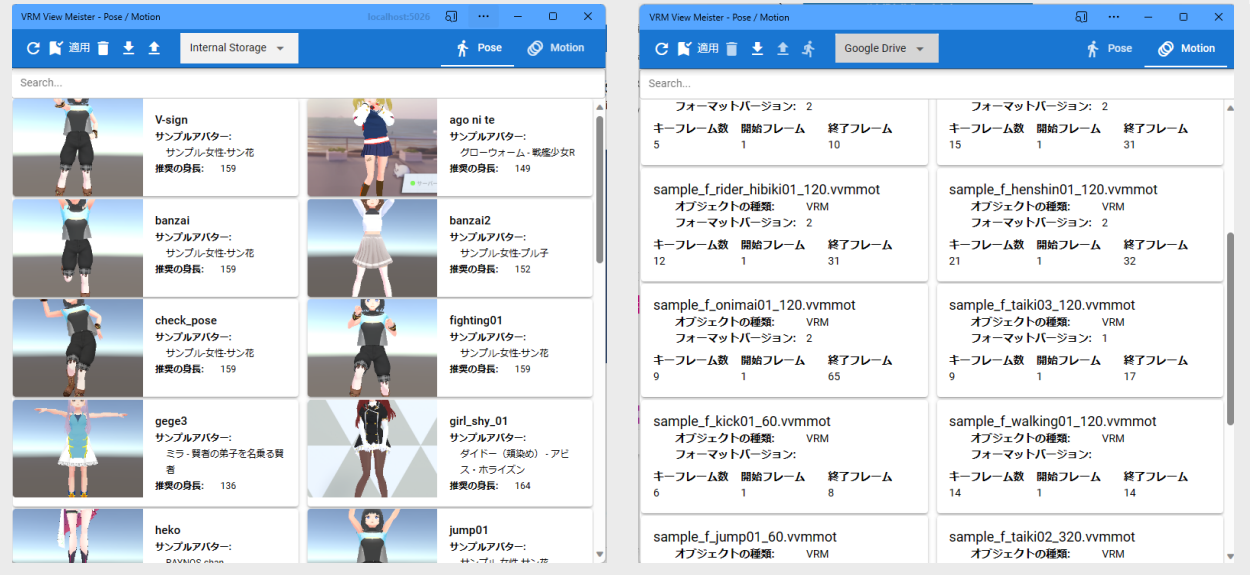

 $\text{ver } 2.3.0$ 

• VRoid/VRM

VRoid/VRM

• モーションはすべてのオブジェクト(キャスト)の種類を読み込むことができます。

Internal Storage, Google Drive, Application

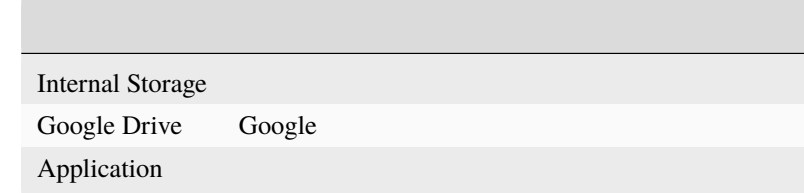

#### Pose

Motion

ポーズ一覧:

 $V\!R\!M$ 

ヒント**:** ウィンドウのサイズに応じて 2 列・3 列と多段表示になります。

# **6.8 IK** マーカーの位置変更

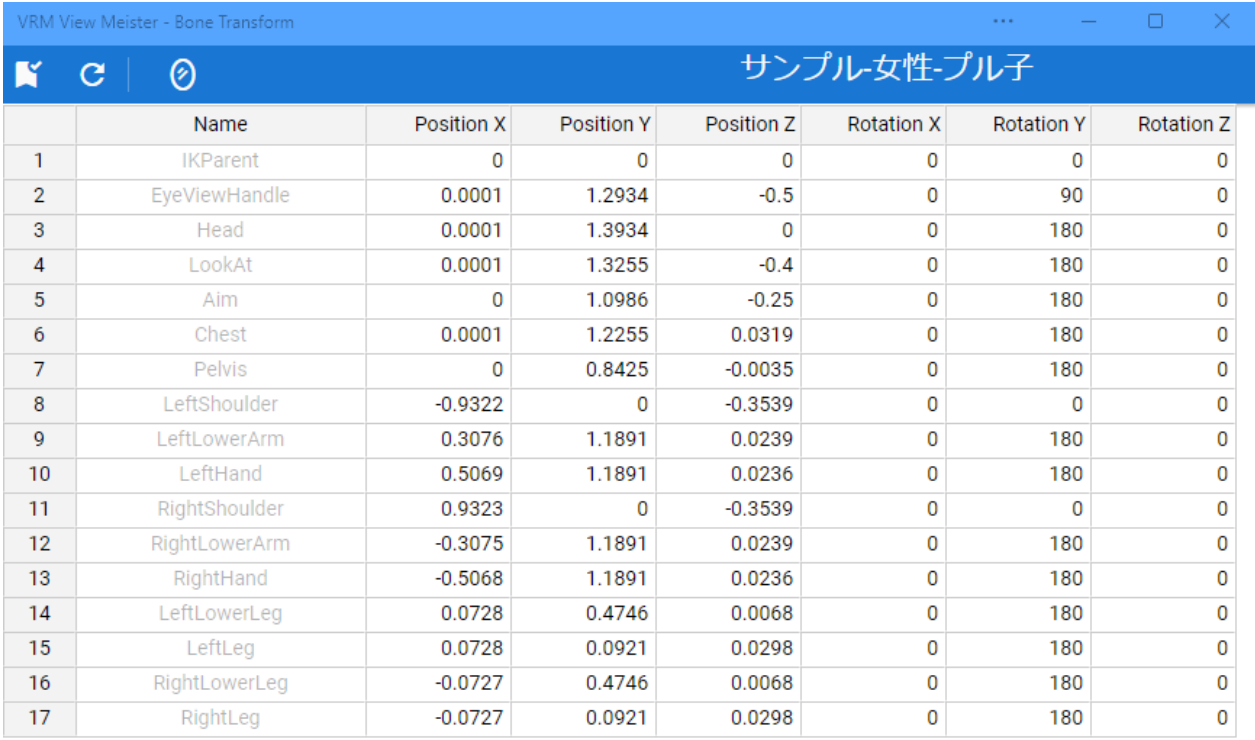

### VRoid/VRM

スプレッドシート: Position Rotation 注釈**:** • このウィンドウを表示している最中も VRoid/VRM を直接移動・回転できますが、仕様によりすぐにこの

#### • VRM  $\overline{\phantom{a}}$

## **6.9** 重力設定

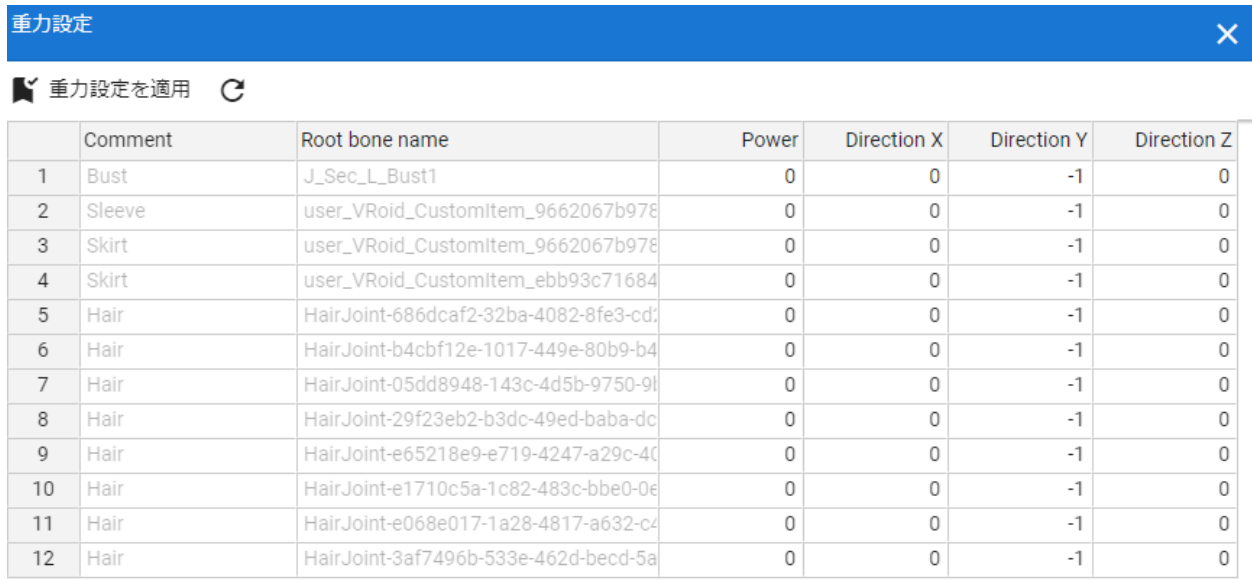

• オブジェクトの選択を変えた時、タイムラインのキーフレームの選択を変更した時には自動的に再読み込み

#### VRoid/VRM

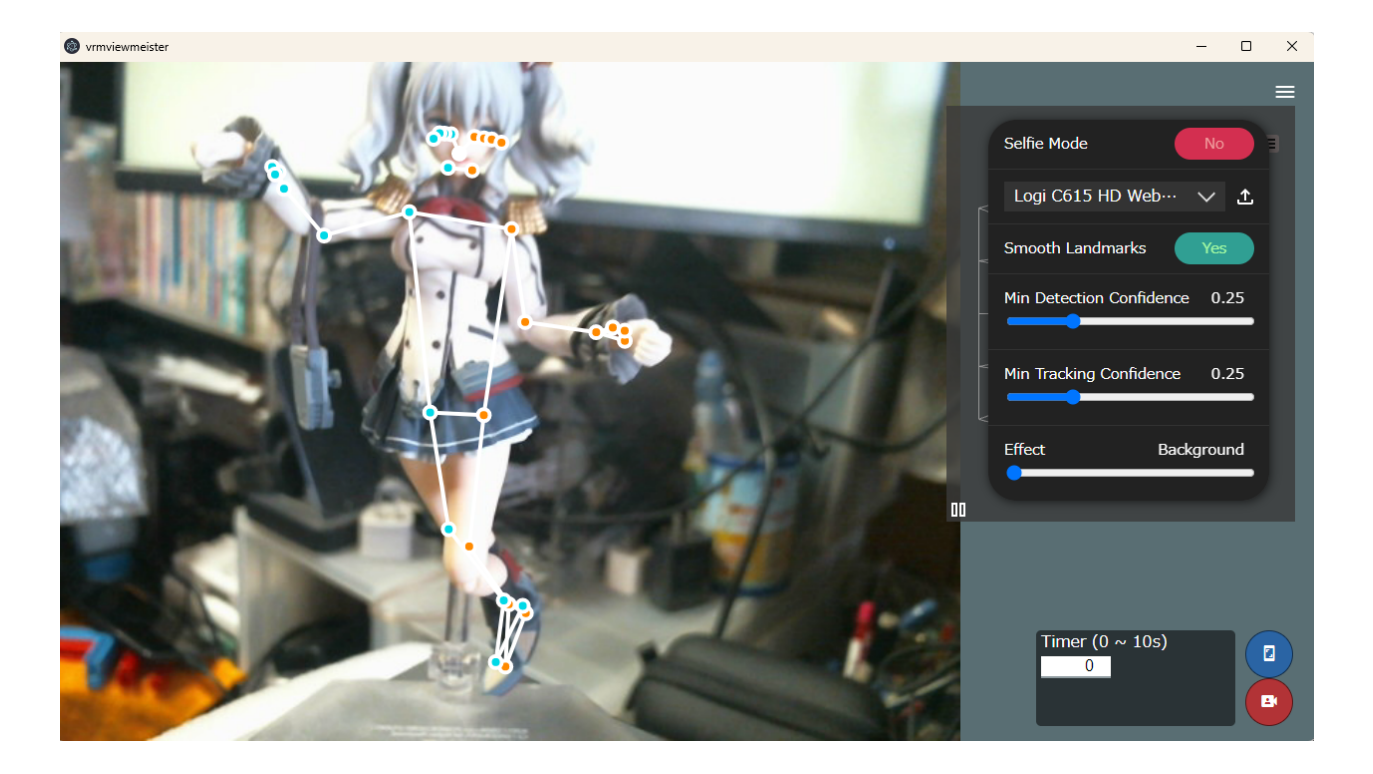

Google MediaPipe

Selfie Mode(
<sub>)</sub>

Smooth Landmarks(プレビューのスムーズ化)

Min Detection Confidence(
and the confidence (and the context of the context of the context of the context of the context of the context of the context of the context of the context of the context of the context of the con

Min Tracking Confidence(
トラッキングのエクトラッキングのエクトラッキングのエクトラッキングのエクトラッキングの正面とは、

Effect(
and the set of  $\sim$ 

MediaPipe

 $\blacksquare$ 

 $\overline{\Omega}$ 

: メニュースは =ボタンで =ボタンで =ボタンで

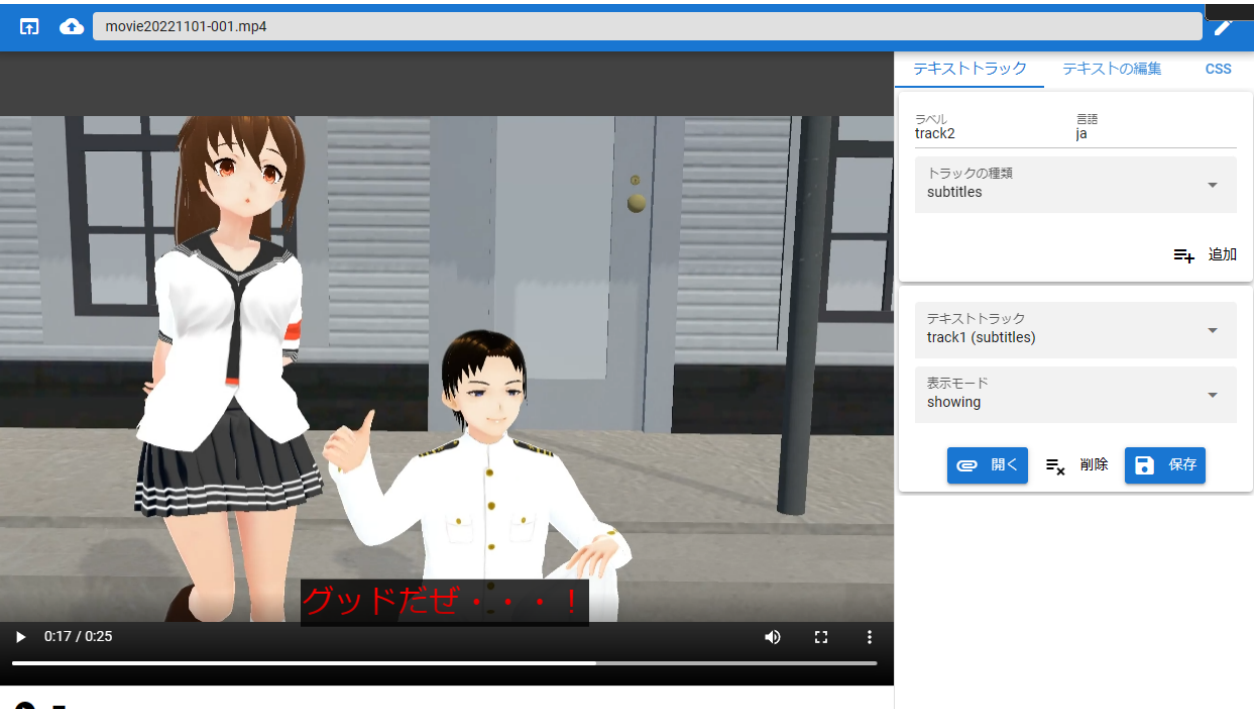

 $\bullet$ 

PC mp4 webm

## **CSS**

**CSS** 

## **6.12**

### **6.12.1**

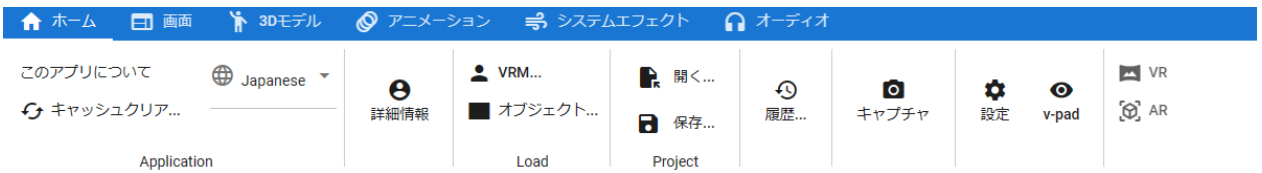

### Application

← キャッシュクリア WebGLの動作を整理する アプリのキャッシュをクリアする t アプリの設定を削除する

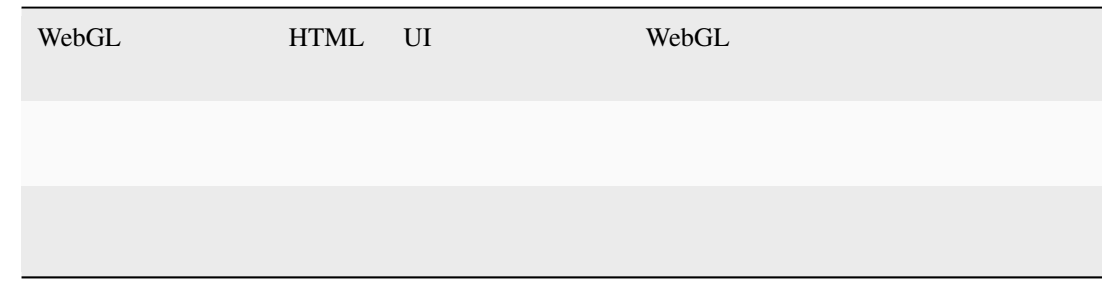

アプリの UI 言語を切り替えます。一部 UI は次回起動後に反映されます。

VRM

Load

VRM

VRM

 $FBX$   $OBJ$ 

Project

VRM OtherObject

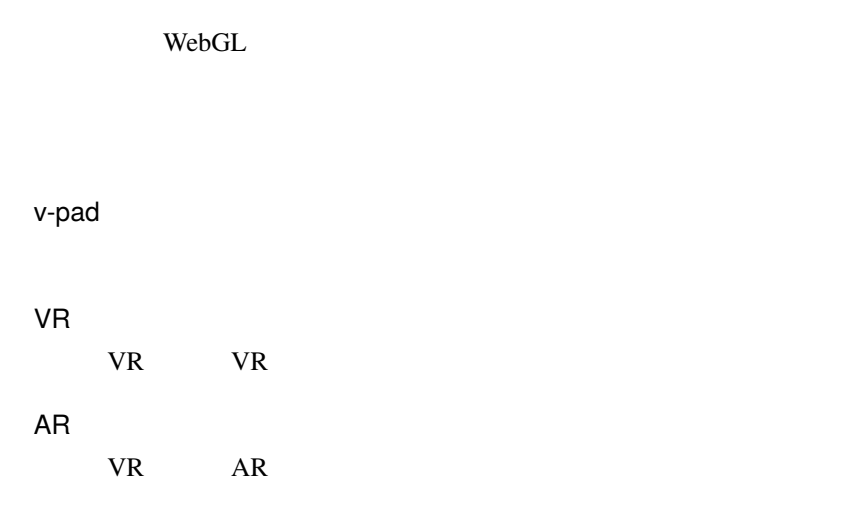

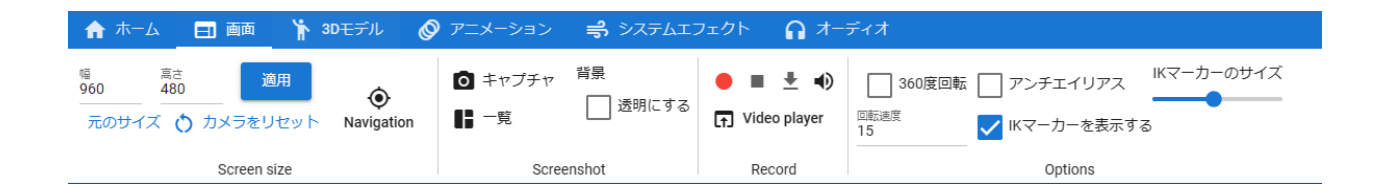

#### **Screen size**

WebGL

WebGL

 $\mathbb R$ 

Navigation

#### **Screenshot**

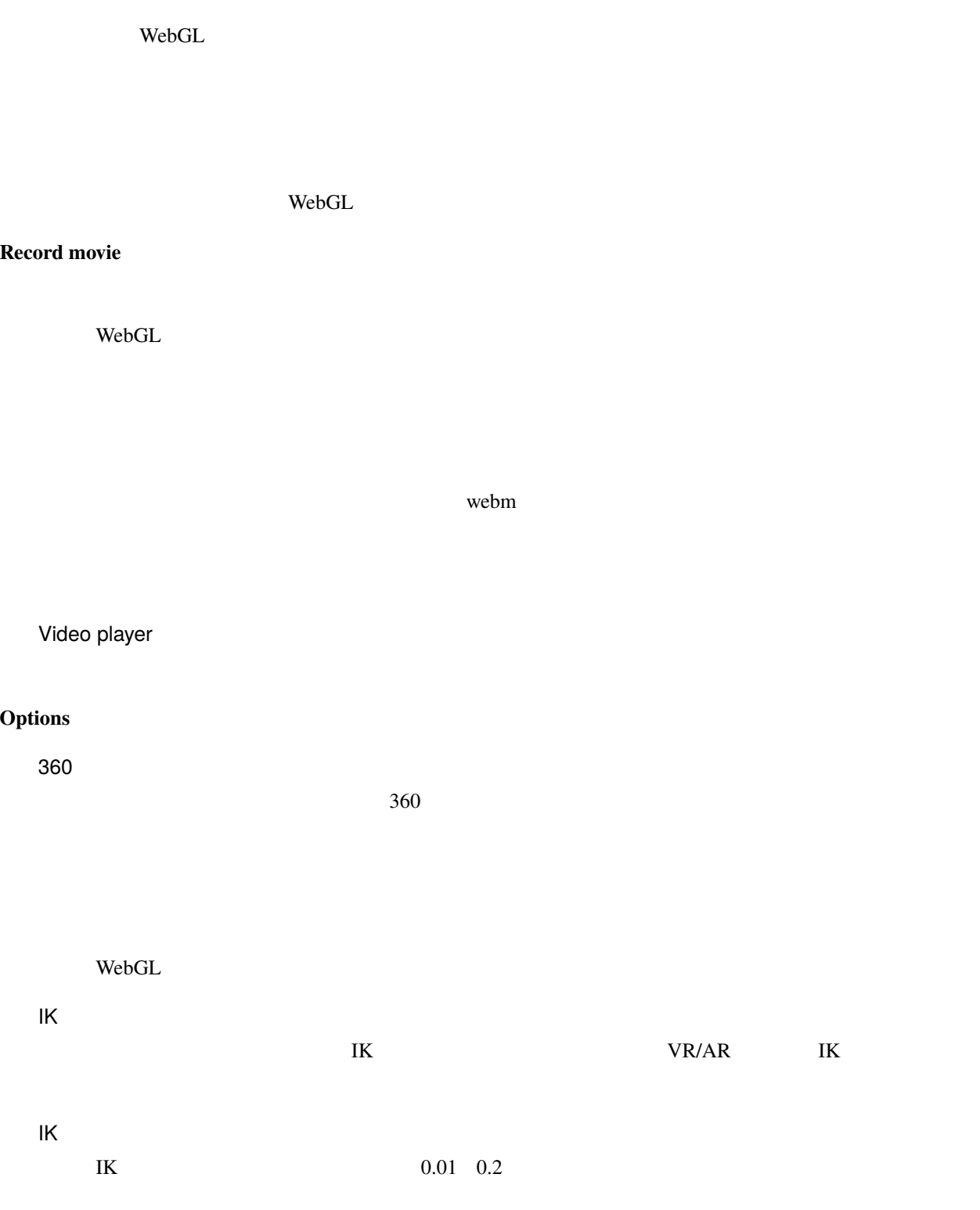

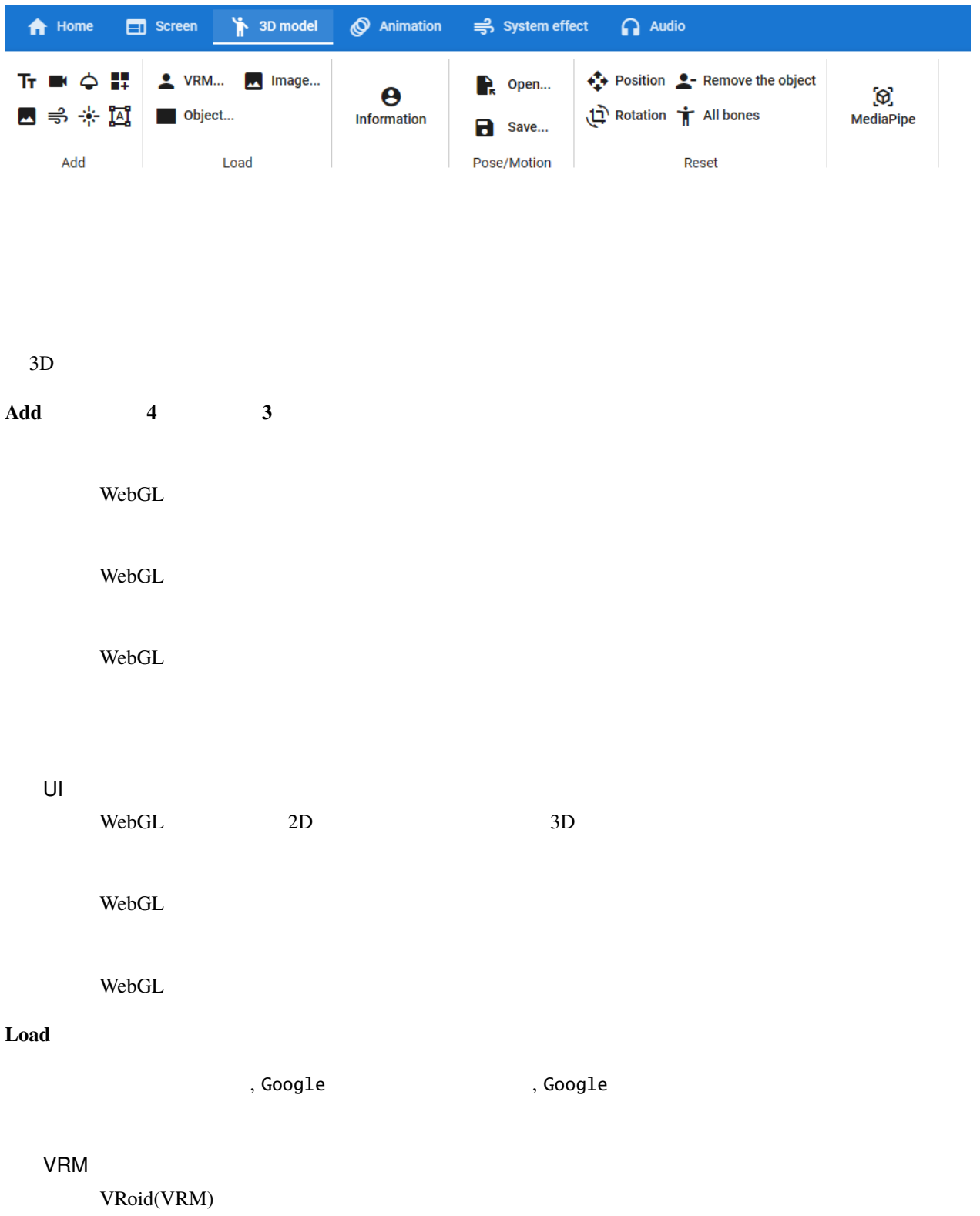

 $FBX$   $OBJ$ Image 3D FBX Obj

VRM VRM VRM

**Pose/Motion**

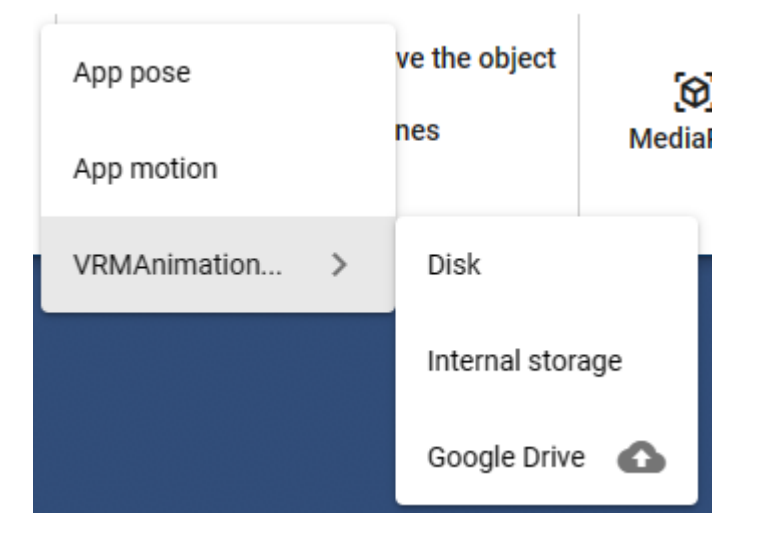

VRMAnimation

 $\,$ ,  $\,$ ,  $\,$ ,  $\,$ ,  $\,$ ,  $\,$ ,  $\,$ ,  $\,$ ,  $\,$ ,  $\,$ ,  $\,$ ,  $\,$ ,  $\,$ ,  $\,$ ,  $\,$ ,  $\,$ ,  $\,$ ,  $\,$ ,  $\,$ ,  $\,$ ,  $\,$ ,  $\,$ ,  $\,$ ,  $\,$ ,  $\,$ ,  $\,$ ,  $\,$ ,  $\,$ ,  $\,$ ,  $\,$ ,  $\,$ ,  $\,$ ,  $\,$ ,  $\,$ ,  $\,$ ,  $\,$ ,  $\,$ ,

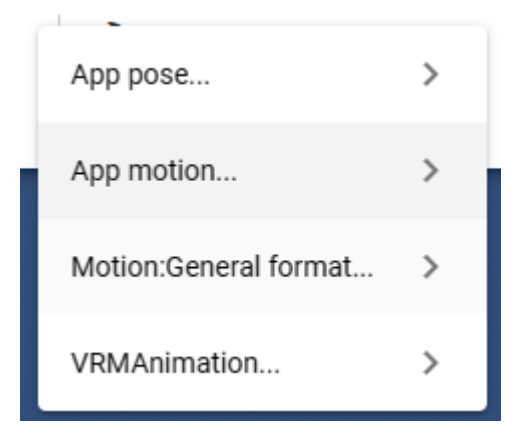

#### , Google Drive

.anim

,  $\overline{\phantom{a}}$ 

VRMAnimation

### **Reset operation**

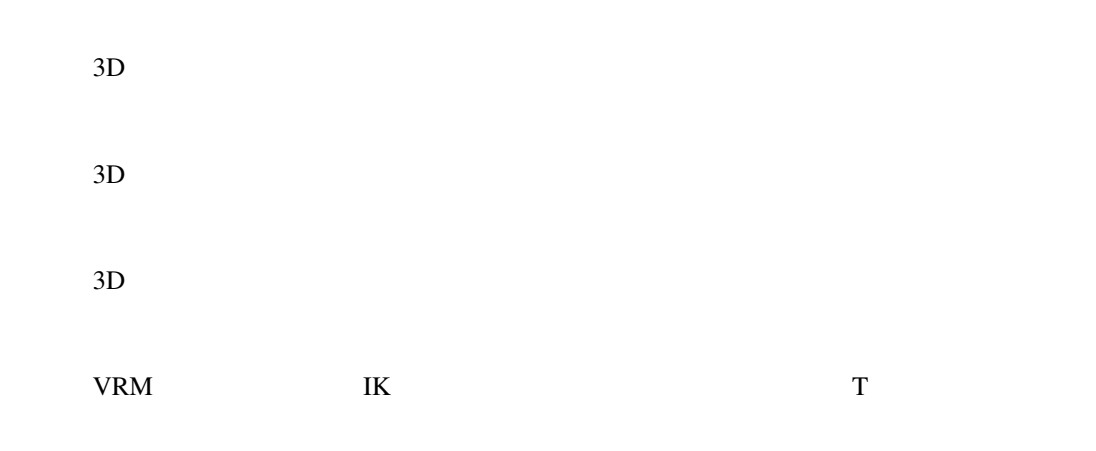

### MediaPipe

 $AI$ 

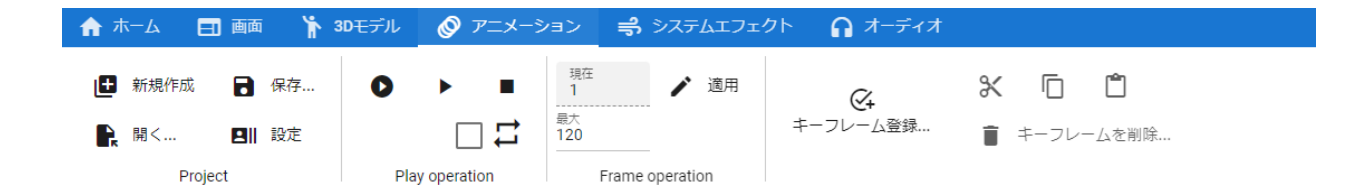

### **Project**

· ※ \*保存は名前をつけて保存させると、

**Play operation**

• デフォルトの間隔はプロジェクトの設定に移動しました。

### **Frame operation**

 $N<sub>0</sub>$ 

### **Key operation**

キーフレームを登録... **ver 2.1.0**  $\overline{\phantom{a}}$ 

キーフレームを削除...

• キーフレーム自体

•  $\blacksquare$ 

 $3D$ 

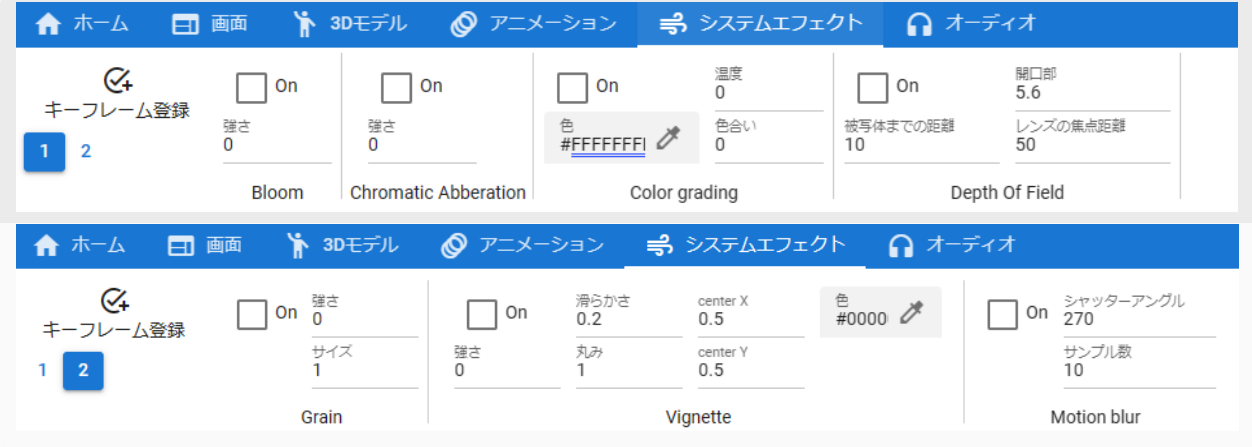

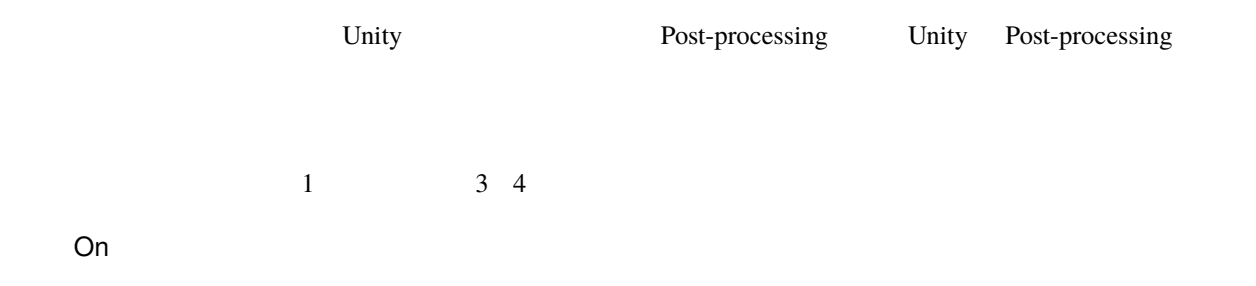

Bloom Chromatic Abberation Color grading Depth of field Grain Vignette Motion blur

: ver 2.1.0

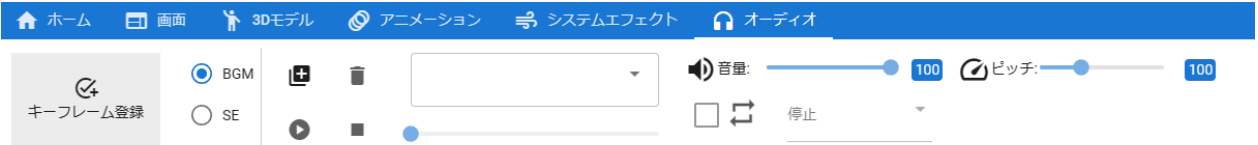

 $BGM$   $SE$ 

BGM SE

: mp3 wav

: ver 2.1.0

6.12.2

 $\overline{\text{ver }2.6.0}$ 

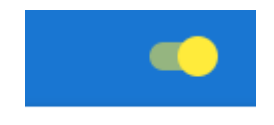

注釈**:** ※ここでの再生・停止操作はアニメーションプロジェクトには反映されません。あくまでもプレビュー

WebGL

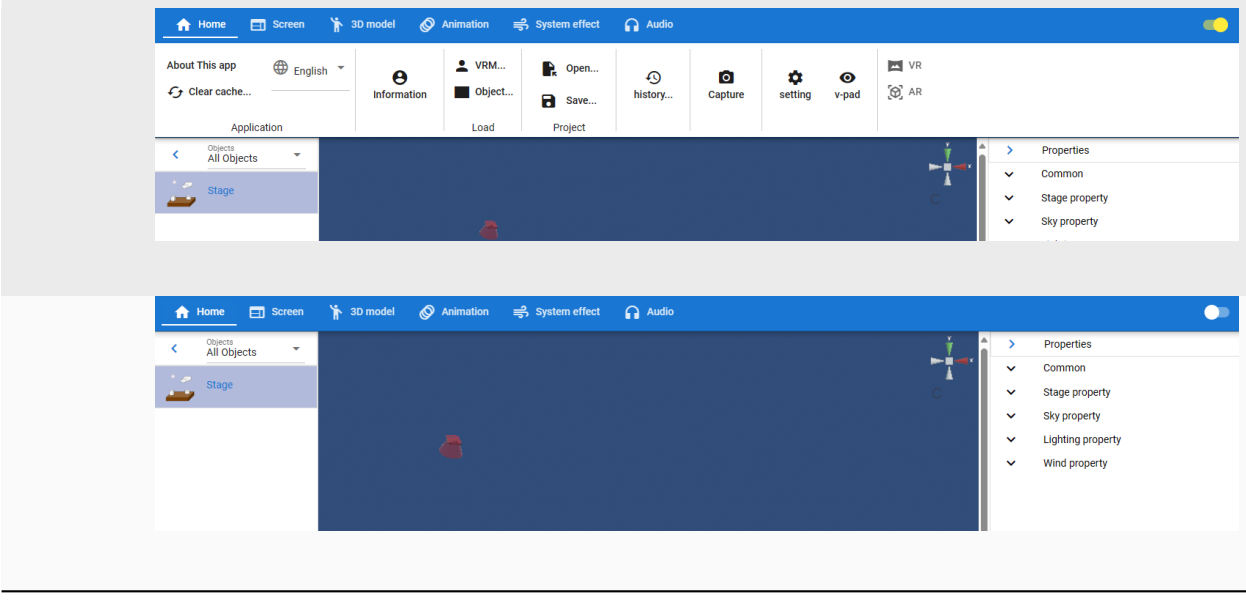

 $\mathbf{WebGL}$ 

#### **VRMViewMeister, 2.6.0**

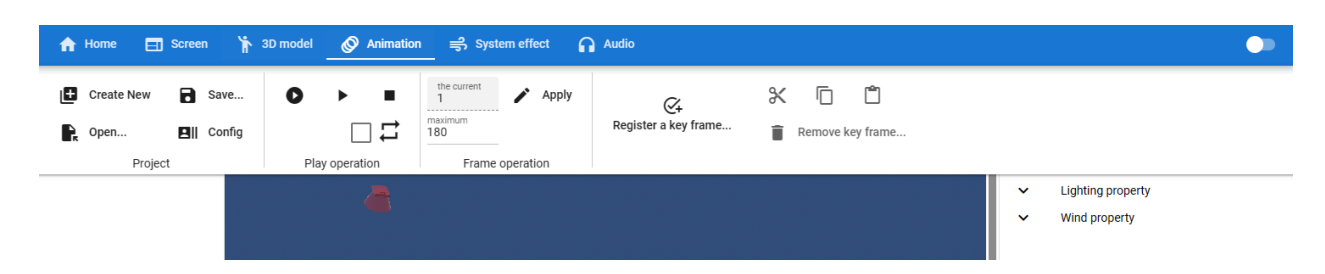

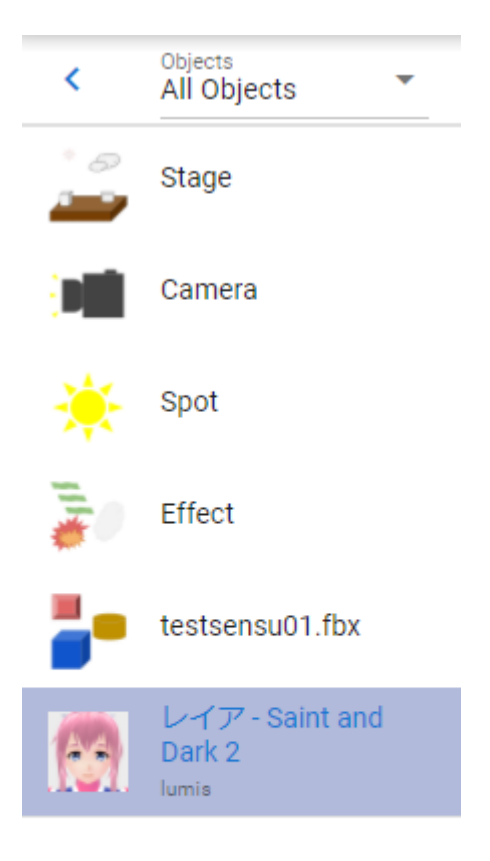

 $\mathsf{WebGL}$ 

VRM 3D UI

• システムエフェクト ジステムエフェクト

• 選択したオブジェクトが割り当てられているロールのタイムラインも自動的に選択されます。

• 名称が長い場合、末尾は省略されます。その代わりマウスカーソルを当てるとフル名称がツールチップとし

注釈**:**

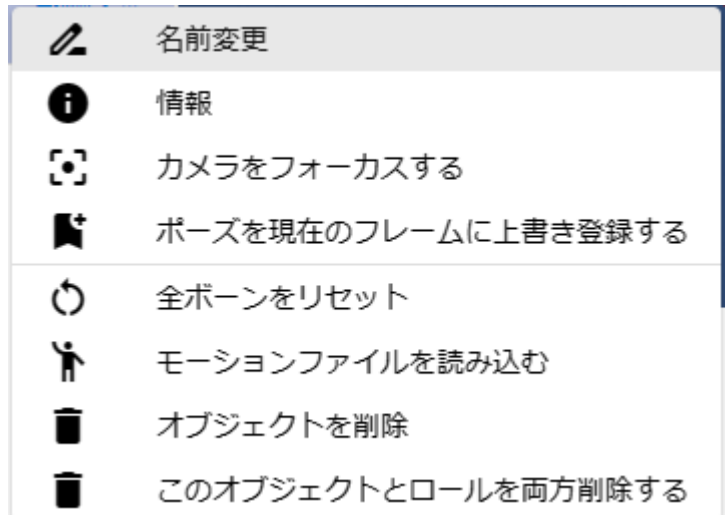

VRoid/VRM

 $\mathbf T$ 

# **6.14**

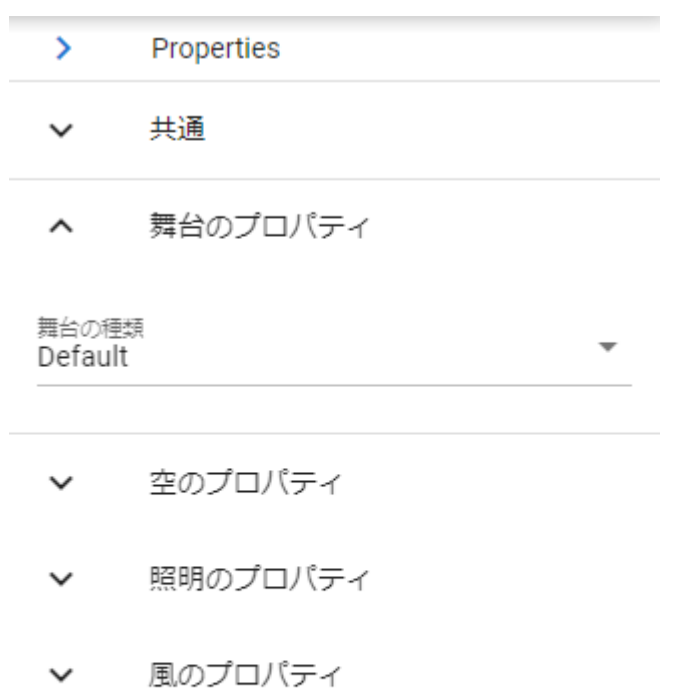

 $WebGL$ 

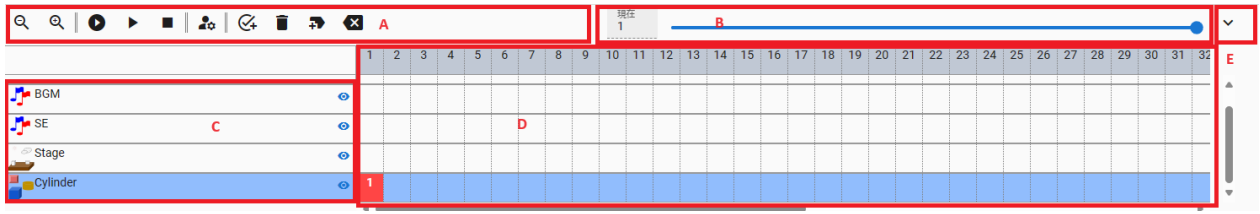

WebGL

## **6.15.1** パネル

### ${\sf A} \qquad \qquad : \qquad$

1. 表示を縮小 2. 表示を拡大 3. 最初から再生 4.  $/$ 5. 停止 6.  $*1$  $7.$ 

<span id="page-65-0"></span> $*1$ 

8.  $\blacksquare$  $9.$  $10.$ 11. B : C the contract of the contract of the contract of the contract of the contract of the contract of the contract of the contract of the contract of the contract of the contract of the contract of the contract of the contract WebGL D :

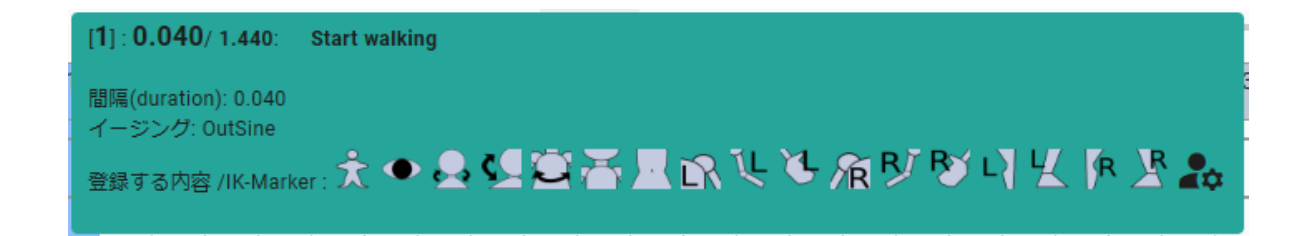

E パネル拡大・縮小ボタン

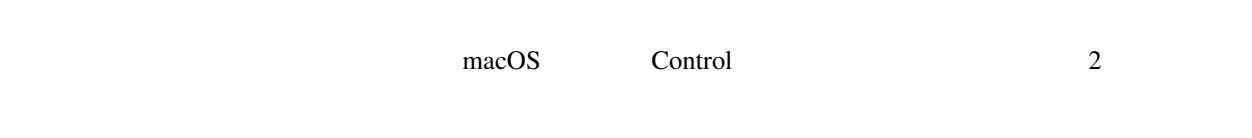

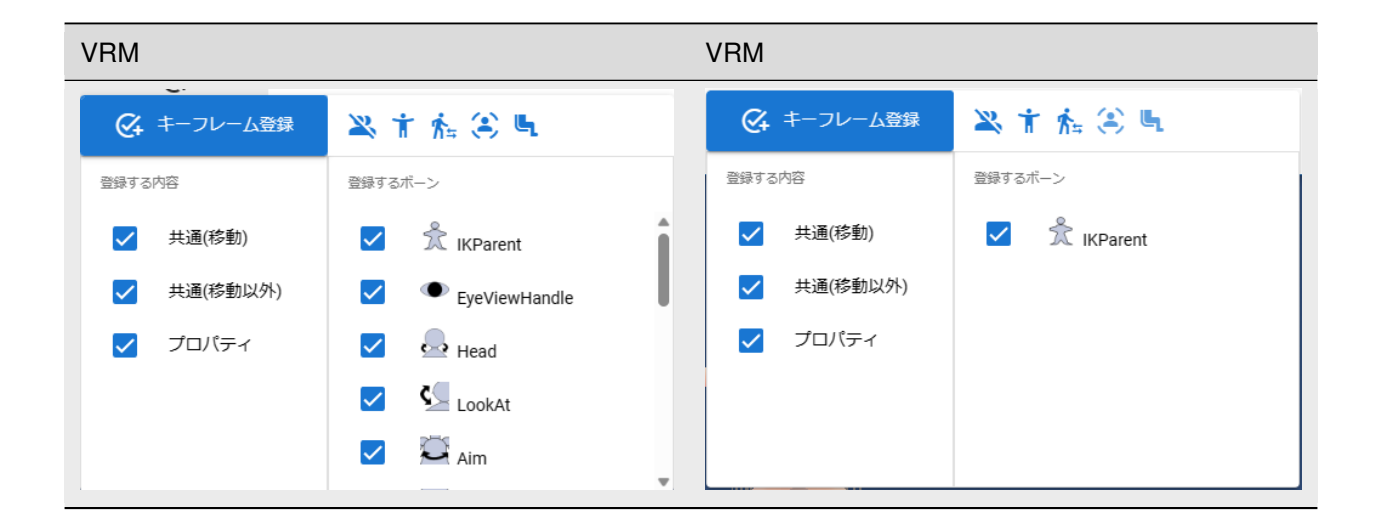

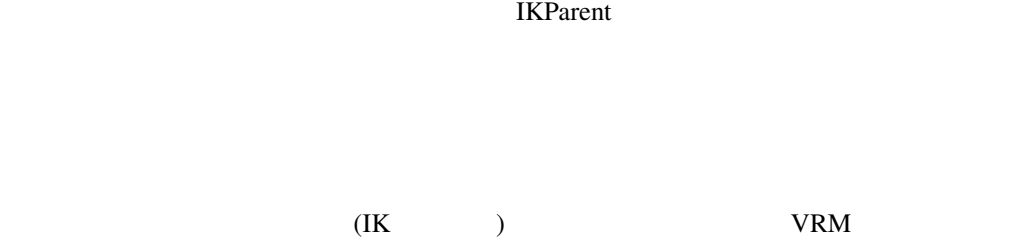

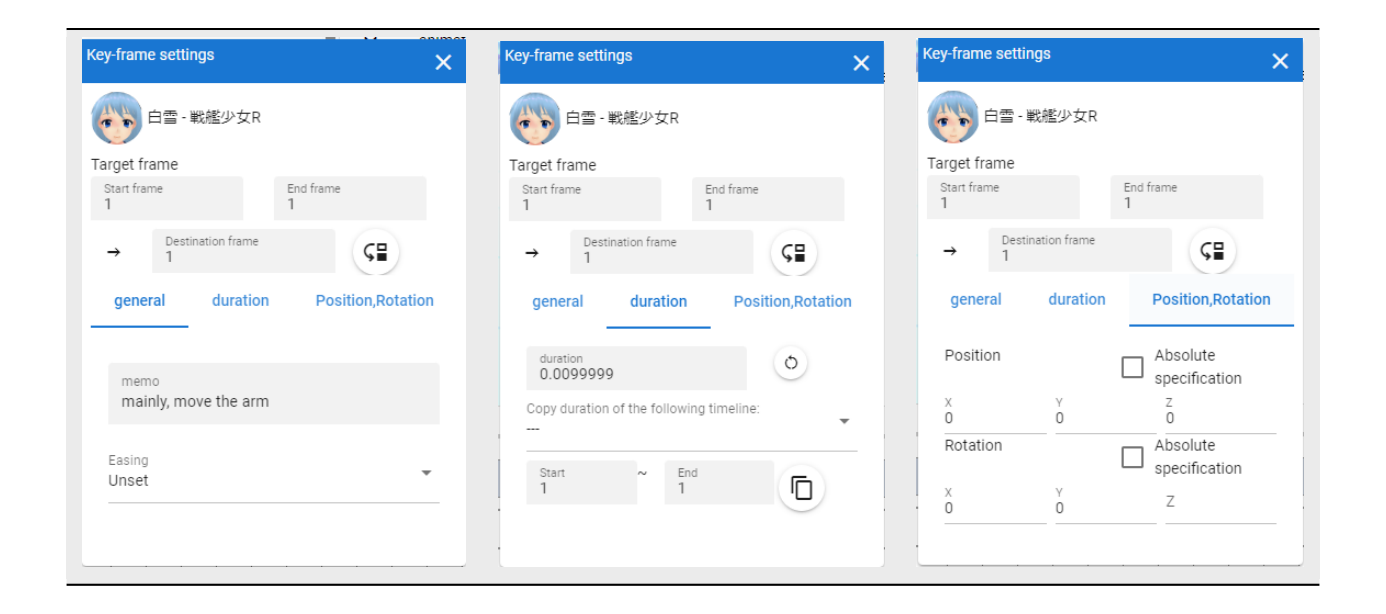

 $10 \t 15 \t 10 \t 15$ 

(duration)

(duration)

(duration)

位置 X, Y, Z

 $\overline{\phantom{a}}$ 

回転 X, Y, Z

 $-180$   $+180$ 

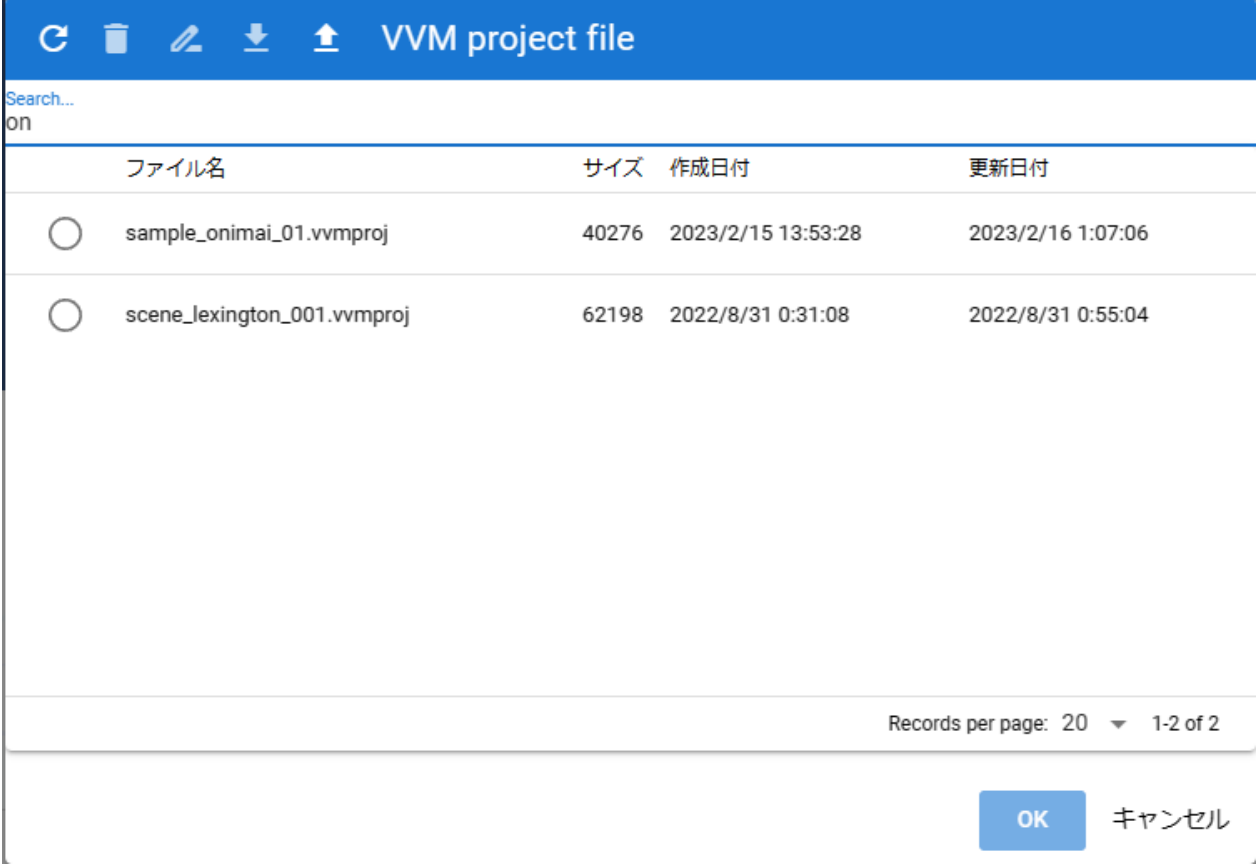

注釈**:** ※以下はアニメーションプロジェクトのみです。

# **6.19 v-pad**

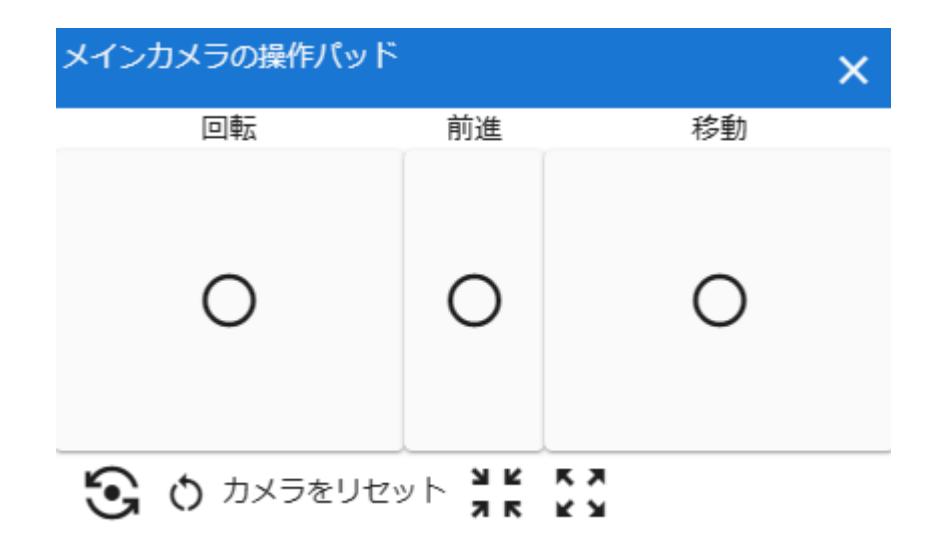

 $\mathbf{WebGL}$
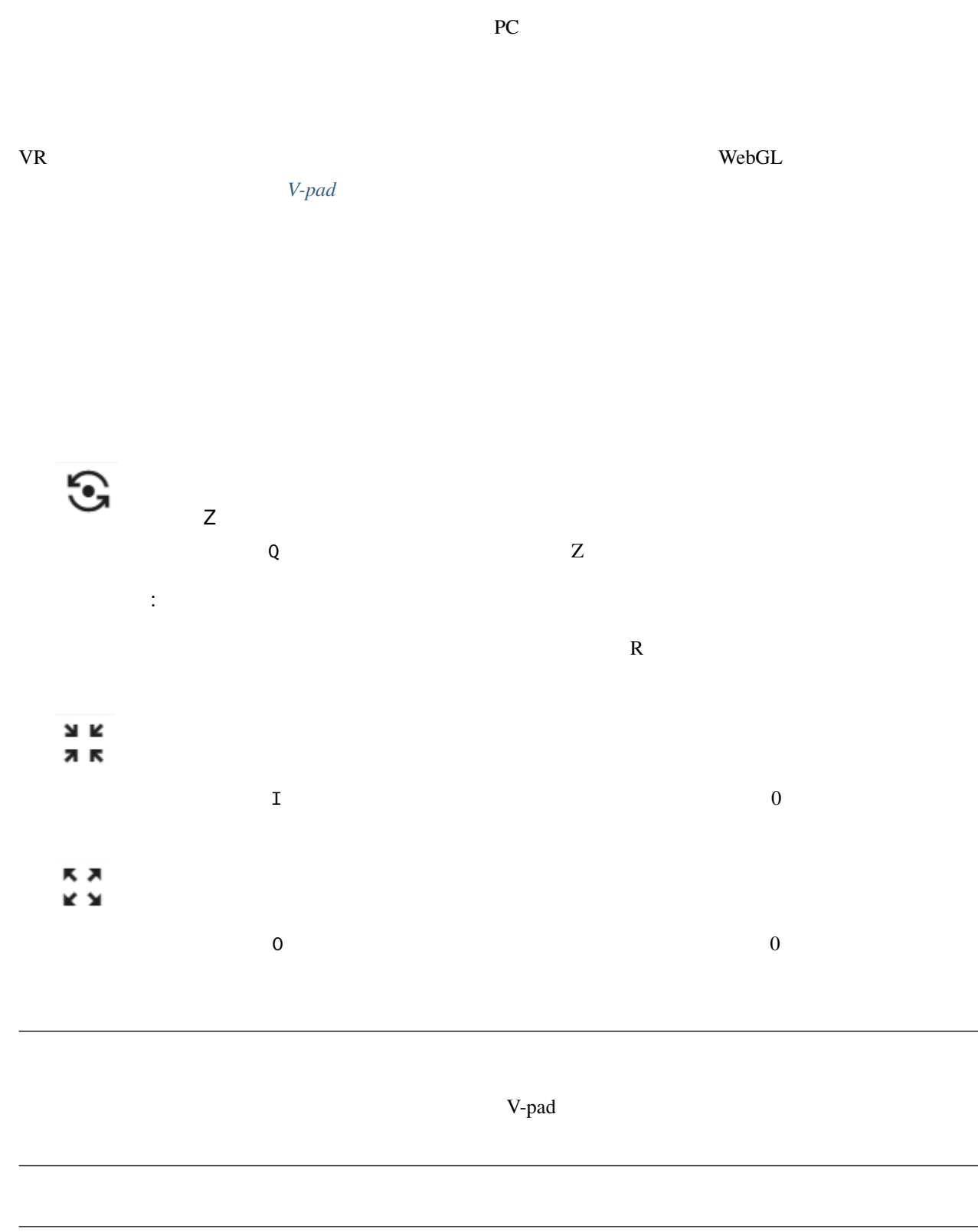

• 前進のパネルは上下のスワイプ(ドラッグ)のみ可能です。

注釈**:**

• WebGL  $\overline{C}$ 

 $v$ -pad  $v$ 

### **6.20** ナビゲーション画面

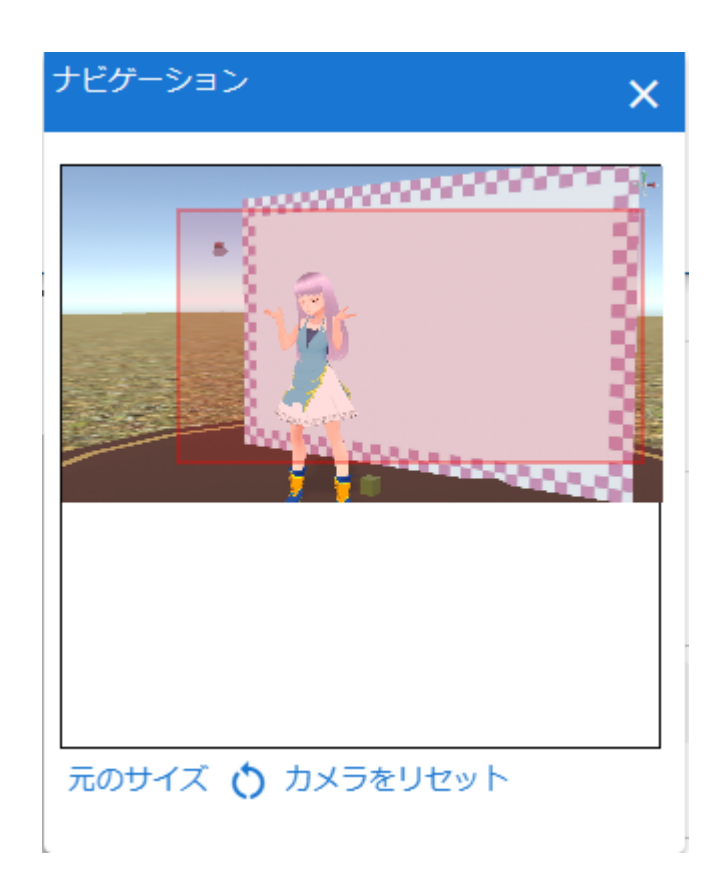

 $\vee$  WebGL and  $\vee$ 

 $\mathsf{WebGL}$ 

 $\mathbb{R}^2$ :

カメラをリセット:

7

 $\bf Google$ 

#### VRMViewMeister

[https://docs.google.com/document/d/1uYCyd3d\\_aeP4wTTQUXTsRqGKMl0LuJ\\_JZ5tfoInY4r4/edit?usp=](https://docs.google.com/document/d/1uYCyd3d_aeP4wTTQUXTsRqGKMl0LuJ_JZ5tfoInY4r4/edit?usp=sharing) [sharing](https://docs.google.com/document/d/1uYCyd3d_aeP4wTTQUXTsRqGKMl0LuJ_JZ5tfoInY4r4/edit?usp=sharing)

### **7.1** ユーザーフロー

 $3$ First VRM 3D Second Next  $VR/AR$ **Second Next** 

YouTube  $\blacksquare$ 

#### YouTube

VRM

[VRMViewmeister Video Manual - VRM](https://sites.google.com/view/lumis-vroidbase/pubcontents/vvmdoc-onevid)

## <span id="page-77-0"></span>**7.2** アプリの操作

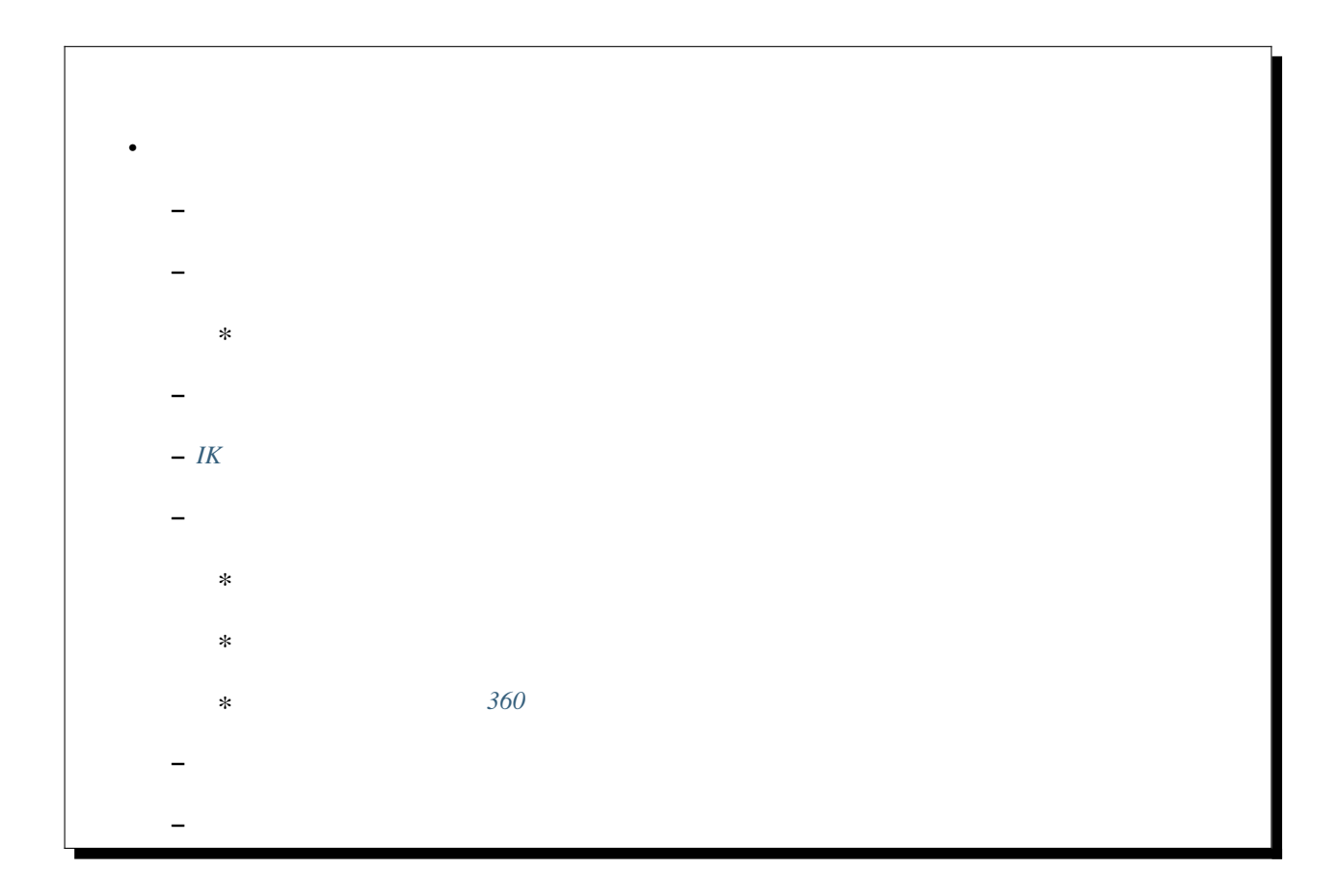

#### <span id="page-77-1"></span>**7.2.1** (*C*)

PWA Chrome Edge

• ブラウザ本体とは異なるウィンドウサイズにできる

• ブラウザ本体を閉じても本アプリを利用し続けられる

•  $OS$ • スタートメニューやラン<del>キャー</del> VR/AR

PICO4 PWA

#### <span id="page-78-0"></span>**7.2.2** 画面解像度を変更する

3D WebGL  $\sim$  $WebGL$ **冷 3Dモデル**  $\circledcirc$ ★ ホーム 日画 幅<br>960 高さ<br>**480** 適用

元のサイズ () カメラをリセット Navigation Screen size

1.  $\blacksquare$ 

 $2.$ 

 $1.$ 

<span id="page-79-0"></span> $\gamma$  Ver 2.0

1. 
1. 
Navigation

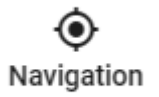

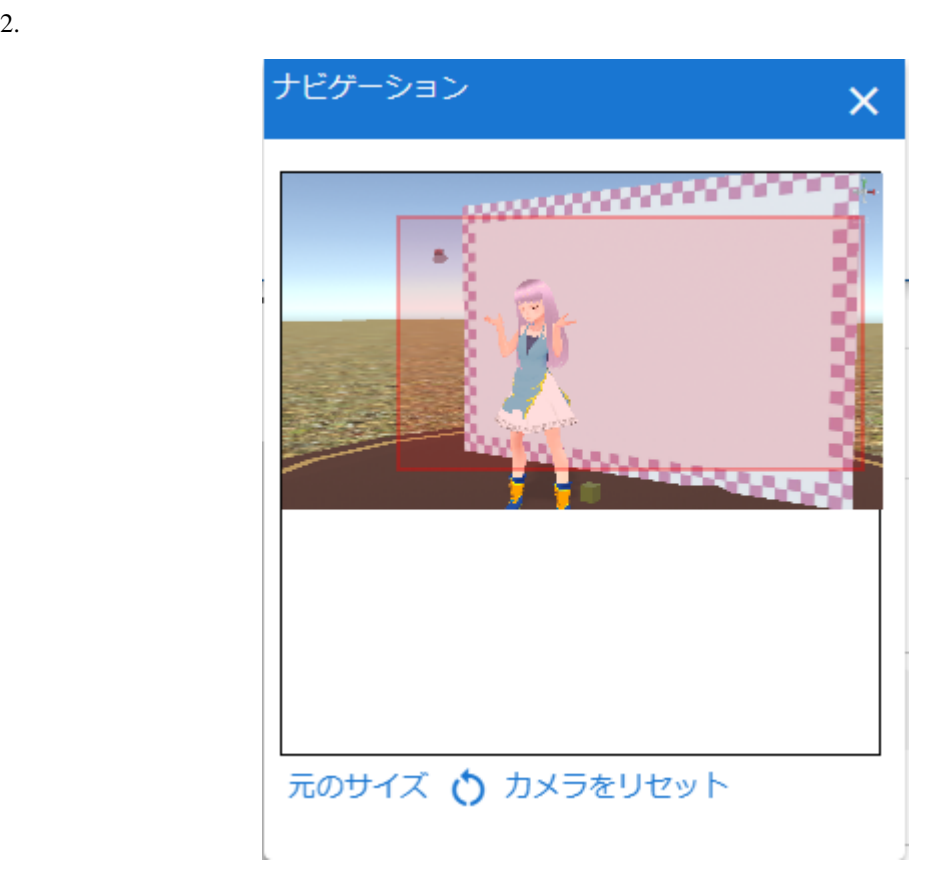

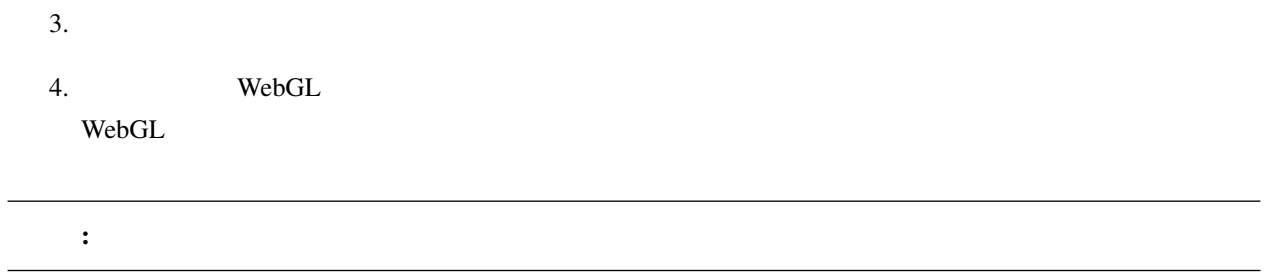

### <span id="page-80-0"></span>**7.2.3** アンチエイリアスをかける

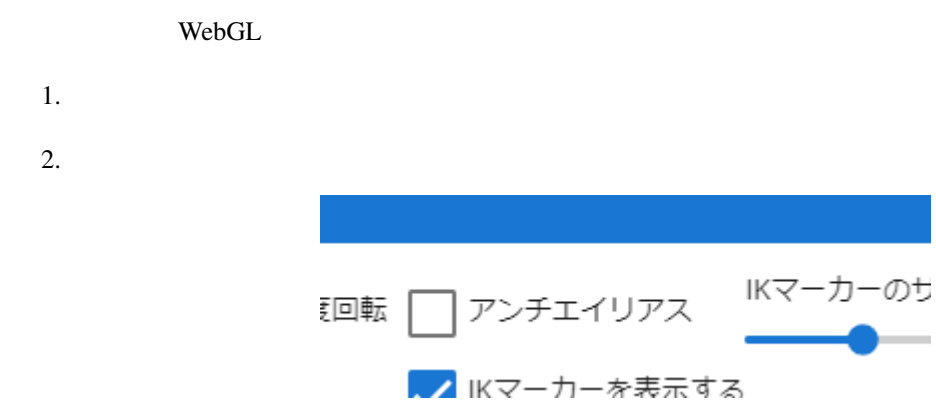

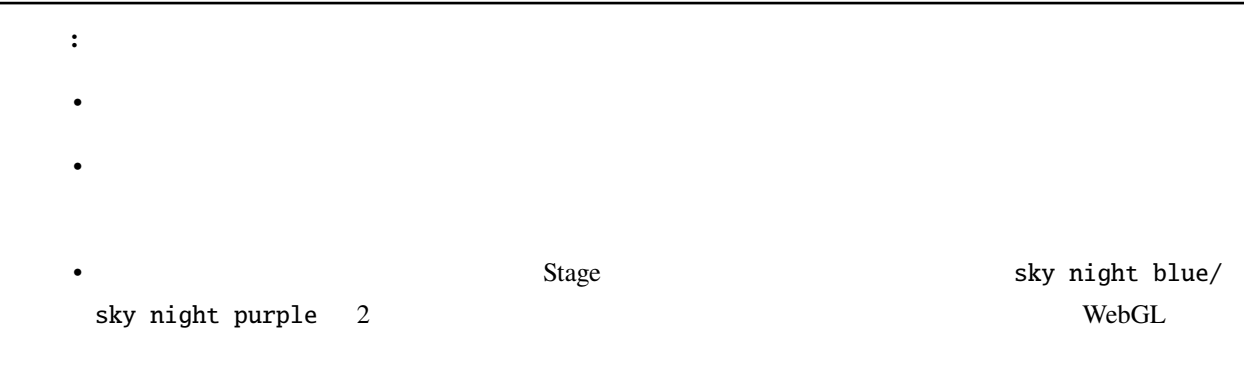

#### <span id="page-81-0"></span>**7.2.4 IK** マーカーのサイズや表示を変更する

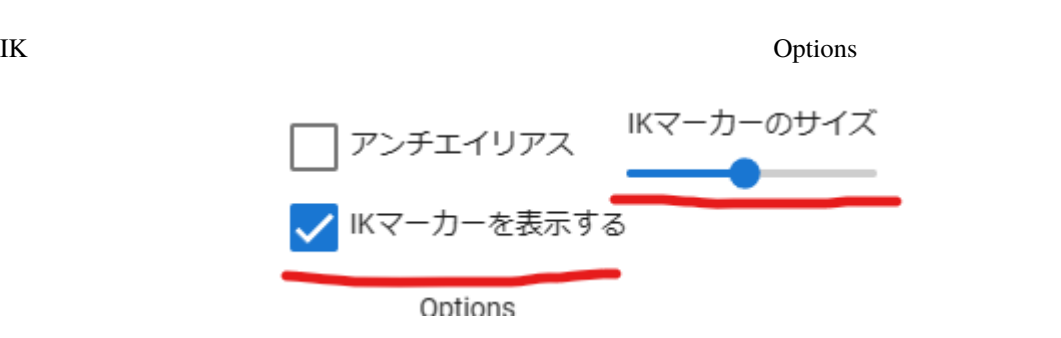

IK  $\overline{a}$ 

IK  $\mathbf{I}$ 

<span id="page-81-1"></span>**7.2.5** メインカメラの操作

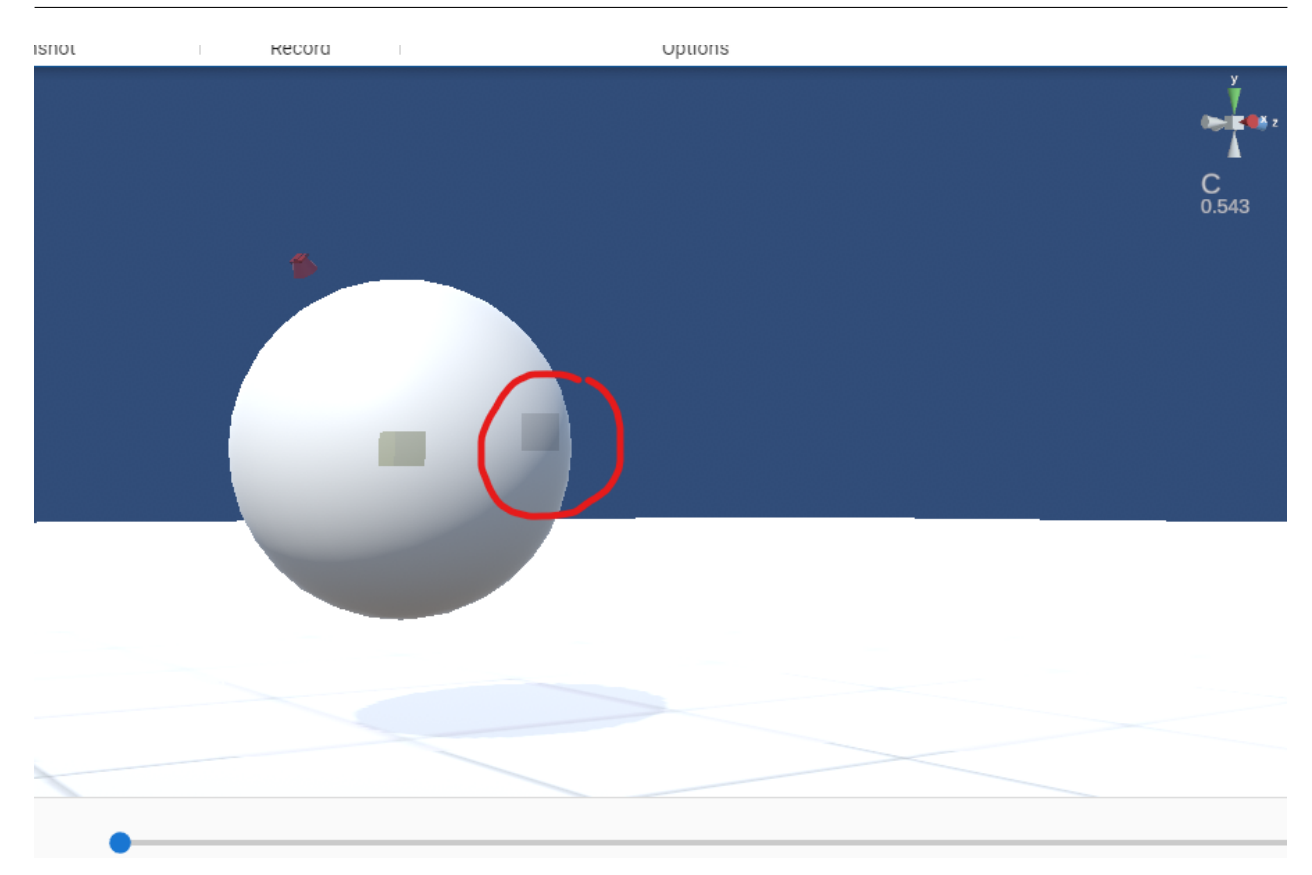

360

レていくことがあります。そういうときはキーボードの I キー または O キー を押してください。

<span id="page-83-0"></span>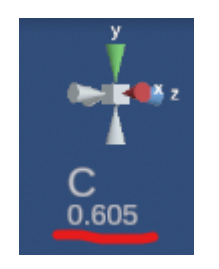

 $\bf{I}$  O  $\bf{I}$ 

<span id="page-83-1"></span>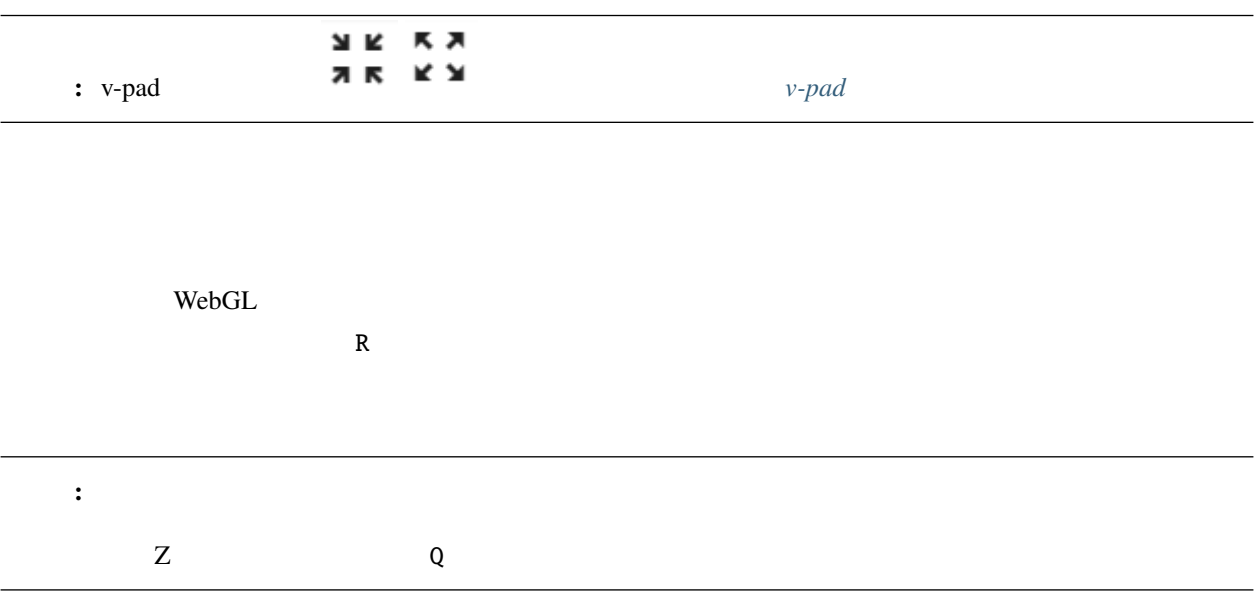

<span id="page-84-0"></span>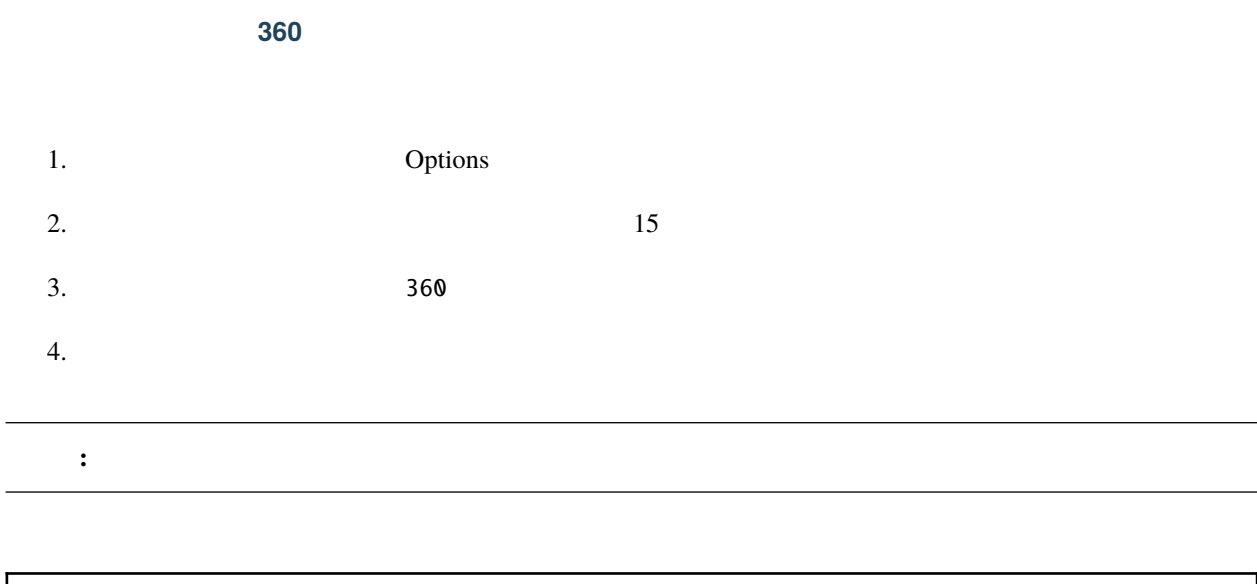

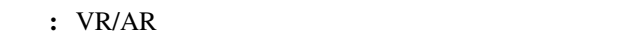

### <span id="page-84-1"></span>**7.2.6** オブジェクトとキーボード操作

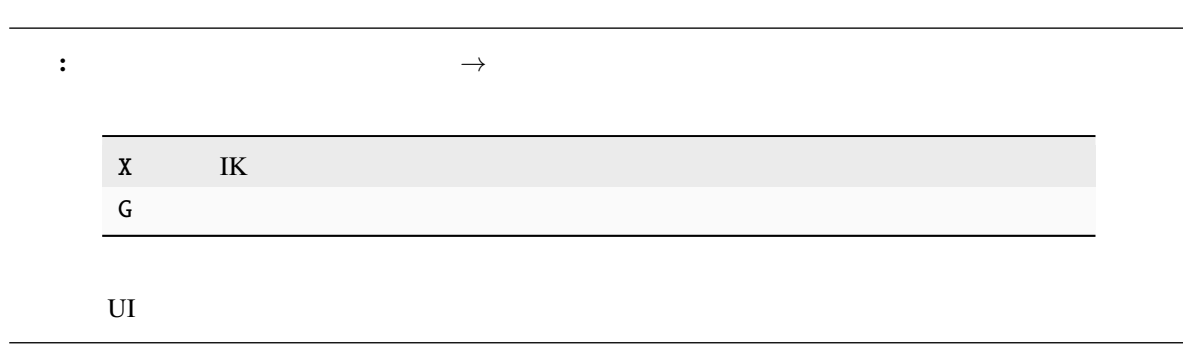

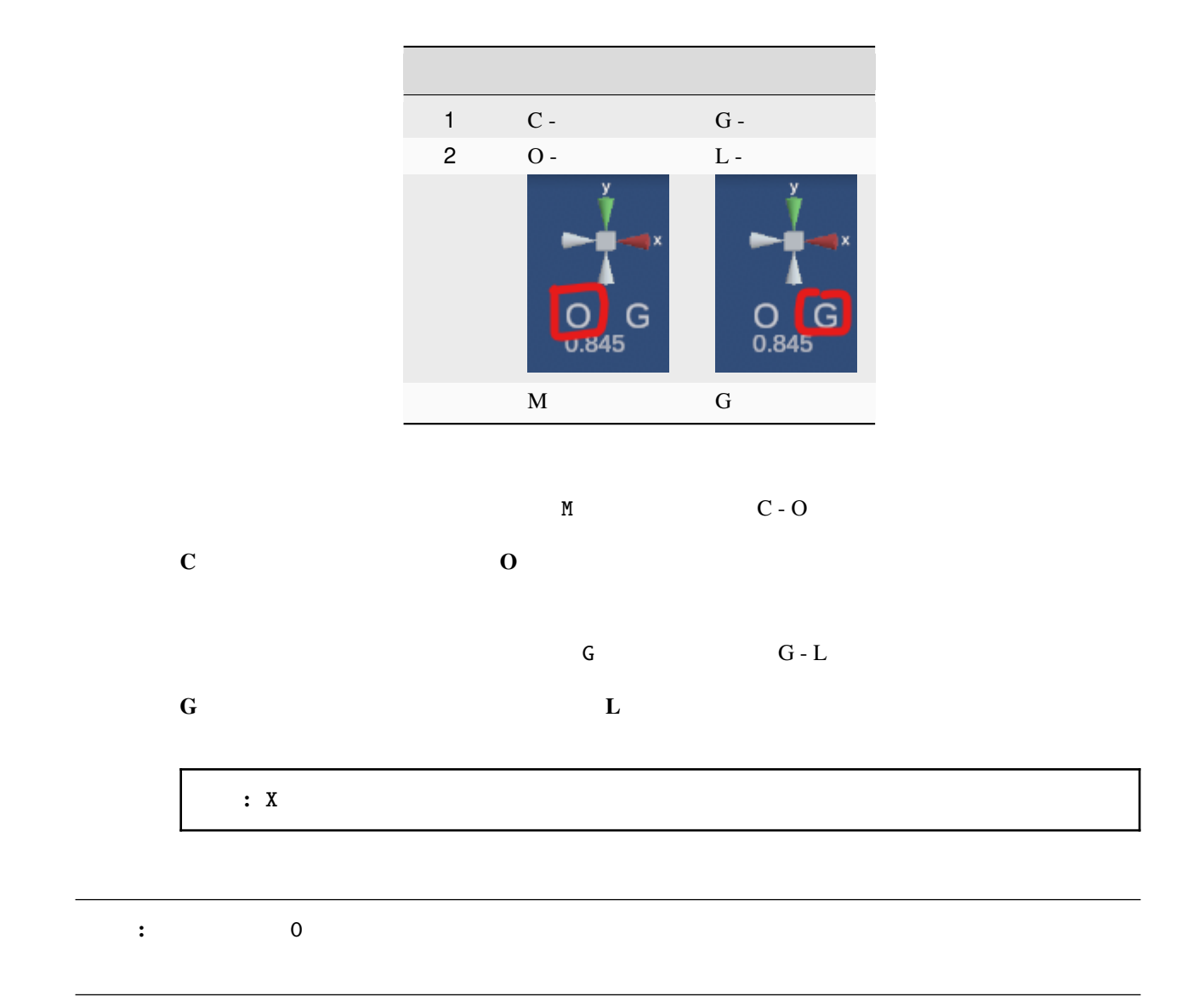

### <span id="page-85-0"></span>**7.2.7**

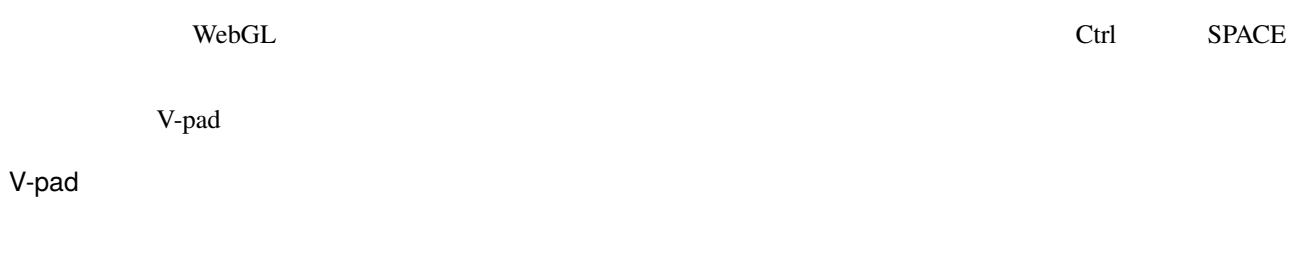

vR  $\overline{\phantom{a}}$ 

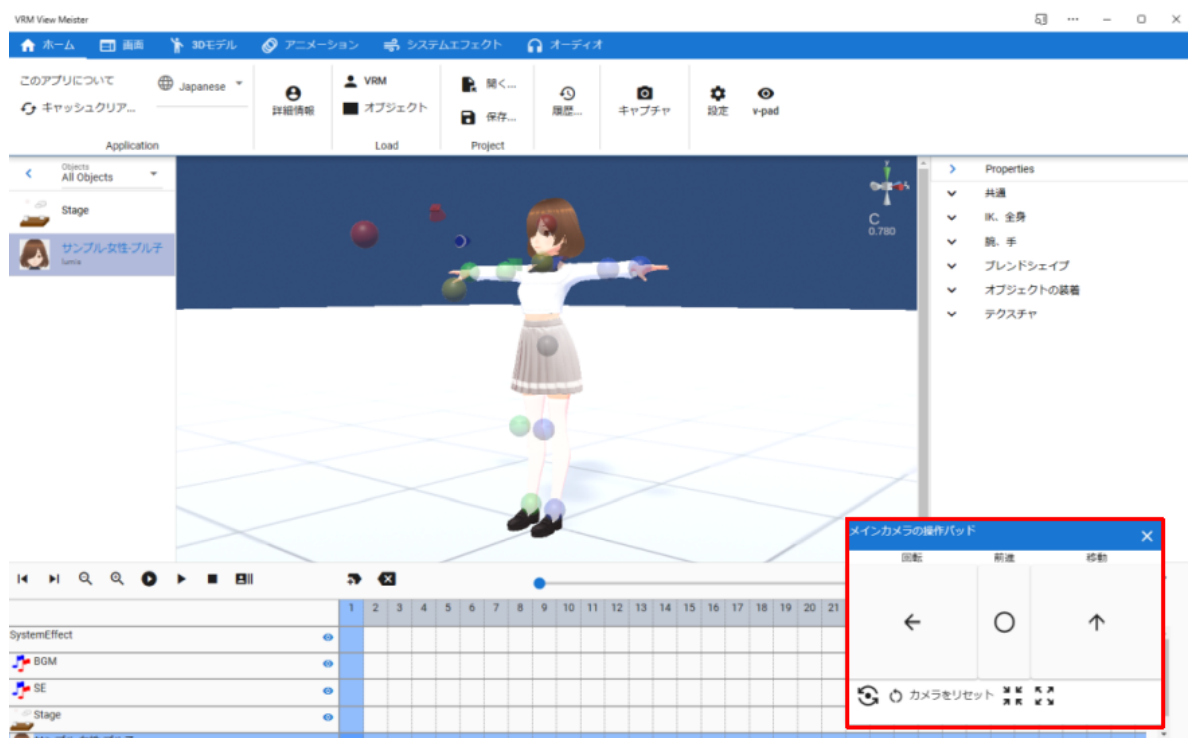

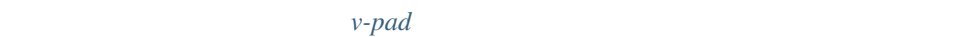

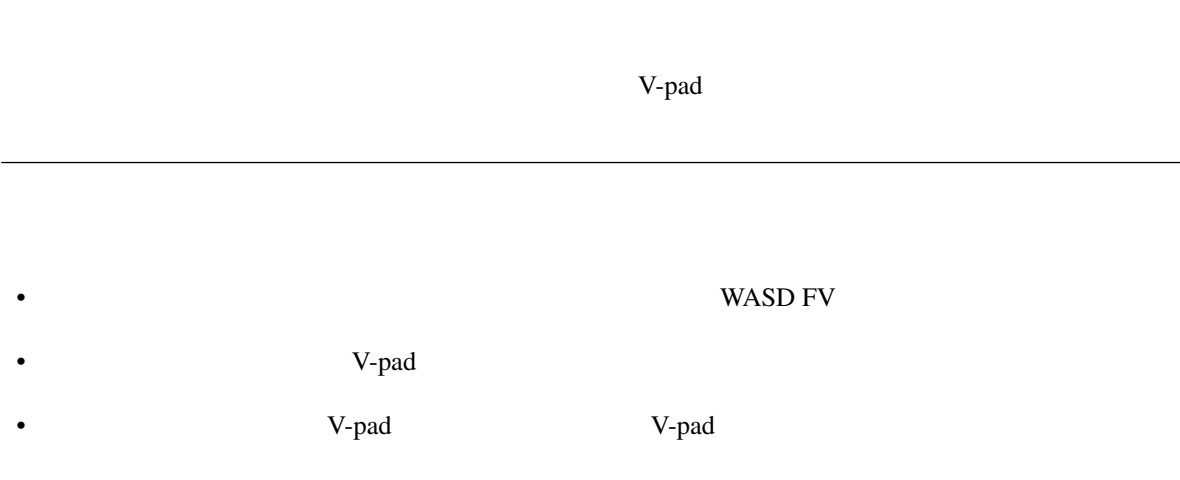

### <span id="page-87-0"></span>**7.3** ファイルの操作

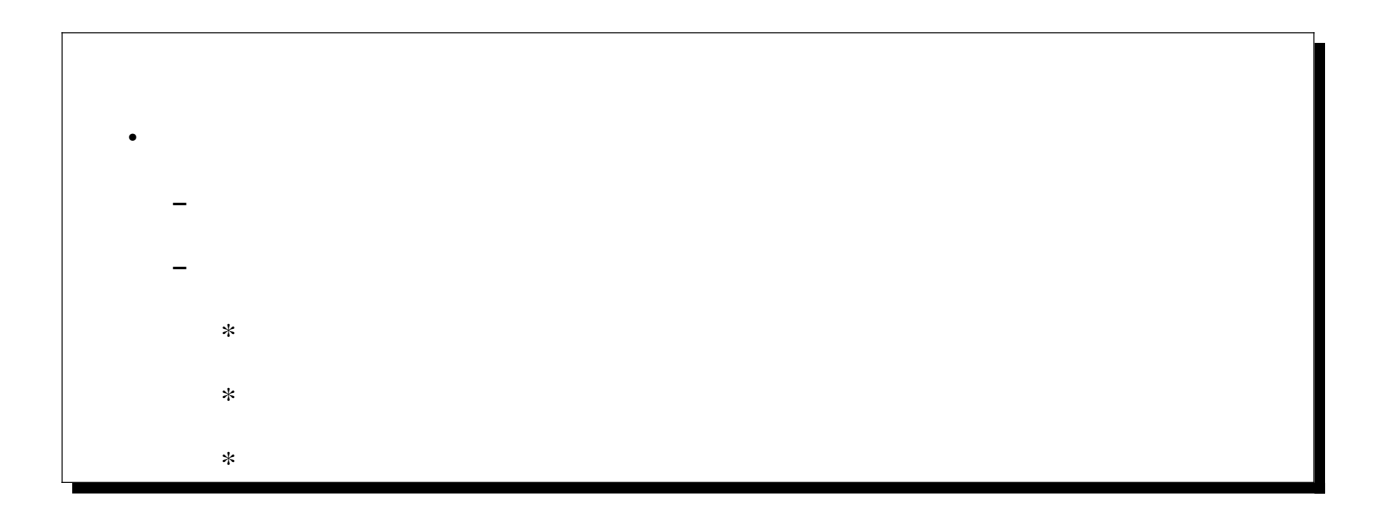

### <span id="page-87-1"></span>**7.3.1** オブジェクトファイル

WebGL and the WebGL and the Version of the Version of the Version of the Version of the Version of the Version of the Version of the Version of the Version of the Version of the Version of the Version of the Version of the

- Vroid/VRM(.vrm)
- 3D (.obj, .fbx, .zip, .gltf ,.glb, .ply, .stl, .3mf)
- $(\text{.}png, \text{.}jpg, \text{.}gif)$
- $(mp3, .wav)$

注意**:** 音楽・音声ファイルはドラッグアンドドロップに対応していません。

アプリはウェブアプリである関係上、PC やスマートフォンなどのデバイスのストレージを直接参照するこ

<span id="page-88-0"></span>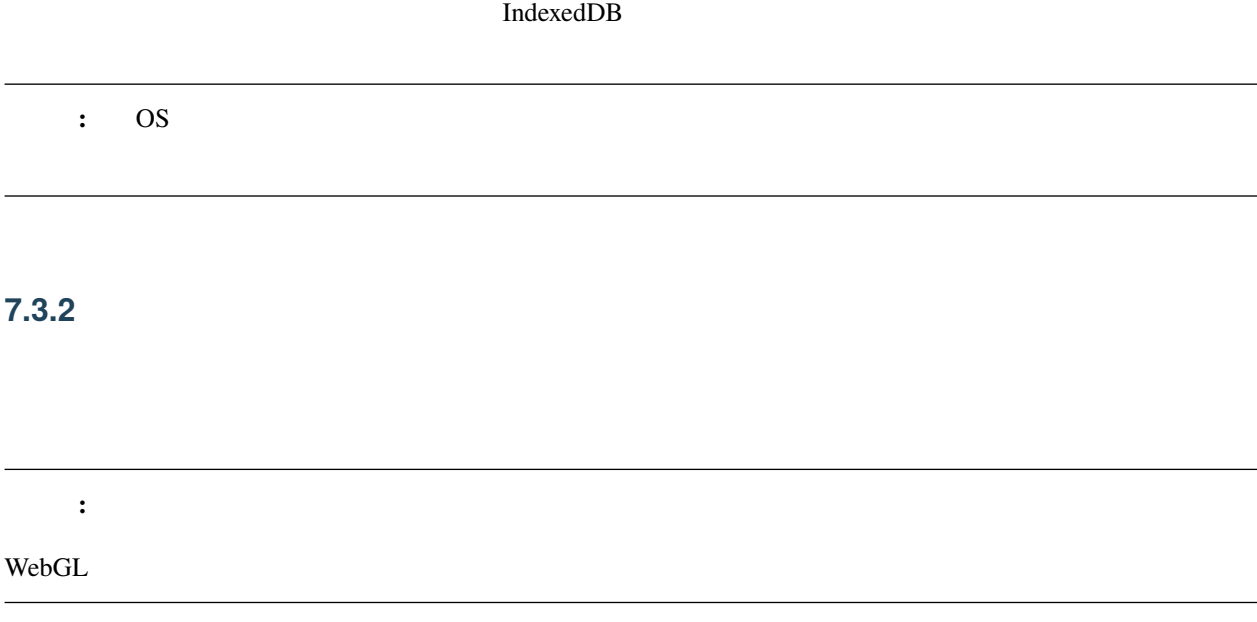

<span id="page-88-1"></span>.vvmproj

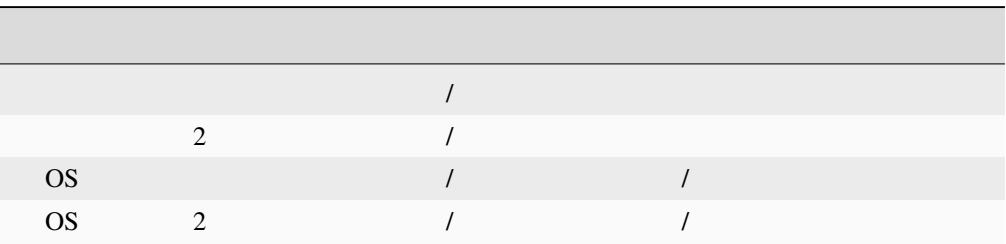

VRM

OS

<span id="page-89-0"></span>.vvmmot

 $\sqrt{N}$ 

.fbx

 $3D$ 

OtherObject 2012 OtherObject 2012 OtherObject 2013

再生やシーク・スピード変更もその UI の中で行います。

.anim

Unity AnimationClip です。モーションに含まれるボーンの構造の関係上、後述の VRMAnimation tion the set of the set of the set of the set of the set of the set of the set of the set of the set of the set of the set of the set of the set of the set of the set of the set of the set of the set of the set of the

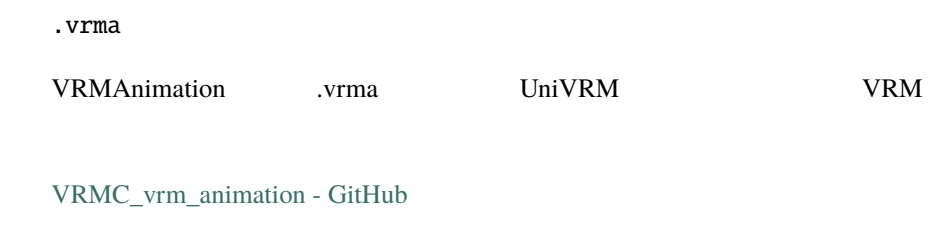

VRMAnimation

VRM **ORTAL** 

再生やシーク・スピード変更もその UI の中で行います。

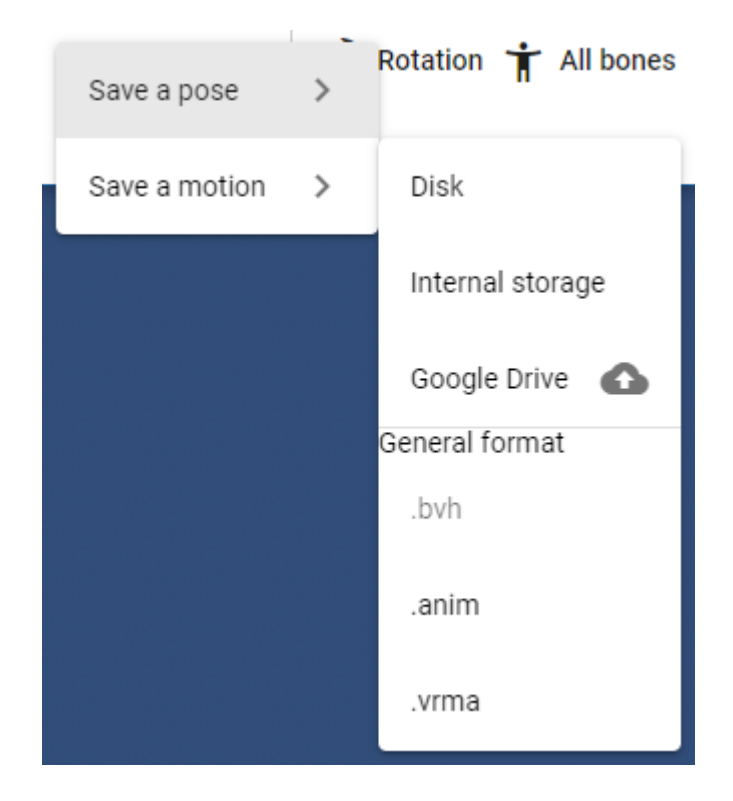

<span id="page-91-0"></span>.vvmpose

 $V\Gamma$ RM  $\sim$ 

### <span id="page-91-1"></span>**7.4 3D** モデルの使い方

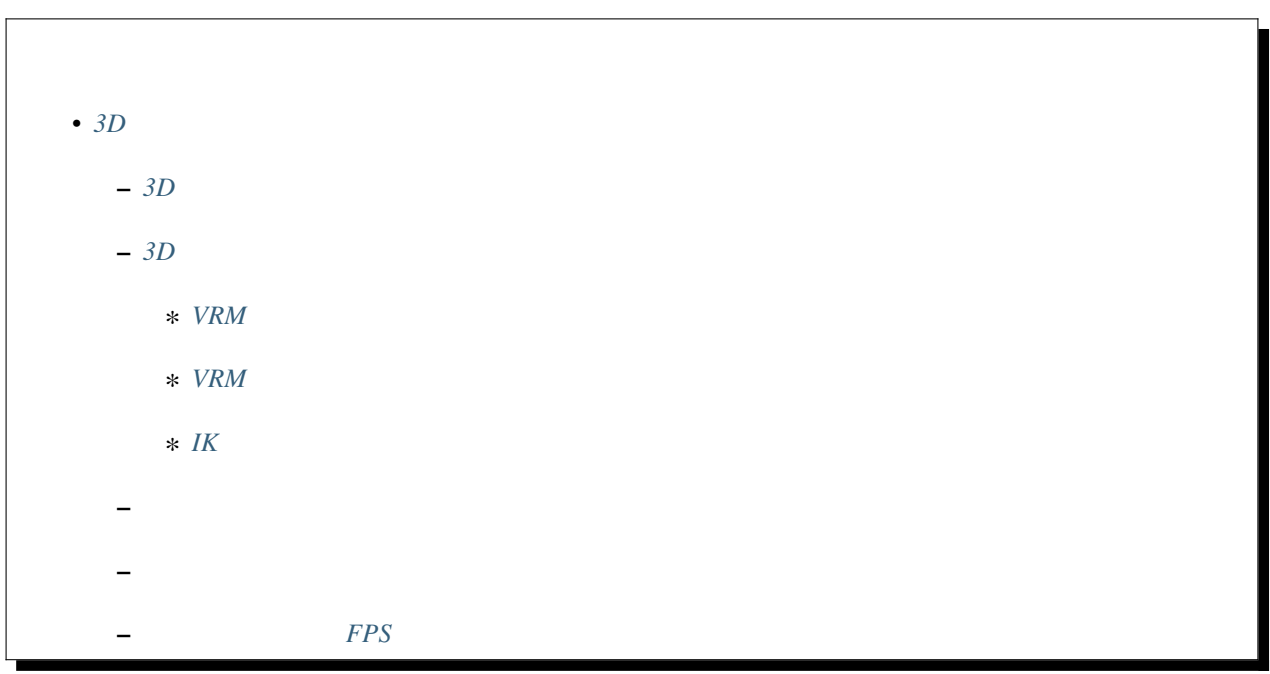

 $\frac{1}{2}$ 

#### <span id="page-91-2"></span>**7.4.1 3D** モデルを開く・操作する

VRM obj FBX 3D • オブジェクトの開き方

• コンピュータ - インディング

 $\bullet$ • ( $\qquad\qquad$ )

• etc...

to the 3D  $\cdot$  3D

#### <span id="page-92-0"></span>**7.4.2 3D** モデルにポーズ・アニメーションさせる

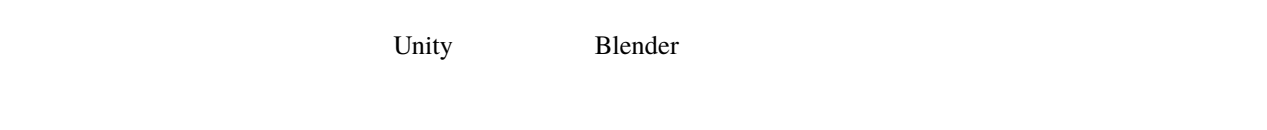

#### VRM

*[VRoid/VRM](#page-178-0)* 

#### VRMAnimation

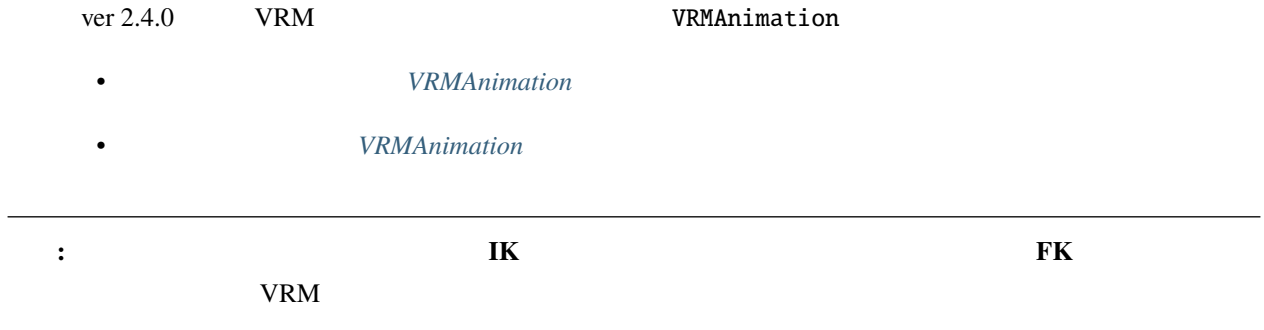

#### FK 5

### <span id="page-93-0"></span>**VRM** を動かす色んな方法

 $V\!R$ M example values  $V\!R$  $\ensuremath{\mathsf{IK}}\xspace$  $\overline{I}$  IK  $V$ RM  $\overline{I}$ 

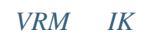

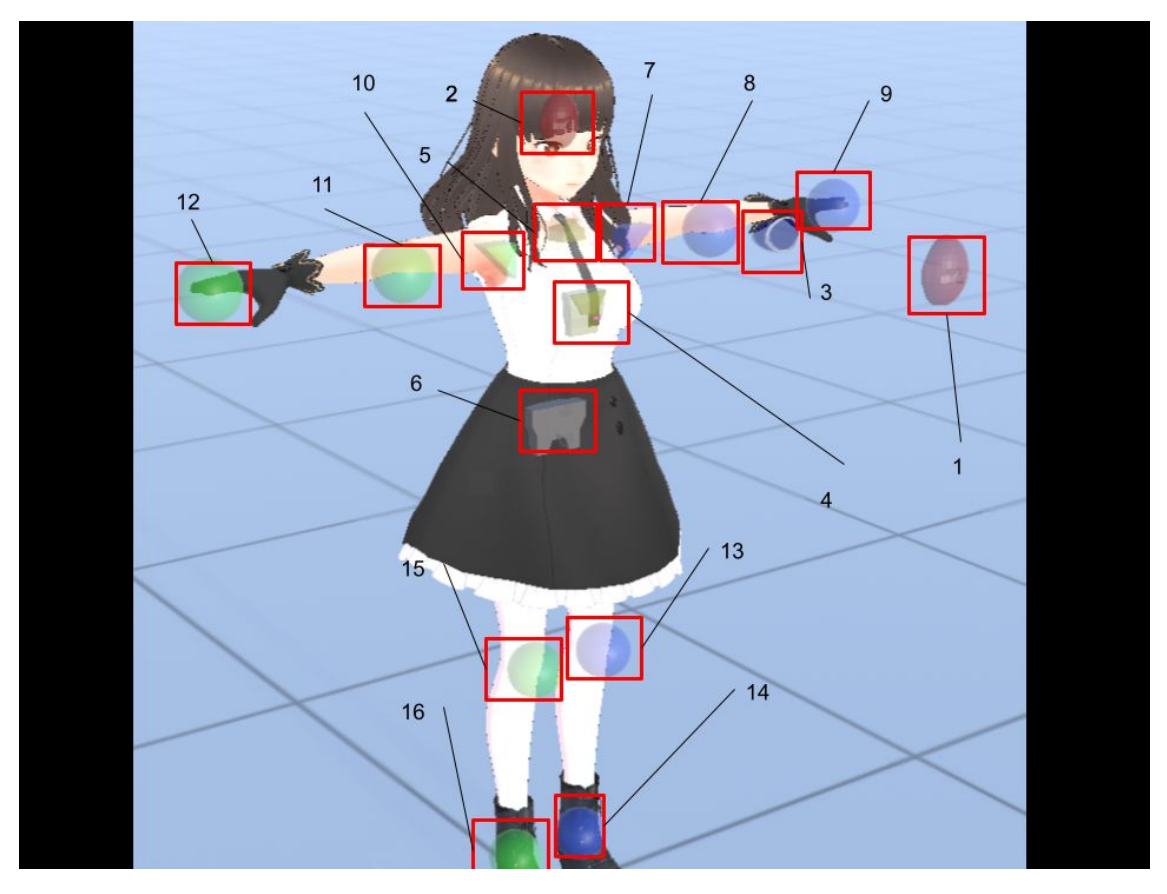

MediaPipe Al Google MediaPipe Pose

#### *MediaPipe*

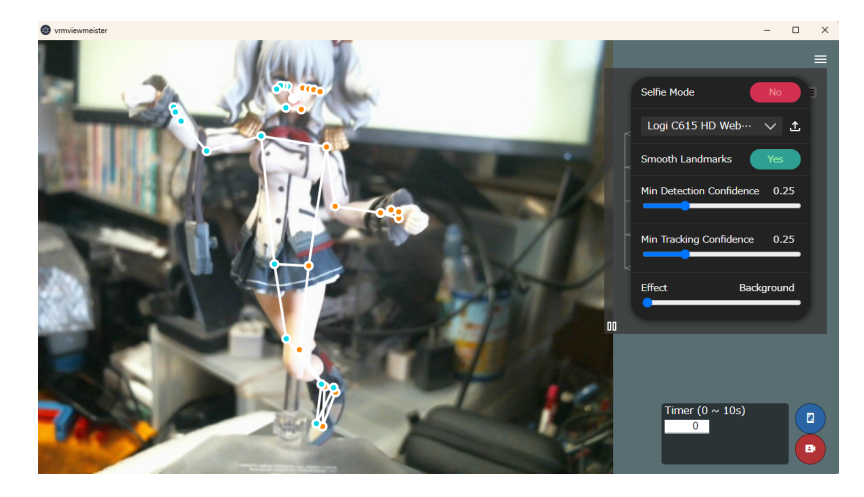

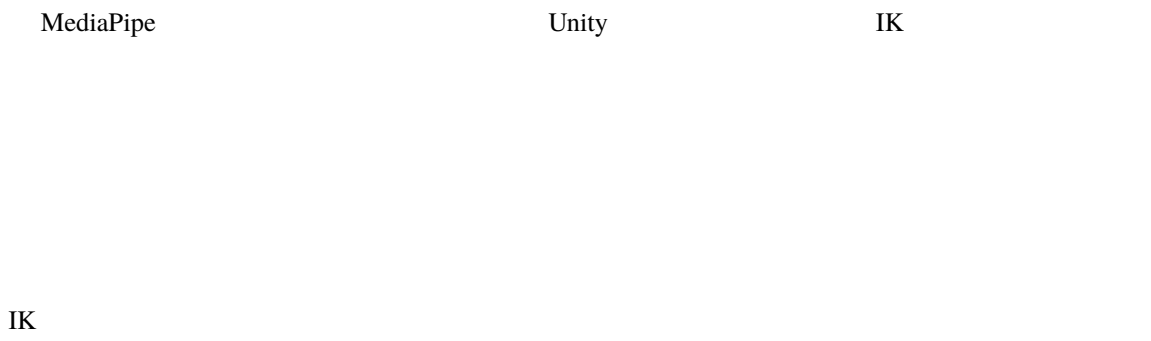

**IK**  $\mathbf{X}$ 

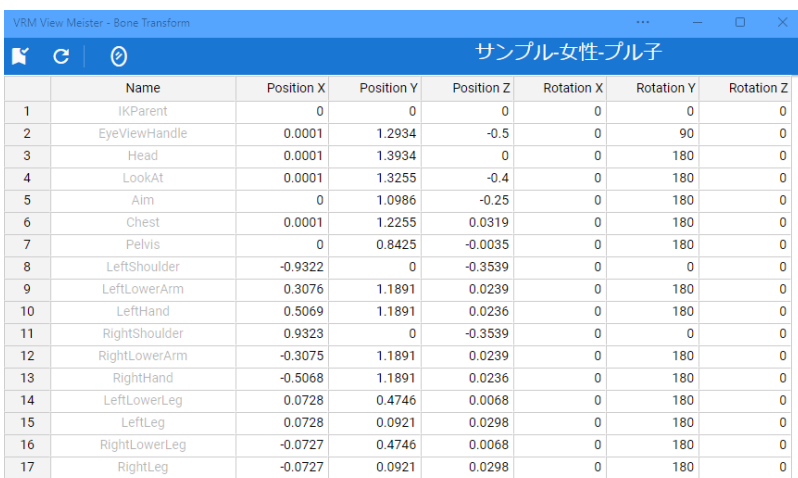

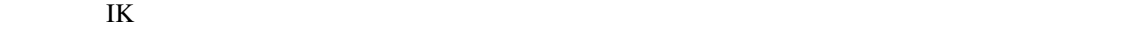

Excel Google

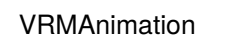

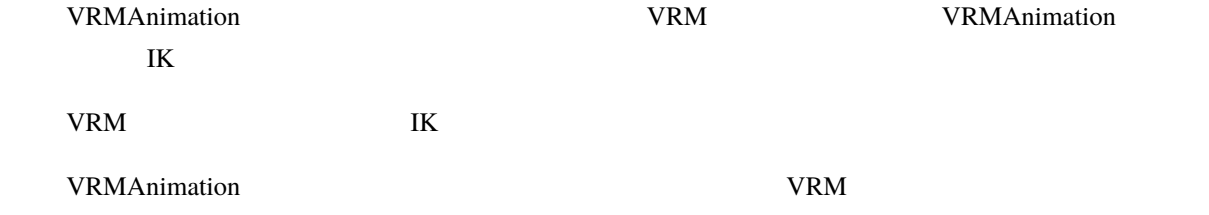

 $VRMAnimation$ 

#### <span id="page-95-0"></span>**VRM** のポーズを反転する

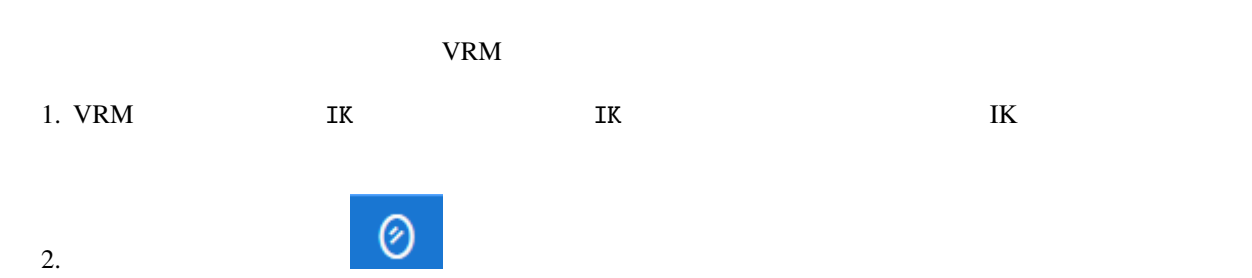

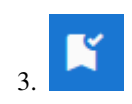

<span id="page-96-0"></span>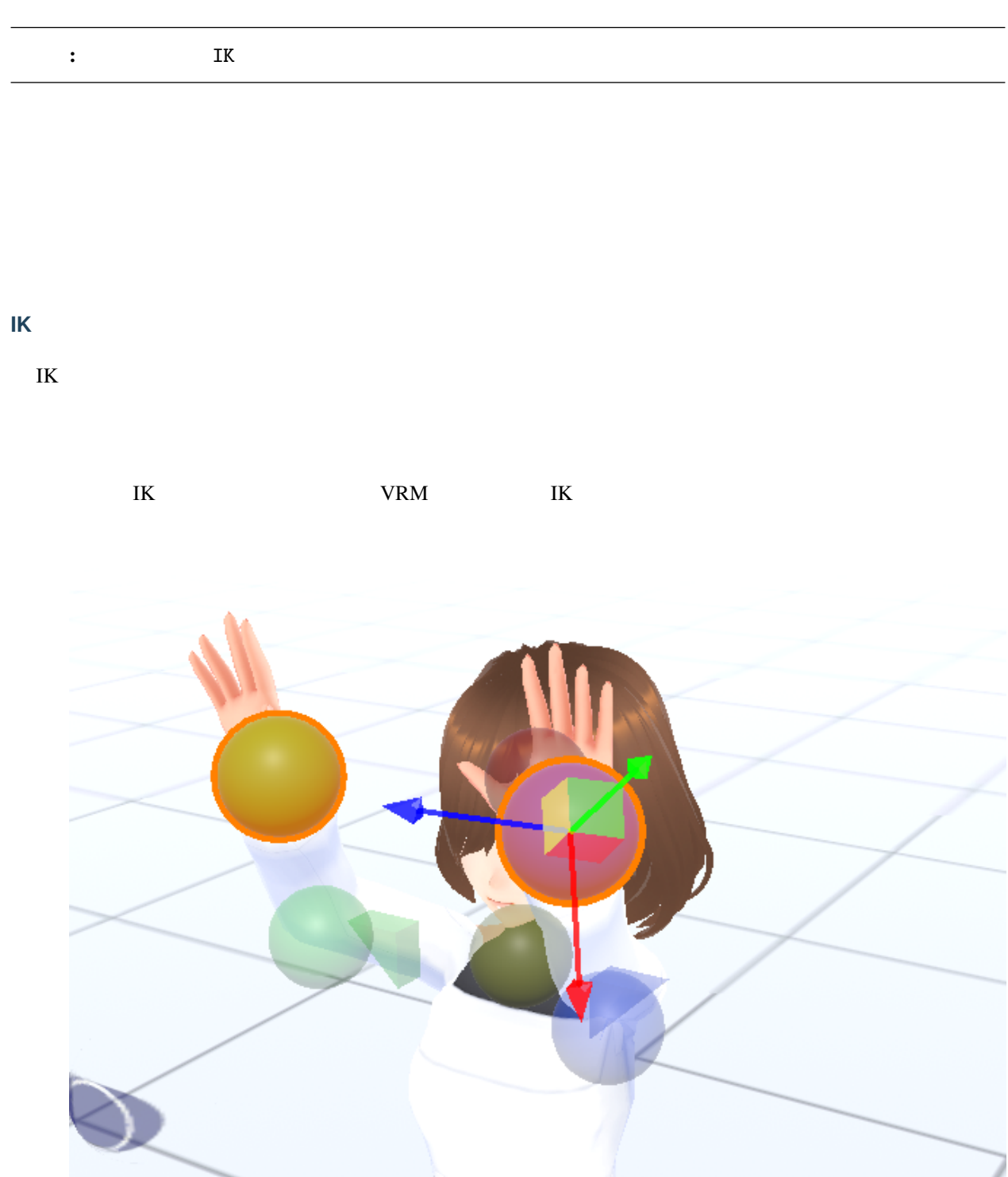

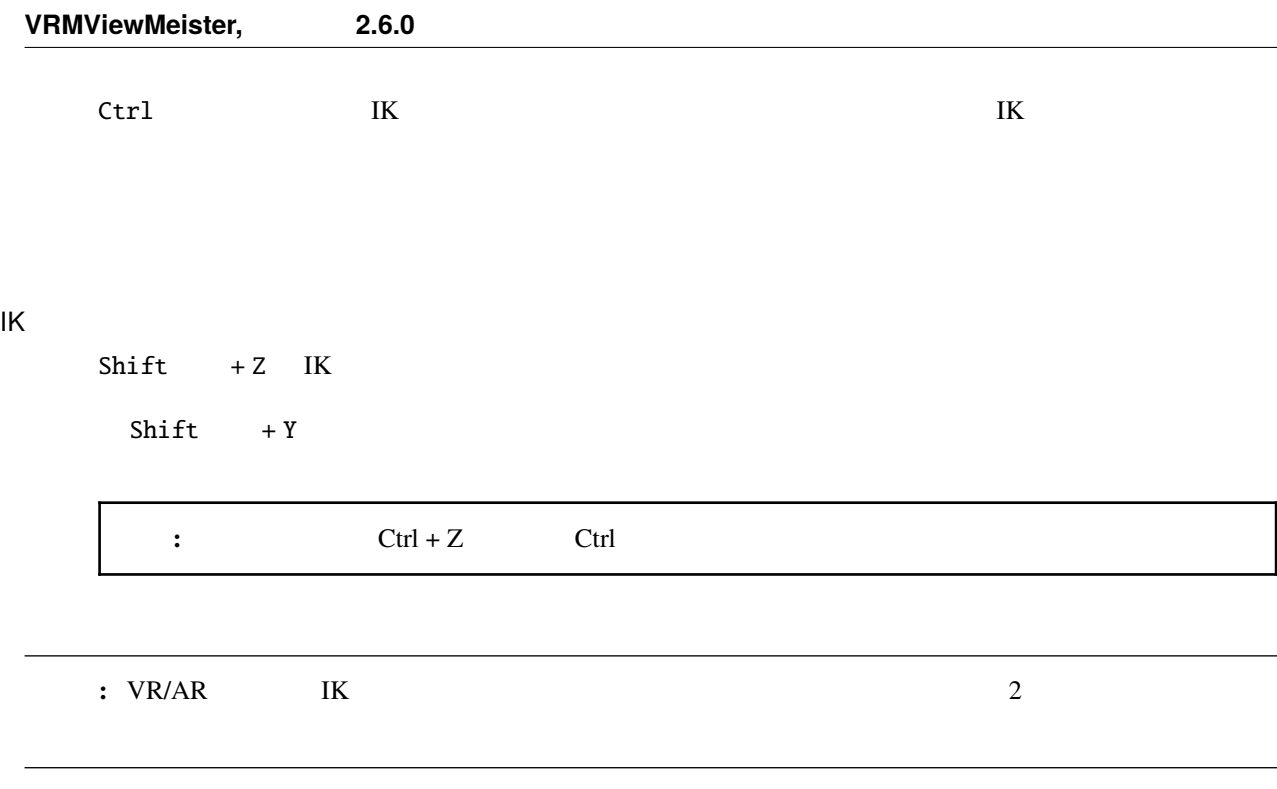

### <span id="page-97-0"></span>**7.4.3** ポーズやモーションを扱う

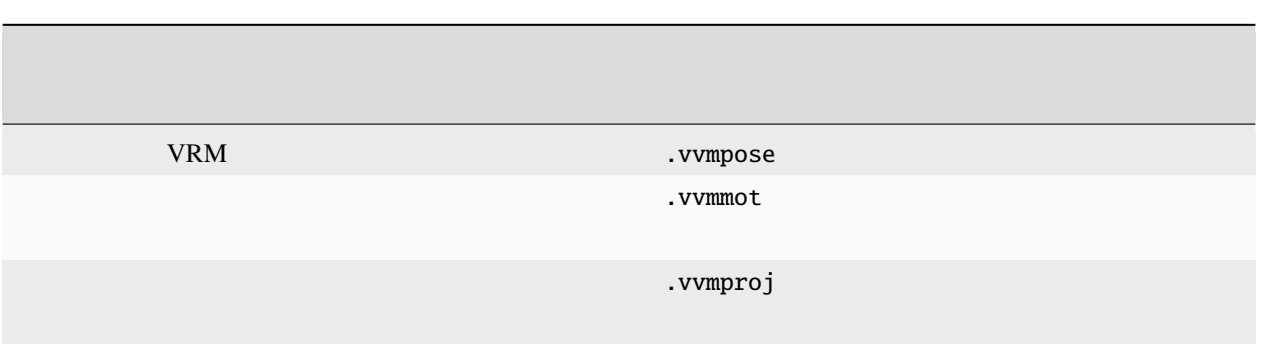

警告**:** VRM の場合、身長差が極端にあると許容できないズレが生じることがあります。配布する際は参考情 VRM  $MMD$  and  $N$ 

<span id="page-98-0"></span>**7.4.4** 

<span id="page-98-1"></span>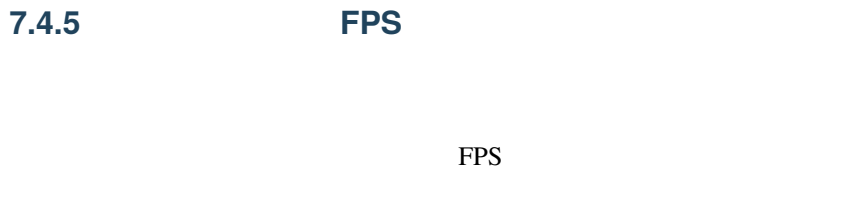

**THE PRES FPS**  $(duration)$  FPS (duration)  $(duration)$ 

(duration)

(duration)

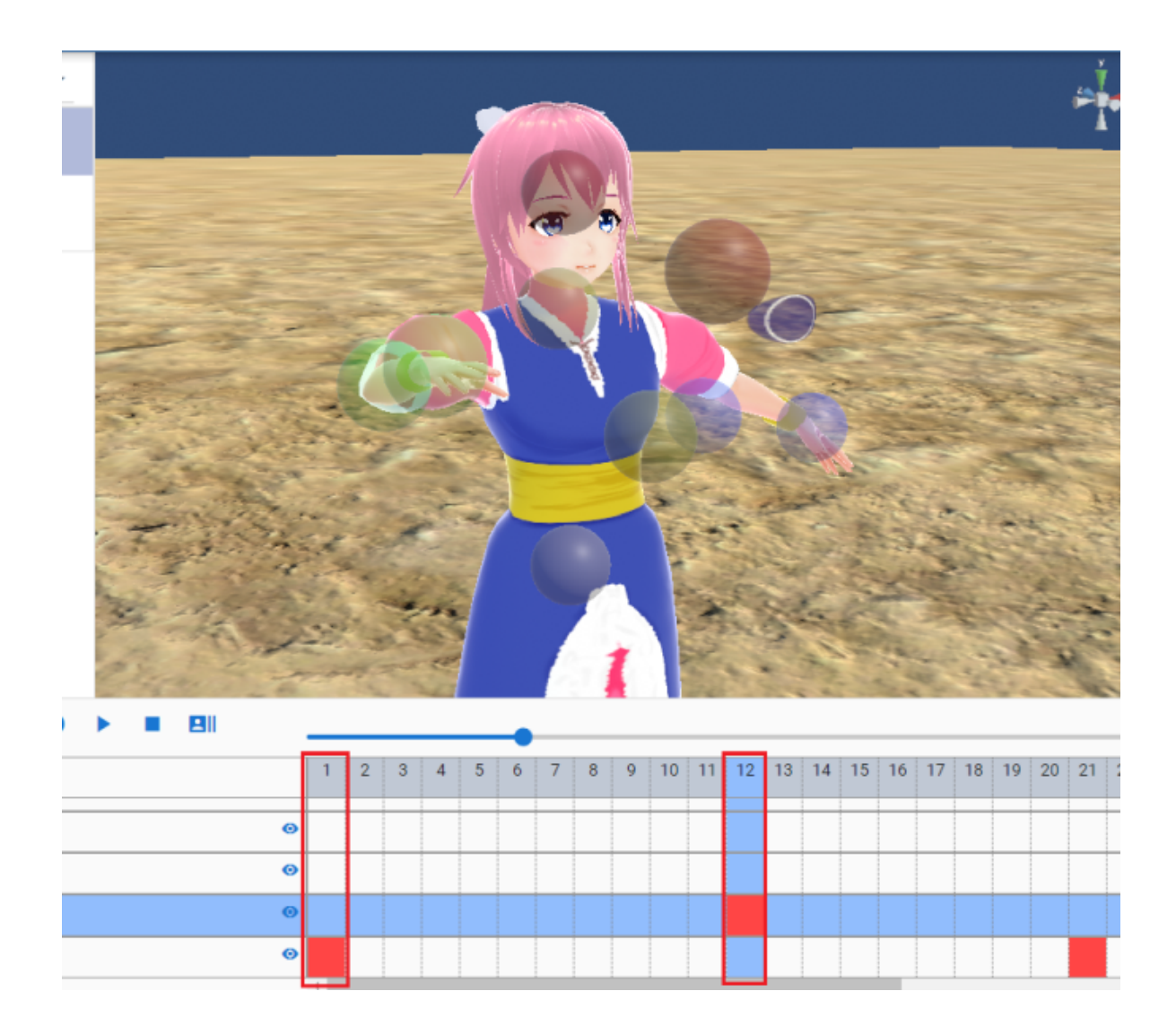

 $(duration)$ 

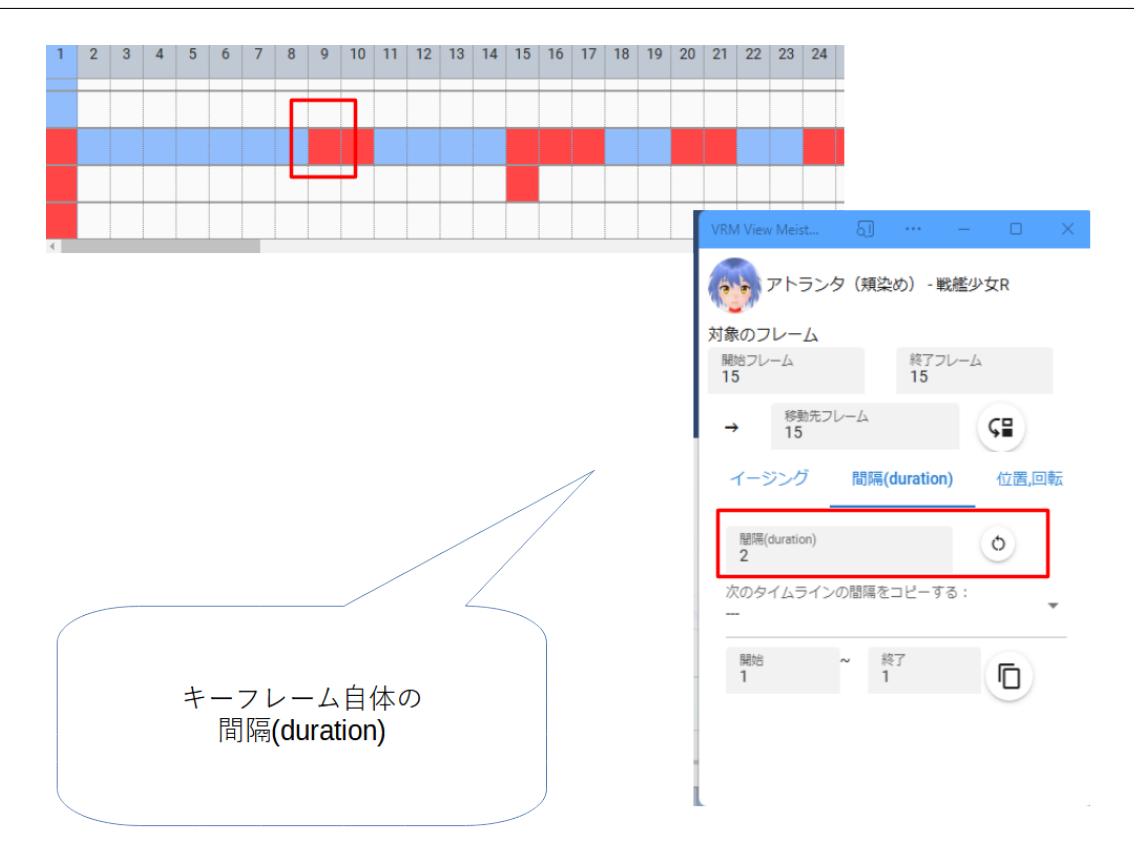

### <span id="page-100-0"></span>**7.5** クラウドストレージへの対応

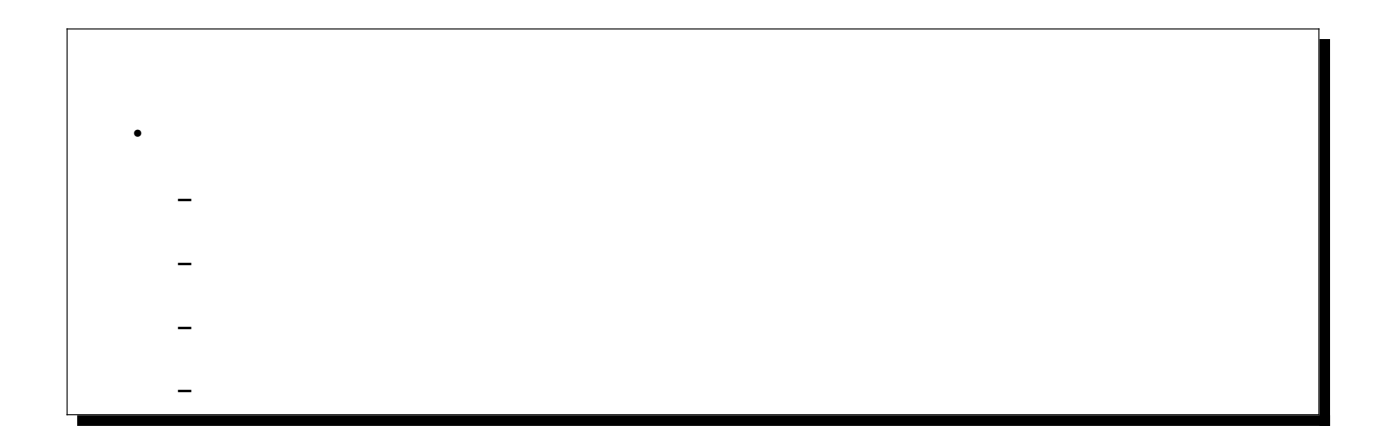

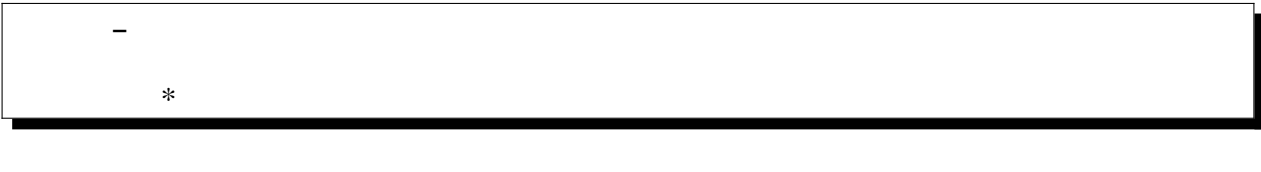

ver  $2.3.0$  Google 60  $\frac{1}{2}$  Google

#### <span id="page-101-0"></span>**7.5.1** 対応するファイルと機能

<span id="page-101-1"></span>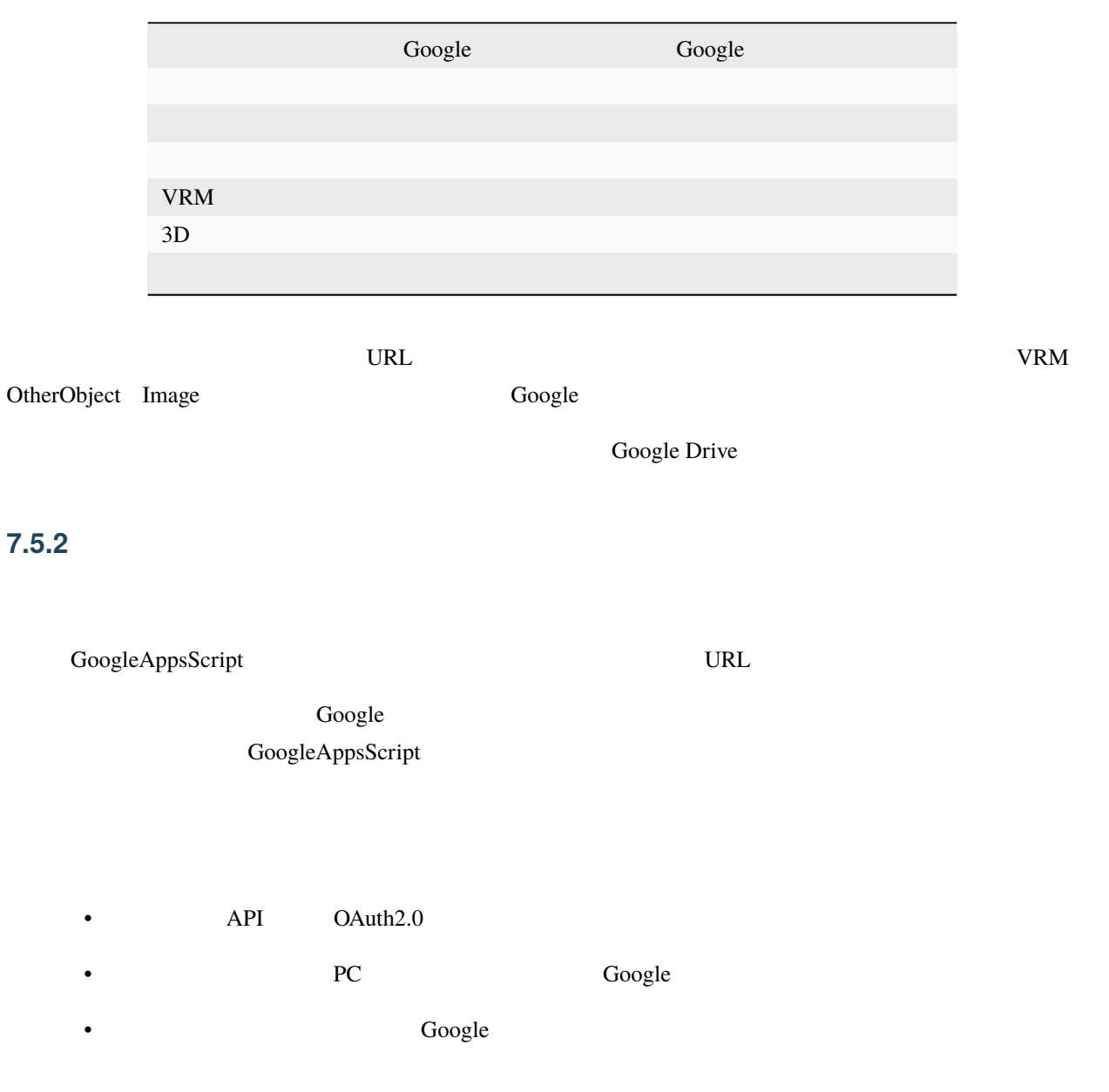

• API  $\overline{P}$ • GoogleAppsScript • Google **Google イ**ライブのスクリプトをいうことをしているので、<br>
Google API  $\bm{\nabla} \mathbf{R}$  , and  $\bm{\nabla} \mathbf{C}$  google  $\bm{\nabla} \mathbf{C}$  $\bf{Google}$  . The URL  $\bf{URL}$ APIKEY Google **7.5.3** スクリプトの準備 スクリプトは下記の開発者の Google ドライブのフォルダに置いてあります。 **(Google** にログインしている必要が あります**)** (GoogleAppsScript) share/extensions/vrmviewmeister-gdrive-extension [https://drive.google.com/drive/folders/1QkWCH0GfKHIQLgbT5Ir-U-mBEKAE3AJy?usp=drive\\_](https://drive.google.com/drive/folders/1QkWCH0GfKHIQLgbT5Ir-U-mBEKAE3AJy?usp=drive_link) [link](https://drive.google.com/drive/folders/1QkWCH0GfKHIQLgbT5Ir-U-mBEKAE3AJy?usp=drive_link)

<span id="page-102-0"></span>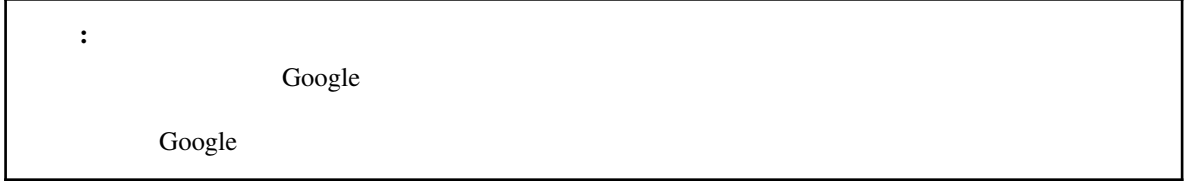

Google 2000 - Google 2000 - Google 2000 - Google 2012

[https://docs.google.com/presentation/d/e/2PACX-1vQP2RstLGn82dh\\_FOqBfbPPBGvx9o-YQXc-3ol8Gk4\\_](https://docs.google.com/presentation/d/e/2PACX-1vQP2RstLGn82dh_FOqBfbPPBGvx9o-YQXc-3ol8Gk4_IseKrzsgs0hgAt0h4uYX2kA71ENrnI-XXbBf/pub?start=false&loop=false&delayms=3000&slide=id.p) [IseKrzsgs0hgAt0h4uYX2kA71ENrnI-XXbBf/pub?start=false&loop=false&delayms=3000&slide=id.p](https://docs.google.com/presentation/d/e/2PACX-1vQP2RstLGn82dh_FOqBfbPPBGvx9o-YQXc-3ol8Gk4_IseKrzsgs0hgAt0h4uYX2kA71ENrnI-XXbBf/pub?start=false&loop=false&delayms=3000&slide=id.p)

#### - Github:

<https://github.com/nishlumi/vrmviewmeister-gdrive-extension/blob/main/install.rst>

#### **Github**

#### vrmviewmeister-gdrive-extension - Github:

<https://github.com/nishlumi/vrmviewmeister-gdrive-extension/>

# 1. GoogleAppsScript 2. the contract of the contract of the contract of the contract of the contract of the Google contract of the contract of the contract of the contract of the contract of the contract of the contract of the contract of the 3. APIKEY 4. CONTROL URL SERVICE the Coogle API 2 and Google API 2 and  $G$ oogle 2 and  $G$ Google extending to the Google **Google contract to the Coogle Section**  $\alpha$ 1. Google 2. Google

3. FC VR URL SALL EXAMPLE URL EXAMPLE TO VR

 $4.$ 

 $URL$ 

#### <span id="page-104-0"></span>**7.5.4** スクリプトのアップデート

#### - Github

<https://github.com/nishlumi/vrmviewmeister-gdrive-extension/blob/main/install.rst>

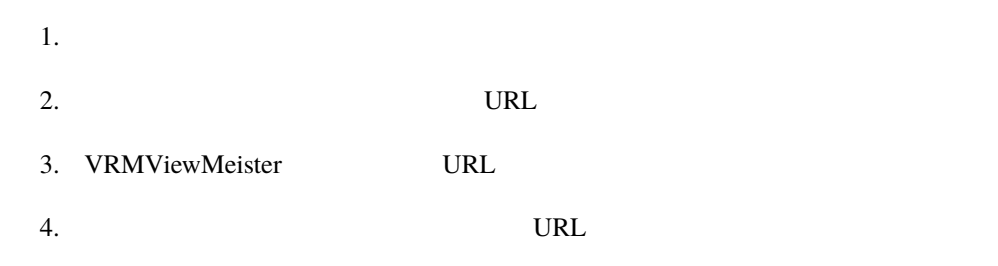

#### <span id="page-104-1"></span>**7.5.5** 使用方法

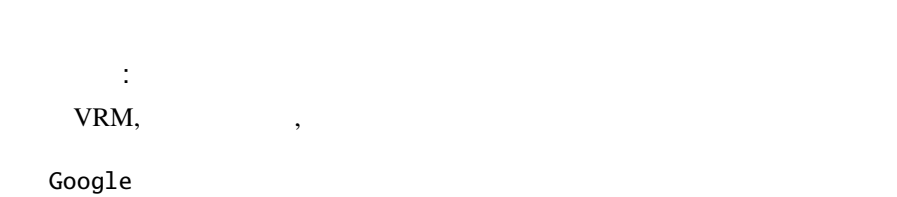

Google ID

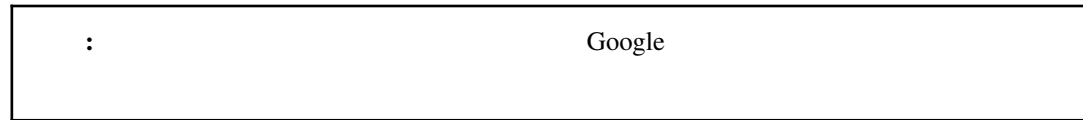

#### Google

Google ドライブからということがある。トライブがあるということがある。

#### $\bf Google$

 $3D$  :

VRM,  $\hspace{1.6cm}$ ,

• Google

• Google

Pose/Motion Google

アニメーションタブ:

Google

 $\bf Google$ 

読み込み場所:

Google Drive

<span id="page-105-0"></span>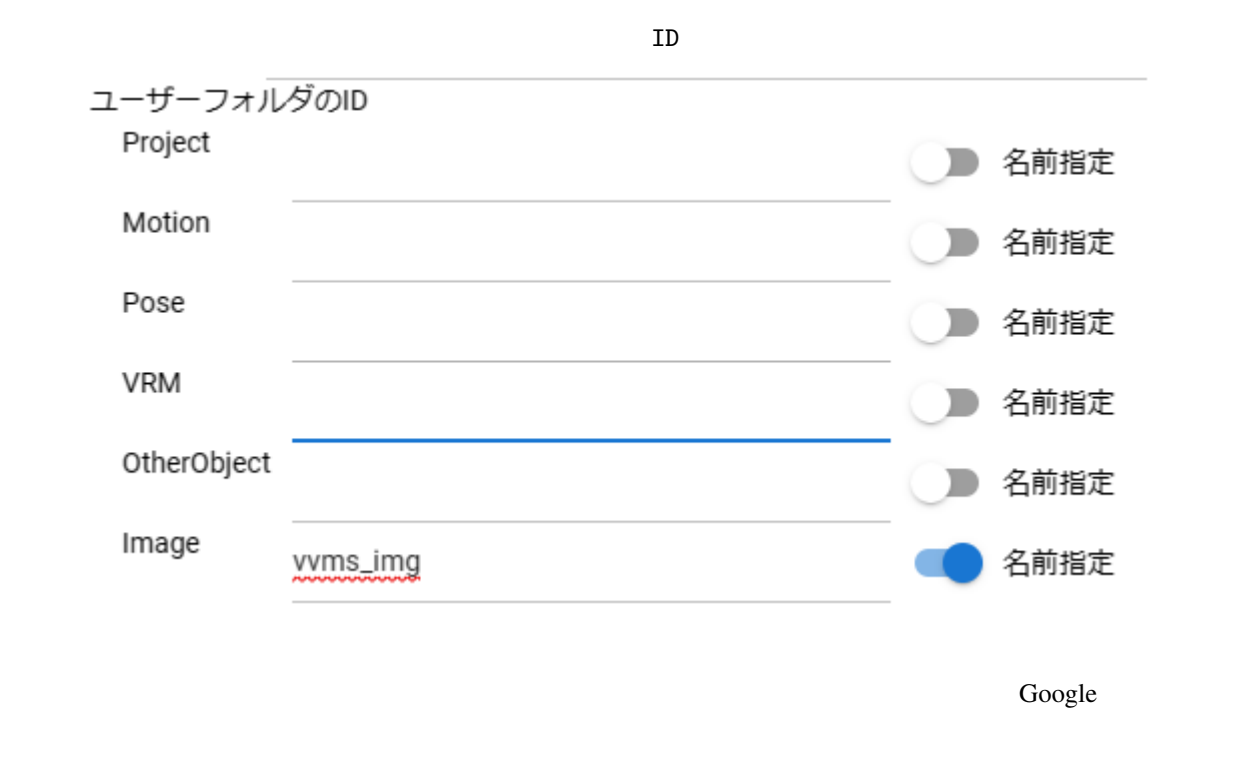

 ここで Google ドライブのフォルダの ID または名前を指定することで、そのフォルダからのみファイルを検索 to the set of the set of the set of the set of the set of the set of the set of the set of the set of the set of the set of the set of the set of the set of the set of the set of the set of the set of the set of the set of and Solvette ON the Only that the Only the Only the Only the Only the Only the Only the Only the Only the Only the Only the Only the Only the Only the Only the Only the Only the Only the Only the Only the Only the Only the
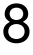

vebGL WEBGL WRM WEBGL WAS USED WEBGL ASSESSED WEBGLACH WEBSTER WEBSTERN WEBSTERN WEBSTERN WEBSTERN WEBSTERN WE

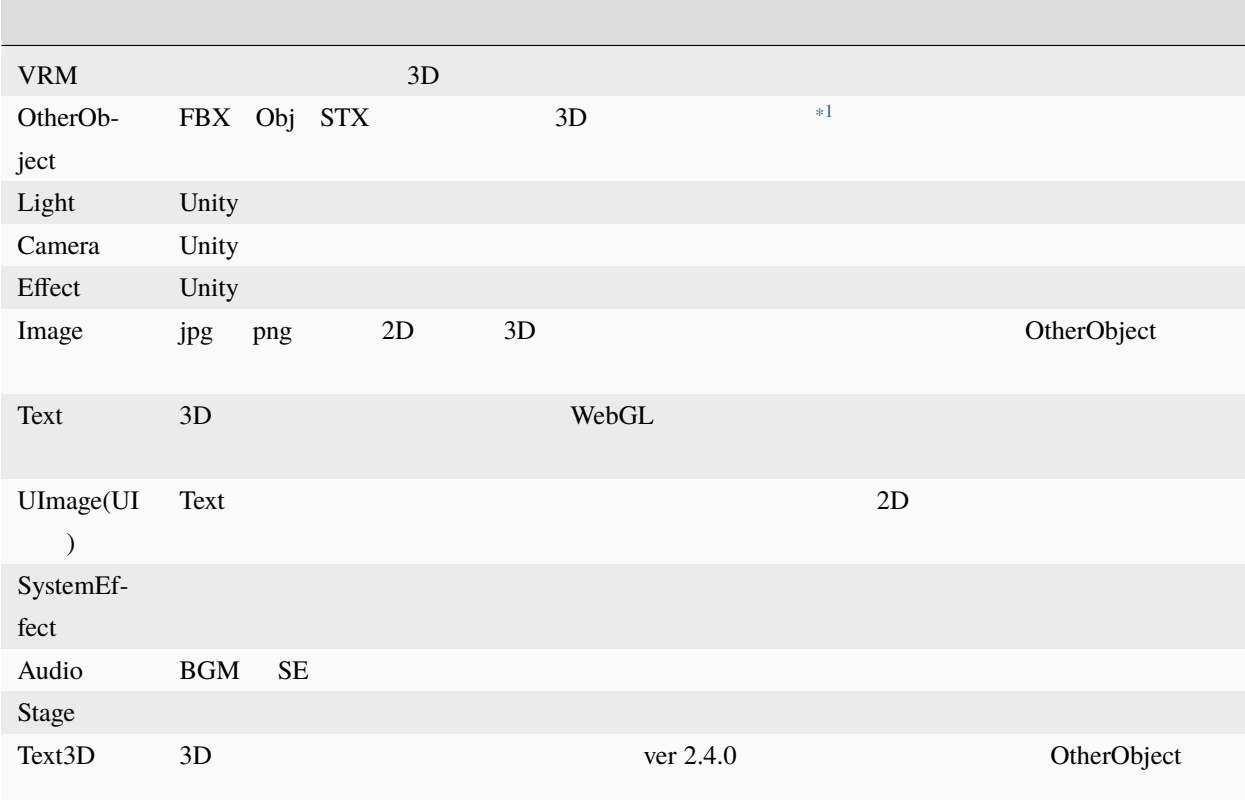

**:** Text UImage 3D

<span id="page-109-0"></span>

9

 $\mathbf{WebGL}$ 

# <span id="page-110-0"></span>**9.1** 共通

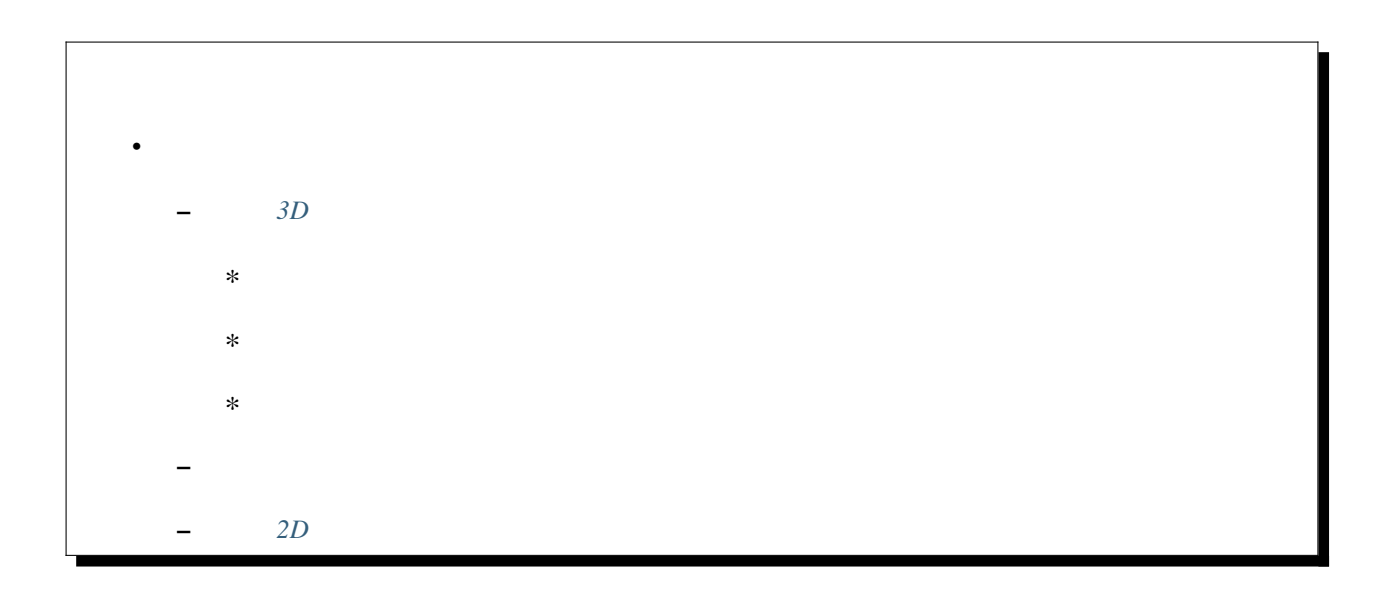

#### <span id="page-111-0"></span>**9.1.1** 3D

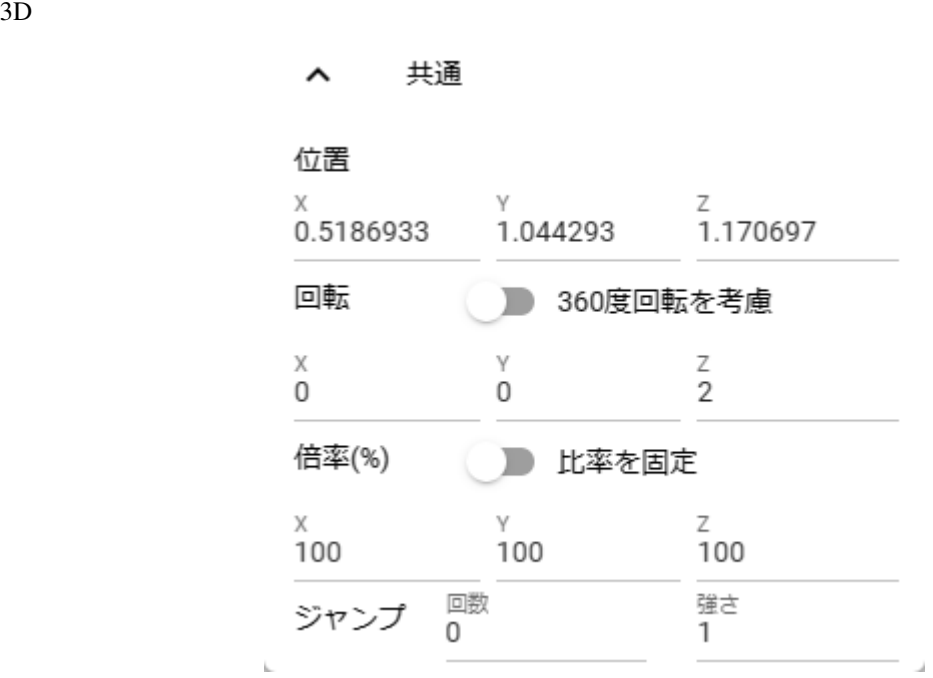

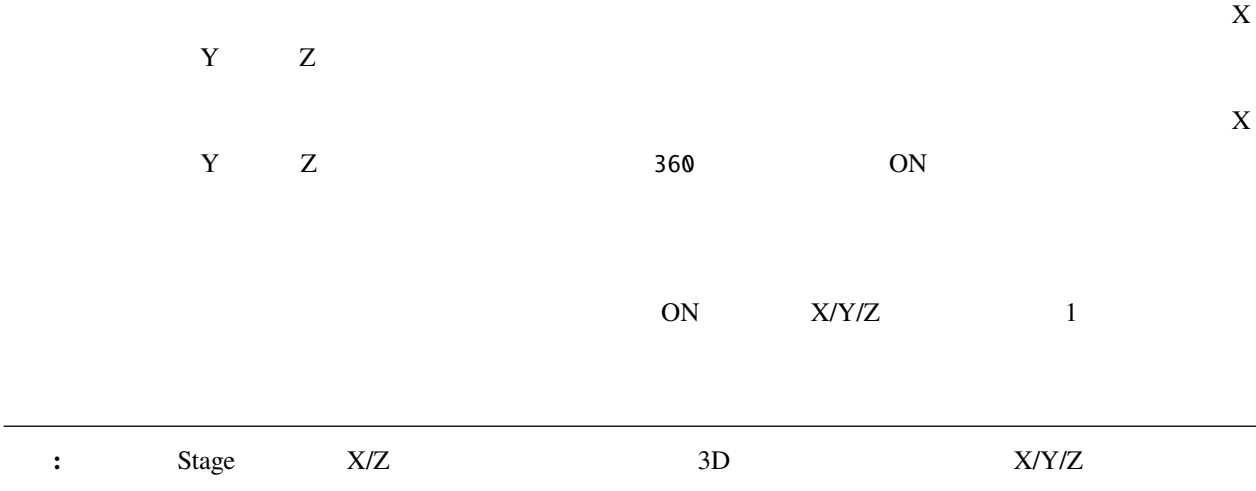

<span id="page-112-0"></span>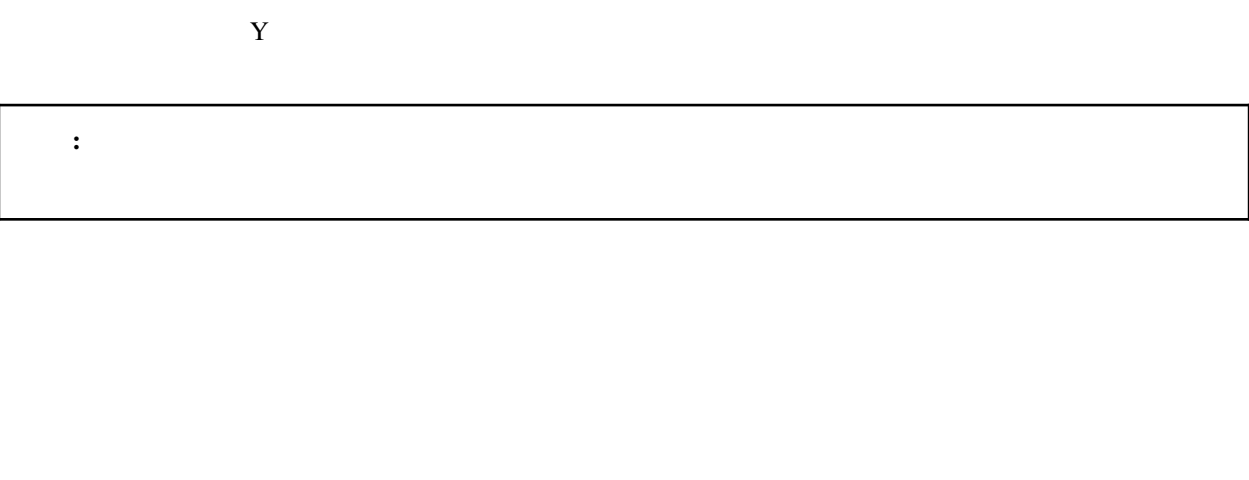

<span id="page-112-1"></span> $3D$ 

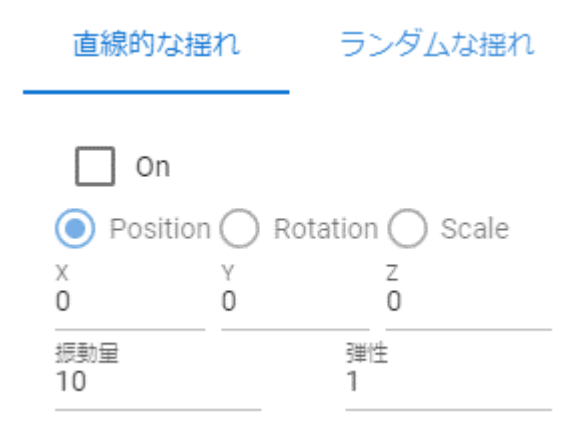

On

Position, Rotation, Scale

X, Y, Z

<span id="page-113-0"></span>

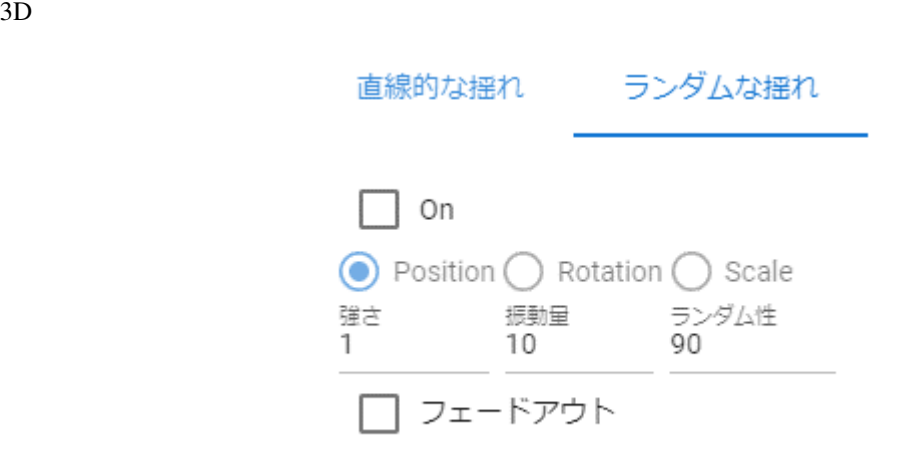

On

Position, Rotation, Scale

### 警告**:**

### <span id="page-114-0"></span> $9.1.2$

ver  $2.4.0$   $3D$ **VR/AR** 

OtherObject, Camera, Light, Effect, Text3D

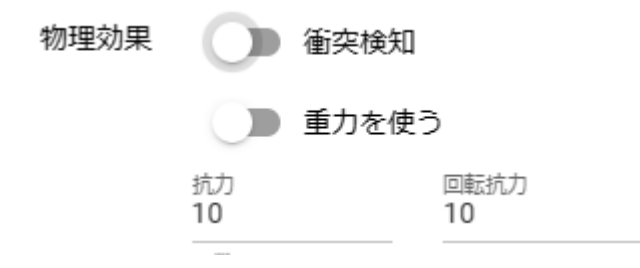

注意**:**

• VRM  $\,$  iK

#### VR/AR

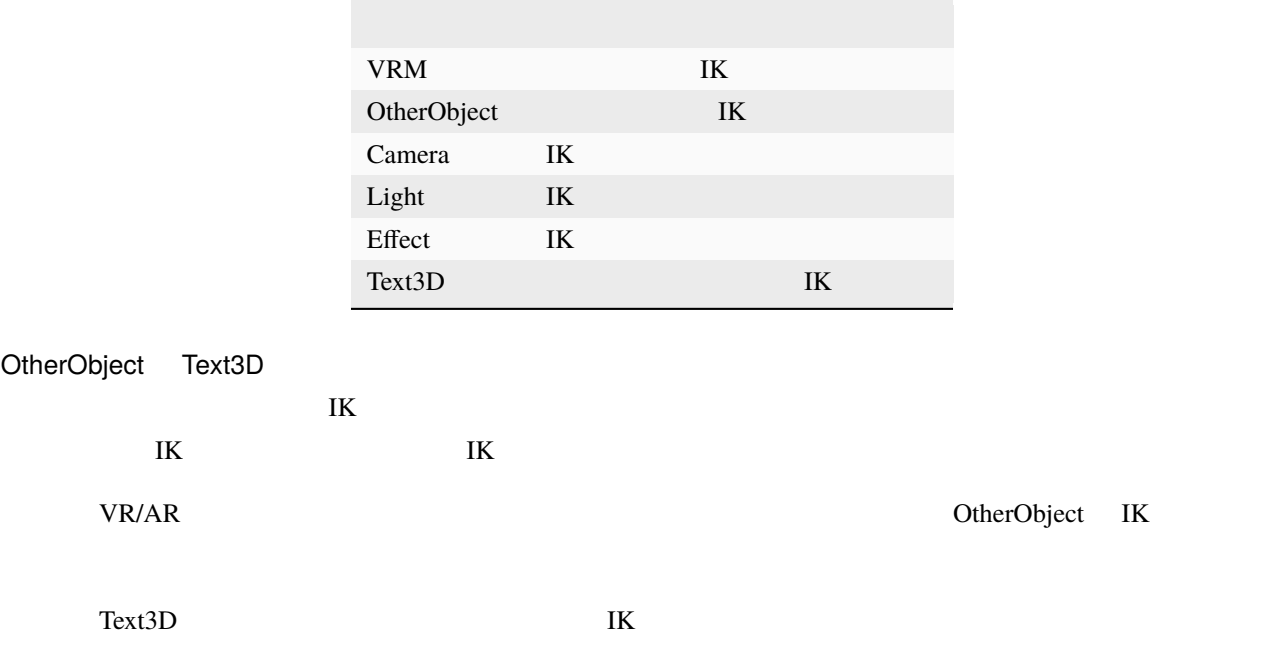

#### <span id="page-116-0"></span>**9.1.3** 共通(**2D** モデル)

 $2D$ 

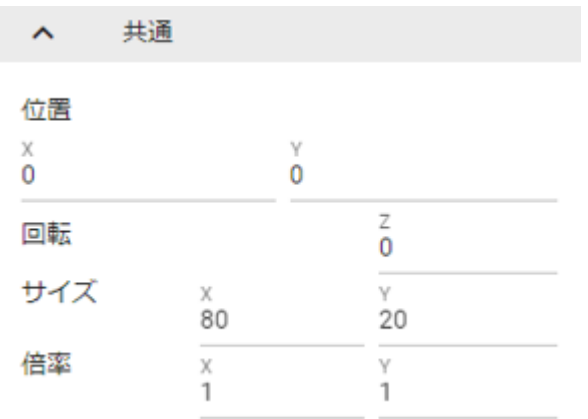

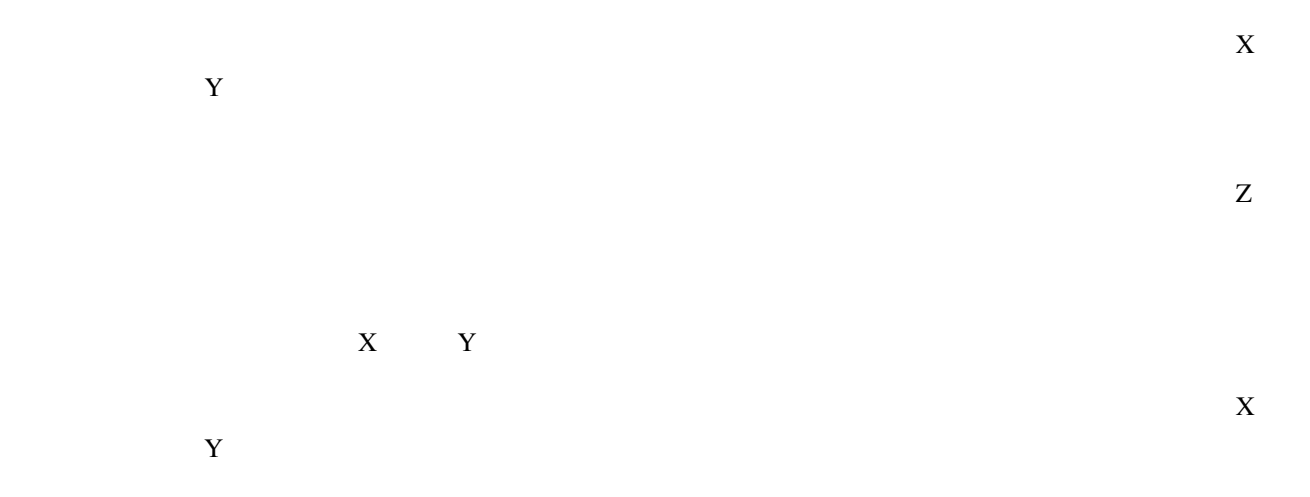

### <span id="page-116-1"></span>**9.2 VRoid/VRM**

VRoid/VRM

• *[VRoid/VRM](#page-116-1)*  $-$  *IK* 

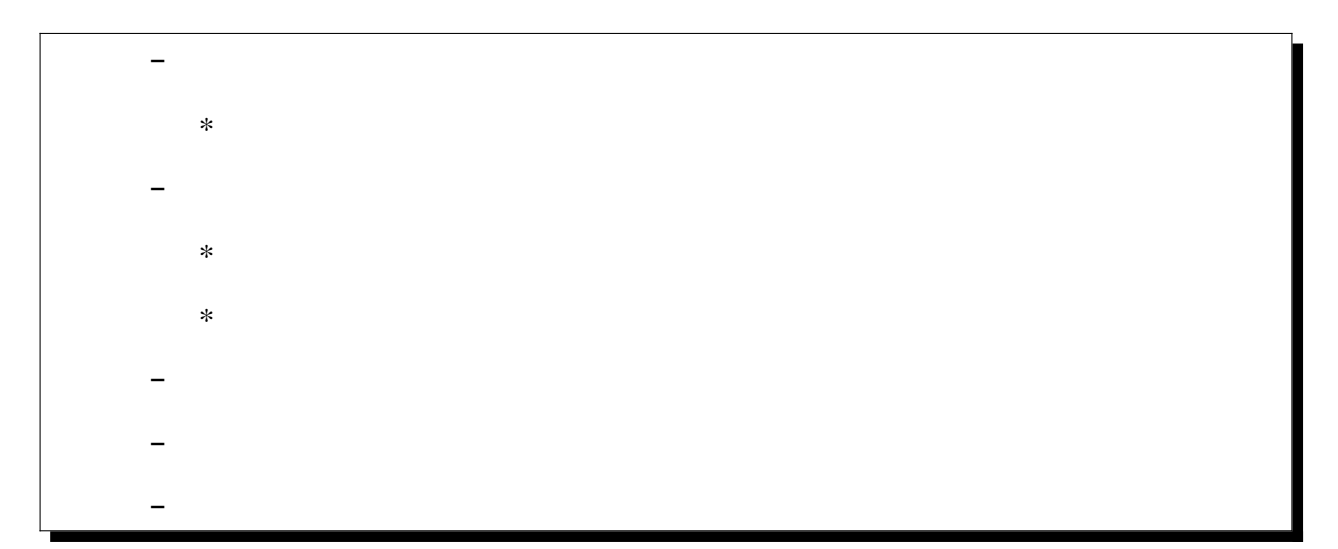

#### <span id="page-117-0"></span>**9.2.1 IK**、全身

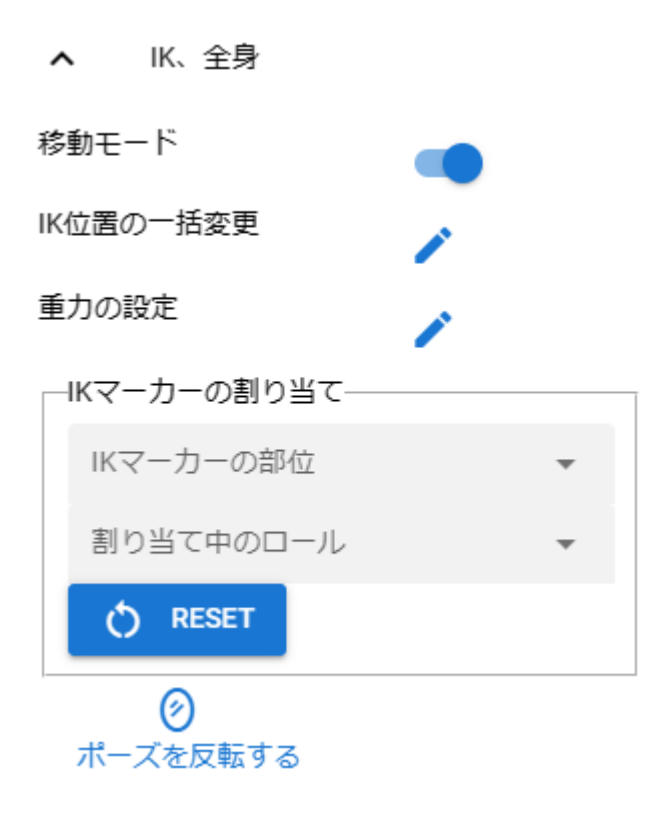

#### IK VRoid/VRM

# VRoid/VRM EXTERNAL EXTENSION TO THE USE A IMPORTANT TO THE USE OF THE USE OF THE USE OF THE USE OF THE USE OF THE USE OF THE USE OF THE USE OF THE USE OF THE USE OF THE USE OF THE USE OF THE USE OF THE USE OF THE USE OF TH IK

 $\text{IK}$ 

 $V<sub>RM</sub>$ 

 $\mathsf{I}\mathsf{K}$ VRM IK THE IK

 $\mathsf{I}\mathsf{K}$ 

 $IK$  :  $\mathbb{I}\mathbb{K}$ 割り当て中のロール:

 $\text{IK}$ 

Reset:

IK  $\overline{a}$ 

 ${\bf VRM}$ 

<span id="page-118-0"></span> $9.2.2$ 

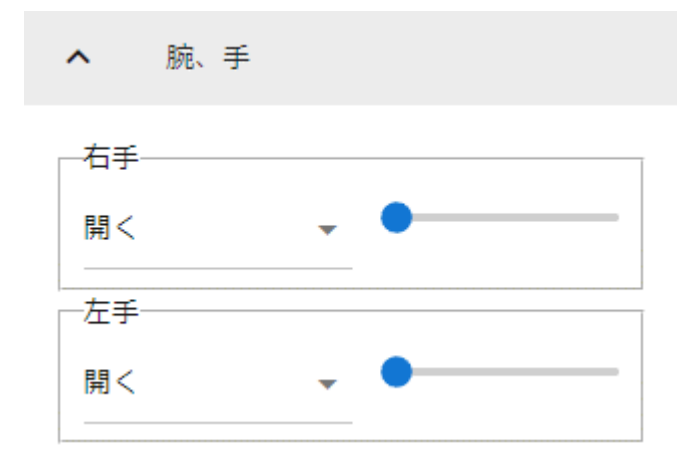

<span id="page-119-0"></span>

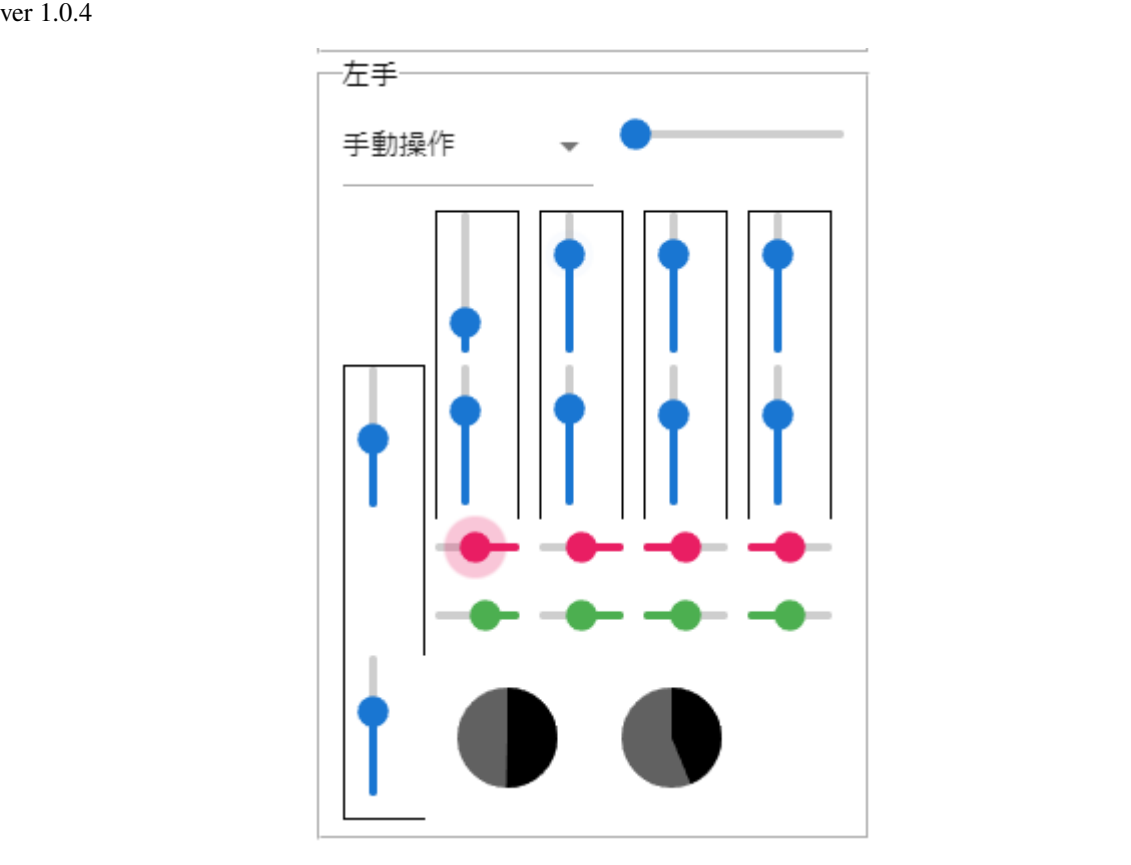

 $\mathbf V$ 

手動動作 を選択すると UI が表示されます。指の UI は実際の手のひらと指に似せています。

### <span id="page-120-0"></span>**9.2.3** ブレンドシェイプ

VRoid/VRM

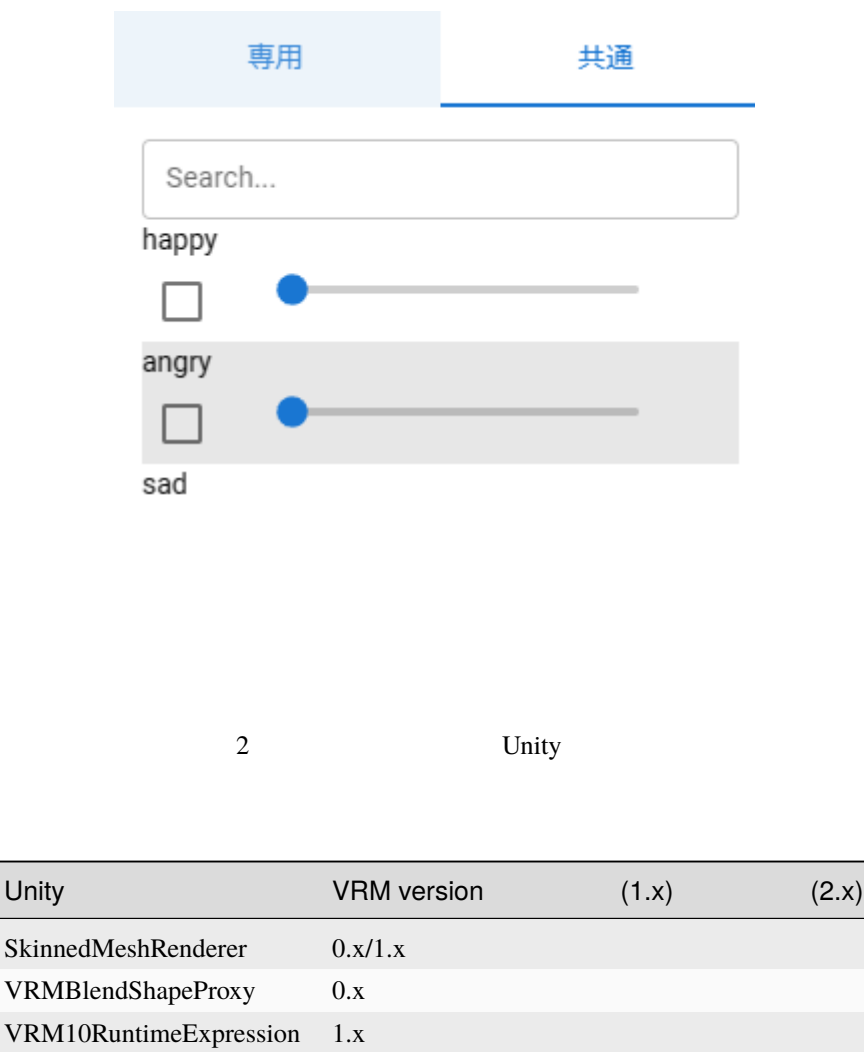

SkinnedMeshRenderer

VRoid/VRM

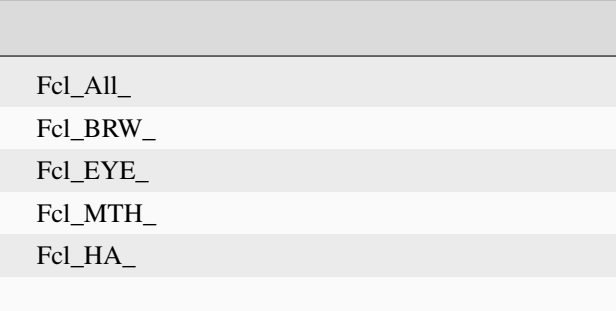

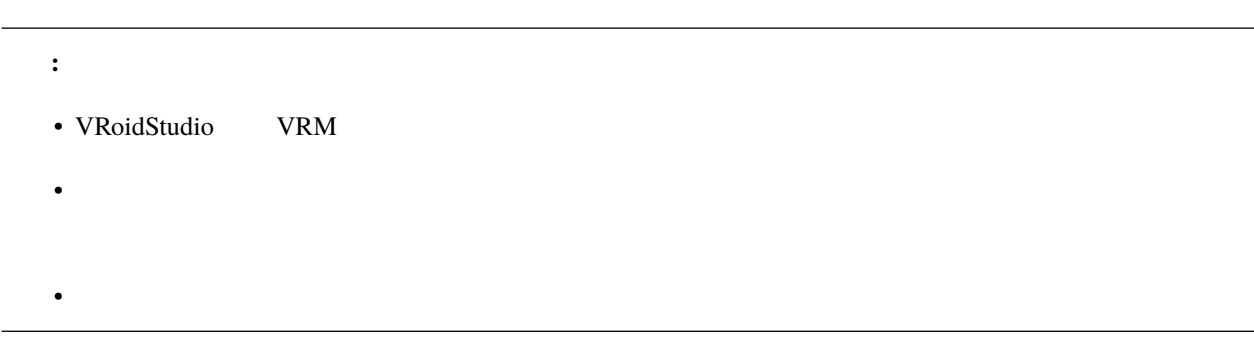

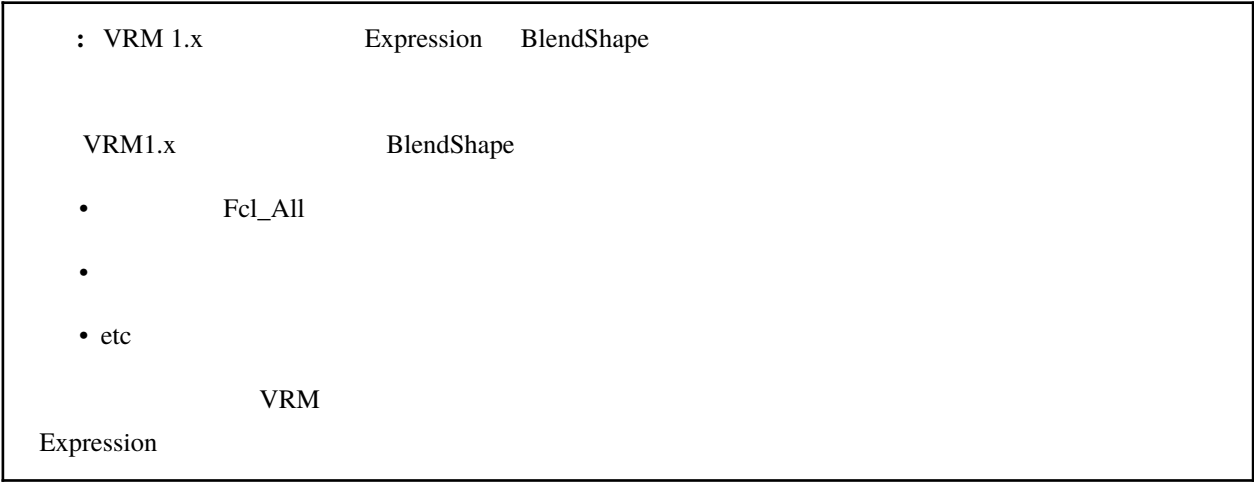

#### <span id="page-121-0"></span>VRoid/VRM

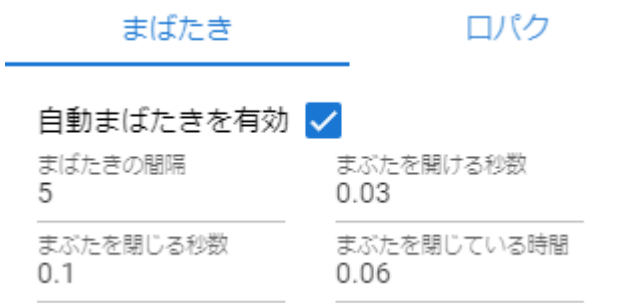

#### <span id="page-122-0"></span>VRoid/VRM

| まばたき                     | ロパク            |  |
|--------------------------|----------------|--|
| □パクを有効□<br>ロパクの間隔<br>0.2 | 口を開ける速度<br>0.1 |  |
| 口を閉じる速度<br>0.1           |                |  |

aa  $0.0 \sim 0.5$ 

 $0.5$ 

 $0.03$ 

 $\sim 0.1$ 

### <span id="page-123-0"></span>**9.2.4**

VRoid/VRM

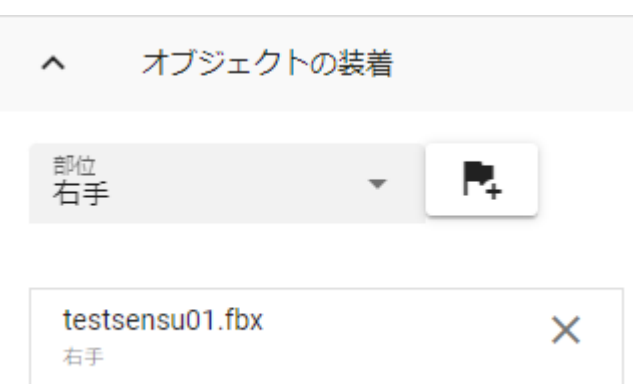

•  $\bullet$  and  $\bullet$  and  $\bullet$  and  $\bullet$  and  $\bullet$  and  $\bullet$  and  $\bullet$  and  $\bullet$  and  $\bullet$ 

• 脊柱、胸、首、頭

• 左肩、右肩、左上腕、右上腕

• 左前腕、右前腕、左手、右手、胸上部

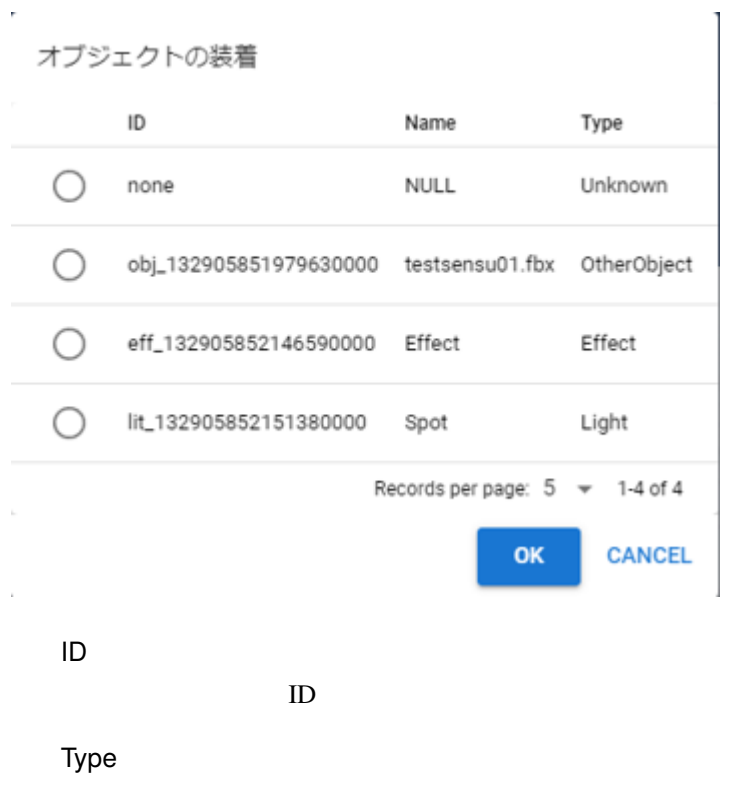

Name

ł.

 $\overline{\text{OK}}$ 

#### <span id="page-125-0"></span>**9.2.5**

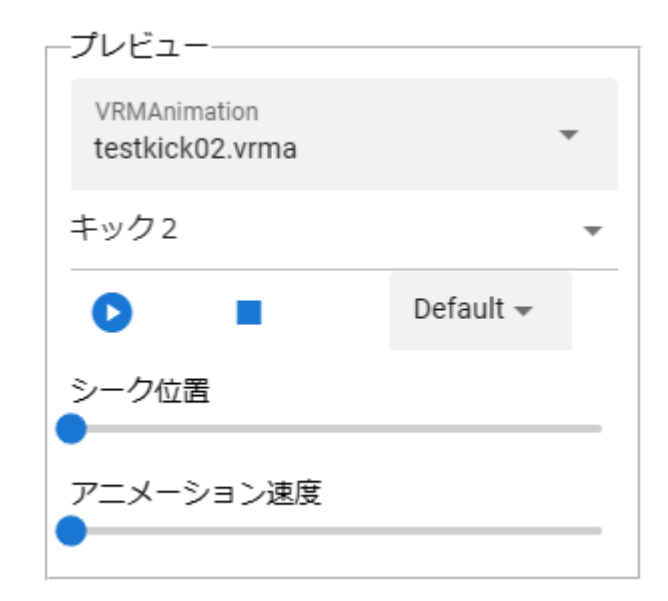

VRMAnimation VRM ChherObject VRMAnimation  $\blacksquare$ 

VRMAnimation

Default Loop PingPong

Default

Loop

PingPong

#### <span id="page-127-0"></span>**9.2.6** テクスチャ

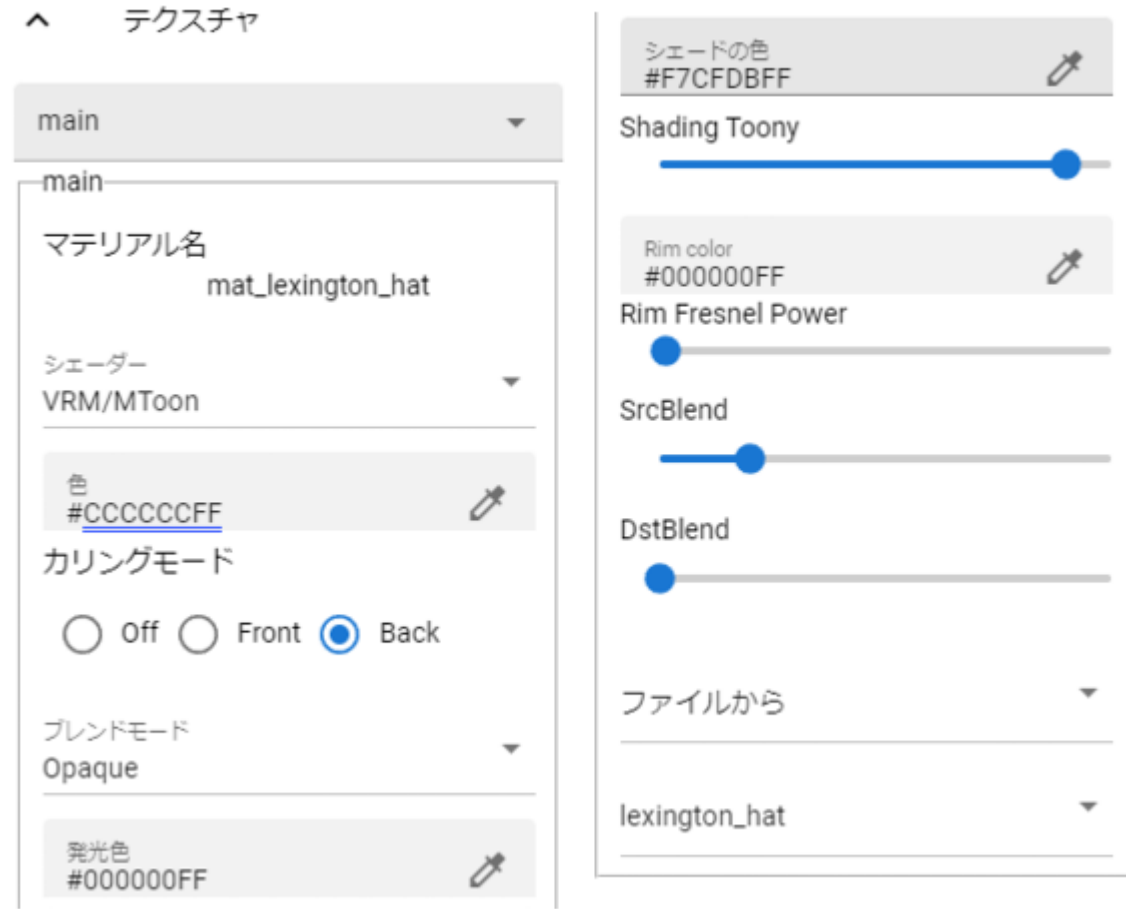

 $V\rm RM$ 

 $VRM$ 

Unity Standard VRM VRM/MToon StandardAsset Water FX/Water4

 $\mathbf{Unity}$ 

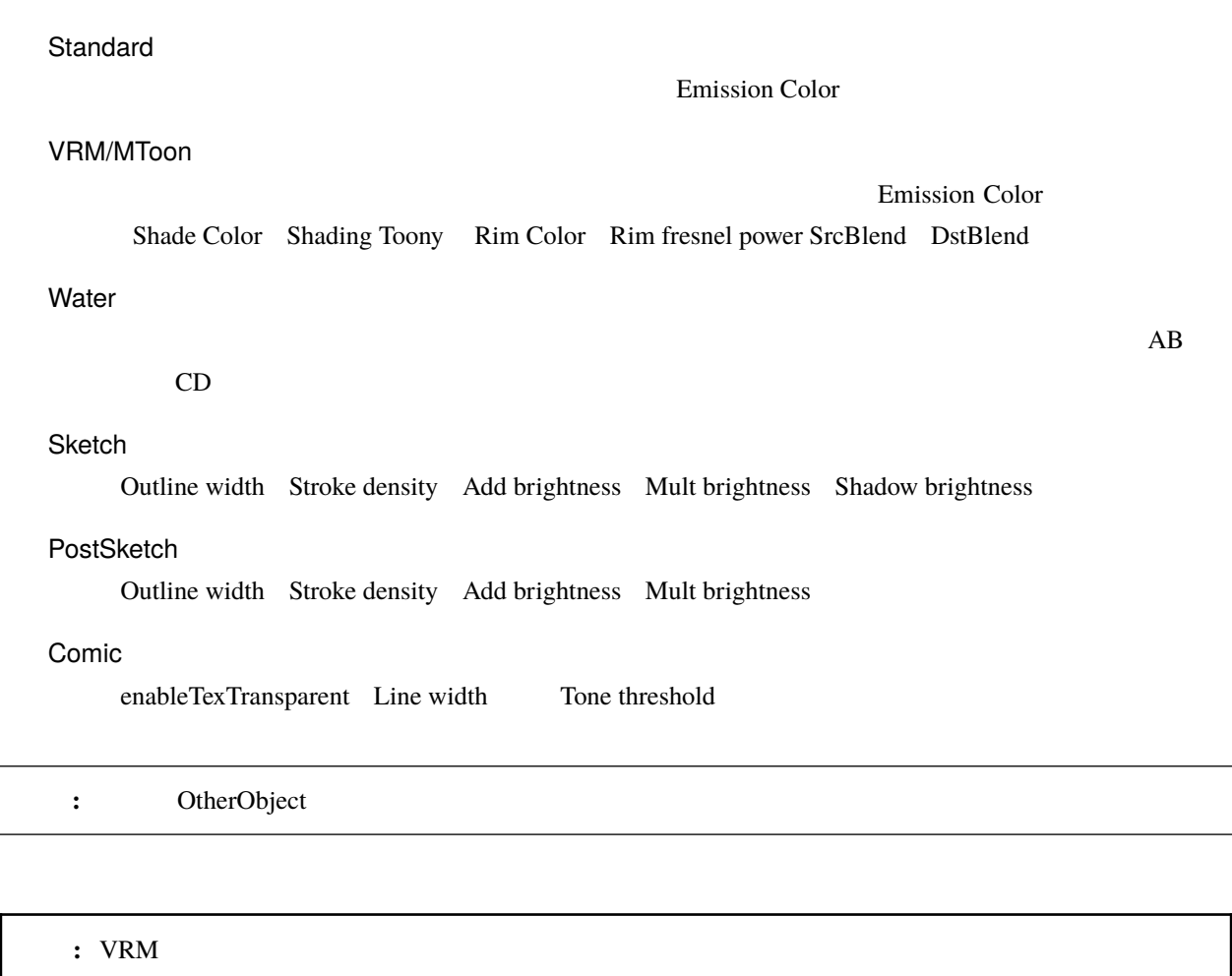

# <span id="page-128-0"></span>**9.3 OtherObject**

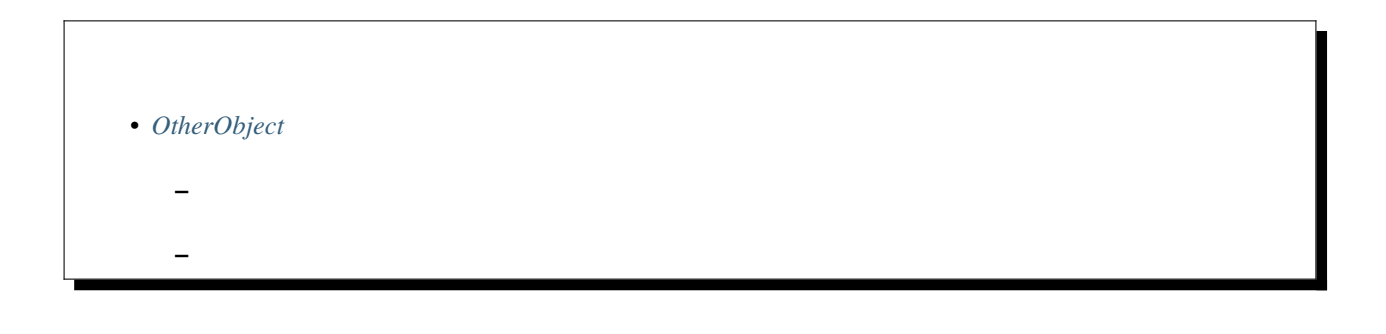

### <span id="page-129-0"></span>**9.3.1**

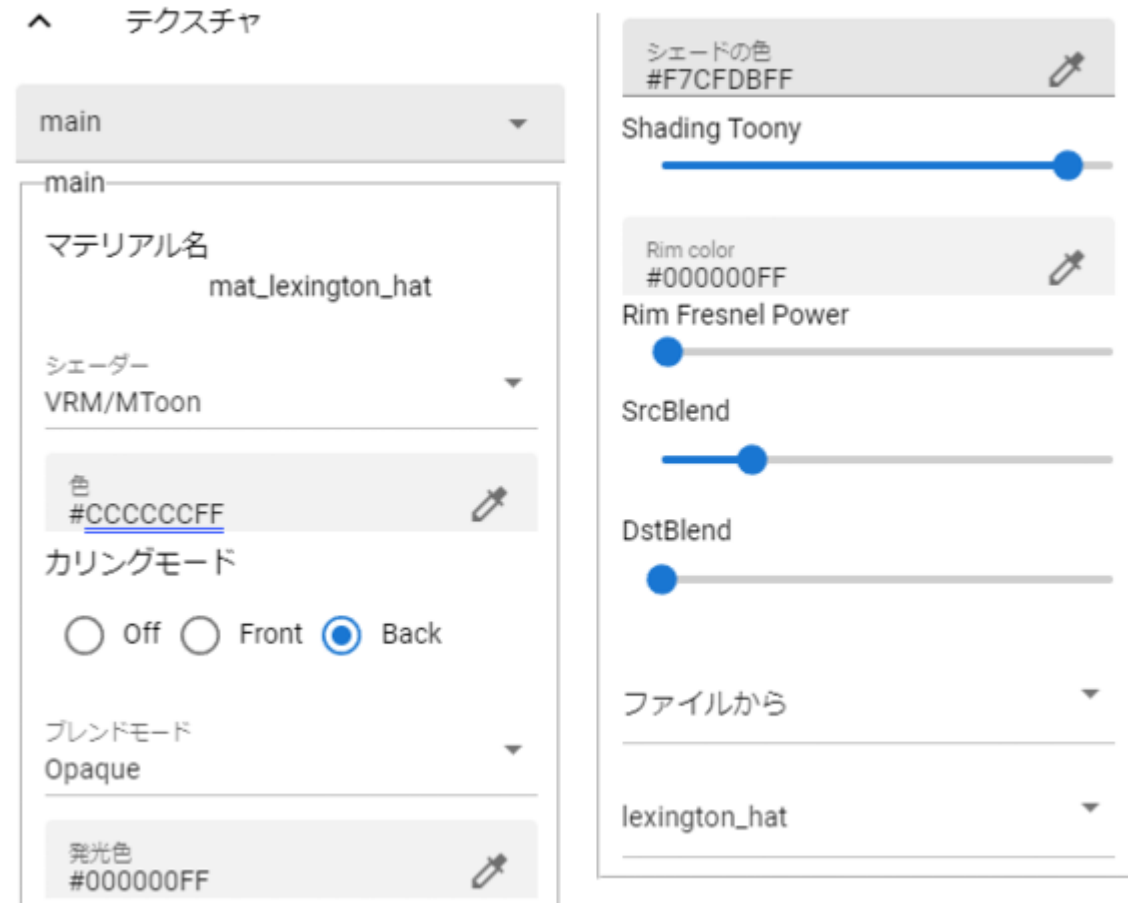

OtherObject

FBX OBJ

Unity Standard VRM VRM/MToon StandardAsset Water FX/Water4

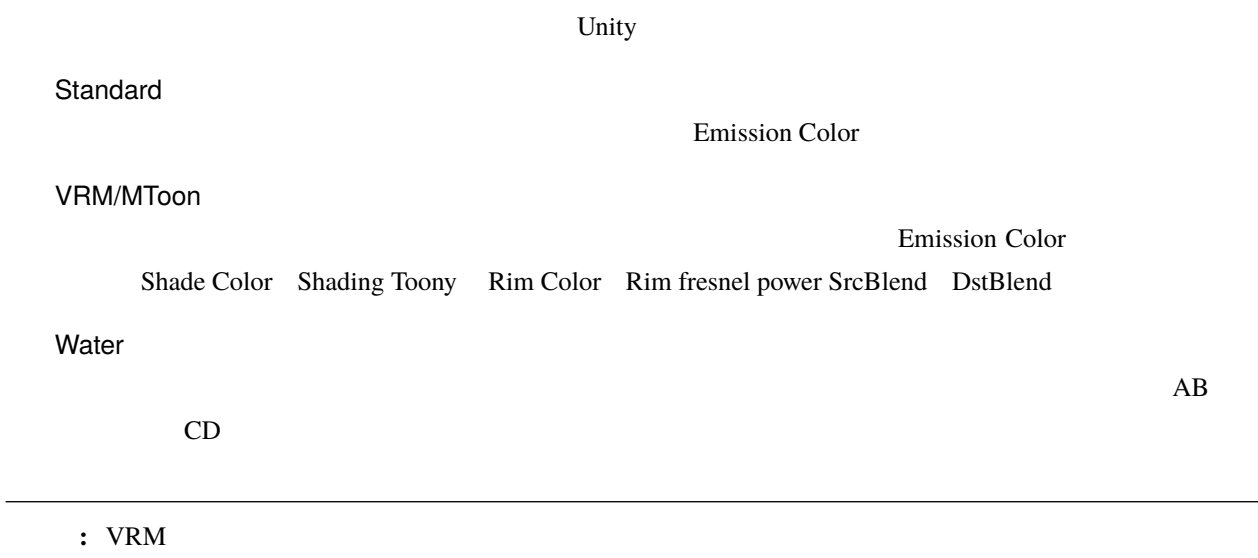

#### <span id="page-130-0"></span>**9.3.2**

ヘー アニメーション

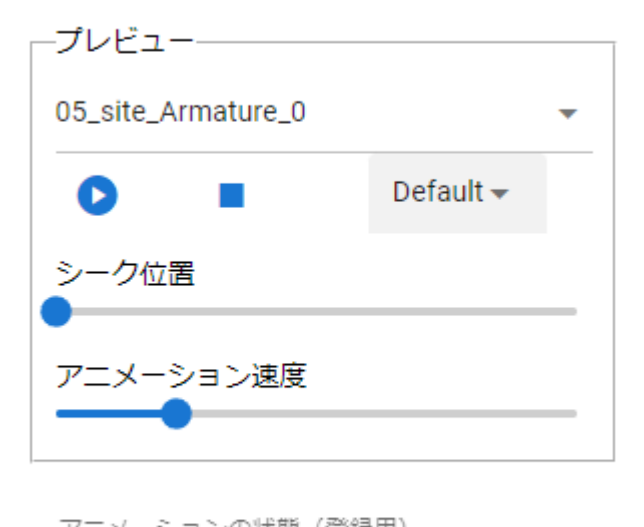

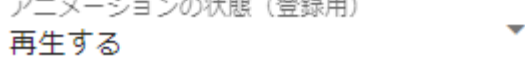

アニメーションが設定された FBX の場合、プレビュー再生やアニメーションプロジェクト用に登録できます。

Default Loop PingPong

Default

Loop

PingPong

注釈**:** ※他のプロパティでも同じ用語で使われます。その場合はそこでも同じ効果です。

# **9.4 Light**

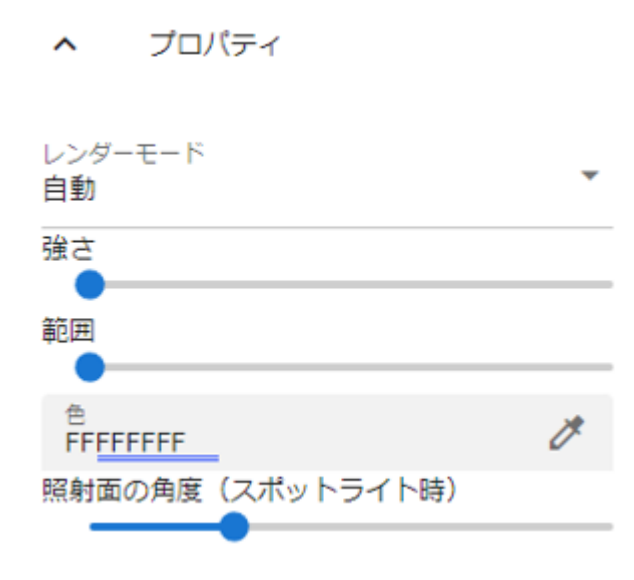

 $1$  Unity

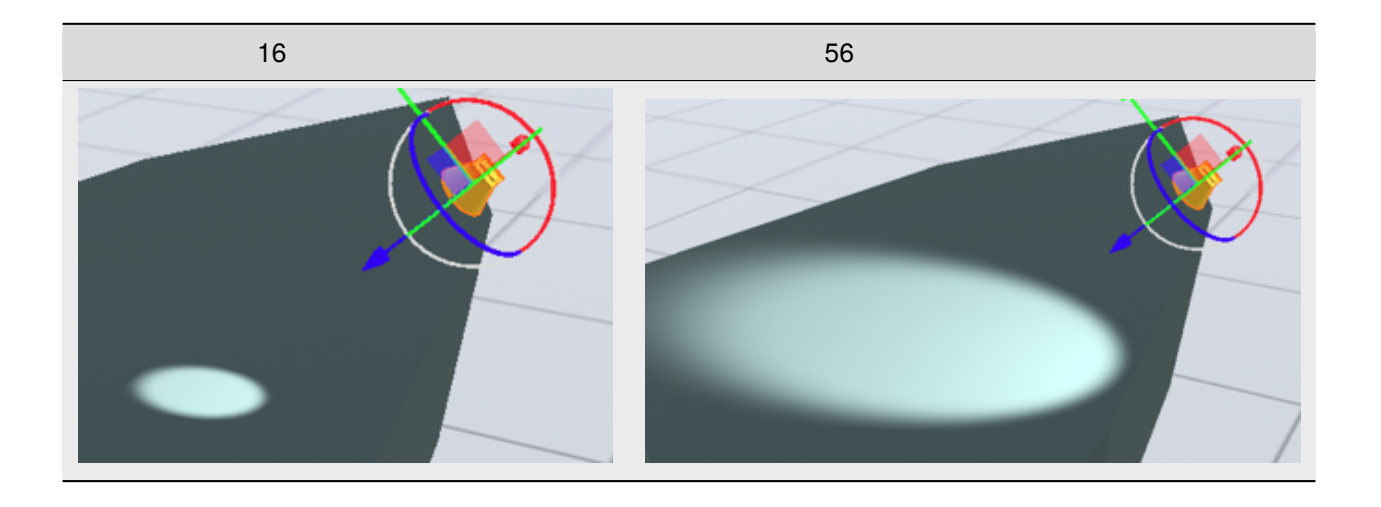

50mmZoom FlareSmall Sun

### **9.5 Camera**

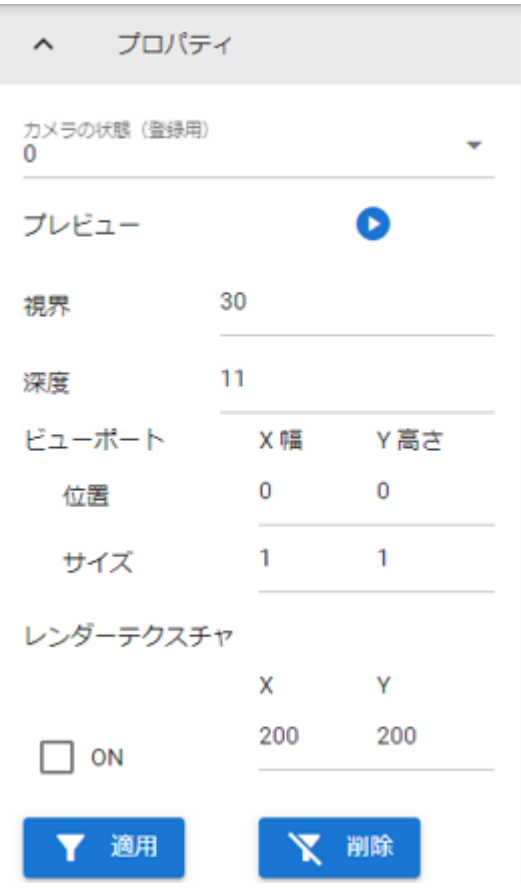

Vnity FOV

CSS z-index

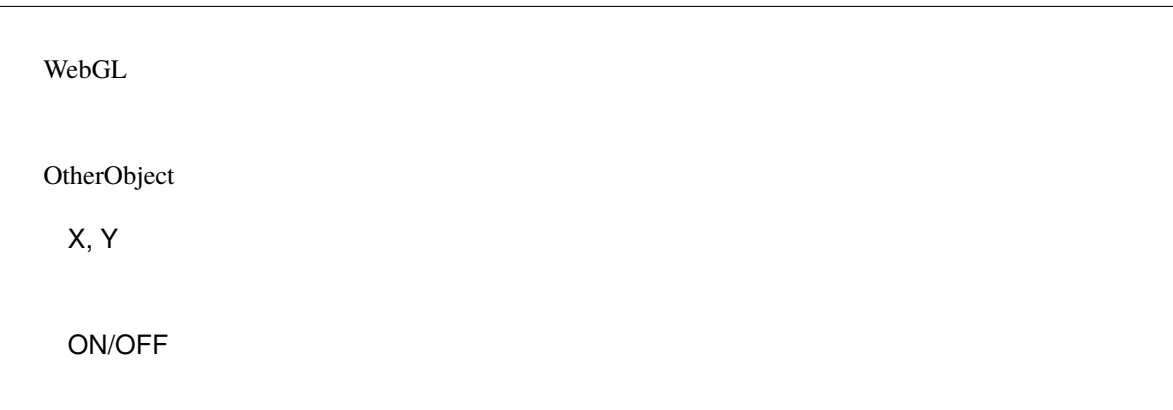

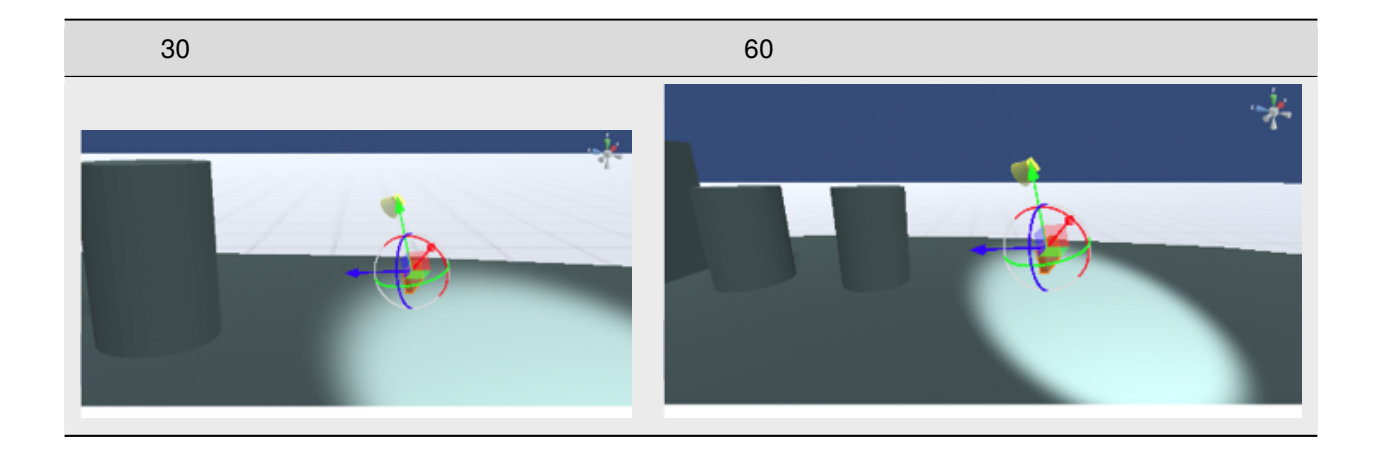

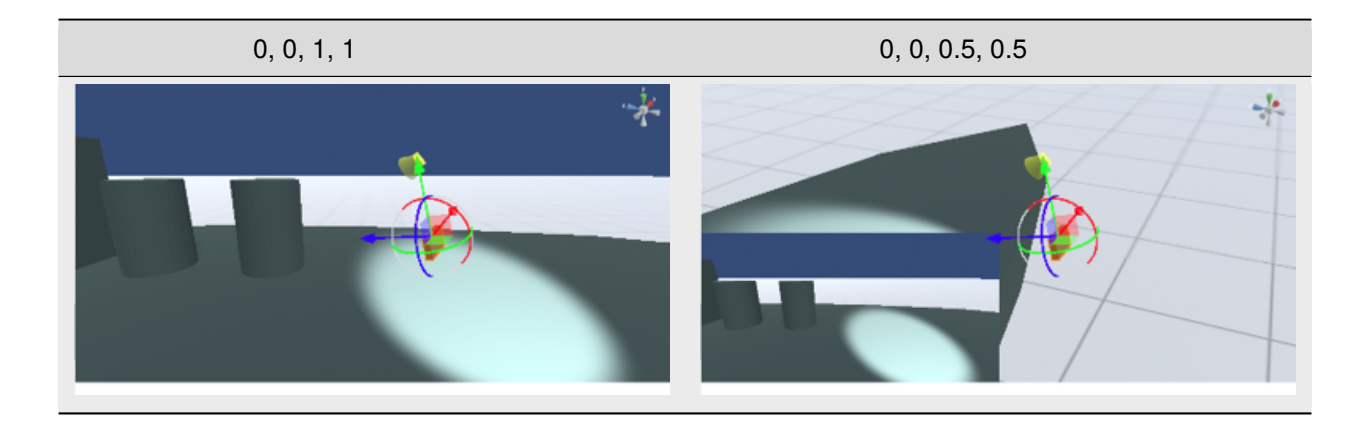

### <span id="page-136-0"></span>**9.6 Effect**

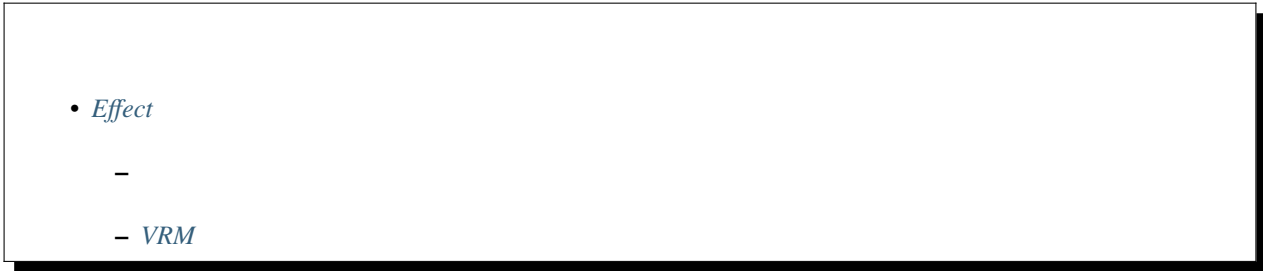

#### <span id="page-136-1"></span>**9.6.1**

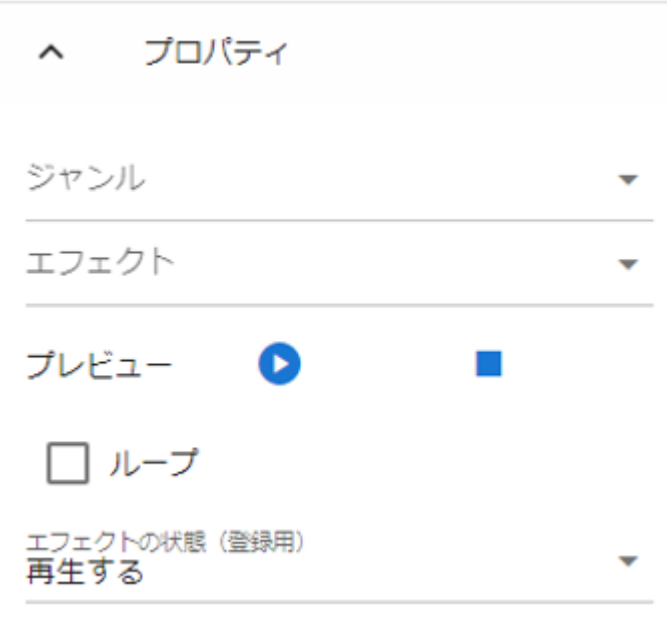

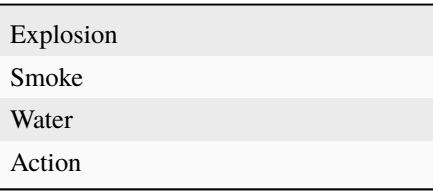

### <span id="page-137-0"></span>**9.6.2 VRM**

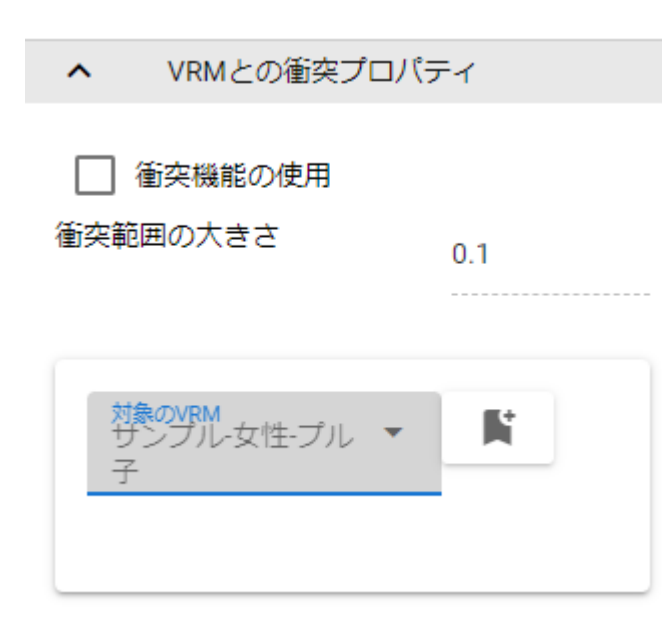

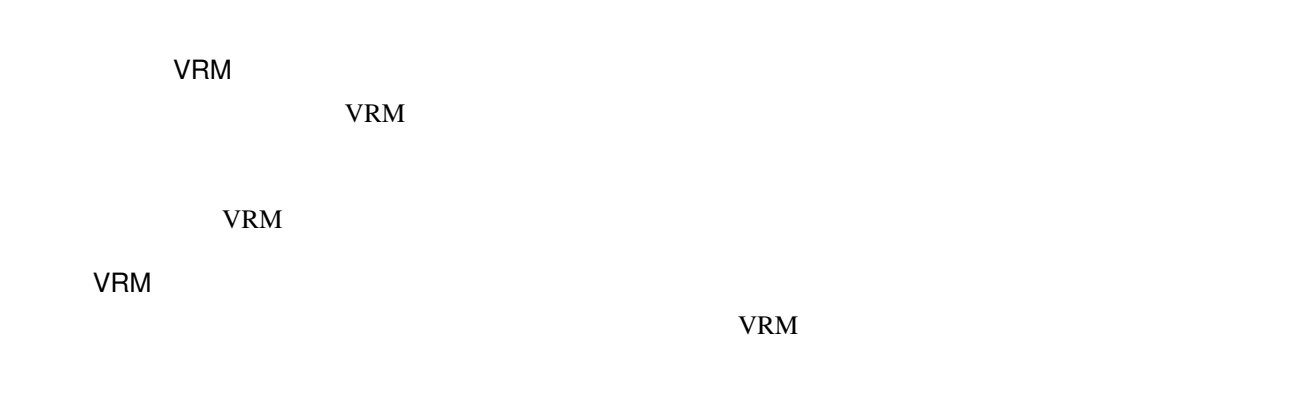

# **9.7 Image**

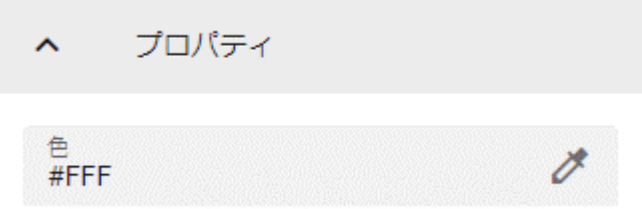

 $3D$ 

OtherObject

### **9.8 Text / Text3D**

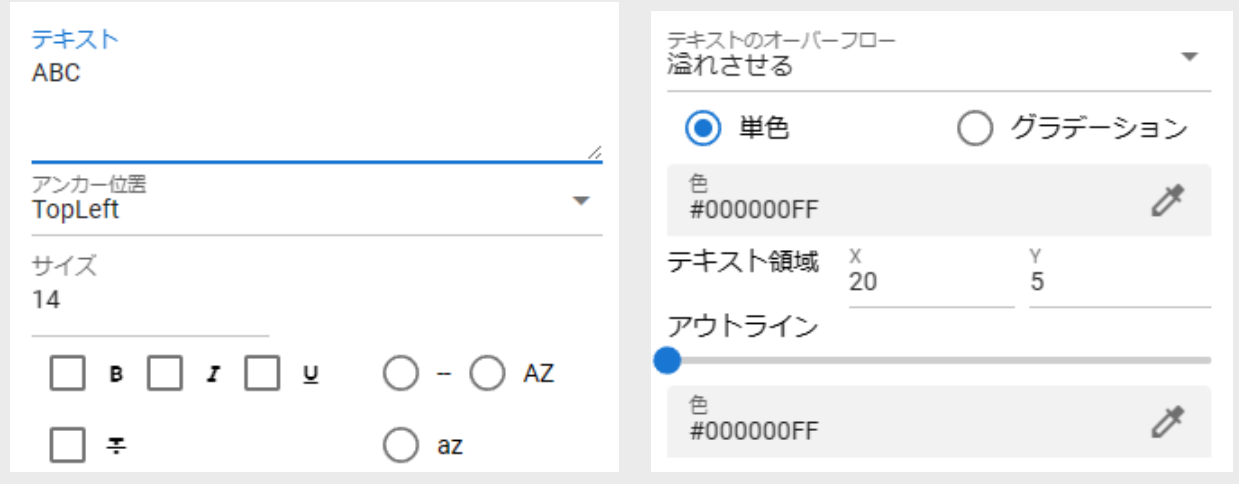

ver  $2.4.0$   $3D$   $3D/2D$ 

,  $\,$ ,  $\,$ ,  $\,$ ,  $\,$ ,  $\,$ ,  $\,$ ,  $\,$ ,  $\,$ ,  $\,$ ,  $\,$ ,  $\,$ ,  $\,$ ,  $\,$ ,  $\,$ ,  $\,$ ,  $\,$ ,  $\,$ ,  $\,$ ,  $\,$ ,  $\,$ ,  $\,$ ,  $\,$ ,  $\,$ ,  $\,$ ,  $\,$ ,  $\,$ ,  $\,$ ,  $\,$ ,  $\,$ ,  $\,$ ,  $\,$ ,  $\,$ ,  $\,$ ,  $\,$ ,  $\,$ ,  $\,$ ,  $\,$ 

 $1$ 

にもしない, 大文字, 小文字

- $\blacksquare$
- The state  $\mathbf{r}$
- マスキング
- $\mathcal{O}(\mathcal{O}_\mathcal{P})$
- 
- $\epsilon$
- ページ
- リンク

) 単色 ◎ グラデーション 色グラデーション Top Left Top Right  $\overline{\mathscr{S}}$ v #FFFFFFFF #FFFFFFFF Bottom Left Bottom Right  $\mathcal{J}$  $\overline{\mathscr{S}}$ #FFFFFFFF #FFFFFFFF

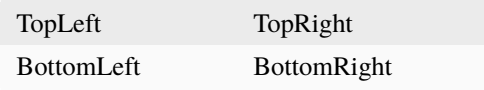

# **9.9 UImage**

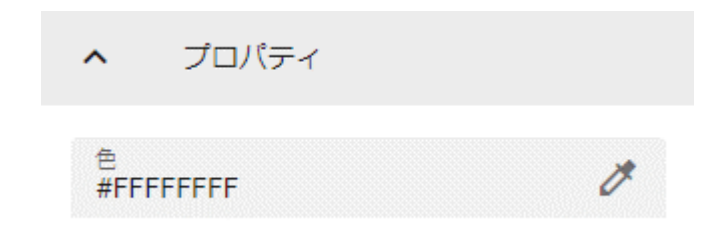

WebGL 2D

### <span id="page-141-0"></span>**9.10 Stage**

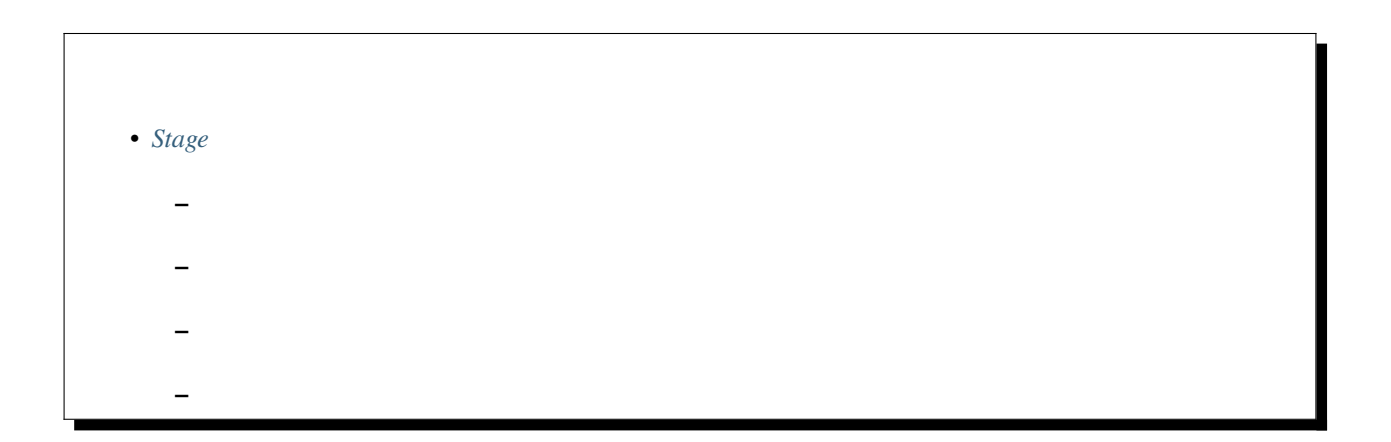

### <span id="page-142-0"></span>**9.10.1**

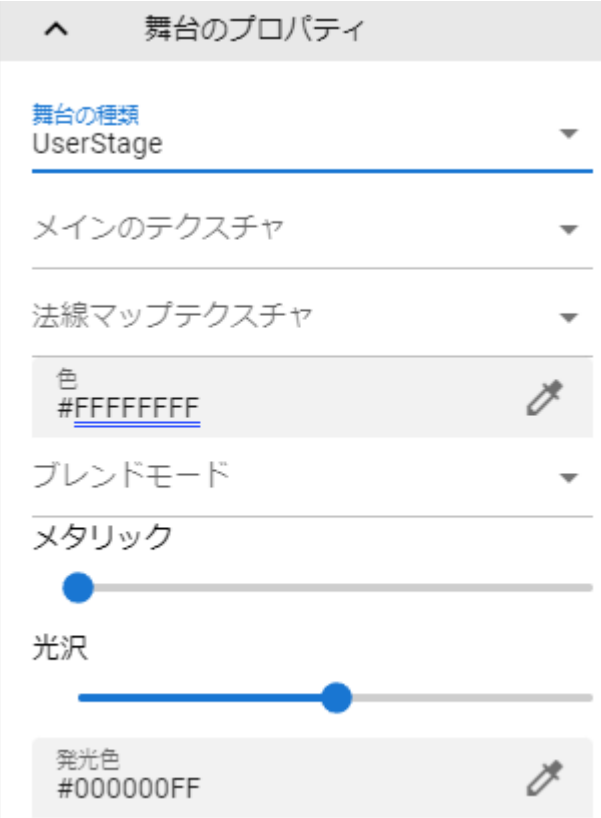

Stage

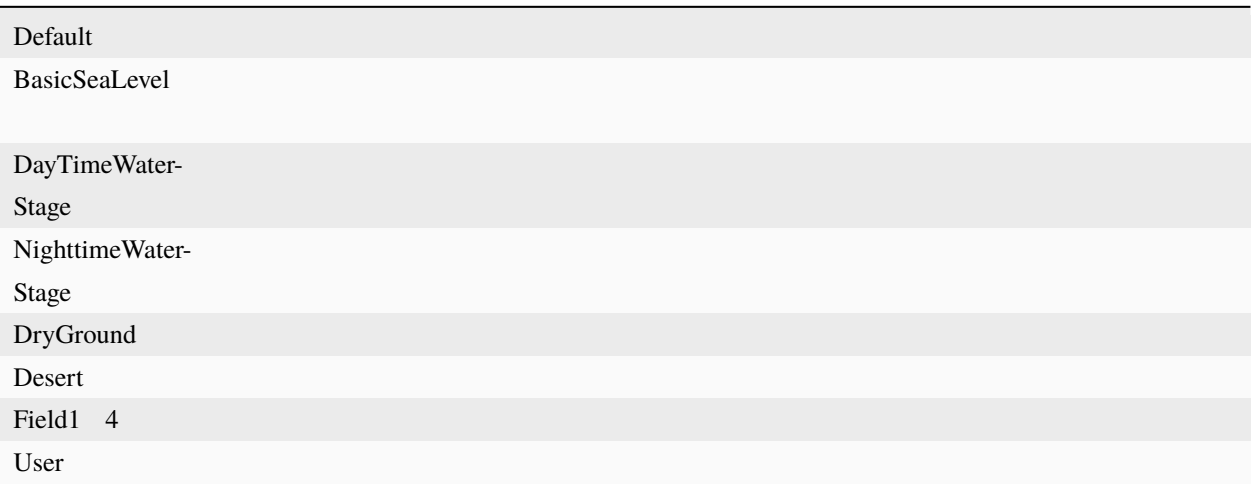

User stage

Mode

Metallic

Glossiness

Emission Color

BasicSeaLevel DayTimeWaterStage NighttimeWaterStage

 $\text{Unity}$ 

<https://docs.unity3d.com/ja/2019.1/Manual/HOWTO-Water.html>
**9.10.2** 

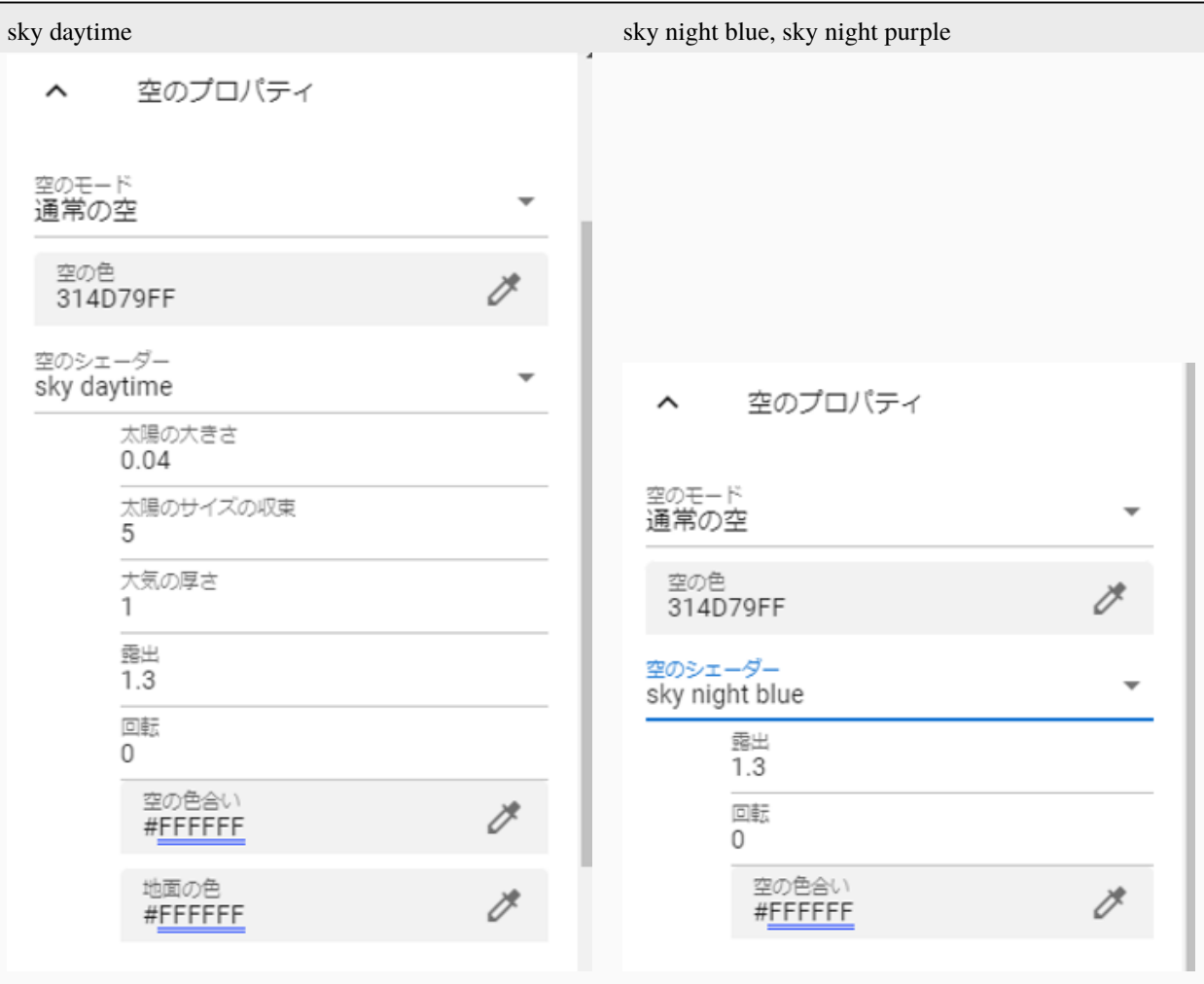

sky daitime, sky night blue, sky night purple

Unity

<https://docs.unity3d.com/ja/2019.4/Manual/shader-skybox-procedural.html>

### **9.10.3**

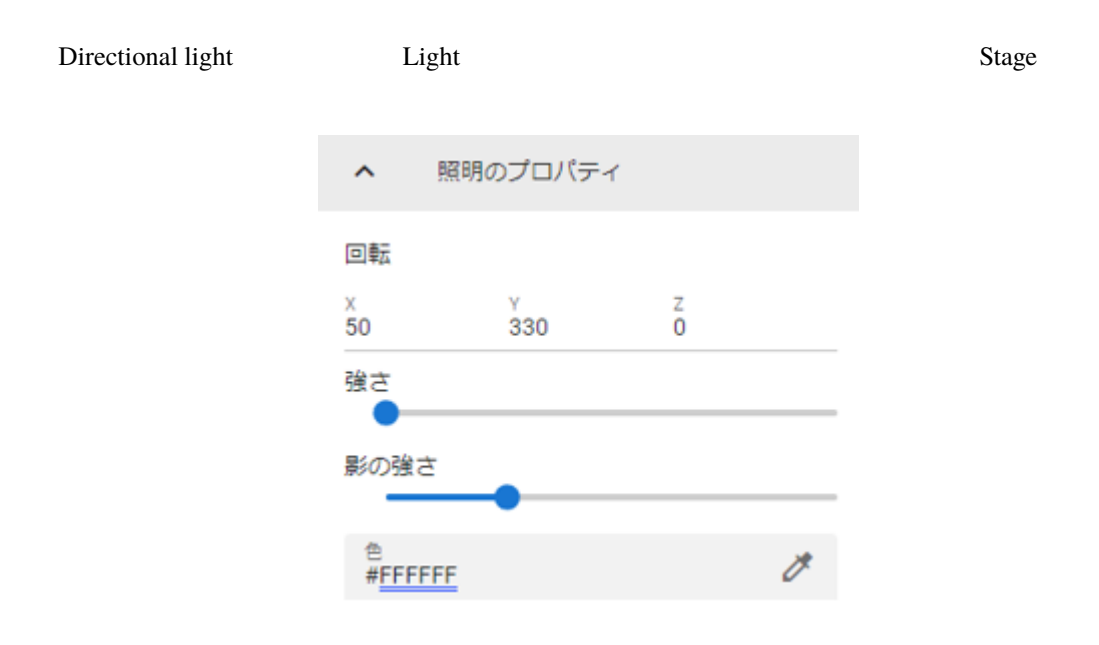

ヒント**:** 通常の空 にして太陽が表示されたら、照明の回転をすることにより太陽を動かすことができます。

tight the Light  $\blacksquare$ 

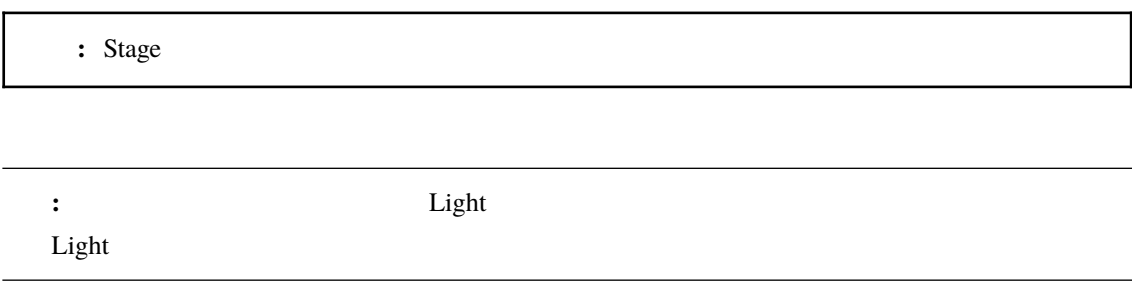

50mmZoom FlareSmall Sun

## **9.10.4**

WindZone

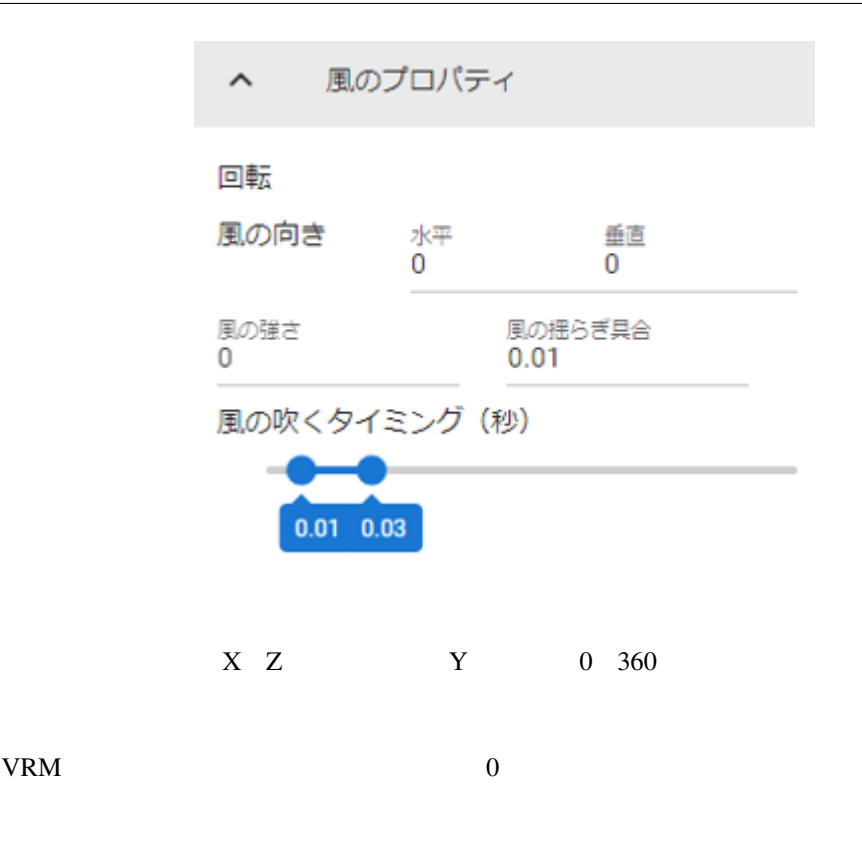

# **9.11 SystemEffect**

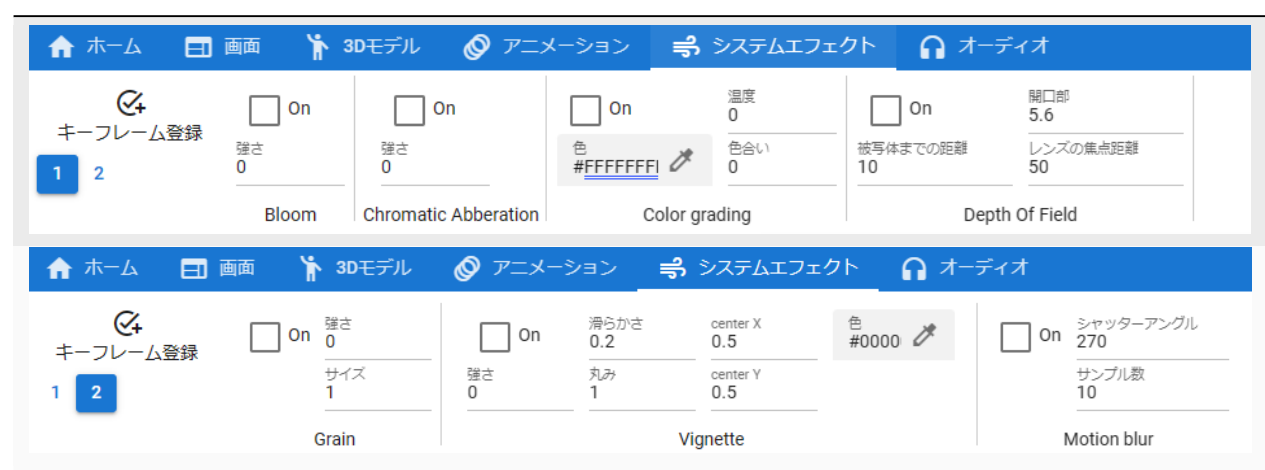

#### SystemEffect

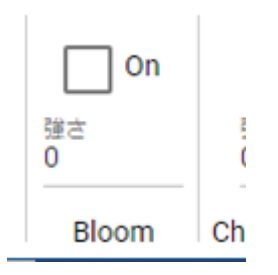

Bloom

 $100\,$ 

 $\sim$  0

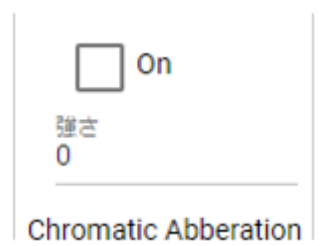

Chromatic Abberation

1  $0.1$ 

 $\sim$  0

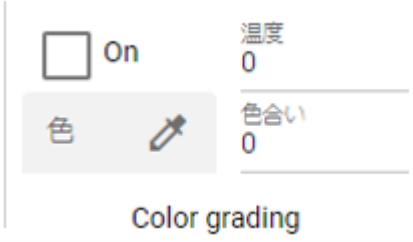

Color grading

 $-100$  100

 $-100$  100

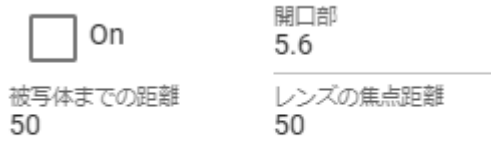

Depth Of Field

Depth Of Field

 $\hat{b}_\mathrm{m}$ 

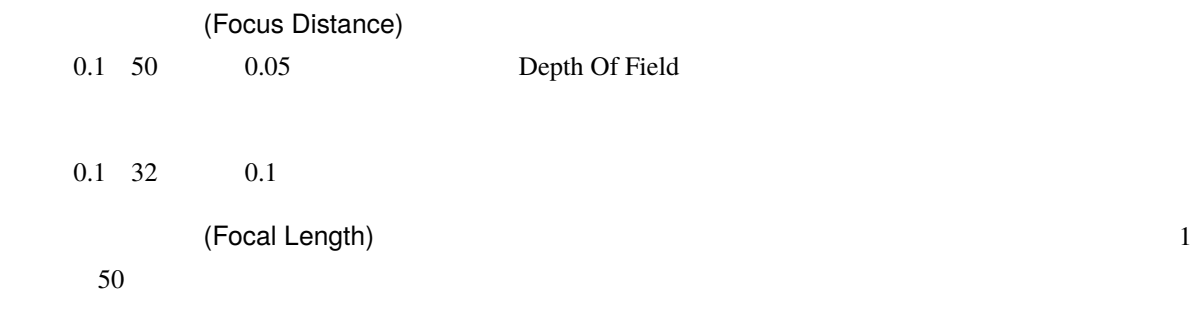

J

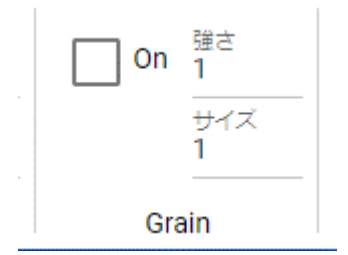

Grain

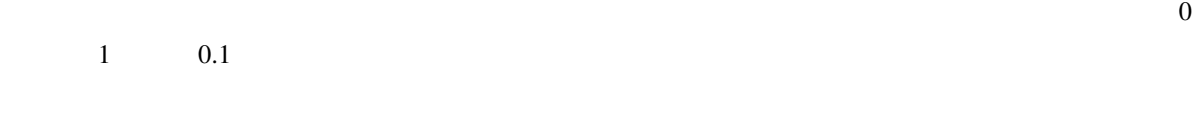

 $0.3 \quad 3 \quad 0.1$ 

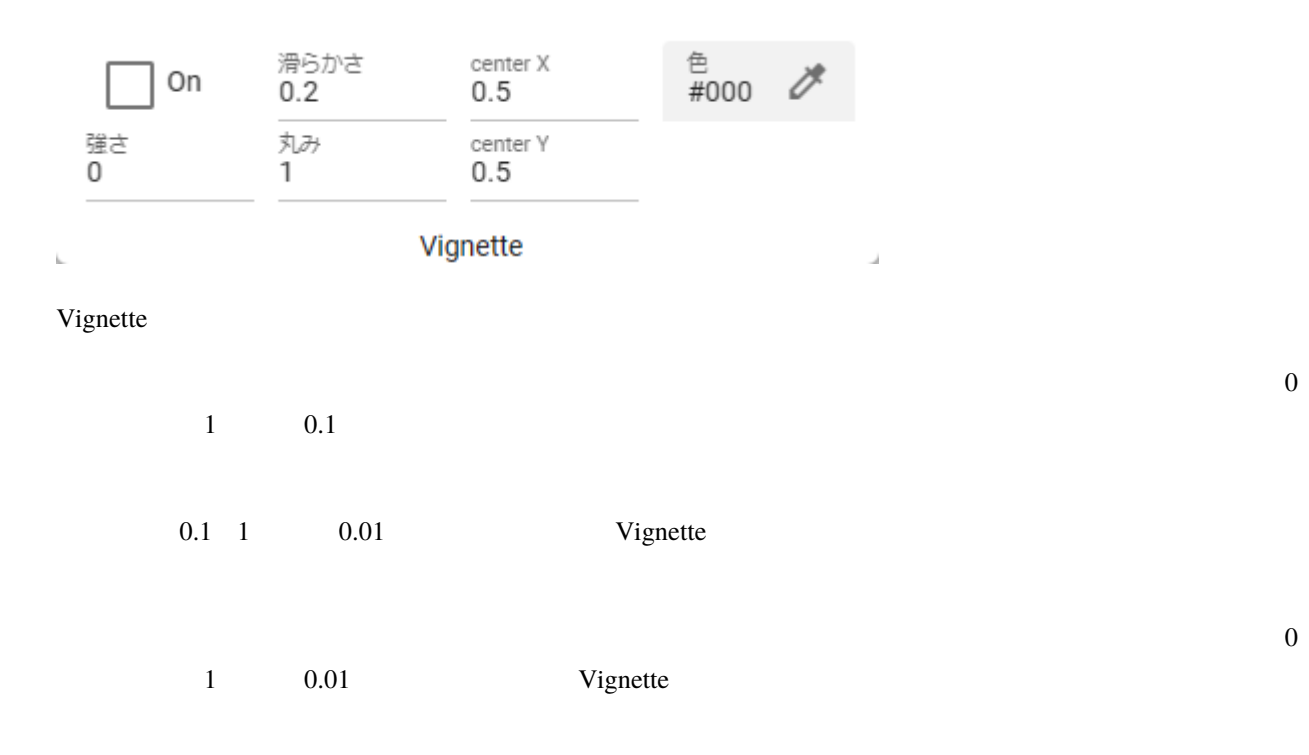

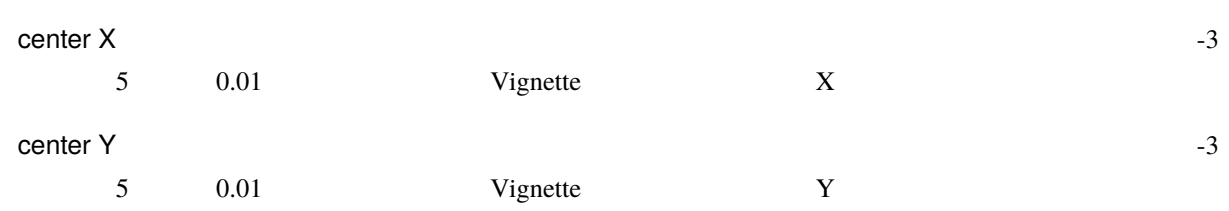

On 
$$
\frac{270}{270}
$$
  
\n
$$
\frac{10}{10}
$$
  
\n
$$
\frac{10}{10}
$$
  
\n  
\nMotion blur

Motion blur

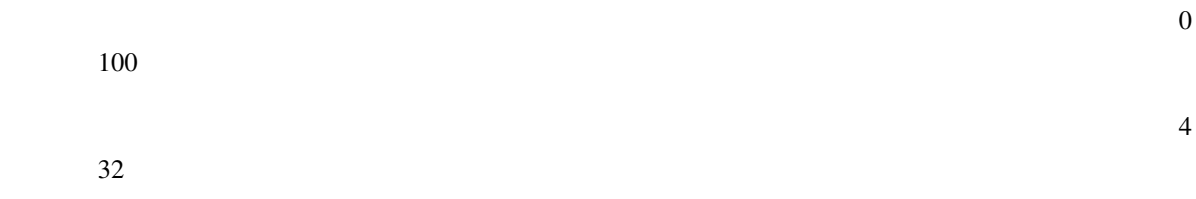

# **9.12 Audio**

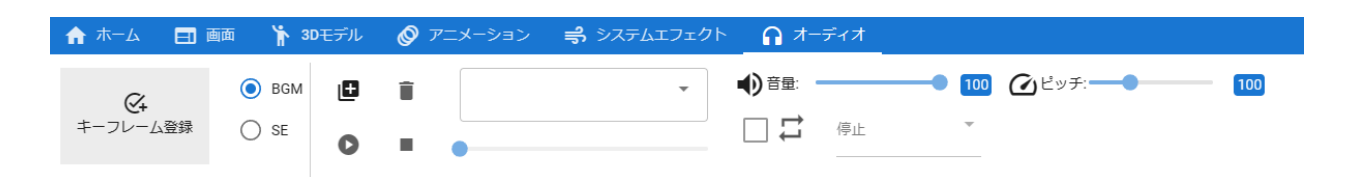

Audio **Numerical Structure of the United Structure** 

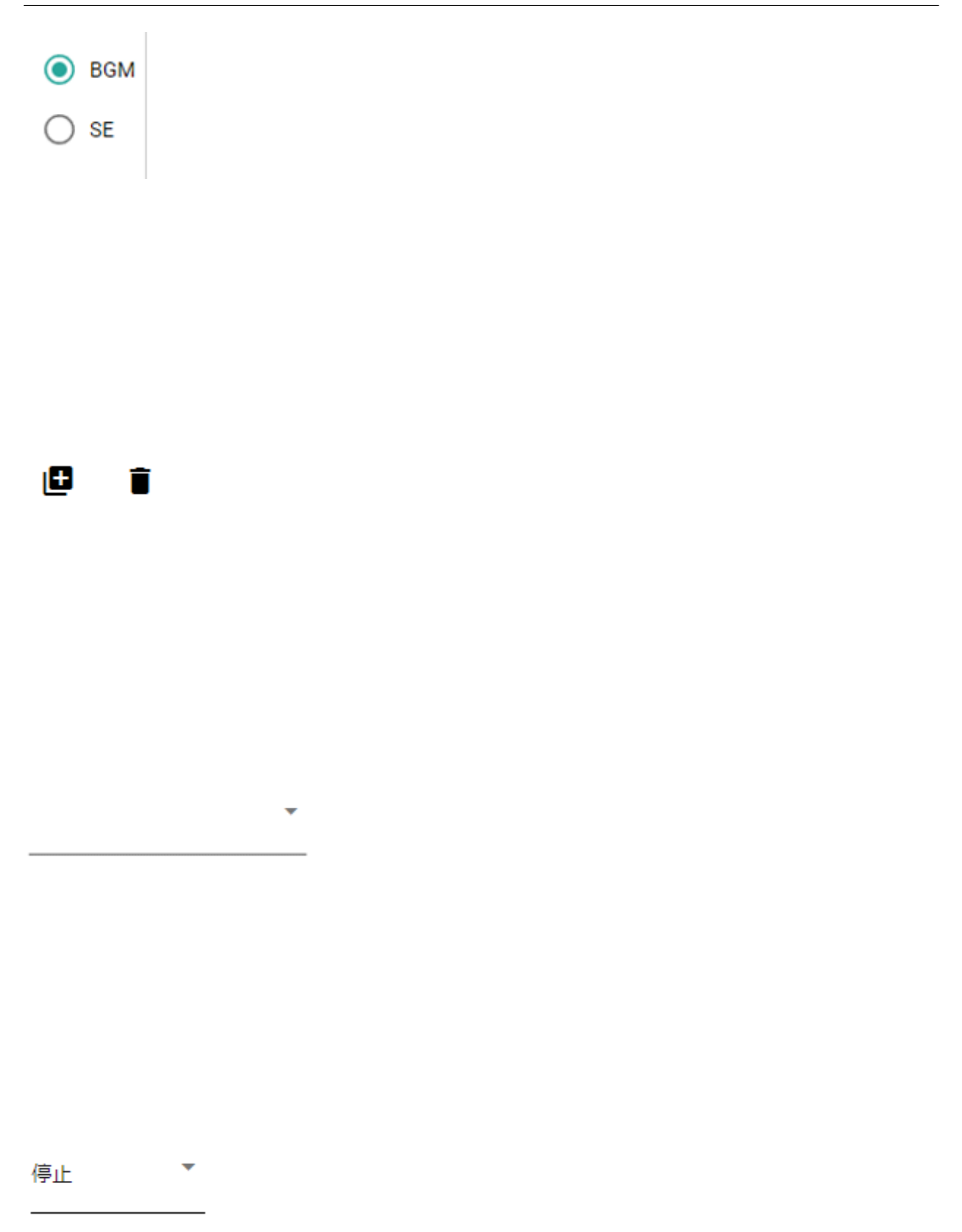

 $\bullet$  $\blacksquare$ 

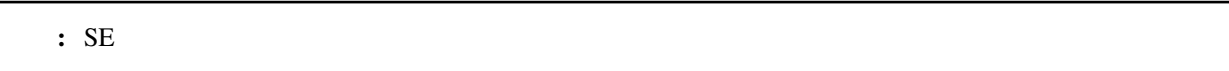

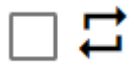

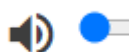

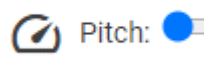

# 10

# <span id="page-156-0"></span>**10.1**

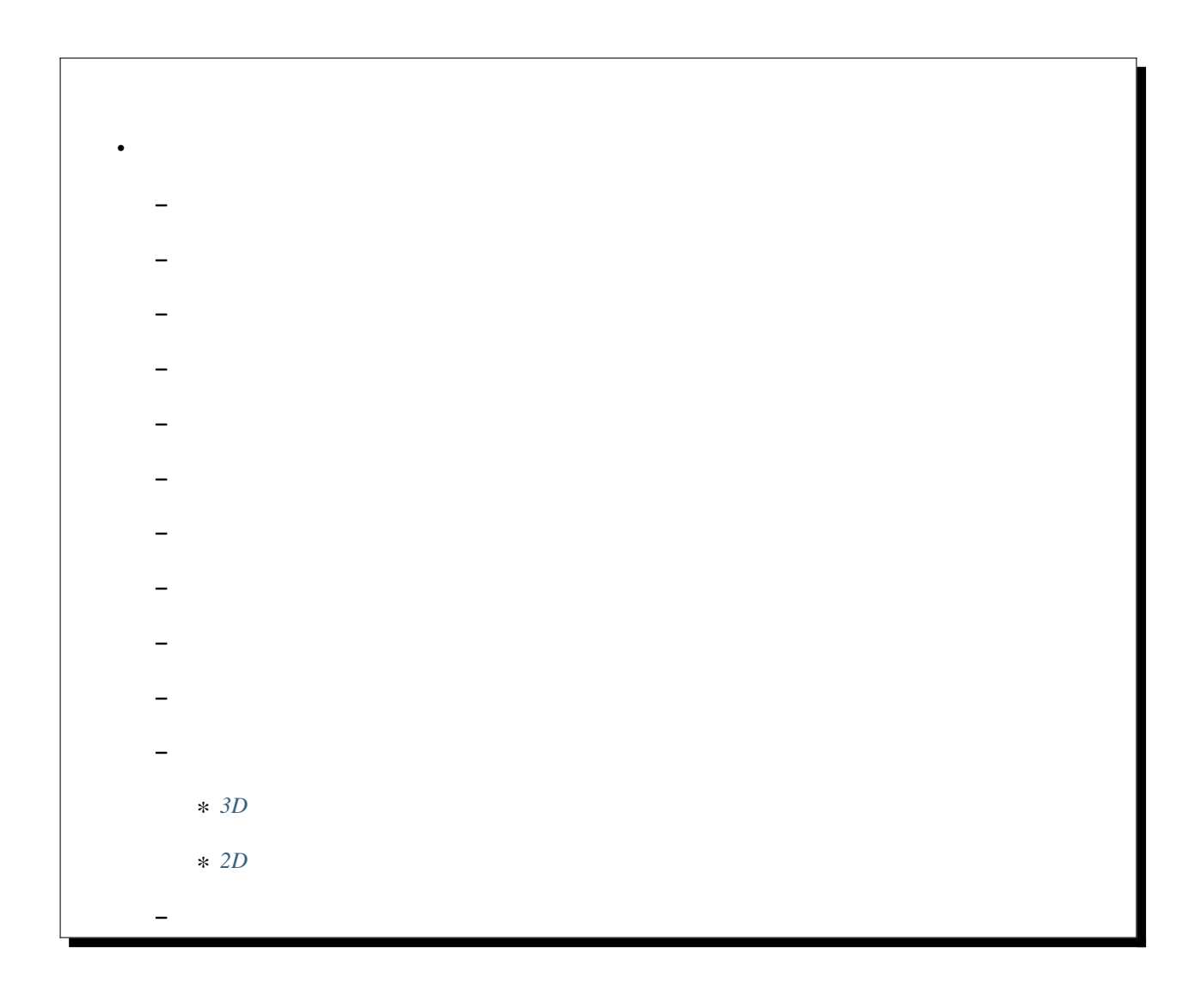

## <span id="page-157-0"></span>10.1.1

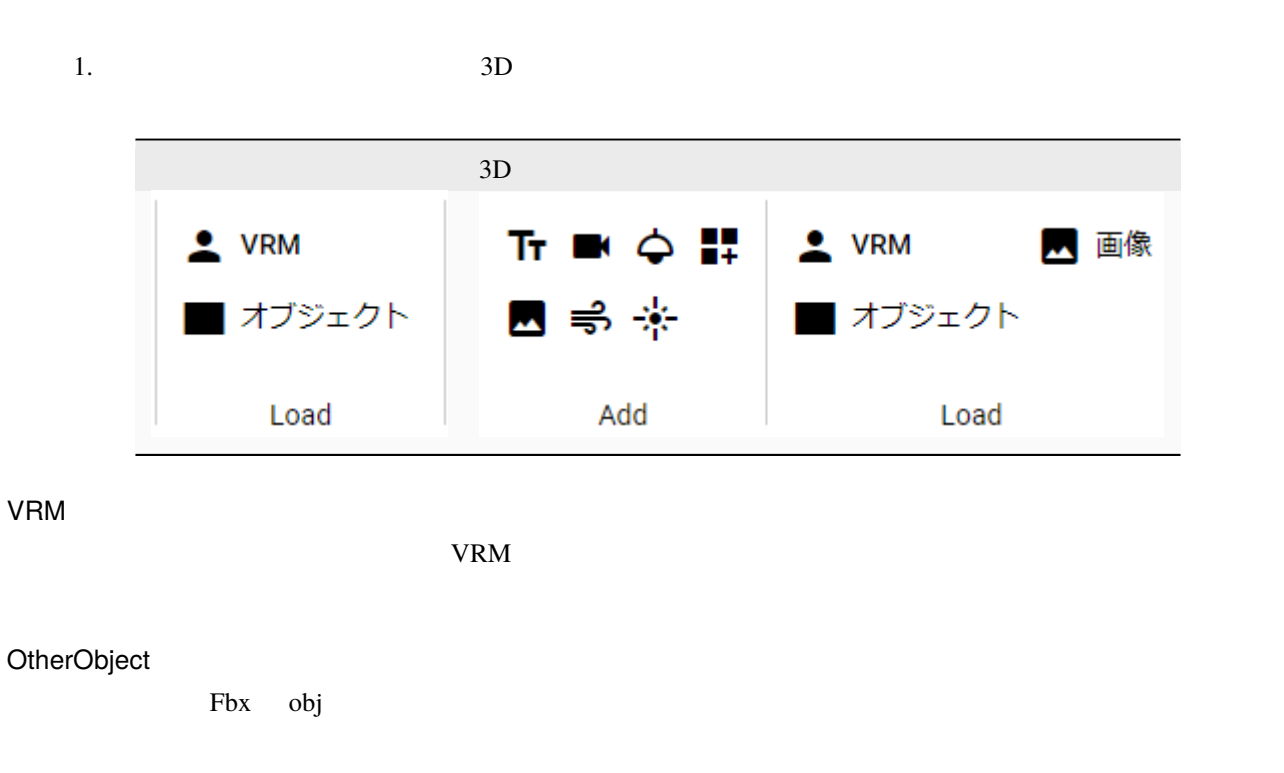

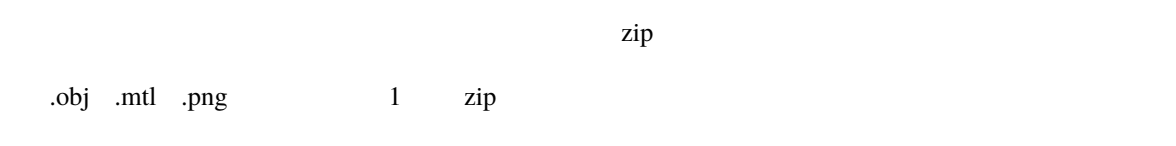

 $\mathsf{zip}$ 

警告**:** 3D モデルファイルであらかじめ適切にテクスチャの設定がされている必要があります。

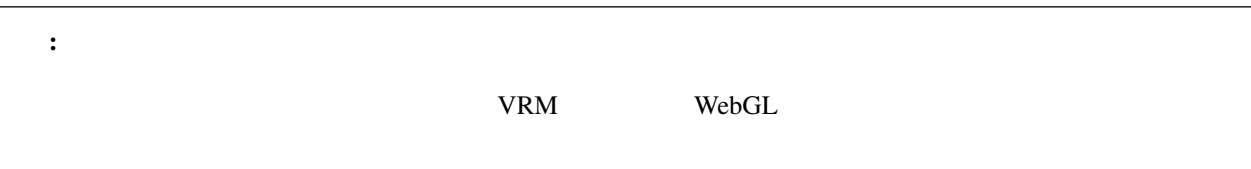

## <span id="page-158-0"></span>**10.1.2**

OtherObject

1.  $3D$ 

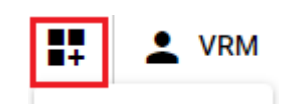

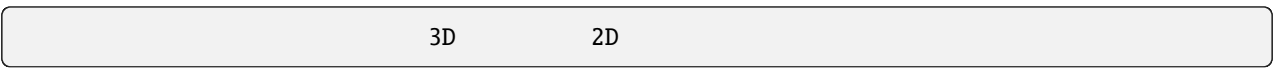

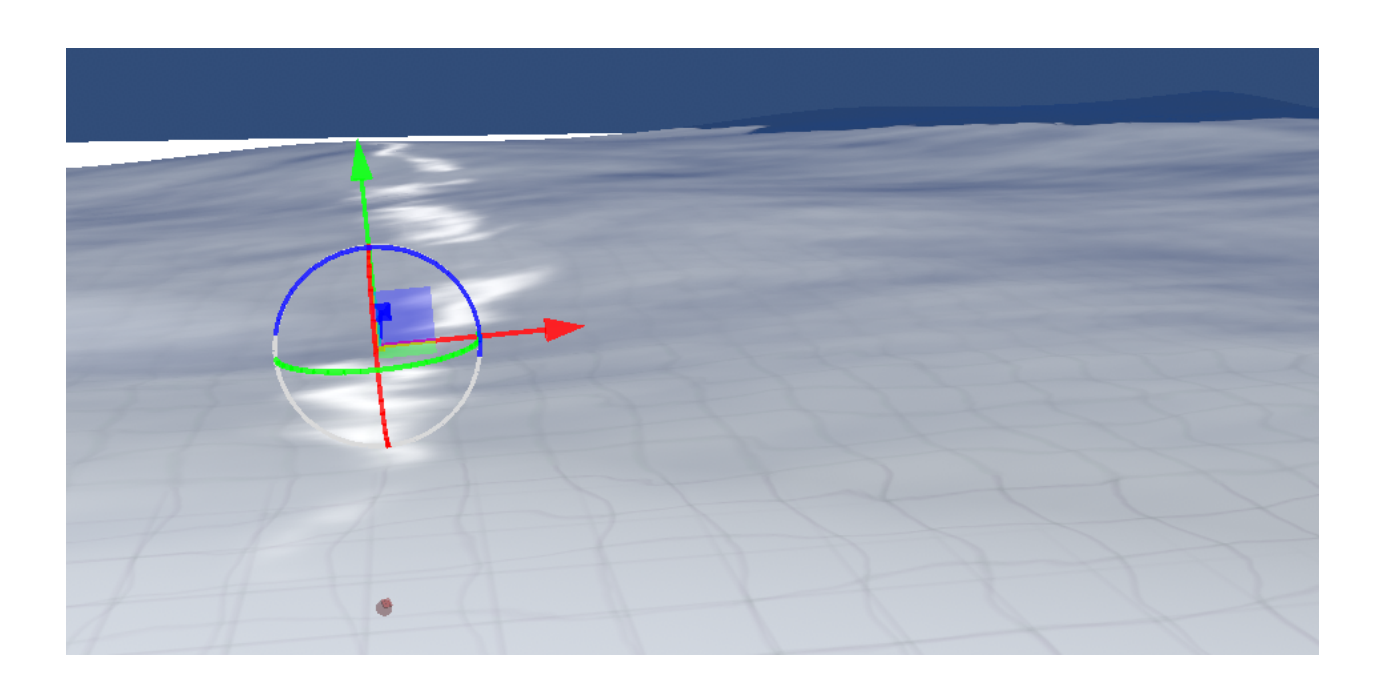

<span id="page-159-0"></span>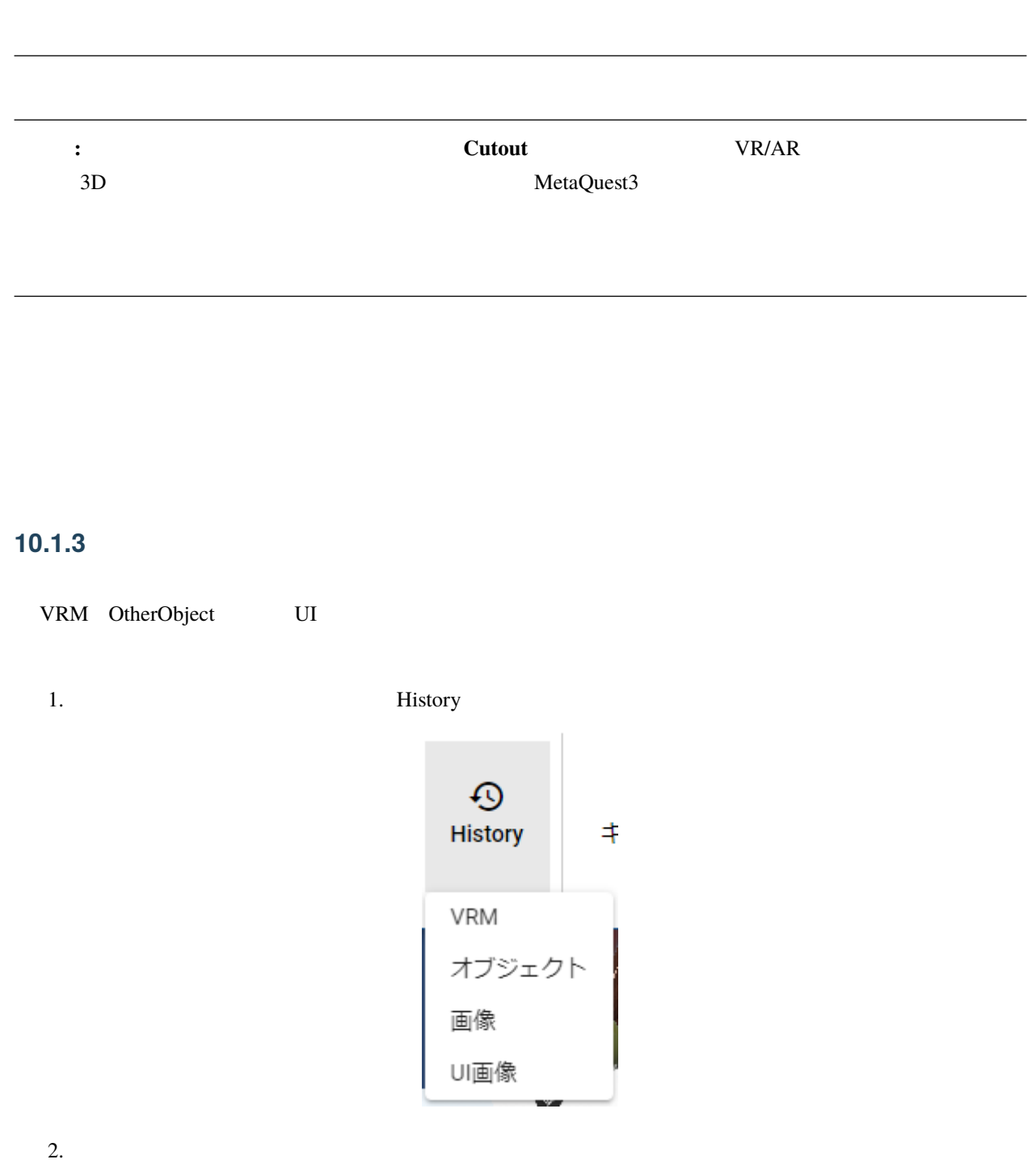

: 最近の大きな、おかしのストックスに入力すると、対象のプラインに入力すると、対象のファイルを送り込むことができます。

# $C \quad \blacksquare$  VRM file

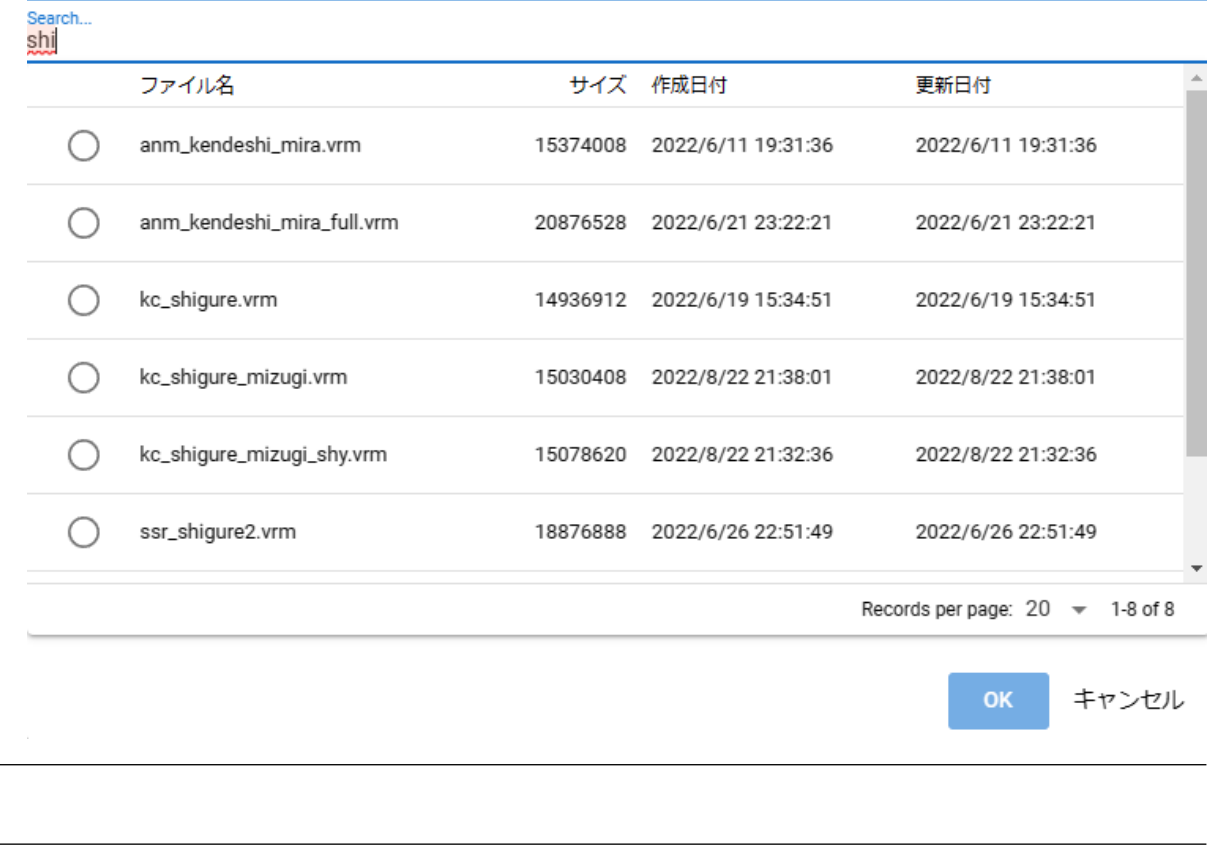

注釈**:** OS 版の場合、オブジェクトファイル自体ではなくファイルパスが履歴として保存されます。そのため実

<span id="page-160-0"></span>**10.1.4** 

 $\blacksquare$  $2.$ 

1.  $\blacksquare$ 

 $1.$ 2. Clear Clear

## <span id="page-161-0"></span>10.1.5

VRM , OtherObject , Image Google

## <span id="page-161-1"></span>**10.1.6**

 $3D$  IK Text UImage IK

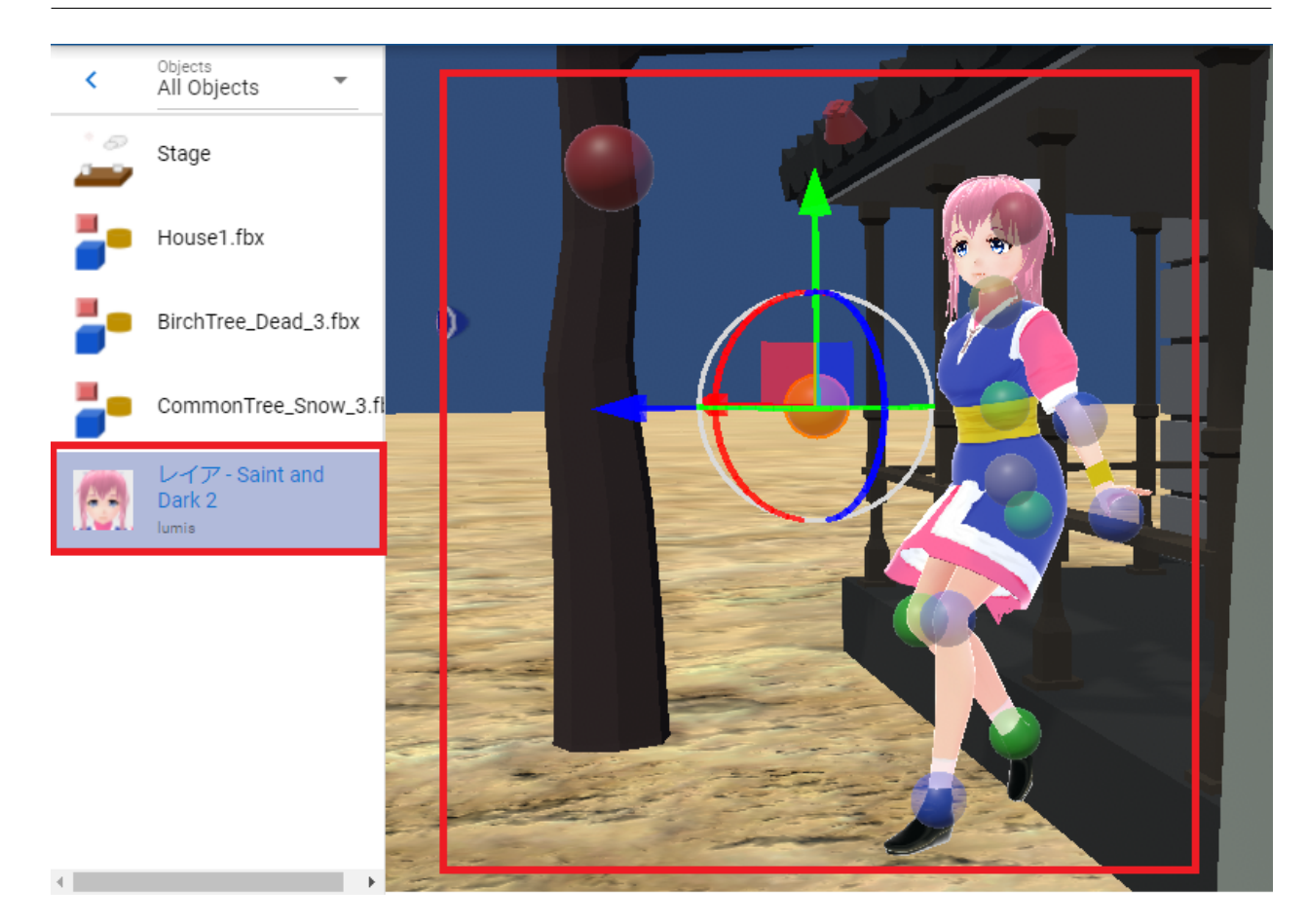

IK  $\overline{a}$  and  $\overline{b}$  and  $\overline{a}$  and  $\overline{a}$  a

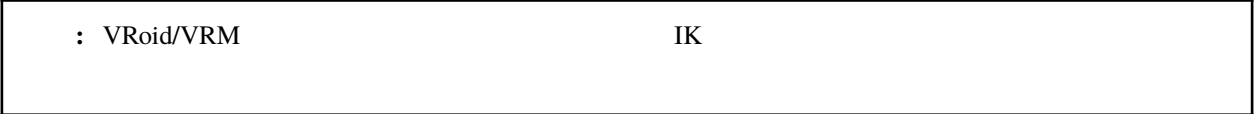

 $\rm I\rm K$ 

### <span id="page-163-0"></span>**10.1.7**

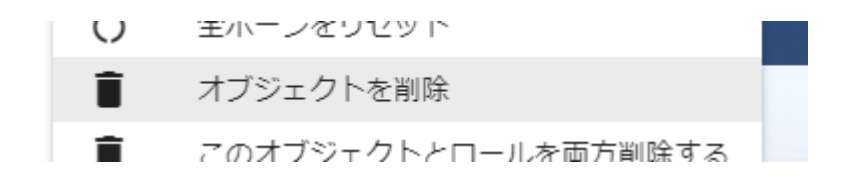

注釈**:** この方法ではアニメーションプロジェクトのタイムライン(ロール)を削除することはできません。オブ

# <span id="page-163-1"></span>**10.1.8**

- 1.  $\overline{a}$
- 2.  $\mathbf{OK}$

## <span id="page-164-0"></span>10.1.9

1.  $\overline{a}$ 

## <span id="page-164-1"></span>**10.1.10**

1.  $\overline{a}$ 

## <span id="page-164-2"></span>**10.1.11**

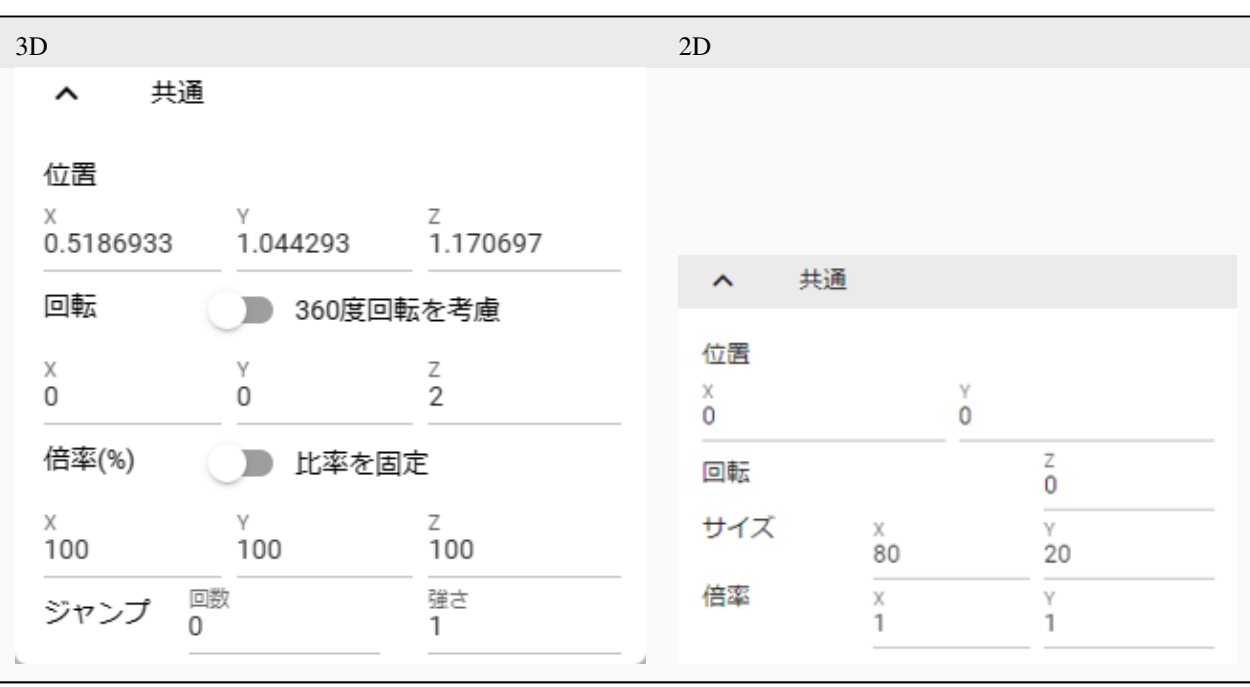

#### <span id="page-165-0"></span>**3D** オブジェクト

 $3D$   $X, Y, Z$  $\begin{array}{ccc} \text{(VRM} & \text{I} \text{K} & \text{ } \\ \end{array}$ 

 $\text{IK}$ 

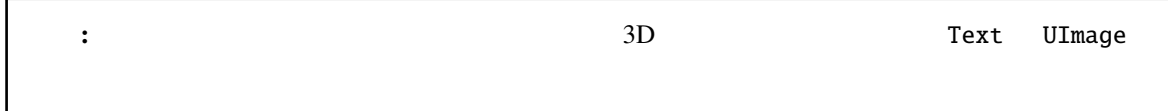

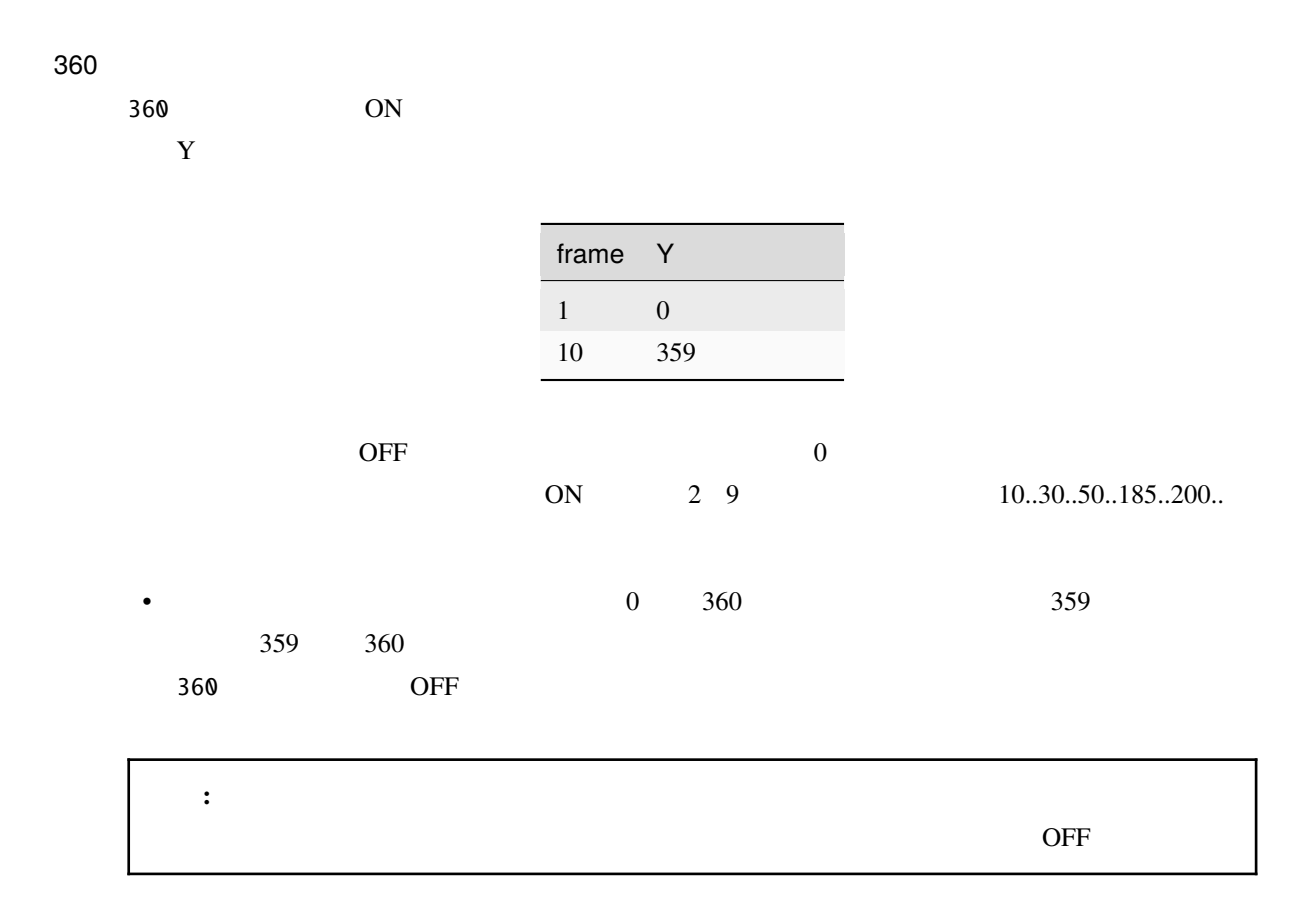

<span id="page-166-1"></span><span id="page-166-0"></span>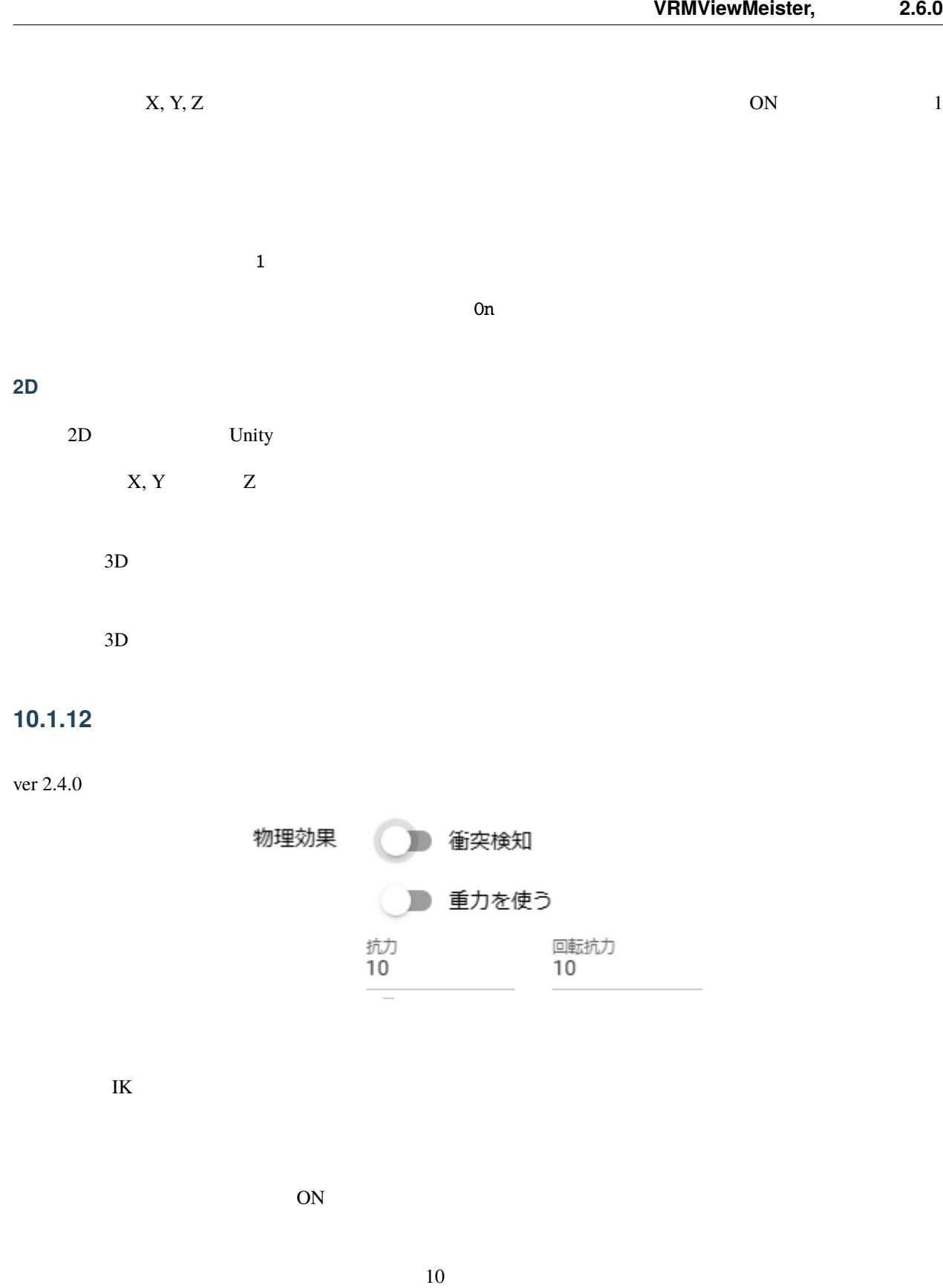

 $10$ 

ON CON CON  $\rm I\!K$ 

#### : VR/AR

#### MetaQuest3

## <span id="page-167-0"></span>**10.2**

VRM OtherObject

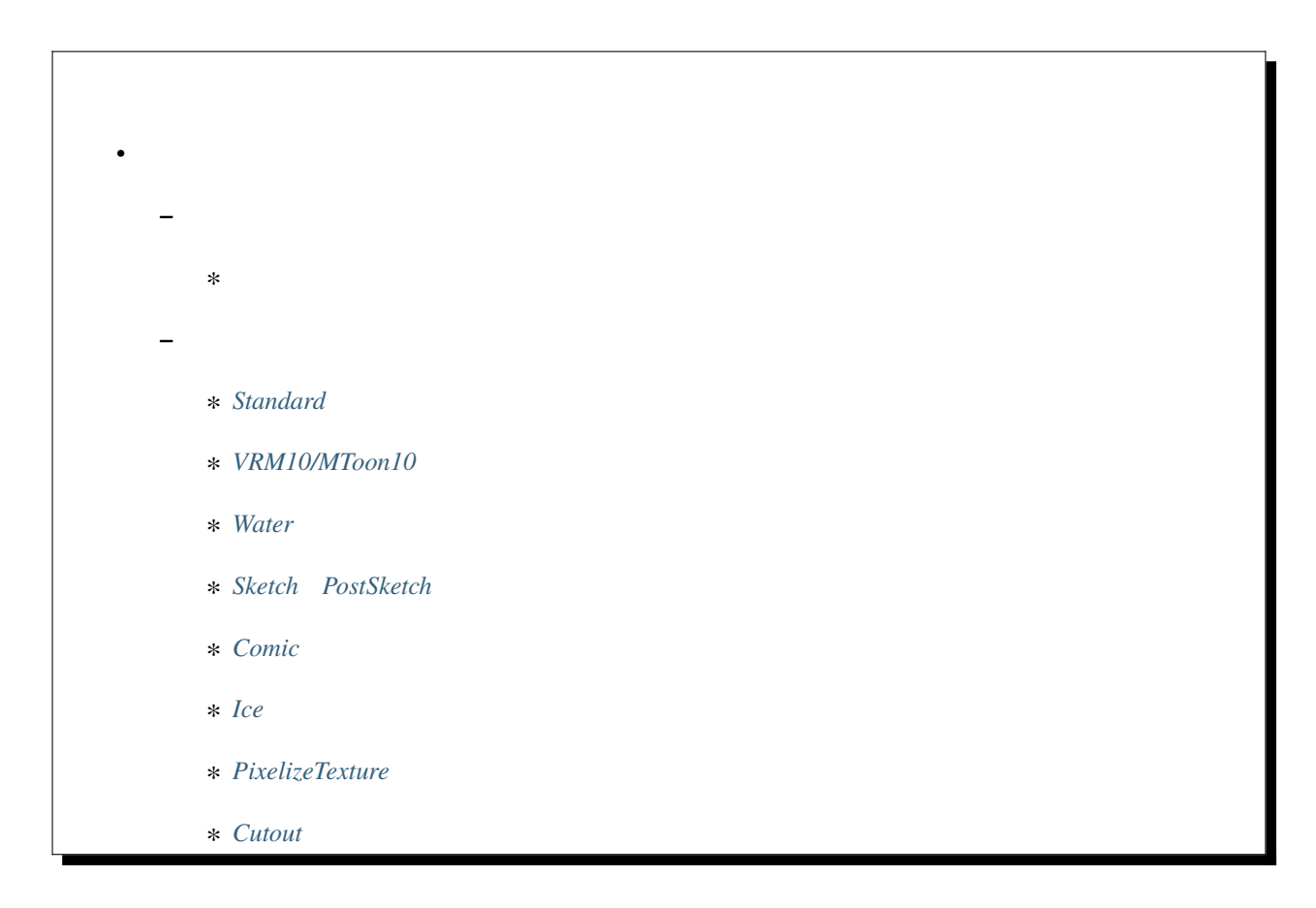

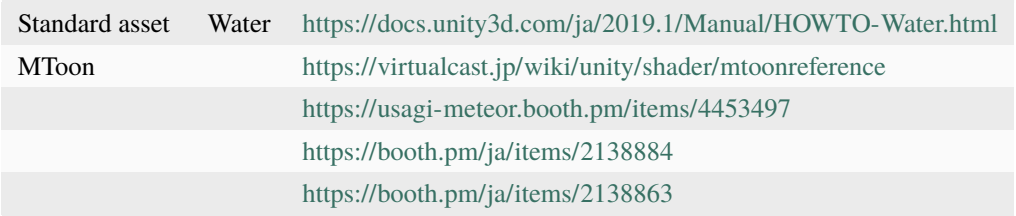

## <span id="page-168-0"></span>10.2.1

VRM OtherObject

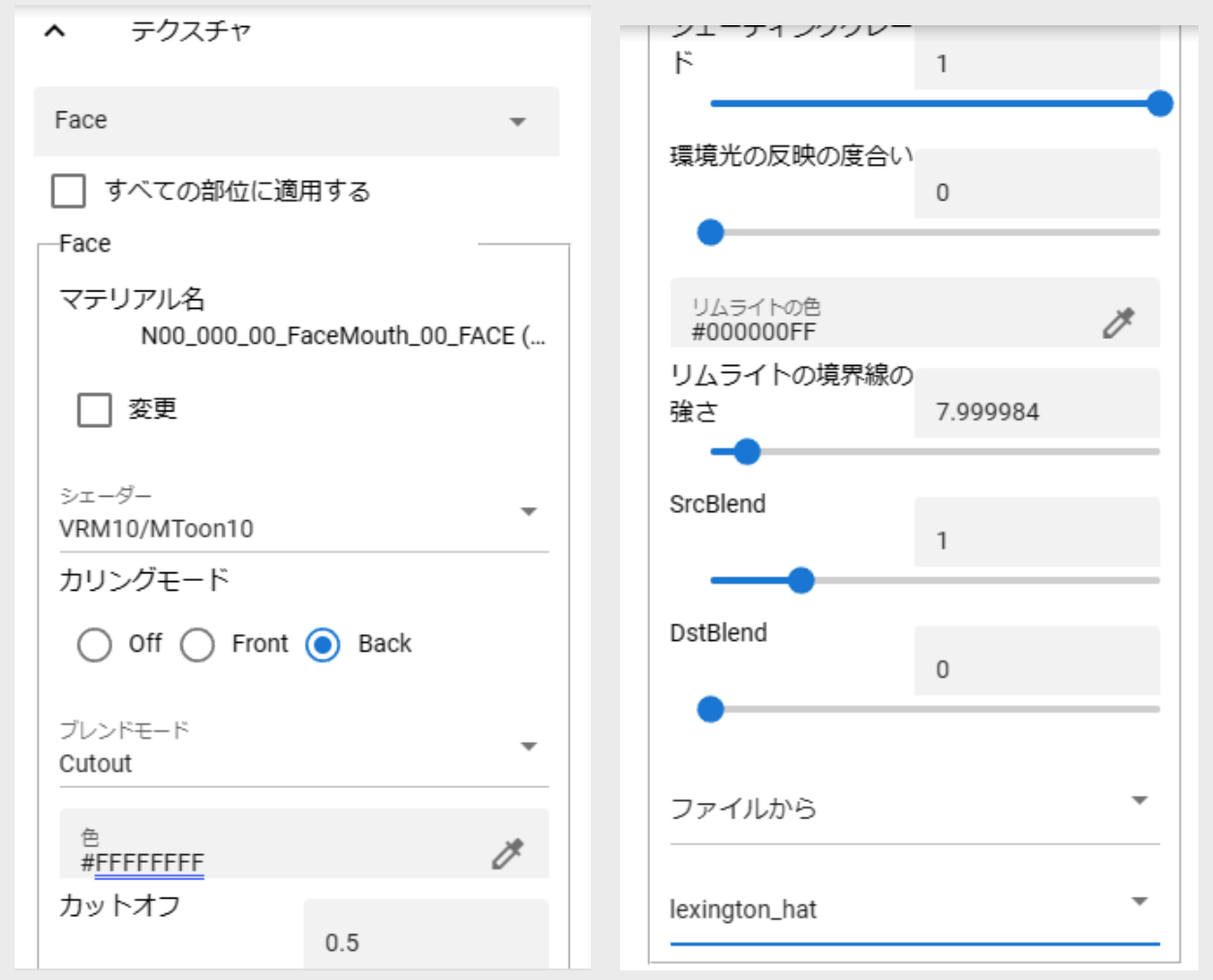

1.  $\blacksquare$  $2.$  $3.$ 

 $\therefore$  ver 2.3.0  $ON$ 

<span id="page-169-0"></span>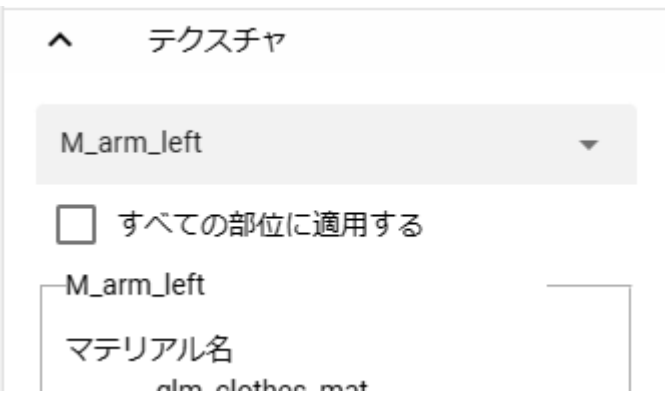

#### <span id="page-170-0"></span>**10.2.2**

Standard , VRM/MToon , VRM10/MToon10 , Water, Sketch, PostSketch, Comic, Ice , Pixelize , Cutout

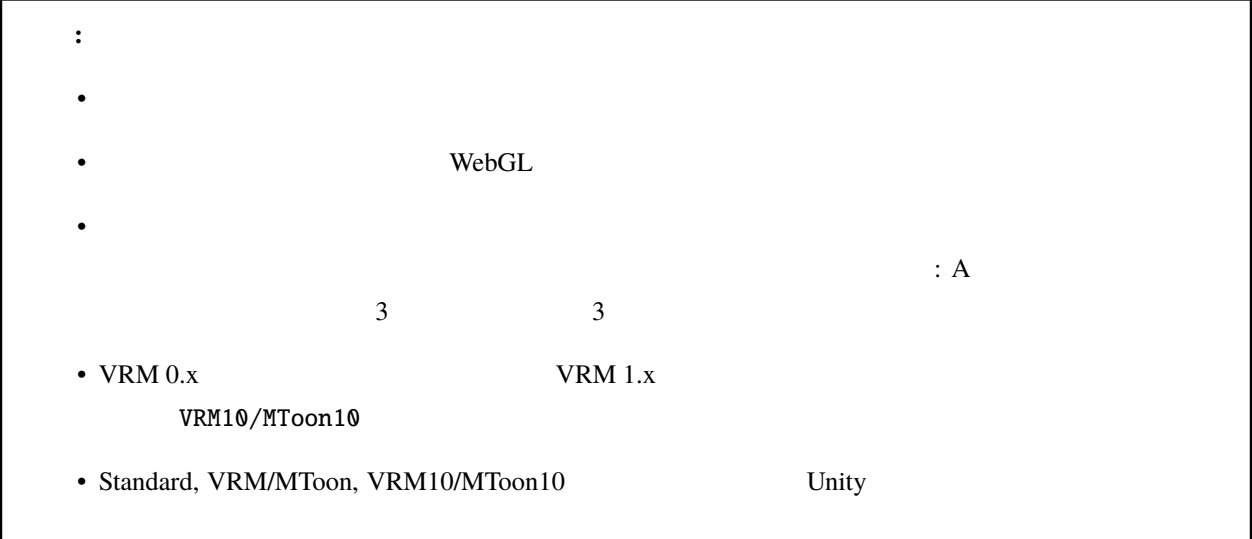

#### <span id="page-170-1"></span>**Standard**

Unity

Opaque Cutout Fade Transparent

Off Front Back

Emission Color

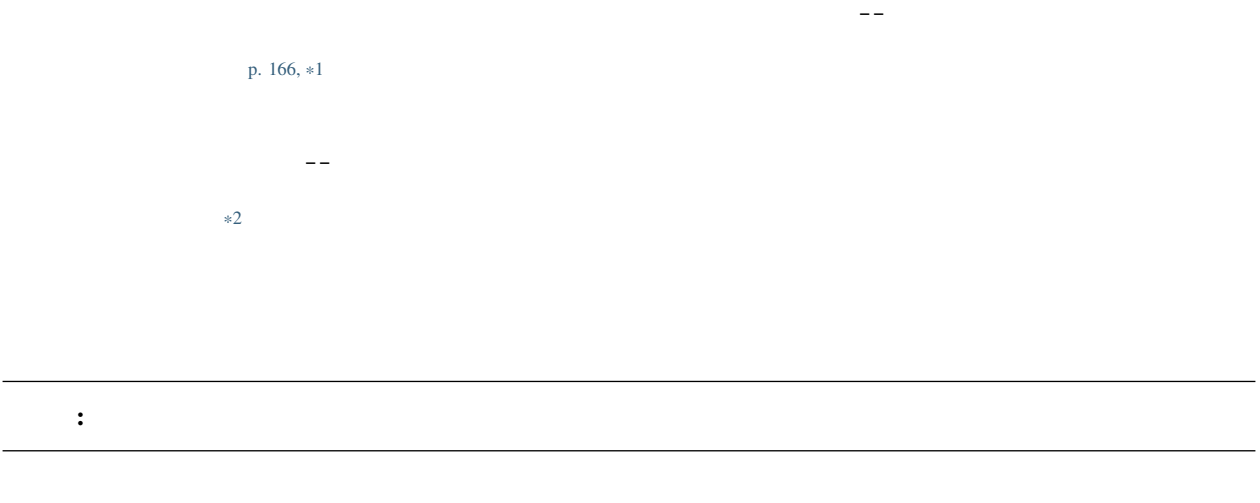

#### <span id="page-171-0"></span>**VRM10/MToon10**

VRM  $1.0$  VRM  $0.x$ 

Opaque Cutout Fade Transparent

Off Front Back

0.5  $1.0$ 

 $\_EmissionColor$ 

 $\_ShadeColor$ 

Shading Toony

Shade Shift

<span id="page-171-2"></span><span id="page-171-1"></span>\*1 リボンバーの アニメーション タブ *<sup>→</sup>* 設定 ボタン *<sup>→</sup>* 素材 タブ にて必要なテクスチャファイルを事前に読み込んでください。 \*2 Camera

Receive Shadow

Shading Grade

Light Color Attenuation

Rim color

Rim Fresnel Power

SrcBlend DstBlend

VRM/MToon

Standard

<span id="page-172-0"></span>**Water**

Fresnel Scale

 $AB$  absolute  $\overline{CD}$ 

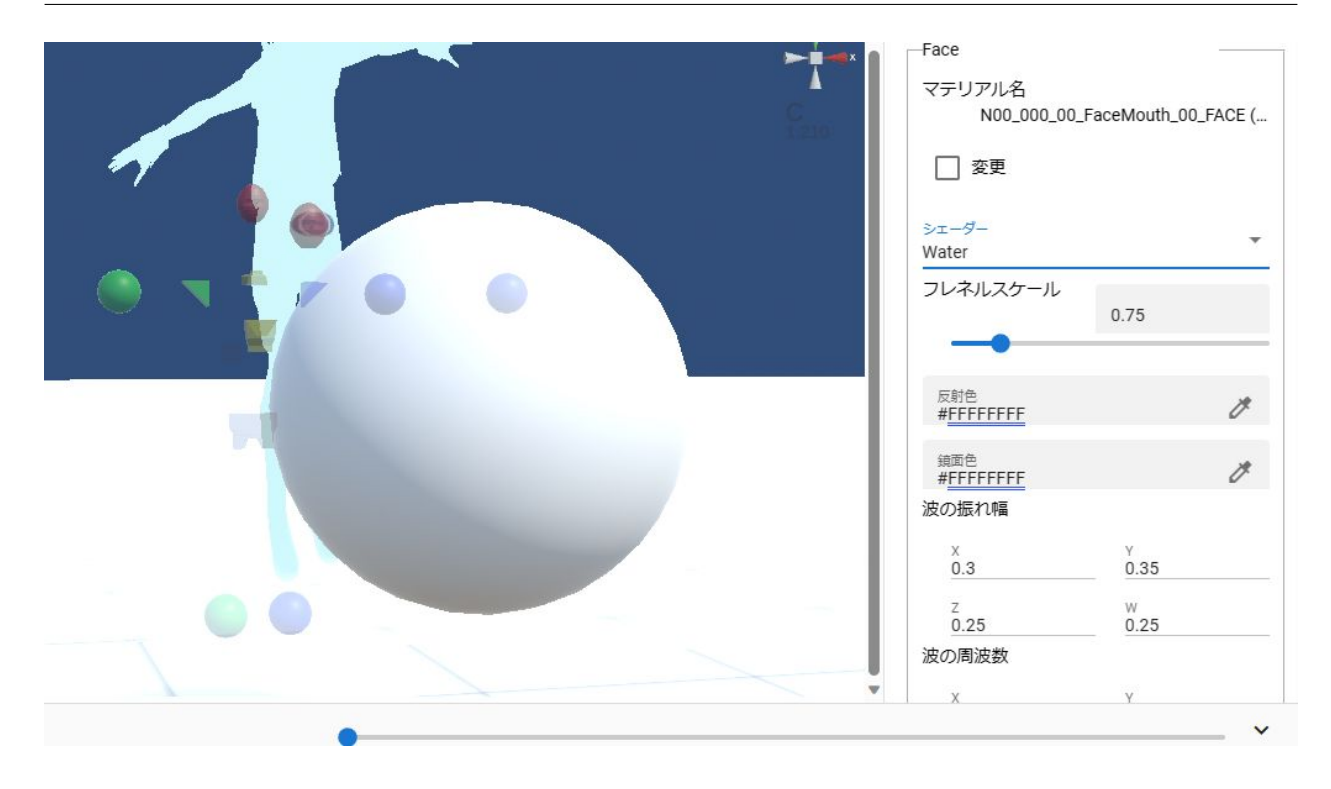

<span id="page-173-0"></span>**Sketch PostSketch**

Sketch

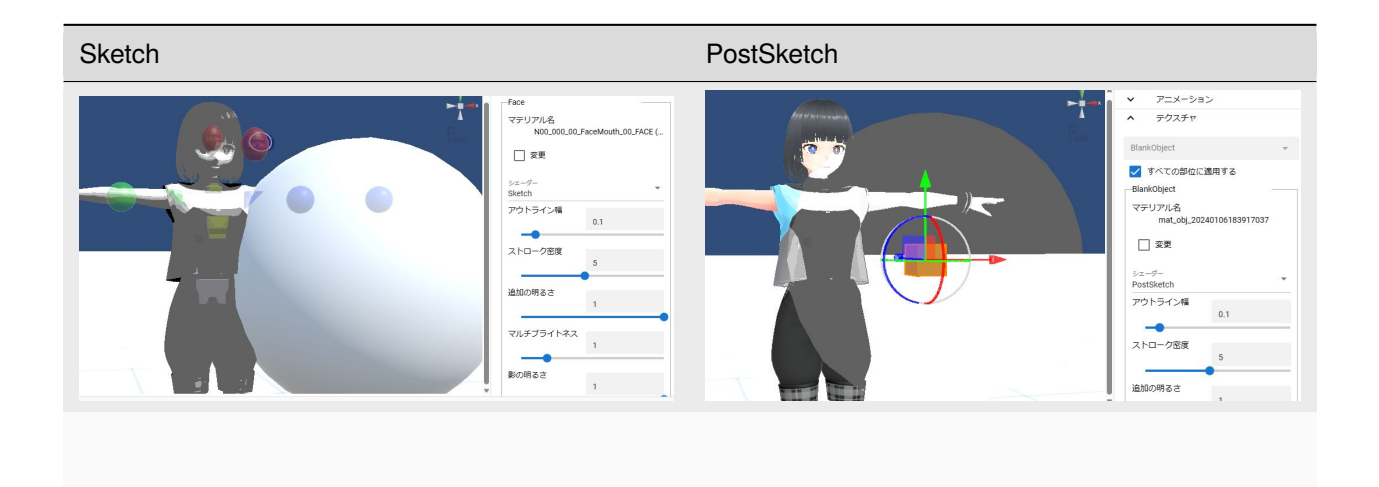

<https://usagi-meteor.booth.pm/items/4453497>

<span id="page-174-0"></span>**Comic**

VRM10/MToon10

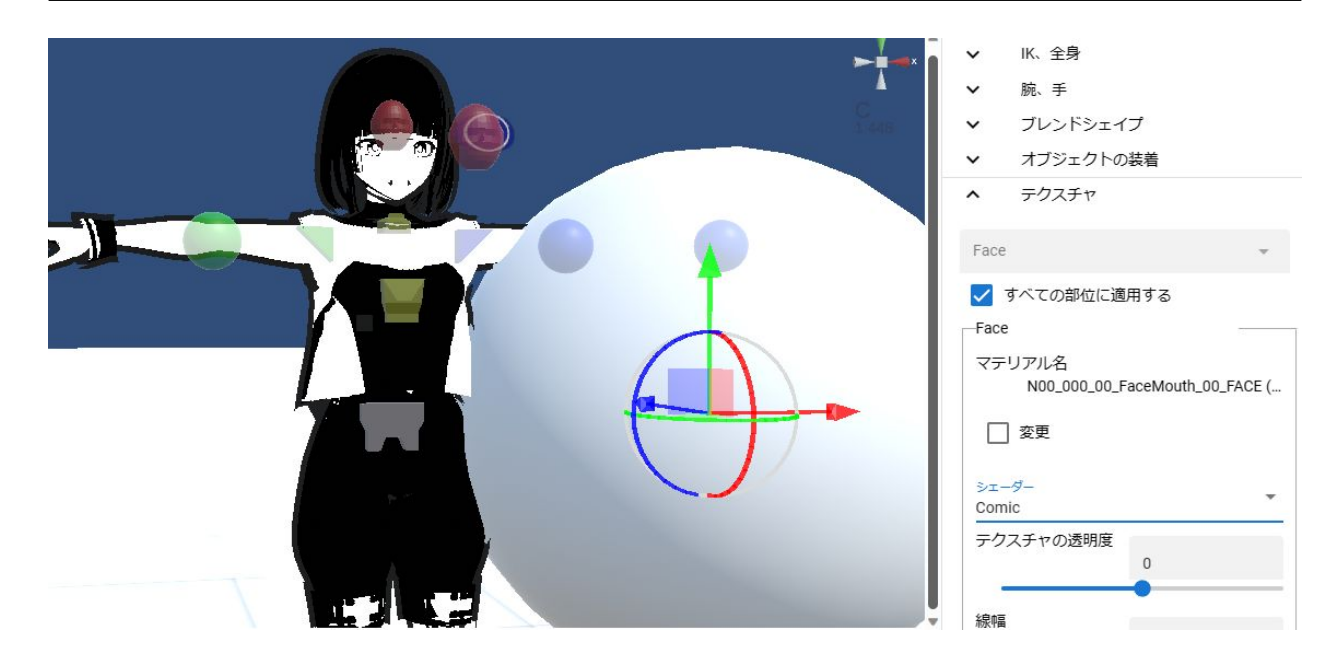

#### Xin Games

<https://booth.pm/ja/items/2138884>

<span id="page-175-0"></span>**Ice**

 $0$ 

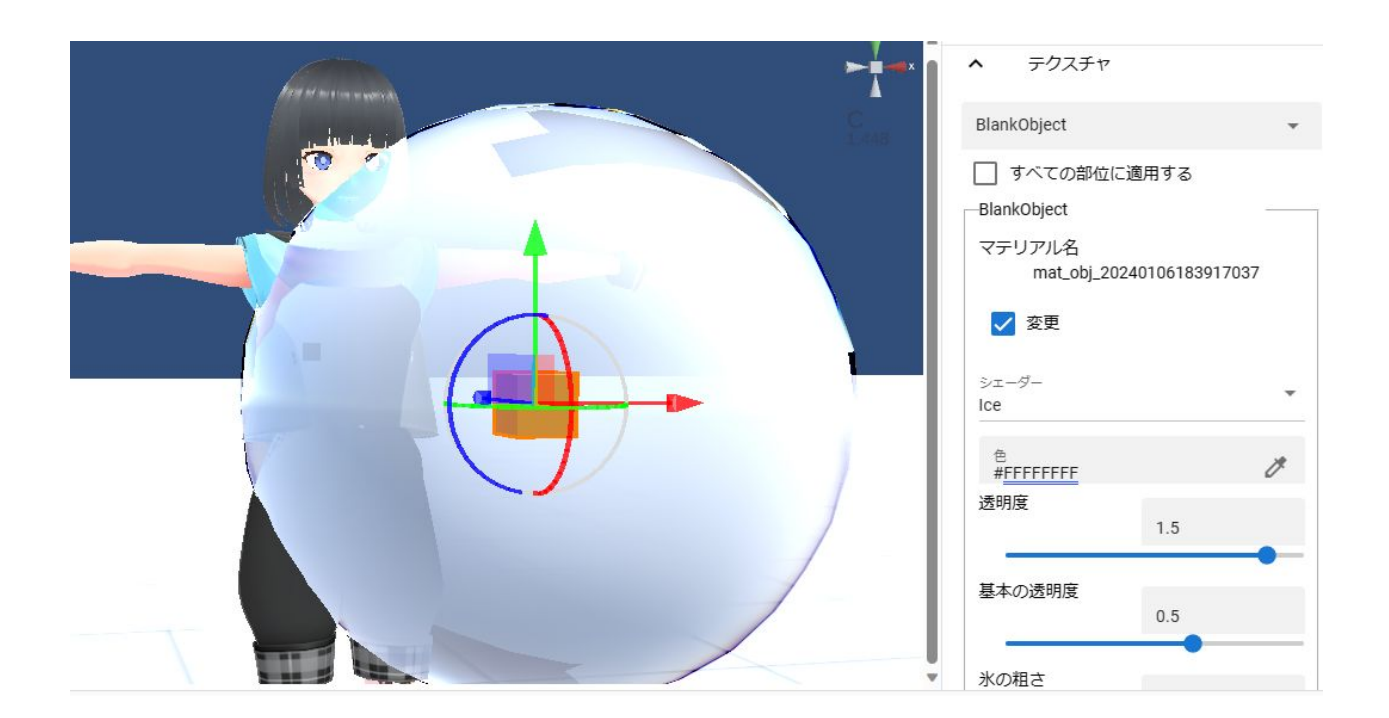

#### Xin Games

<https://booth.pm/ja/items/2138863>

注意**:** このシェーダーは AR 空間では正しく表示されないことがあります。

#### <span id="page-177-0"></span>**PixelizeTexture**

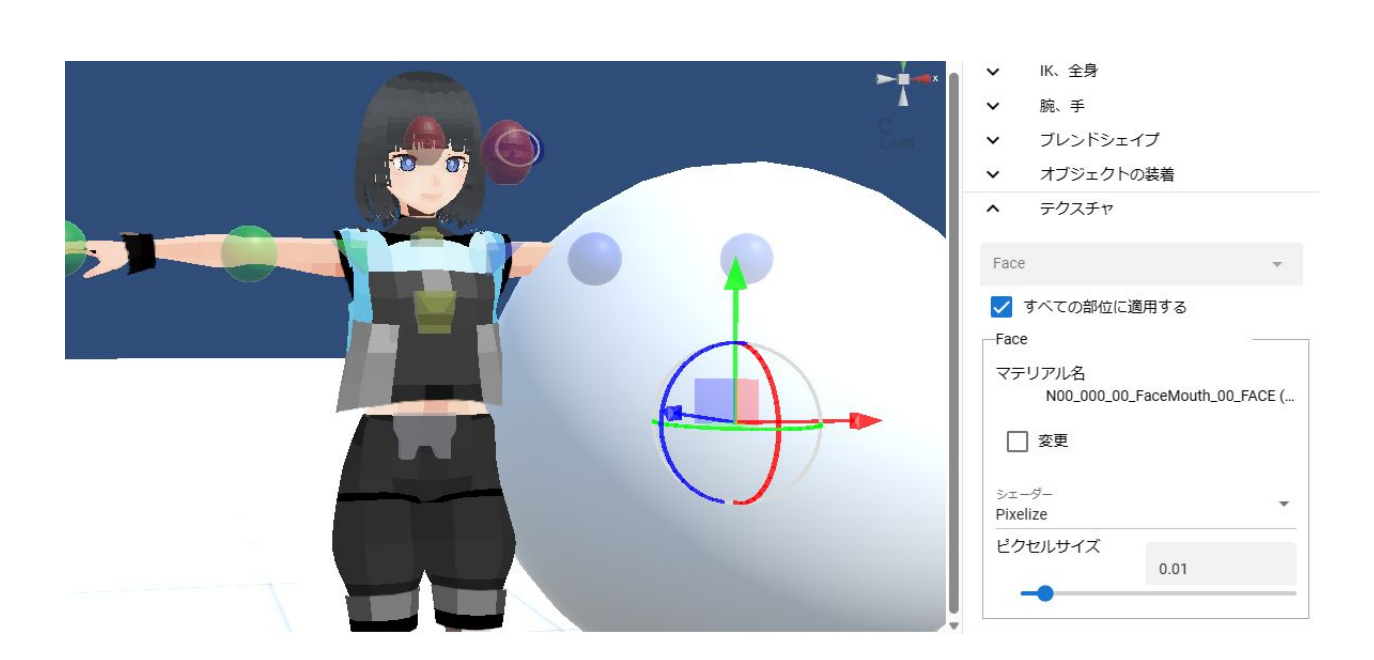

<span id="page-177-1"></span>**Cutout**

 $\rm ChatGPT$ 

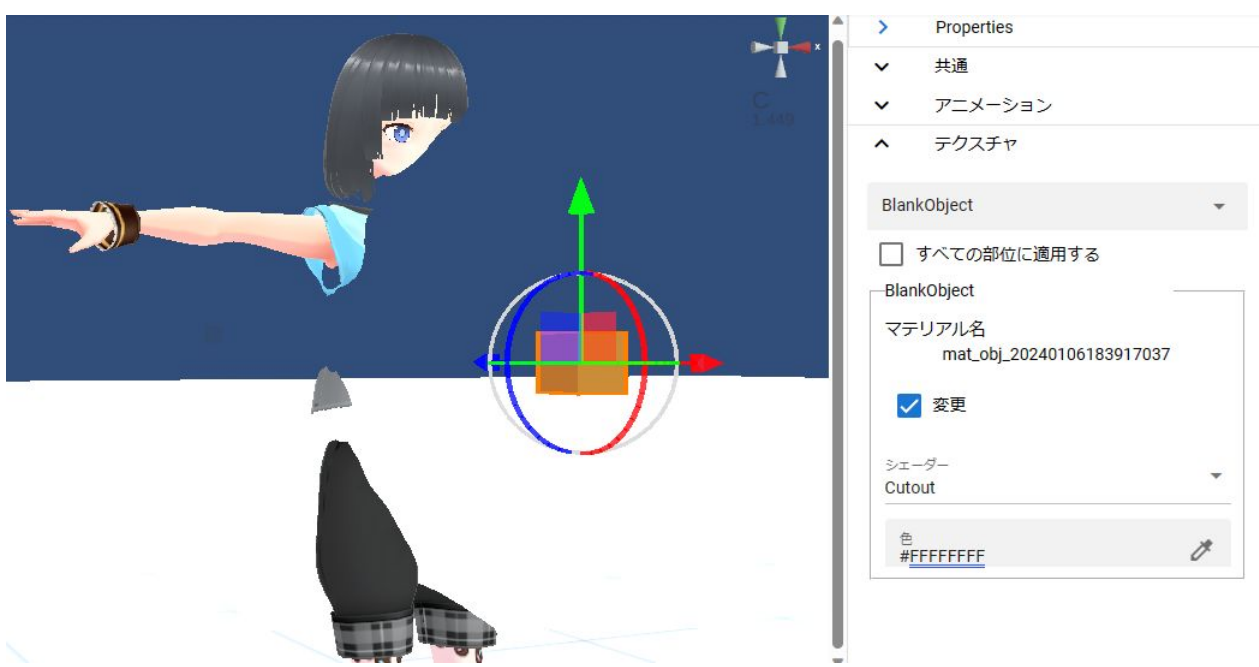

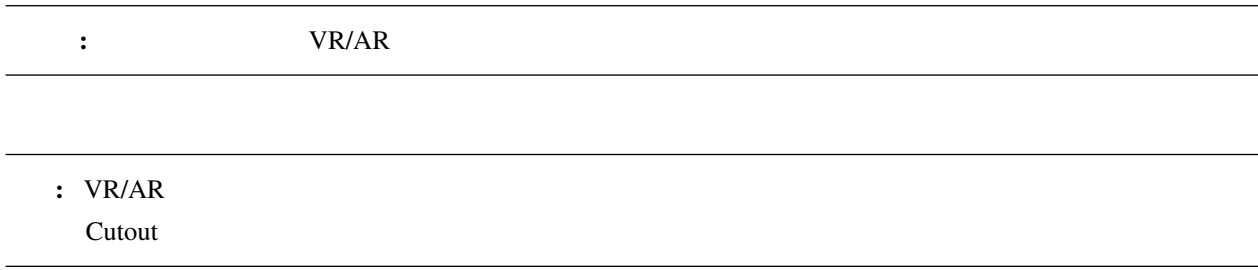

# <span id="page-178-0"></span>**10.3 VRoid/VRM**

VRoid/VRM

 $VRM$ 

: **VRM1.0**  $VRM1.0$ 

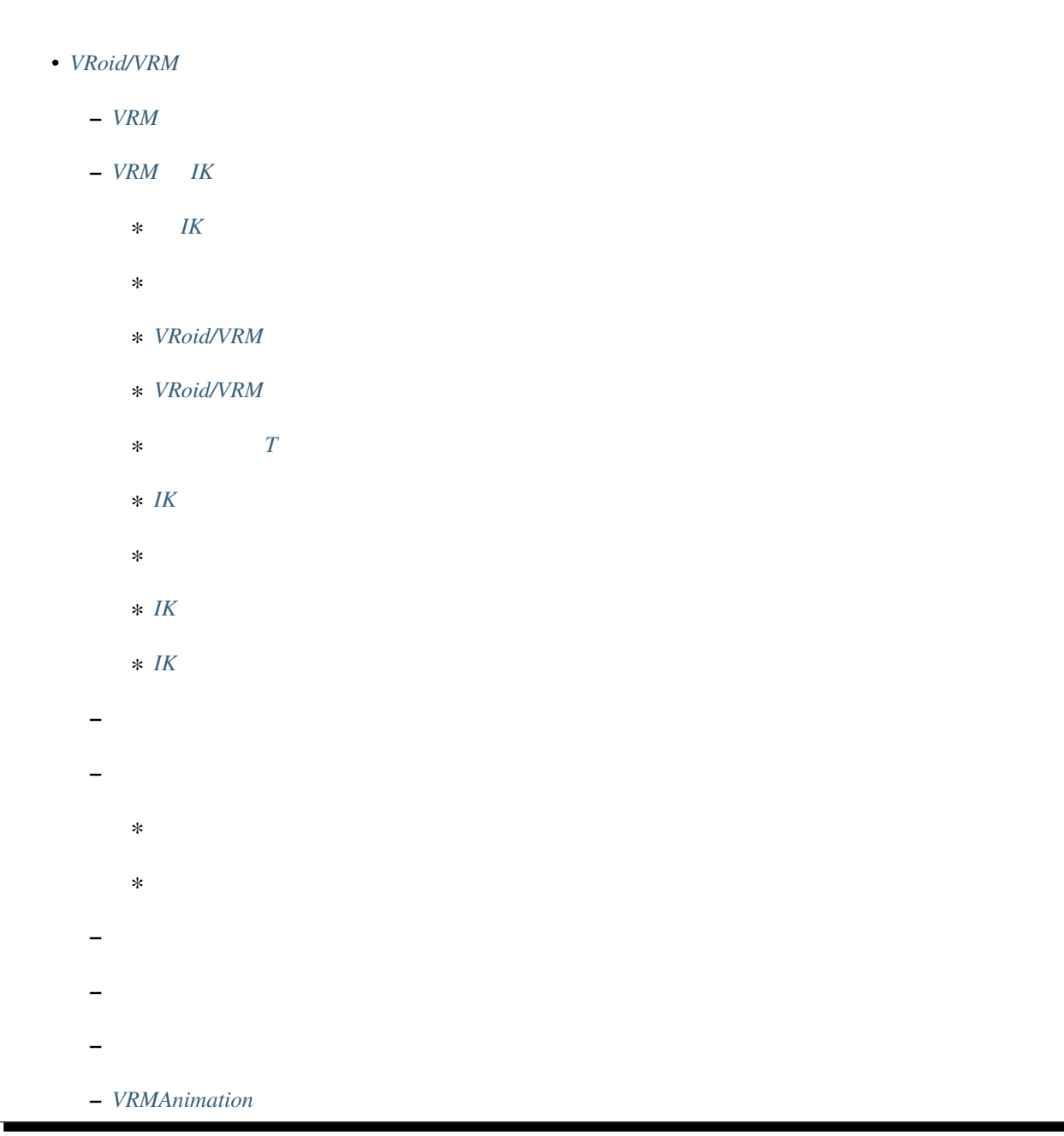
**10.3.1 VRM** 

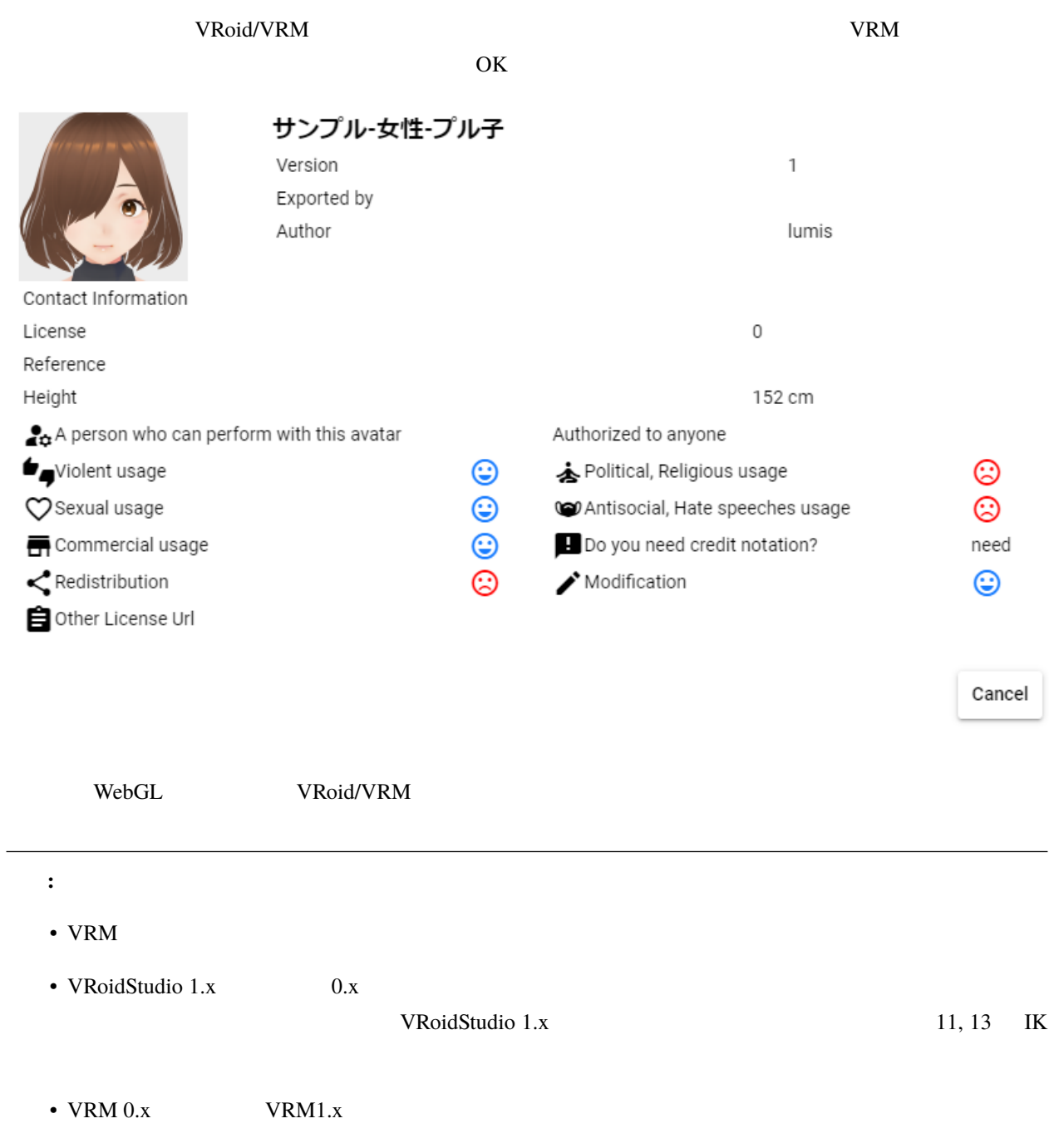

#### **10.3.2 VRM IK**

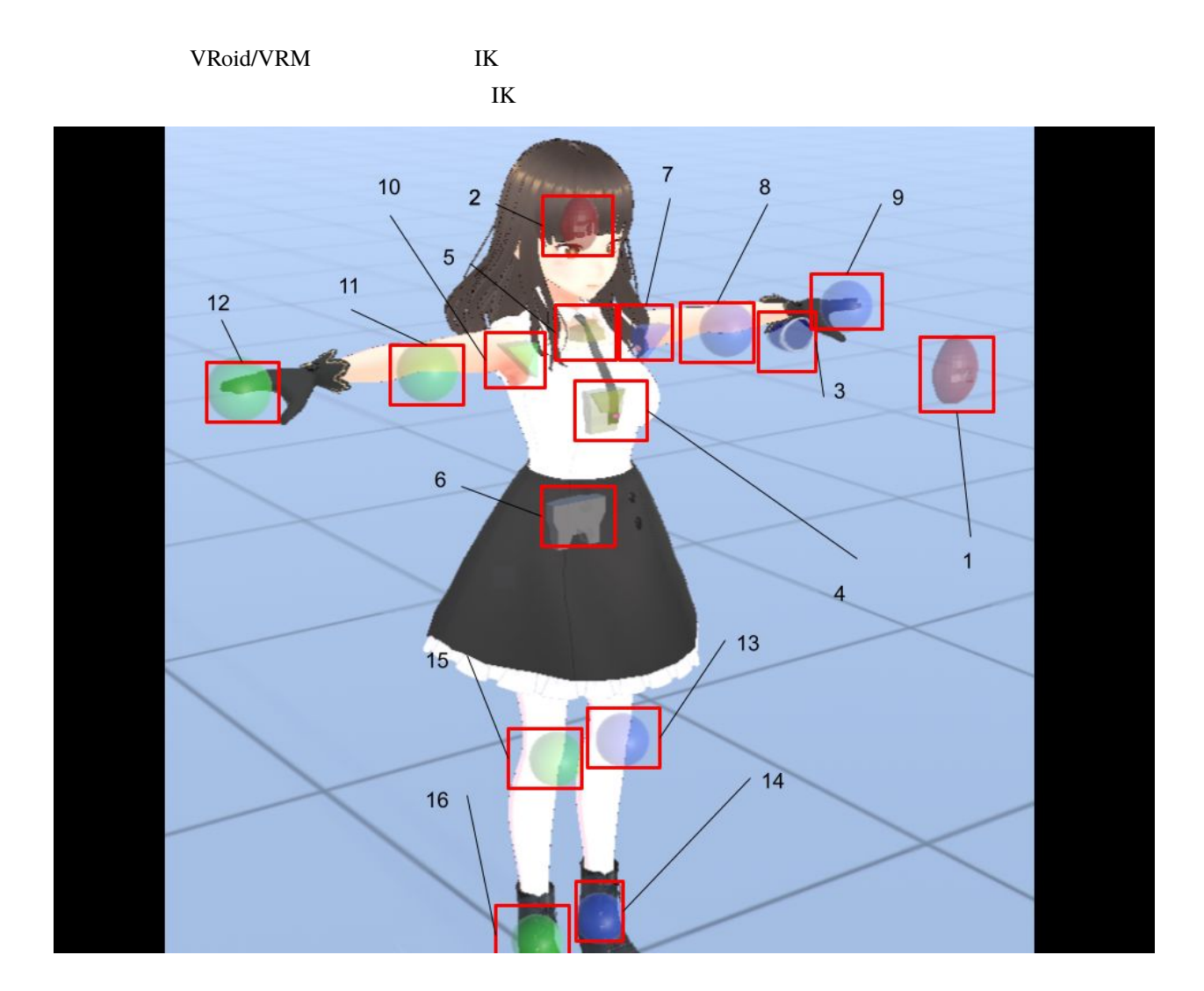

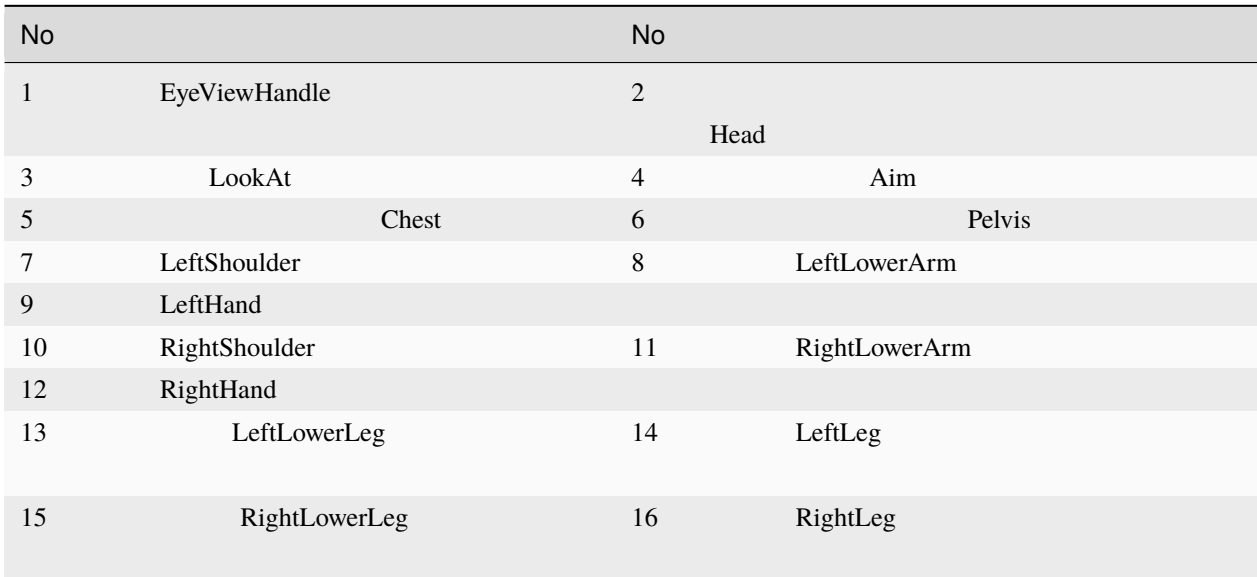

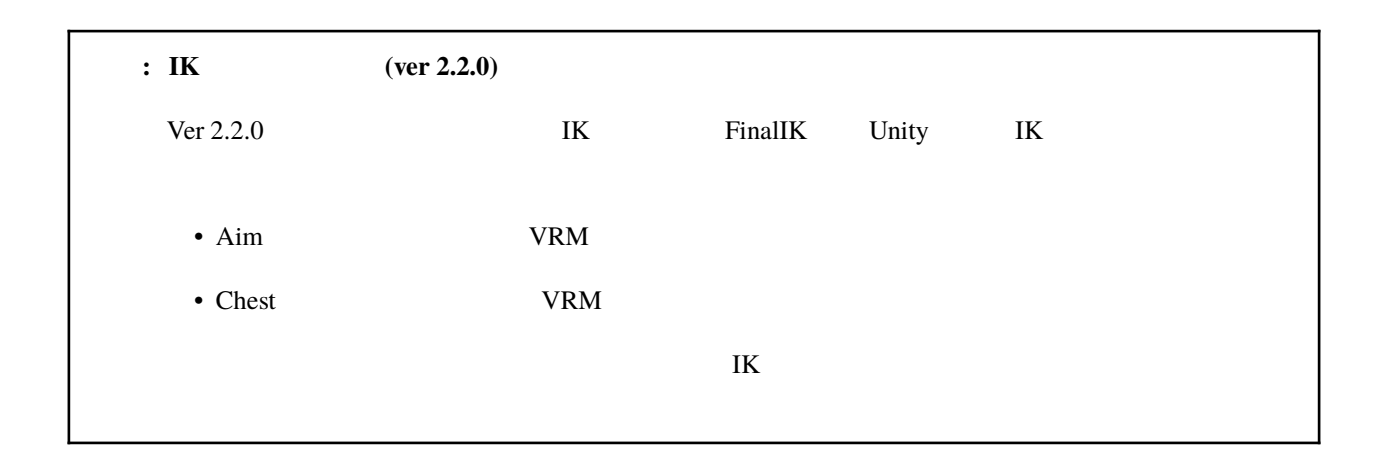

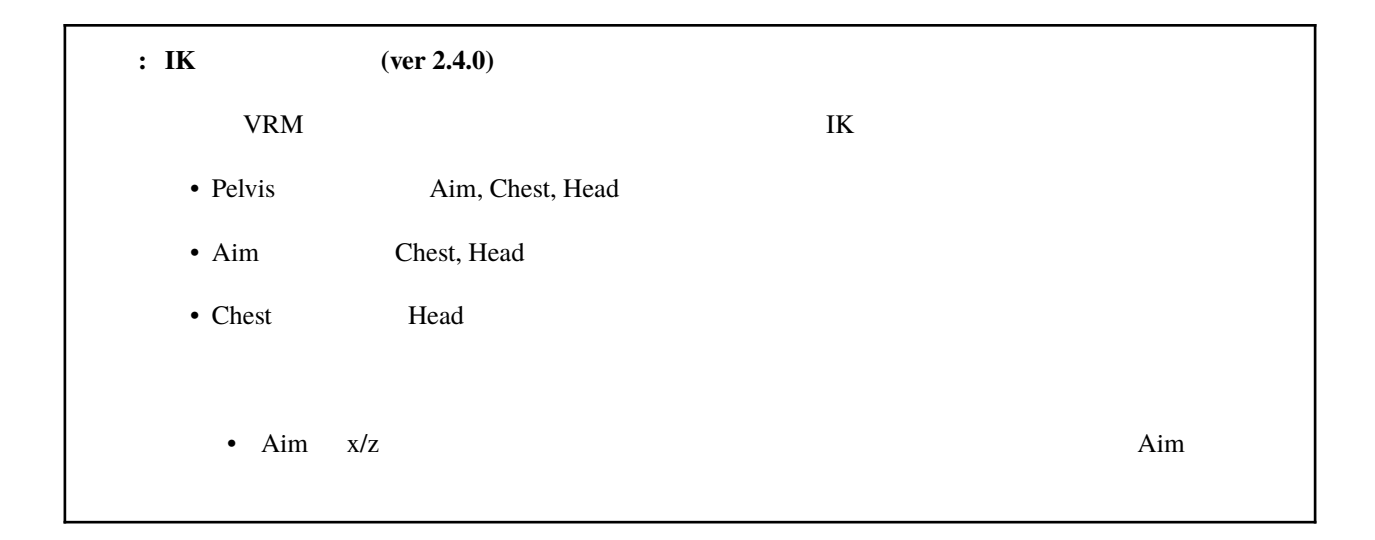

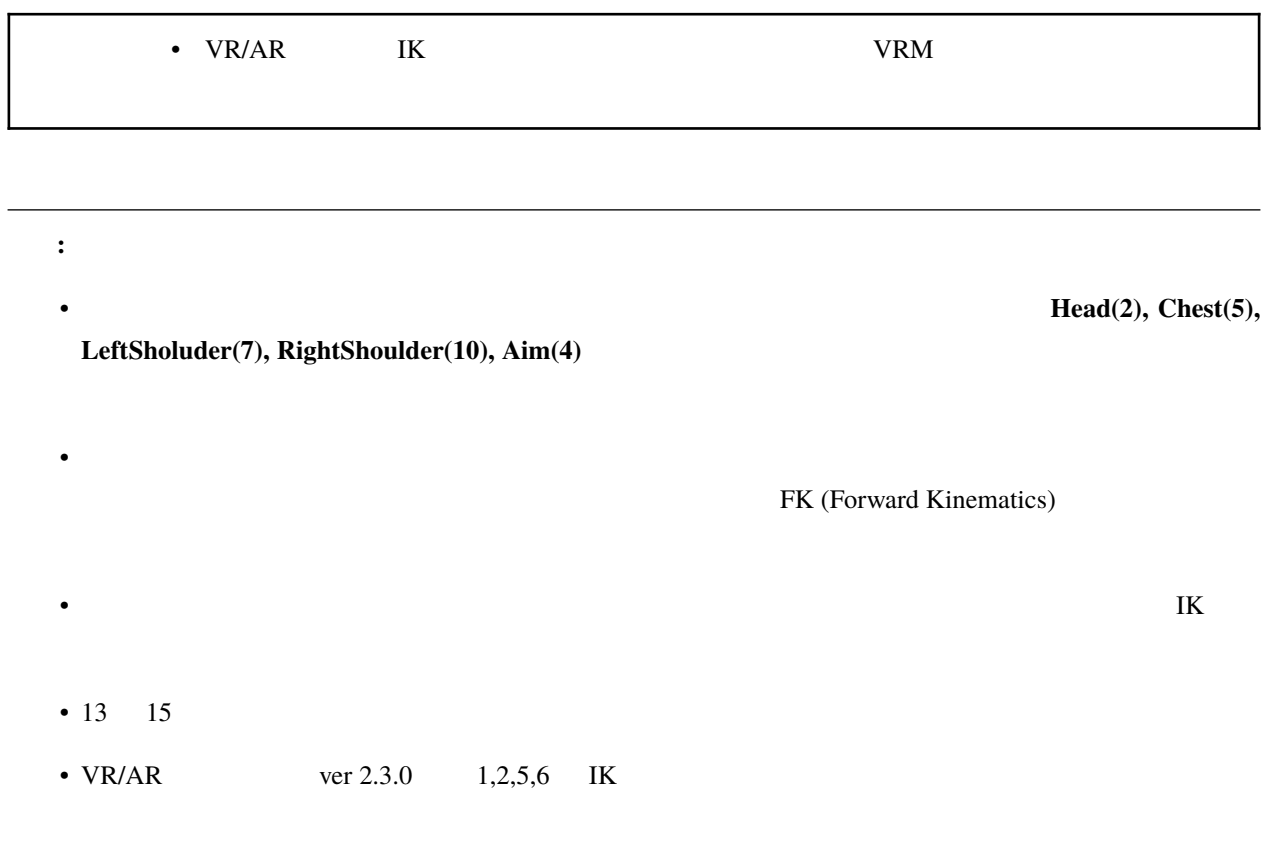

**IK** マーカーの操作

選択した各 IK マーカーをクリックすると図のようになります。これが操作ハンドルです。

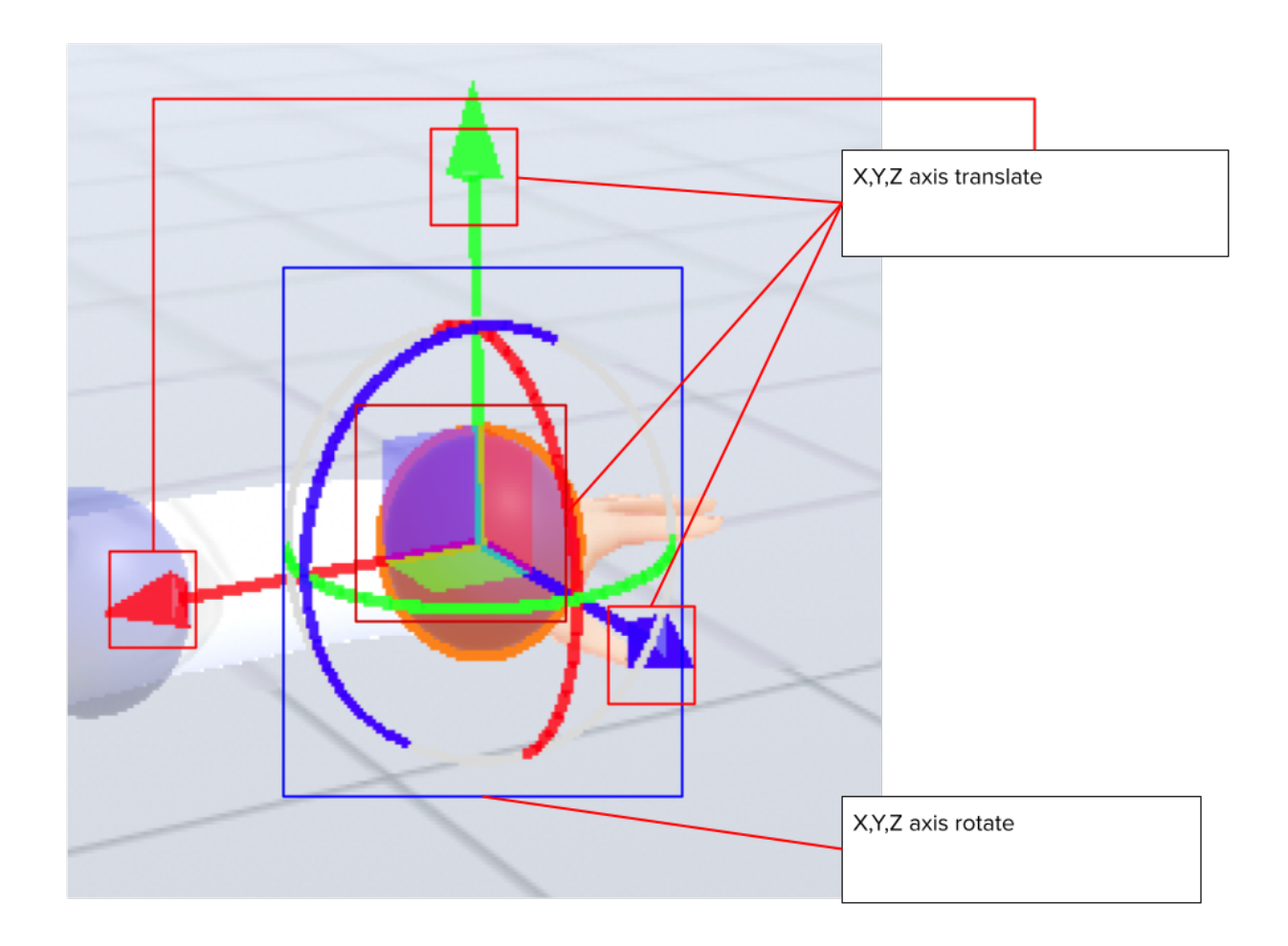

 $X,Y,Z$ Y Z X IK

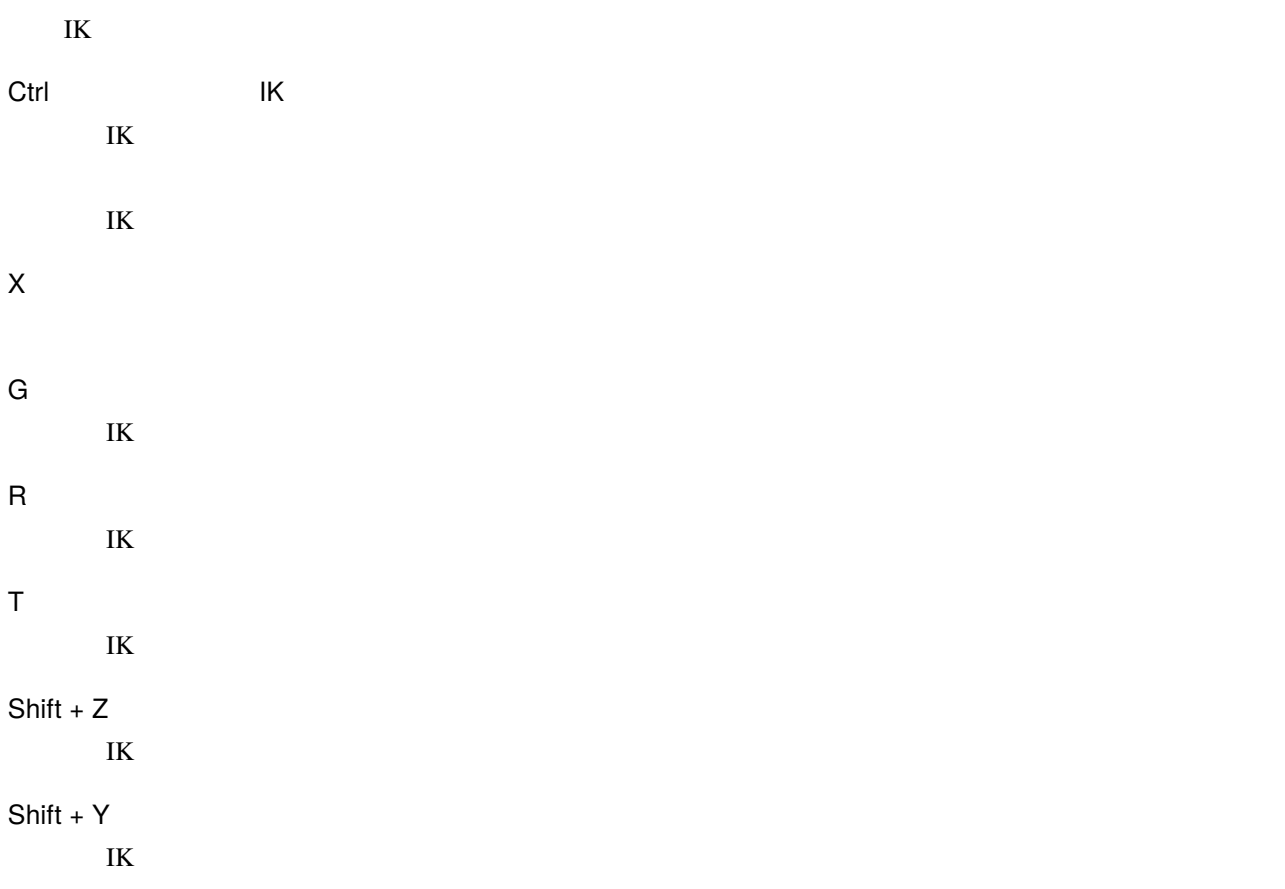

#### **VRoid/VRM**

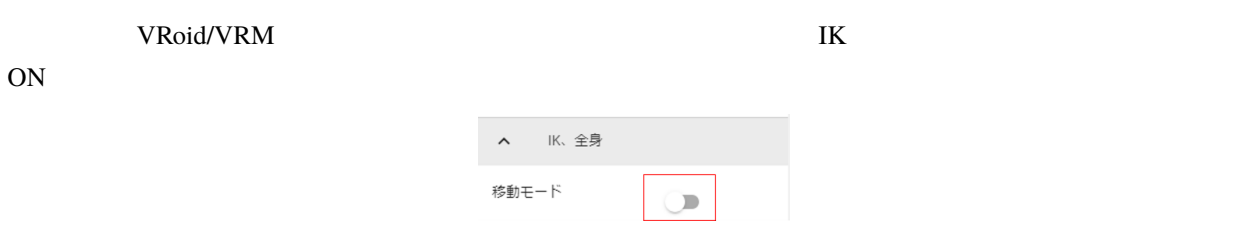

VRoid/VRM IK

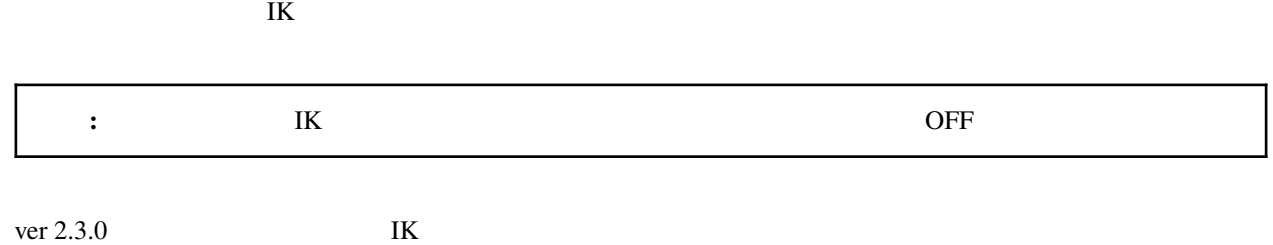

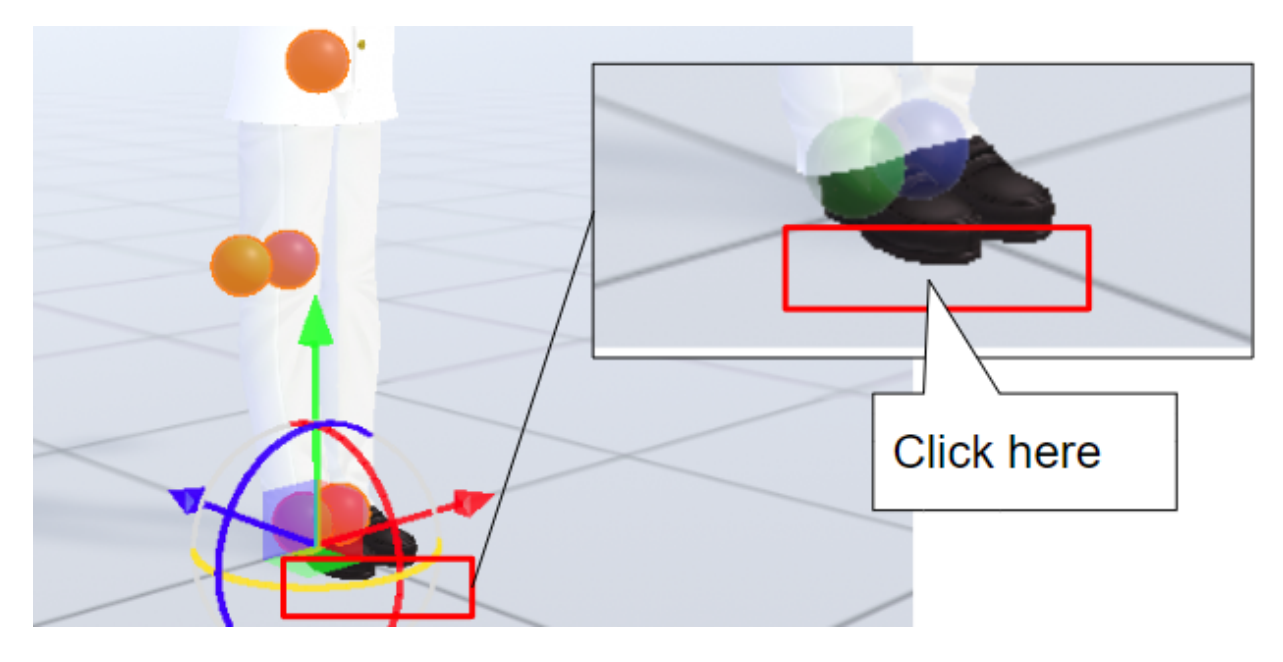

VRoid/VRM

#### **VRoid/VRM**

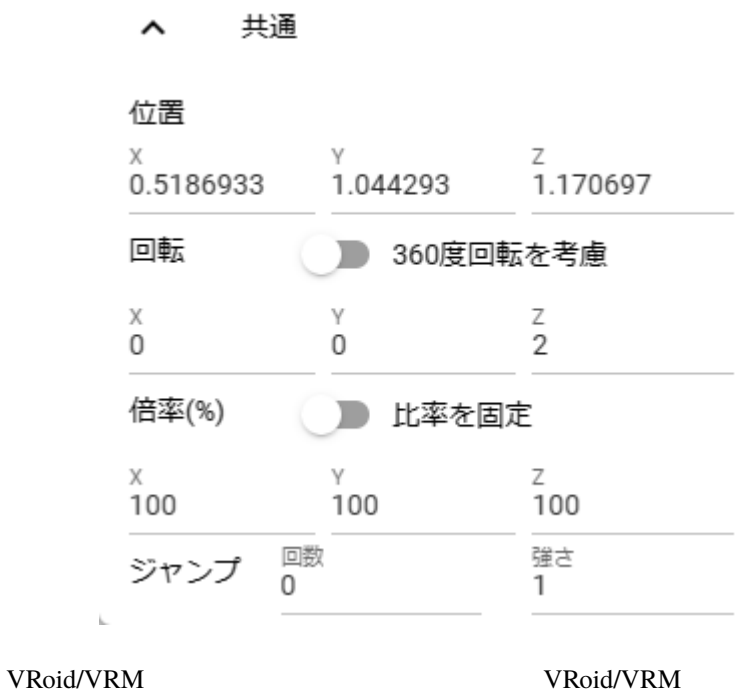

 $\overline{\text{IK}}$ 

 $\mathbf{K}$ 

全ボーンを **T** ポーズに戻す

 $\rm T$ 

 $\overline{K}$  **3D**  $\overline{S}$ 

 $\lambda$ 

★ 全ボーンをリセット

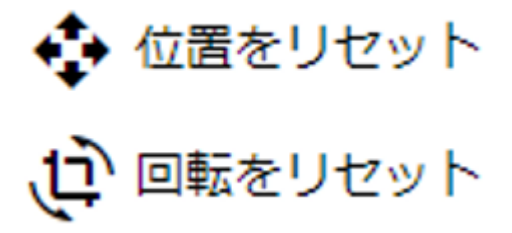

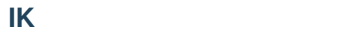

IK  $\overline{R}$ VRoid/VRM **IK** IK、全身  $\hat{\phantom{a}}$ 移動モード IK位置の一括変更 重力の設定

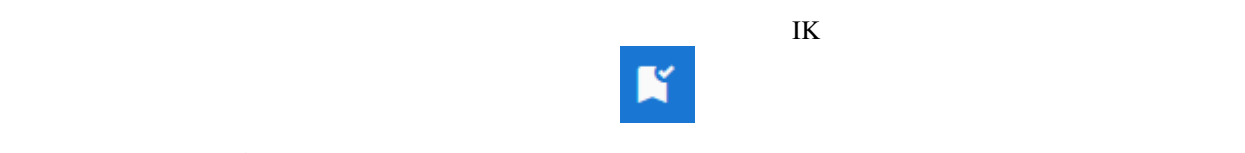

VRoid/VRM

#### **VRMViewMeister, 2.6.0**

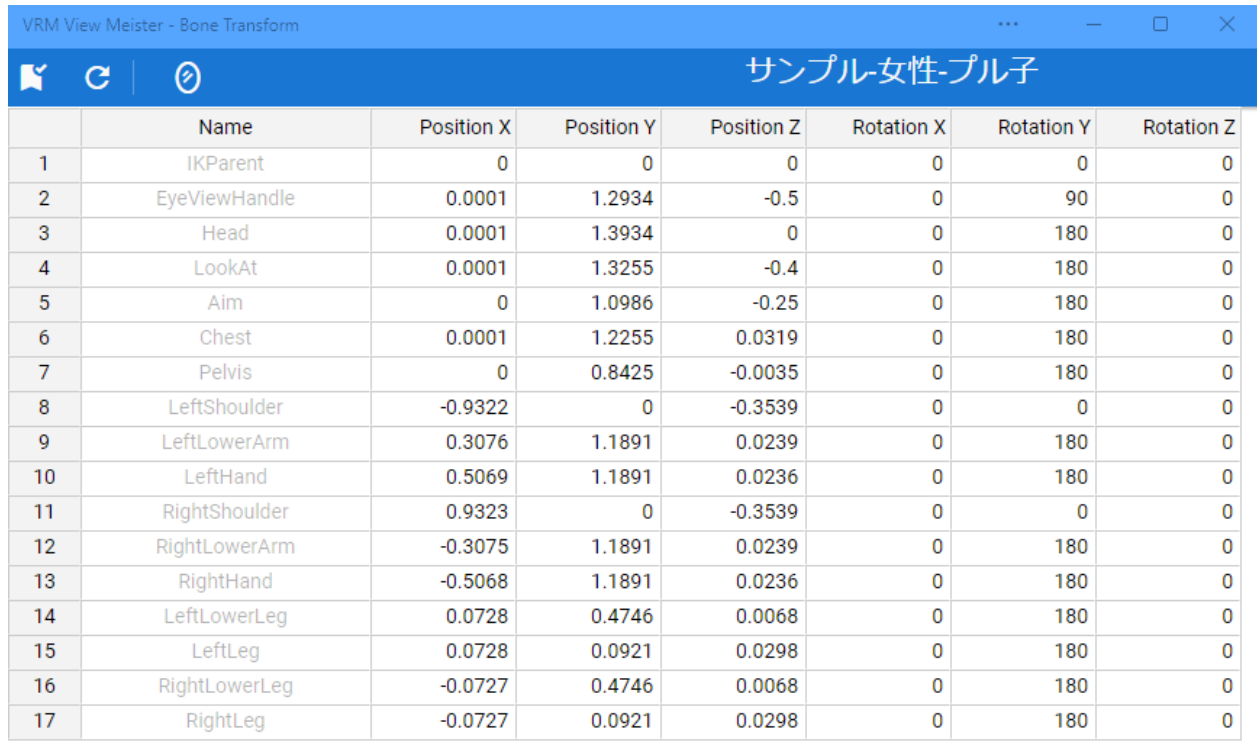

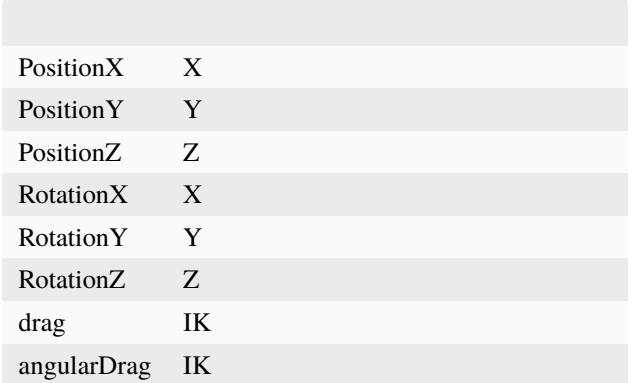

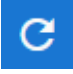

 $VRM$ 

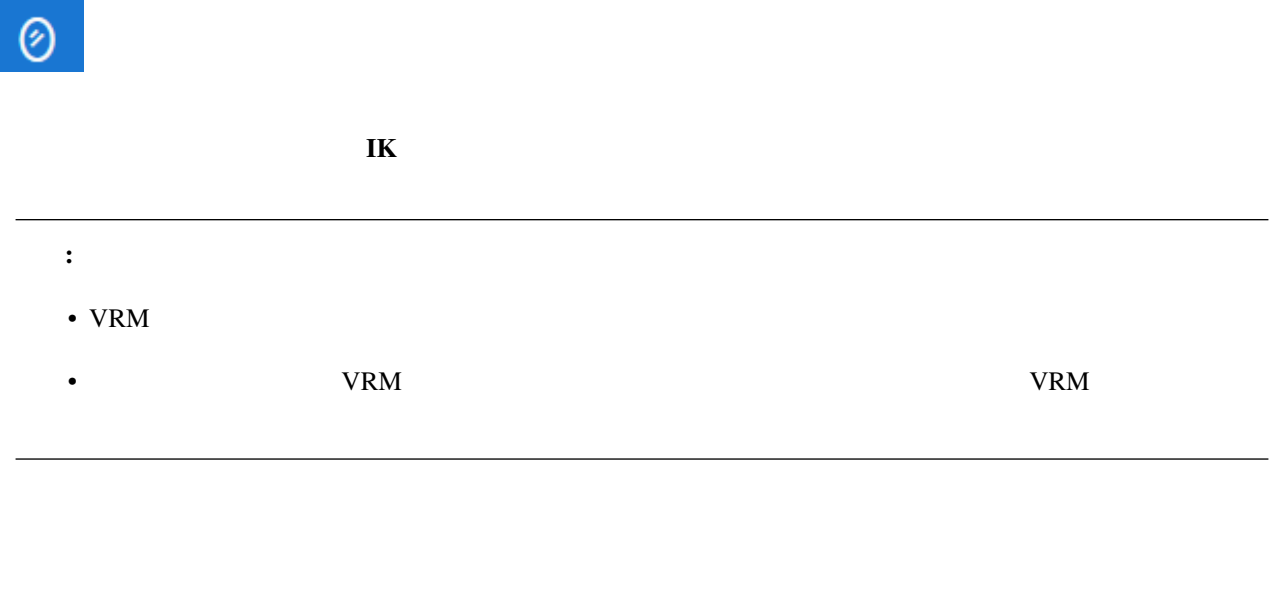

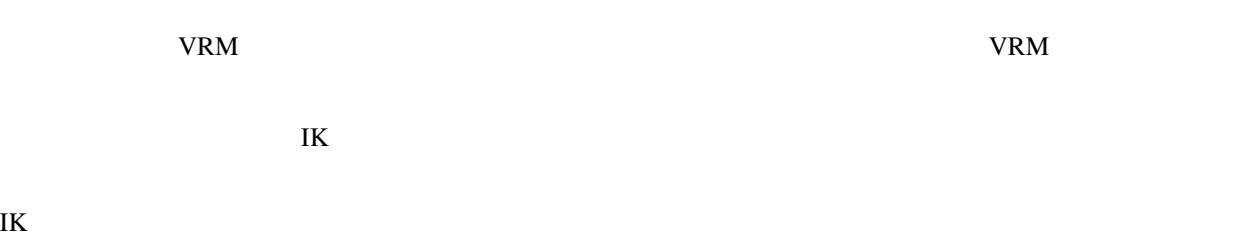

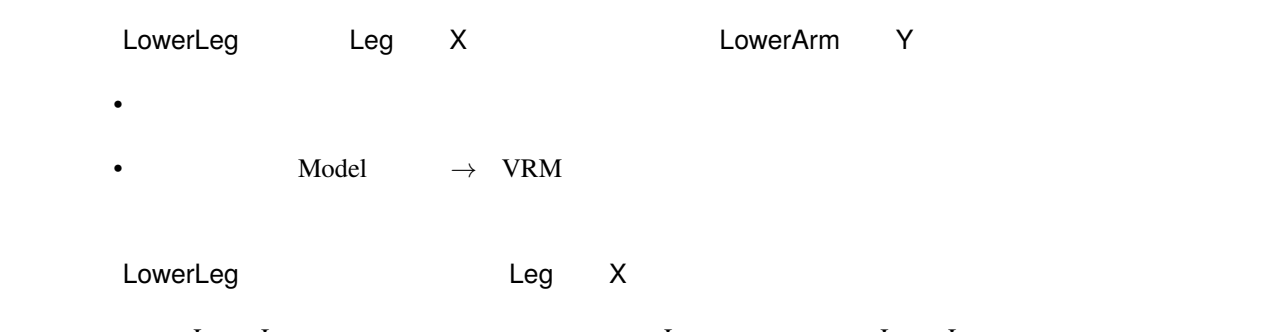

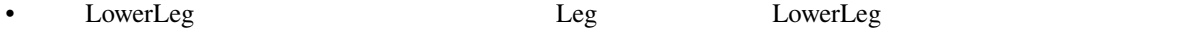

• **Model** →

# **IK** マーカー同士の連動  $\rm{VRM}$  and its second in the second in the second in the second in the second in the second in the second in the second in the second in the second in the second in the second in the second in the second in the second in  $\text{IK}$  $3$ Chest LowerArm Head Chest LowerArm Head X Z Aim Chest Aim Chest X Z Pelvis LowerLeg LowerLeg Leg LowerLeg LowerLeg Hand LowerArm ヒント**:** 設定画面の「Model タブ」*→*「ボーンの連動」でオン・オフが切り替わります。

**:** ver 1.x one of 1.x

# $VRM$  ik  $I$  $\mathbf{I}\mathbf{K}$

**IK** マーカーを別オブジェクトに切り替える

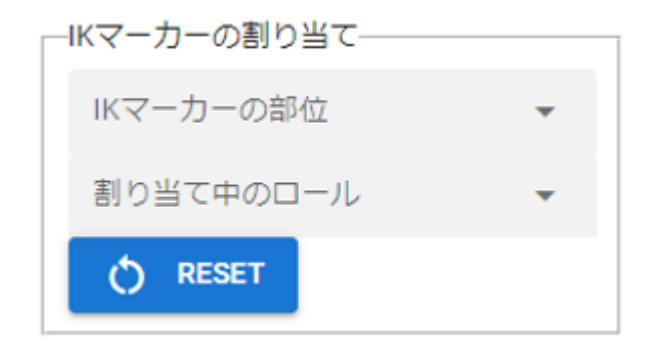

 $\rm I\,$ K $\rm I\,$ 

#### **Self** IK

#### **Main Camera**

**VRM OtherObject Light Camera Image Effect** 3D

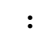

#### Head LeftShoulder RightShoulder

2D SystemEffect Audio Stage

注意**:** 割り当てているオブジェクトを削除した場合、各 VRM IK は自動的にデフォルトに戻ります。

#### **VRM A VRM B**

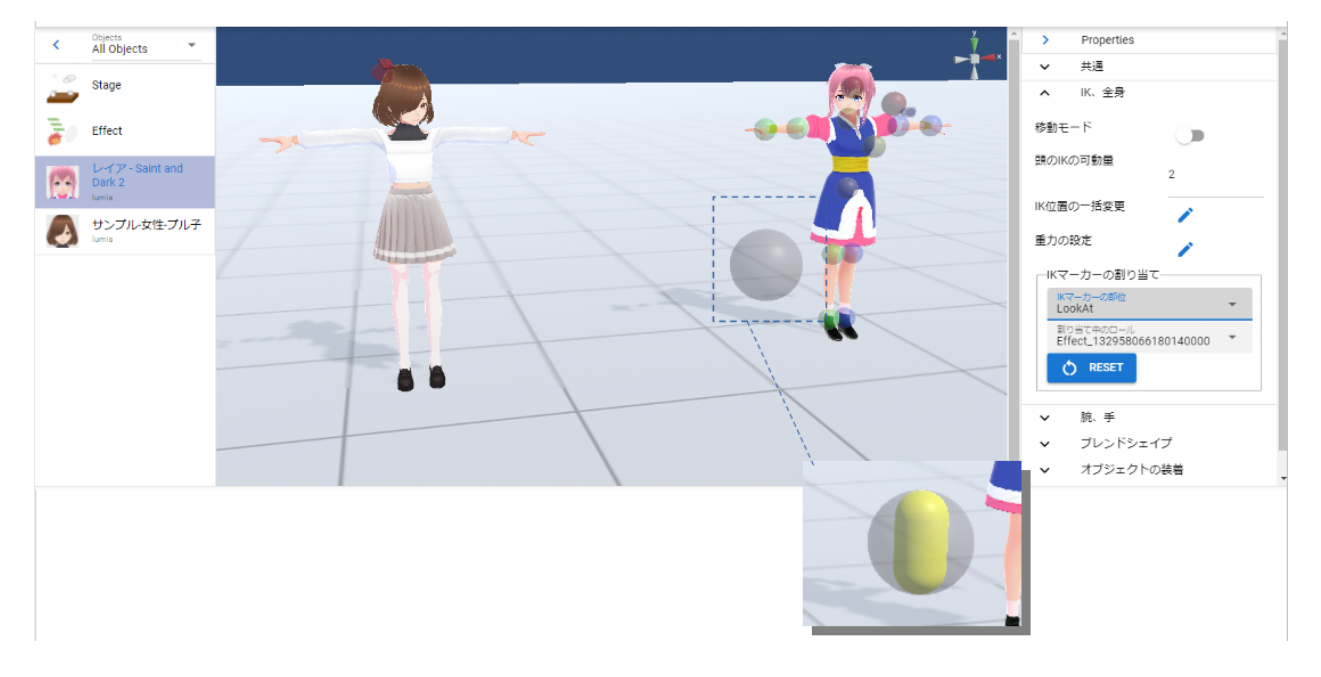

 $\mathbf A$  B

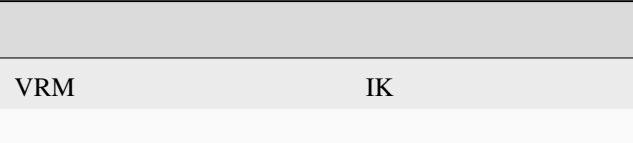

#### $10.3.3$

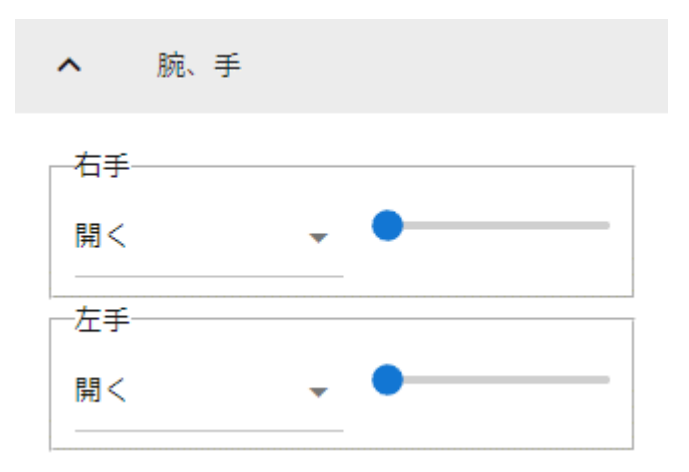

#### Ver 1.0.0

- $\bullet$
- $\bullet$
- 
- $\bullet$
- $\bullet$  and  $\bullet$  and  $\bullet$
- $V$
- 
- *サムズ*
- $\bullet$

#### Ver  $1.0.4$

• 手動操作

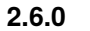

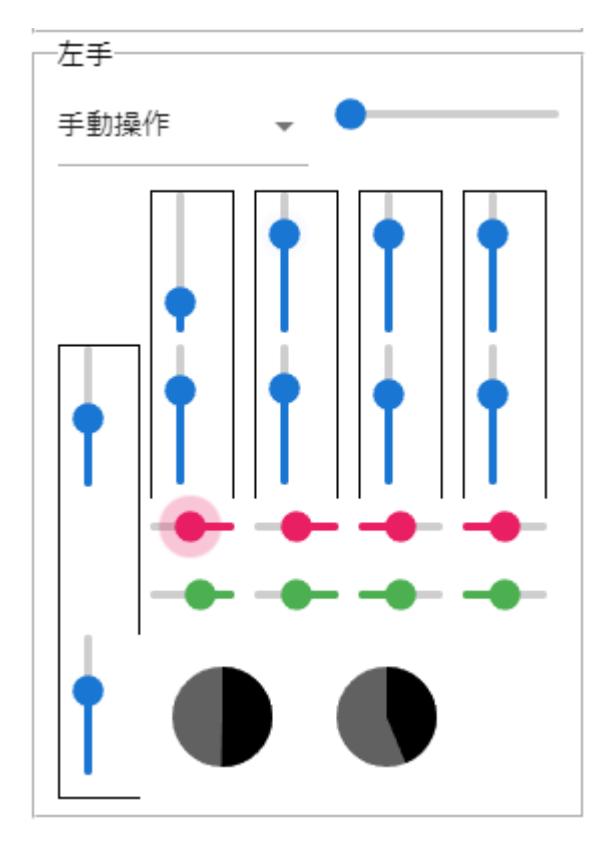

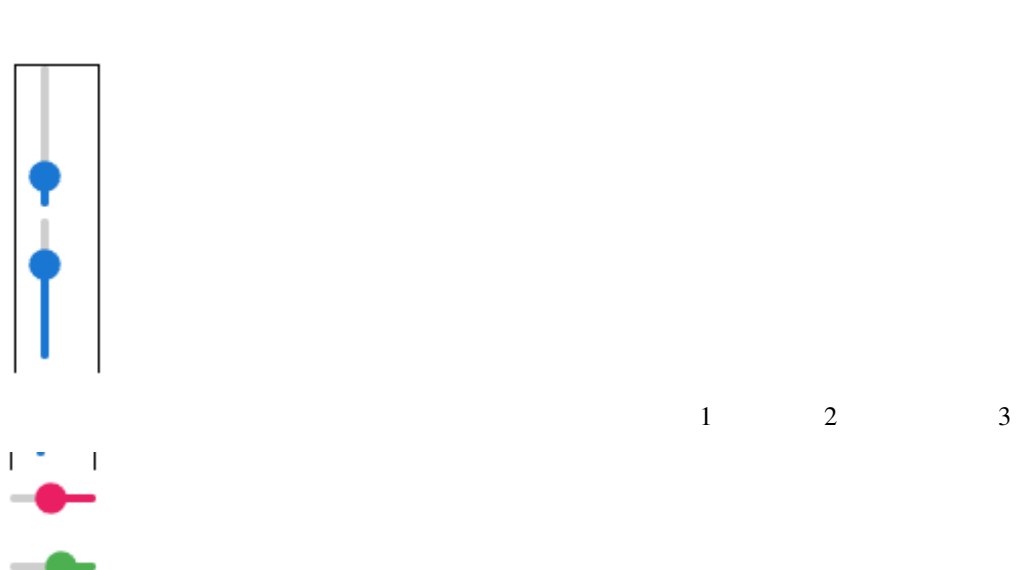

 $3D$ 

 $\bar{\bar{1}}$  $\blacksquare$ 

### 10.3.4

#### VRoid/VRM

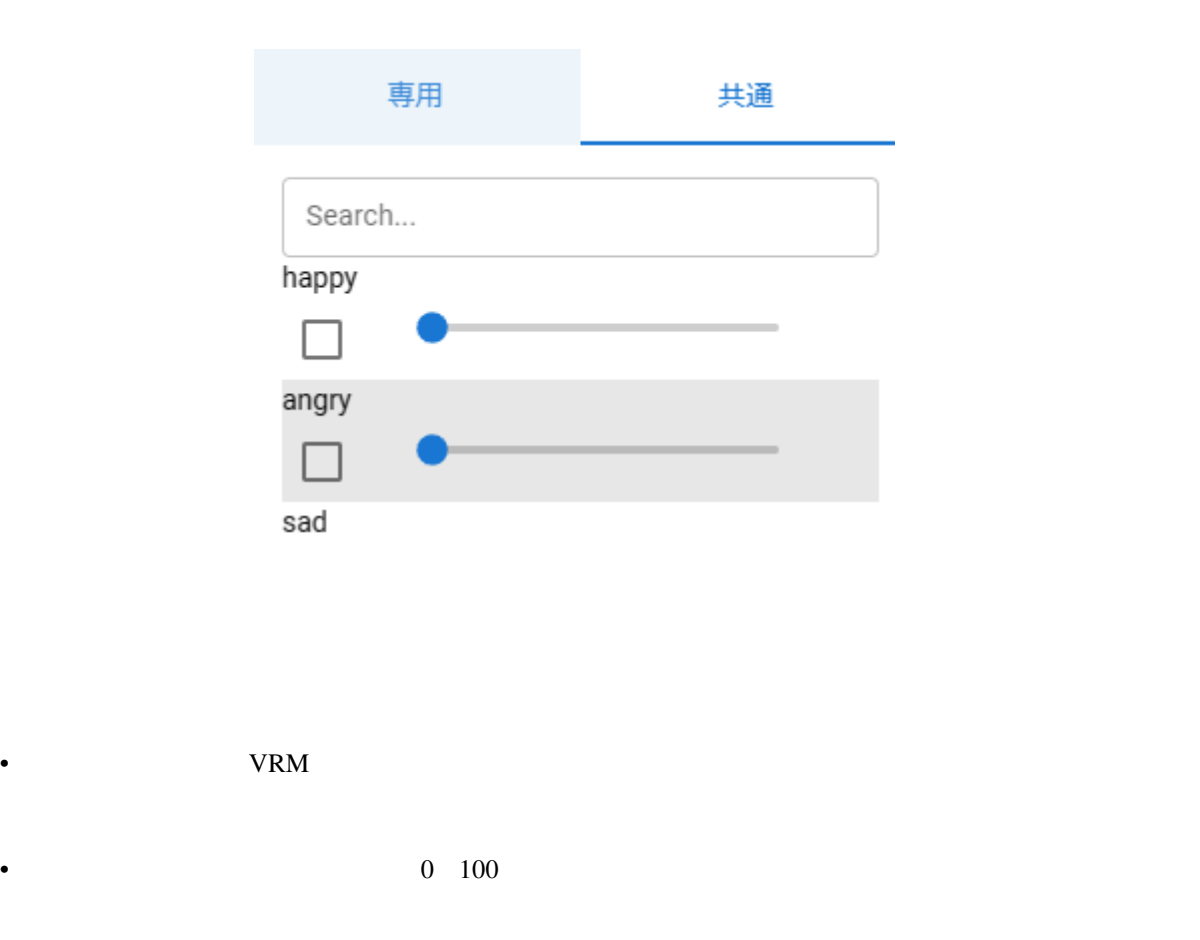

注釈**:** ver 2.3.0 より、チェックボックスを ON にした場合のみキーフレームに登録されるように変更しました。ス Search  $V_{\rm}$  VRM  $\sigma$ VRM <sub>2</sub>  $VRM1.0$   $VRM0.x$  $\rm{VRM}$  $VRM1.x$ VRM 1.0 SkinnedMeshRenderer SkinnedMeshRenderer SkinnedMeshRenderer **Expression** Ver  $2.0$ Ver  $1.x$ 注意**:** 専用 これまでとは逆になって いますのでご注意ください。

• **Expression** VRM

注釈**:**

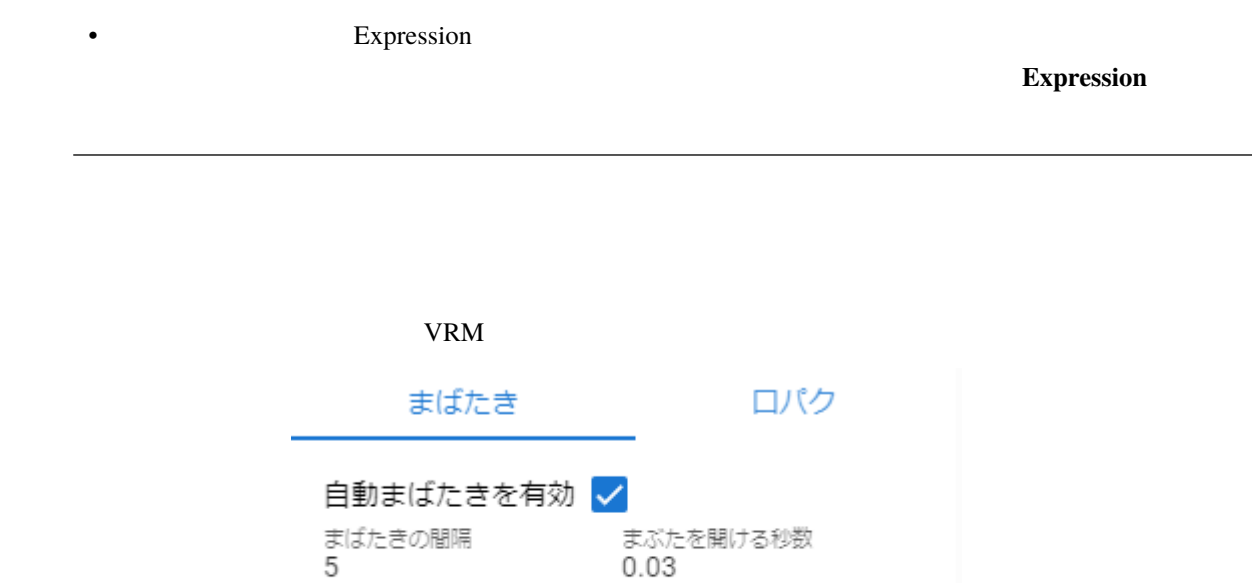

まぶたを閉じている時間<br>0.06

注意**:** 目のブレンドシェイプと競合します。使う際はどちらか一方にすることをオススメします。

まぶたを閉じる秒数<br>0.1

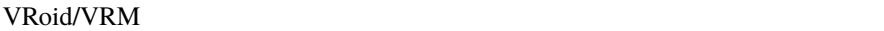

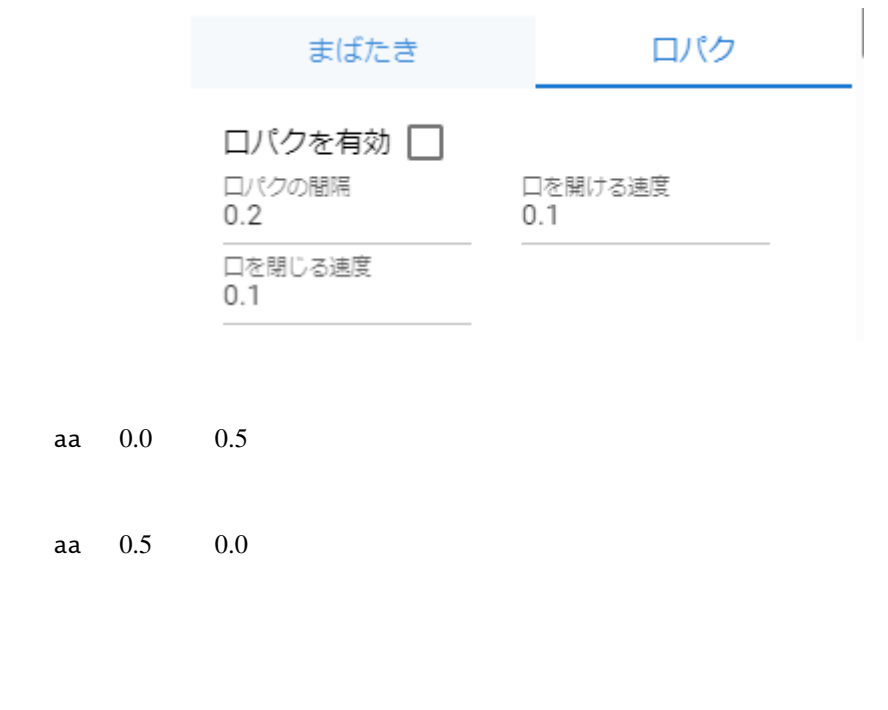

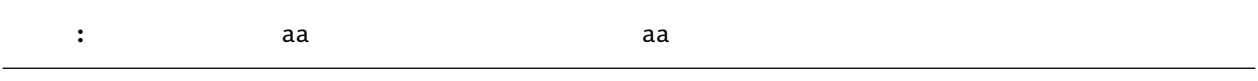

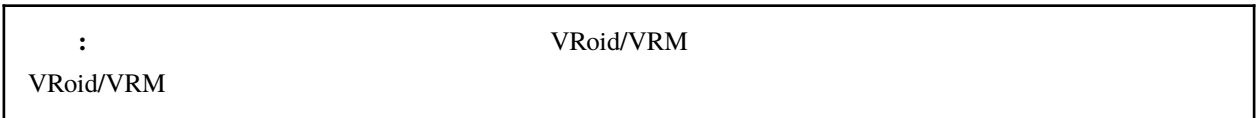

#### 10.3.5

VRoid/VRM FBX Obj Light

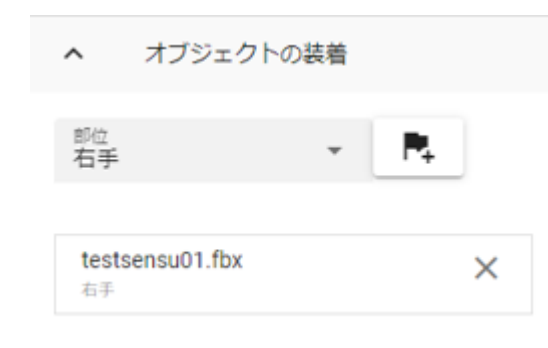

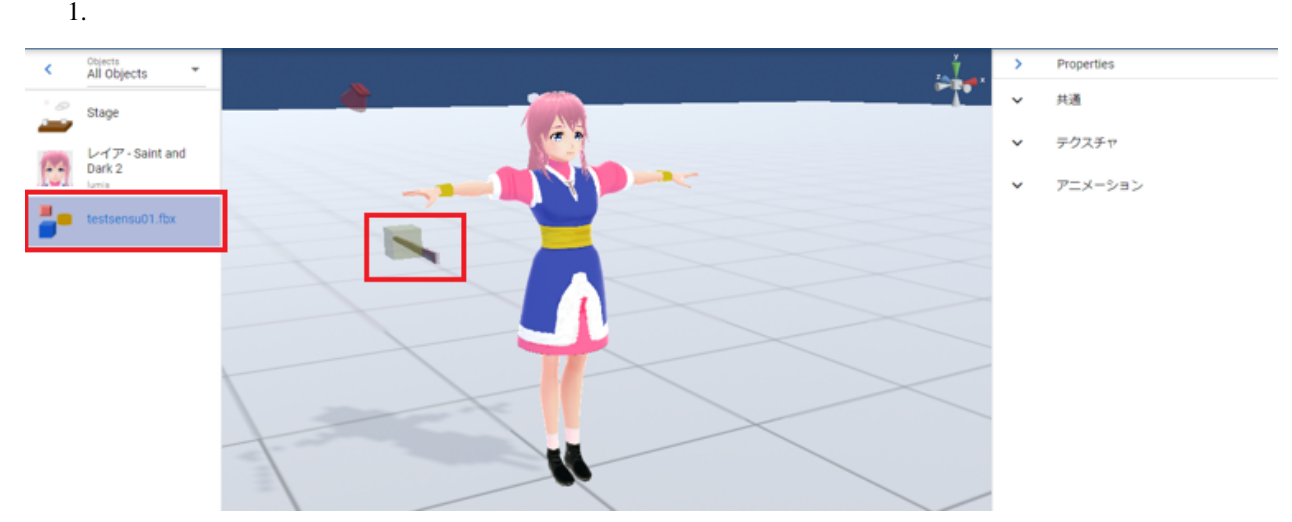

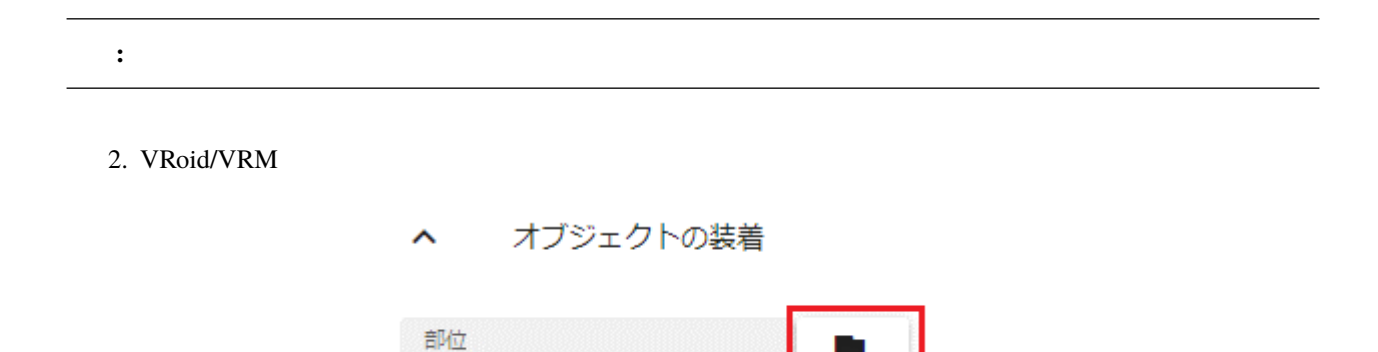

お尻

г.

 $3.$  OK オブジェクトの装着 ID Name Type NULL Unknown O none obj\_132909726493430000 testsensu01.fbx OtherObject ◯ Records per page: 5 = 1-2 of 2 OK **CANCEL** 

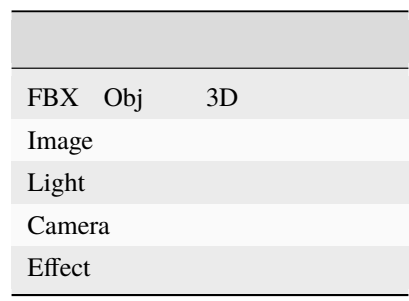

 $4.$ 

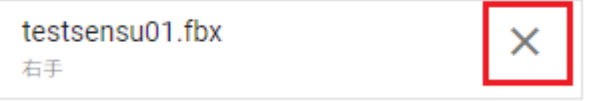

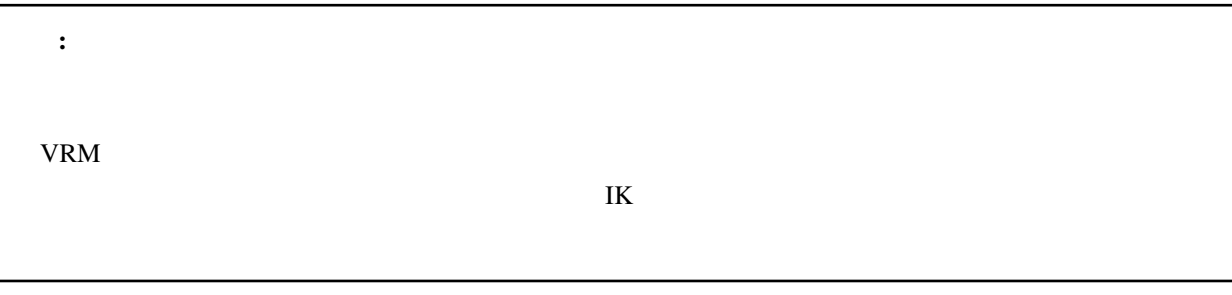

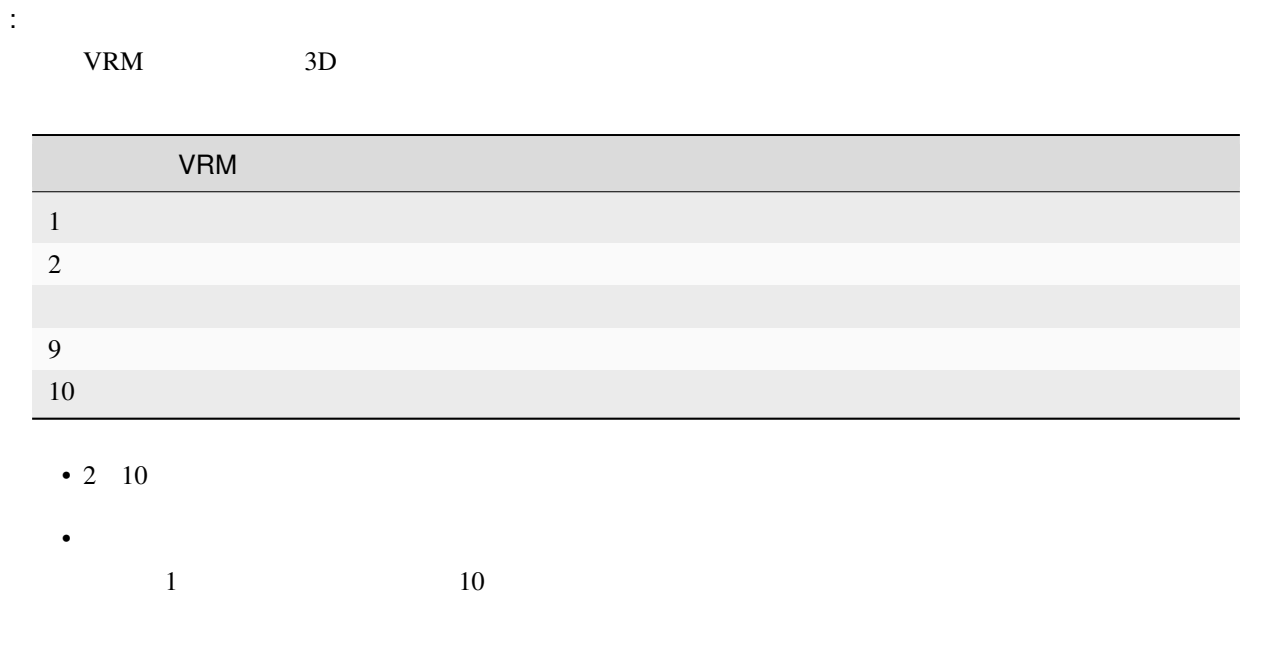

#### **10.3.6**

#### VRoid/VRM

Unity Western Contract to Unity the Unity  $\mathbf{U}$ 

VRoid/VRM

ested the Stage of the Stage of the Stage of the Stage of the Stage of the Stage of the Stage of the Stage of the Stage of the Stage of the Stage of the Stage of the Stage of the Stage of the Stage of the Stage of the Stag

#### 重力設定

■ 重力設定を適用 で

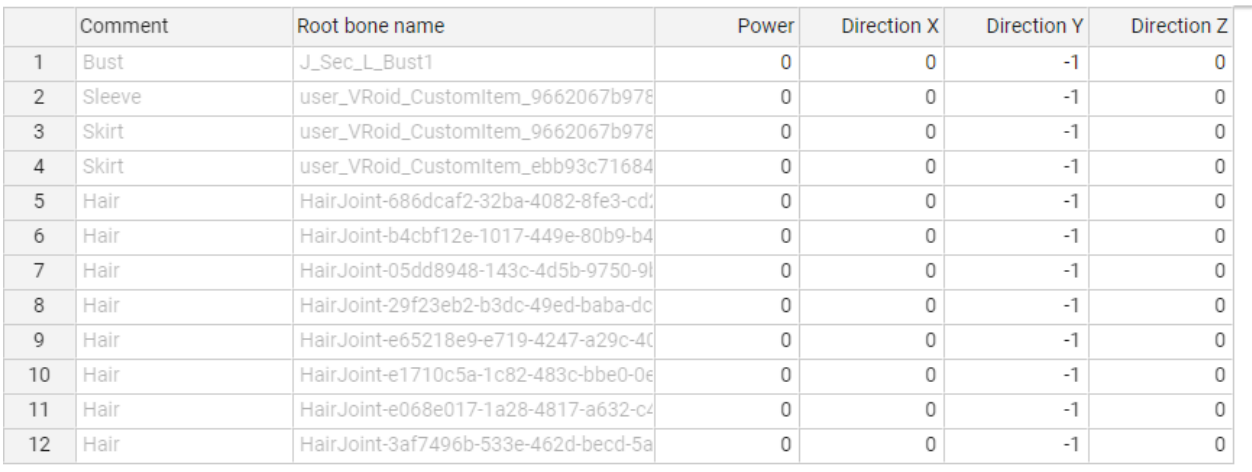

 $VRM$ 

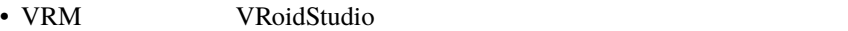

• Unity VRMOneEditor VRM VRM 2D

 $\bar{\mathsf{x}}$ 

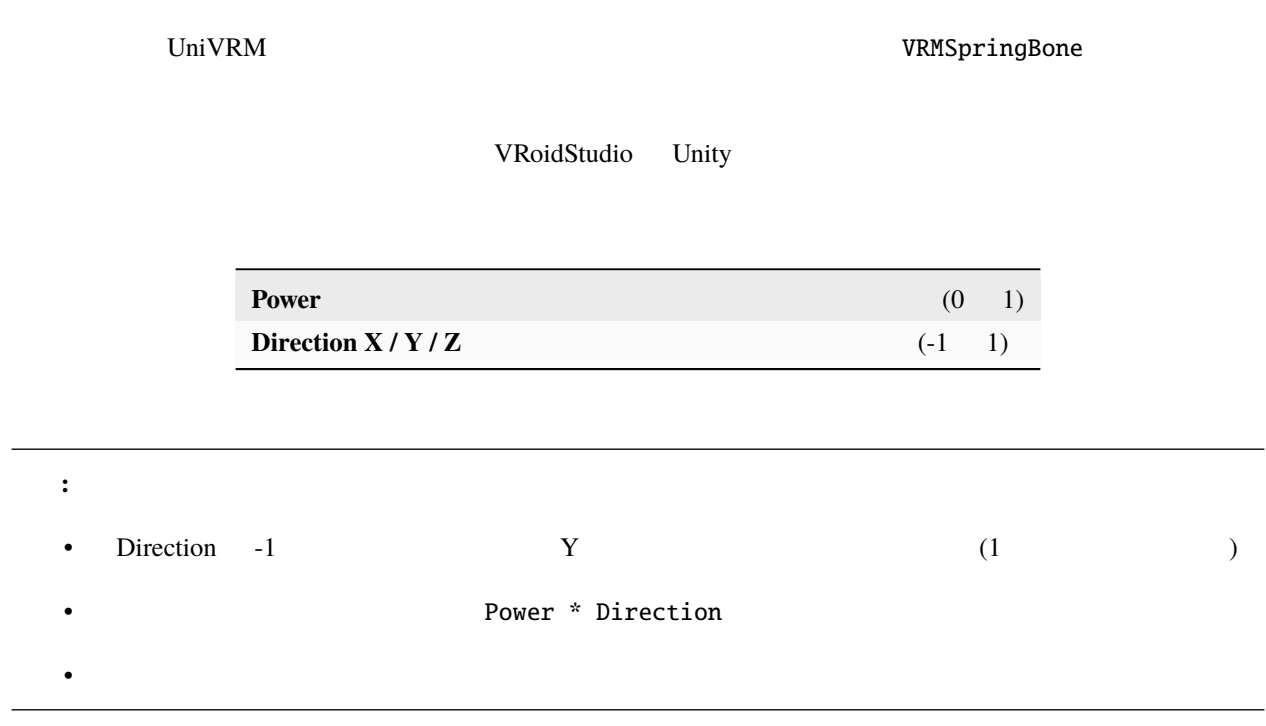

#### **10.3.7**

VRM OtherObject

#### **10.3.8 VRMAnimation**

OtherObject WRMAnimation

FBX VRMAnimation VRM VRM <sub>c</sub>

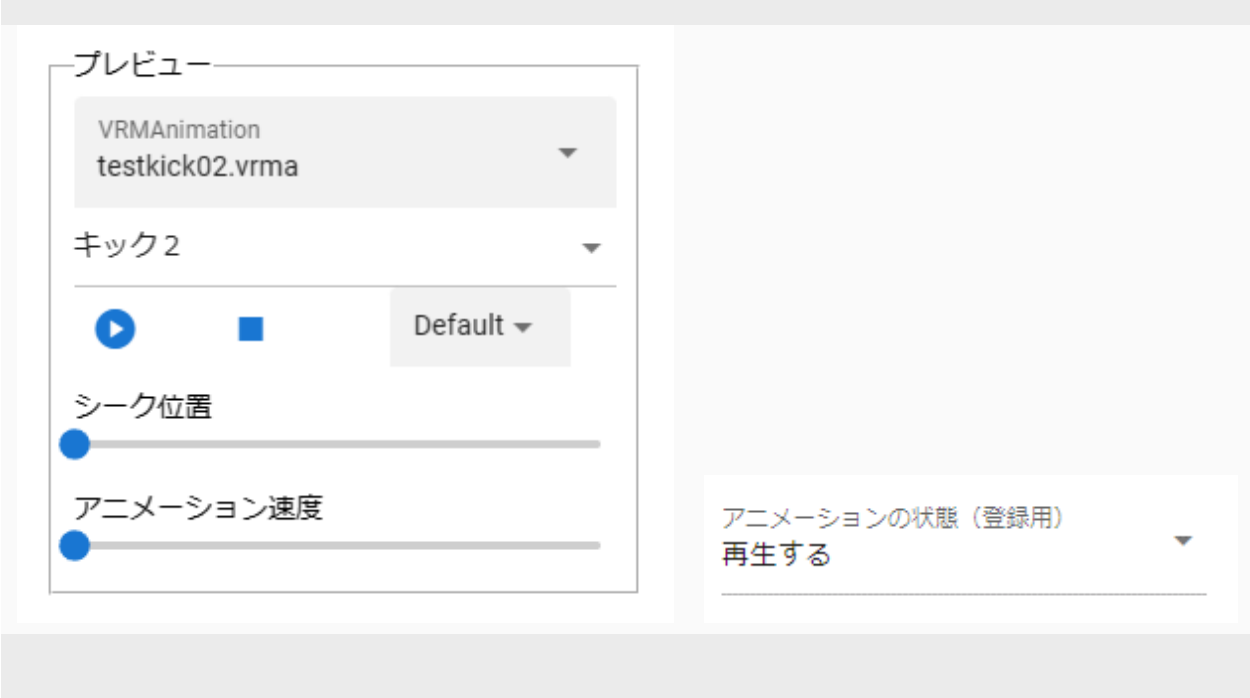

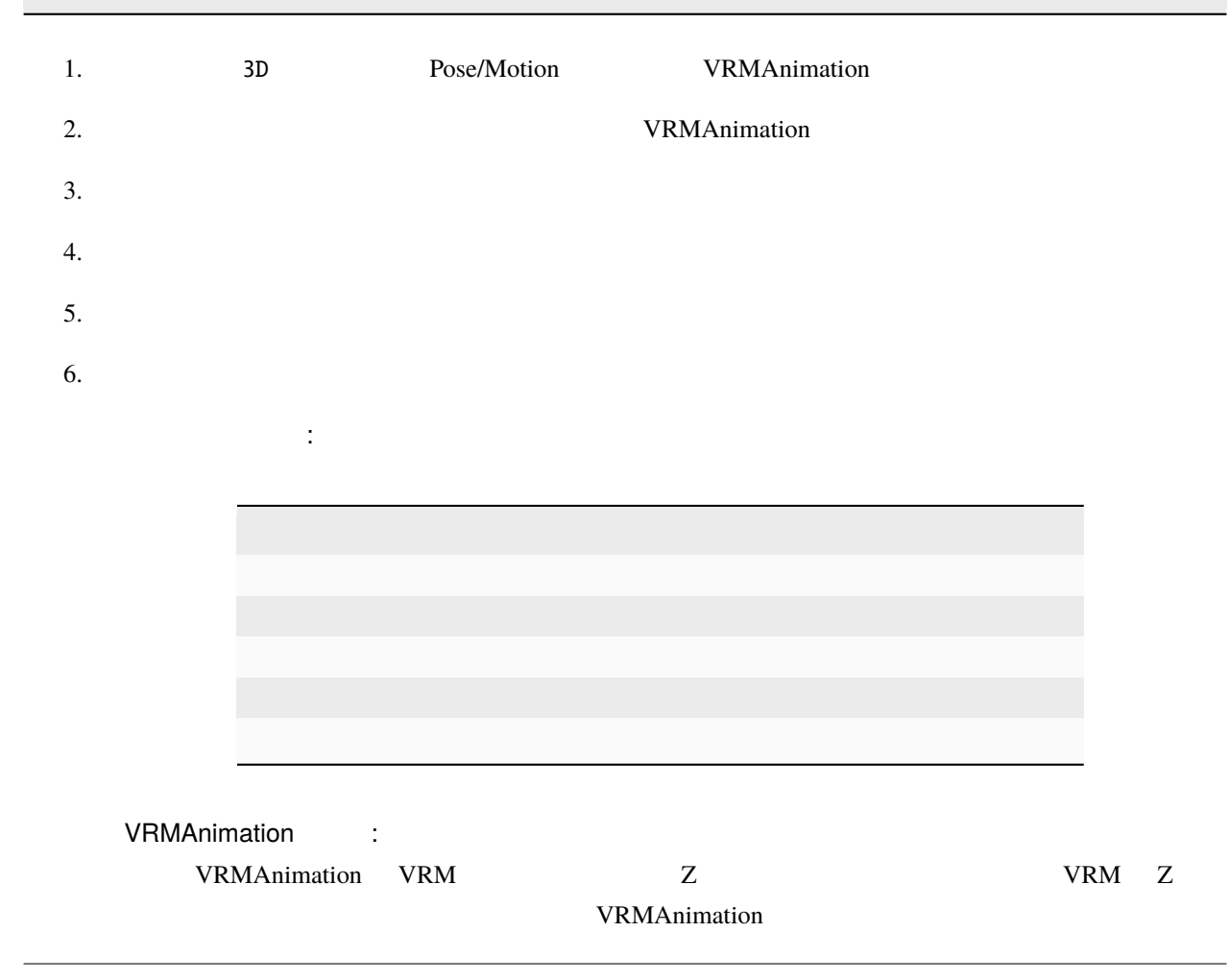

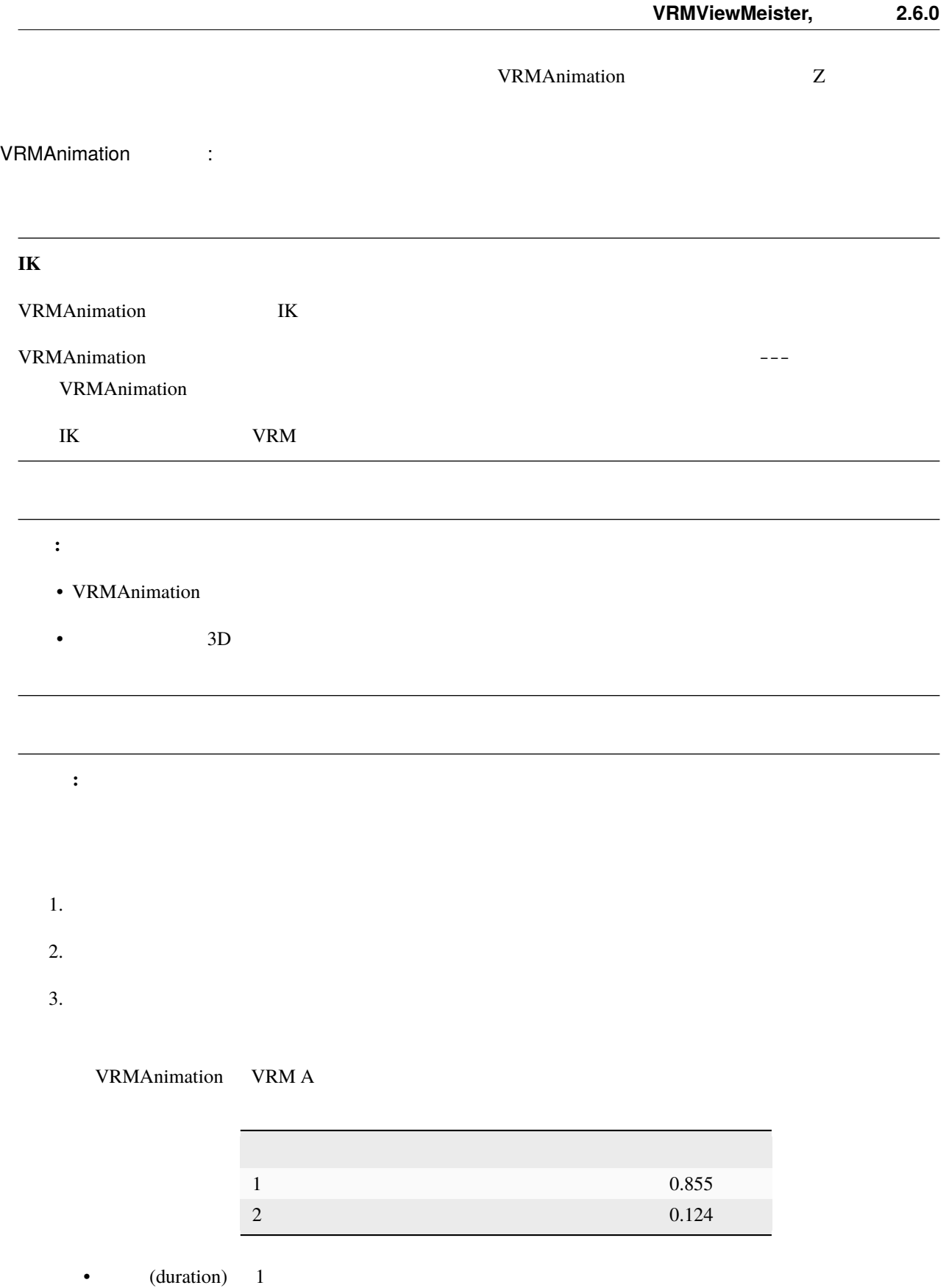

•  $VRM A$ 

# <span id="page-207-0"></span>**10.4 OtherObject**

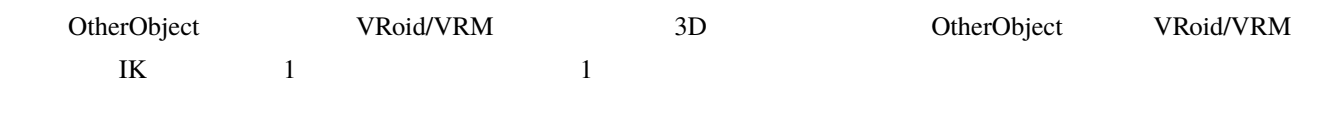

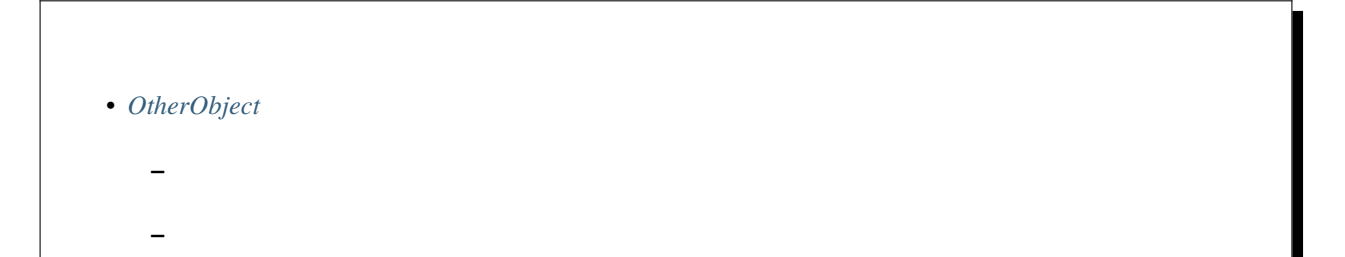

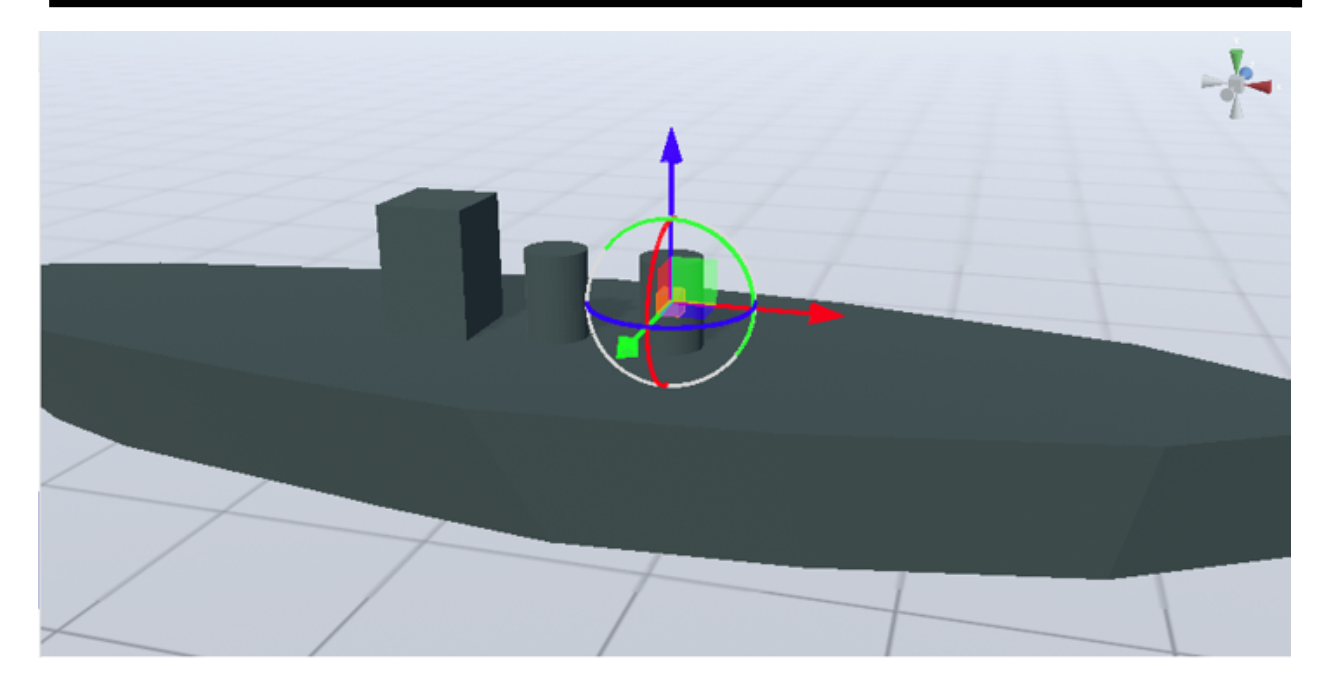

表示サイズはその 3D オブジェクトの実際のサイズに沿うので、VRoid/VRM や他のオブジェクトと大きく違う

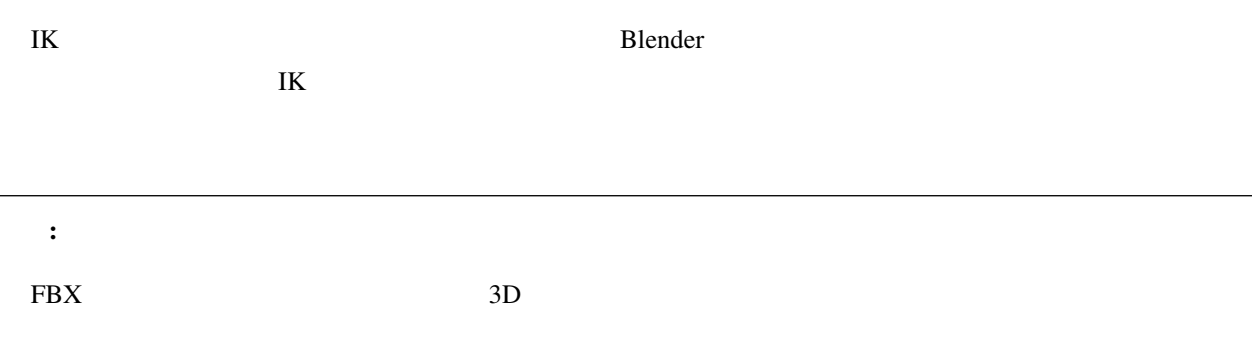

 $\overline{a}$ 

#### <span id="page-208-0"></span>**10.4.1**

 $3D$ 

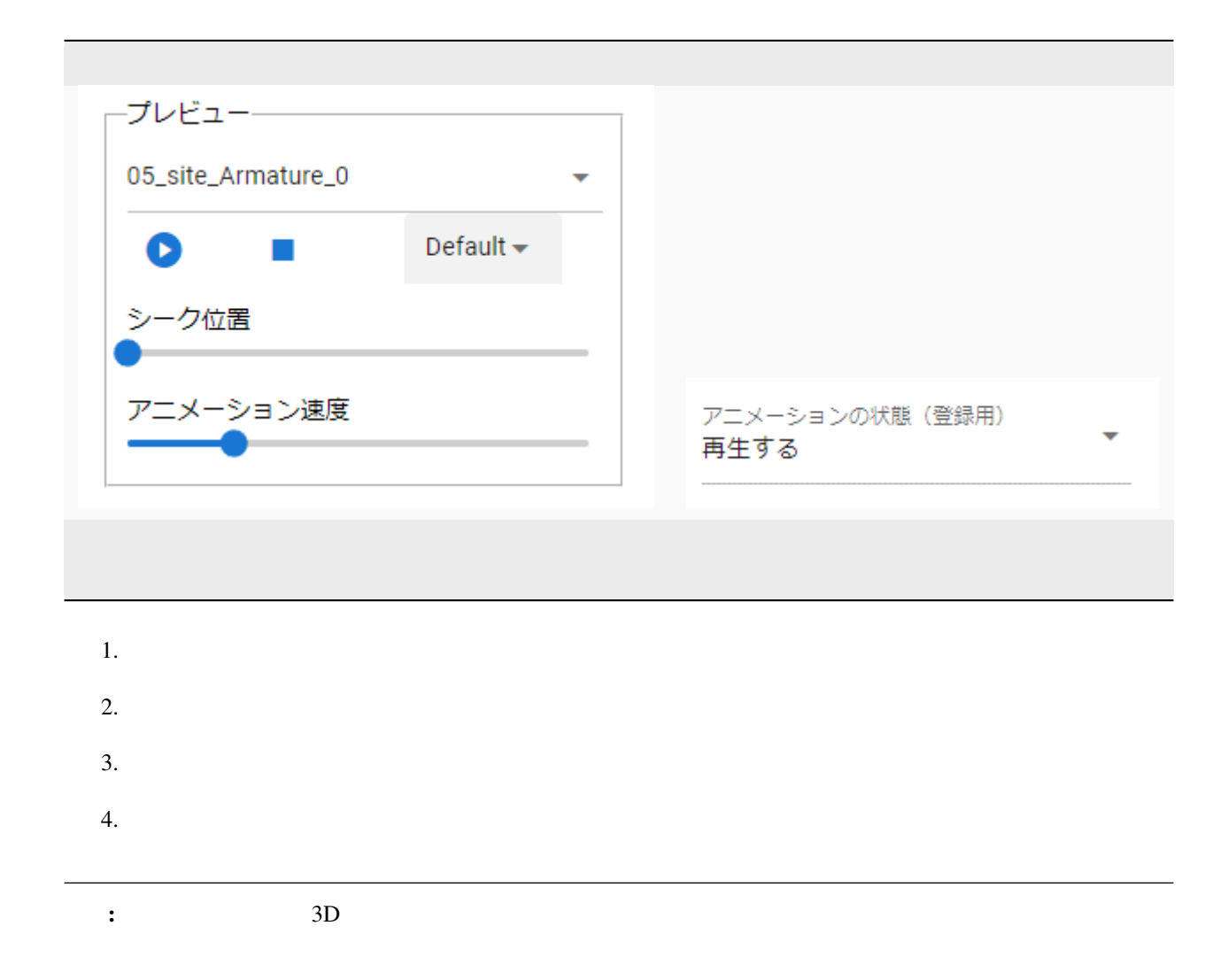

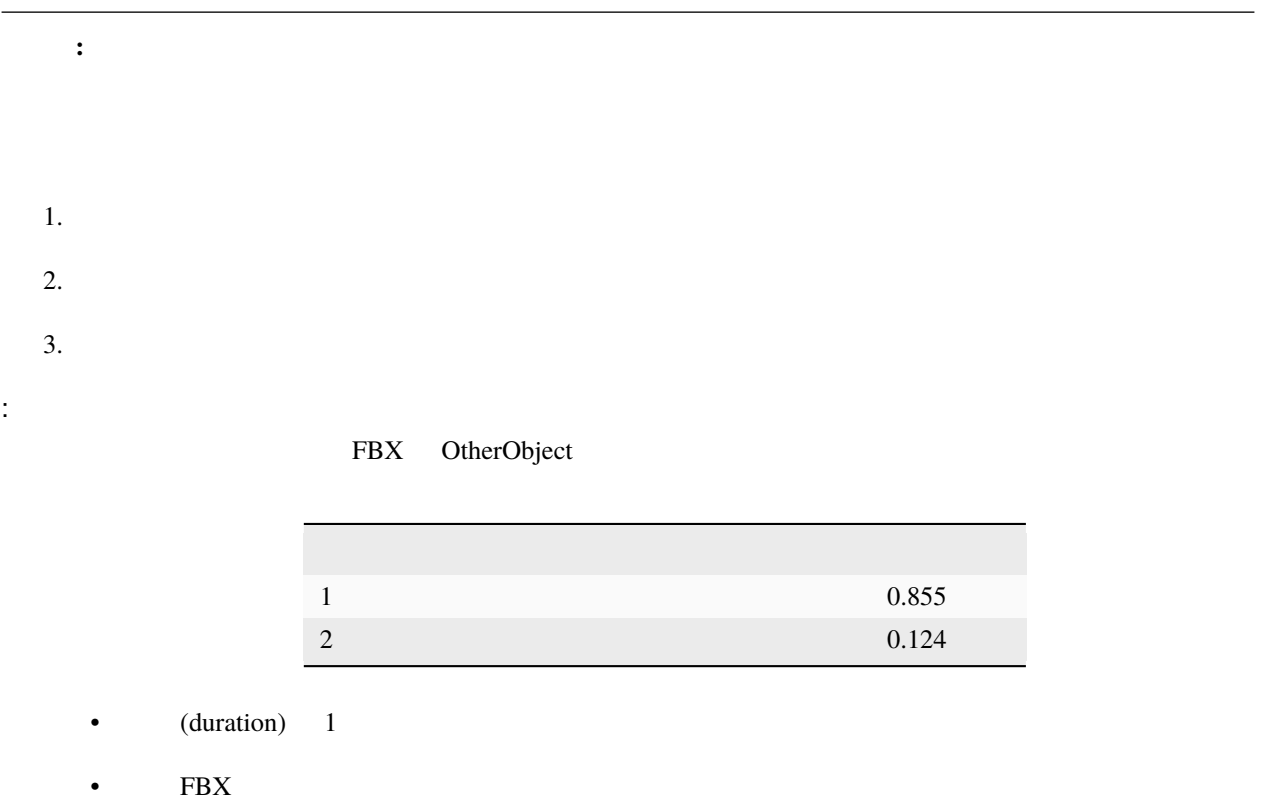

#### <span id="page-209-0"></span>**10.4.2**

 $3D$ VRM

# **10.5 Light**

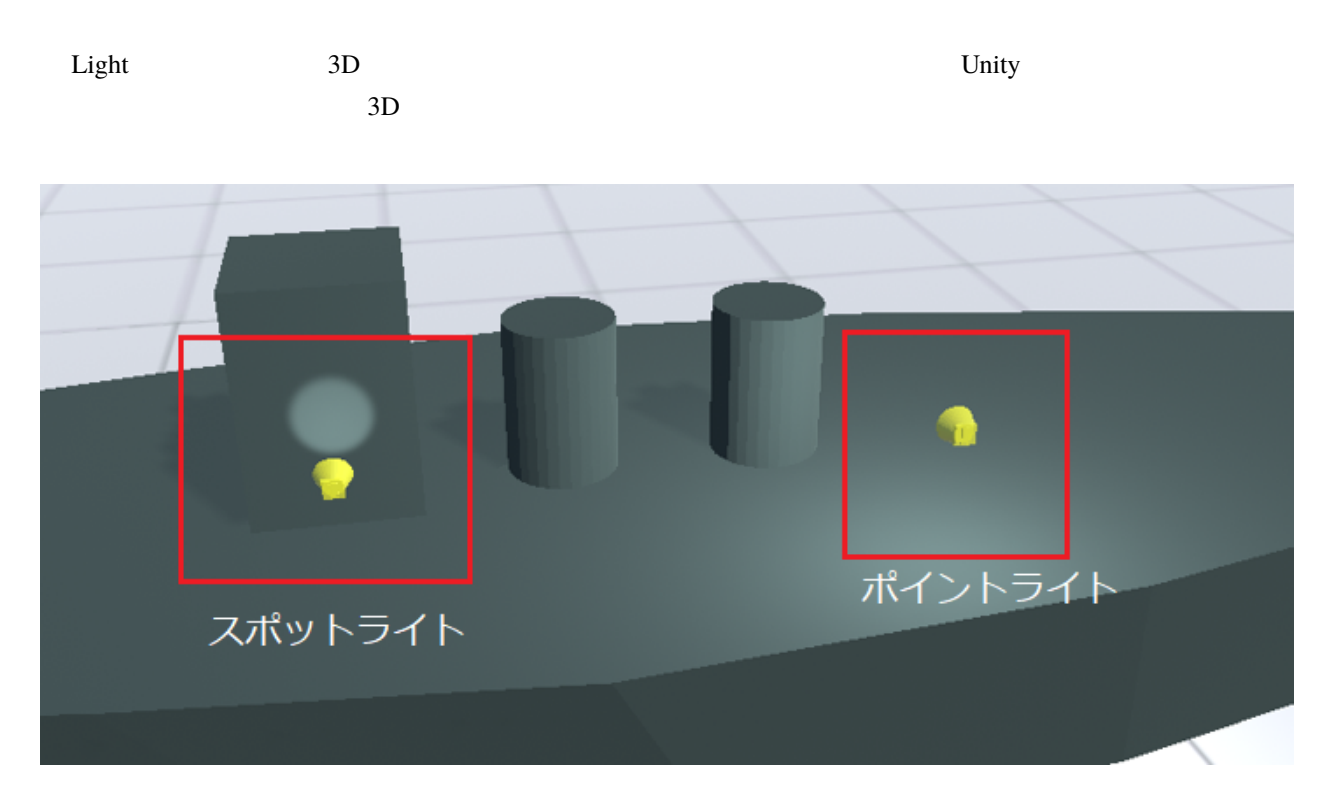

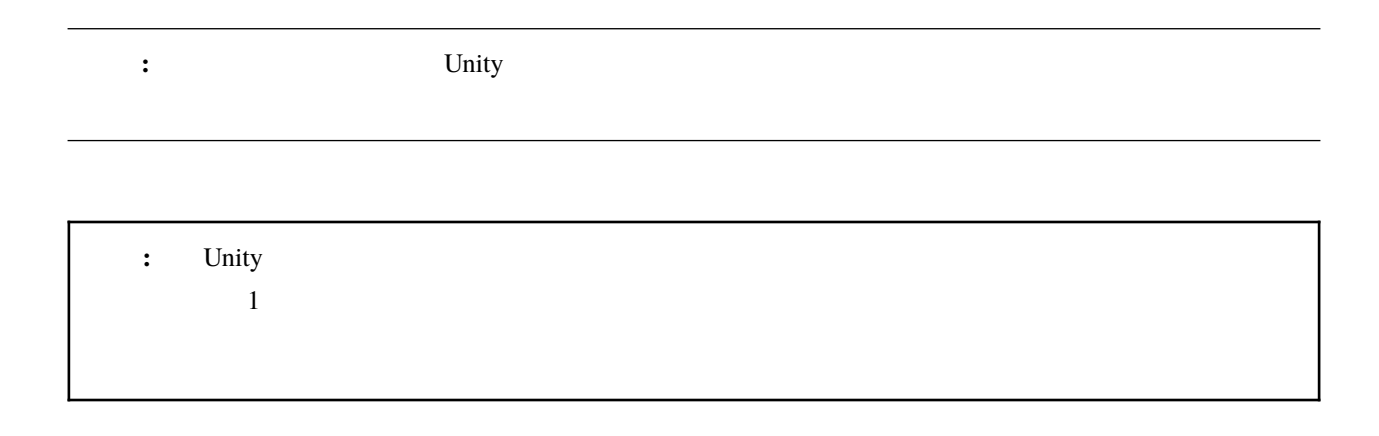

CPU **CPU** 

## <span id="page-211-0"></span>**10.6 Camera**

 $\mathbf{I}$ K  $\mathbf{I}$ 

• *[Camera](#page-211-0)* **–** [レンダーテクスチャ](#page-212-0)

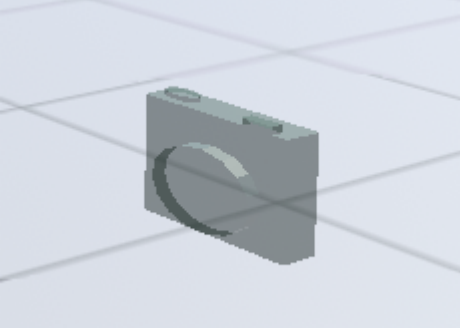

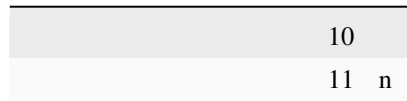

IK Secondary Secondary Secondary Secondary Secondary Secondary Secondary Secondary Secondary Secondary Secondary Secondary Secondary Secondary Secondary Secondary Secondary Secondary Secondary Secondary Secondary Secondary

# <span id="page-212-0"></span>注釈**:** ※キーフレームのプレビュー時(キーフレームを選択した時)にはその状態の動作が反映されるので確認で 10.6.1 ON ON CHEROBJECT ON CHEROBJECT 1. Camera X, Y 2.  $ON$  $3.$  $4.$ 注釈**:** • The State of the WebGL and the ON contracts of the ON contracts of the ON contracts of the ON contracts of the ON

#### **OtherObject**

OtherObject

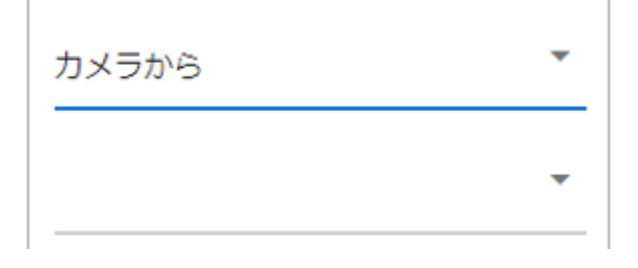

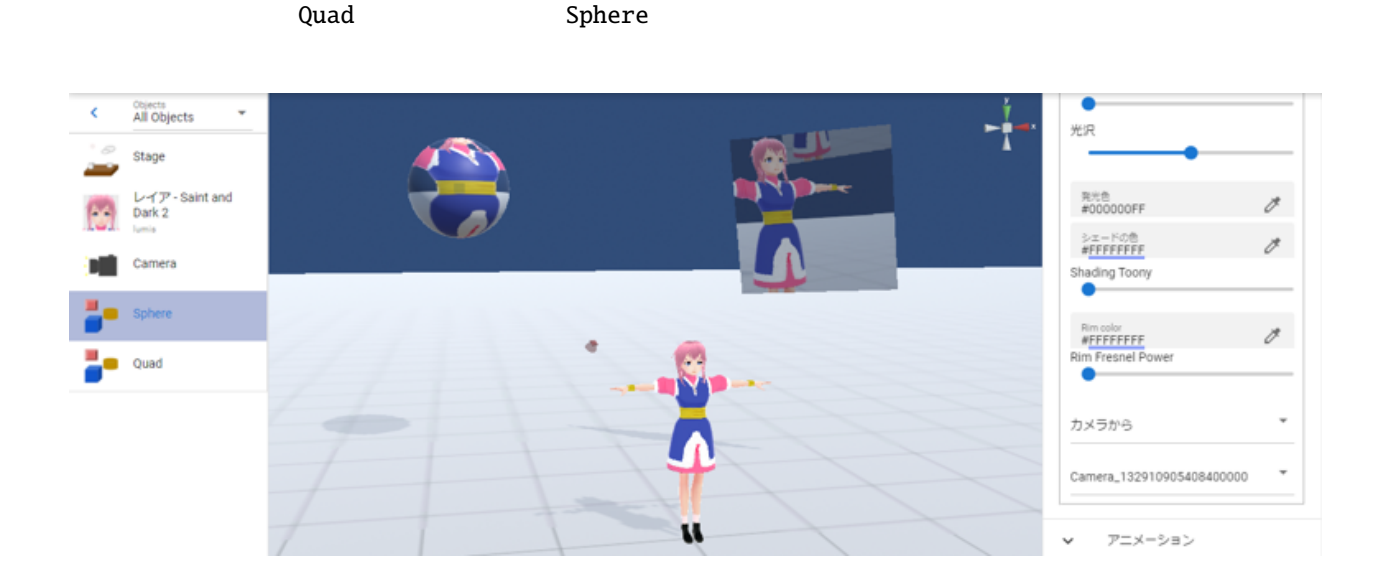

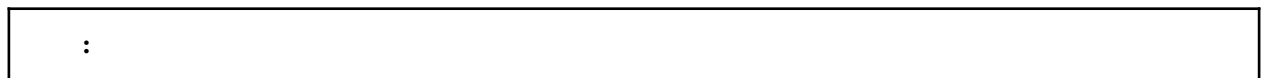

# **10.7 Image**

Image OtherObject

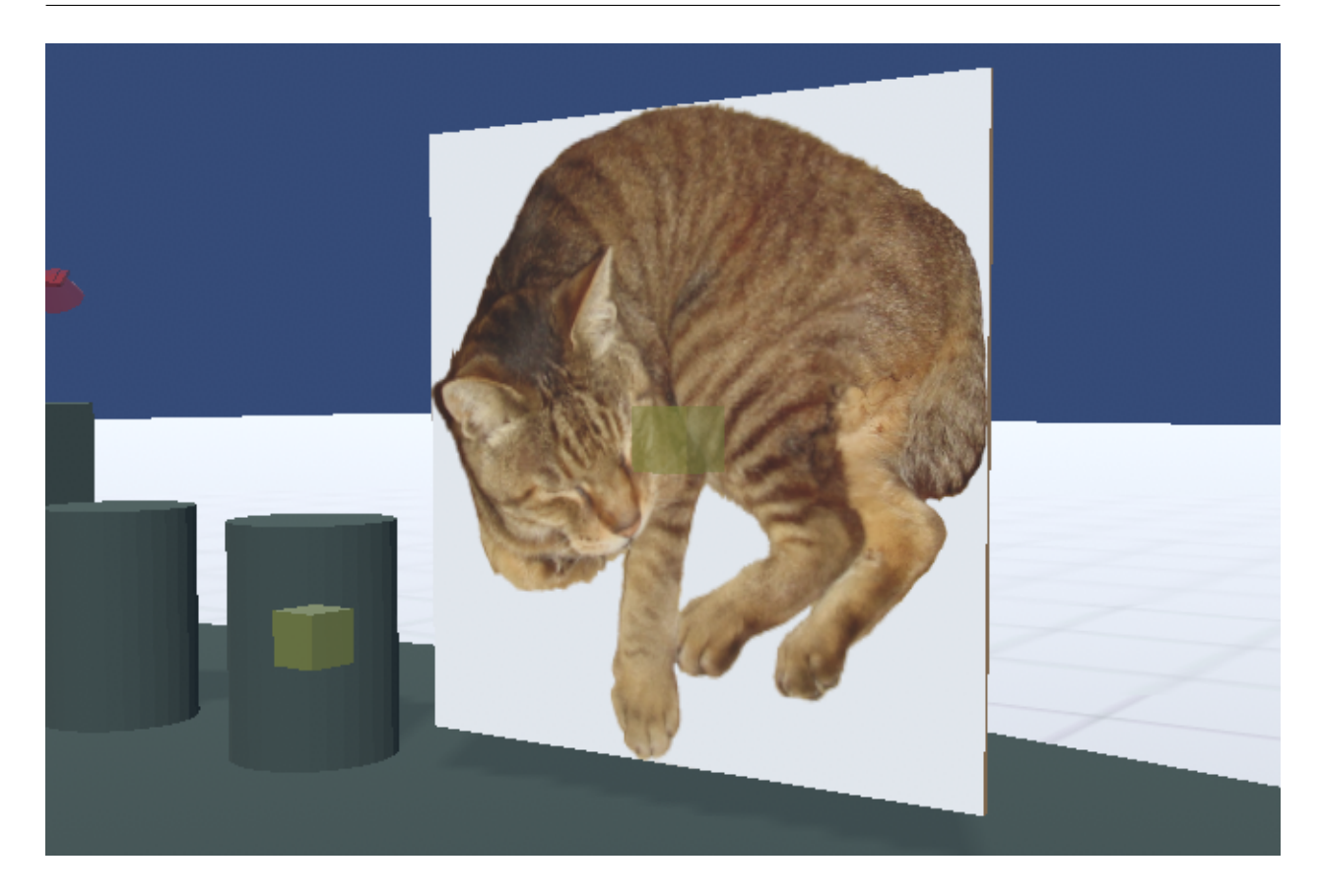

OtherObject

# <span id="page-214-0"></span>**10.8 Effect**

Effect the state  $\overline{\phantom{a}}$ 

• *[Effect](#page-214-0)* **–** *VRM* [との衝突プロパティ](#page-216-0)

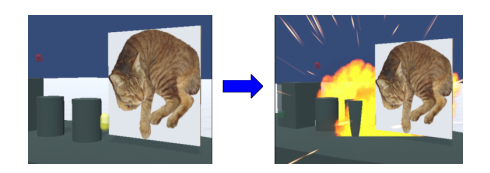

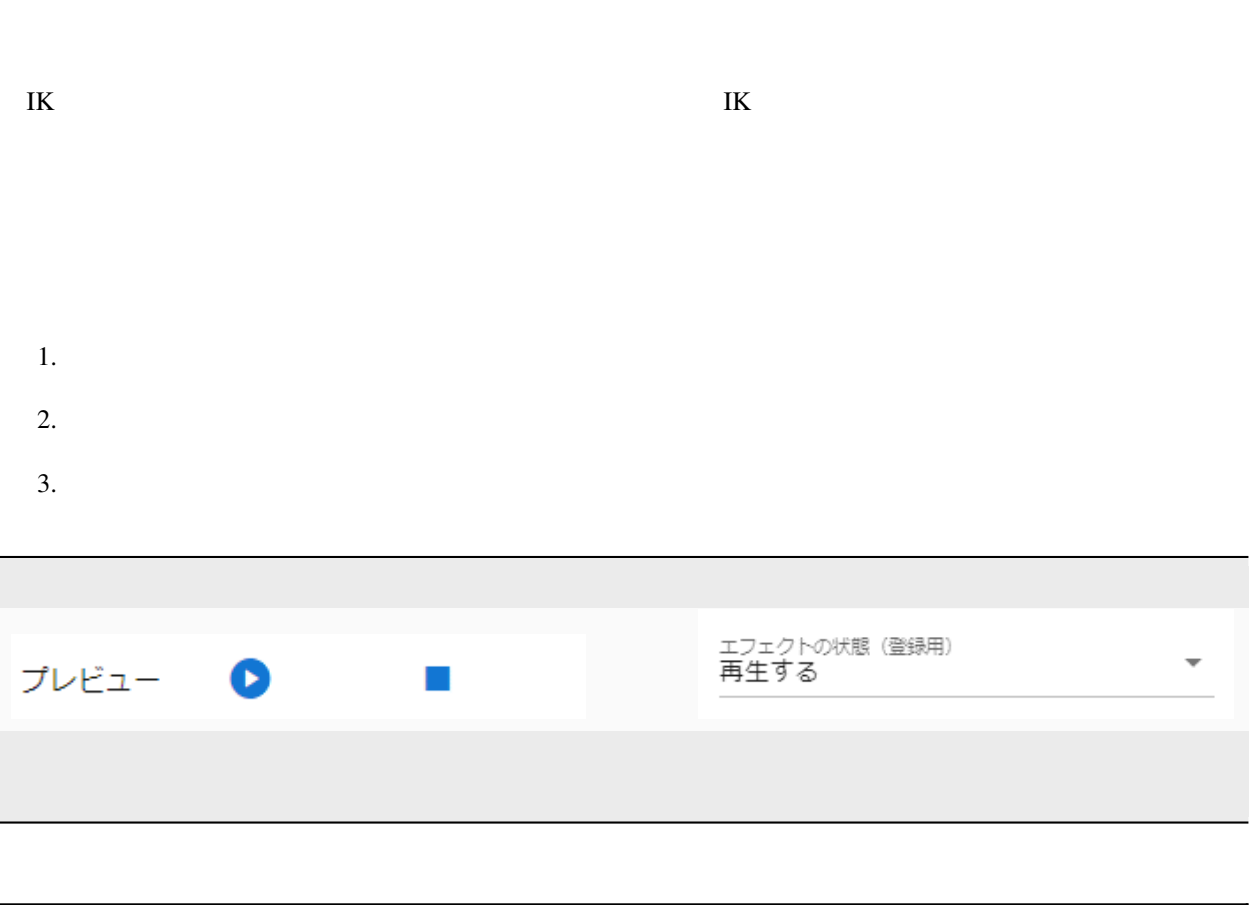

: コンティア : エフェクト はっしょう エフェクト はっしょう
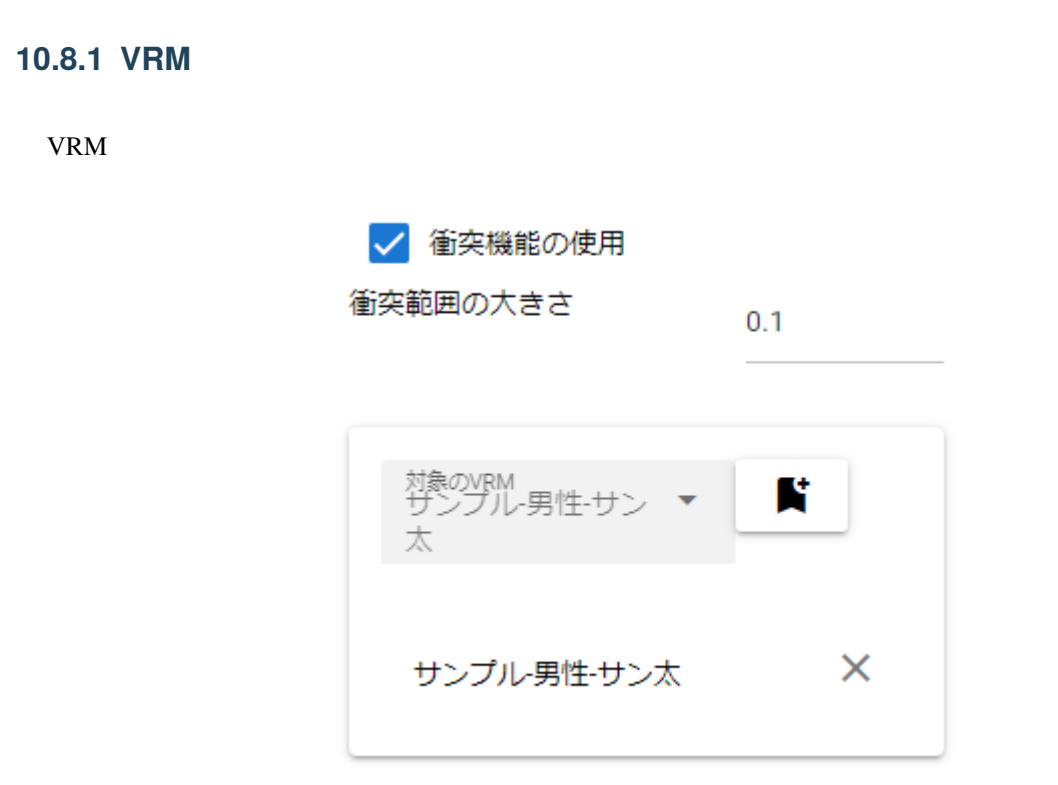

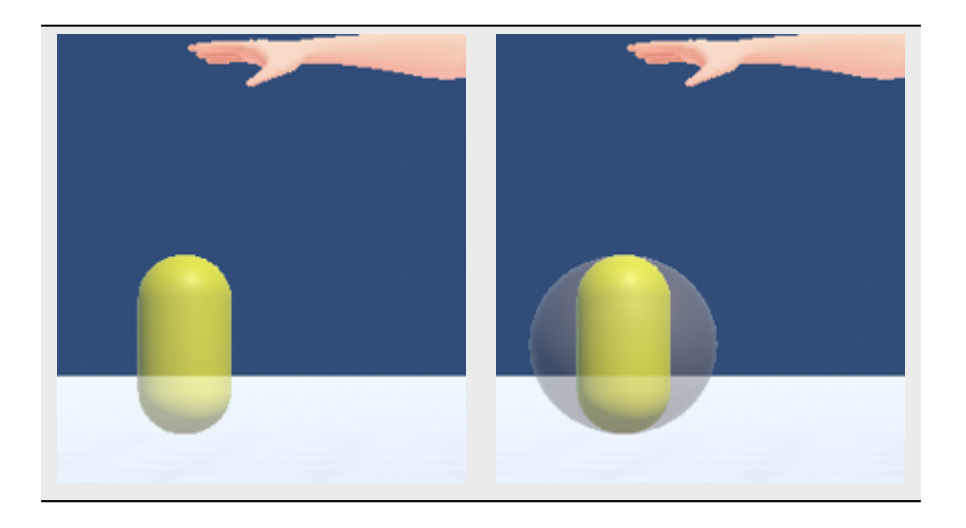

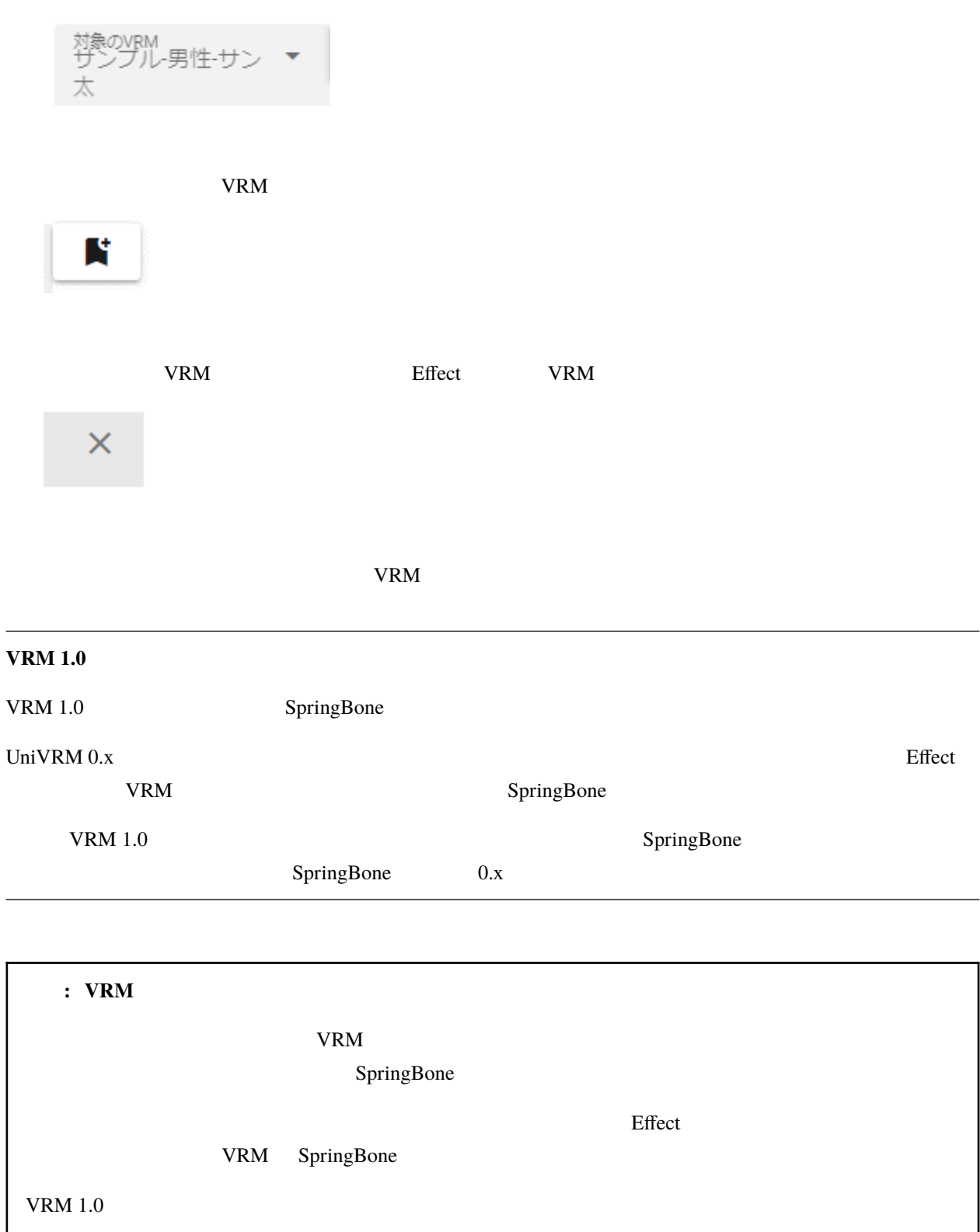

### **10.9 Text**

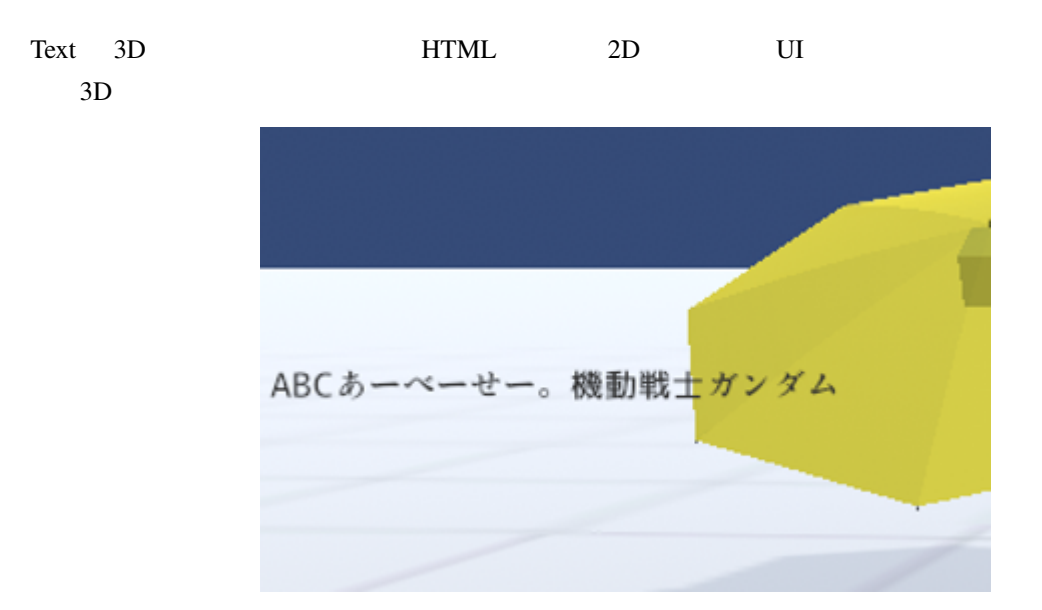

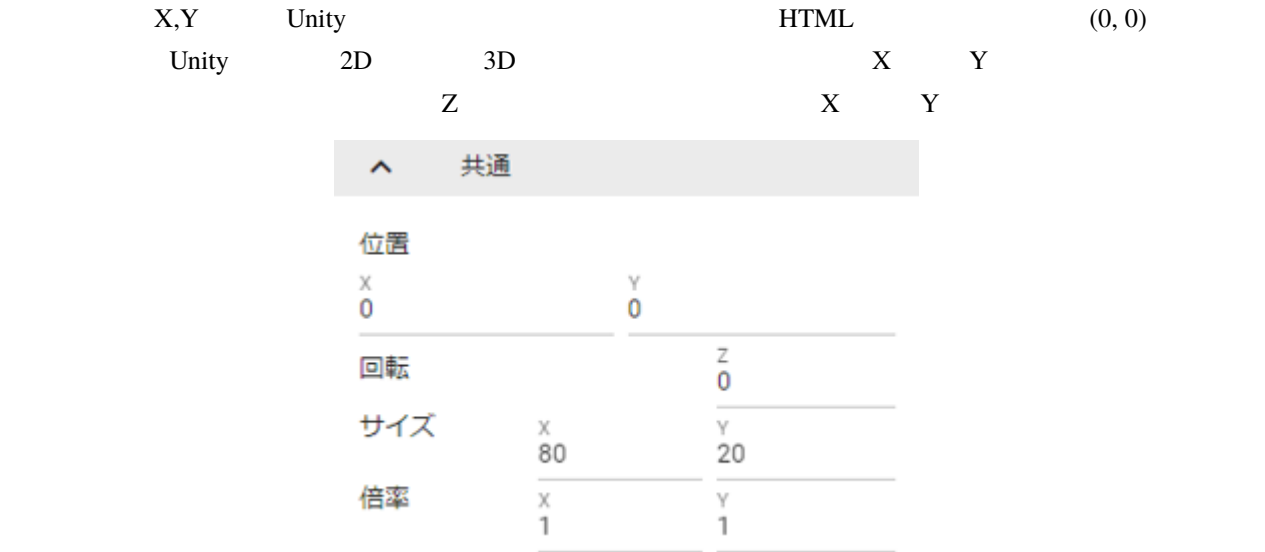

Text **Text** 

### **10.10 Text3D**

Text3D 3D Text 3D Great sun

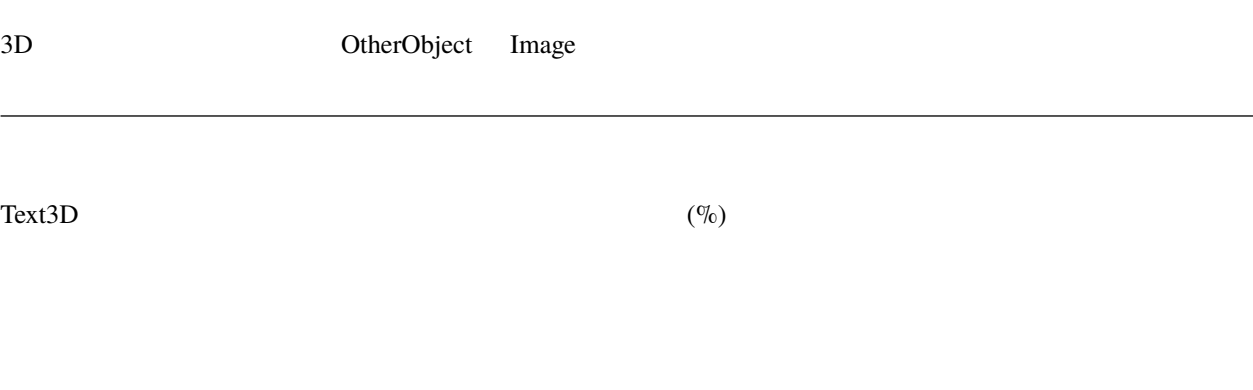

 $X = Y$ 

### **10.11 UImage**

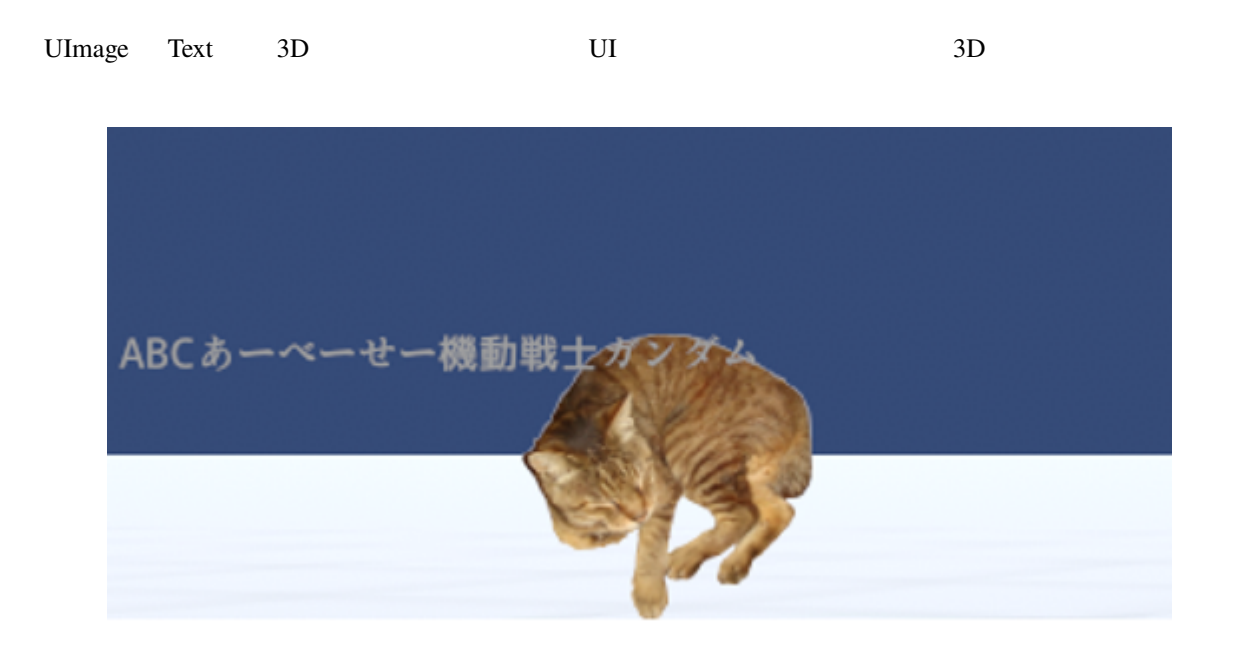

: UImage Text

Image UImage

この画像ファイルをどちらで読み込みますか? **IMAGE** 

### **10.12 Audio**

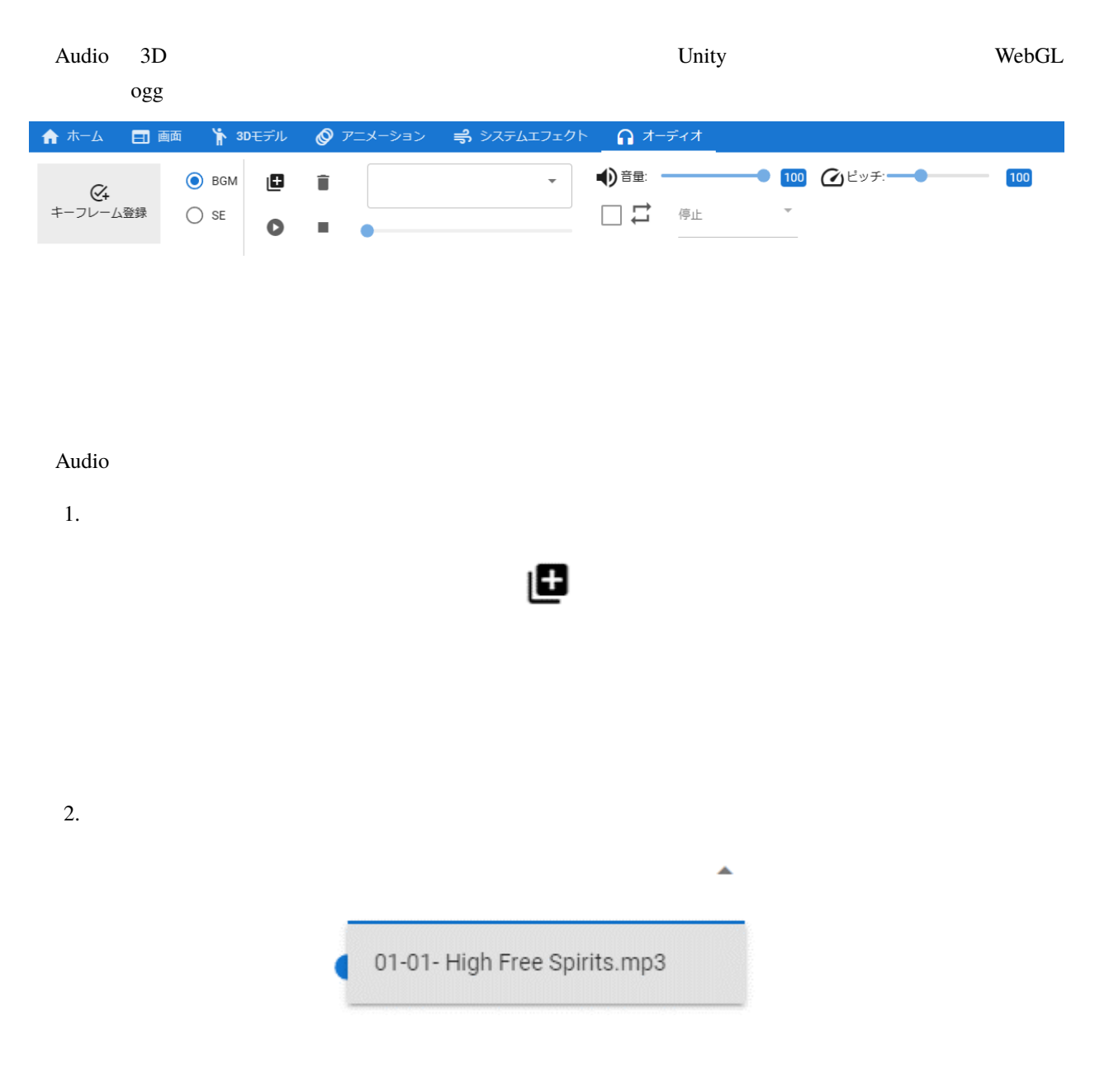

 $3.$ 

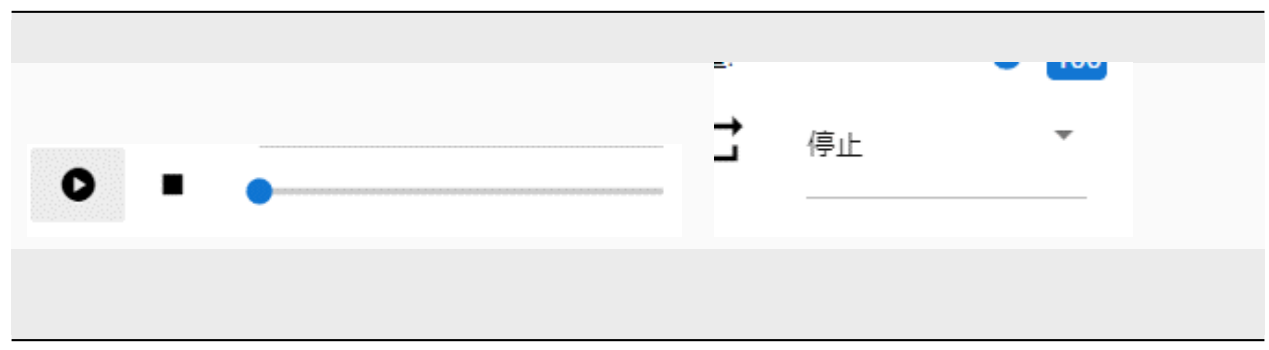

 $4.$ 

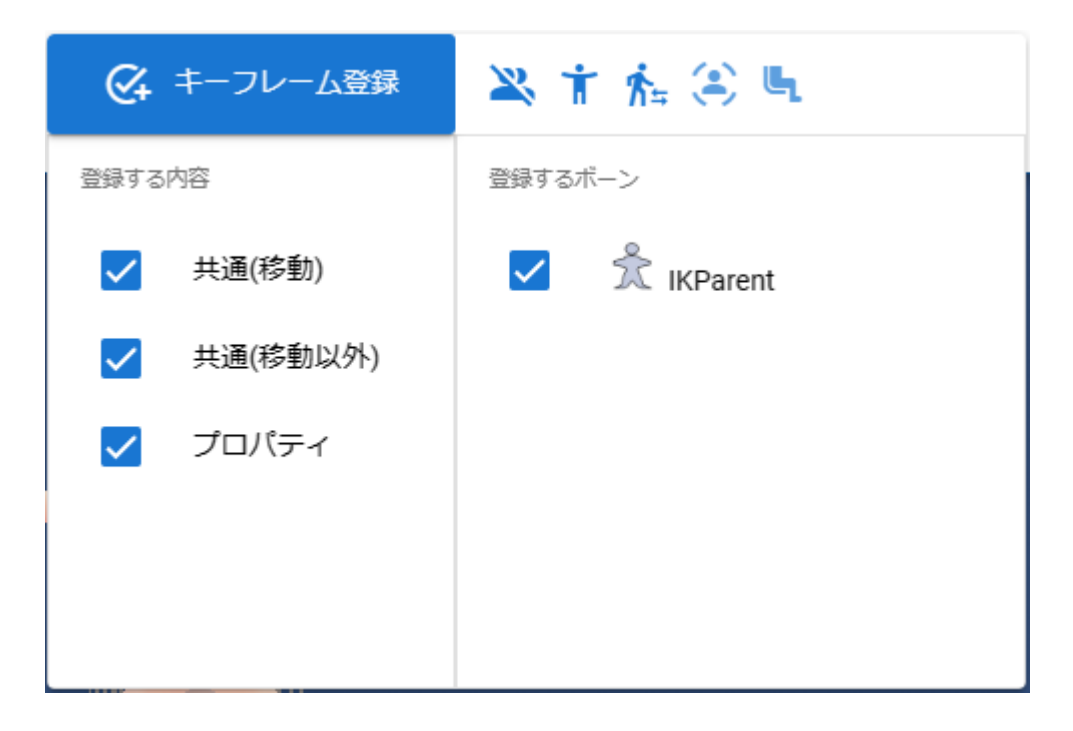

注釈**:** ※このタブ内で右クリックした場合に表示される「キーフレーム登録」はオーディオ専用です。どのオブ

警告**:** ※オーディオファイルは権利関係が特に厳しいと思われますので、第三者の音楽ファイルを使用する場

### **10.13 SystemEffect**

SystemEffect Unity Post-processing

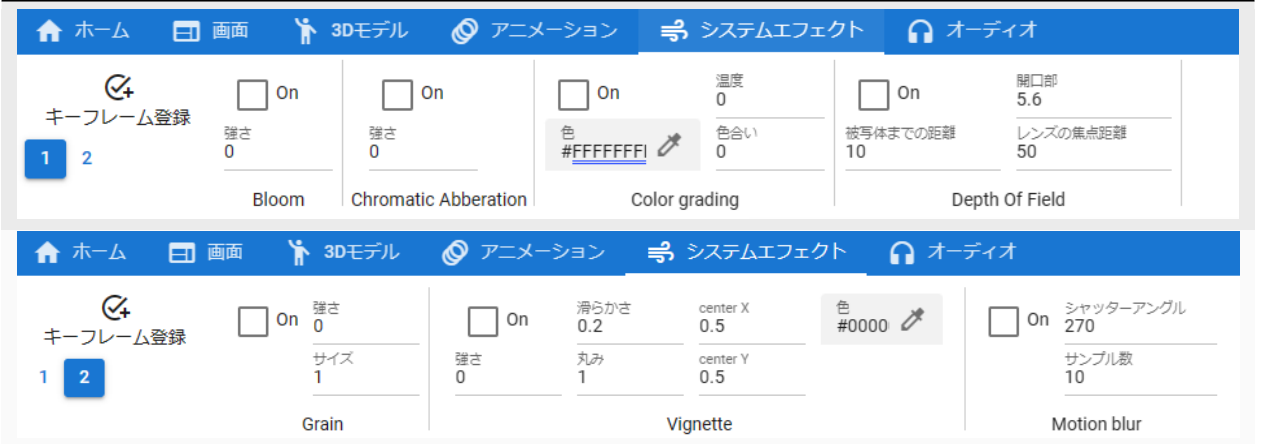

SystemEffect Post-processing

Bloom Chromatic Abberation Color grading Depth of field Grain Vignette Motion blur

#### 警告**:** ※効果を多用すると動作が重くなる可能性があります。

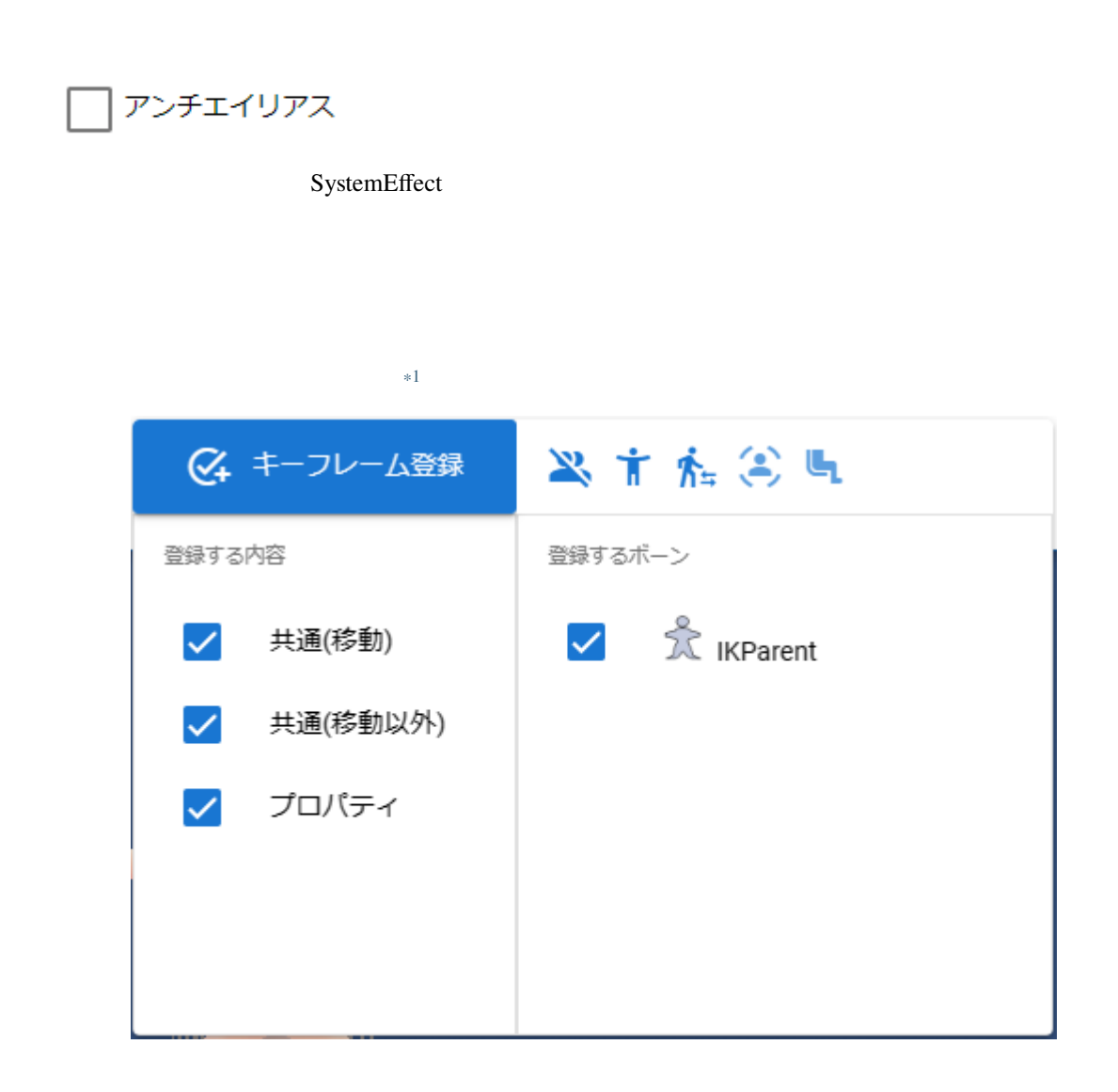

<span id="page-224-0"></span> $*1$  macOS Control  $+$  2

### <span id="page-225-0"></span>**10.14 Stage**

Stage

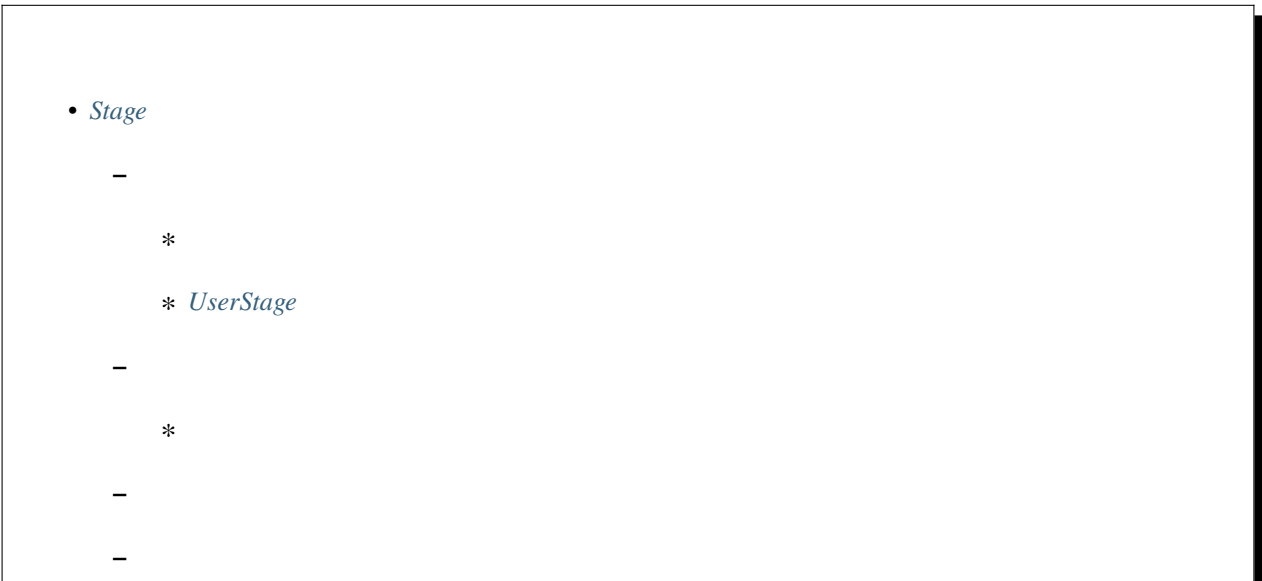

### <span id="page-225-1"></span>**10.14.1**

舞台の種類<br>Default ÷

SeaNight

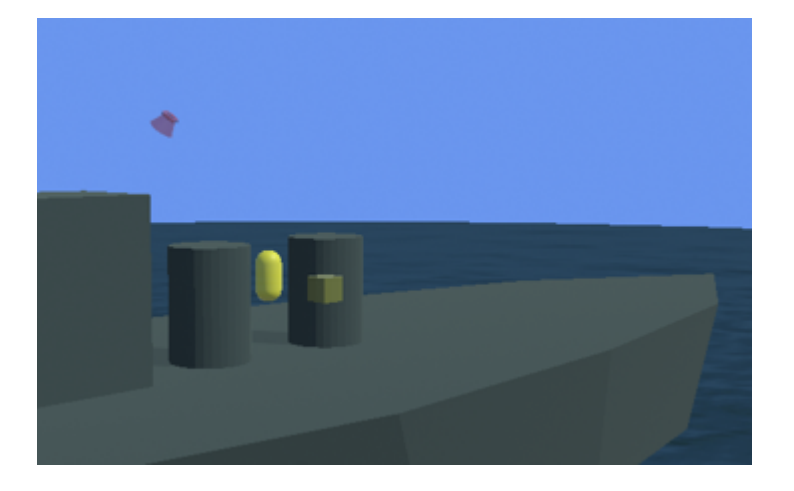

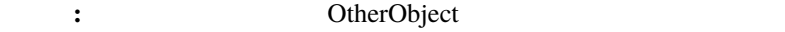

SweetHome 3D

#### <http://www.sweethome3d.com/>

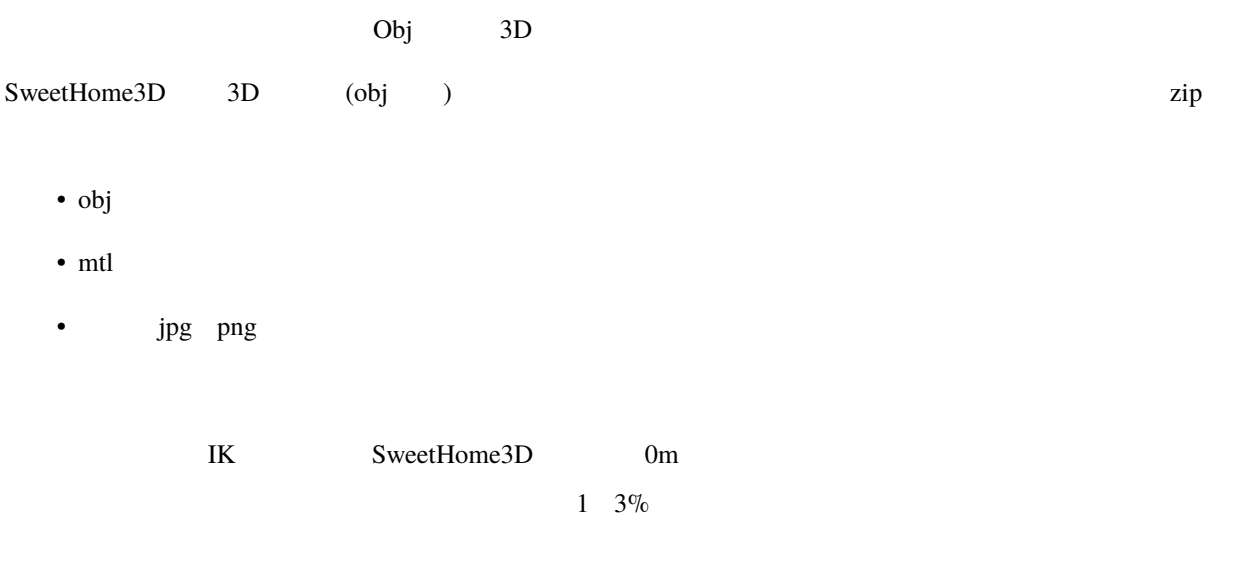

<span id="page-227-0"></span>BasicSeaLevel DaytimeWaterStage NighttimeWaterStage 3

DaytimeWaterStage NighttimeWaterStage 2 BasicSeaLevel

: OtherObject

#### <span id="page-227-1"></span>**UserStage**

UserStage

- 1. JuserStage UserStage
- $2.$

Mode

Metallic

Glossiness

Emission Color

: VRM OtherObject

### <span id="page-228-0"></span>**10.14.2**

Directional light WebGL

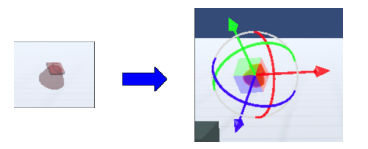

#### sky daytime

**:** Stage Light  $\qquad \qquad$ 

 ${\bf Stage}$ 

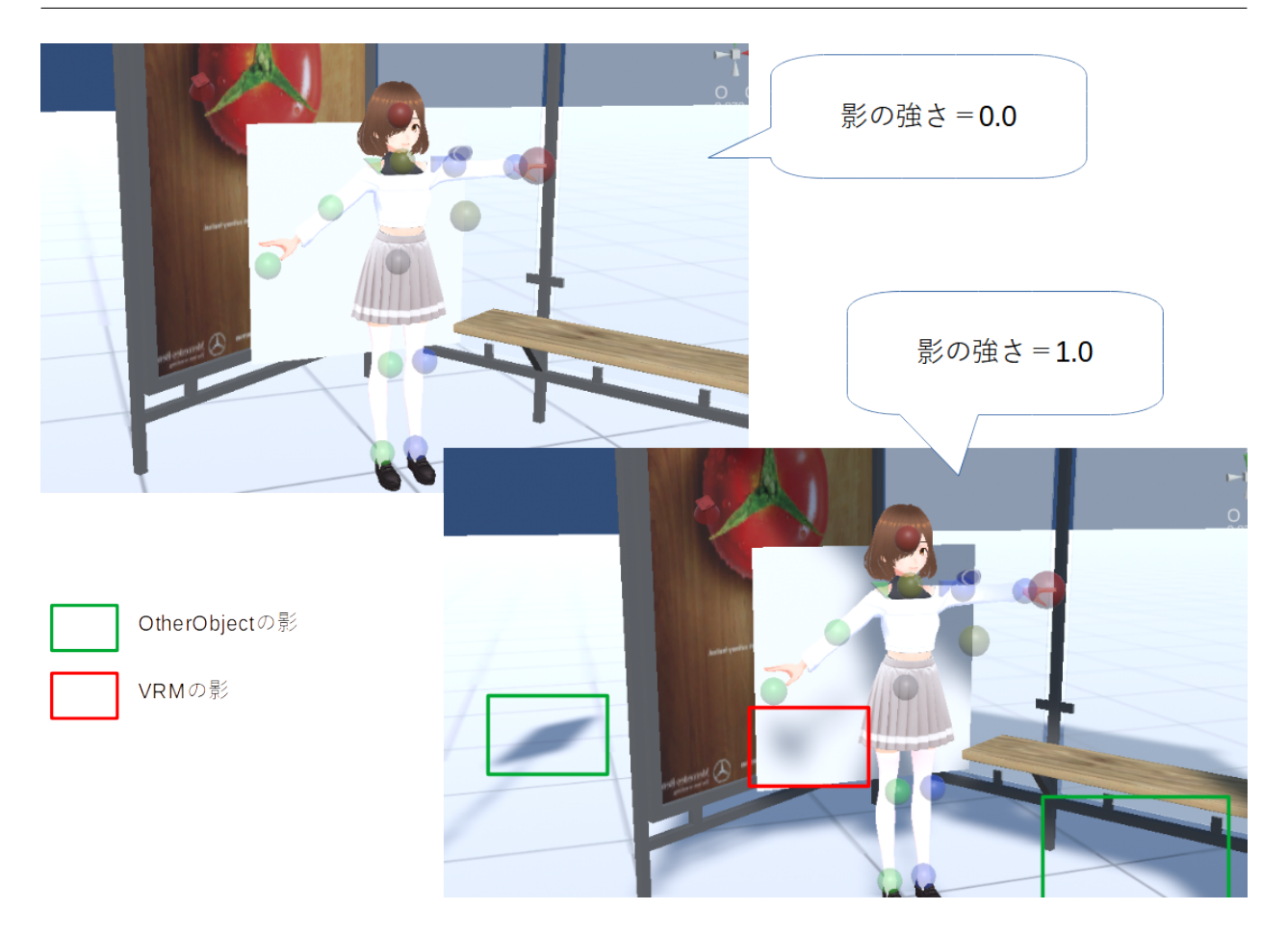

 $Light$ 

<span id="page-229-0"></span>Light the term  $\mathbf{L}$  unity  $\mathbf{L}$  unity of the term of the term of the Unity of Unity  $\mathbf{L}$ 

#### 1. Stage

- 2. Light
- 3. Light

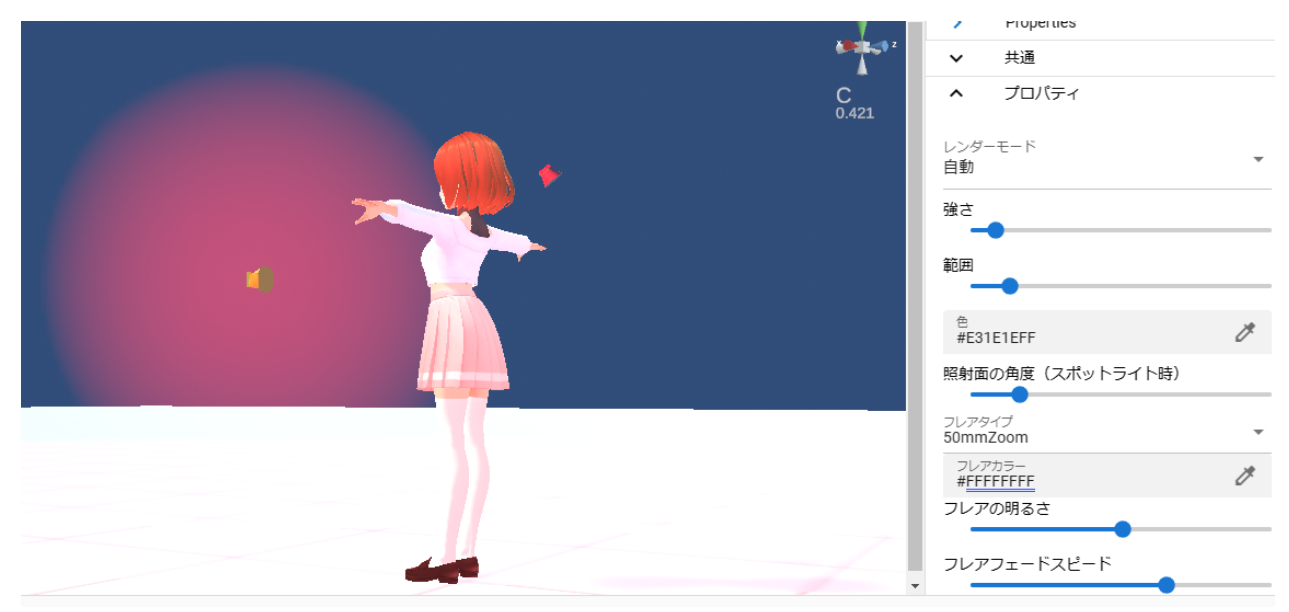

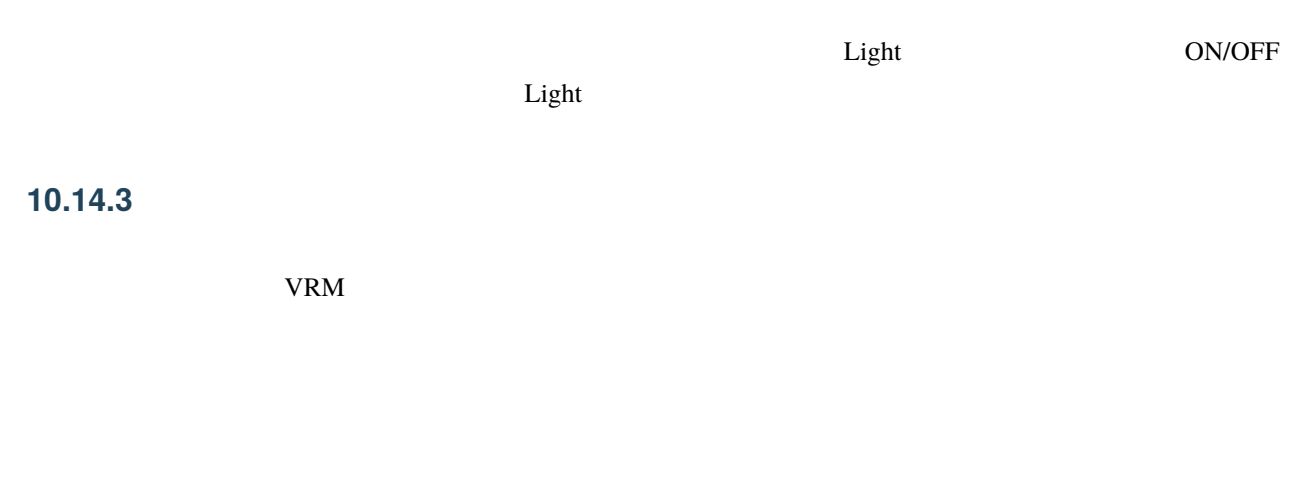

 $* -1$ 

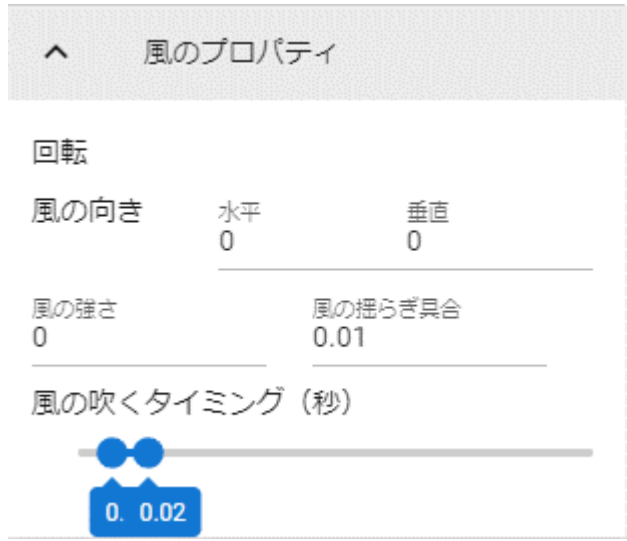

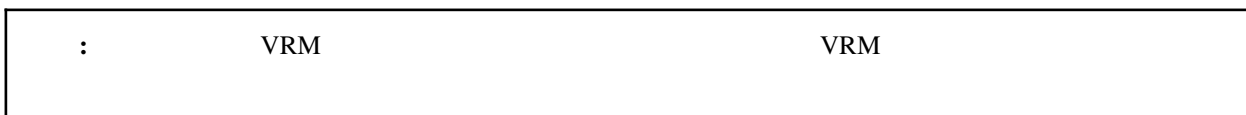

: VRM1.x SpringBone

**10.14.4**

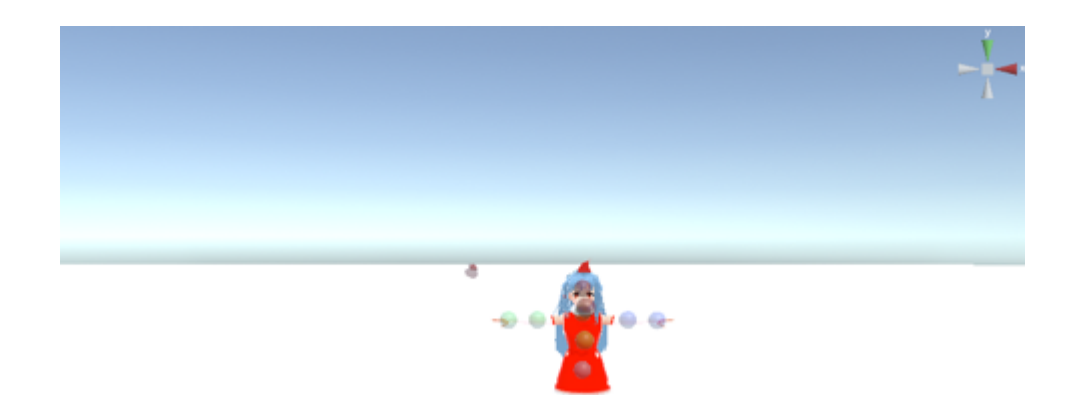

#### **VRMViewMeister, 2.6.0**

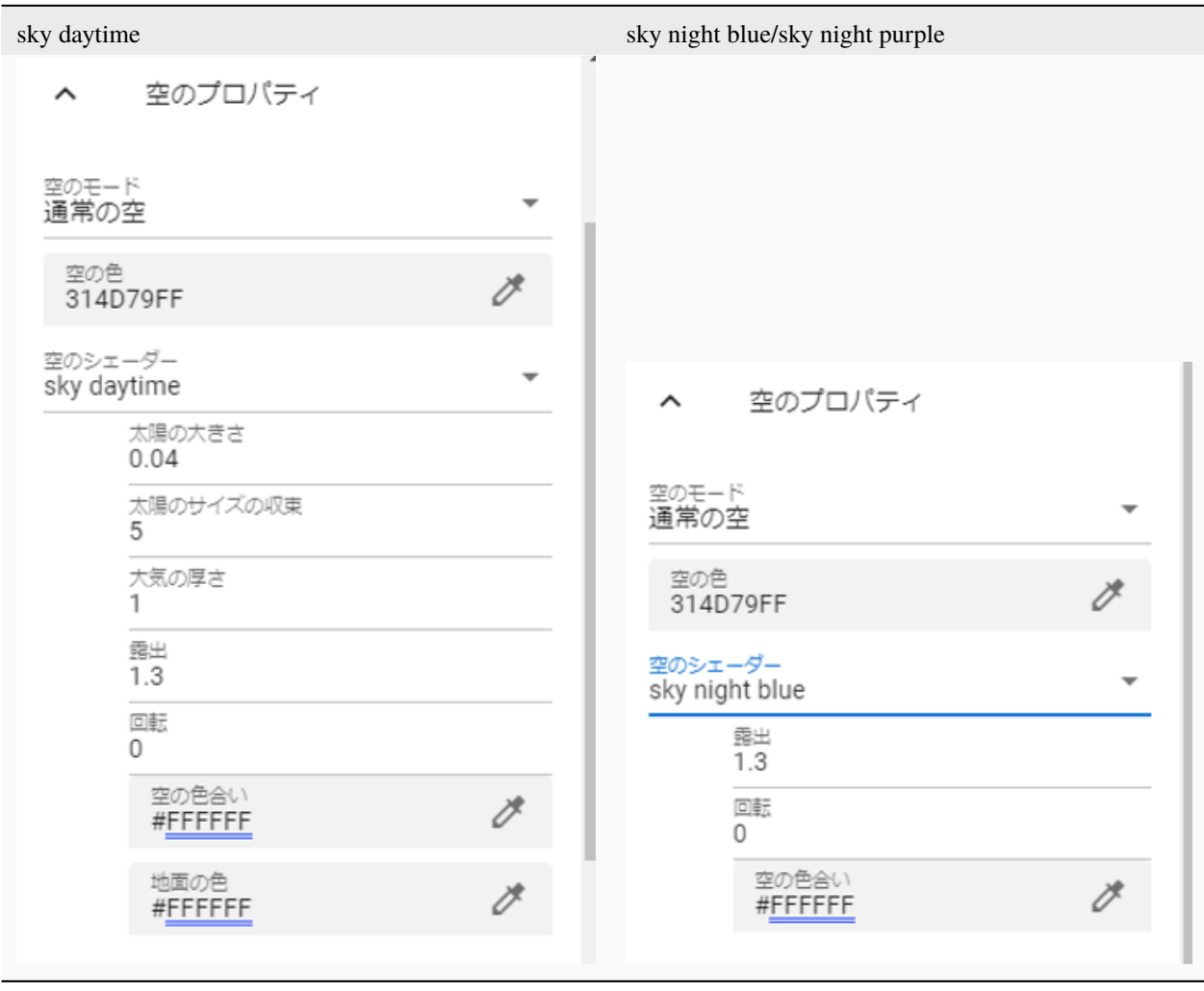

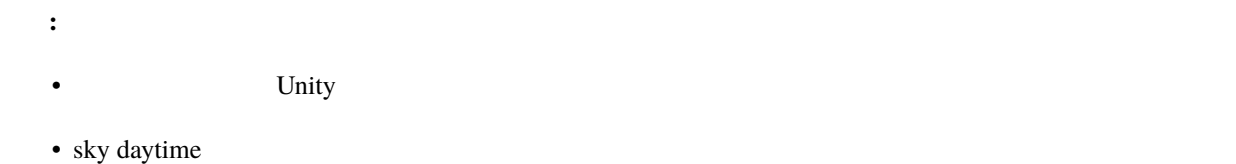

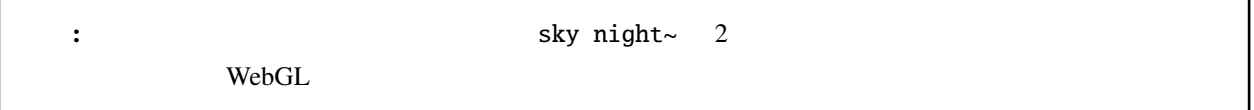

# 11

## <span id="page-234-0"></span>**11.1** ポーズ・モーションを保存する

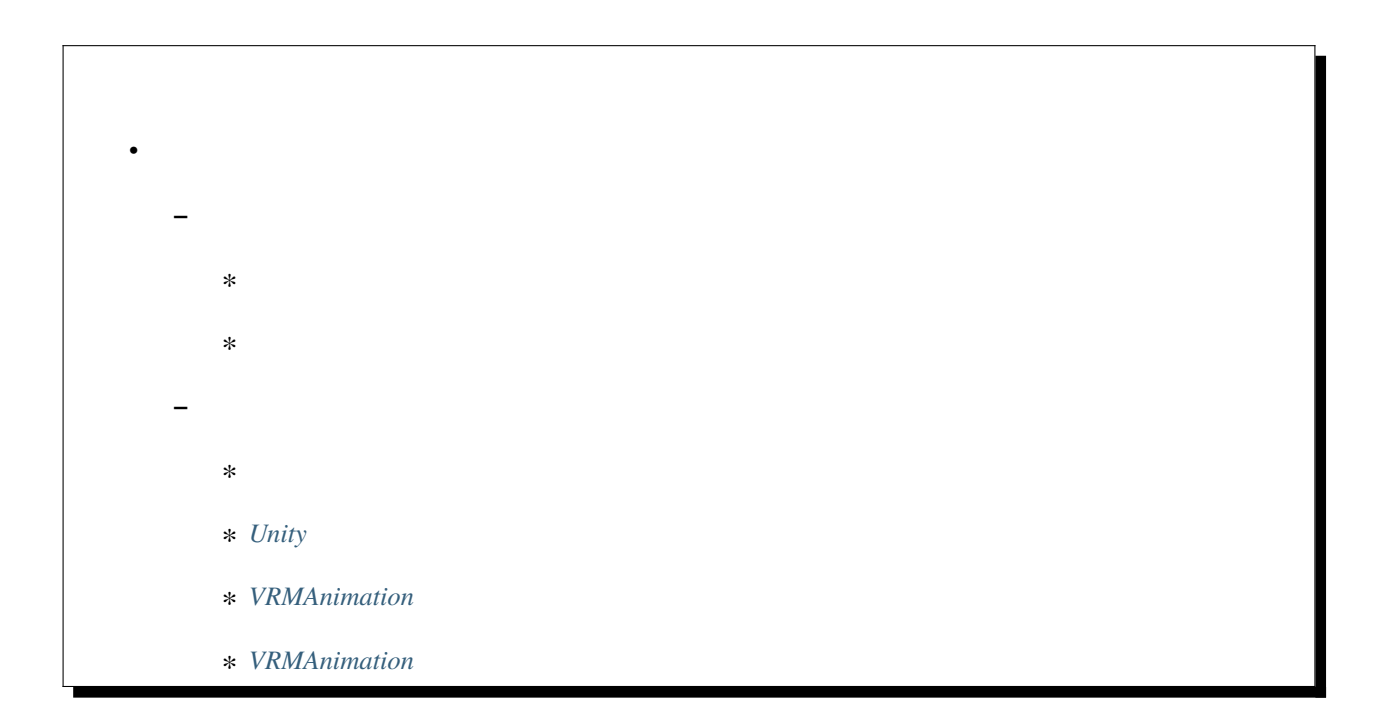

### <span id="page-234-1"></span>**11.1.1** ポーズ・モーションを保存する

 $> 3D$   $>$  Pose/Motion >

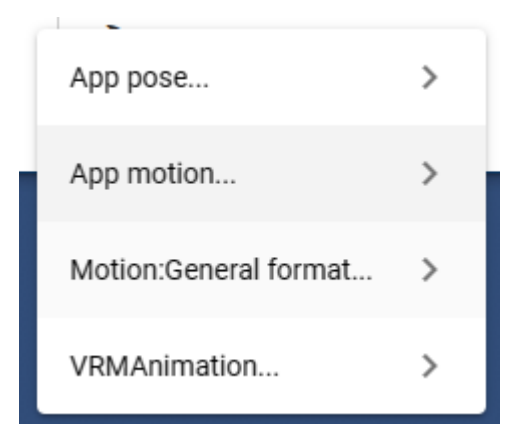

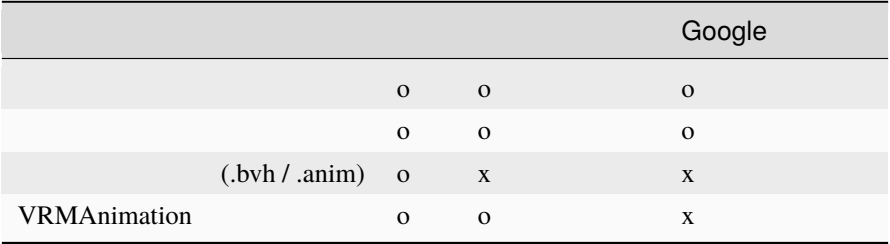

<span id="page-235-0"></span>VRoid/VRM IK

1. VRoid/VRM

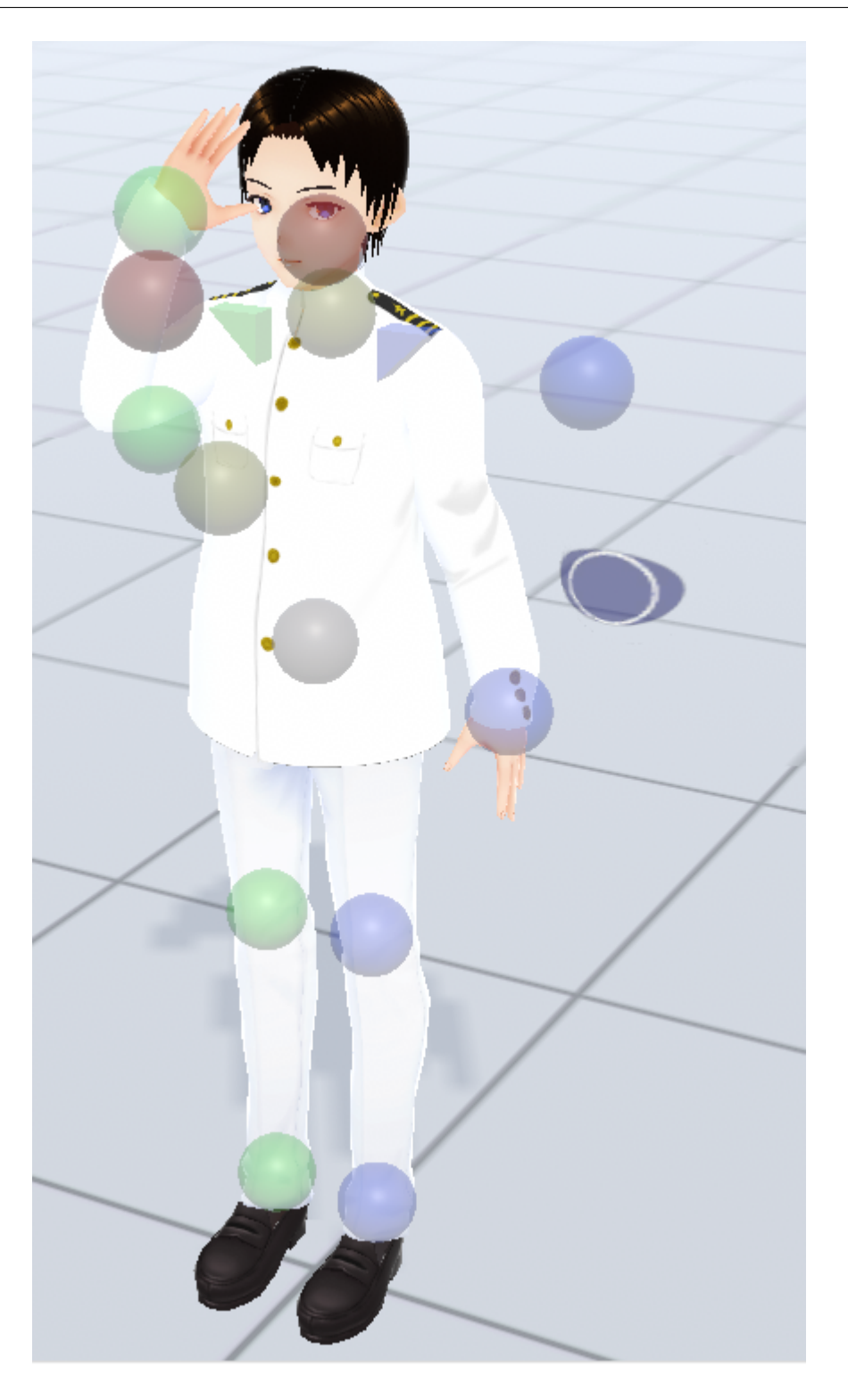

2. 3D **Pose/Motion** 

 $3.$ 

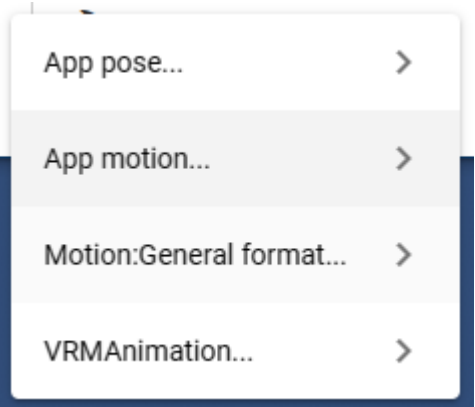

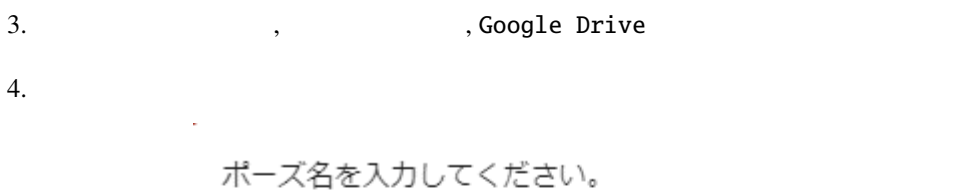

CANCEL OK L,

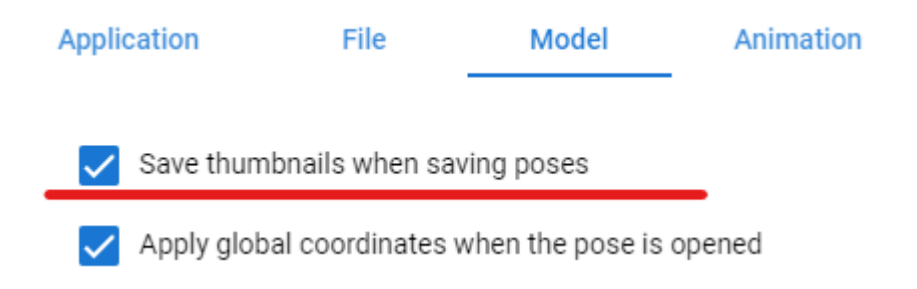

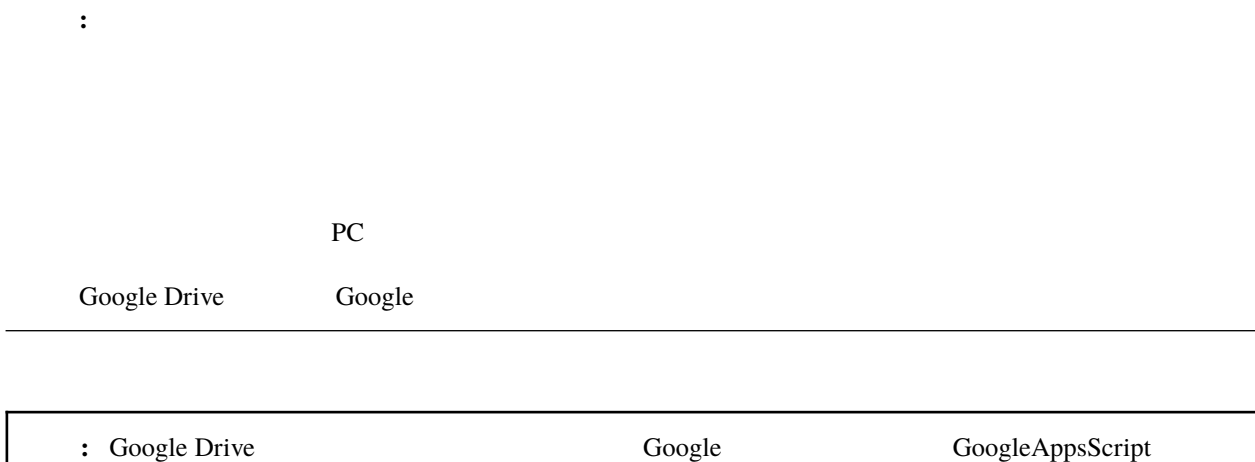

<span id="page-238-0"></span>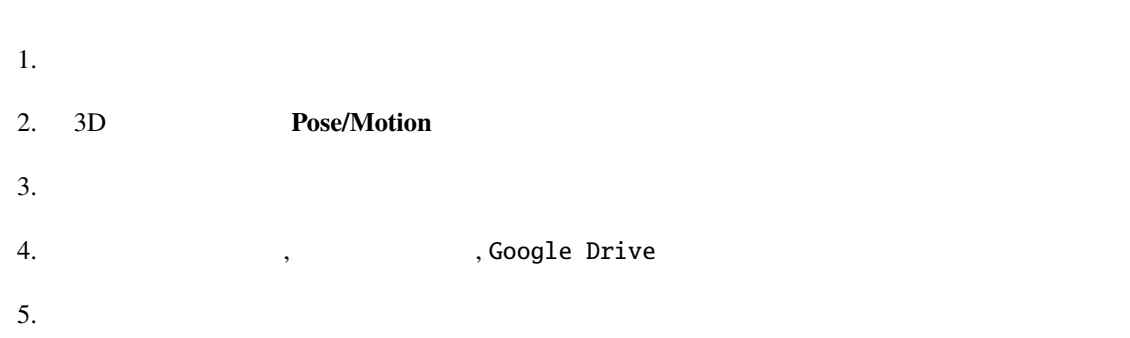

 $6.$ 

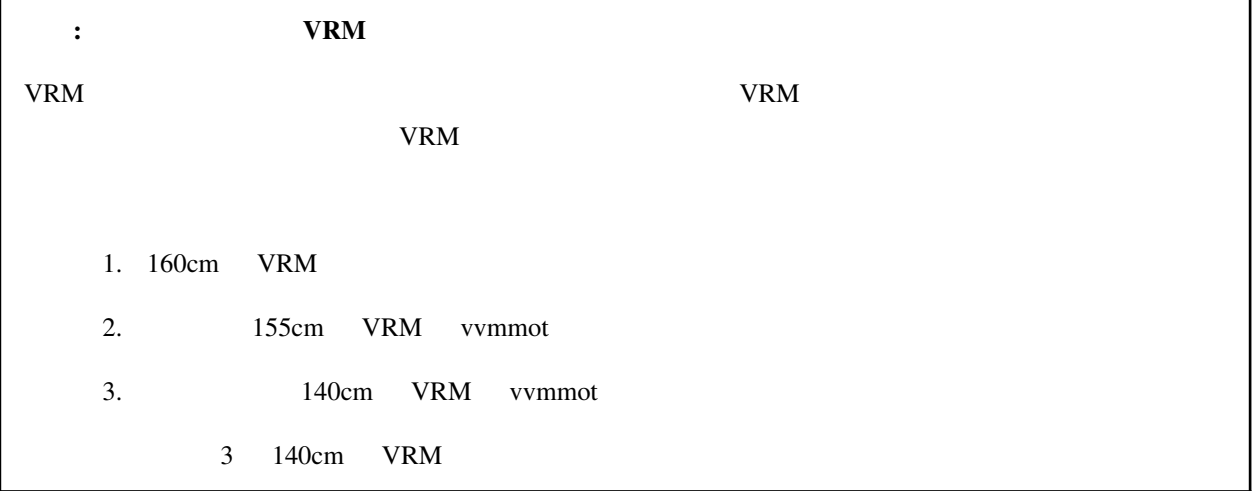

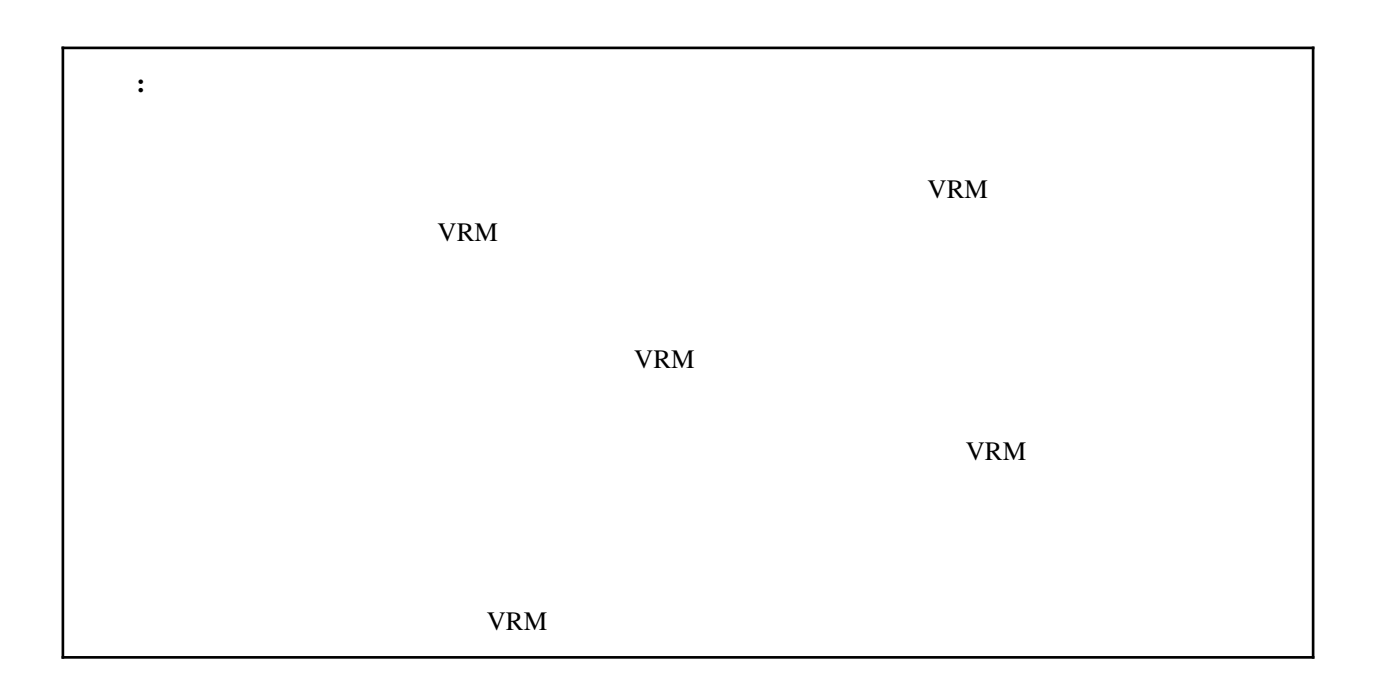

### <span id="page-240-1"></span><span id="page-240-0"></span>**11.1.2**

Google Drive

1. 3D **Pose/Motion** 

2.  $\overline{z}$ 

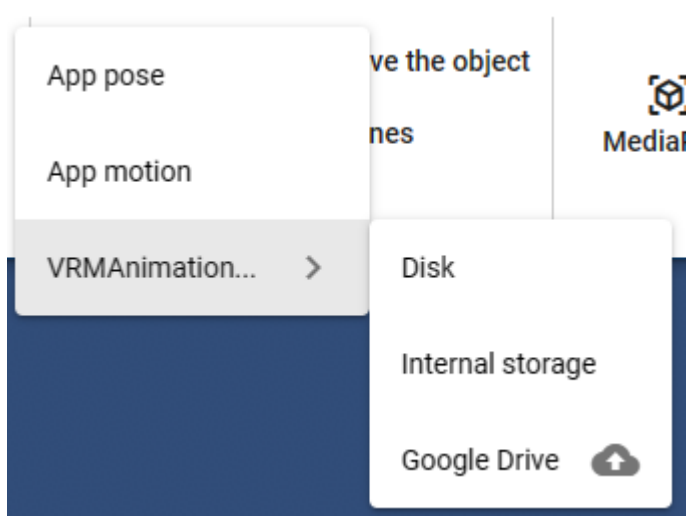

 $3.$ 

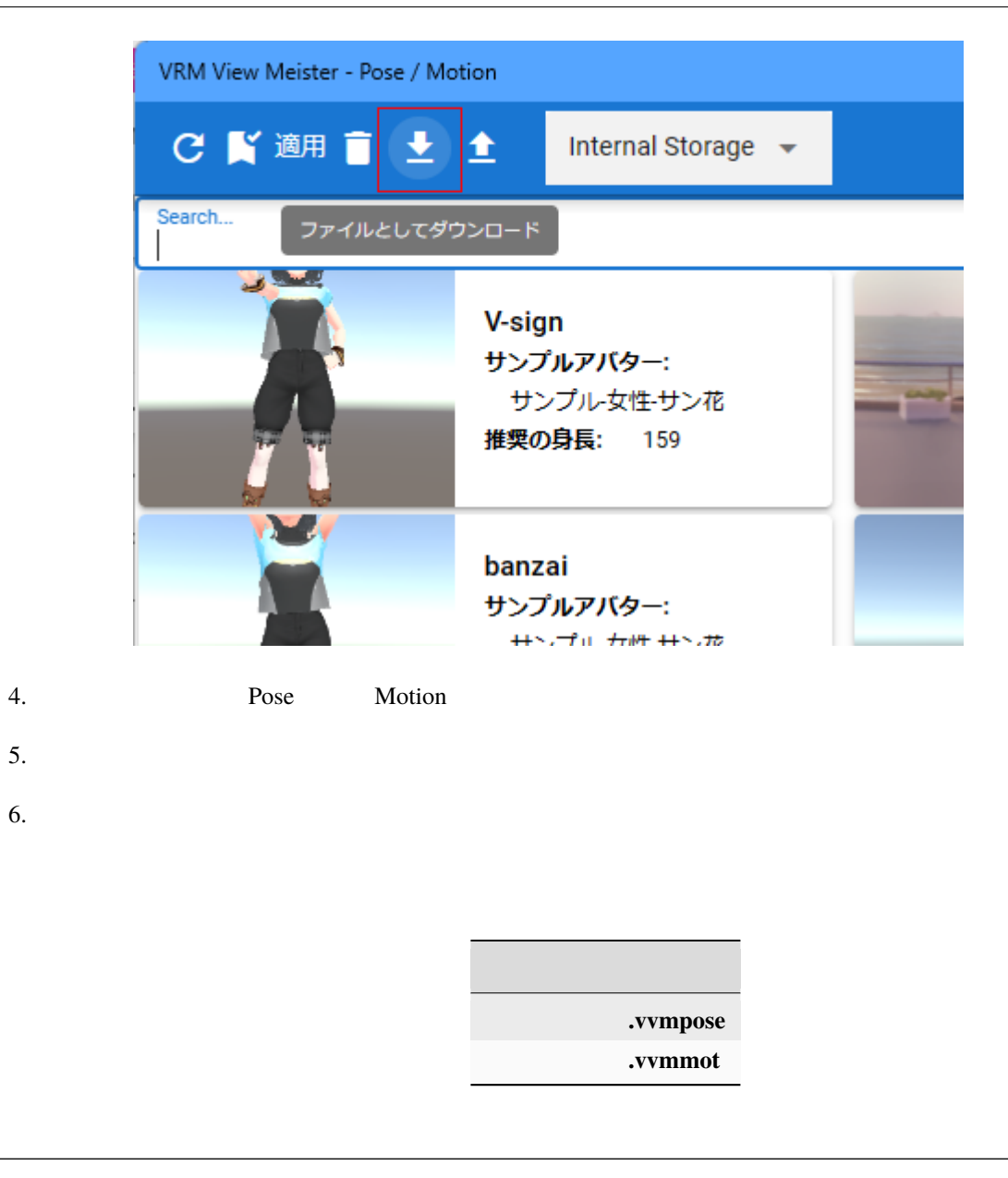

注釈**:** 中身は JSON 形式です。識別しやすくするため独自の拡張子でダウンロードされます。

<span id="page-242-0"></span>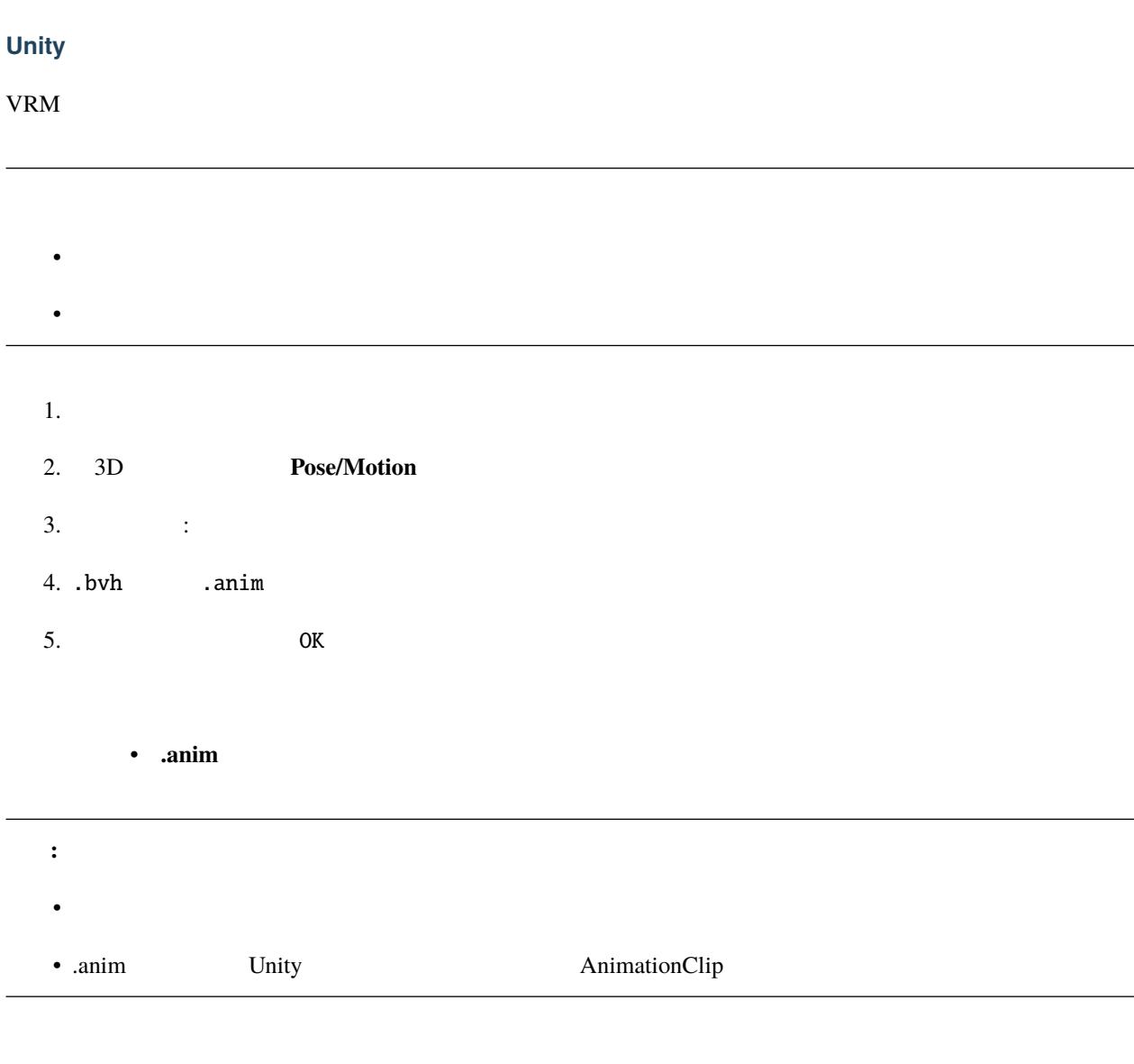

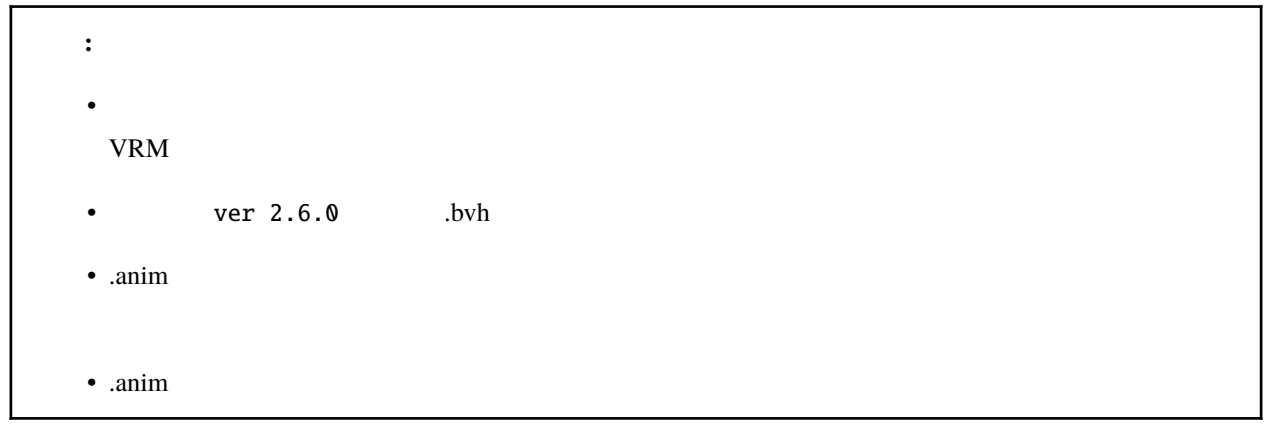

#### <span id="page-243-0"></span>**VRMAnimation**

.vrma UniVRM VRM <sub>VRM</sub>

#### [VRMC\\_vrm\\_animation - GitHub](https://github.com/vrm-c/vrm-specification/blob/master/specification/VRMC_vrm_animation-1.0/README.ja.md)

- 1.  $\blacksquare$
- 2. 3D **Pose/Motion**
- 3. VRMAnimation
- $4.$
- 
- $5.$
- $6.$  OK
	- **.vrma**

- 注釈**:**
- ver 2.5.0 .vrma 2008 .vrma 2008 .vrma 2008 .vrma 2008 .vrma 2008 .vrma 2008 .vrma 2008 .vrma 2008 .vrma 2008 .vrma 2008 .vrma 2008 .vrma 2008 .vrma 2008 .vrma 2008 .vrma 2008 .vrma 2008 .vrma 2008 .vrma 2008 .vrma 2008 .

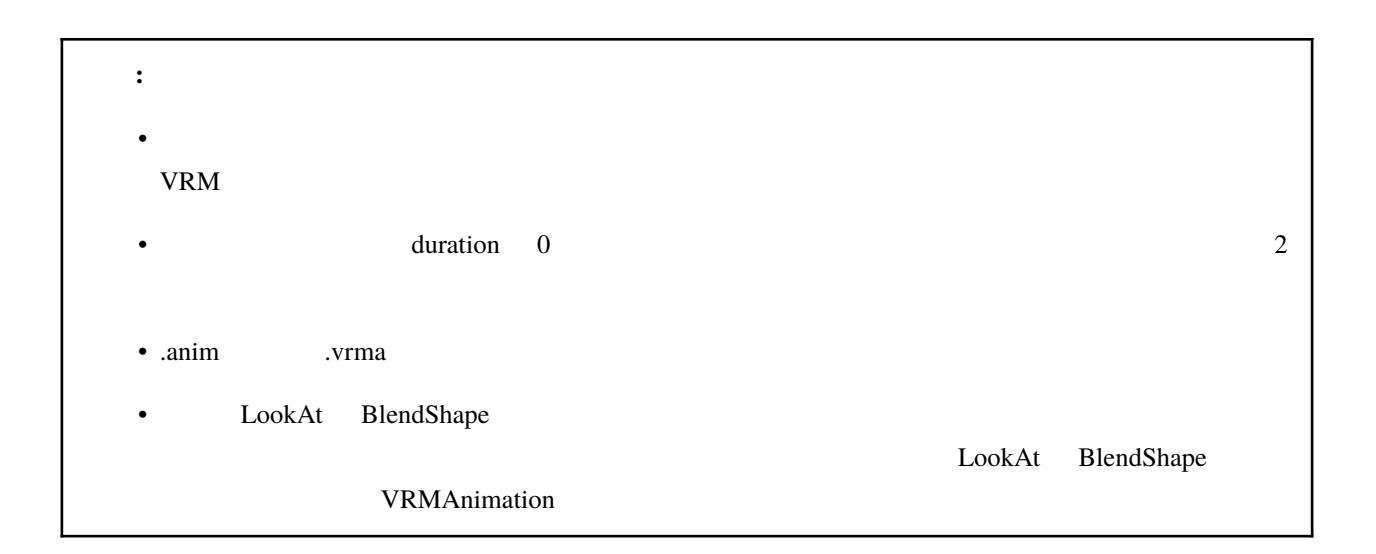

### <span id="page-244-0"></span>**VRMAnimation**

**VRMAnimation** 1  $1.$ 2. VRMAnimation

: VRMAnimation

**VRMAnimation** 

 $\mathbf{1}$ 

### <span id="page-244-1"></span>**11.2**

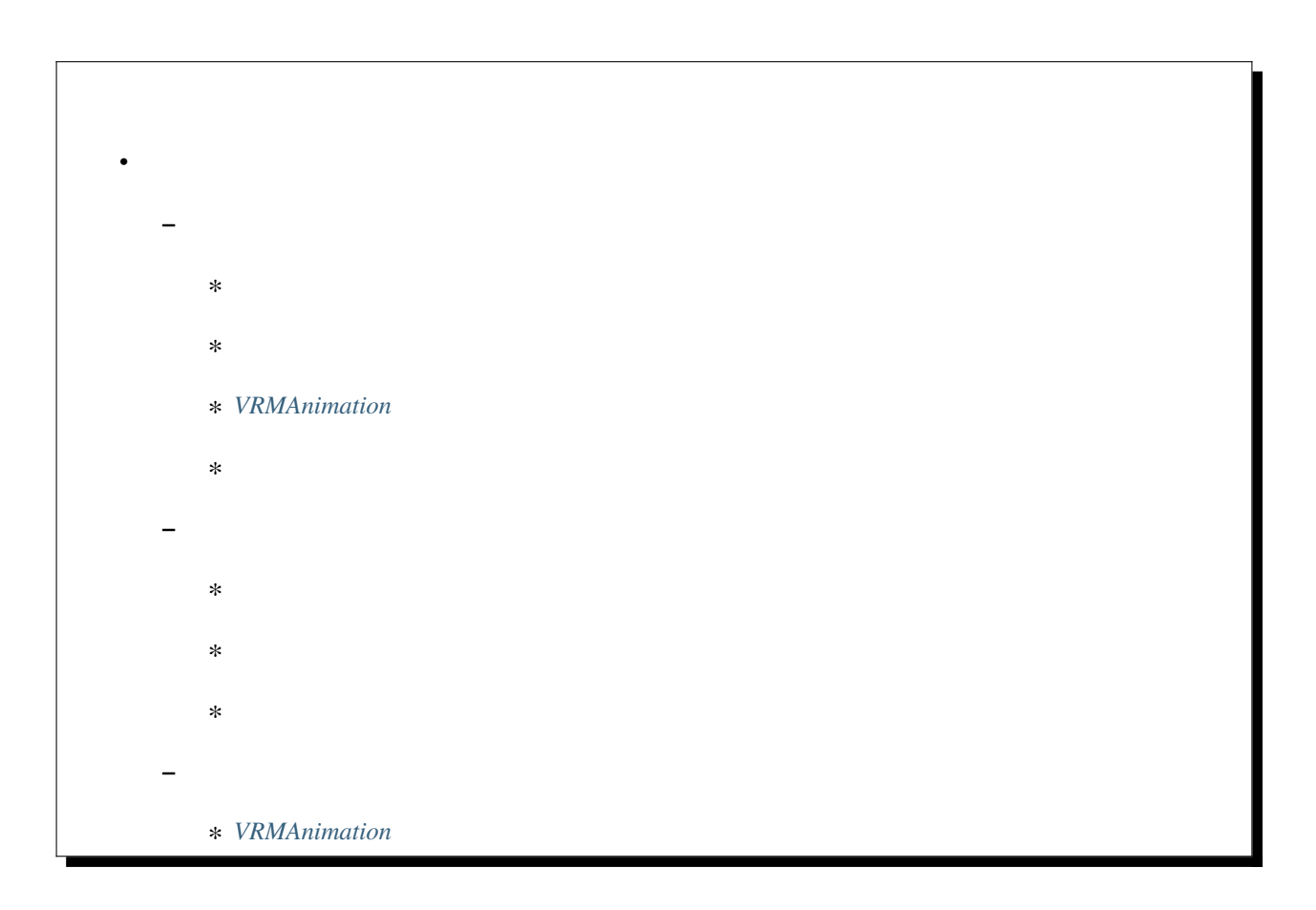

ver 2.6.0  $VRMAnimation$ 

<span id="page-245-1"></span><span id="page-245-0"></span>**11.2.1** 

VRoid/VRM

1. 3D

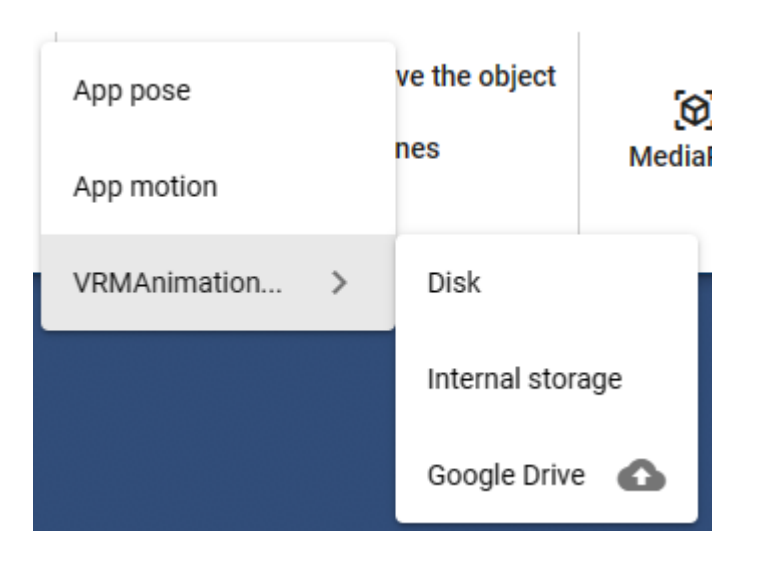

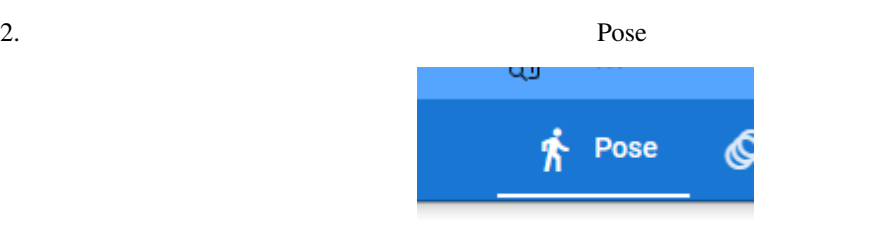

 $3.$ 

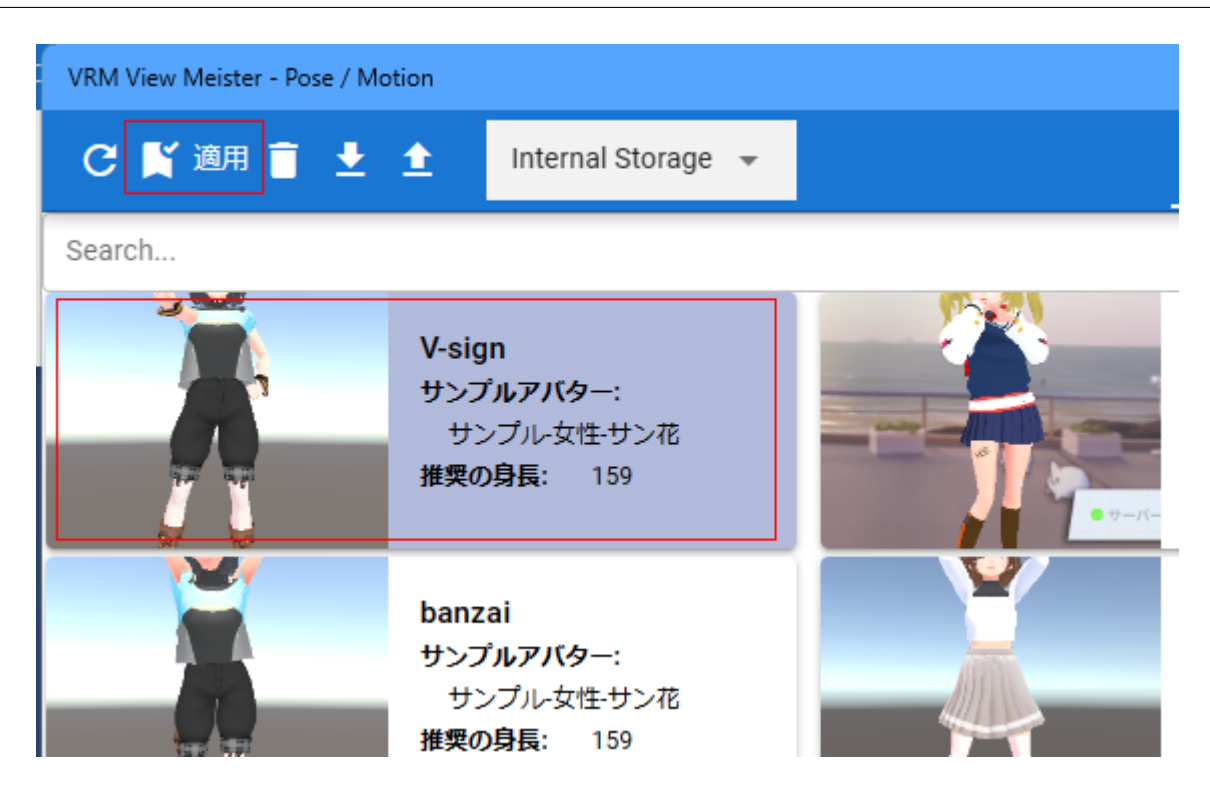

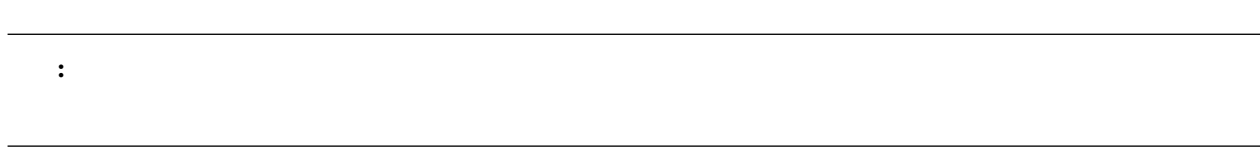

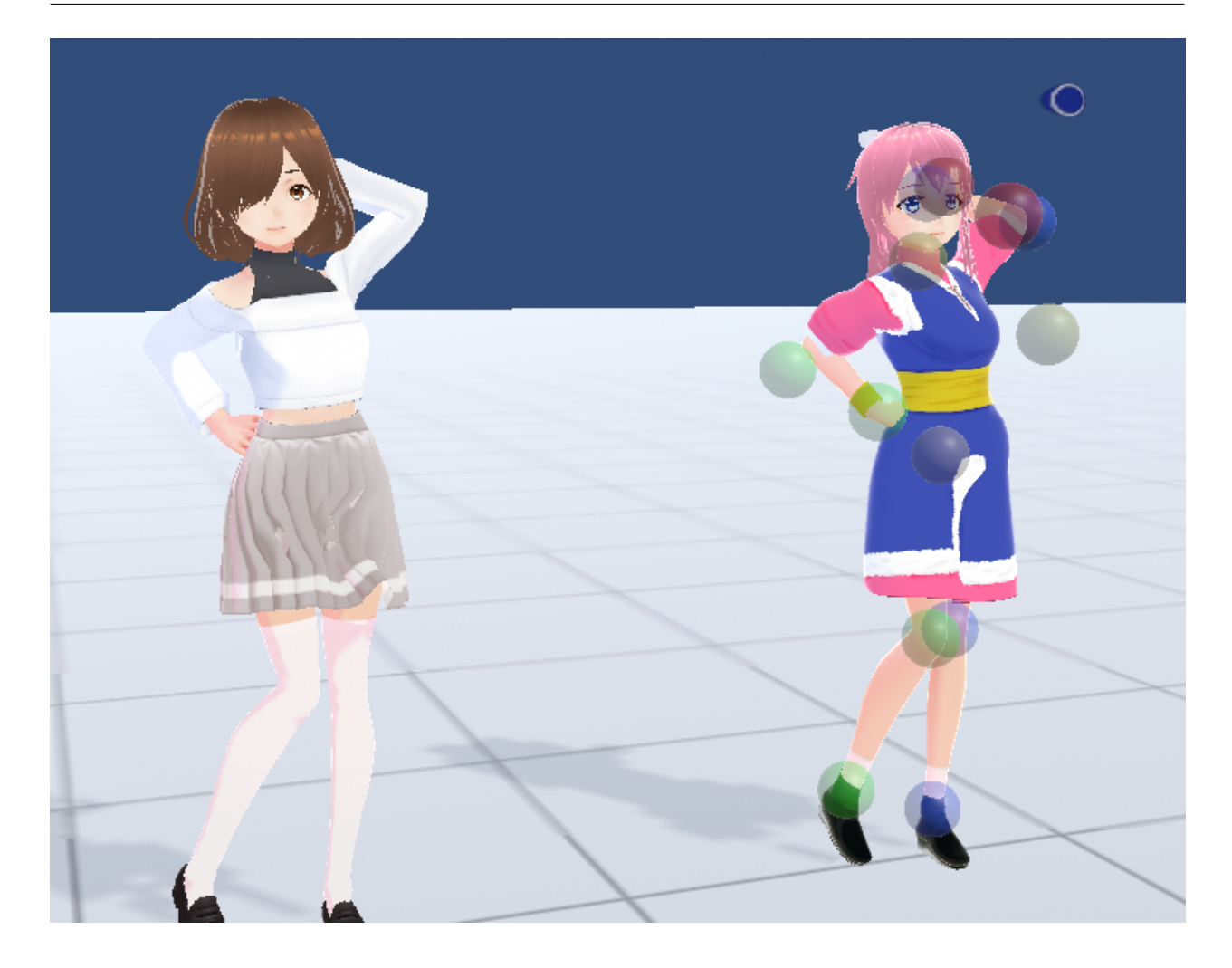

VRoid/VRM

 $\bf{Model}$ 

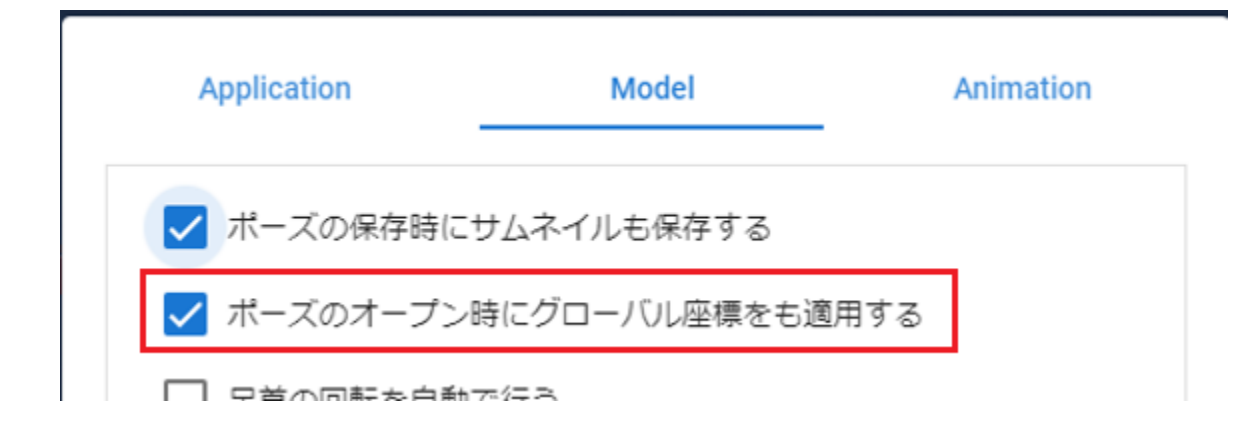

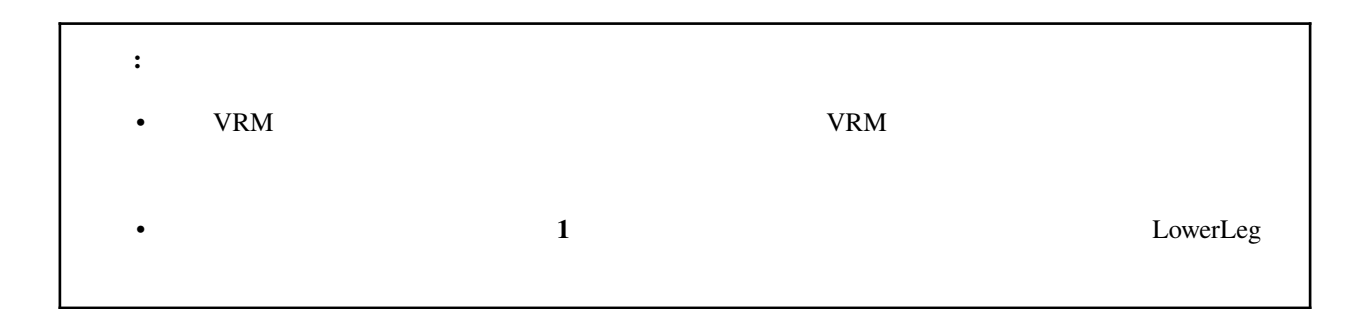

<span id="page-248-0"></span>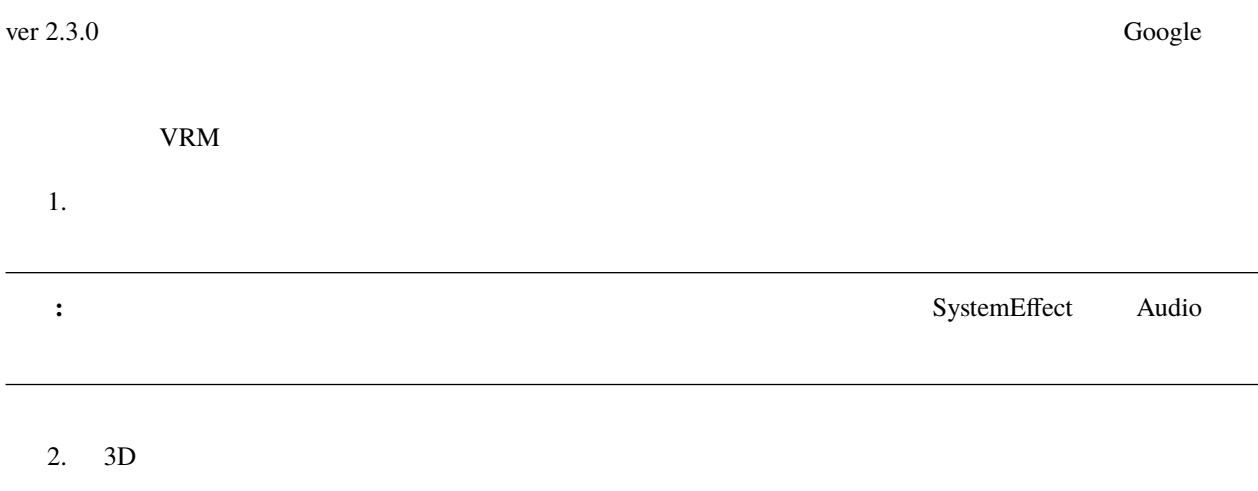

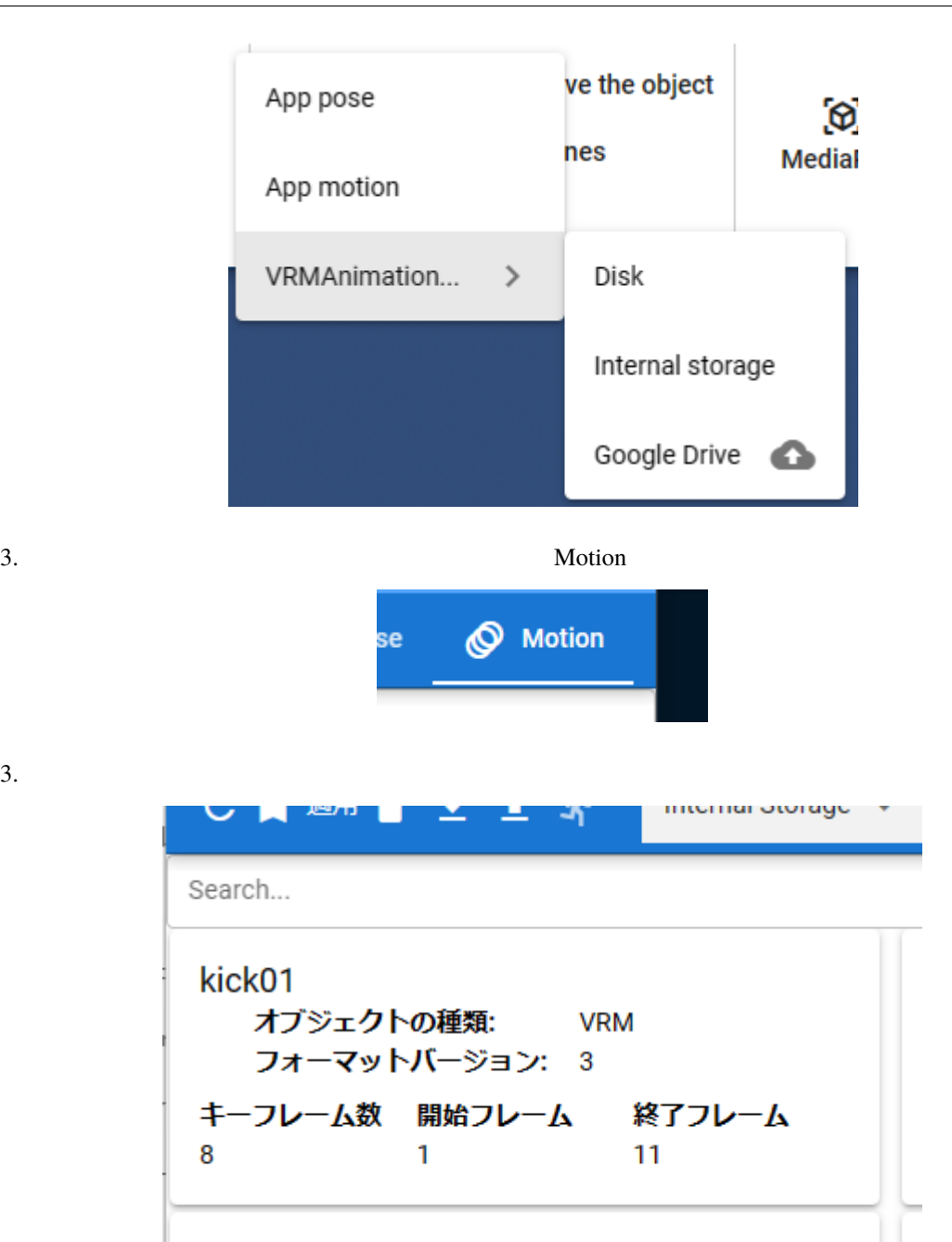

警告**:** オブジェクトの種類 が選択中のタイムラインのオブジェクト(キャスト)の種類と異なる場合はモー

#### <span id="page-250-0"></span>**VRMAnimation**

#### VRMAnimation

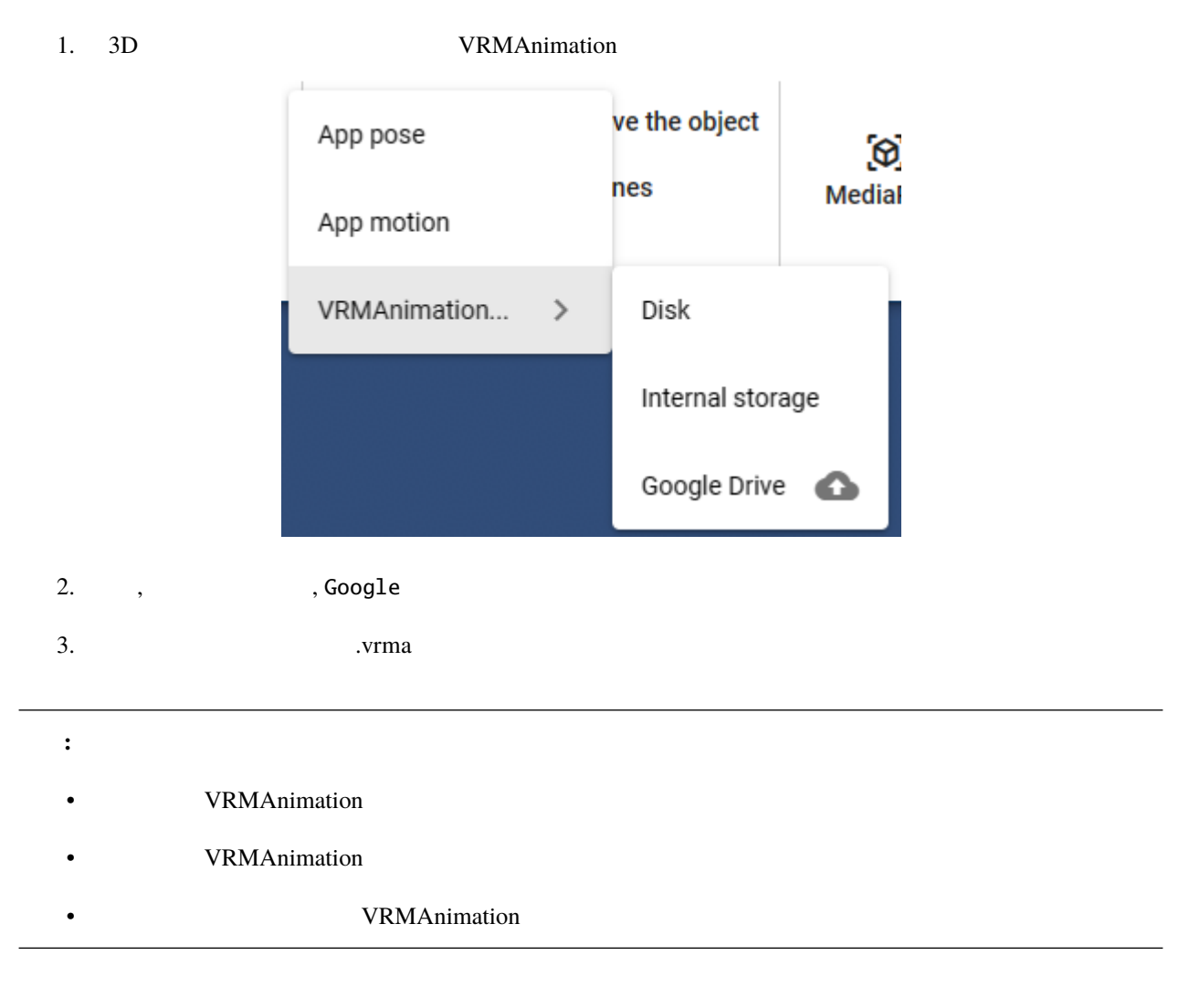

<span id="page-250-1"></span> $PC$  and  $WebGL$ 

- .vvmpose  $(VRM)$
- .vvmmot
- .vrma (VRM  $\qquad$  )

<span id="page-251-1"></span><span id="page-251-0"></span>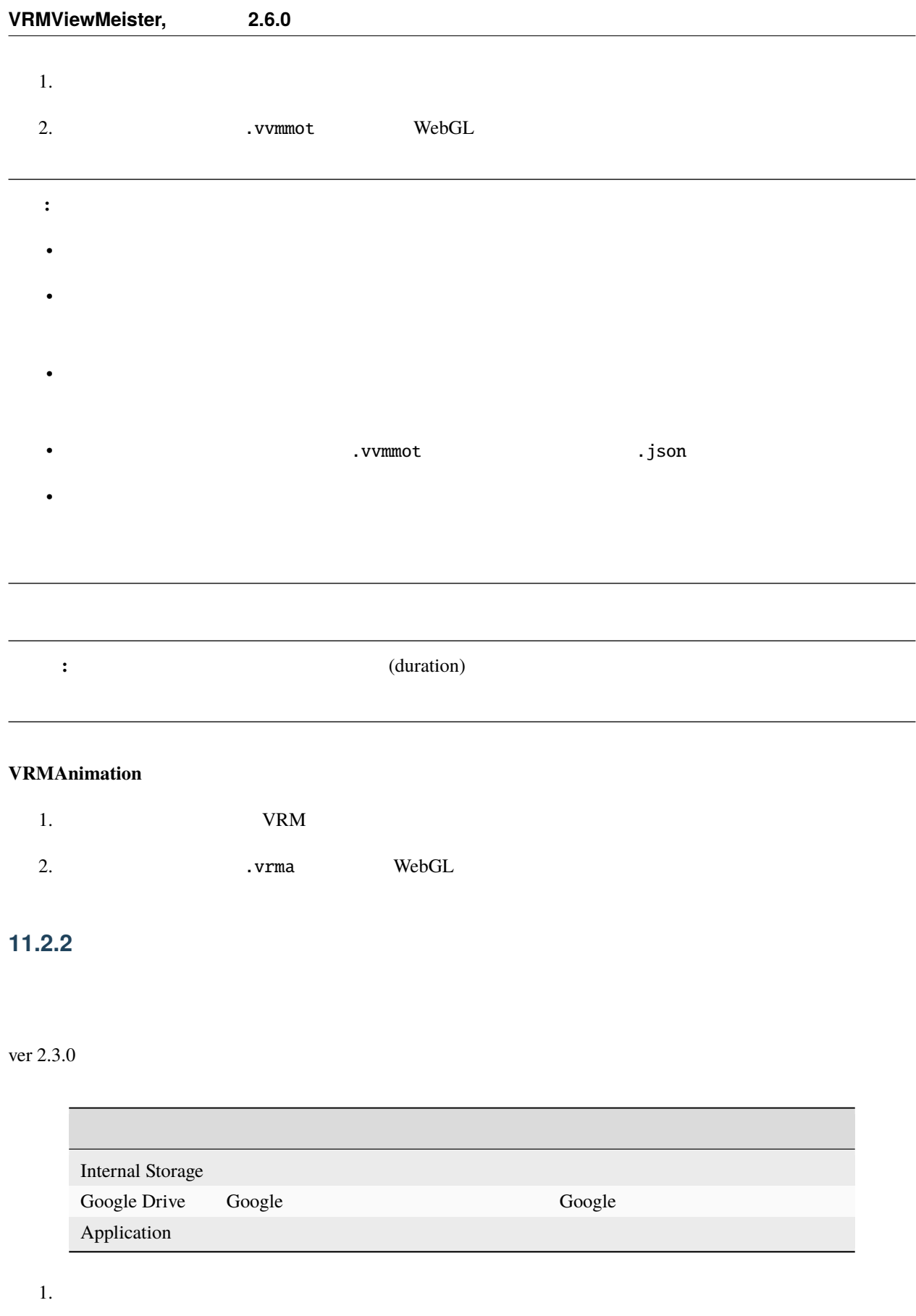
$2.$ 

3. Google Drive Application Internal Storage

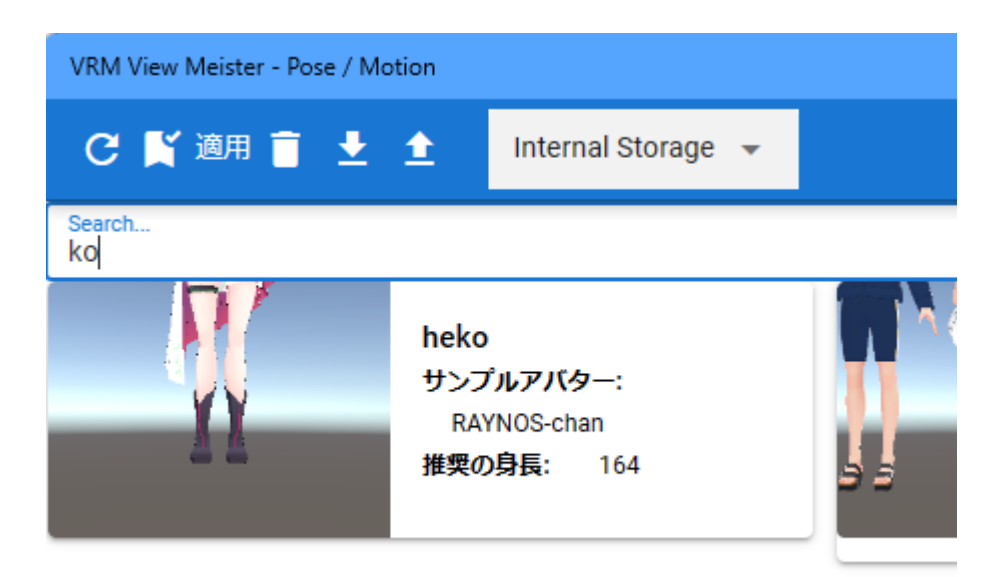

PC <sub>2</sub>

#### Internal Storage

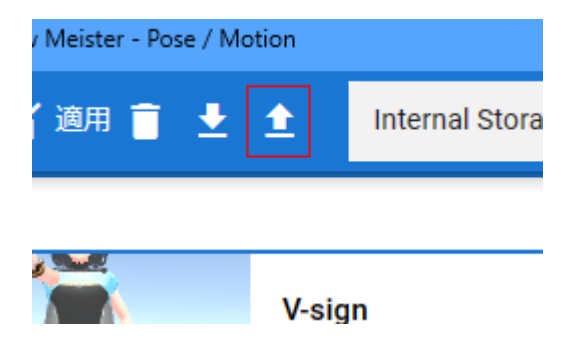

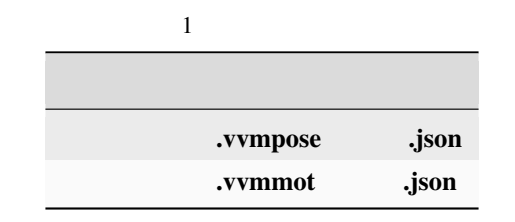

**Examplese intervalse in the set of the set of the set of the set of the set of the set of the set of the set of the set of the set of the set of the set of the set of the set of the set of the set of the set of the set of** 

警告**:**

## **11.2.3**

#### **VRMAnimation**

VRMAnimation

**[VRMAnimation](#page-316-0)** 

# <span id="page-253-0"></span>**11.3 MediaPipe**

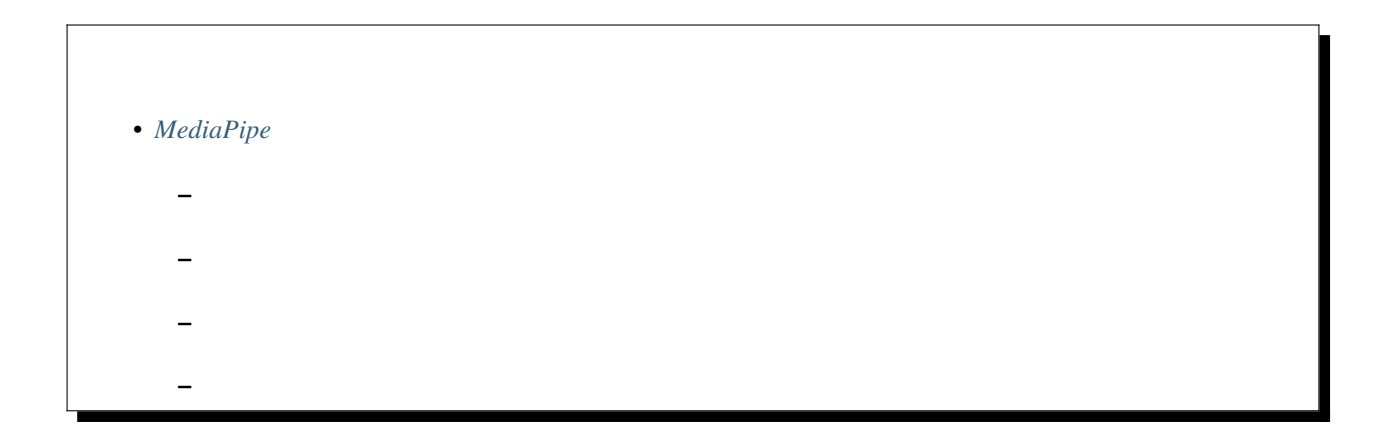

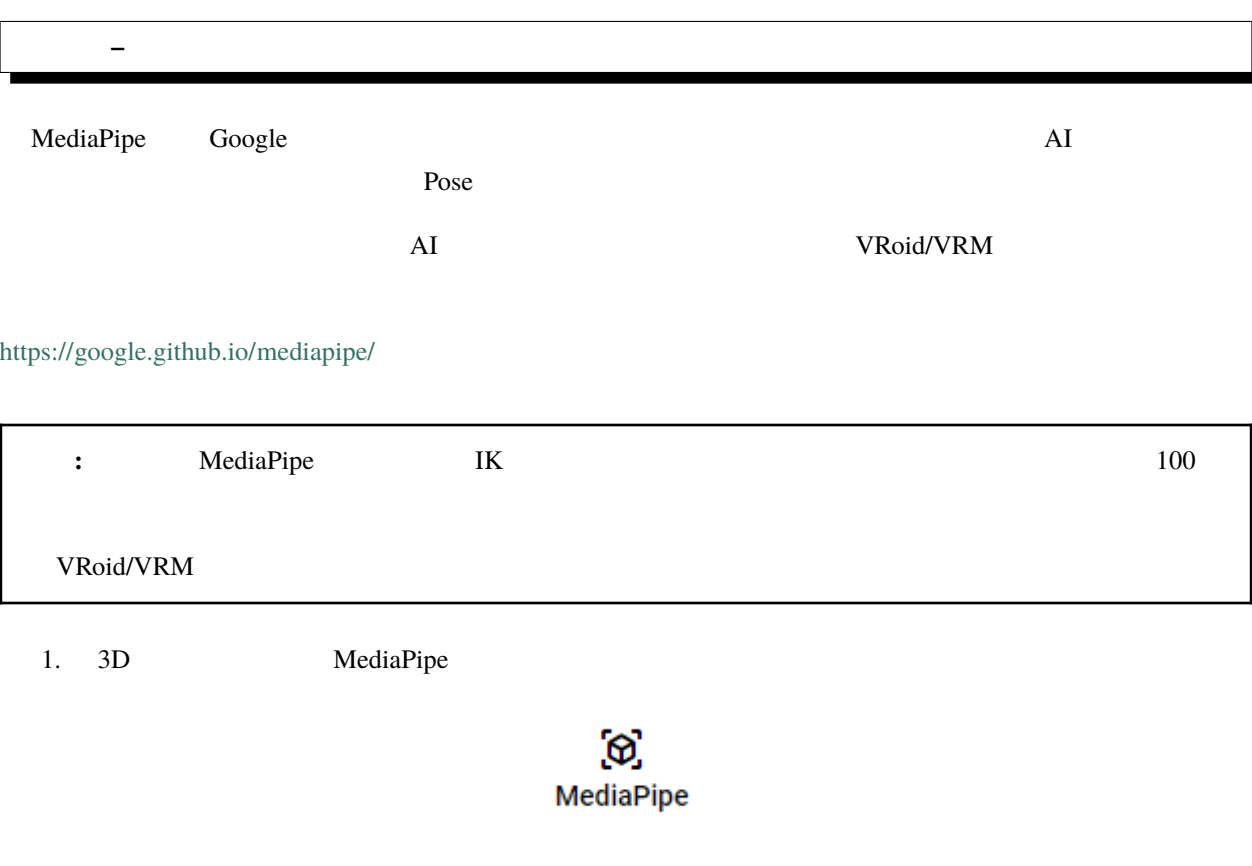

2.  $\overline{OK}$ 

MediaPipeによるトラッキングを開始します。次の画面で カメラが起動します。よろしいですか? OK **CANCEL** 

注釈**:** ※初回はカメラの利用許可が求められるので、許可をして進めてください。

 $3. PC$ 

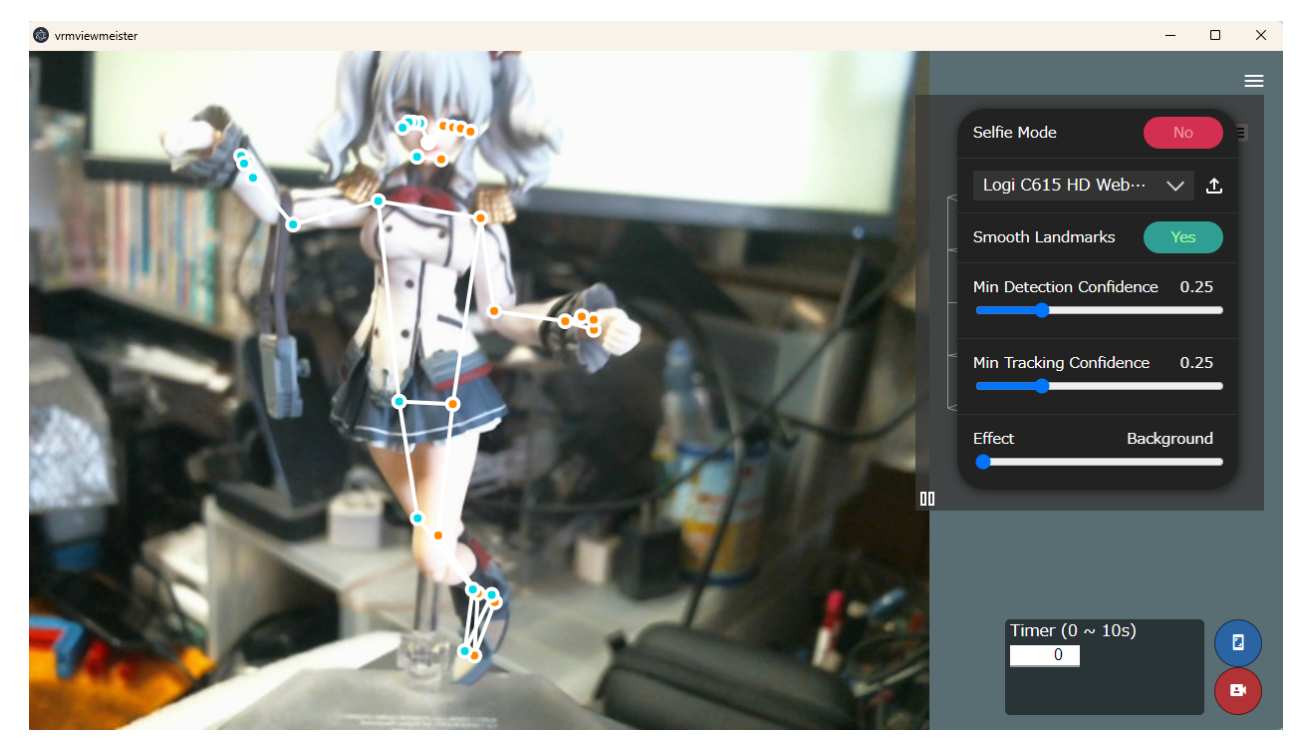

: \*この状態でアプリをすべて<sub>がです</sub>。この状態でアプリをすべて<sub>ができ</sub>る場合、一度本アプリをすべて<sub>ができ</sub>ください。

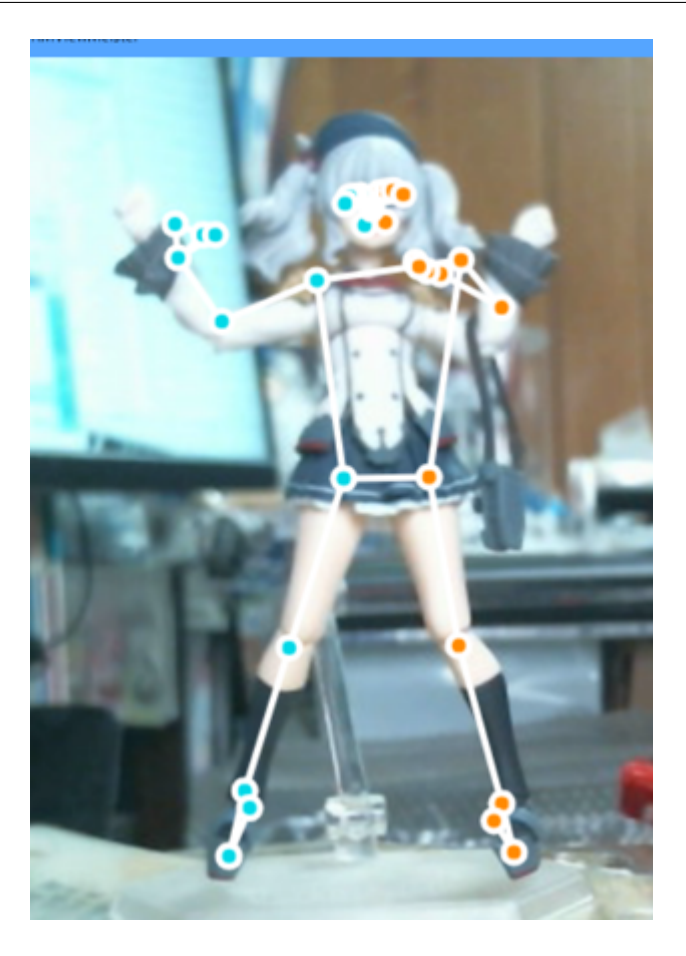

# <span id="page-256-0"></span> $11.3.1$

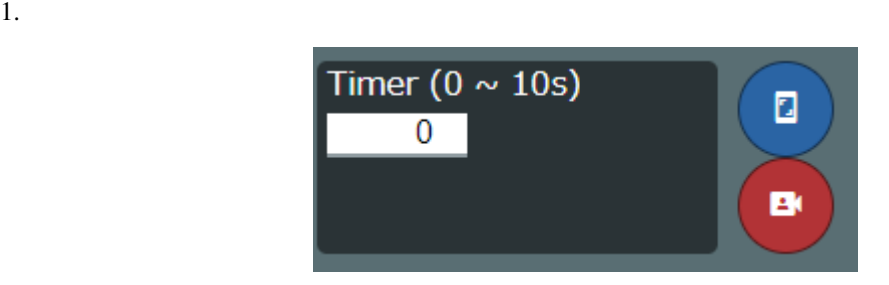

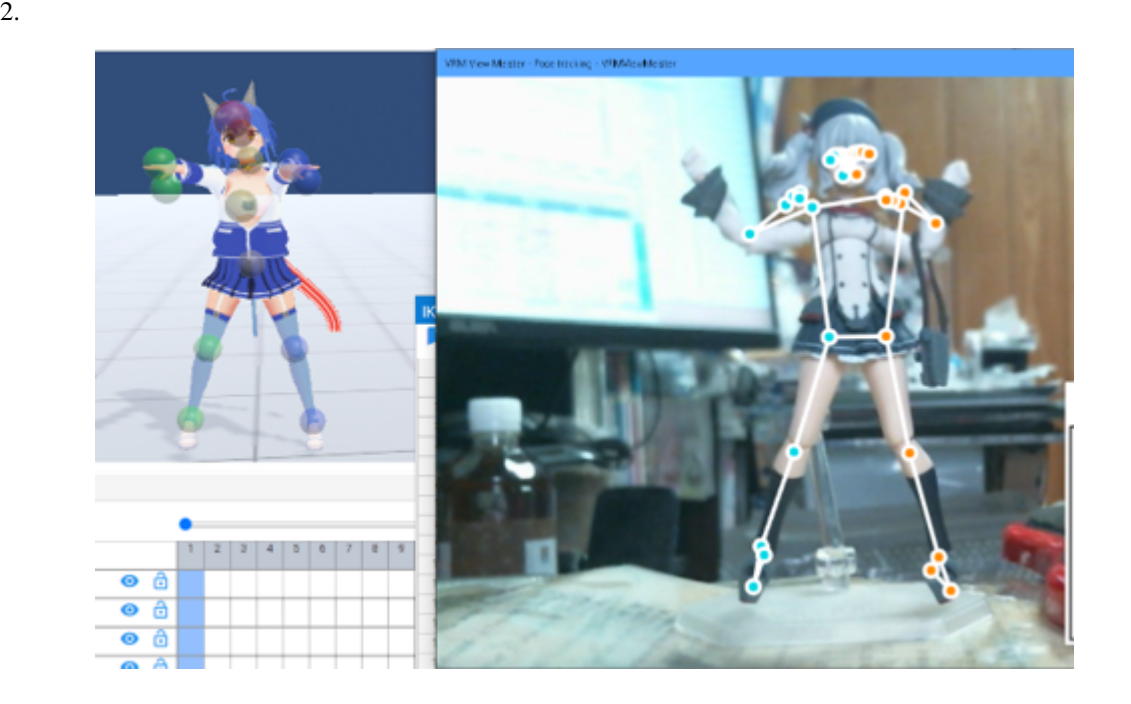

 $\frac{1}{1}$ 

# 注釈**:** ※撮影した人物・物体の位置・高さ・奥行きなどにより実際に反映されるポーズが想定とは異なる可能性が

## <span id="page-257-0"></span> $11.3.2$

ver 2.0  $V$ RM

1.  $\blacksquare$ 

**252 11** 章 ポーズとモーション

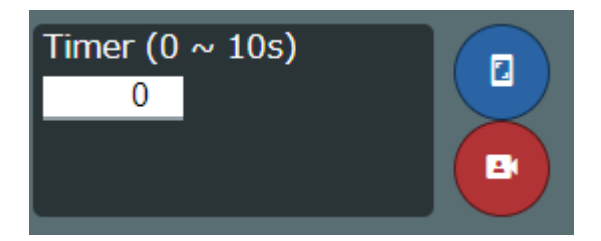

# $2.$  $:$   $1$

## <span id="page-258-0"></span>**11.3.3**

#### 1.  $\blacksquare$

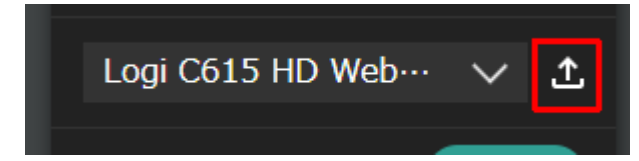

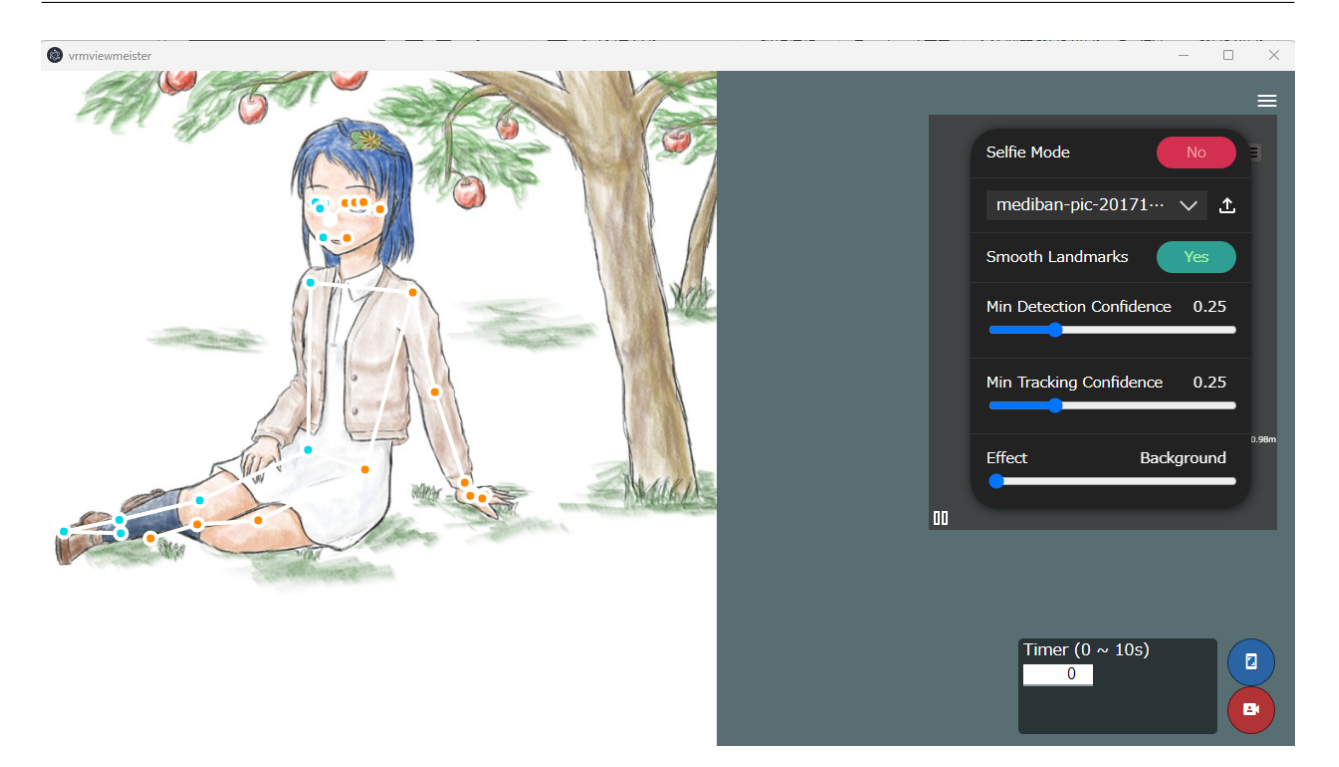

MediaPipe

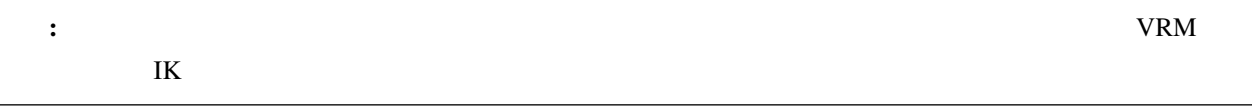

## <span id="page-260-0"></span>**11.3.4**

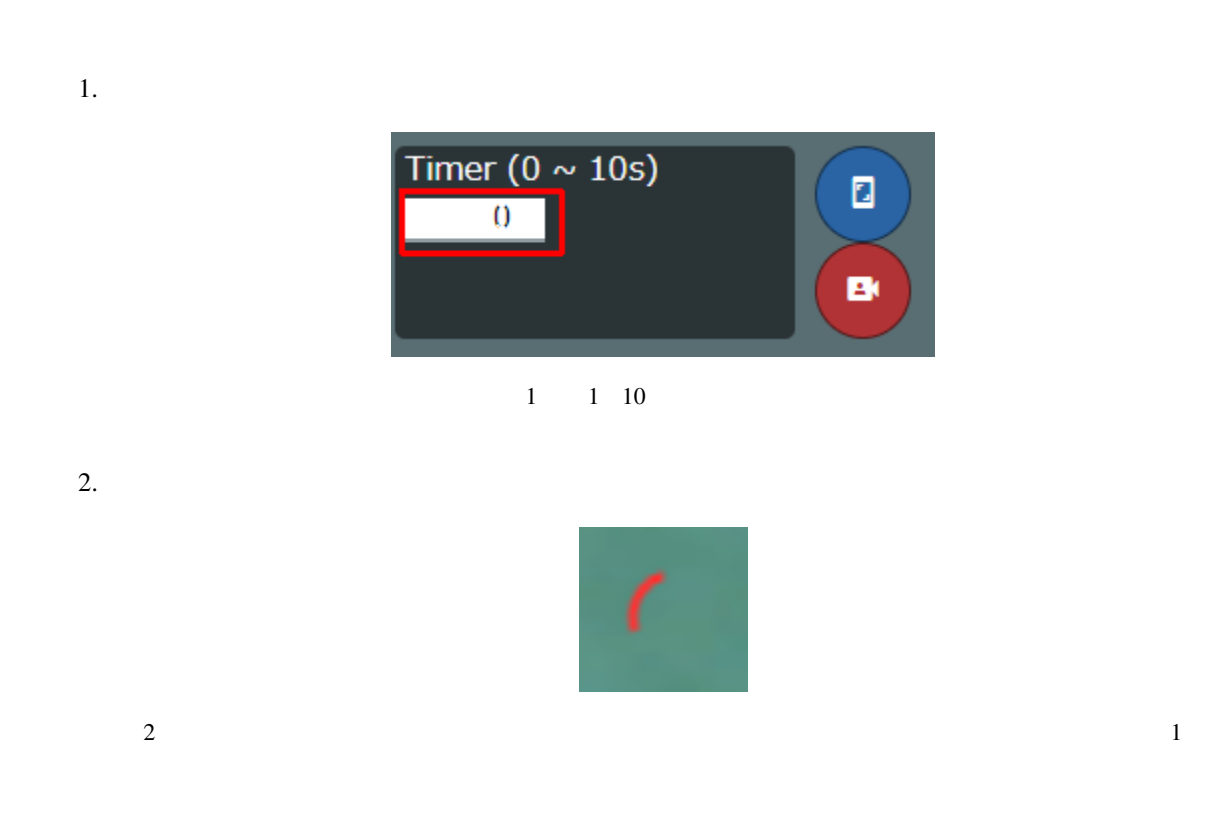

#### $3,$

### <span id="page-261-0"></span>**11.3.5**

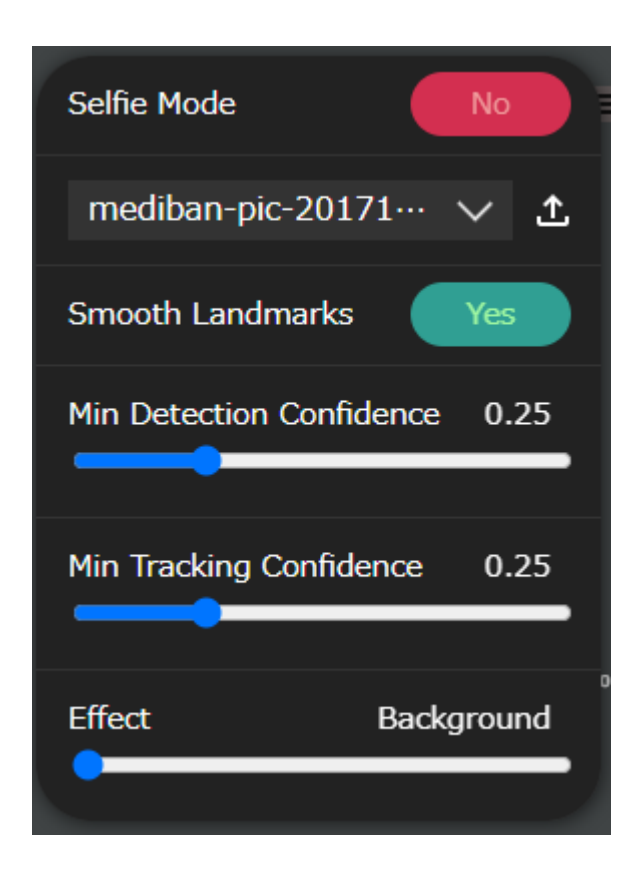

Selfie Mode

Min Detection Confidence

Min Tracking Confidence

[MediaPipe](https://google.github.io/mediapipe/)

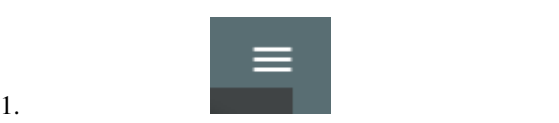

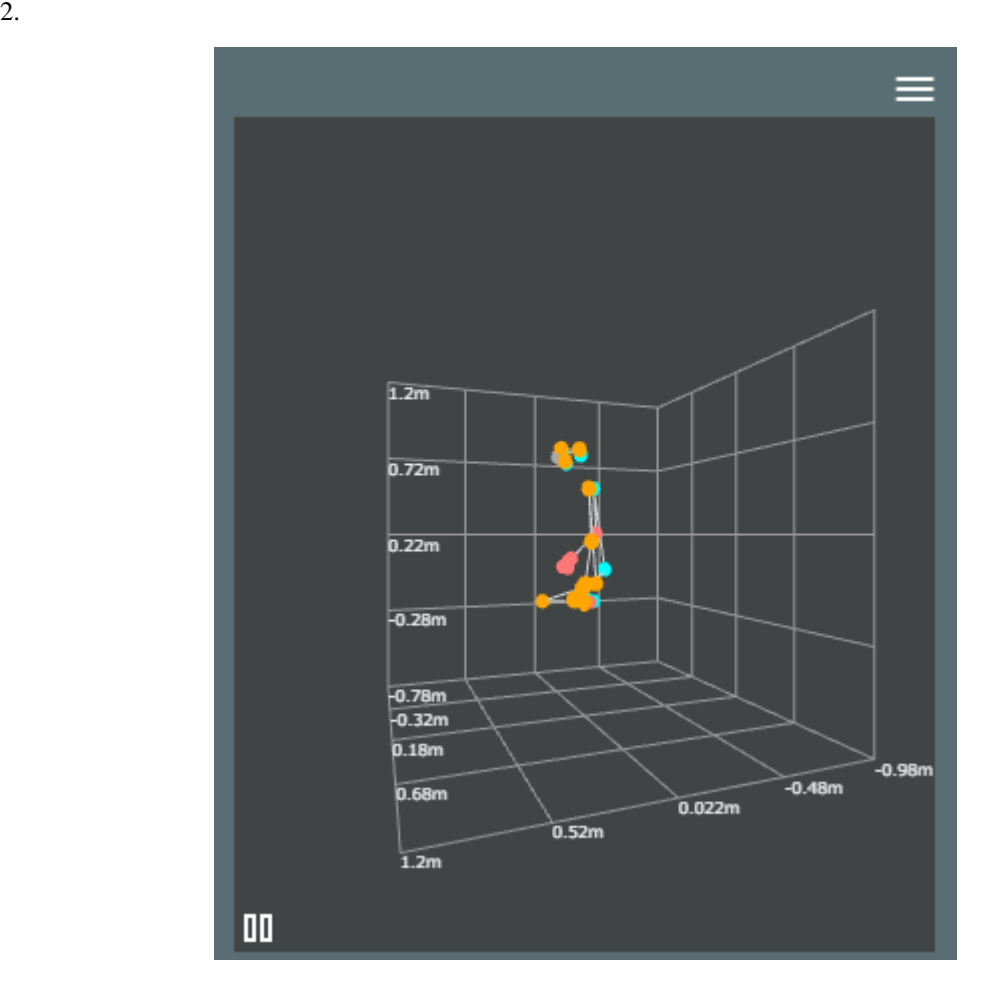

# **12.1** アニメーションプロジェクトとは

MMD MMM MikuMikuMoving

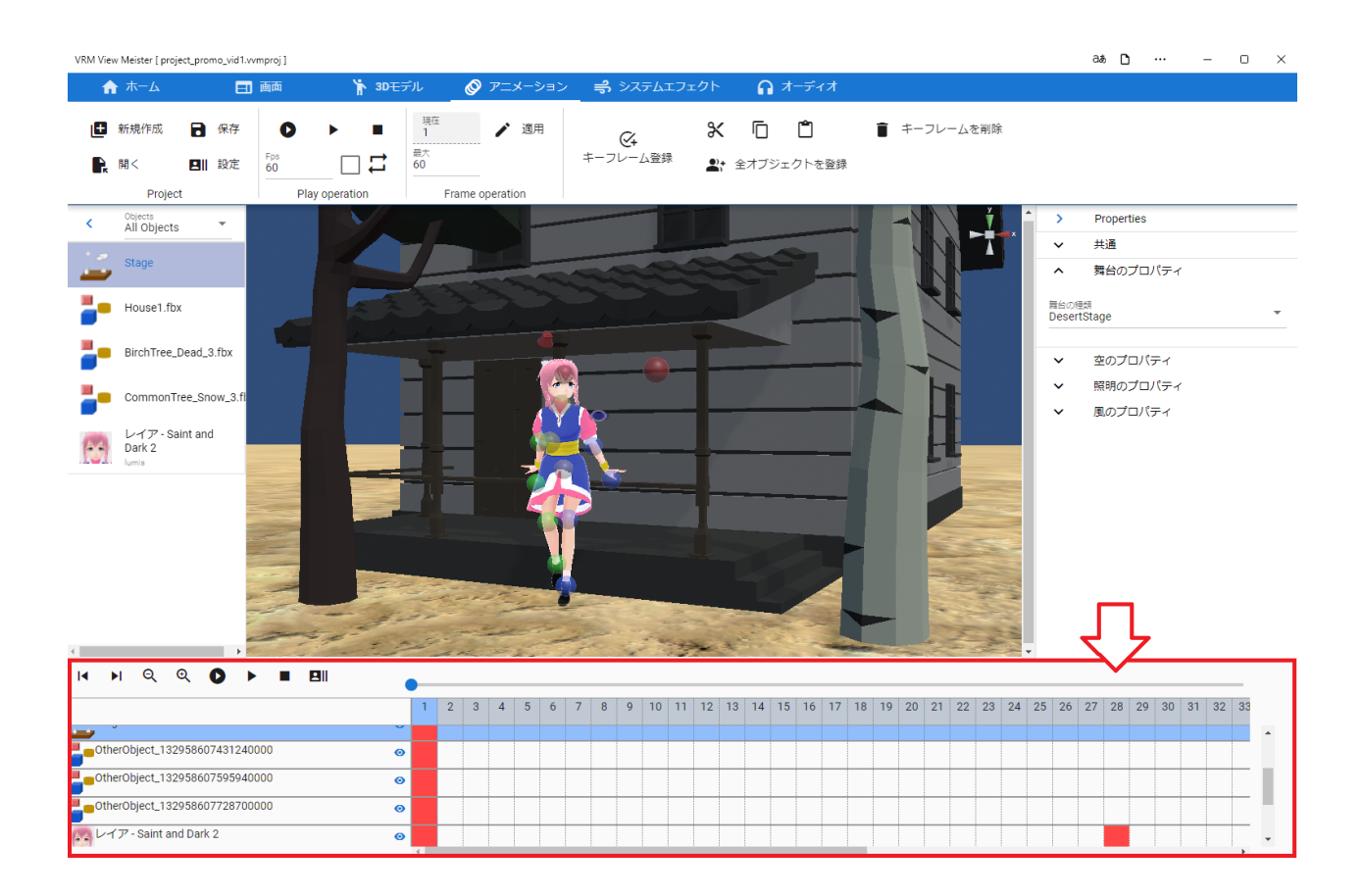

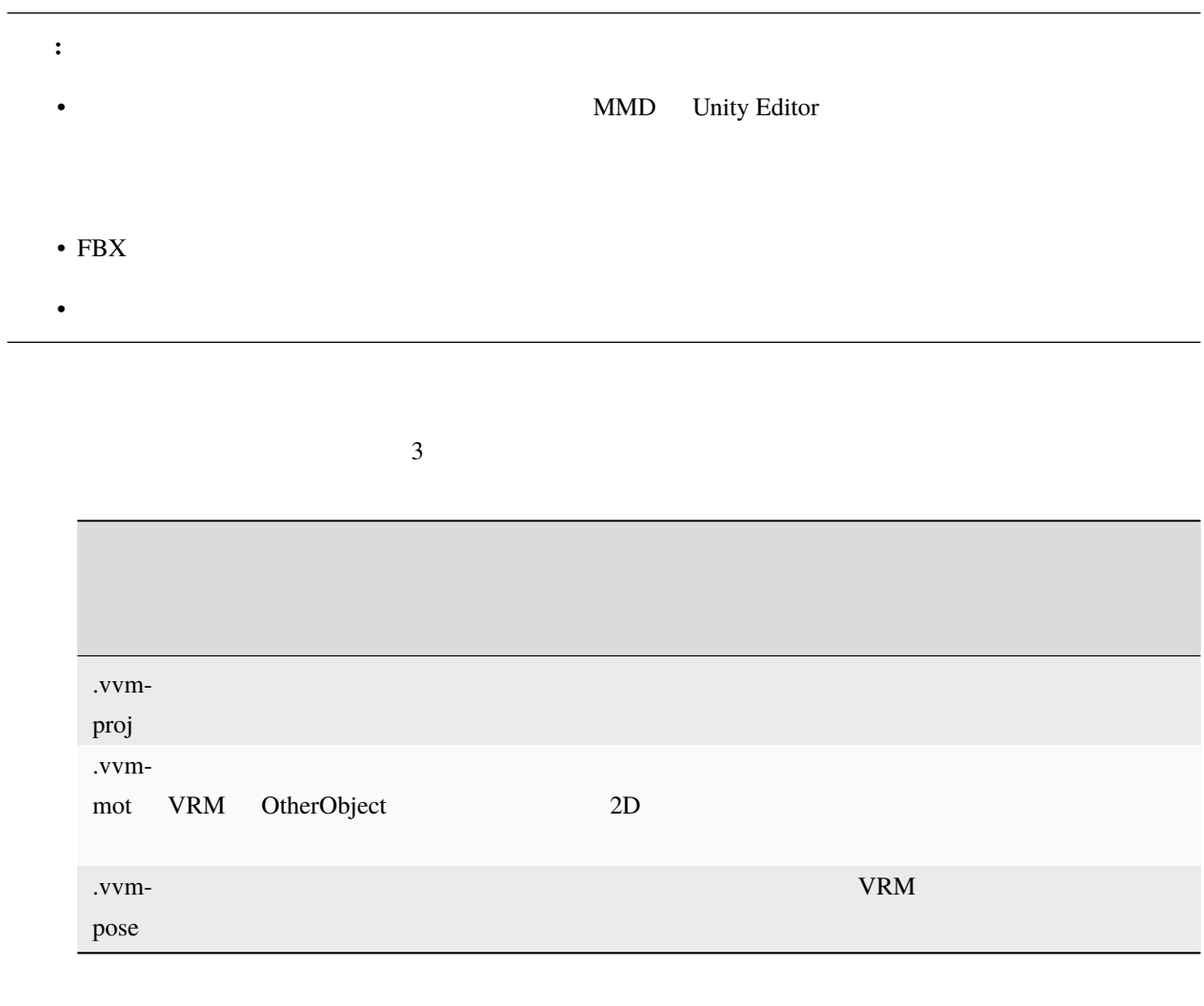

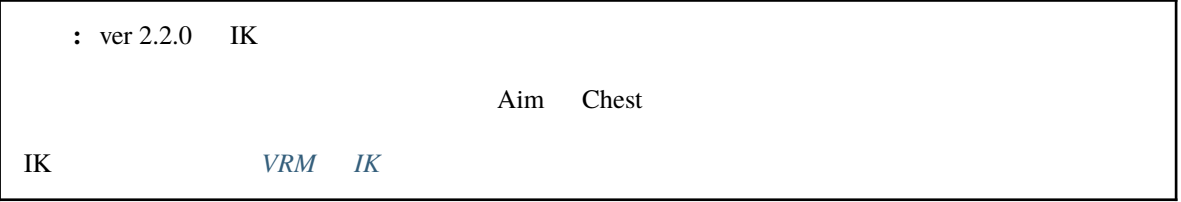

# <span id="page-266-0"></span>**12.2** アニメーションプロジェクトの構成

• *Pressure in the second control* **–** [各要素](#page-266-1) **–** [タイムライン・ロール・キャストの関係](#page-267-0)

<span id="page-266-1"></span> $12.2.1$ 

 $\begin{array}{ccccc}\n1 & & & 1 & & & 1 \\
\end{array}$ 

VRoid/VRM FBX Light

Audio

<span id="page-267-0"></span>**12.2.2** 

 $($ 

# <span id="page-268-0"></span>**12.3** アニメーションの各種設定

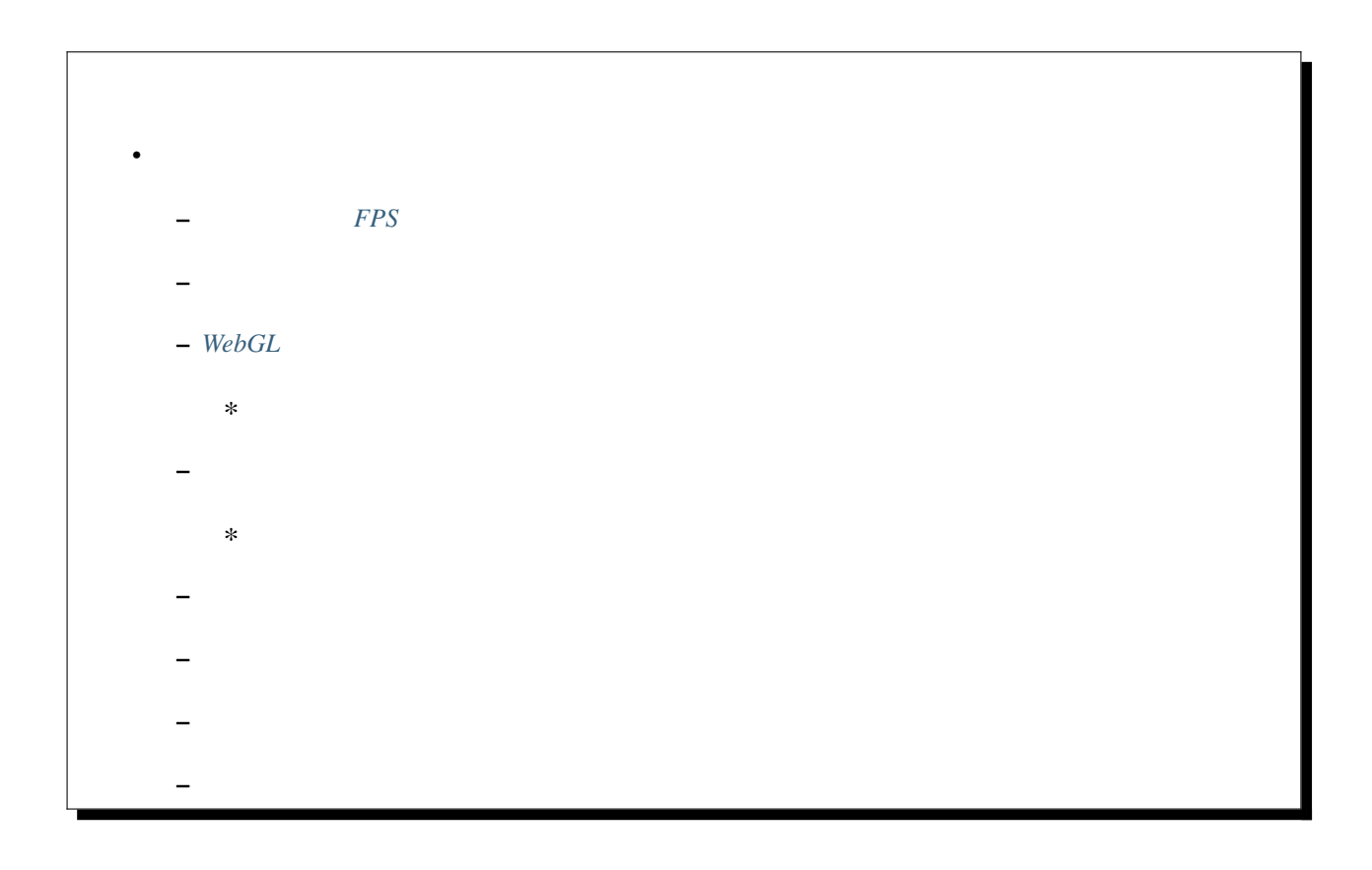

## <span id="page-269-0"></span>12.3.1 **FPS**

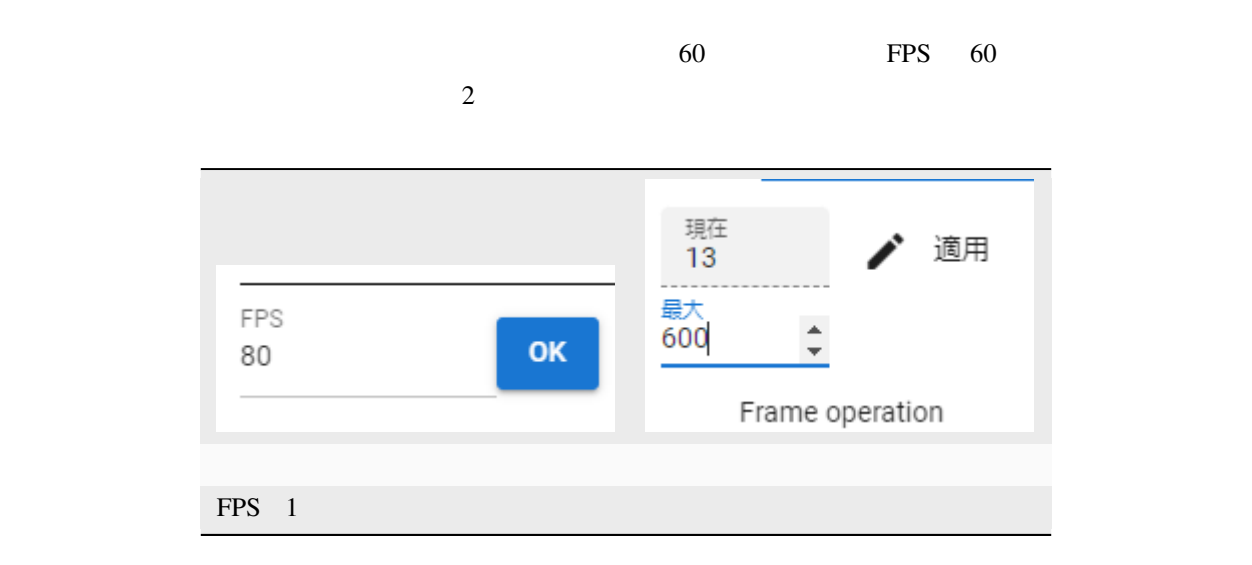

FPS  $\overline{P}$ 

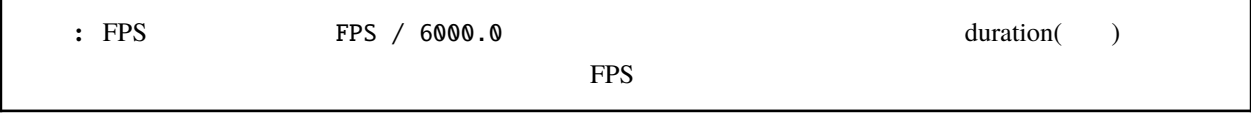

## <span id="page-269-1"></span>**12.3.2**

 $FPS / 6000.0$ 1.  $\blacksquare$ 2.  $0.0001$  99.9999

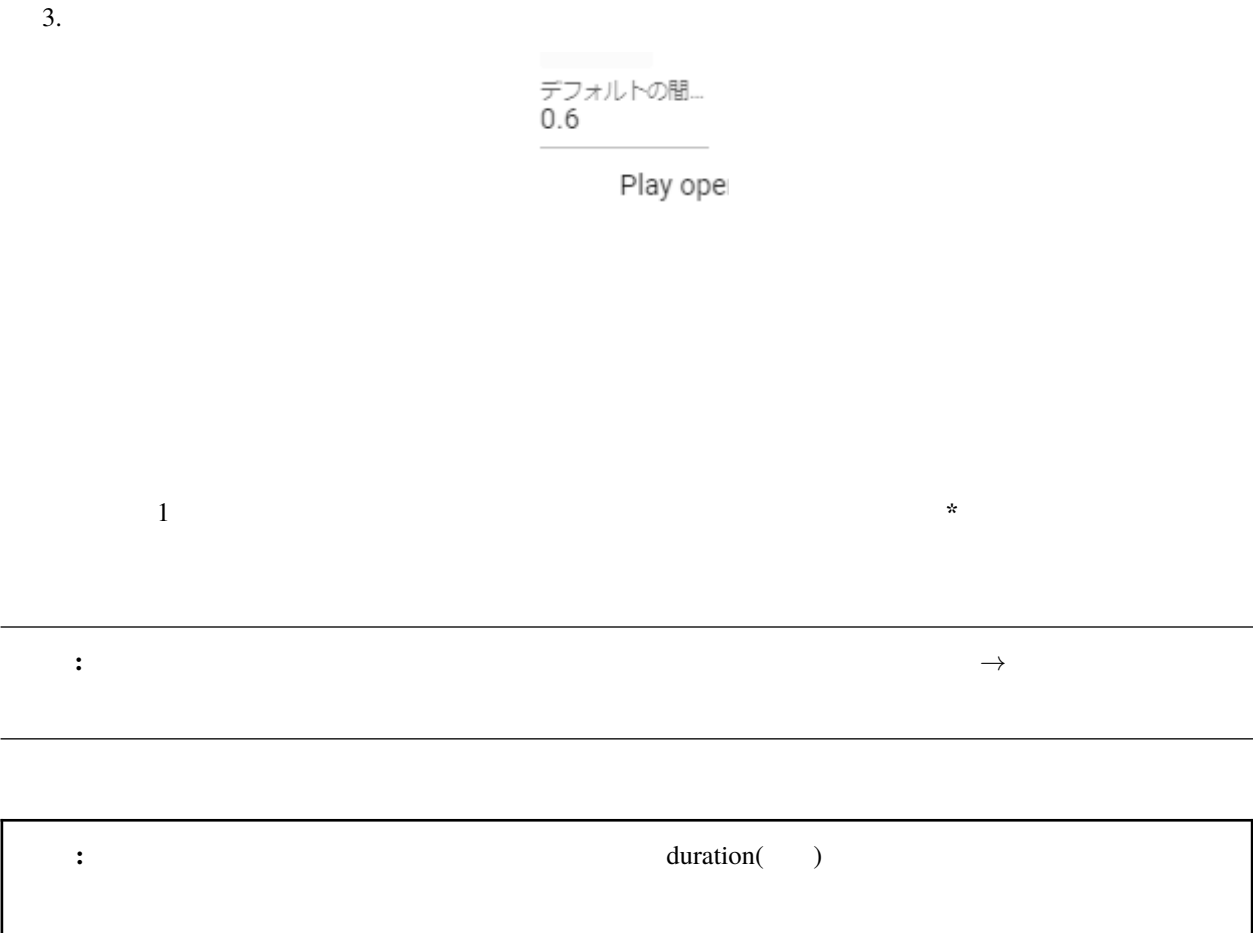

## <span id="page-270-0"></span>**12.3.3 WebGL**

 $WebGL$ 

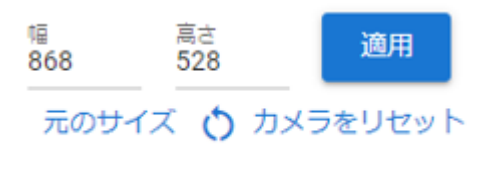

Screen size

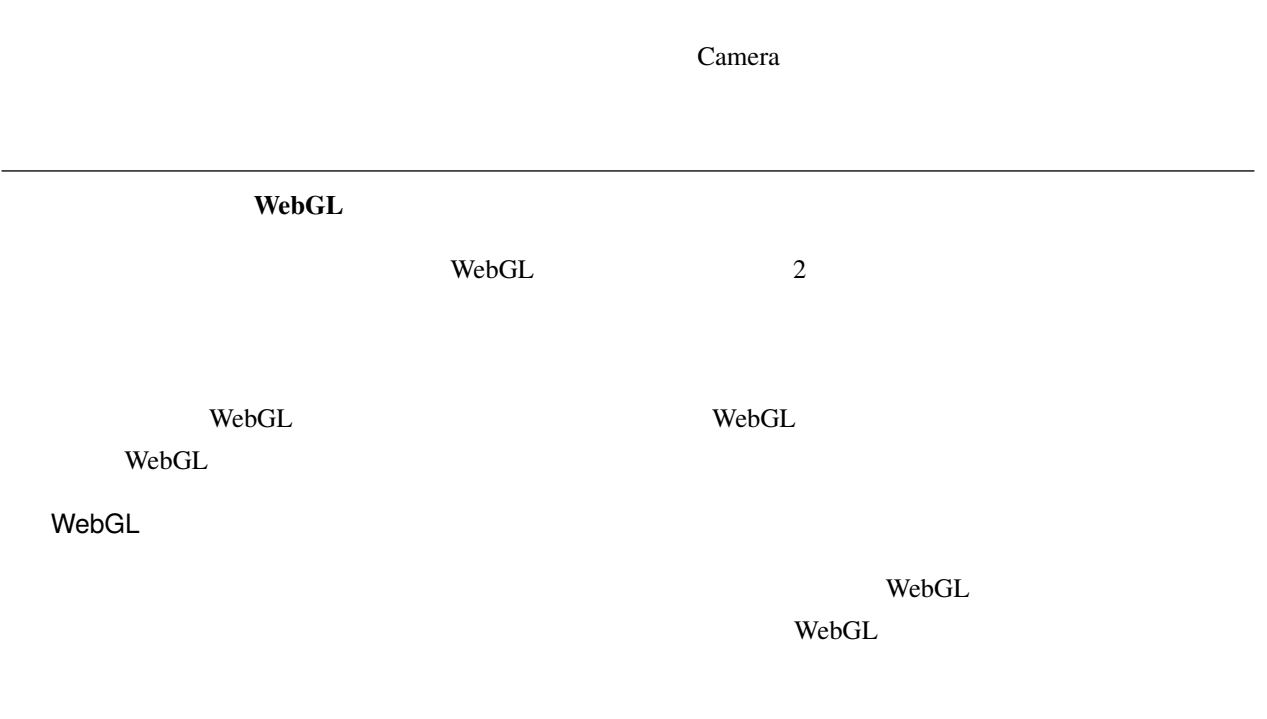

<span id="page-271-0"></span>1. 
1. 
Navigation

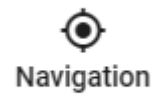

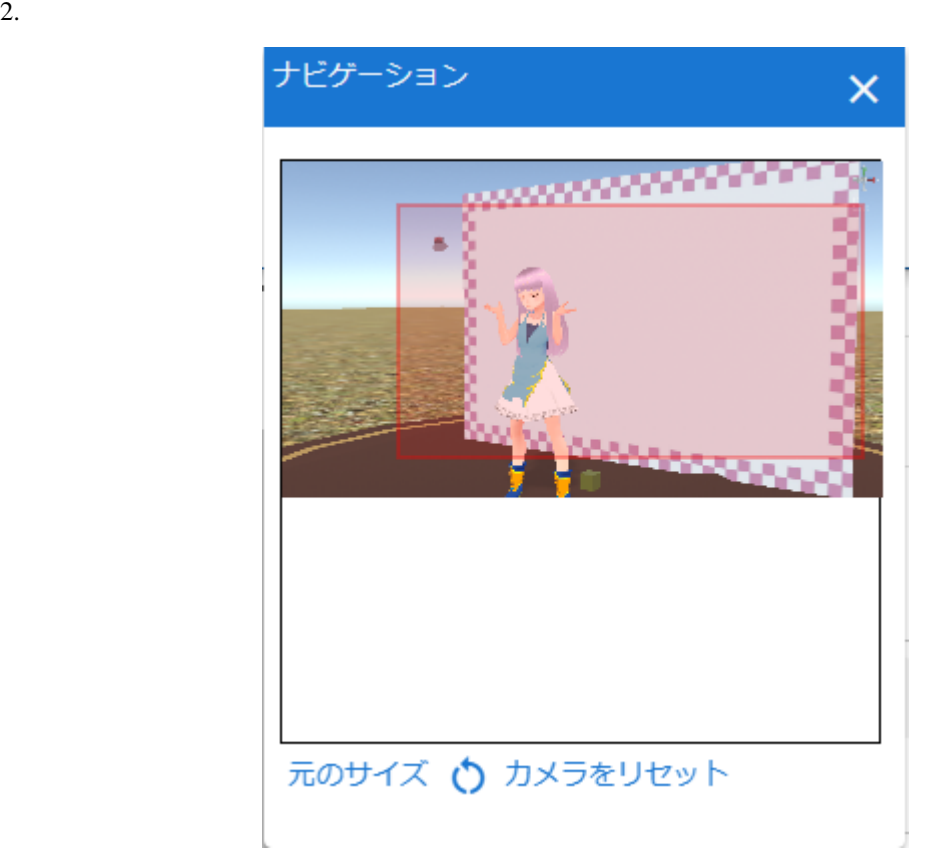

 $3.$ 

4. WebGL and WebGL and  $\mathbb{R}$ 

WebGL

ヒント**:** ナビゲーションのウィンドウ内からも 元のサイズ カメラのリセット を行うことができます。

## <span id="page-273-0"></span>**12.3.4**

• VRoid/VRM

- やくしゃ しんしん しんしん しんしん
- Research Product Product Product Product Product Product Product Product Product Product Product Product Pro<br>Product Product Product Product Product Product Product Product Product Product Product Product Product Produc

<span id="page-273-1"></span> $1.$ 

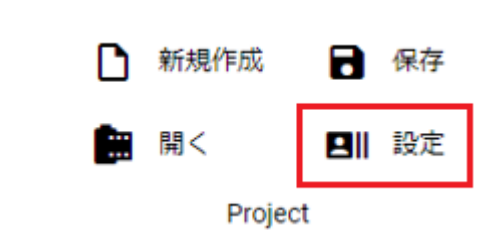

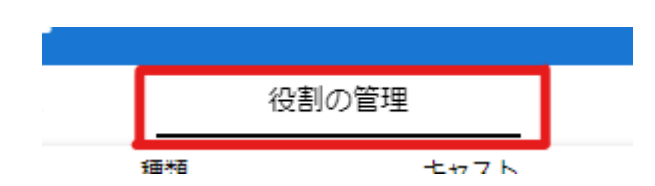

 $1.$ 

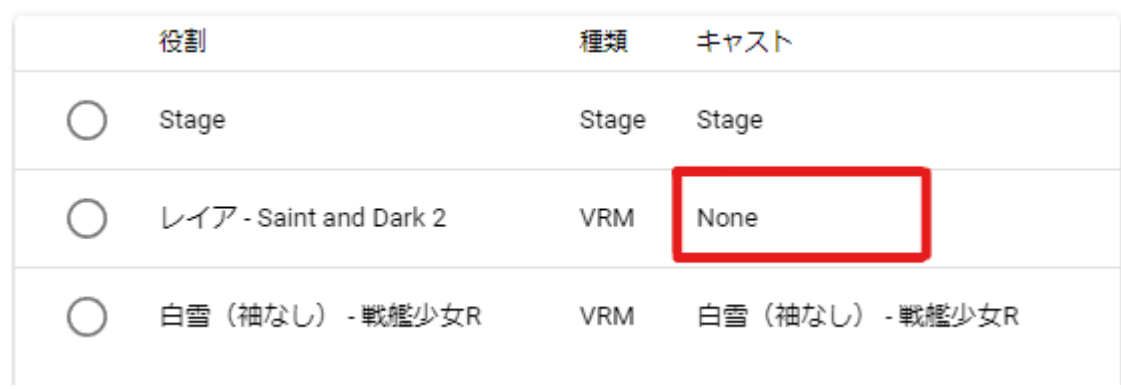

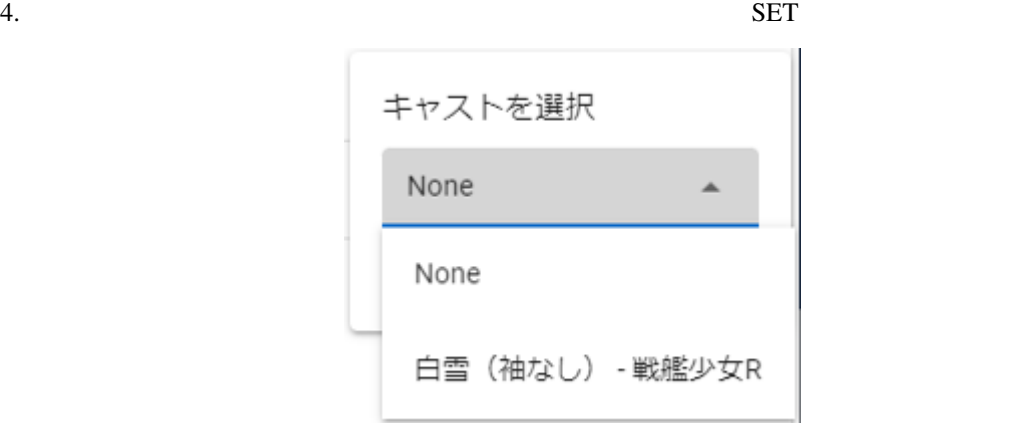

: None

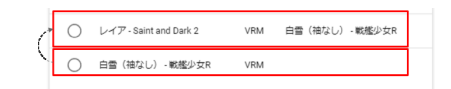

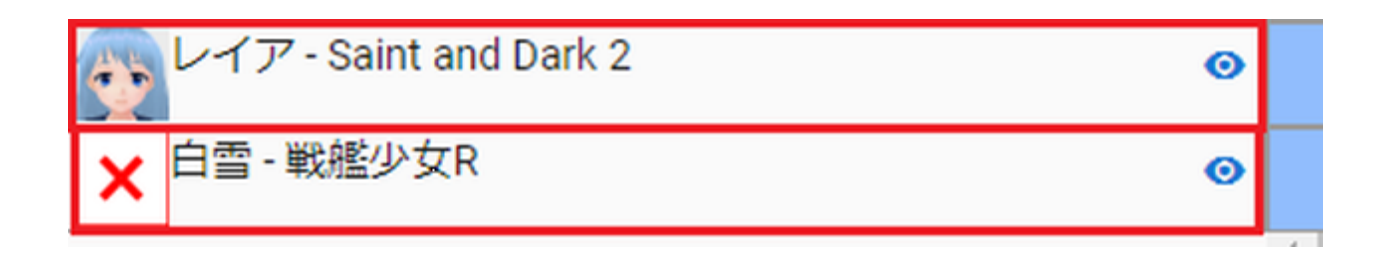

**:** 元々のロールのタイムライン

1 **:** 

 $1.$ 

<span id="page-275-0"></span>**12.3.5** 

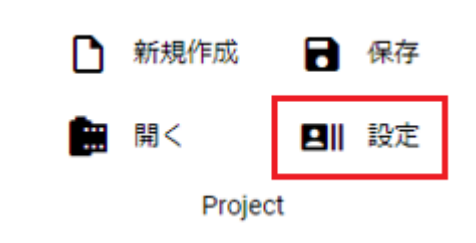

**270 12** 章 アニメーション

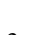

 $2.$ 

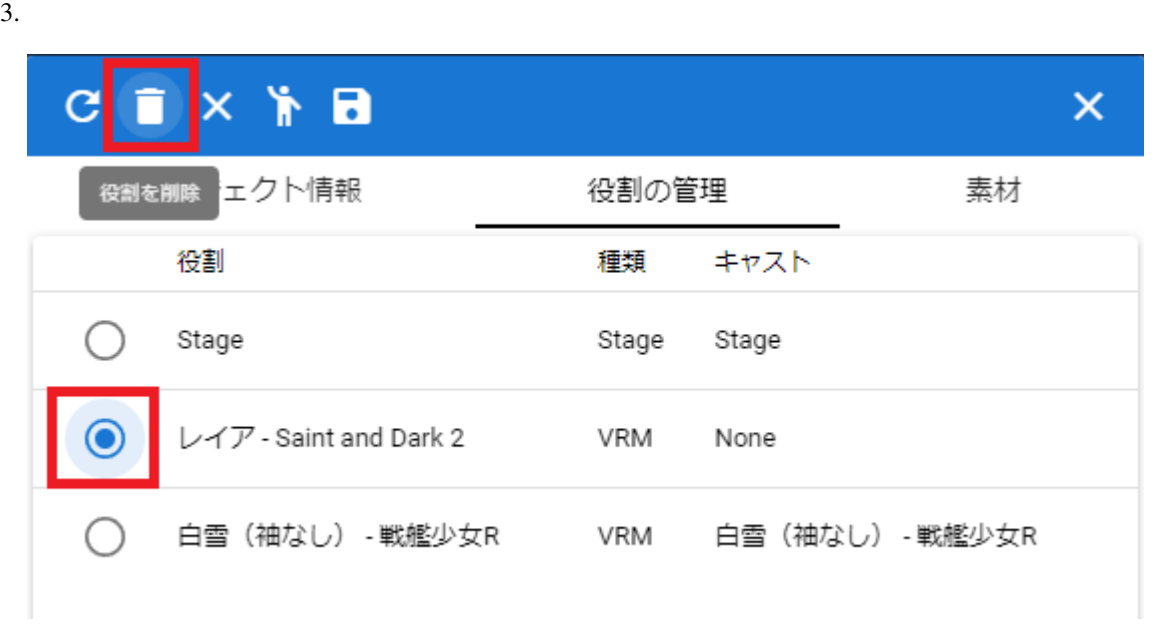

4.  $\overline{O_{\rm K}}$ 

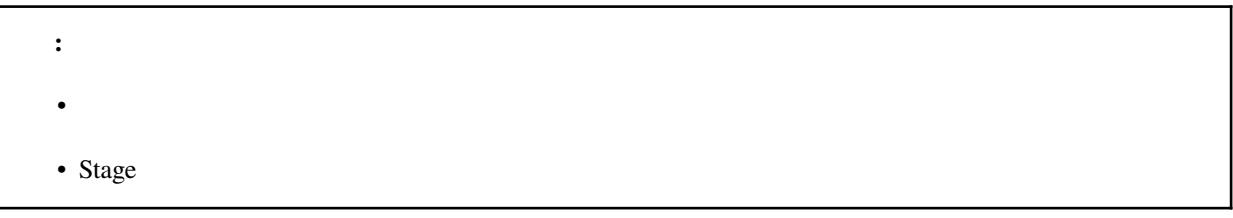

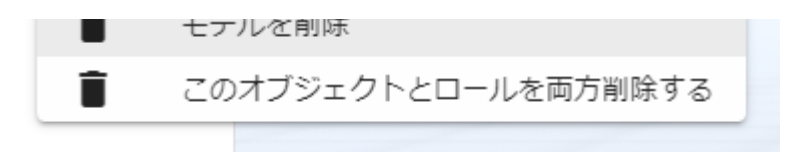

## <span id="page-277-0"></span>**12.3.6**

 $1.$ 

 $2.$ 

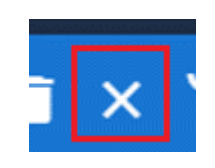

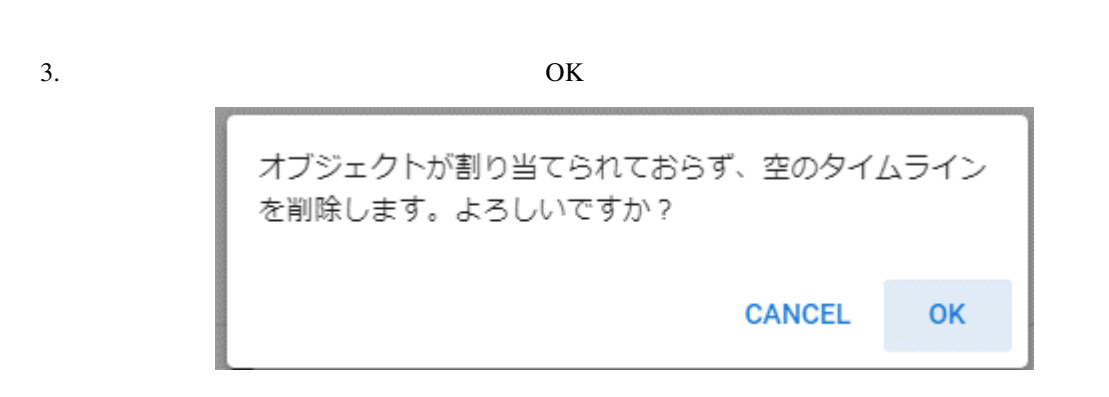

 $1.$ 

 $2.$ 

: SystemEffect BGM SE Stage

<span id="page-278-0"></span>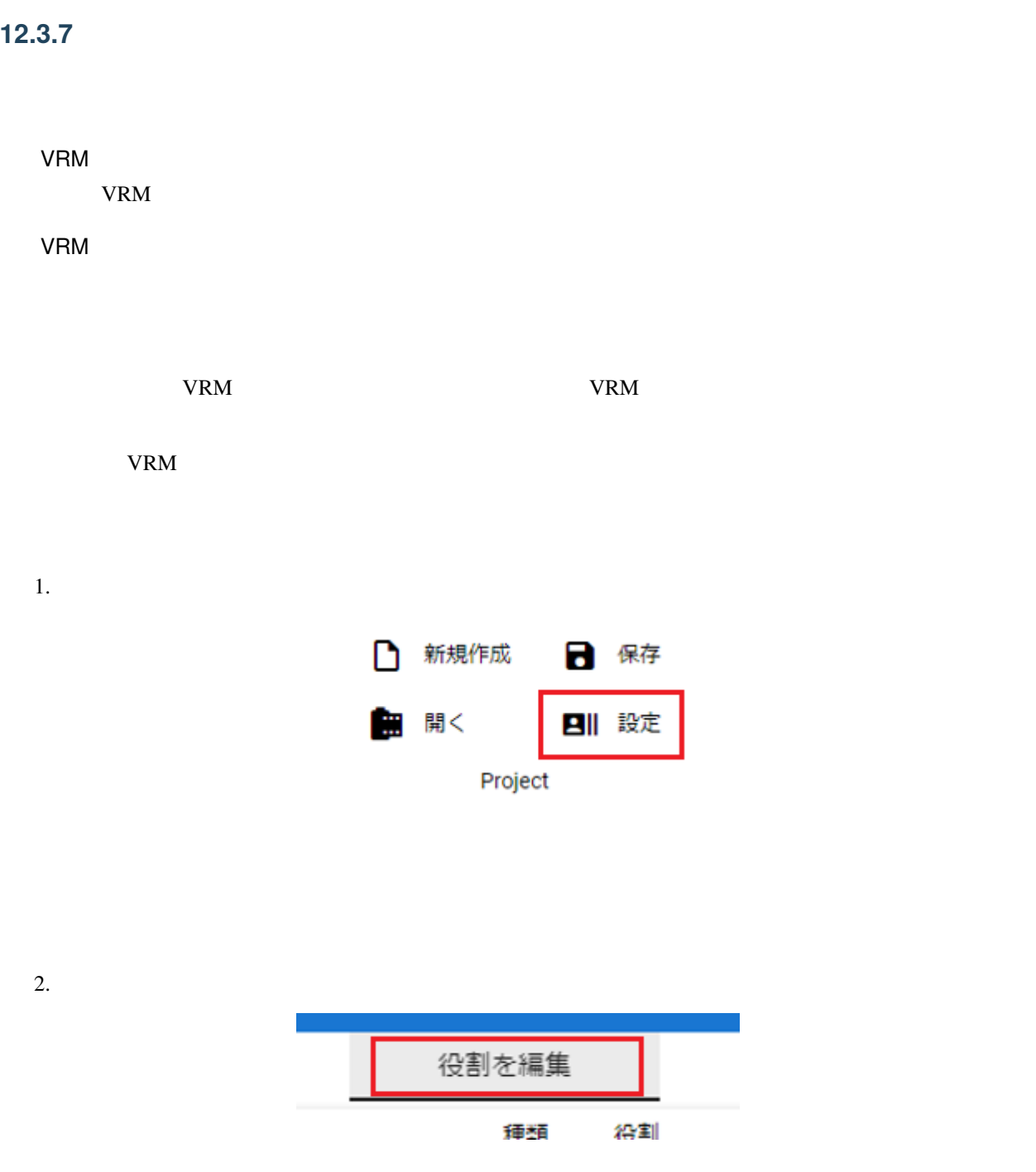

#### **VRMViewMeister, 2.6.0**

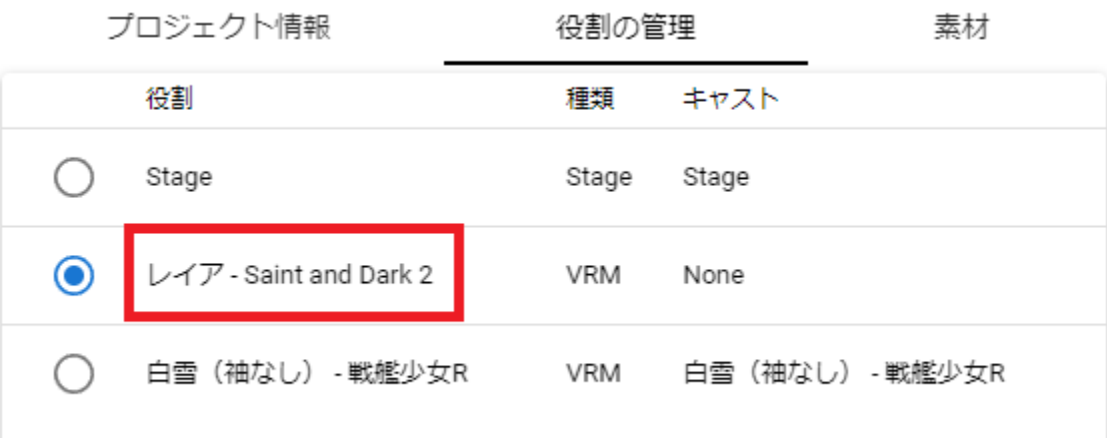

4.  $SET$ 新しいロール名 レイア - Saint and Dark 2 CANCEL **SET** 

## <span id="page-280-0"></span>**12.3.8**

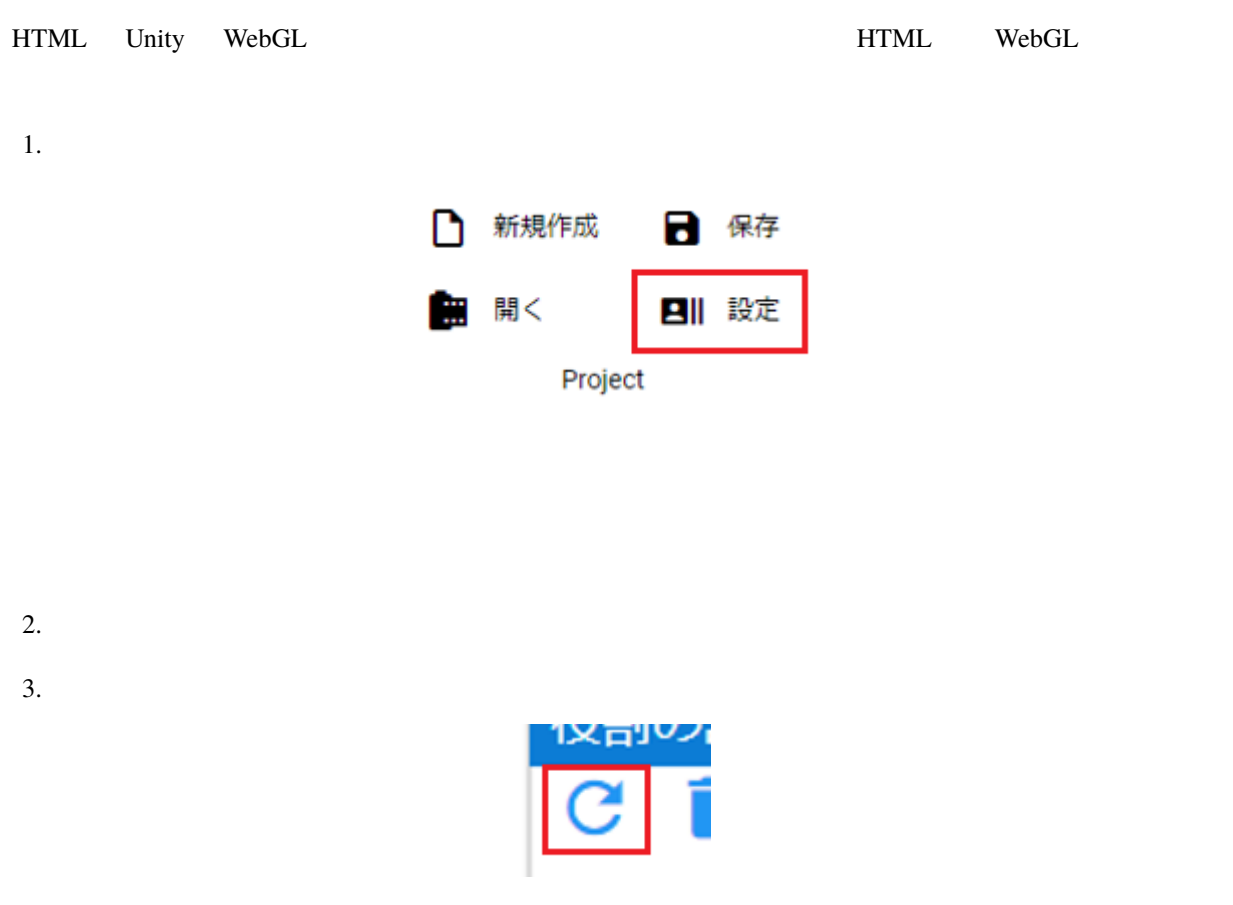

<span id="page-280-1"></span>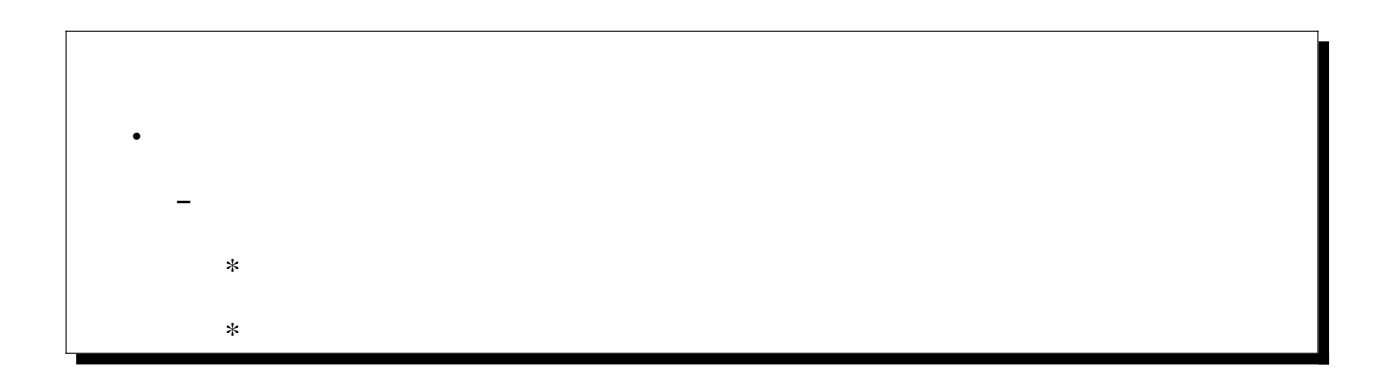

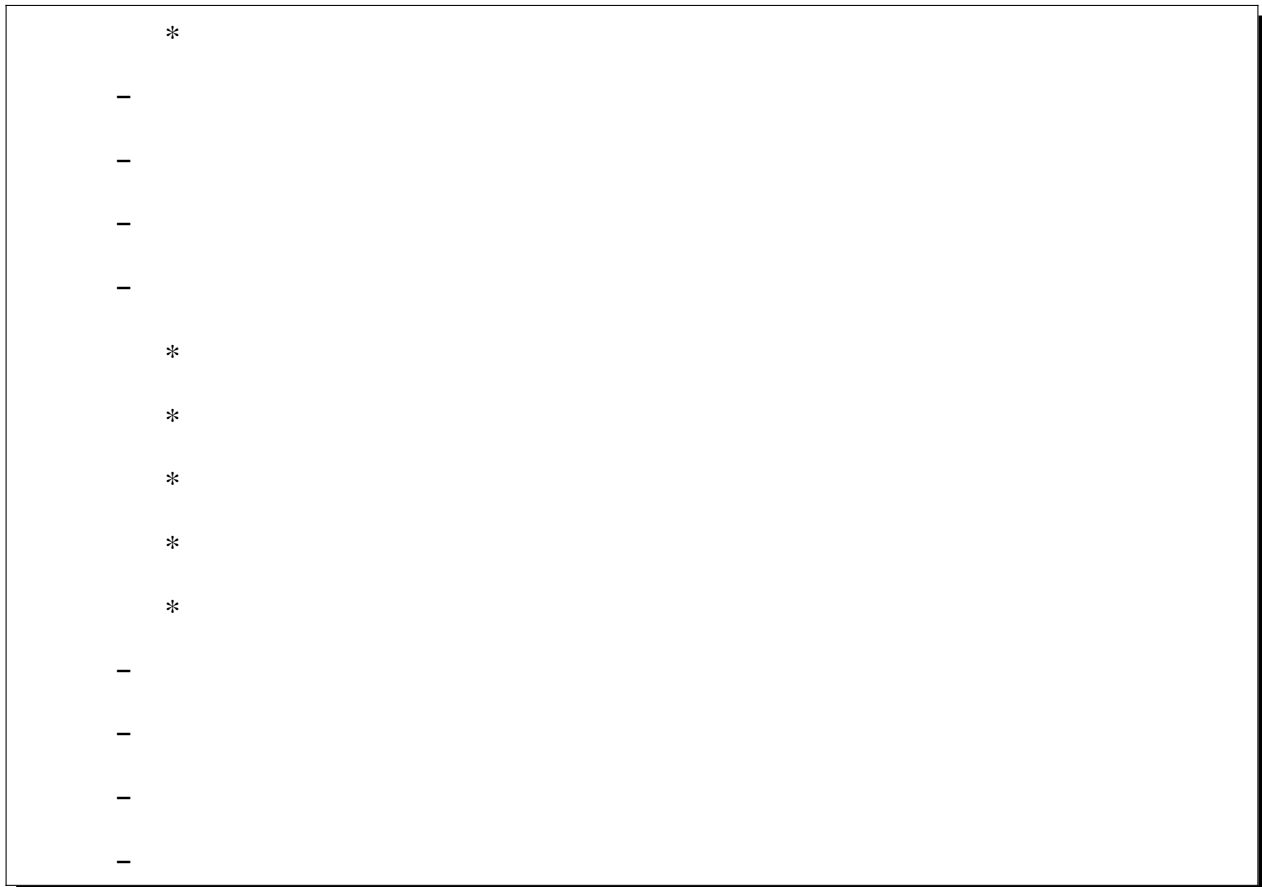

<span id="page-281-0"></span> $12.4.1$ 

<span id="page-282-0"></span>1.  $\blacksquare$ 

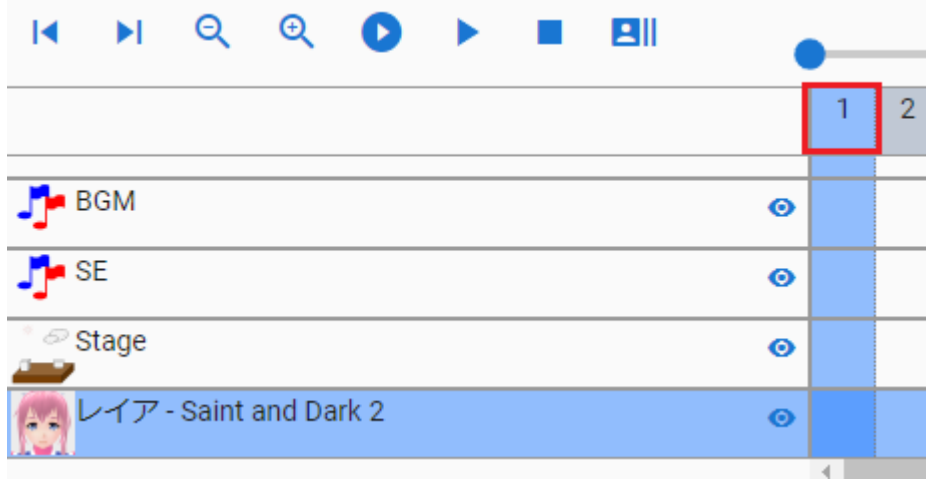

<span id="page-282-1"></span>

 $2.$  UI  $\qquad \qquad \text{U}$ 

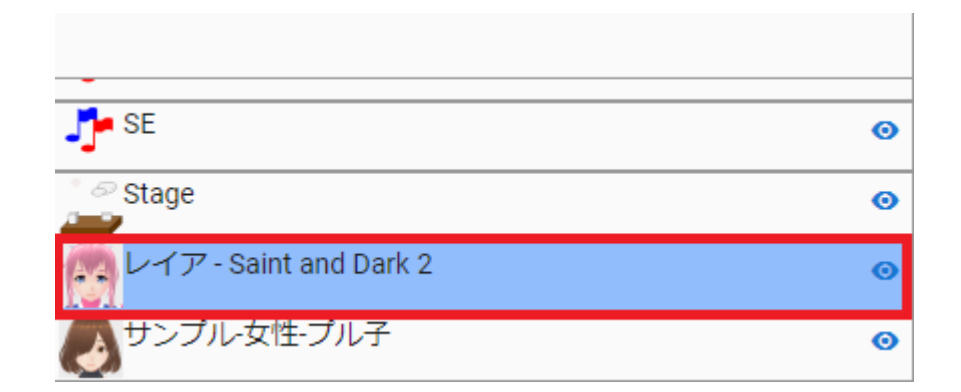

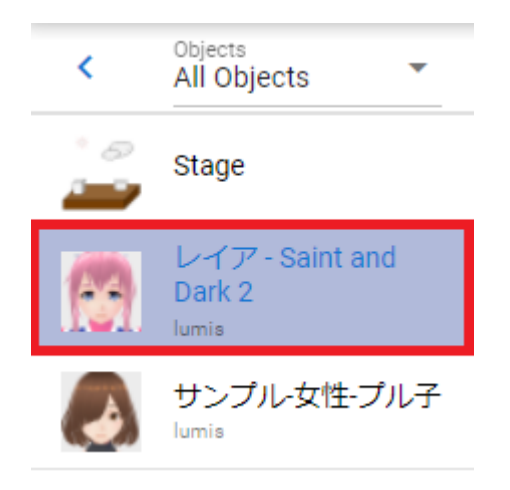

<span id="page-283-0"></span> $2.$  UI

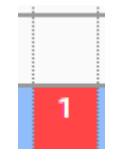

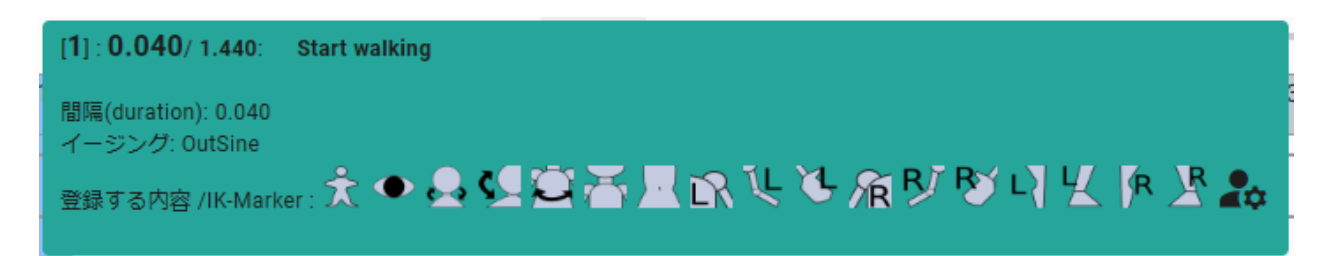

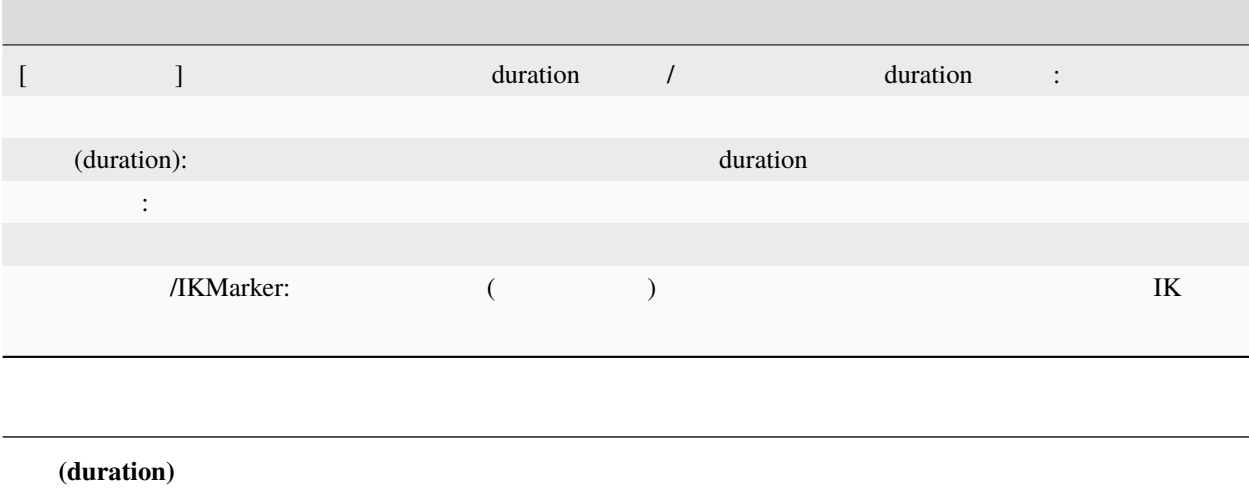

ver 2.6.0

 $(duration)$ 

## <span id="page-285-0"></span>**12.4.2**

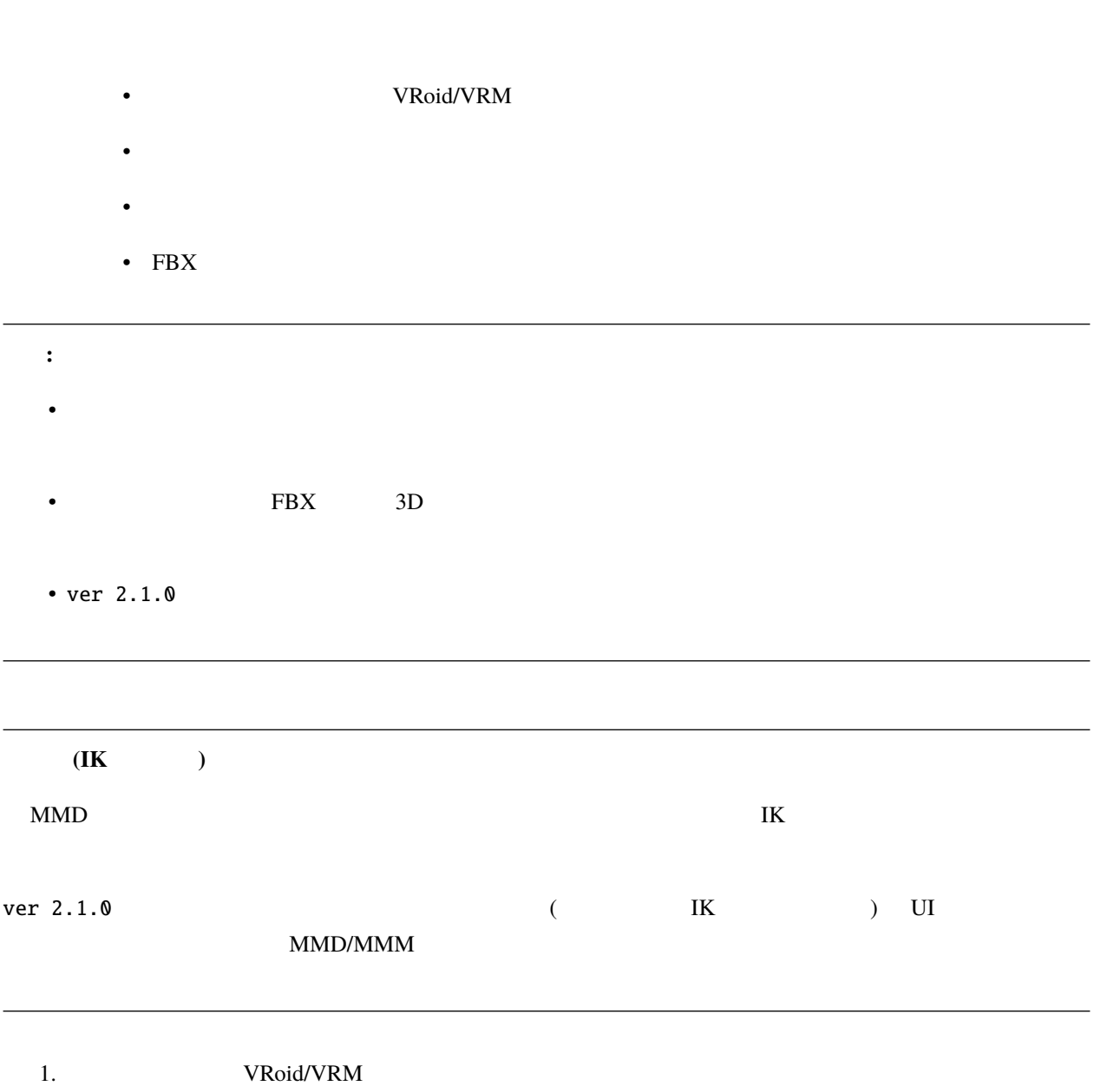

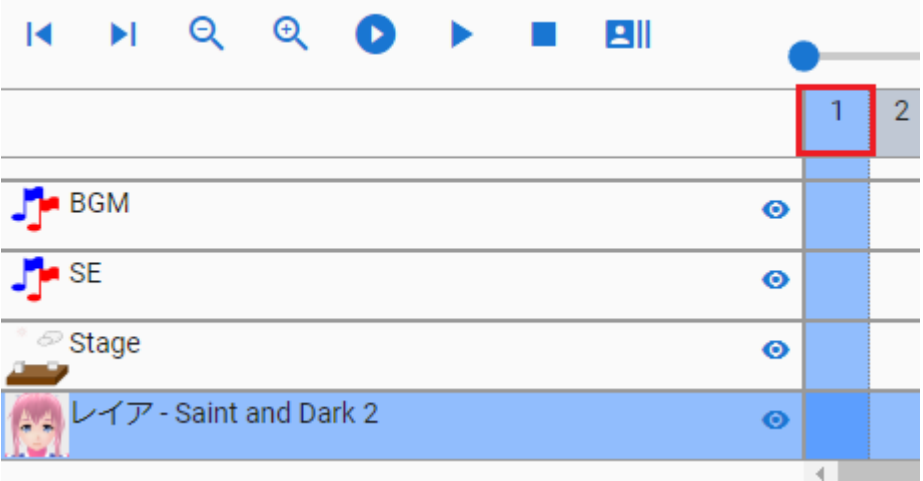

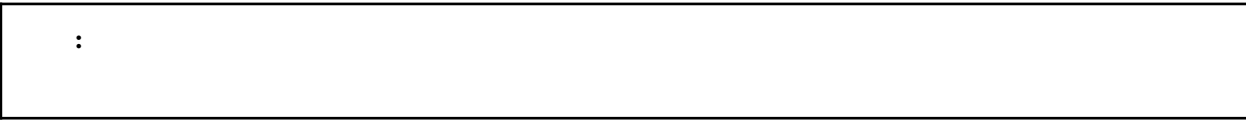

#### 2. VRoid/VRM

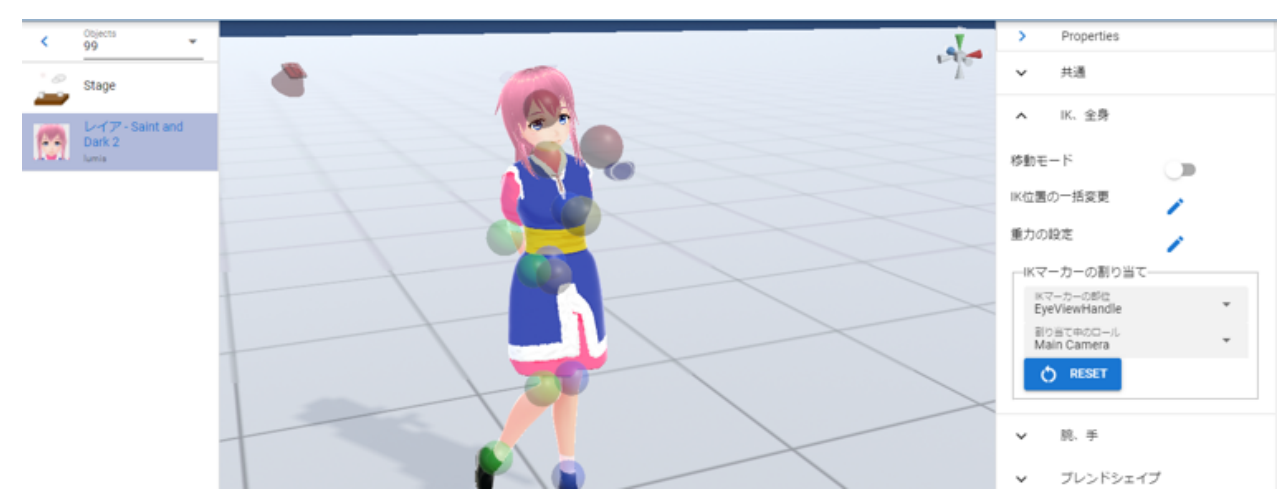

**マチ**<br>キーフレーム登録

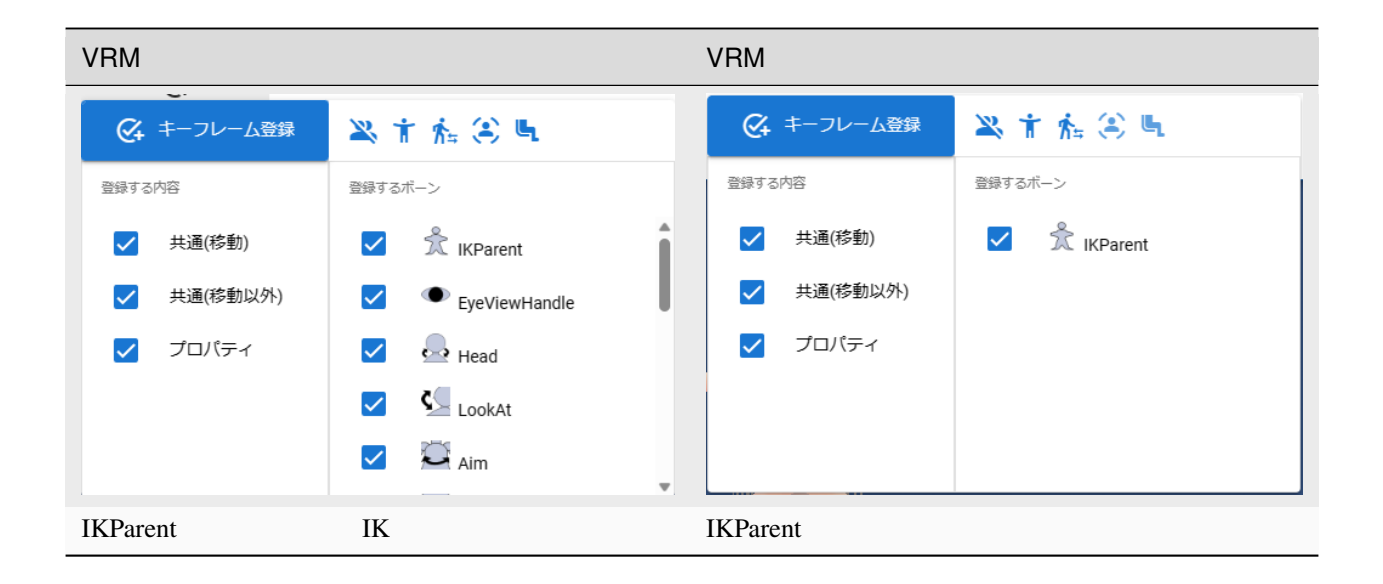

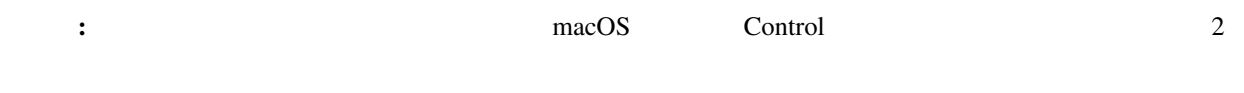

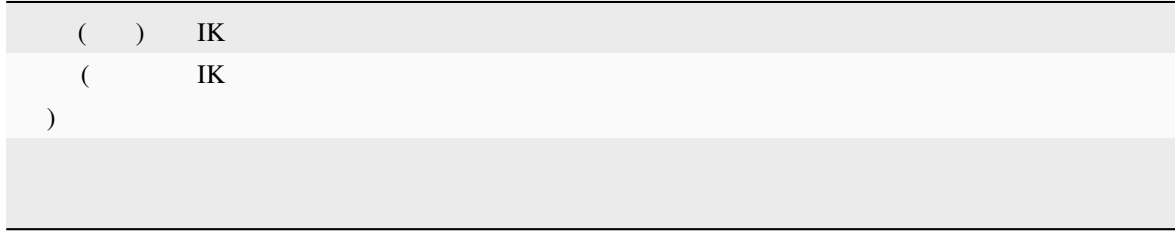
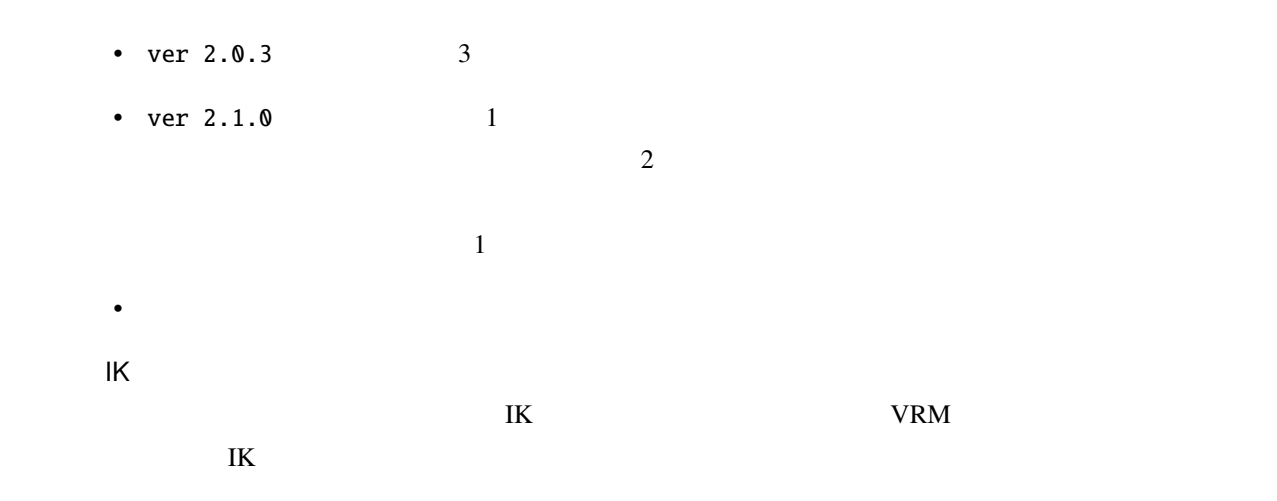

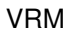

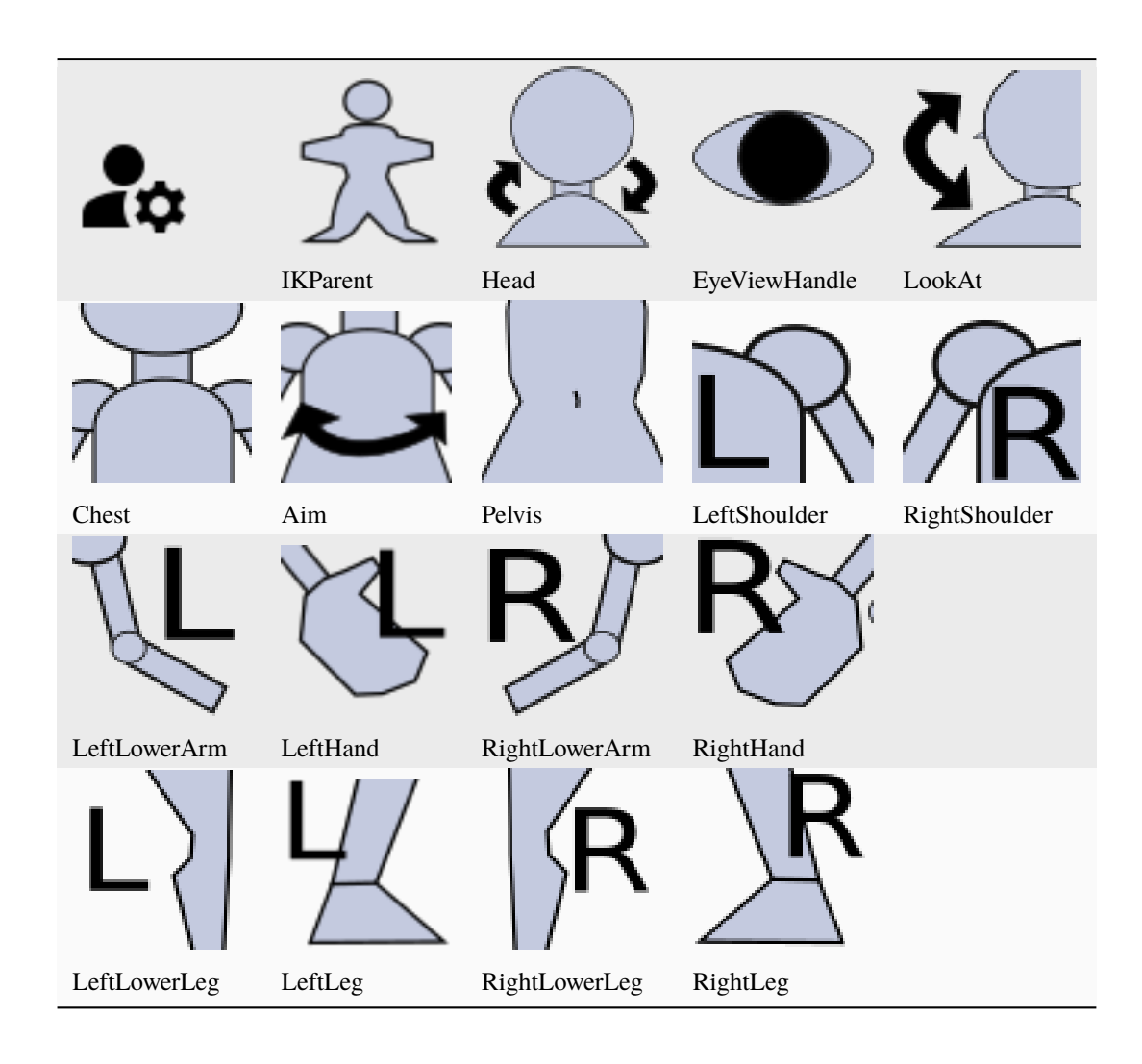

**VRM** 

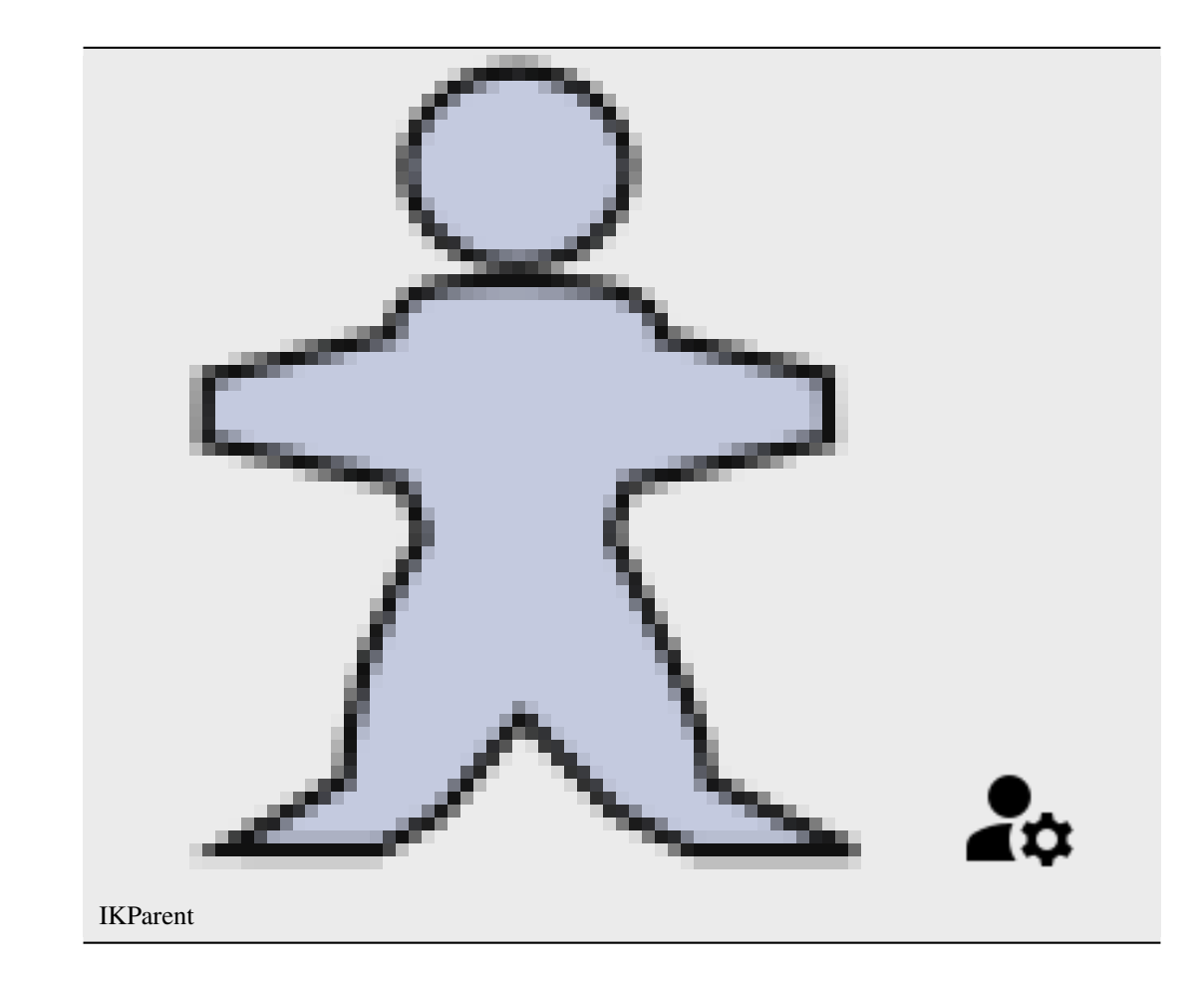

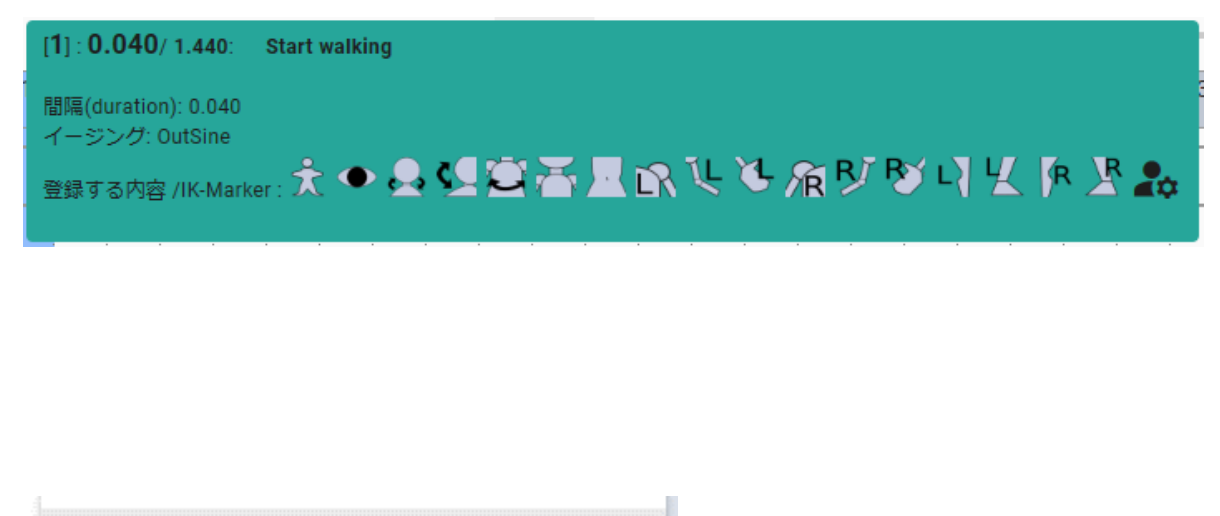

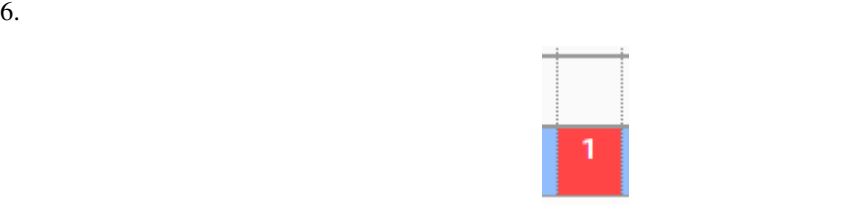

## 注釈**:**

- $\bullet$
- $\bullet$  \*  $\bullet$  \*  $\bullet$
- $\bullet$  +  $\bullet$  +  $\bullet$

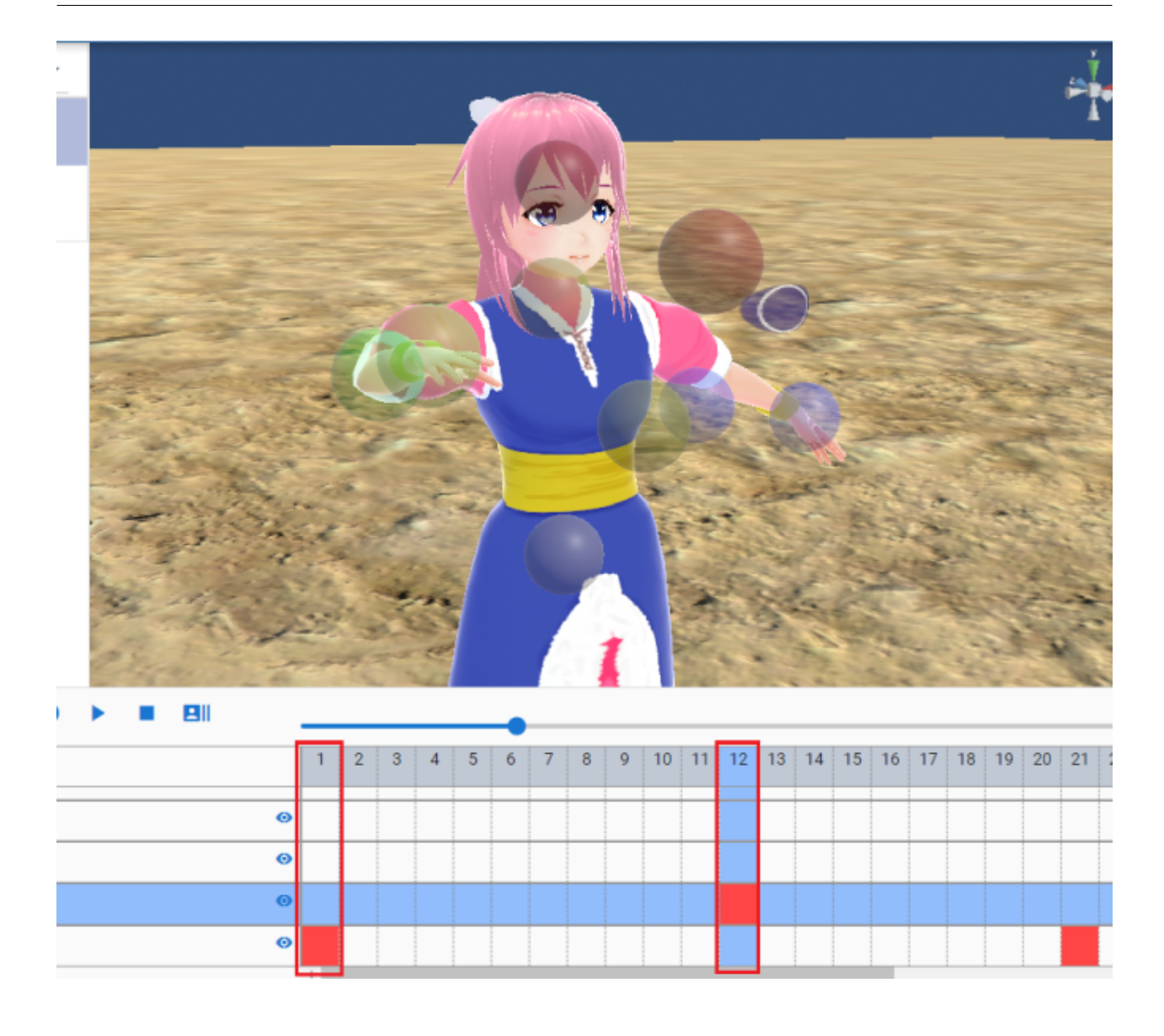

### **12.4.3**

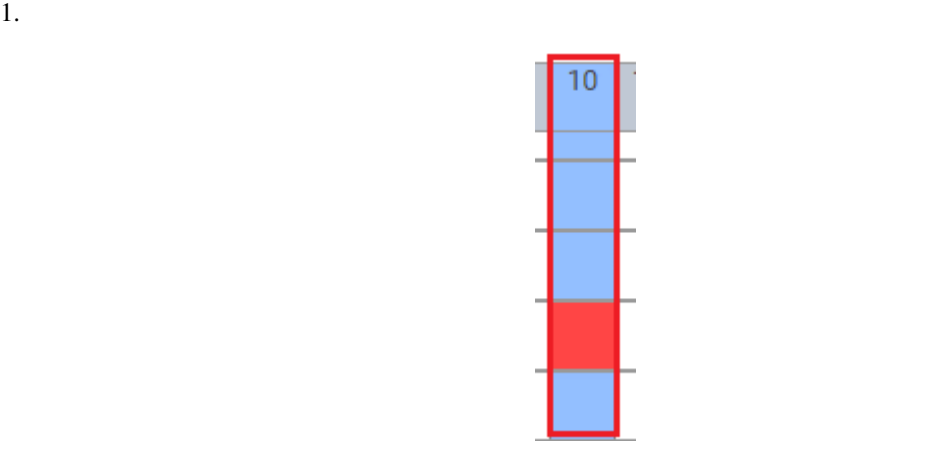

 $2.$ 

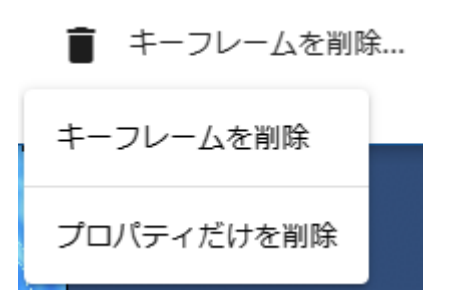

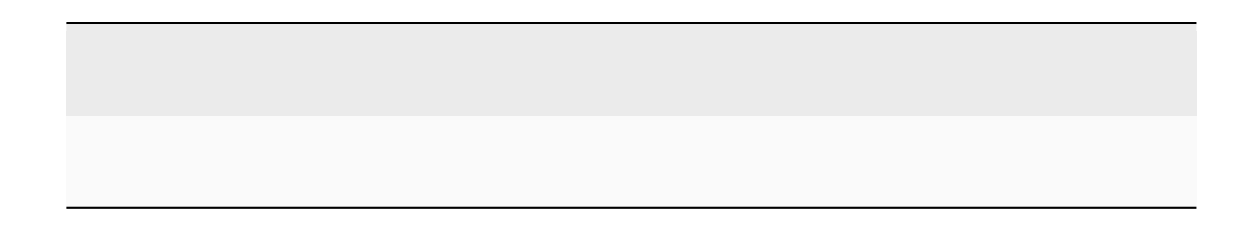

 $\mathbf{k}$ 

4.  $\overline{OK}$ 選択中のオブジェクトの現在のフレームのキーを削除しま すがよろしいですか?

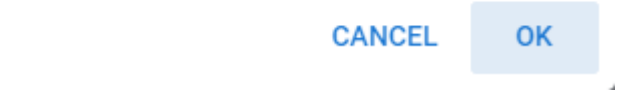

**12.4.4** 

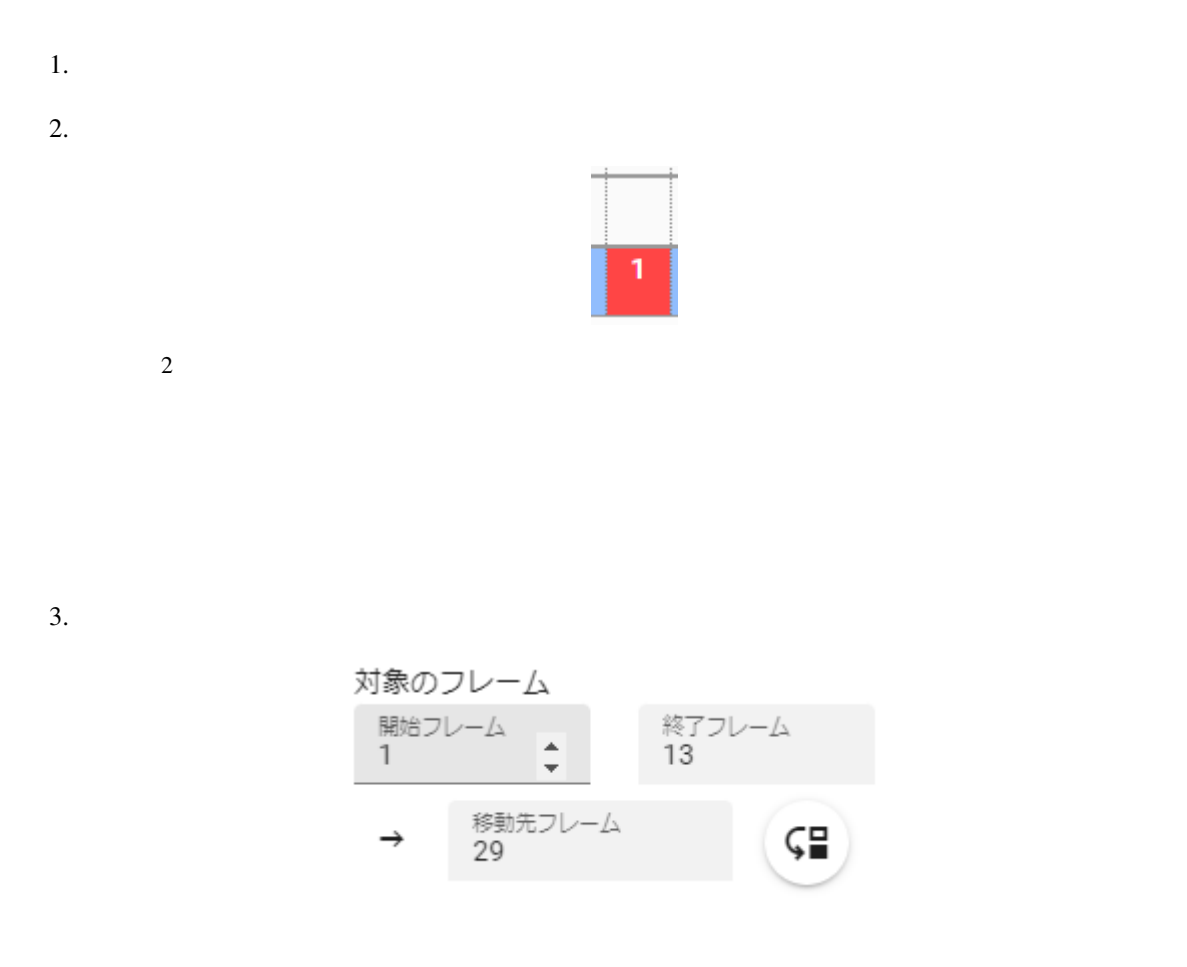

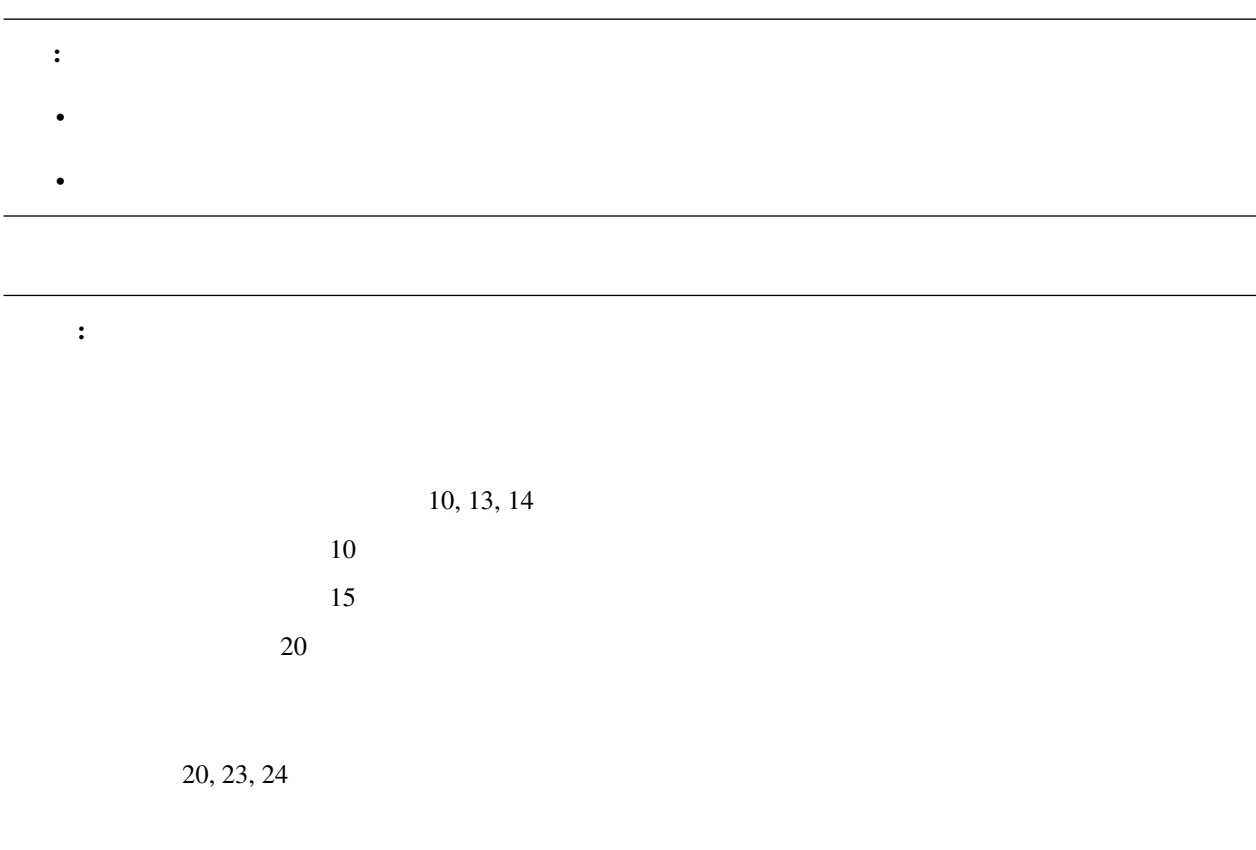

12.4.5

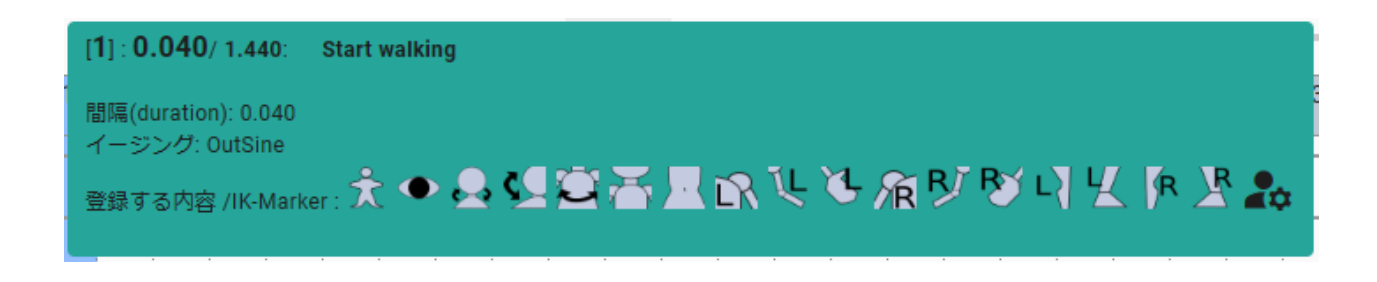

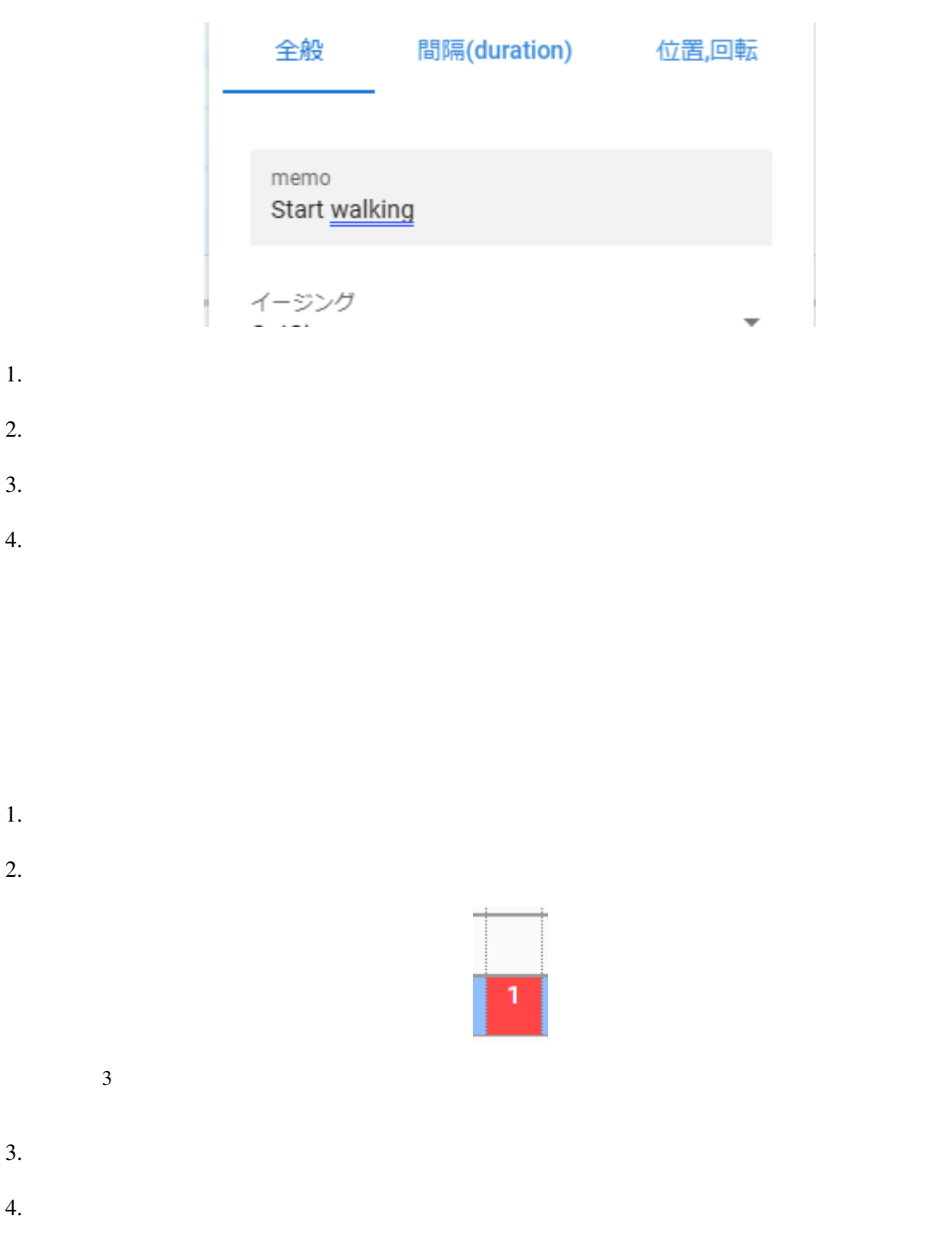

イージング ▼ Unset

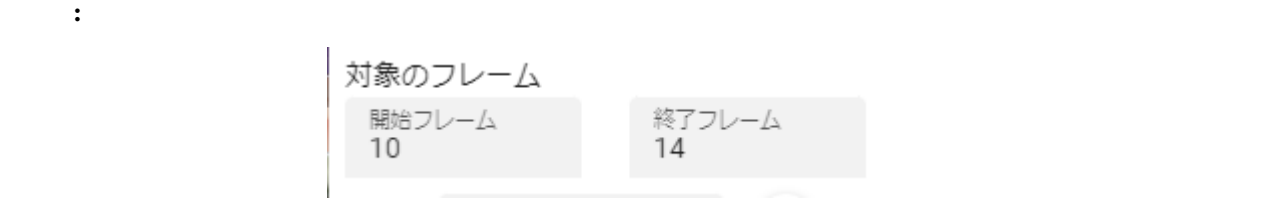

: VRMViewMeister ver 2.2.0

<span id="page-296-0"></span>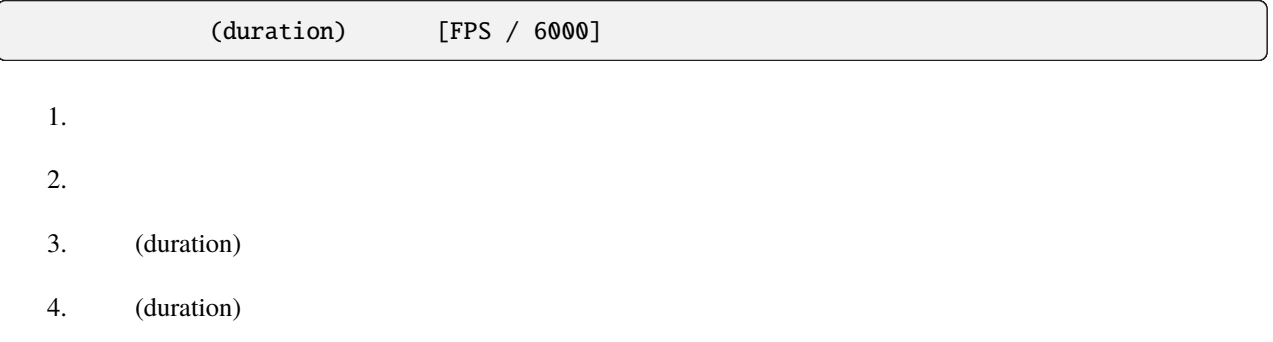

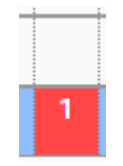

 $4 \text{ }$ 

間隔(duration)  $0.01$ 

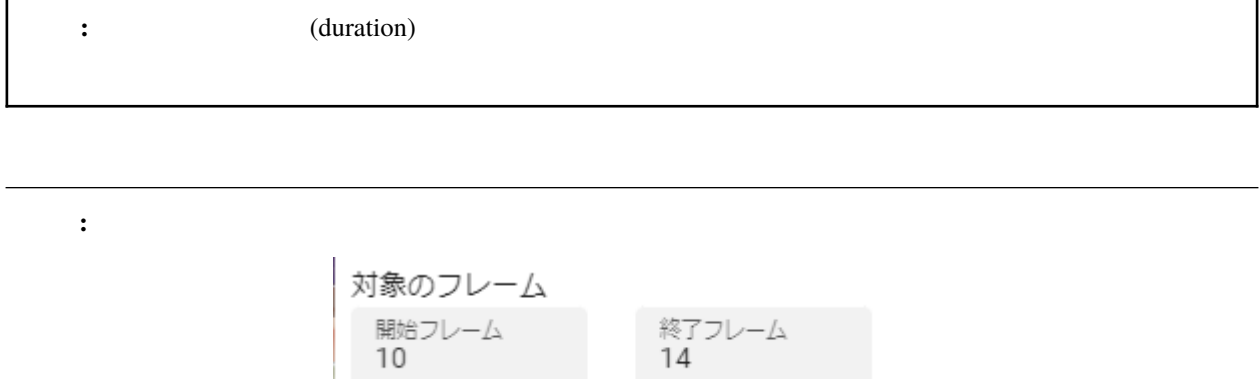

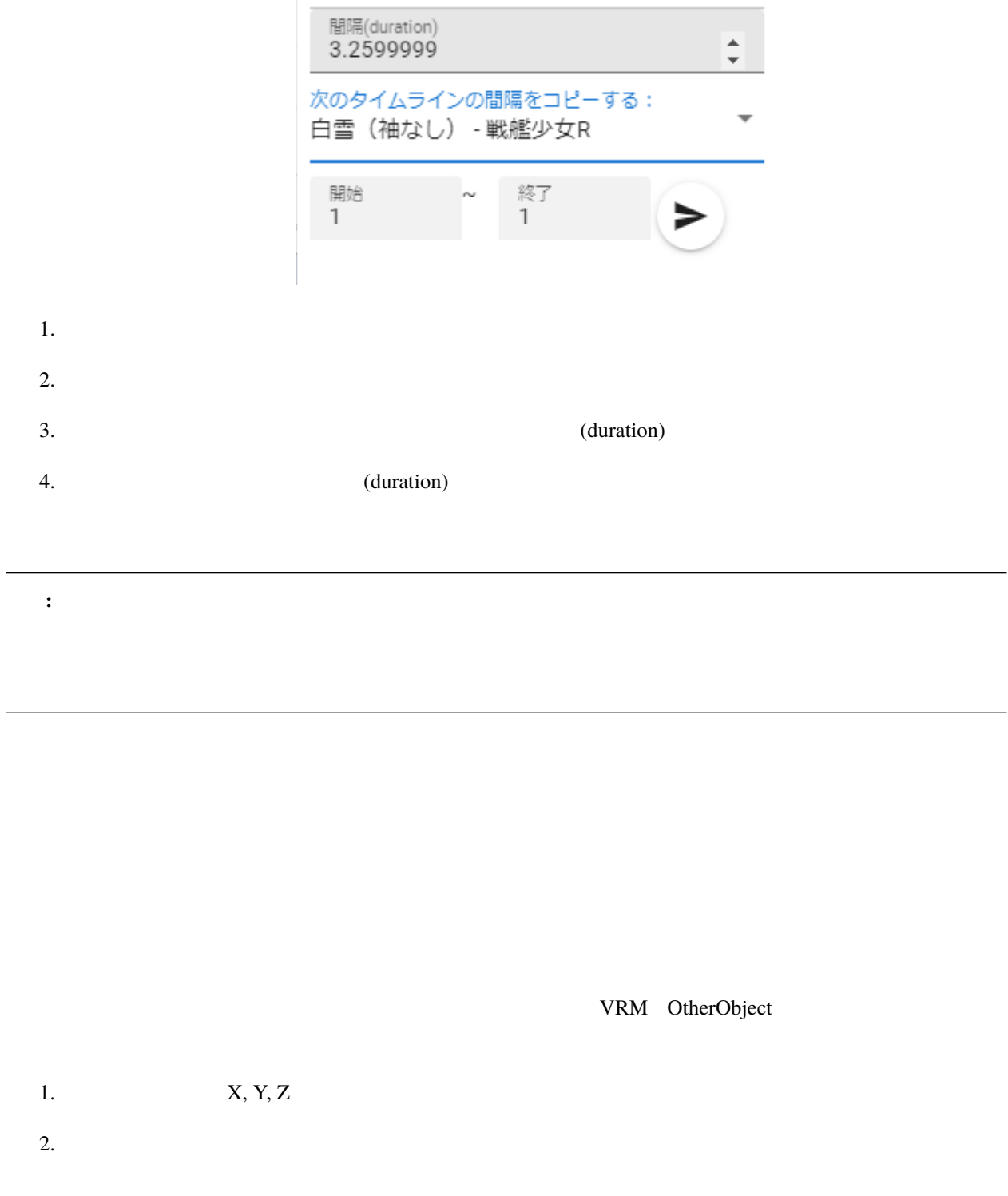

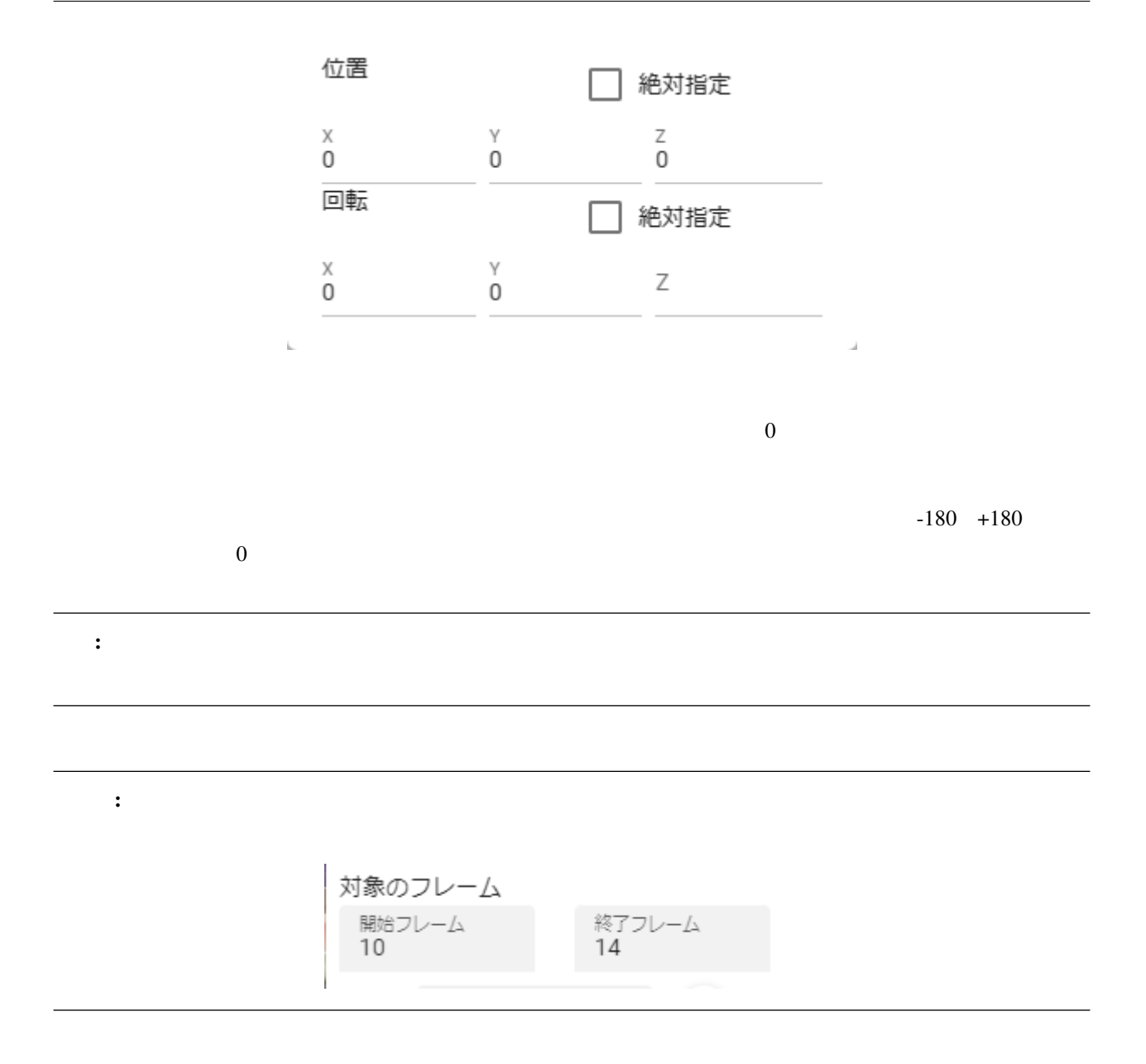

### **12.4.6**

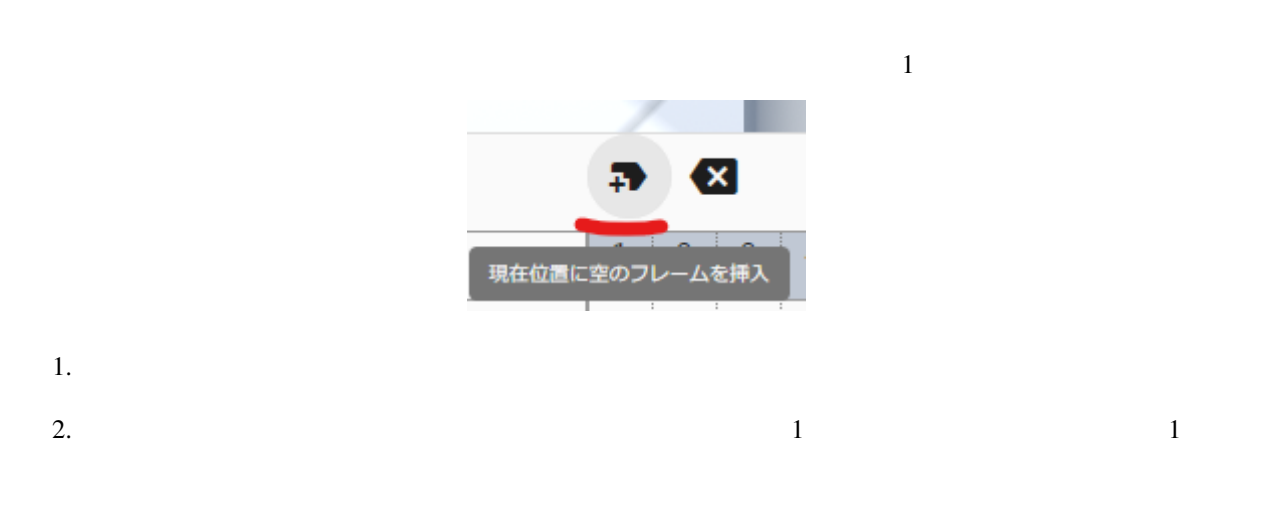

#### **12.4.7**

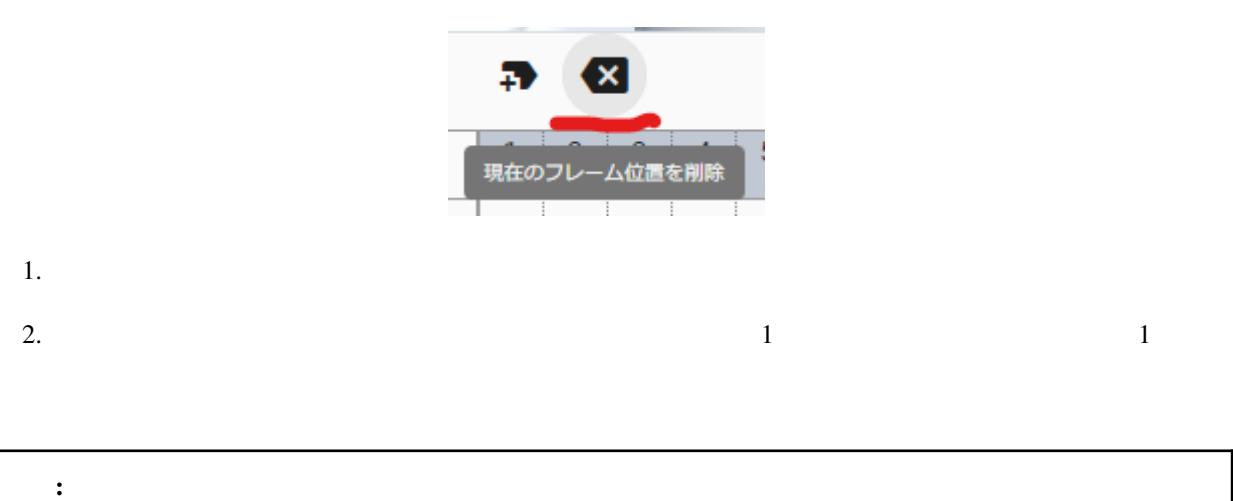

### **12.4.8**

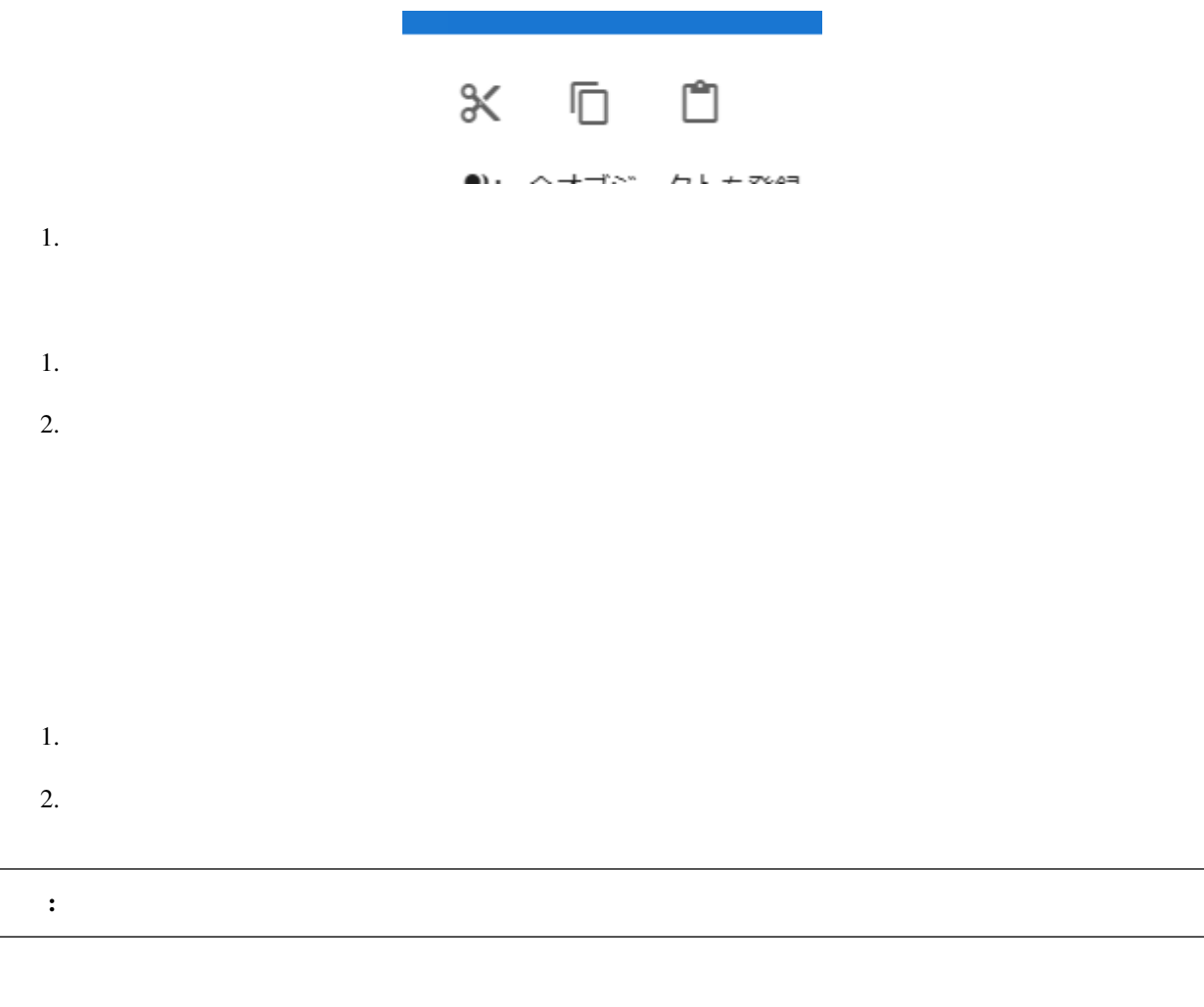

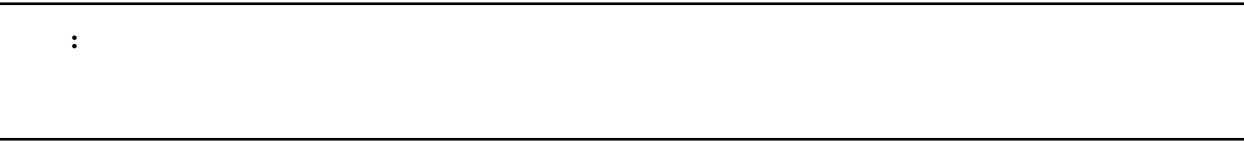

### **12.4.9**

ver  $2.2.0$ 

# **12.5**

**12.5.1** 

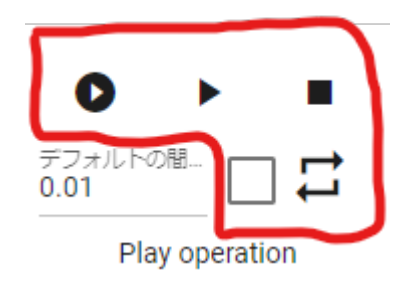

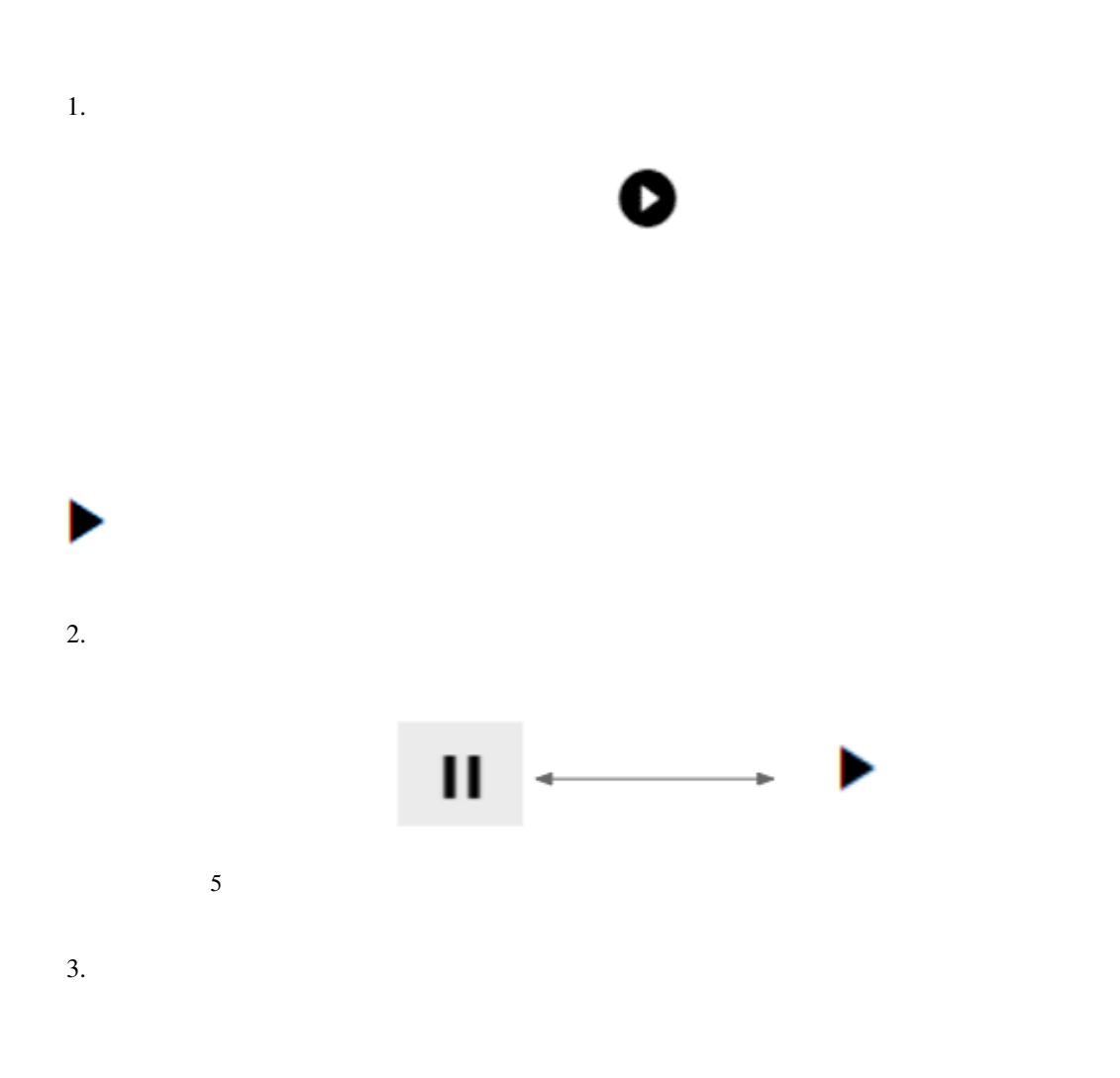

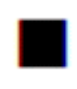

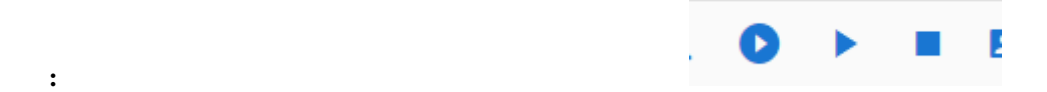

## **12.5.2** アニメーションをループ再生する

1.  $\blacksquare$ 

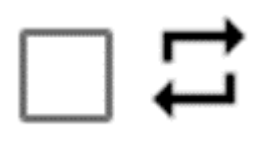

<span id="page-304-0"></span>**12.6** アニメーションの読み込みと保存

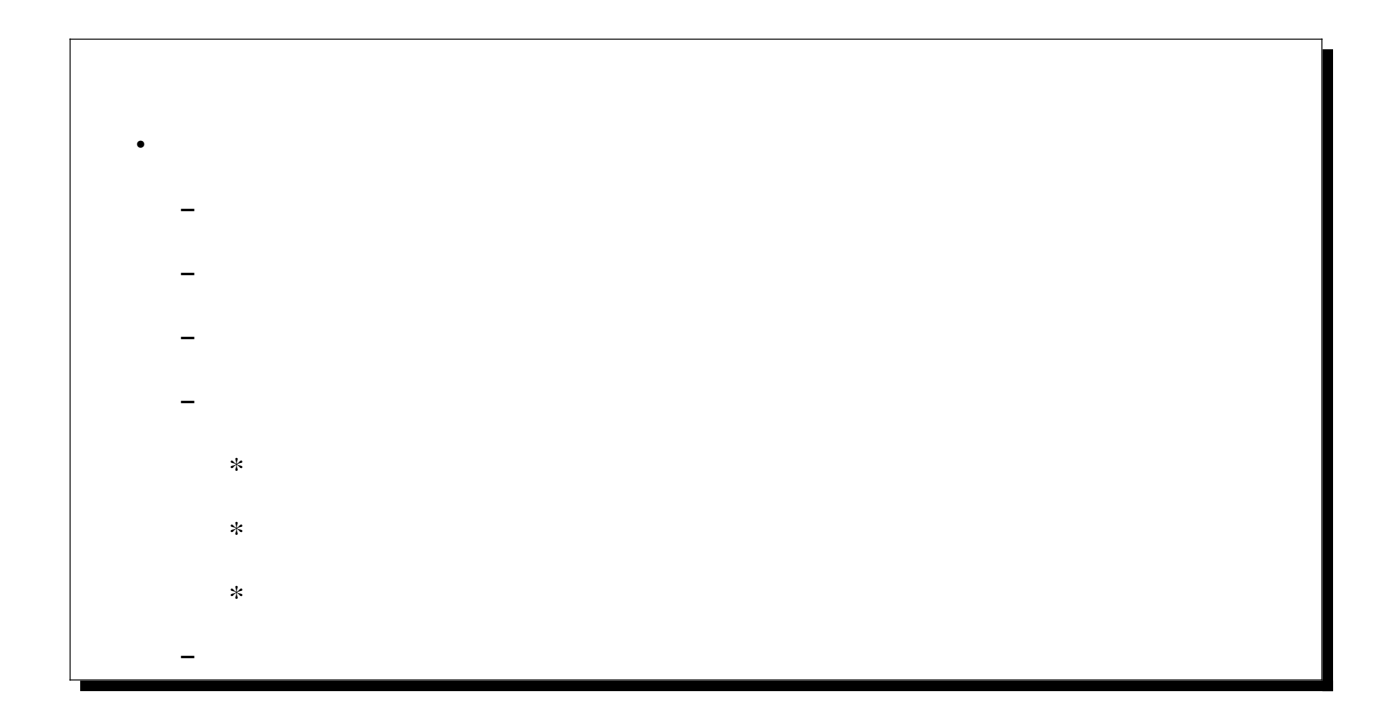

<span id="page-304-1"></span>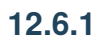

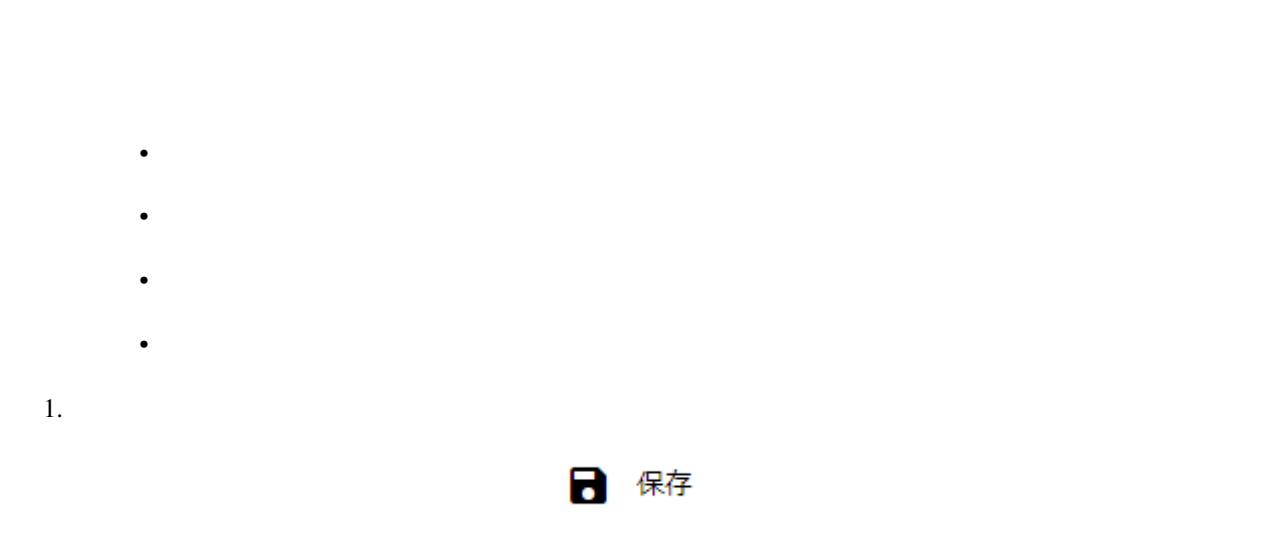

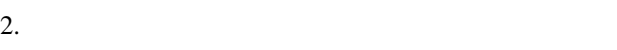

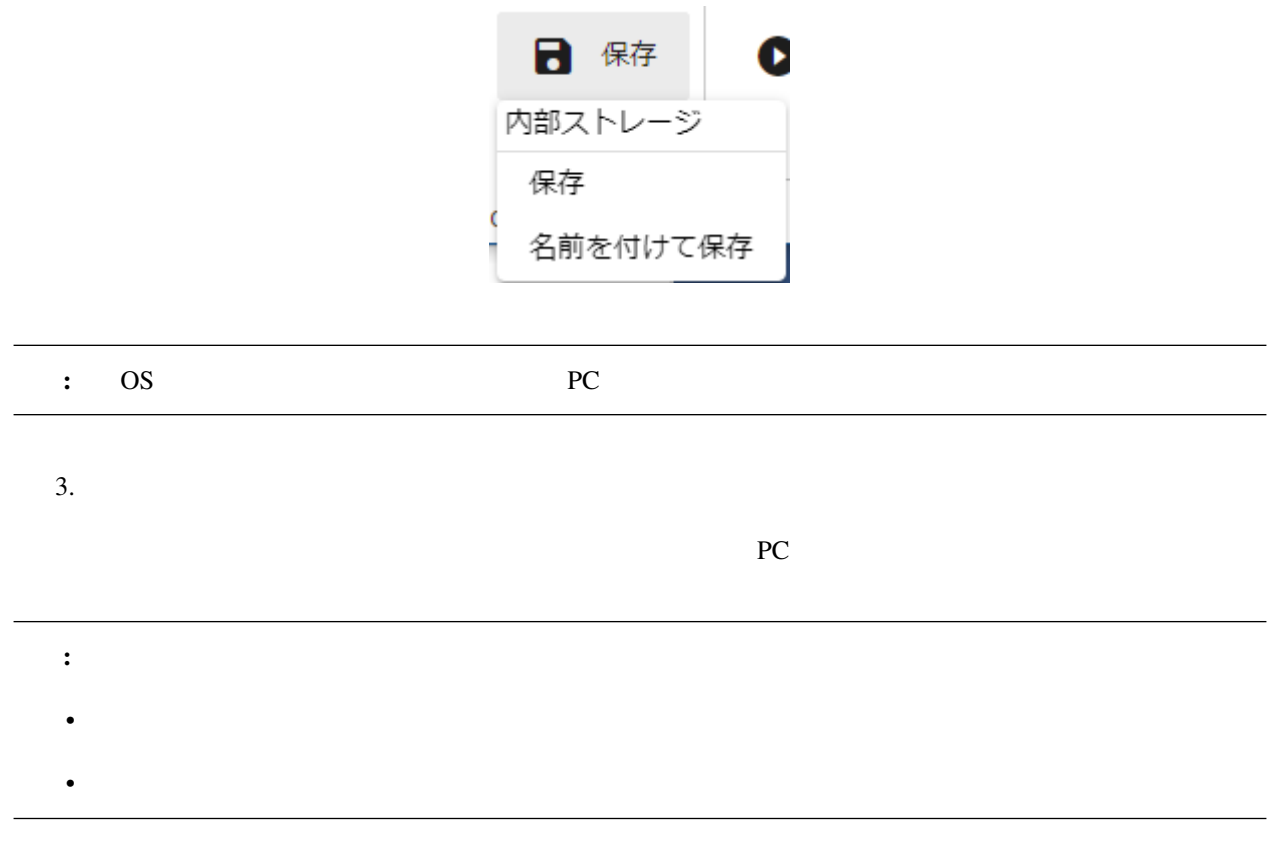

**.vvmproj**

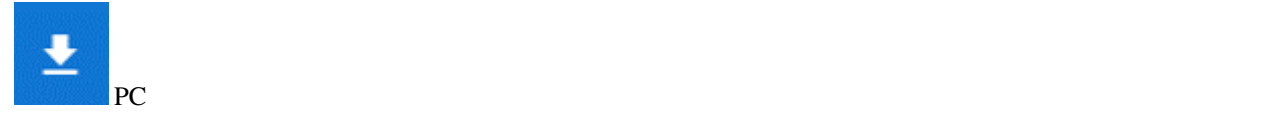

**JSON** 

### <span id="page-306-0"></span>**12.6.2** アニメーションプロジェクトを開く

 $1.$ 2.  $\qquad \qquad \qquad \text{OS}$ 

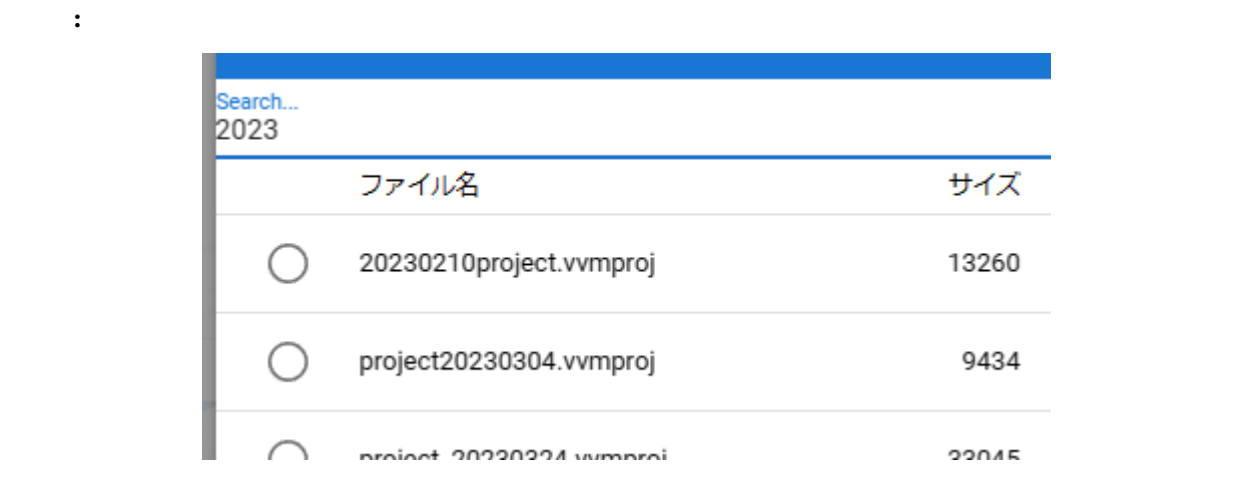

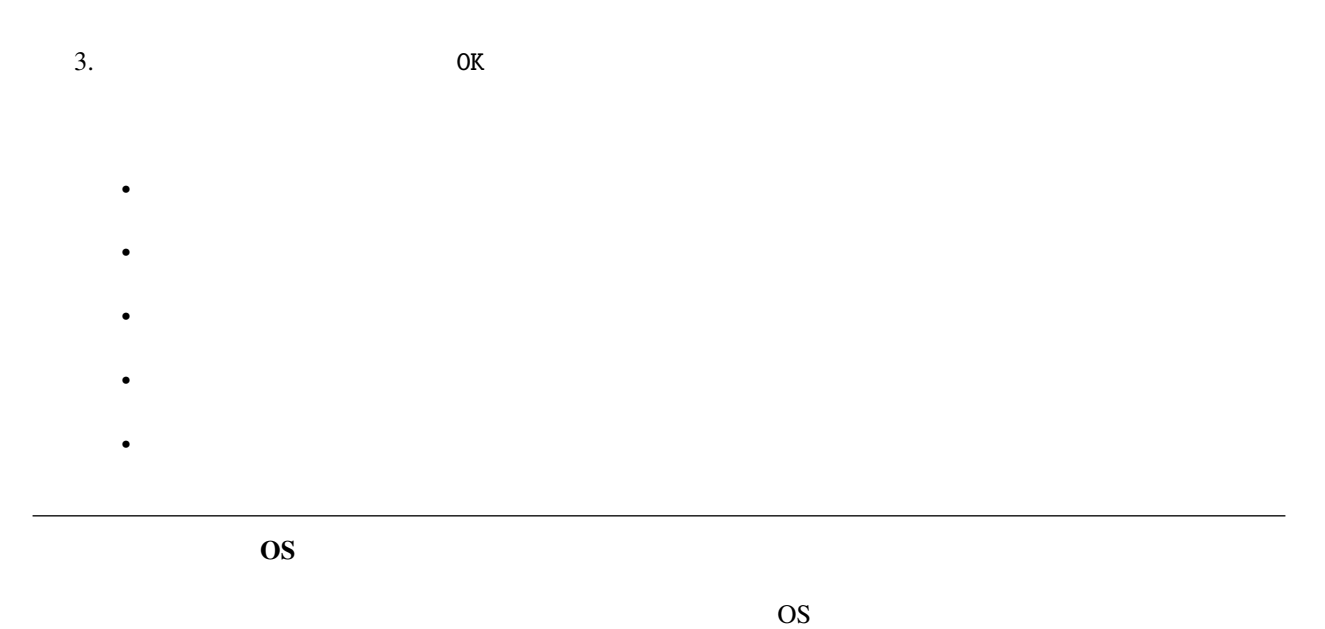

VRM 3D

OS

VRM 3D

 $\rm{path}$ 

**HTML** javascript examples are exampled as  $\mu$  and  $\mu$  and  $\mu$  and  $\mu$  and  $\mu$  and  $\mu$  and  $\mu$  and  $\mu$  and  $\mu$  and  $\mu$  and  $\mu$  and  $\mu$  and  $\mu$  and  $\mu$  and  $\mu$  and  $\mu$  and  $\mu$  and  $\mu$  and  $\mu$  and  $\mu$  and

• (OtherObject), Camera, Light, Effect, Text

• The Party of the PRM, OtherObject, Image, UImage

• **•**  •  $\mathcal{L}(\mathcal{L}) = \mathcal{L}(\mathcal{L})$ 

 $V\text{RM}$ 

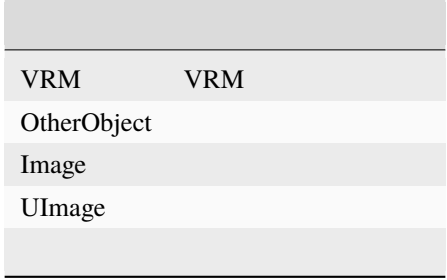

Audio

<span id="page-308-0"></span>**12.6.3** 

 $1.$ 

: これまでに開いていたプロジェクト<br>- コレーショウ - コレーショウ - コレーショウ - コレーショウ - コレーショウ - コレーショウ - コレーショウ - コレーショウ - コレーショウ - コレーショウ - コレーショウ - コレーショウ - コ

• **Product SystemEffect BGM SE Stage** • WRoid/VRM

<span id="page-308-1"></span>**12.6.4** 

 $1.$ ■ 開く

<span id="page-309-2"></span><span id="page-309-1"></span><span id="page-309-0"></span>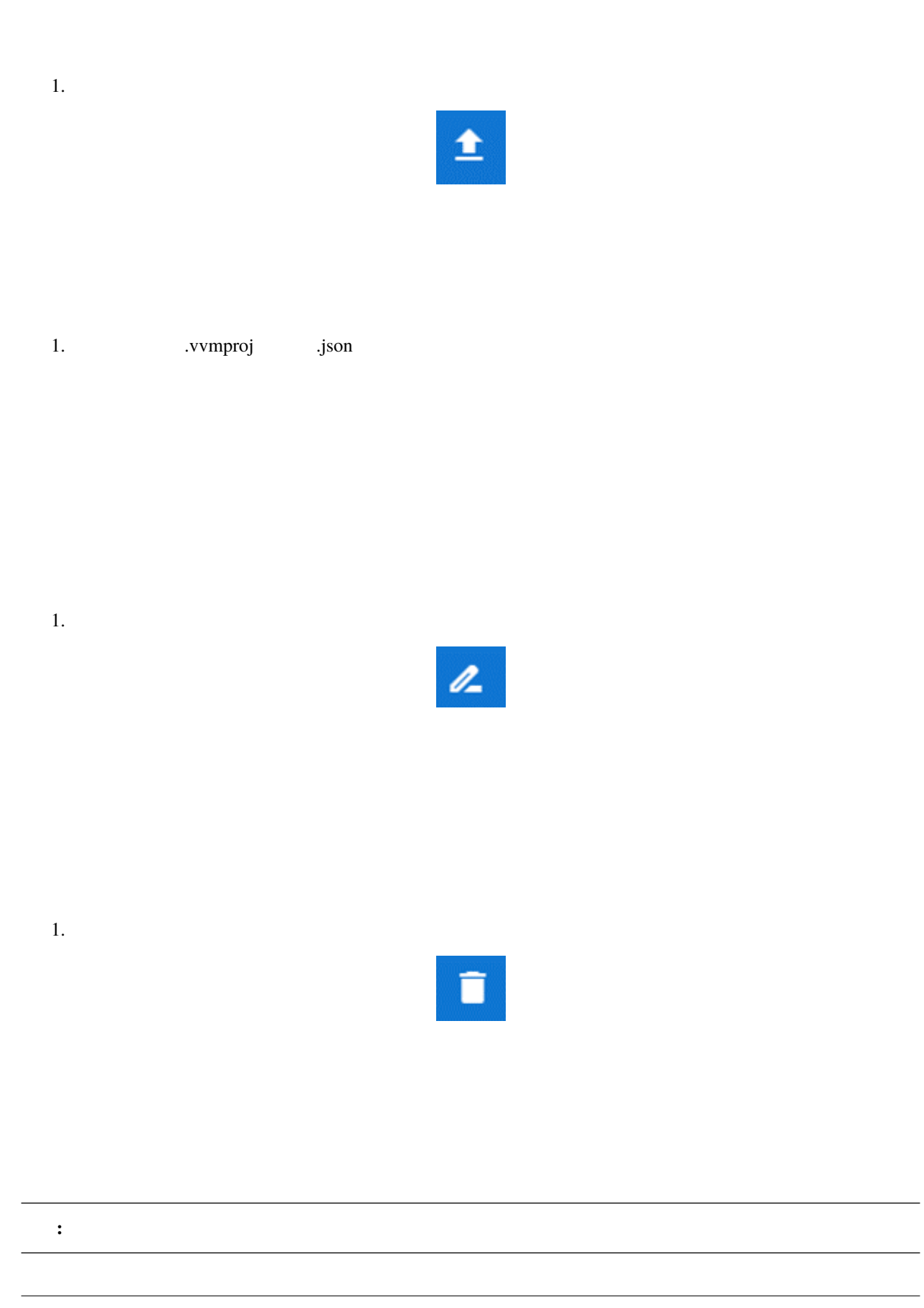

<span id="page-310-0"></span>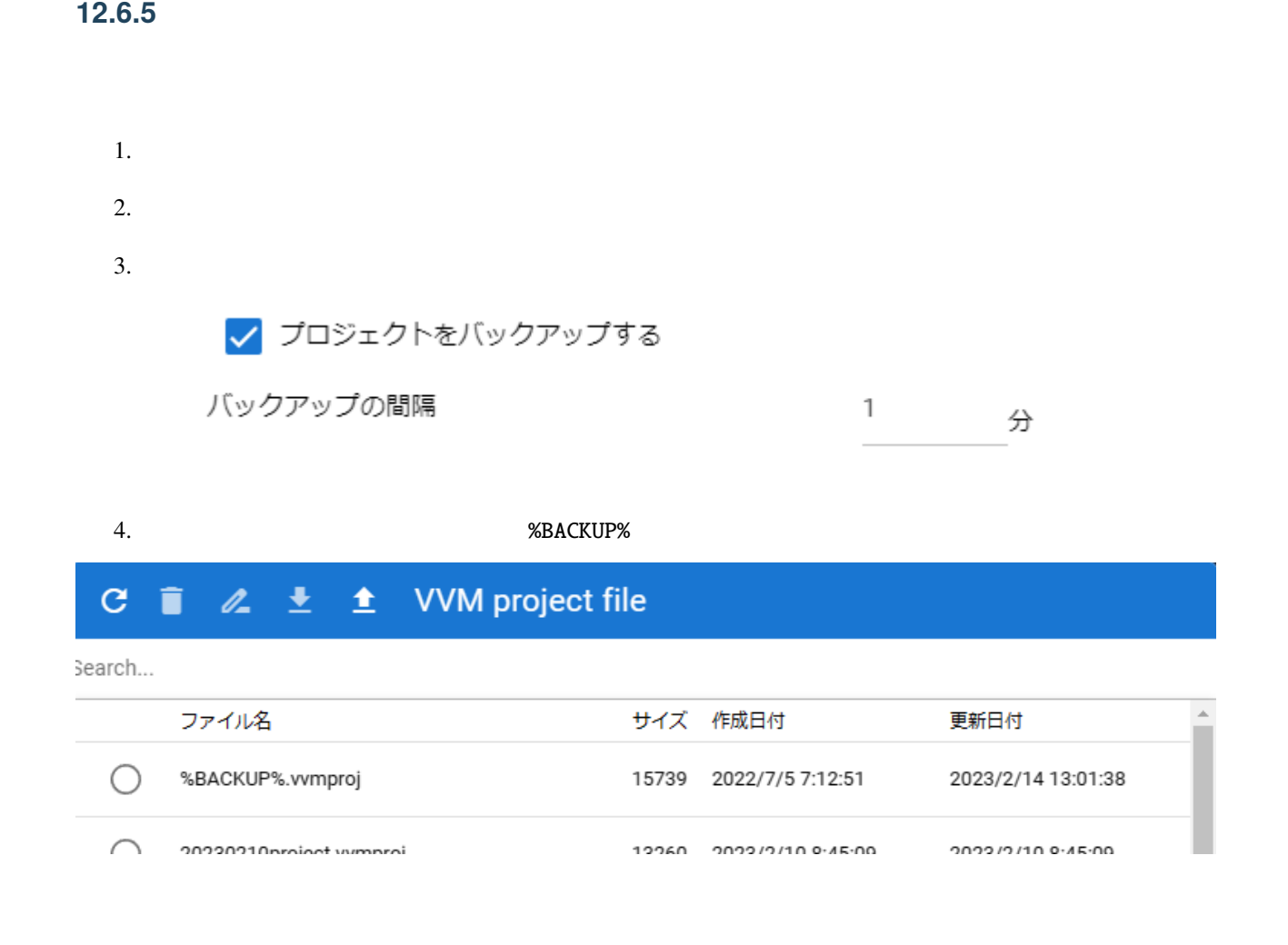

- **Public State State State State**
- キーフレームを登録・削除した
- 
- キーフレームをクリップボードから貼り付けた
- *A A A A A A A A A A A* •
- **Decision of the state of the state of the state of the state of the state of the state of the state of the state of the state of the state of the state of the state of the state of the state of the state of the state of**

%BACKUP%.vvmproj

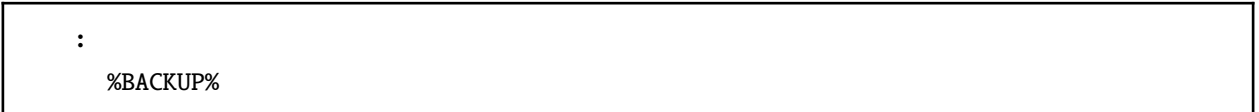

### **12.7**  $\blacksquare$

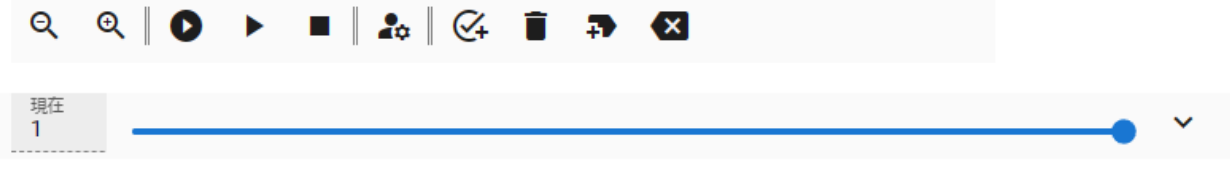

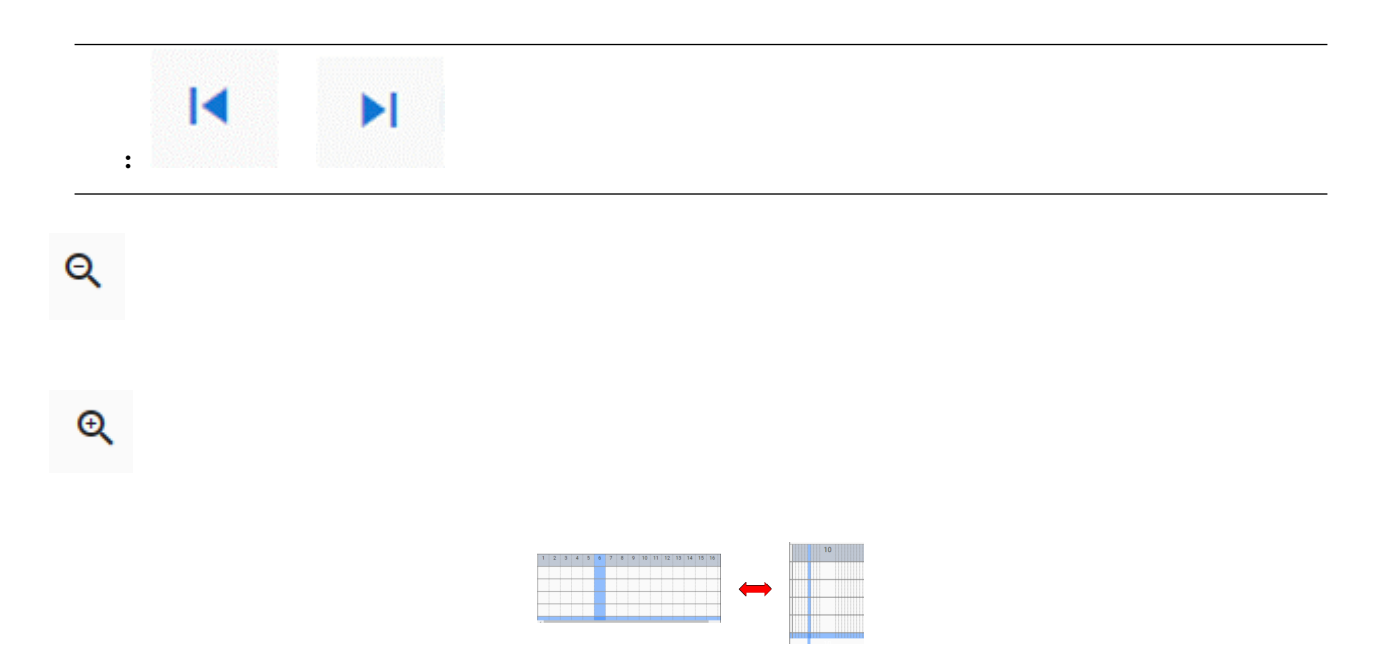

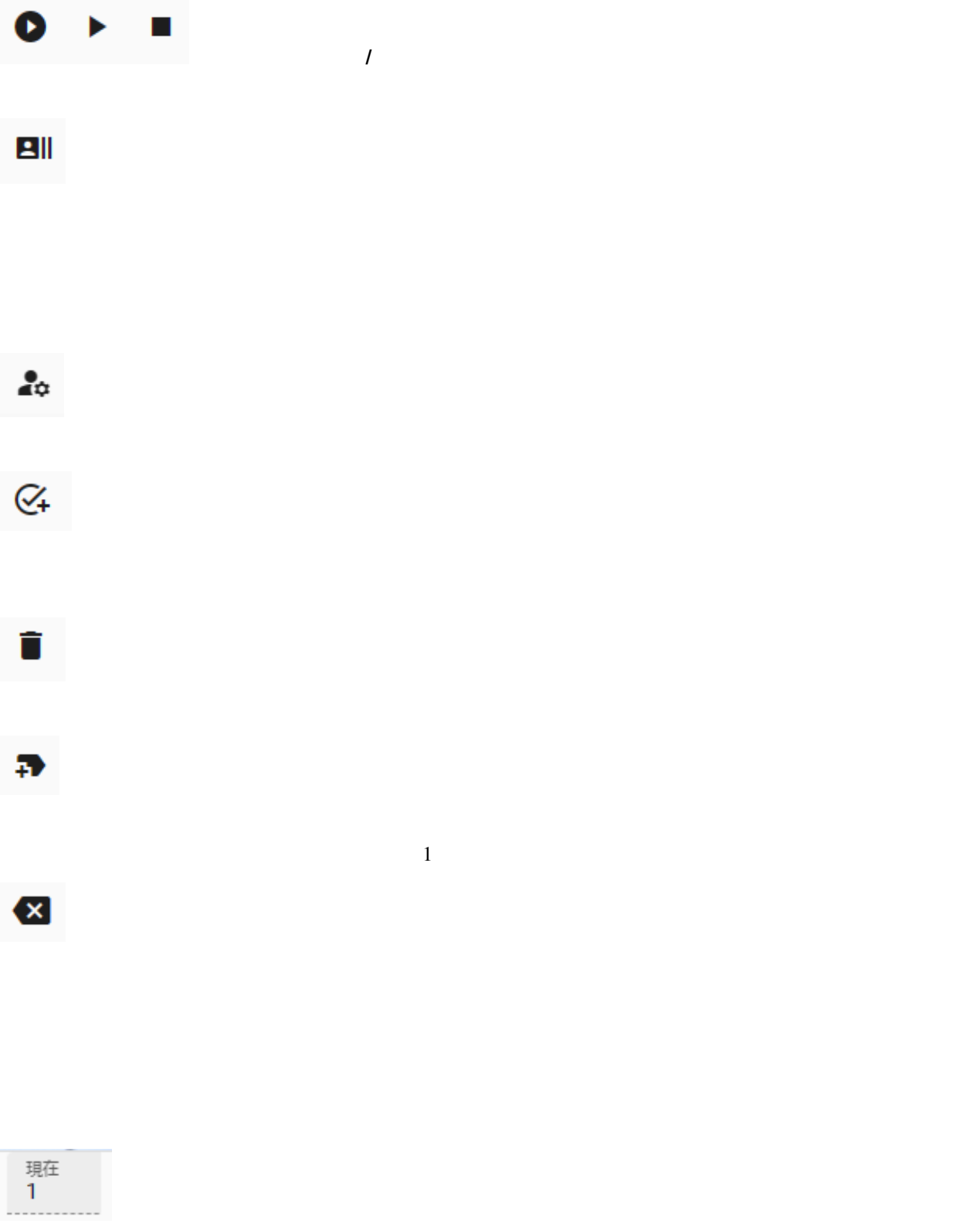

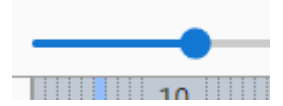

: HTML WebGL

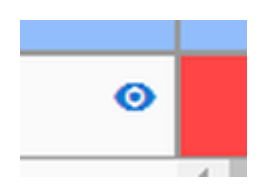

 $\overline{a}$  IK

 $\rm{IK}$ 

<span id="page-314-0"></span>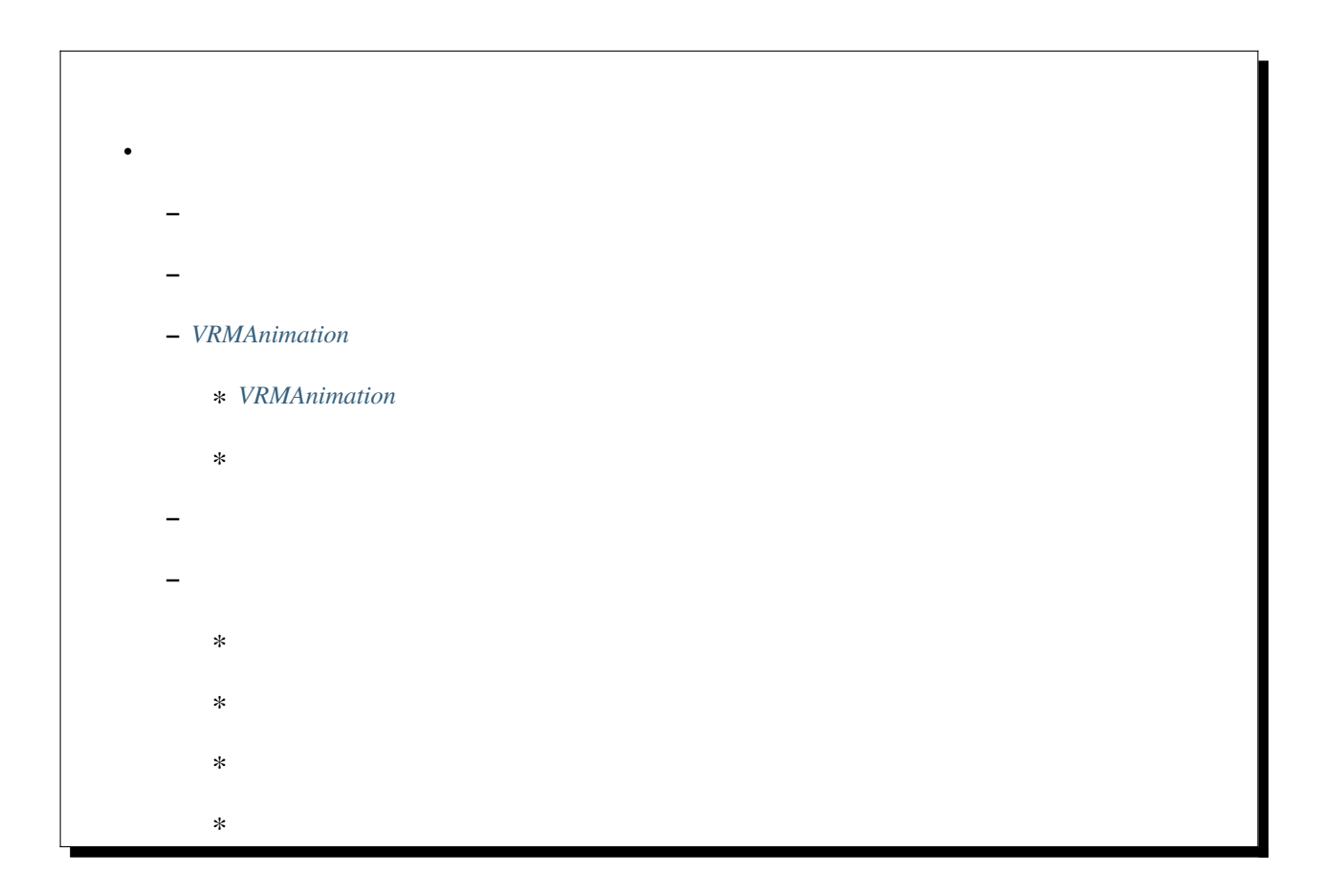

# <span id="page-315-0"></span>13.1

 $1.$ 

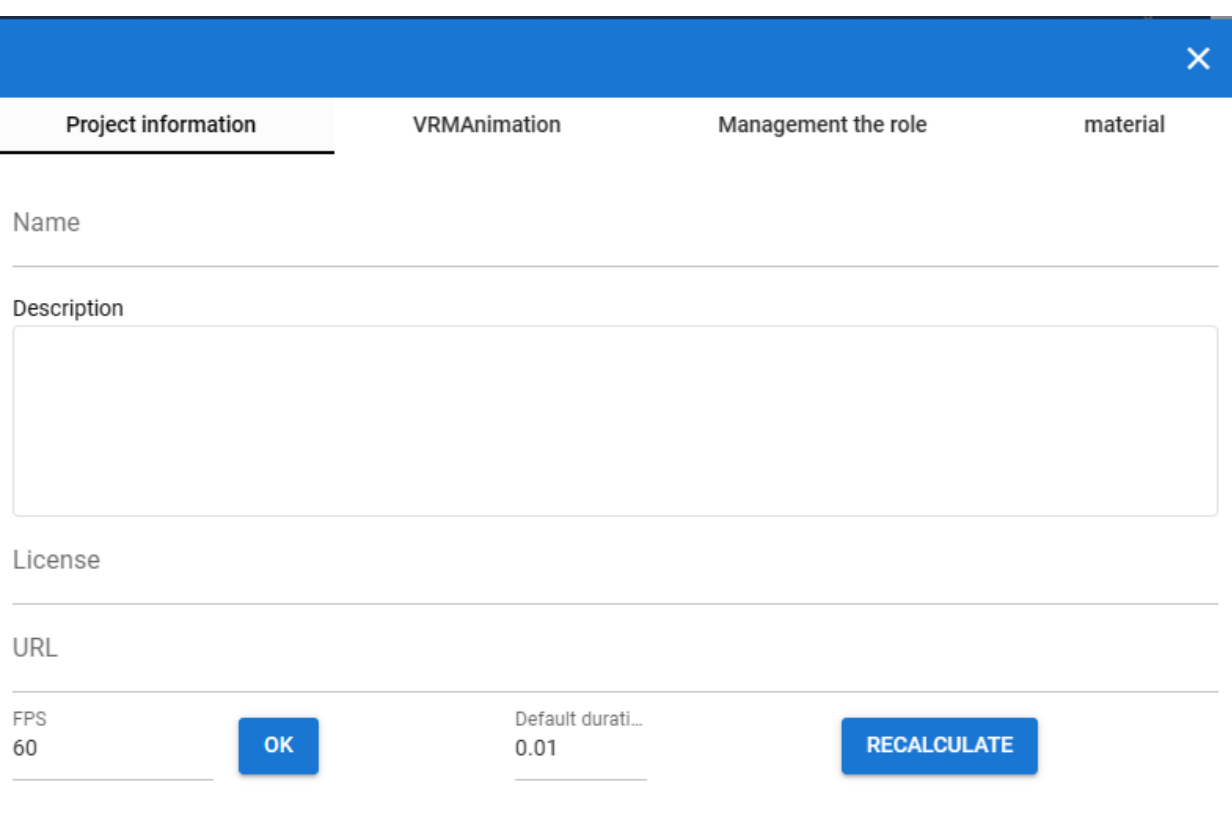

- The contract of the contract of the contract of the contract of the contract of the contract of the contract of the contract of the contract of the contract of the contract of the contract of the contract of the contract
- プロジェクトに含む役割とキャストの管理
- 
- $\bullet$  and the set of  $\bullet$

• VRMAnimation

<span id="page-316-0"></span>**13.2**  $\blacksquare$ 

FPS

 $FPS$ 

 $\mathcal{R}$ 

 $FPS / 6000.0$ 

 $\frac{1}{2}$ 

# <span id="page-316-1"></span>**13.3 VRMAnimation**

VRMAnimation

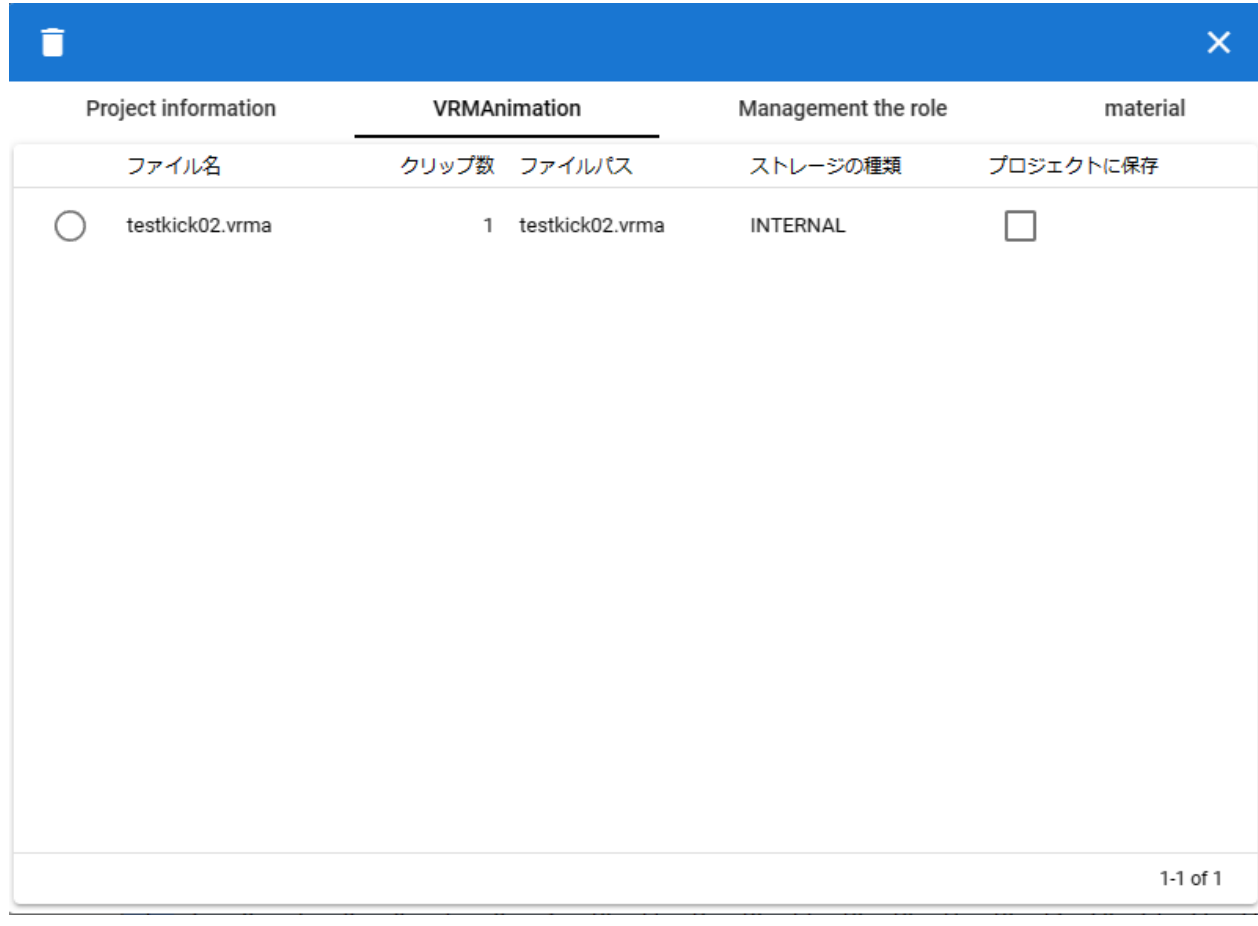

**[VRMAnimation](#page-36-0)** 

### <span id="page-317-0"></span>**13.3.1 VRMAnimation**

- 1. vrma
- $2.$
- $3.$  OK

### <span id="page-318-0"></span>**13.3.2**

#### VRMAnimation

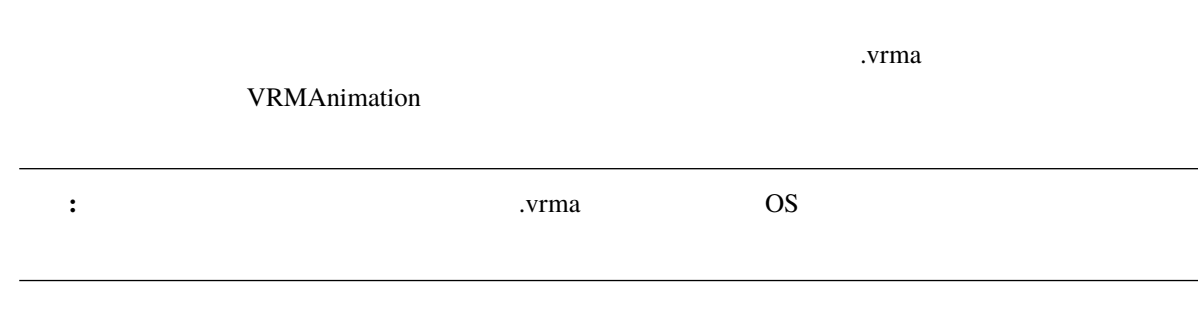

<span id="page-318-1"></span>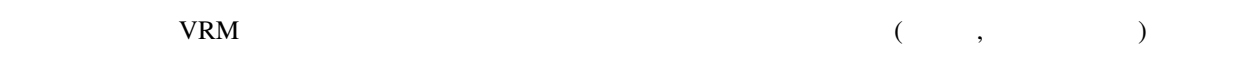

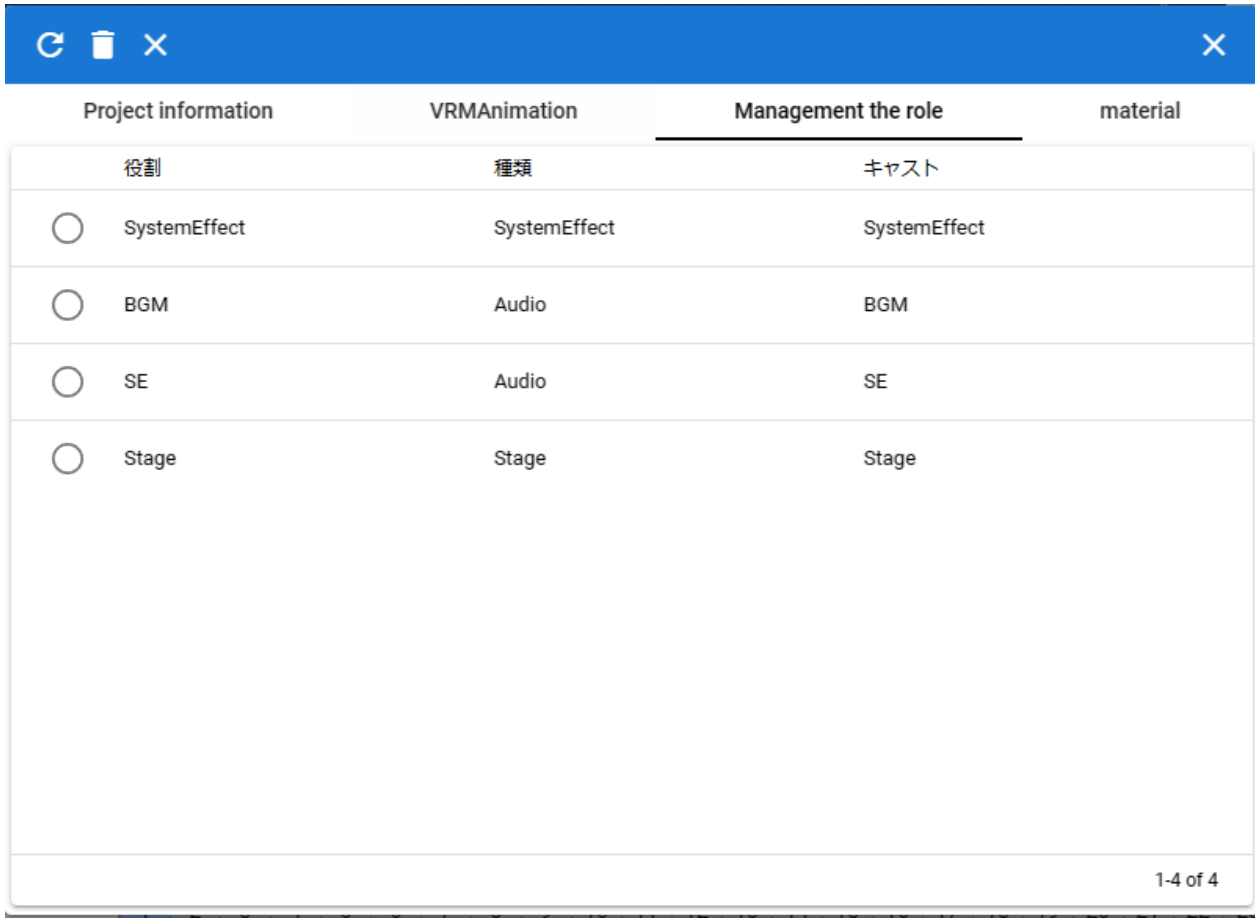

- $($
- **Decision and the second state** •  $($
- <span id="page-319-0"></span> $13.5$
- 
- <span id="page-319-1"></span>**13.5.1** 
	- 1.  $\rightarrow$
	- $2.$

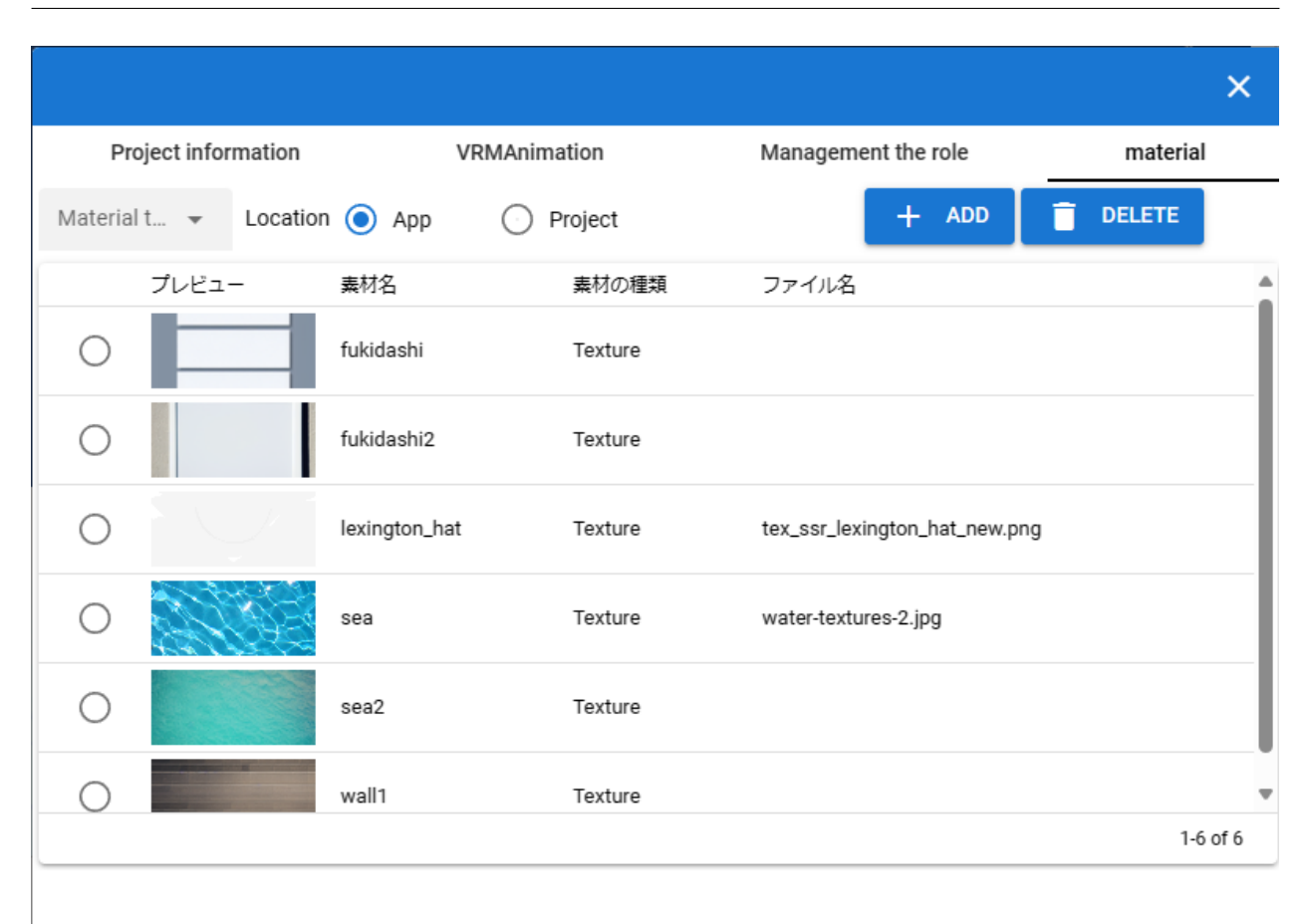

#### <span id="page-320-0"></span>**13.5.2**

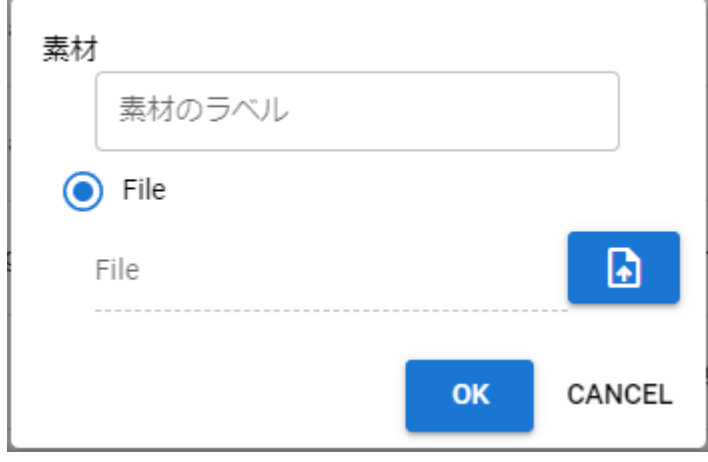

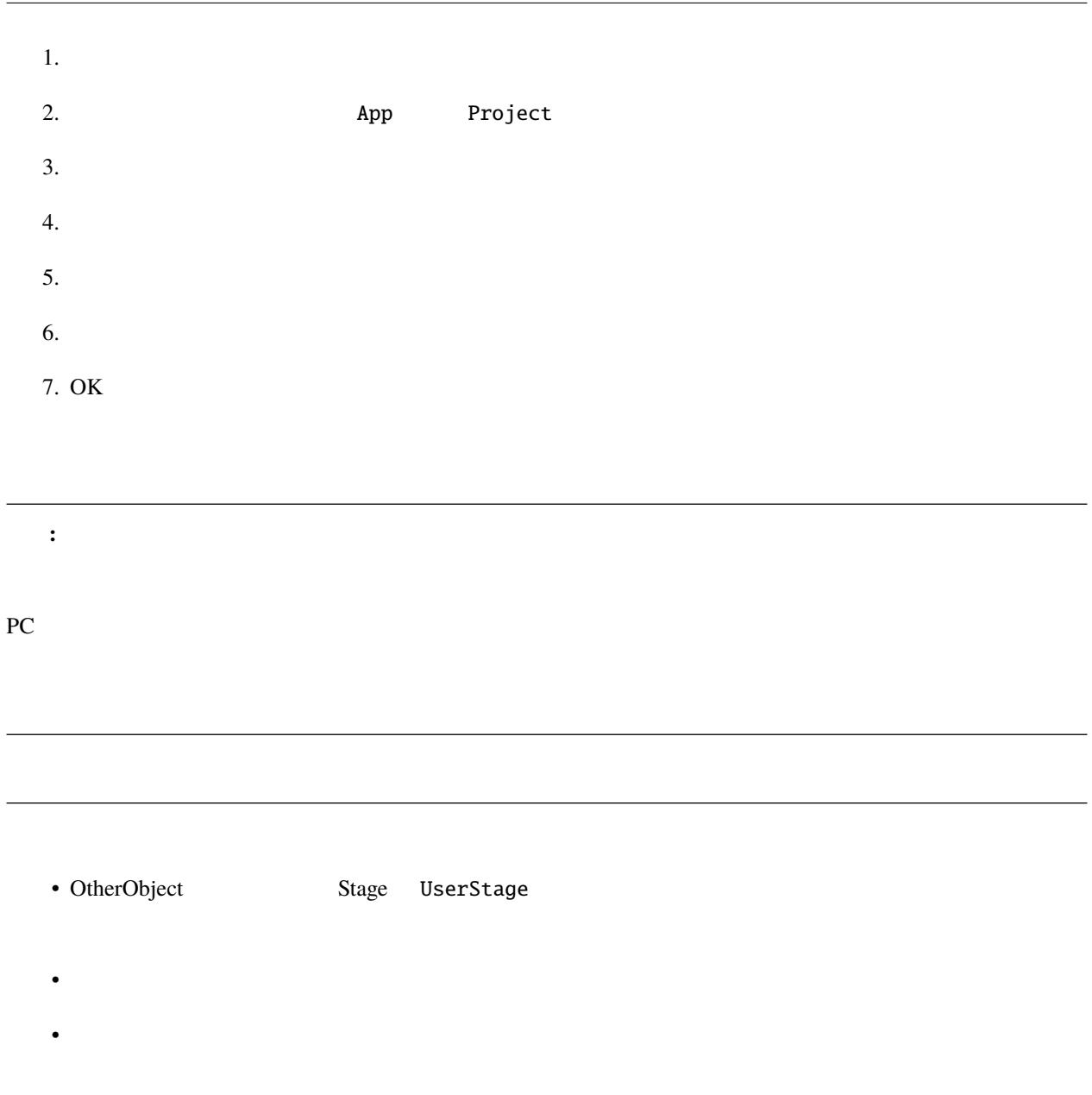

• 各オブジェクトでは素材名で参照されるため、実際のテクスチャなどのファイルが何であるかは考慮されま

### <span id="page-322-0"></span>**13.5.3**

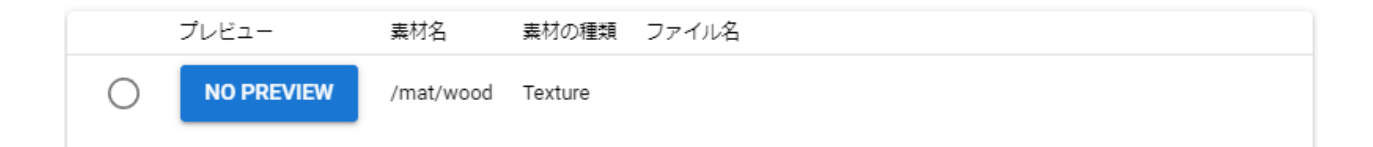

# <span id="page-322-1"></span>**13.5.4**

1.  $\blacksquare$ 

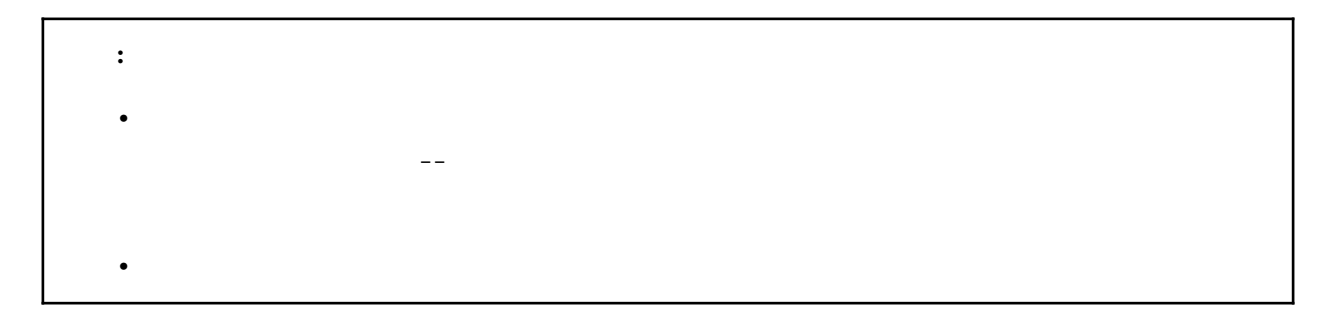
<span id="page-324-1"></span><span id="page-324-0"></span>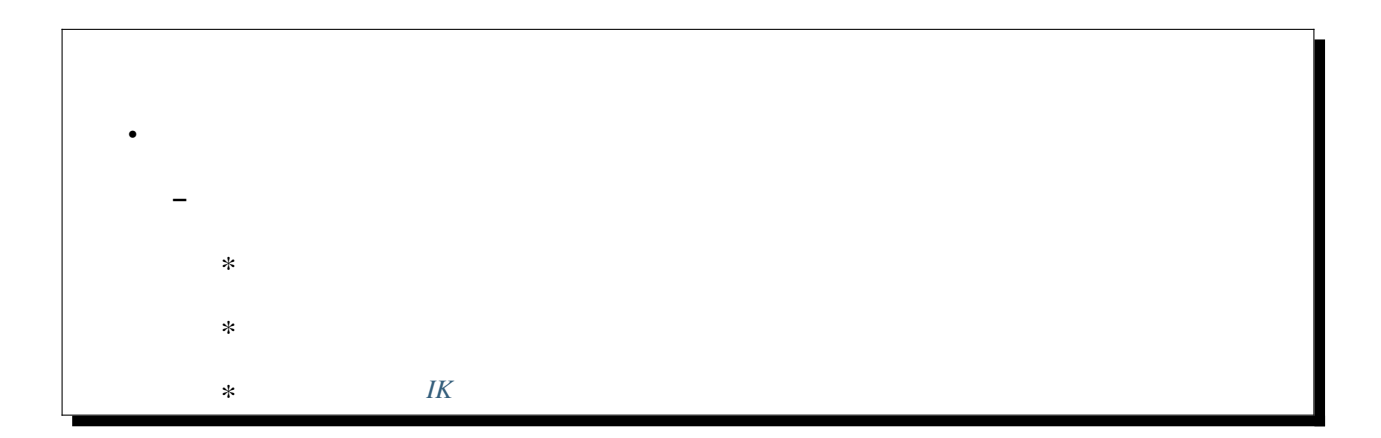

#### <span id="page-325-0"></span>14.1.1

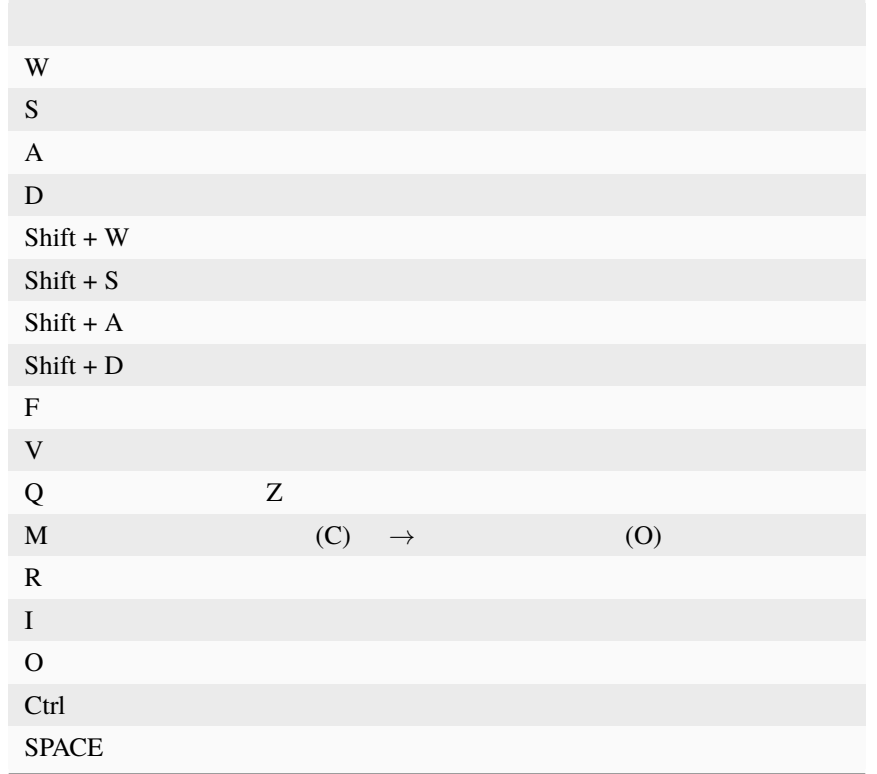

注釈**:** ※キーボード操作時(WASD のみ)のカメラのスピードは設定 キー操作時のカメラの移動速度 で変更する

<span id="page-326-0"></span>**14.1.2** 

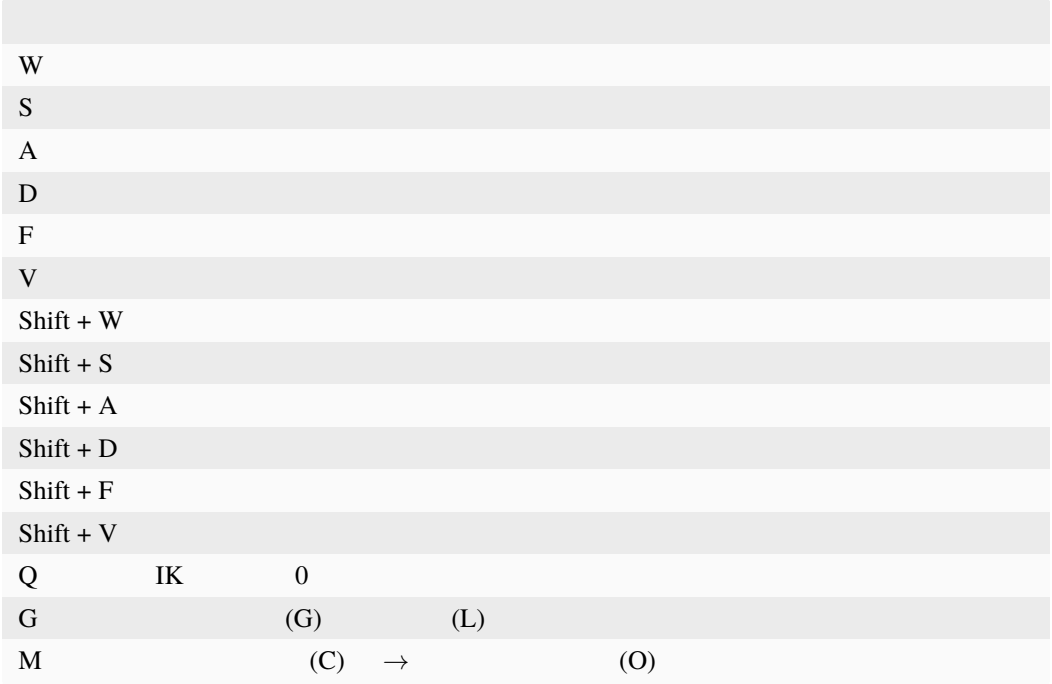

#### <span id="page-326-1"></span>**14.1.3** IK

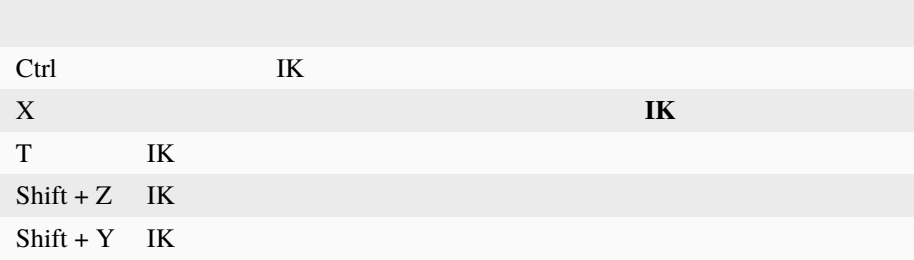

<span id="page-328-0"></span>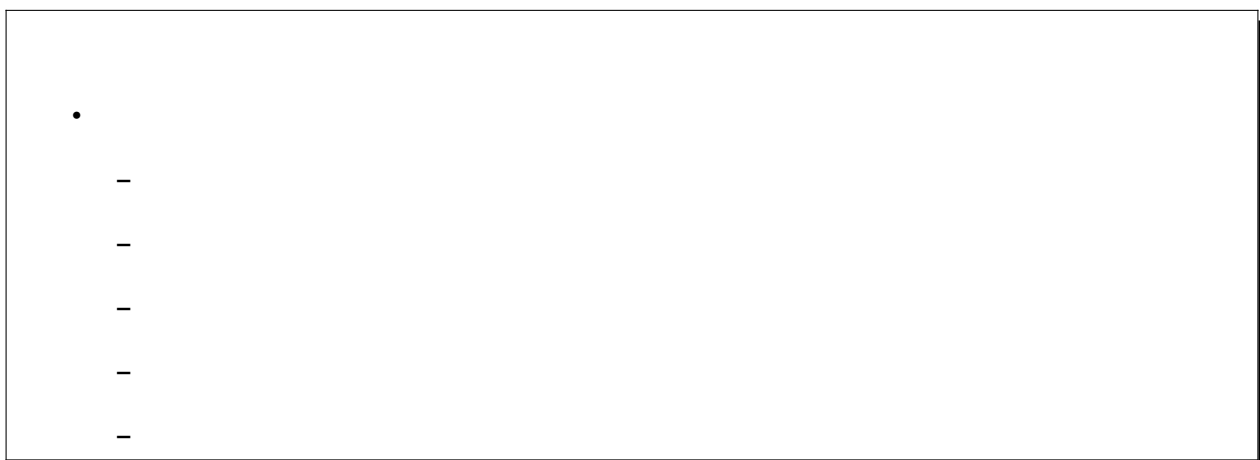

<span id="page-328-1"></span> $WebGL$ 

 $1.$ 

 $2.$ 

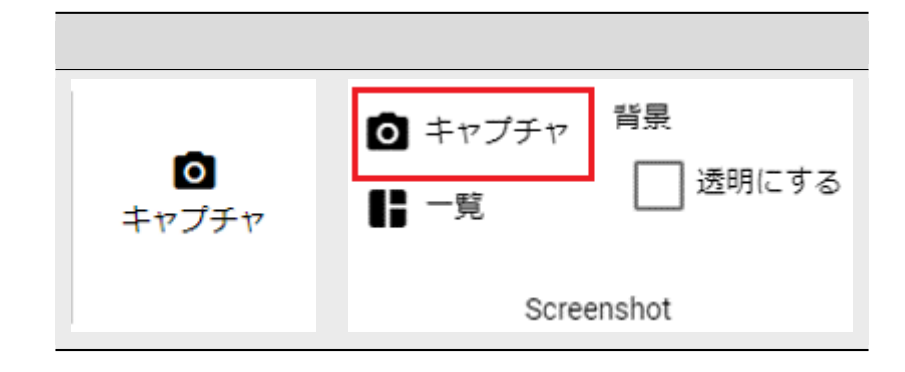

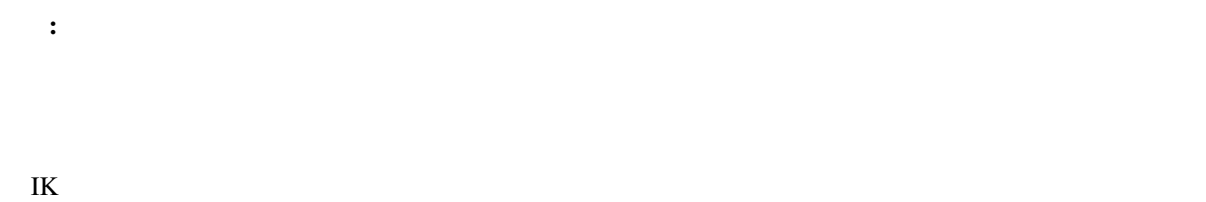

<span id="page-329-0"></span> $15.2$ 

1.  $\blacksquare$ 

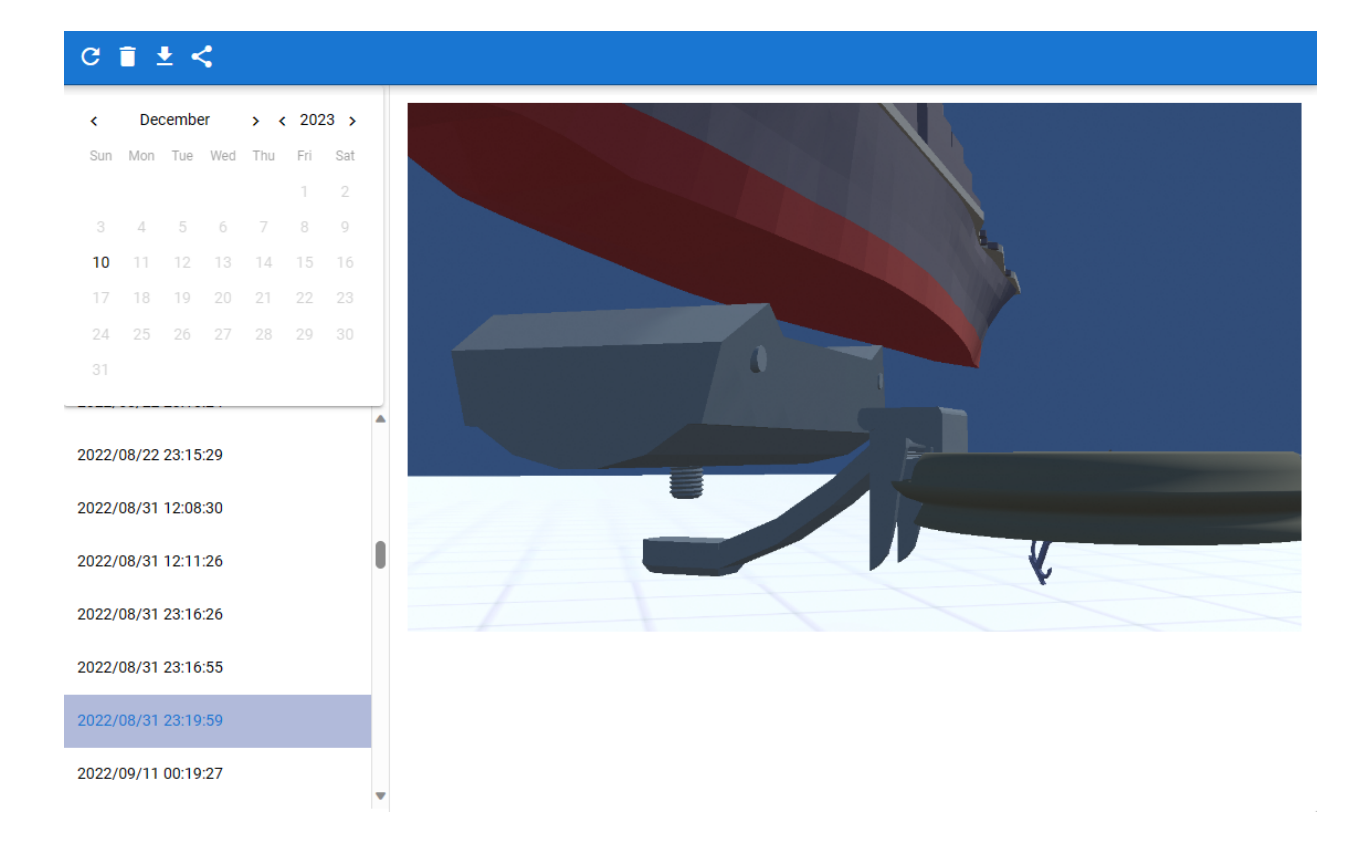

- 
- $\bullet$  5  $\bullet$  5  $\bullet$  5  $\bullet$
- $\bullet$  . The state is the state in the state in the state is the state in the state in the state is the state in
- 
- $\bullet$
- **Decision in the contract of the contract of the contract of the contract of the contract of the contract of the contract of the contract of the contract of the contract of the contract of the contract of the contract of**

ver  $2.3.0$ 

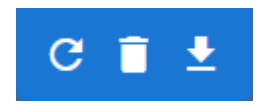

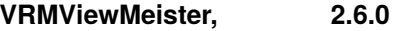

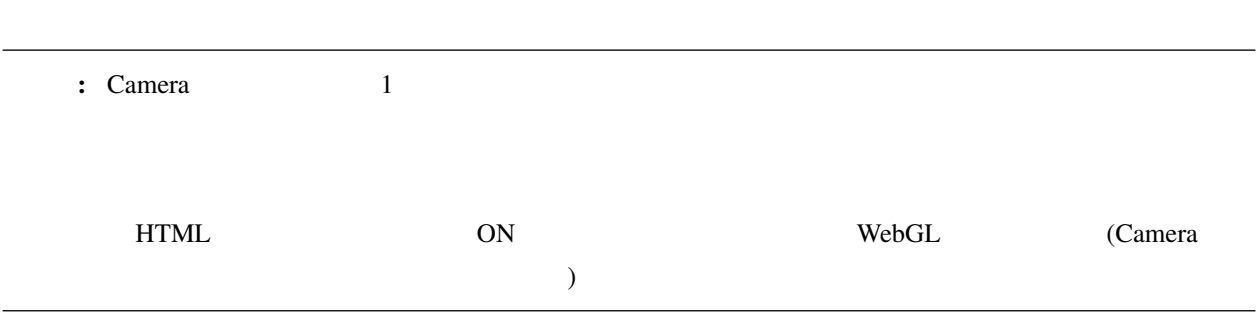

<span id="page-331-0"></span>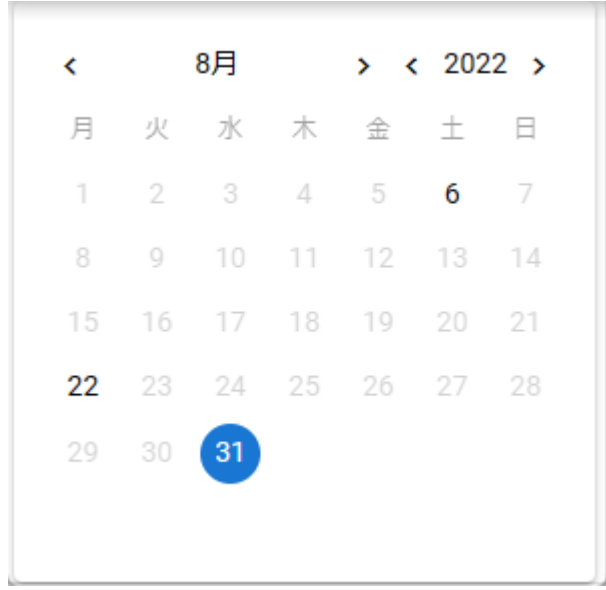

1.  $\blacksquare$ 

<span id="page-332-0"></span>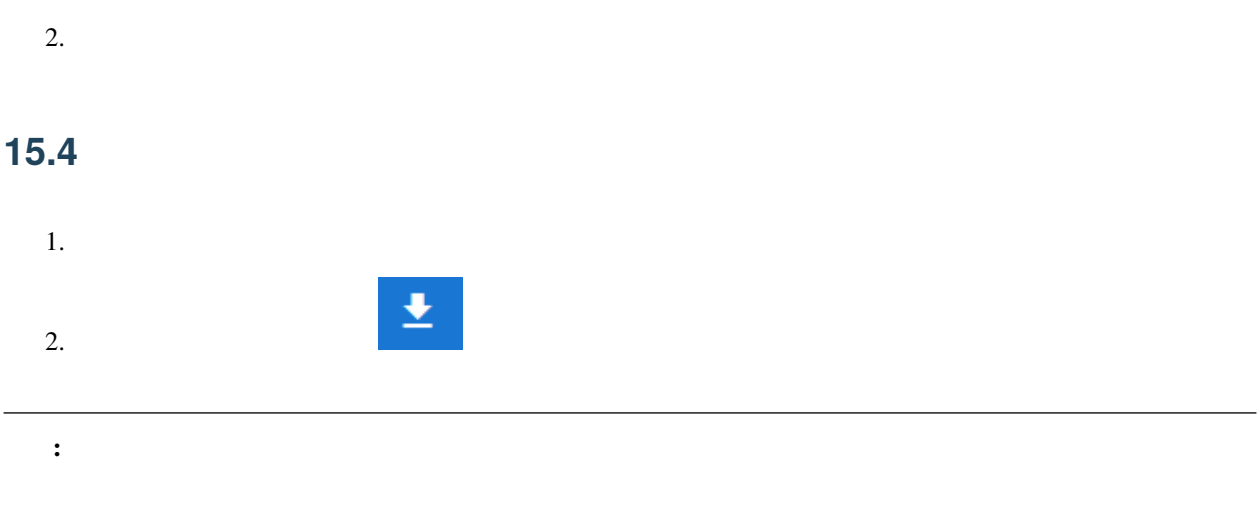

<span id="page-332-1"></span>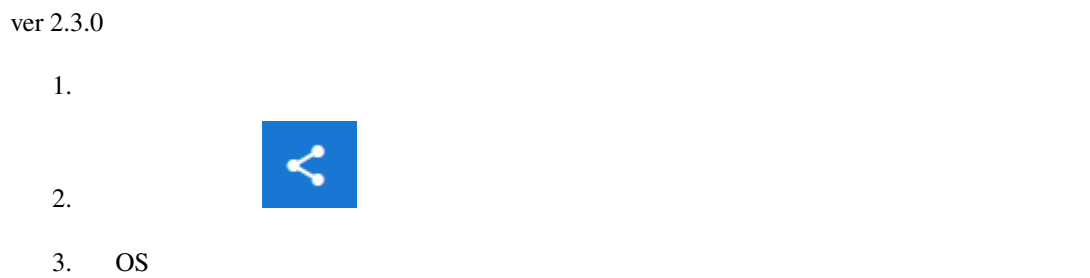

<span id="page-334-0"></span>16

 $\mathbf{WebGL}$ 

OS <sub>0</sub>

**–** [見る](#page-336-0)

**–** [録画する](#page-334-1)

 $\bullet$   $\bullet$   $\bullet$   $\bullet$ 

<span id="page-334-1"></span> $16.1$ 

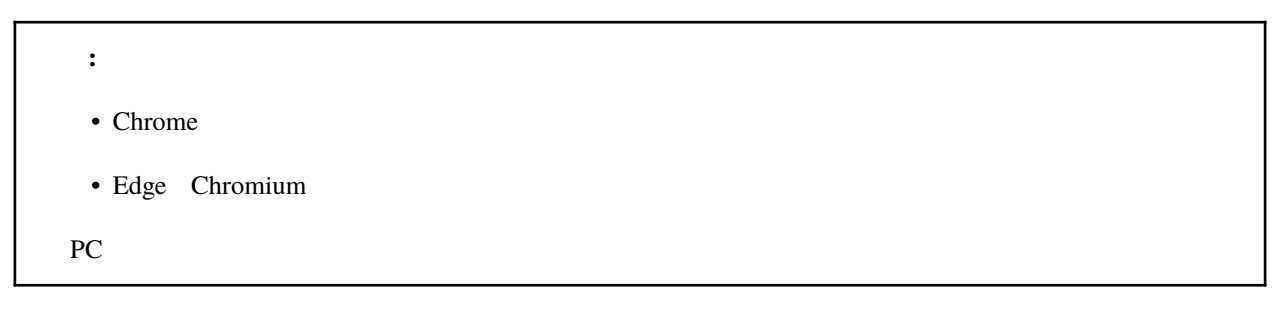

1. Secord Record Record

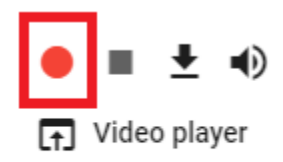

Record

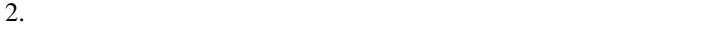

 $\overline{a}$ 

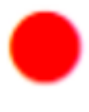

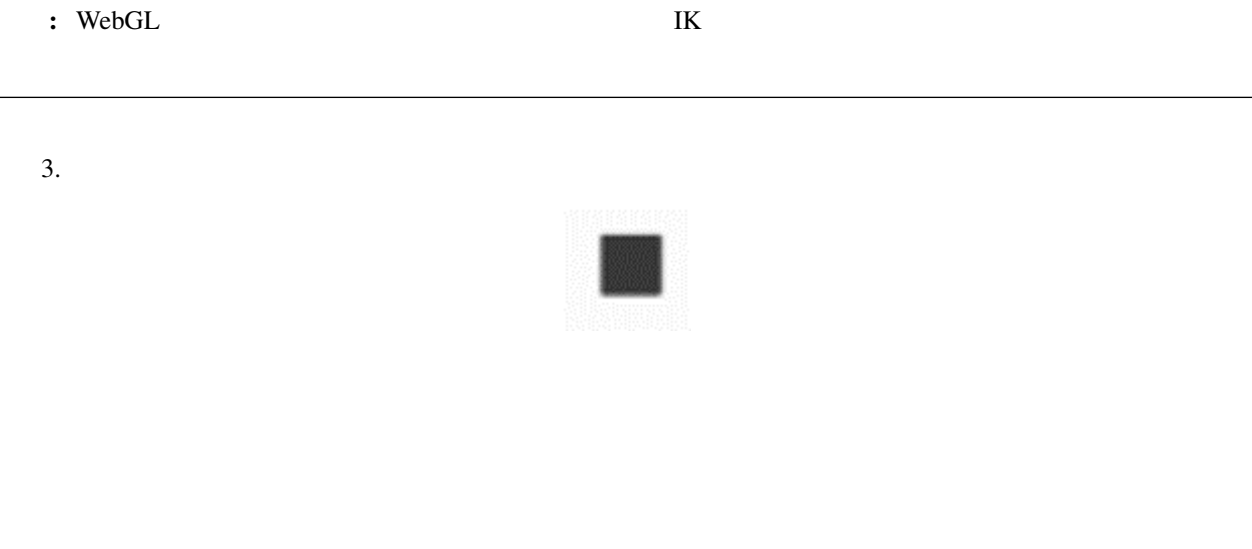

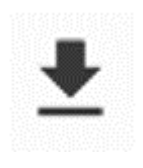

 $\blacklozenge$ 

<span id="page-336-0"></span> $16.2$ 

ヒント**:** ビデオの音声をミュートする

 $\mathbf D$  $\Box$ VRM View Meister - Video player  $\cdots$  $\times$ VRMViewMeisterで録画された動画  $\bullet$  $\overline{\mathbb{G}}$ 

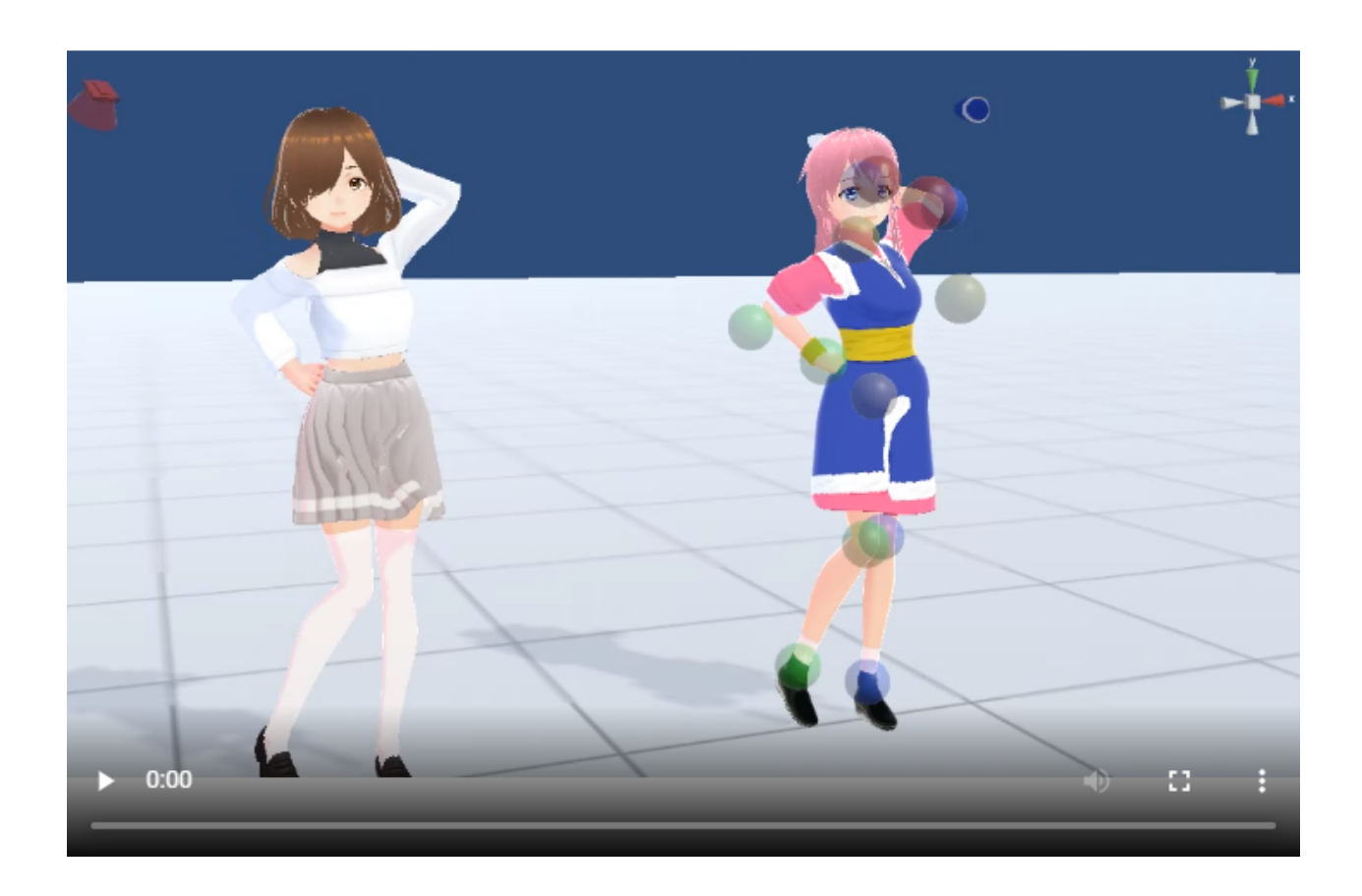

#### 1, Video player

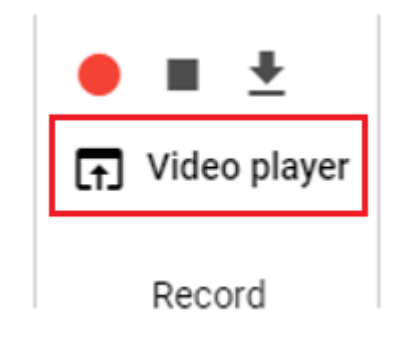

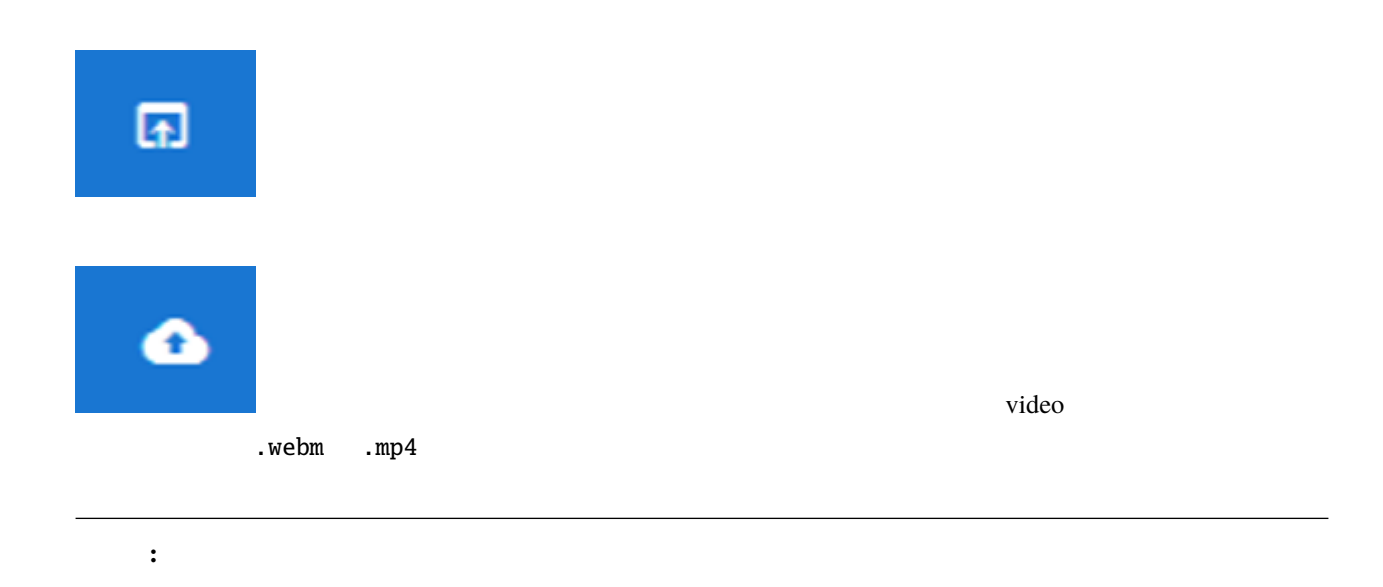

<span id="page-340-0"></span>17

ver  $1.2.0$ 

NDN 9

[https://developer.mozilla.org/ja/docs/Web/API/WebVTT\\_API](https://developer.mozilla.org/ja/docs/Web/API/WebVTT_API)

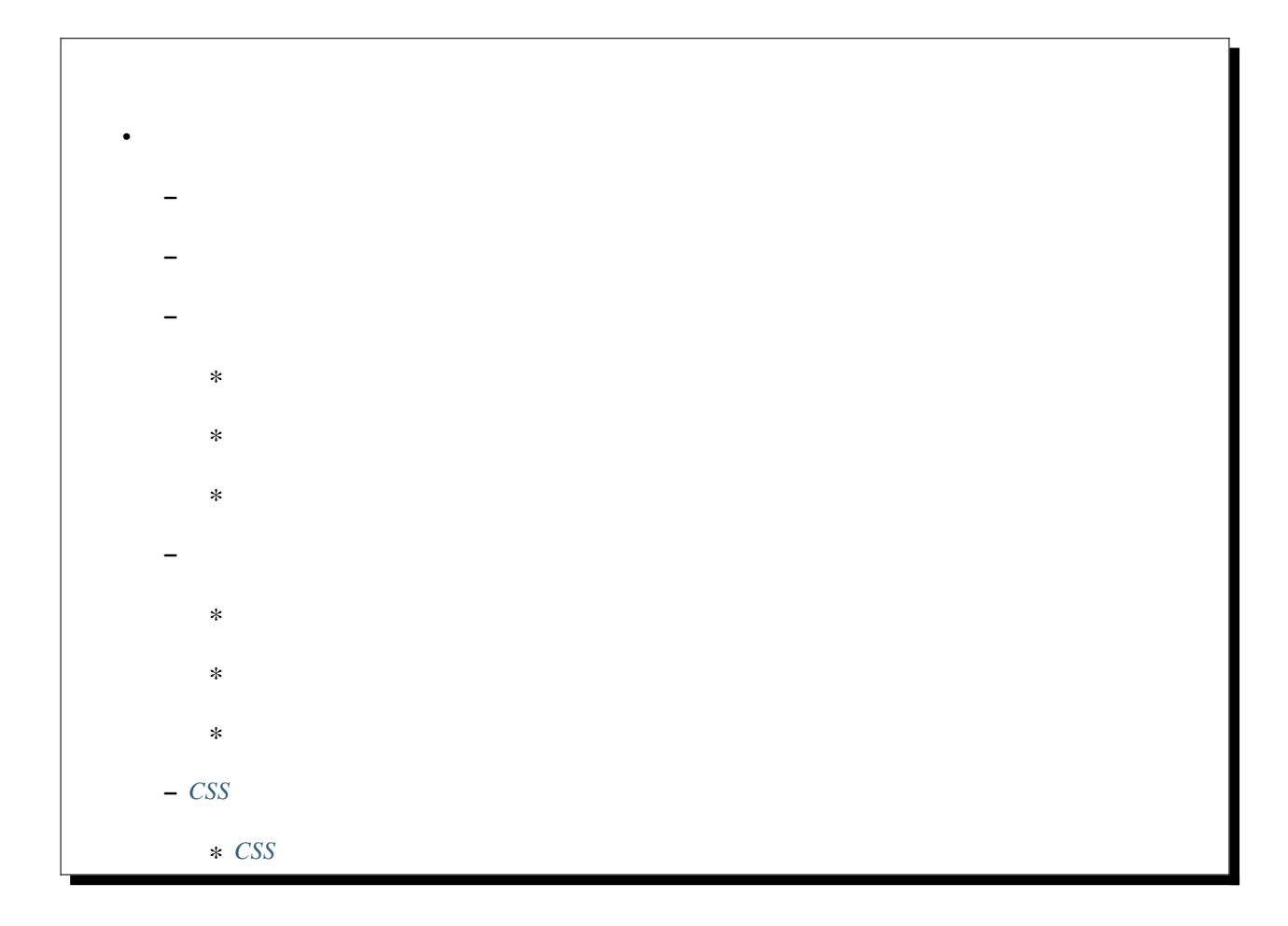

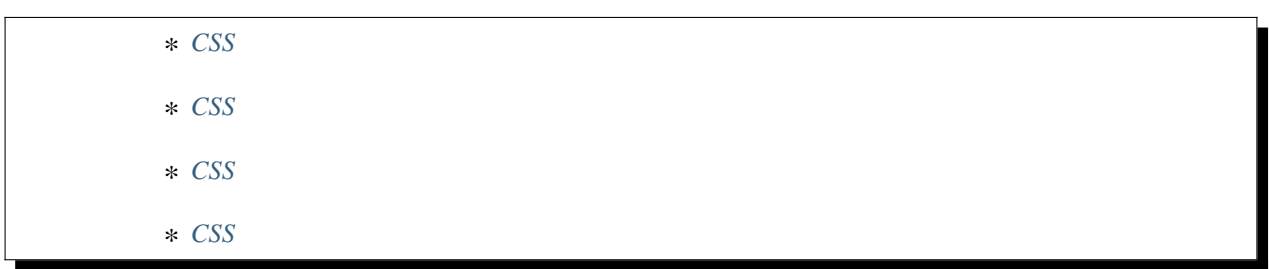

<span id="page-341-0"></span>**17.1** パネルを表示する

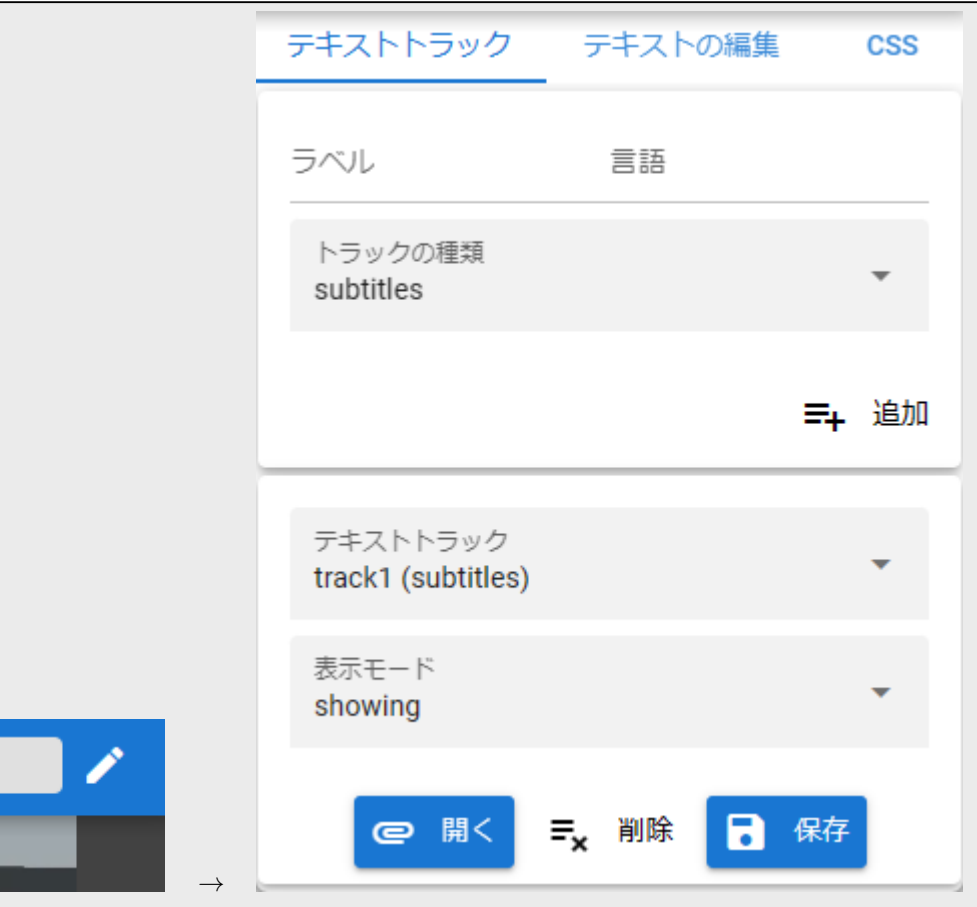

L.

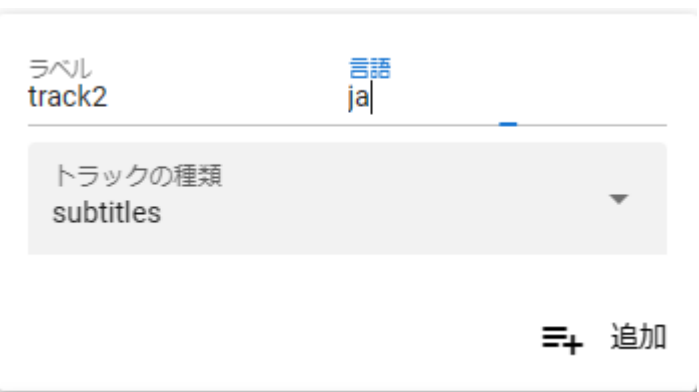

<span id="page-342-0"></span> $\mathbf 1$ 

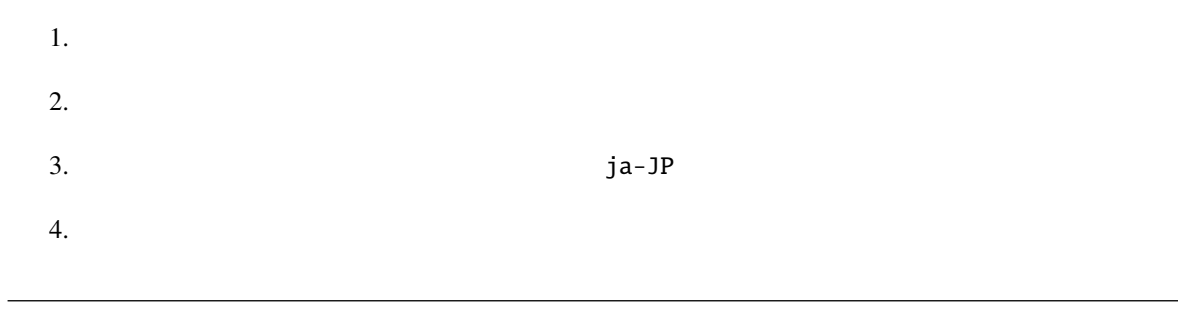

ヒント**:** トラックの種類については下記のサイトをご覧ください。

<https://developer.mozilla.org/ja/docs/Web/HTML/Element/track#attr-kind>

subtitles

#### <span id="page-343-0"></span>**17.3** 既存のテキストトラックを管理する

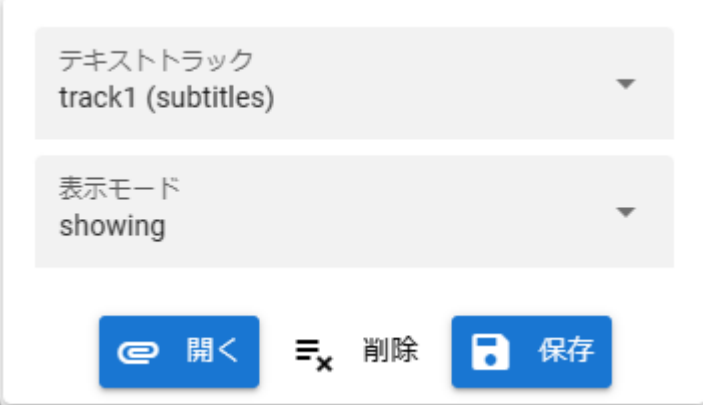

1.  $\blacksquare$ 

#### <span id="page-343-1"></span>17.3.1

1.  $\blacksquare$ 

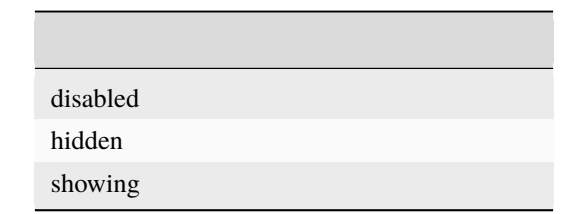

<https://developer.mozilla.org/ja/docs/Web/API/TextTrack/mode>

ヒント**:** モードについて詳しい説明は下記サイトをご覧ください。

## <span id="page-344-0"></span>**17.3.2** 1.  $\blacksquare$  $2.$  $3.$ .vtt, .srt 注釈**:** 本アプリでは用意しきれない機能についても VTT ファイル・SRT ファイルでは記述することができます  $\overline{\text{UI}}$  $\text{CSS}$

#### <span id="page-344-1"></span>**17.3.3**

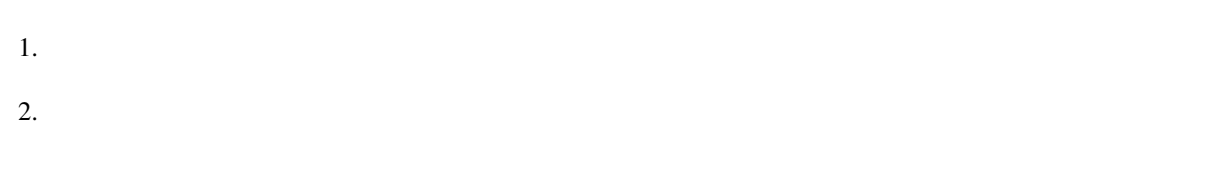

警告**:** 端末上から読み込んだ字幕ファイルを改めて保存し直す場合、元の字幕ファイルに含んでいるスタイル

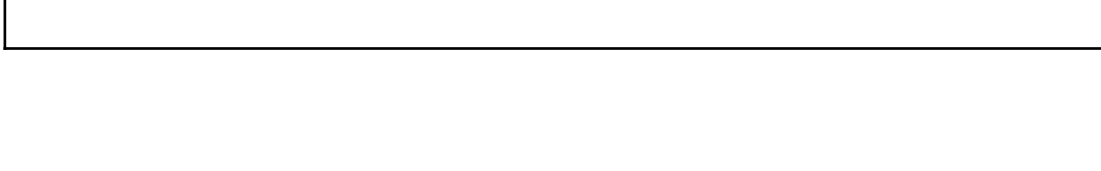

<span id="page-345-0"></span>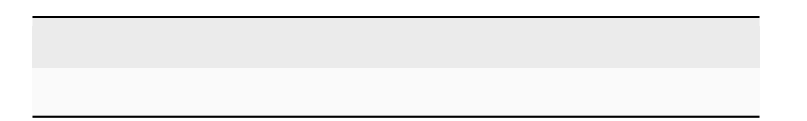

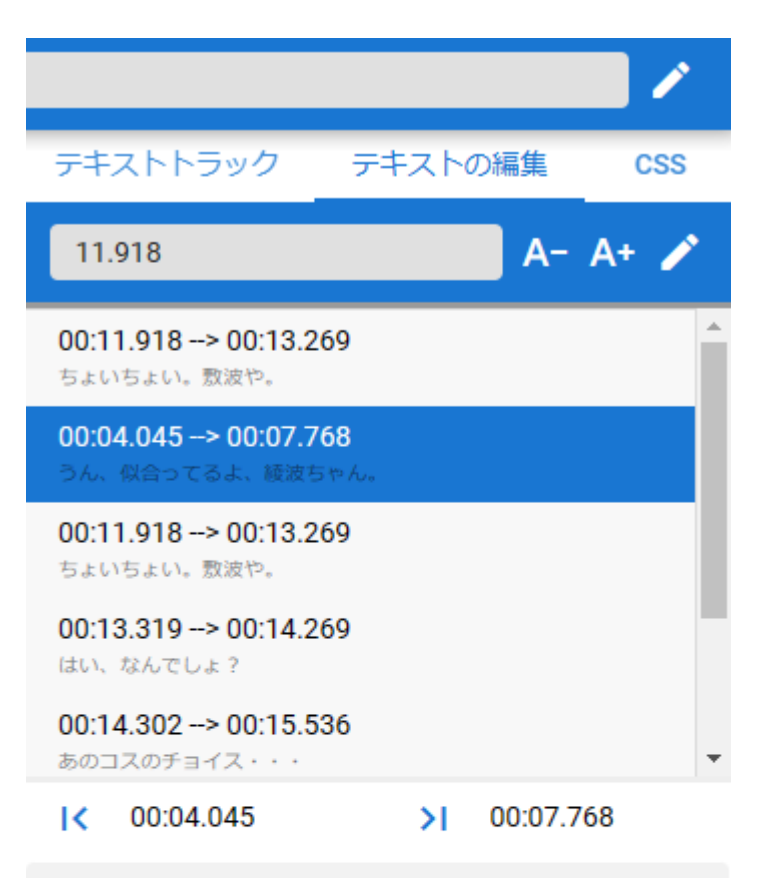

テキスト うん、似合ってるよ、綾波ちゃん。

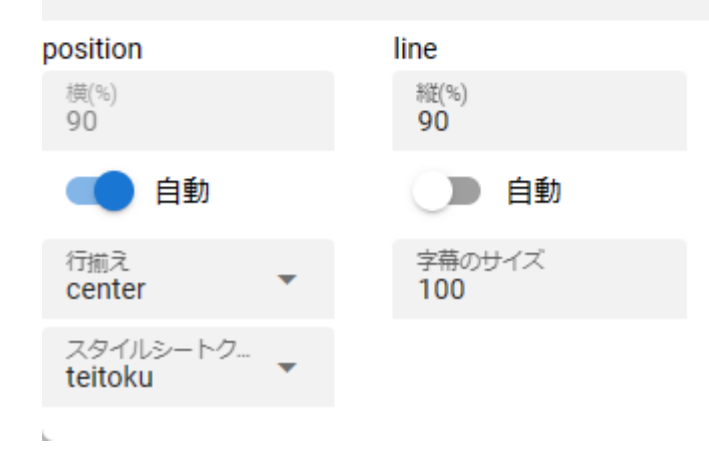

#### 00:04.045 К 00:07.768  $\geq$

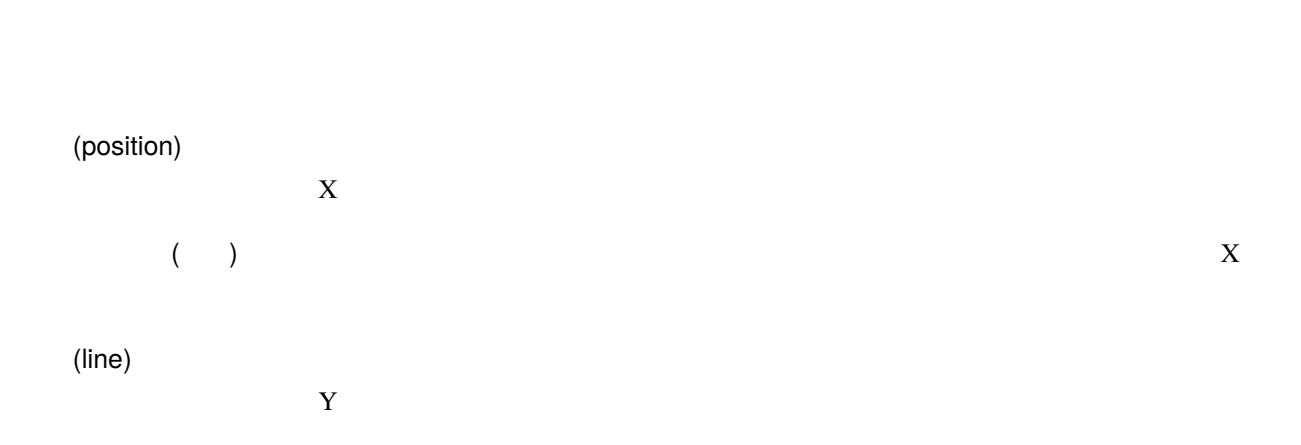

( )  $X$ 

VTTCue align

<https://developer.mozilla.org/en-US/docs/Web/API/VTTCue/align>

 $\text{CSS}$ 

#### : VTTCue

<https://developer.mozilla.org/ja/docs/Web/API/VTTCue>

#### <span id="page-348-0"></span>**17.4.1**

- $1.$
- $2.$
- $3.$
- $4.$
- $5.$  $A+$
- $6.$

#### <span id="page-348-1"></span>**17.4.2**

- 1.  $\blacksquare$  $2.$  $\mathcal{S}_{\mathcal{S}}$  $3.$
- <span id="page-348-2"></span>**17.4.3**

# 1.  $\blacksquare$

 $A^{\perp}$  $2.$ 

#### <span id="page-348-3"></span>**17.5 CSS**

警告**:** .vtt .srt ファイルを読み込んだ際に含まれているスタイルシートは、HTML の仕様のため本アプリの

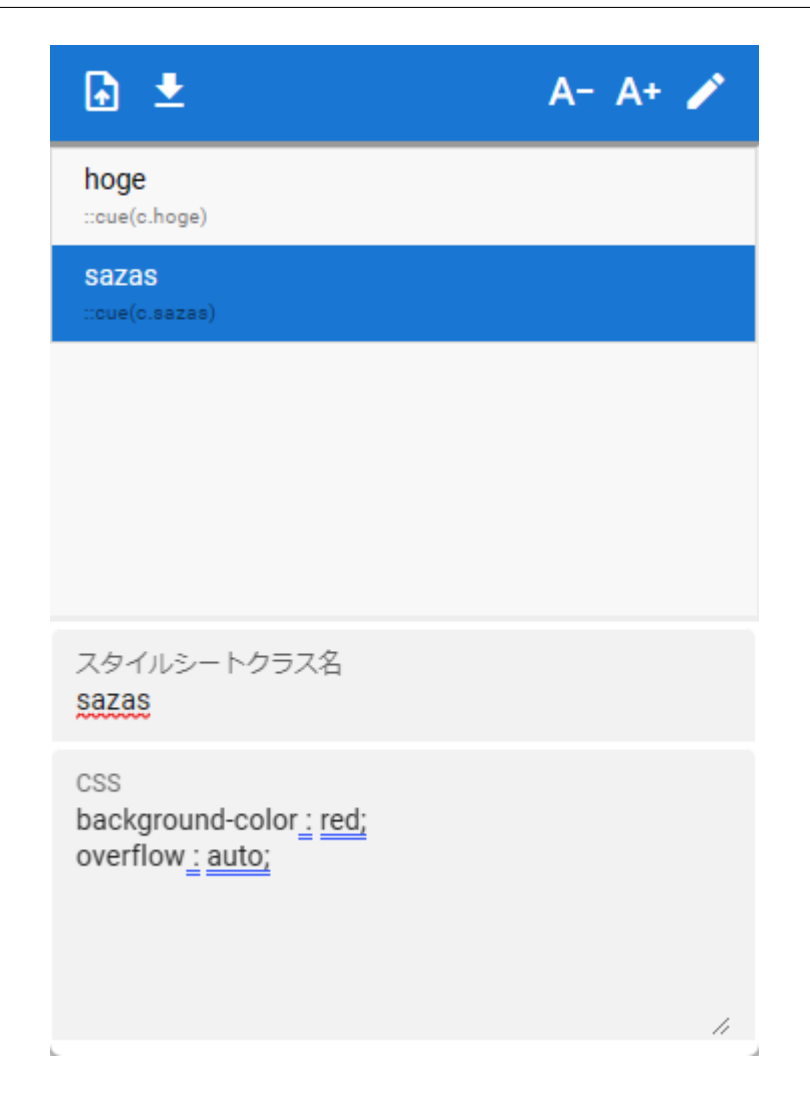

#### <span id="page-349-0"></span>**17.5.1 CSS**

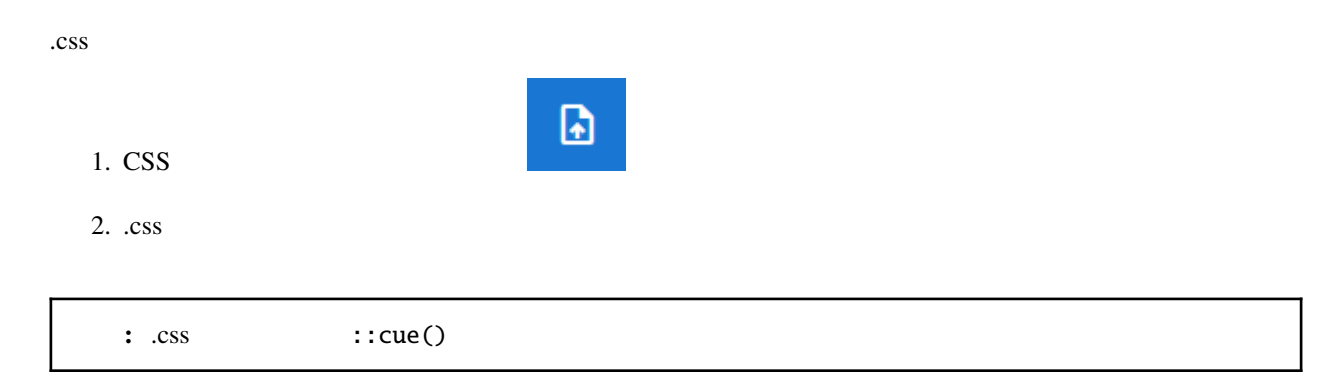

#### <span id="page-350-0"></span>**17.5.2 CSS**

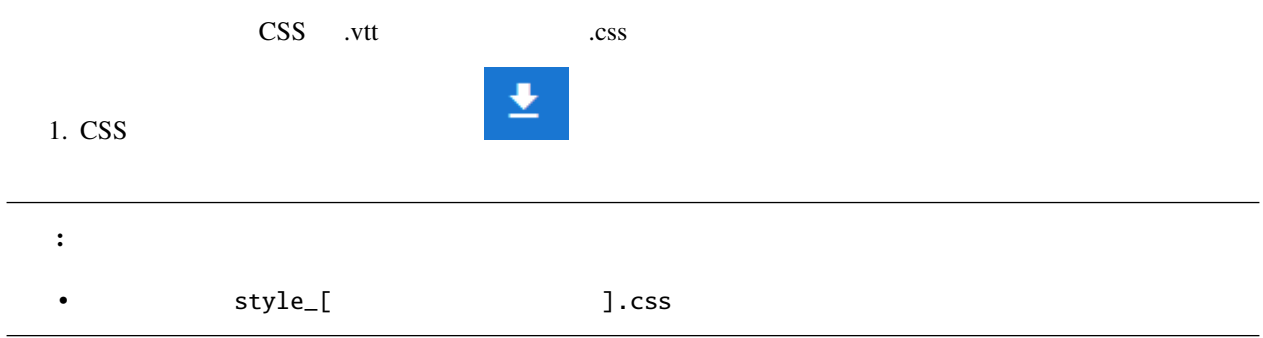

#### <span id="page-350-1"></span>**17.5.3 CSS**

- $1.$
- $: \text{cue}()$
- 2. CSS
- $\overline{\text{CSS}}$

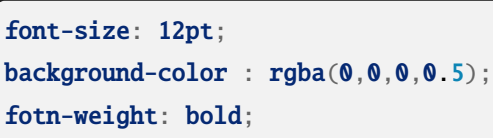

 $3.$ 

#### <span id="page-350-2"></span>**17.5.4 CSS**

- 1. CSS
- 2. CSS
- $\mathcal{L}_{\mathcal{A}}$ 3.

 $A<sub>+</sub>$ 

警告**:** スタイルシートクラス名は変更することはできません。

#### <span id="page-351-0"></span>**17.5.5 CSS**

1. CSS

 $2.$ 

## 18

## VR AR

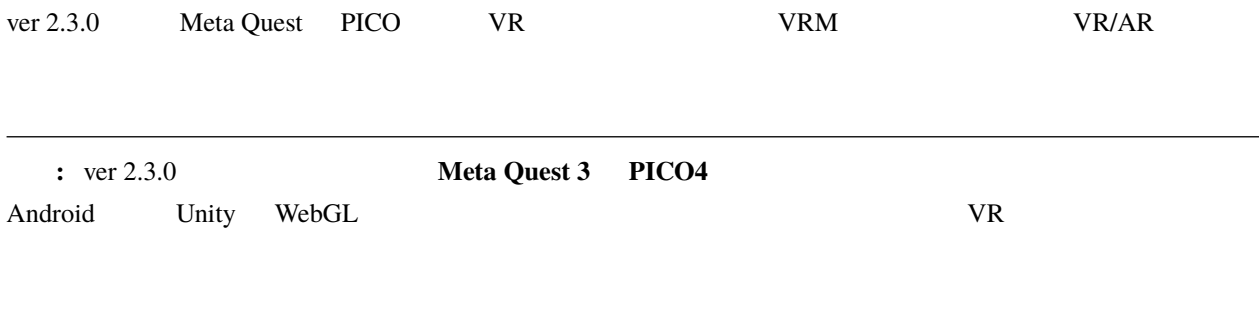

#### <span id="page-352-0"></span>**18.1 VR/AR**

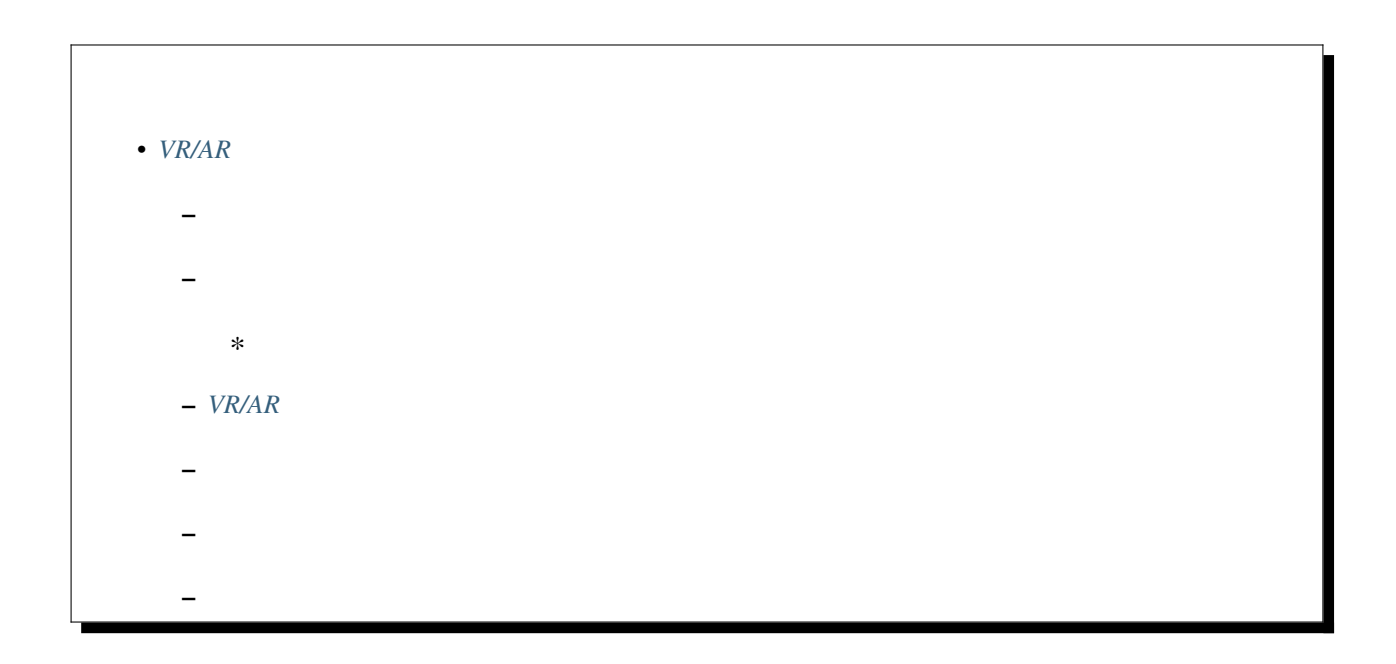

#### <span id="page-353-0"></span>**18.1.1** 確認済みの環境・機能

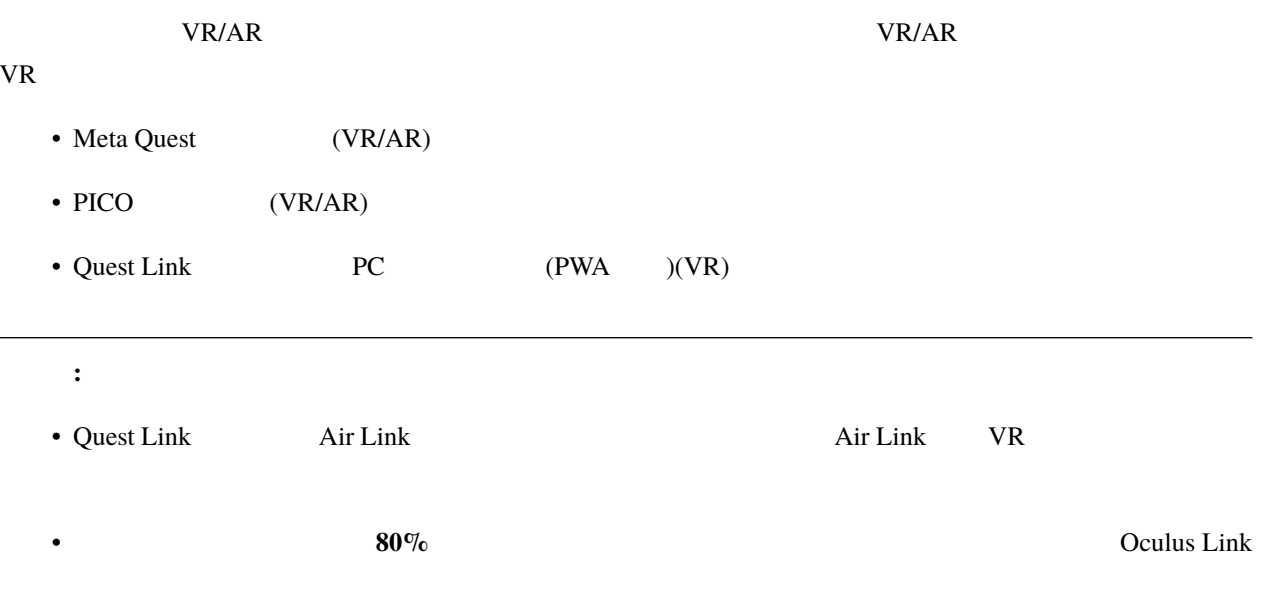

#### <span id="page-353-1"></span>**18.1.2**

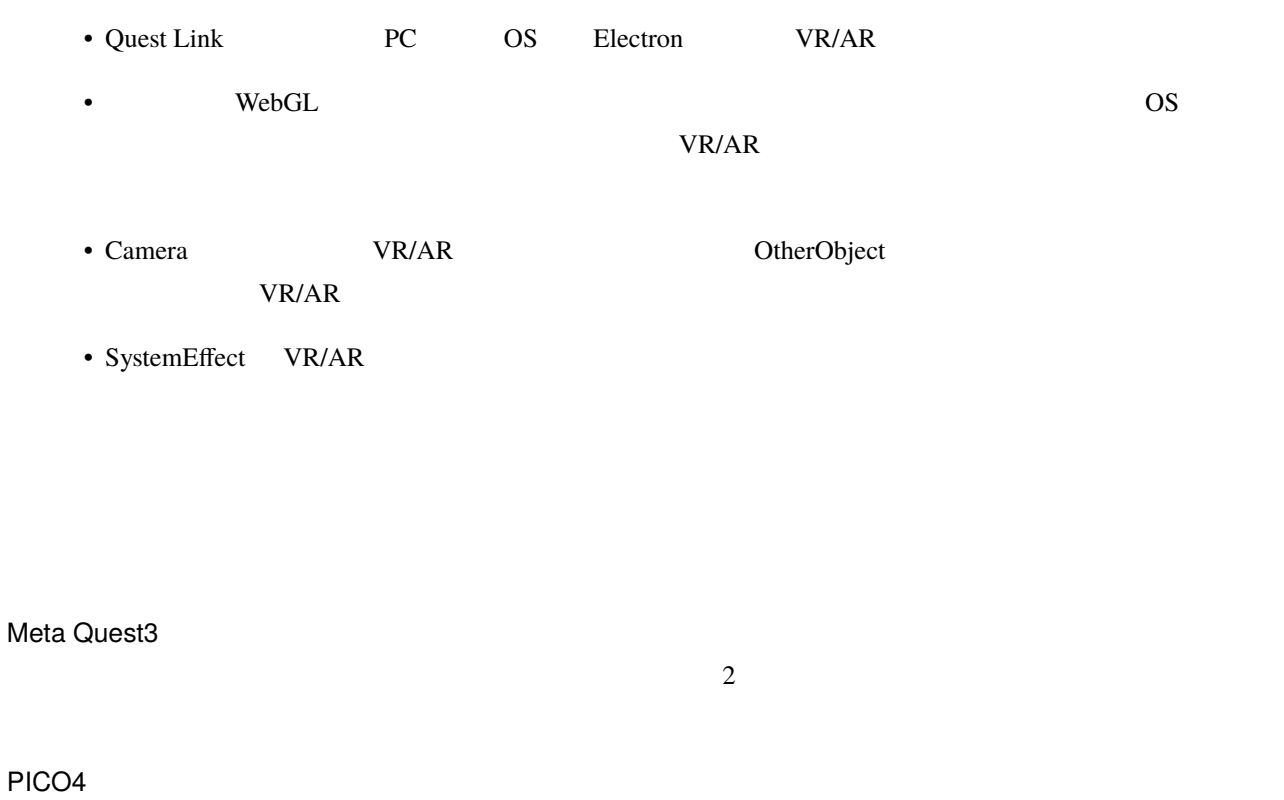

<span id="page-353-2"></span>PICO4 PWA **PWA** 

PICO4  $\blacksquare$ 

PICO

PICO4

#### <span id="page-354-0"></span>**18.1.3 VR/AR**

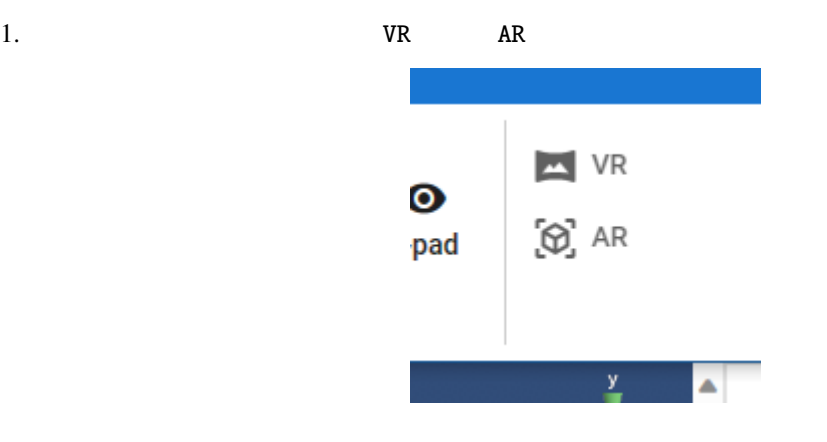

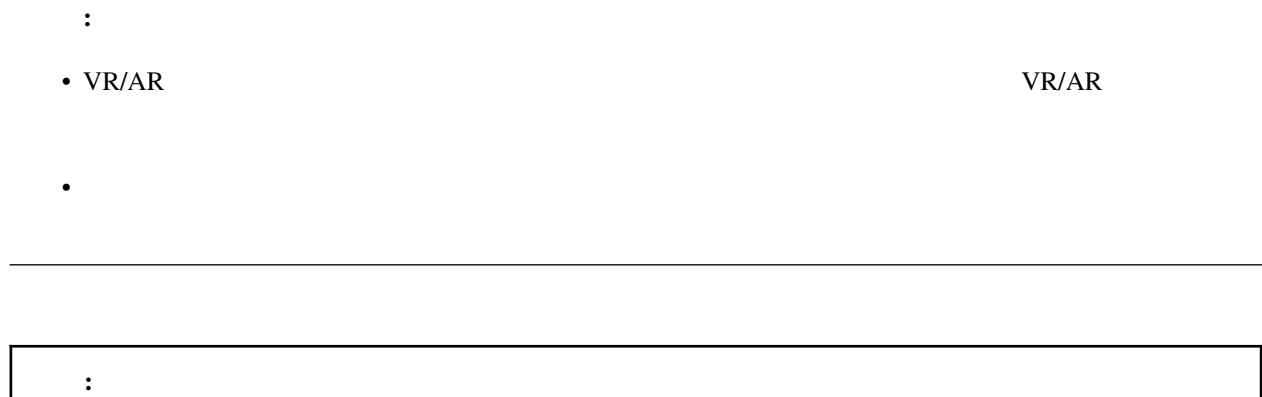

#### <span id="page-355-0"></span>**18.1.4**

#### $VR$

#### <span id="page-355-1"></span>**18.1.5**

 $3D$ VR THE SECOND VR

#### MetaQuest3

[Cutout](#page-177-0)

#### 方法 1

- 1. OtherObject
- $2.$
- 
- 3. Cutout
- 4. AR  $\blacksquare$

#### 方法 2

- 1. OtherObject
- $2.$
- 
- 
- 
- $3.$
- 
- ヒント**:**
- 
- ポイントとしては、現実の壁や物に合わせて基本の図形の形を選び、うまく配置することです。
- Cutout **OtherObject**
- 
- 2 OtherObject VR/AR
- 

#### <span id="page-356-0"></span>**18.1.6**

ver 2.4.0 OtherObject Effect  $VR/AR$ 

Unity VR/AR

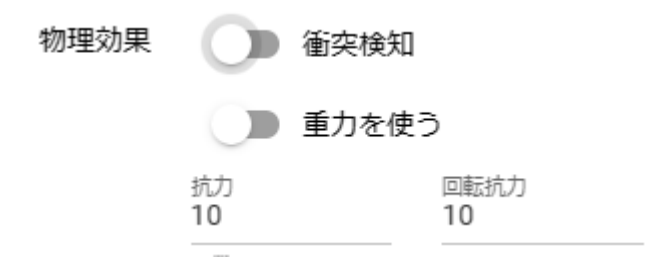

#### <span id="page-356-1"></span>**18.2 VR/AR**

VR Meta Quest 3

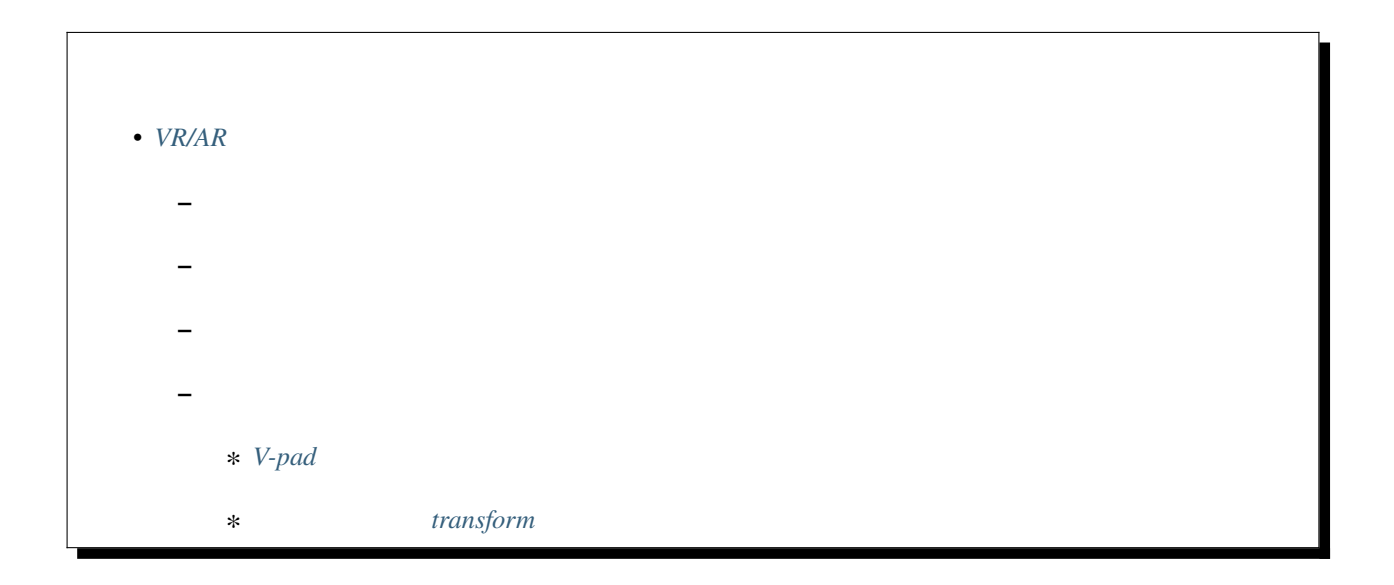

#### <span id="page-357-0"></span>**18.2.1**

掴む:

VR

**:** Meta Quest 3

- $VRM$  IK
- OtherObject 3D
- OtherObject, Camera, Light, Effect, Image IK
- Directional Light IK

 $V_{\rm R/AR}$ 

メインカメラ移動:

VR

メインカメラ回転:  $VR/AR$ VR

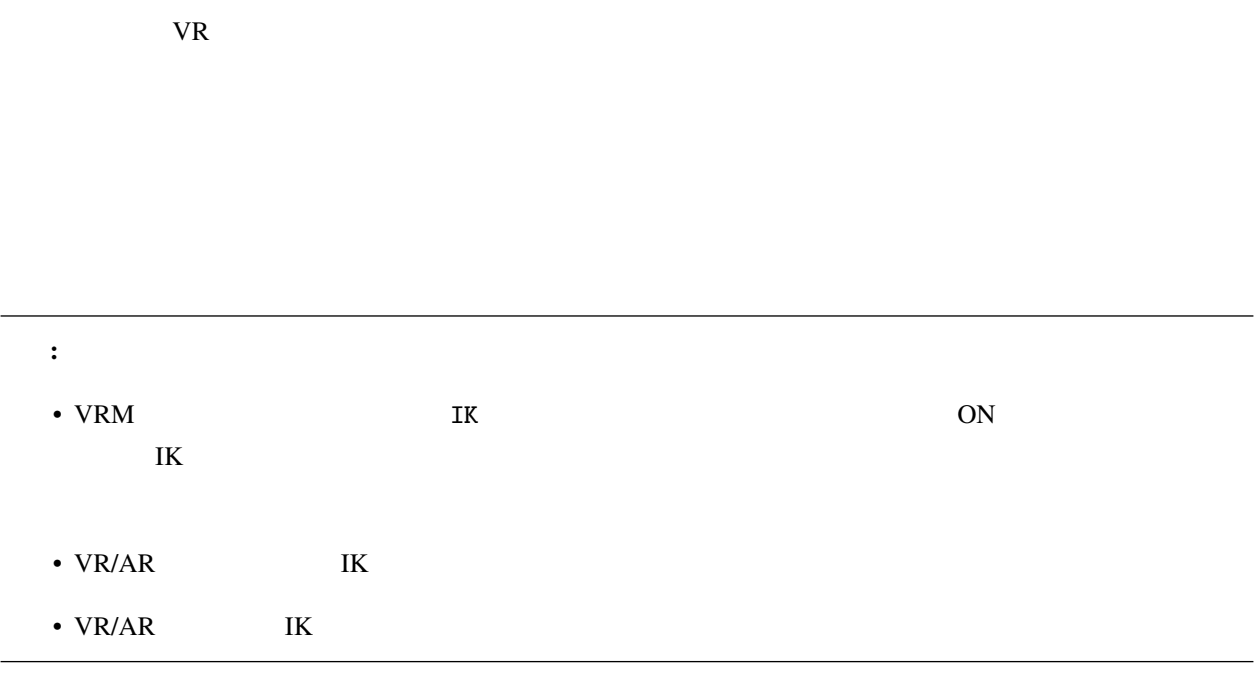

<span id="page-358-0"></span>**18.2.2** 

 $VR/AR$ 

 $\nabla$  variable  $\nabla$  is the set of the set of the set of the set of the set of the set of the set of the set of the set of the set of the set of the set of the set of the set of the set of the set of the set of the set of

 $\overline{1}$ 

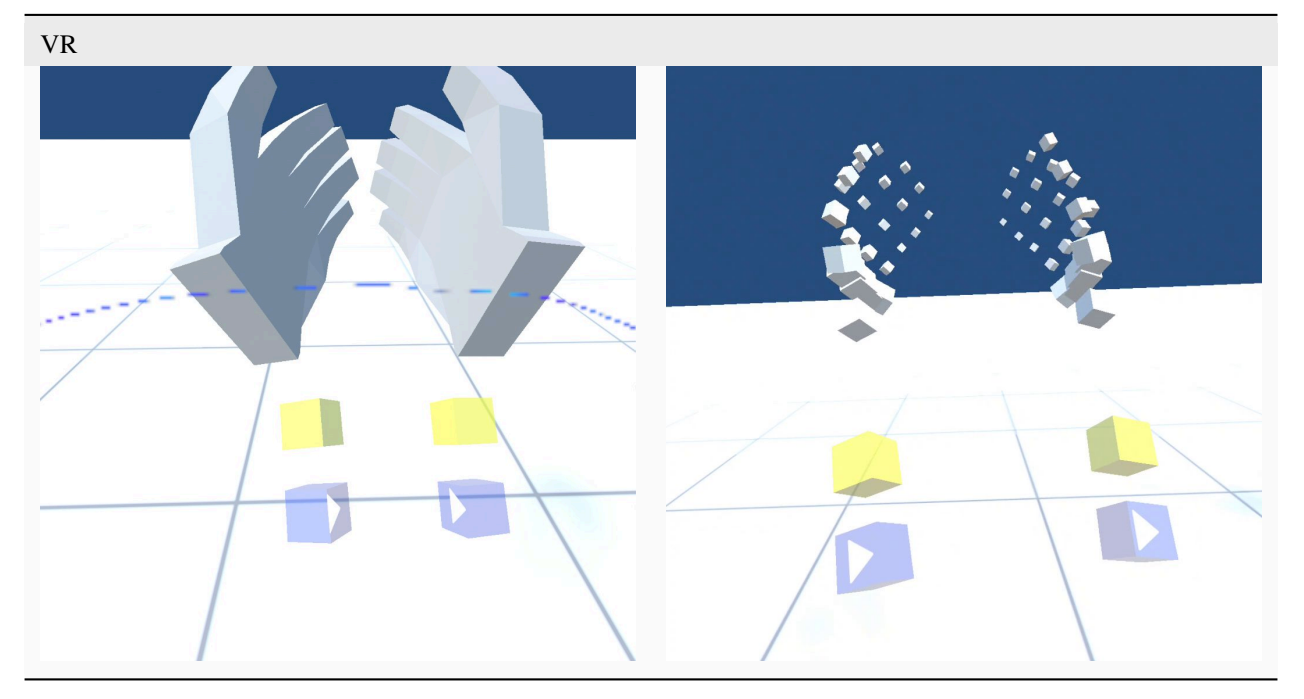

 $VR$ 

Cube

Cube
<span id="page-360-0"></span>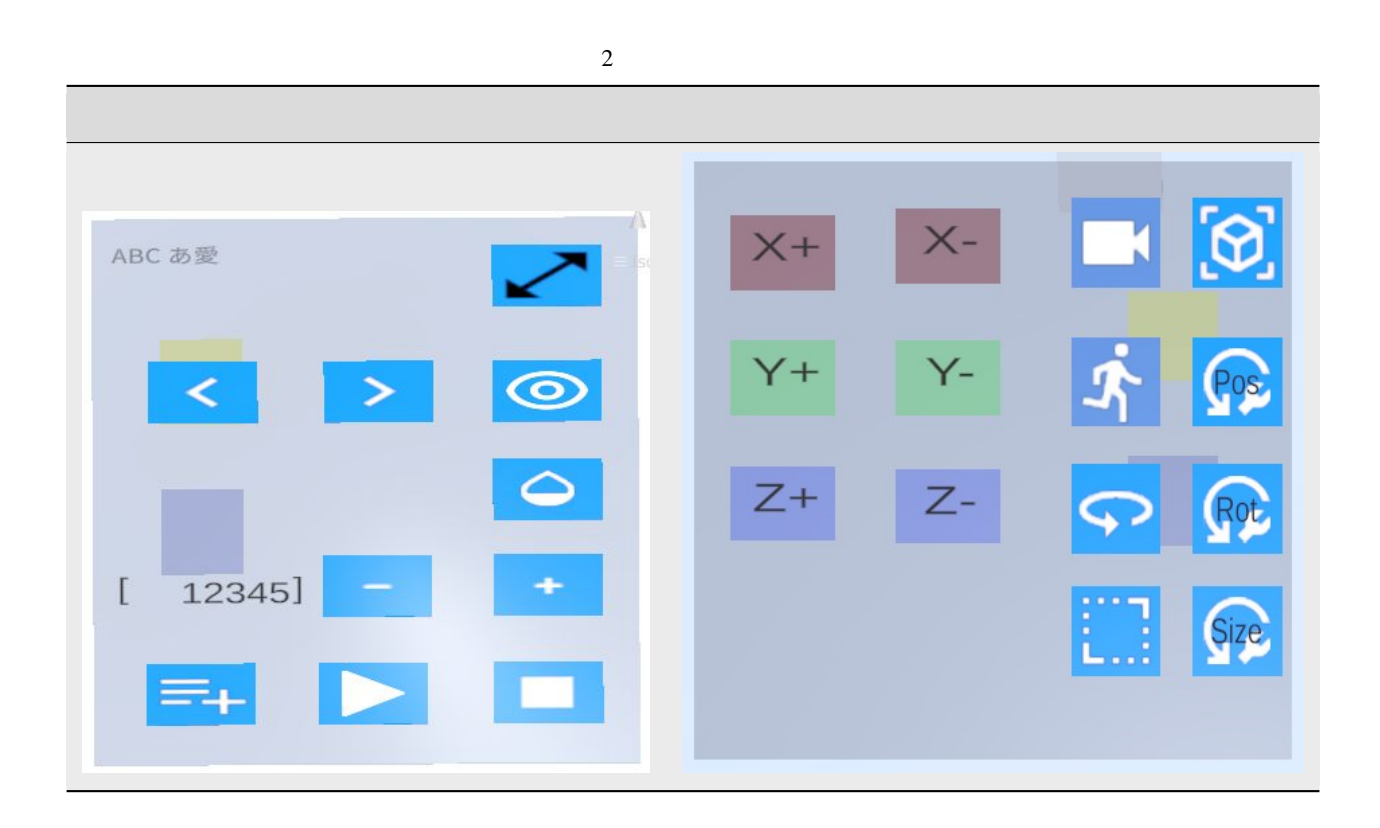

<span id="page-361-0"></span>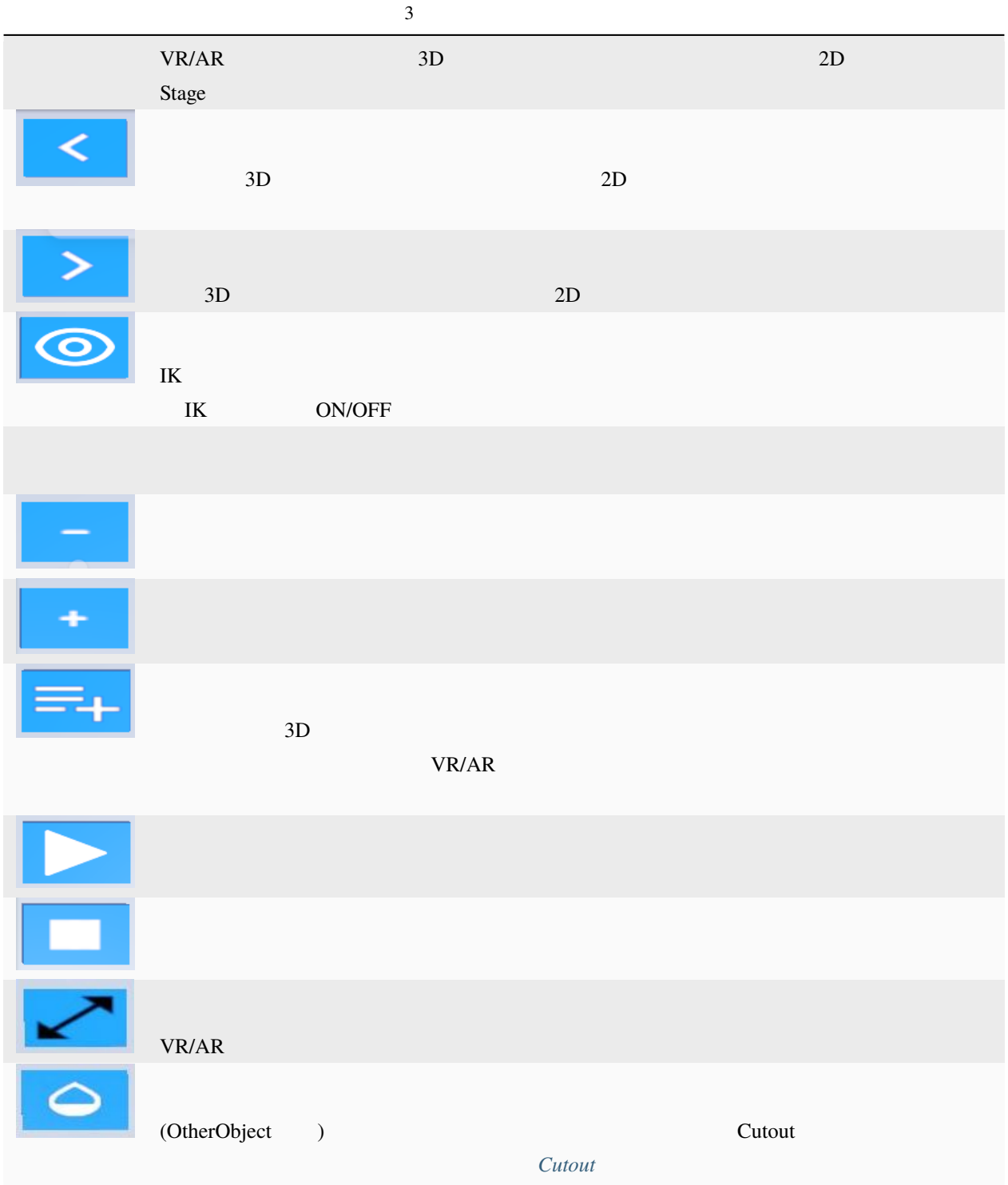

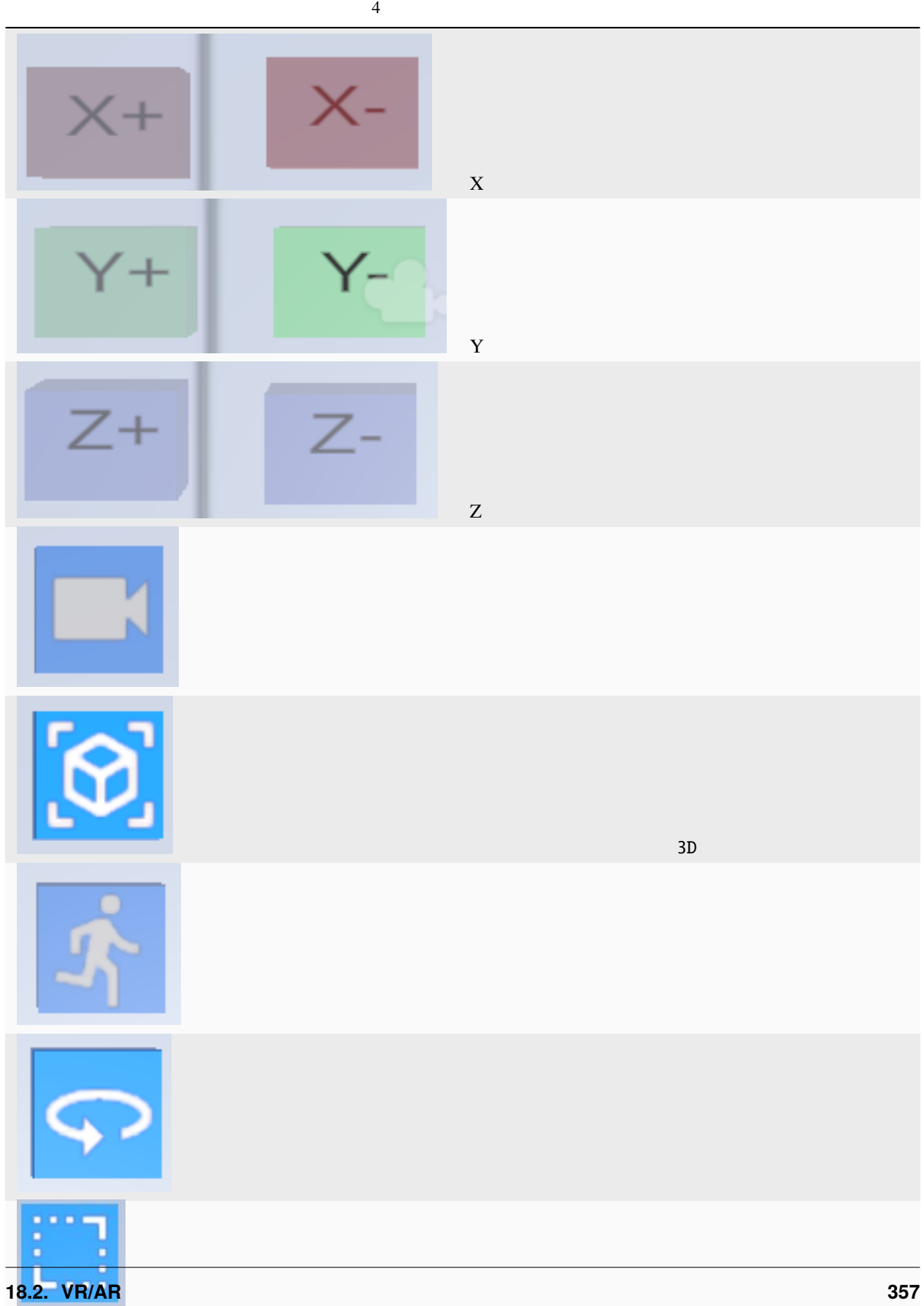

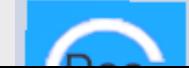

#### <span id="page-363-0"></span>: 上記

## **18.2.3**

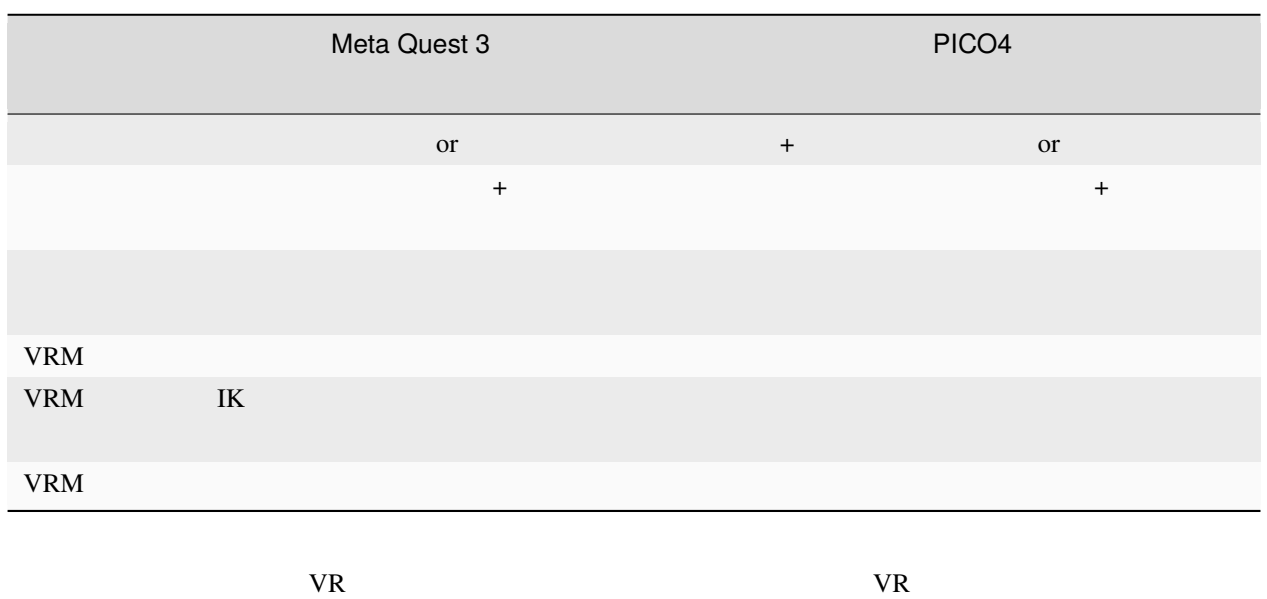

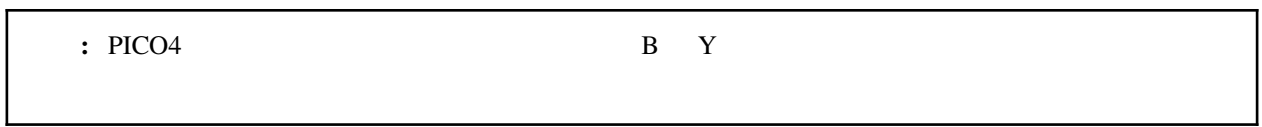

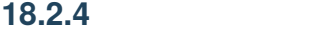

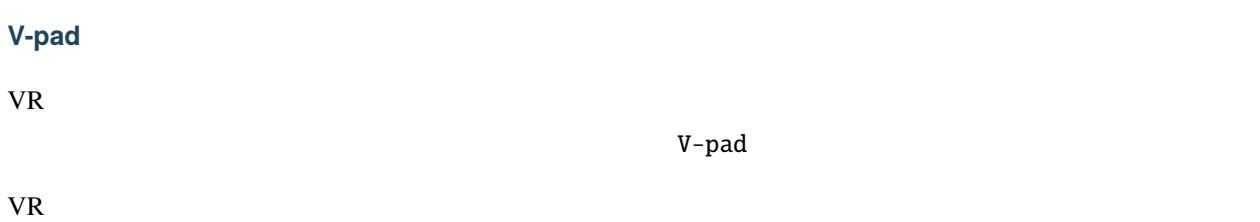

<span id="page-364-0"></span>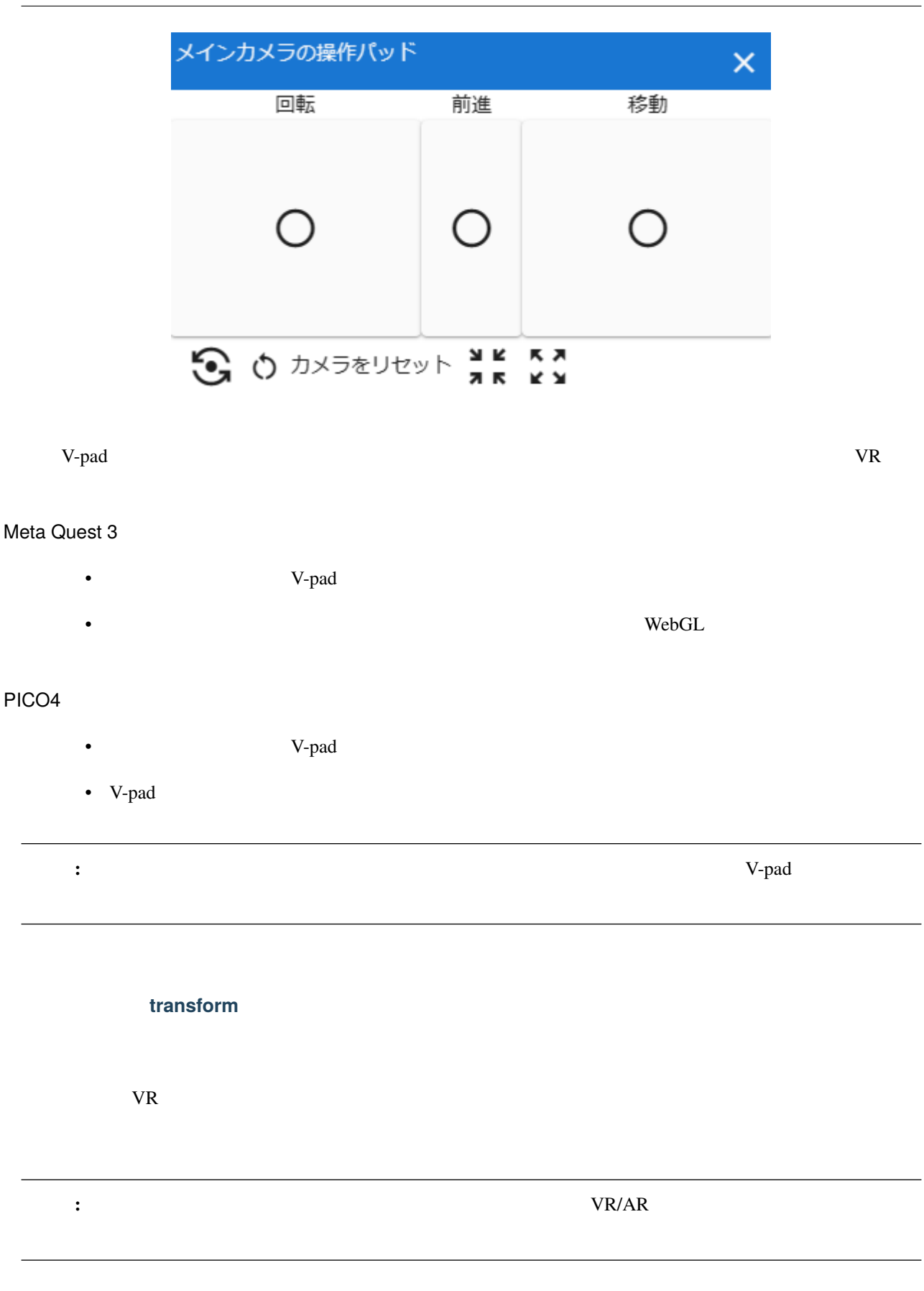

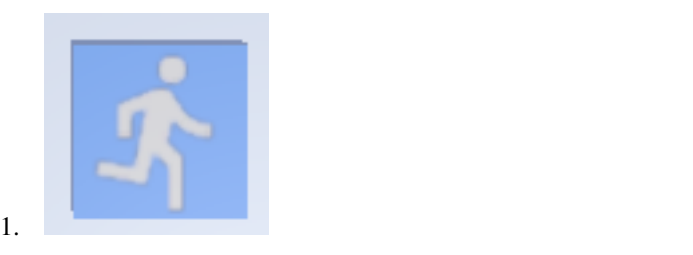

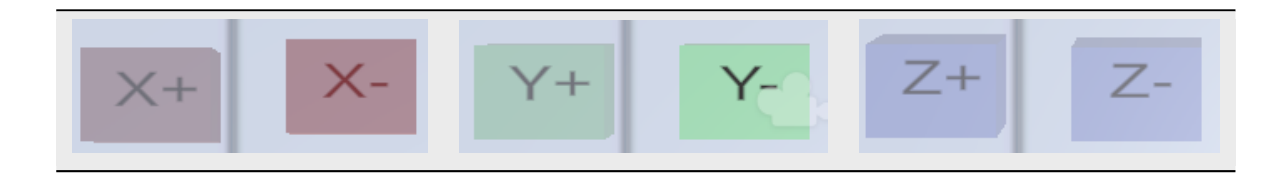

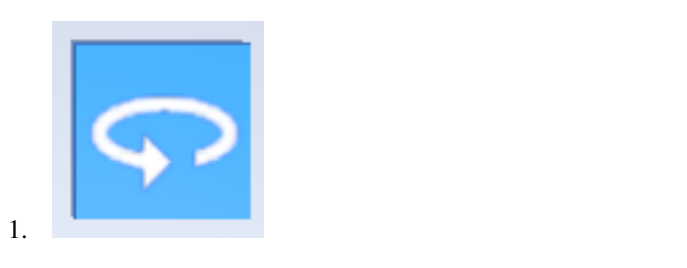

 $2.$ 

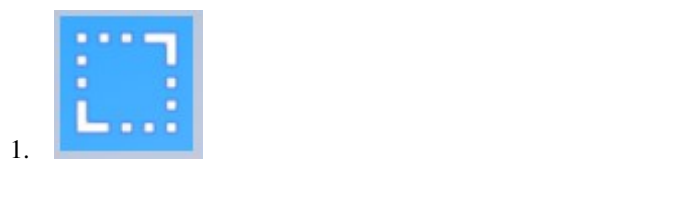

 $2.$ 

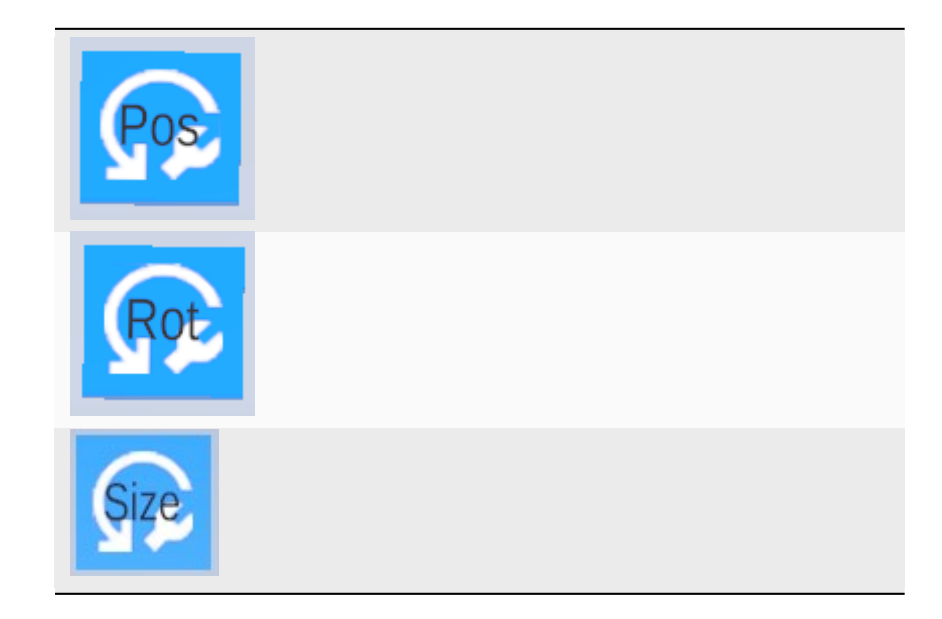

<span id="page-368-2"></span><span id="page-368-0"></span>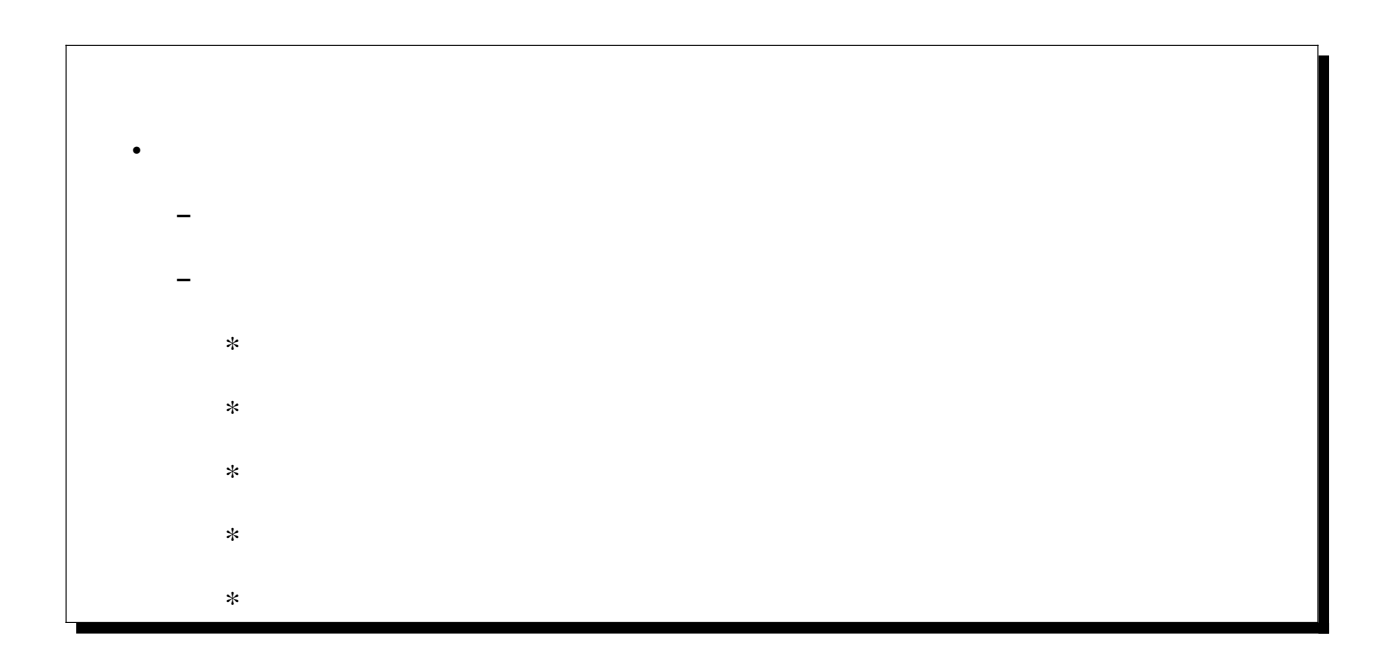

<span id="page-368-1"></span>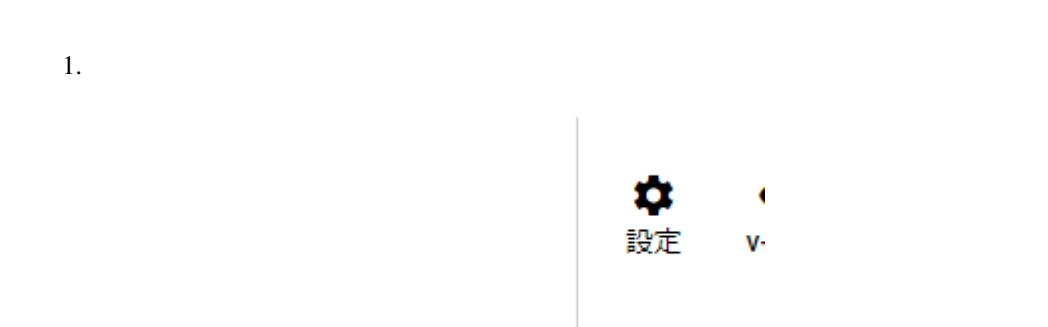

×,

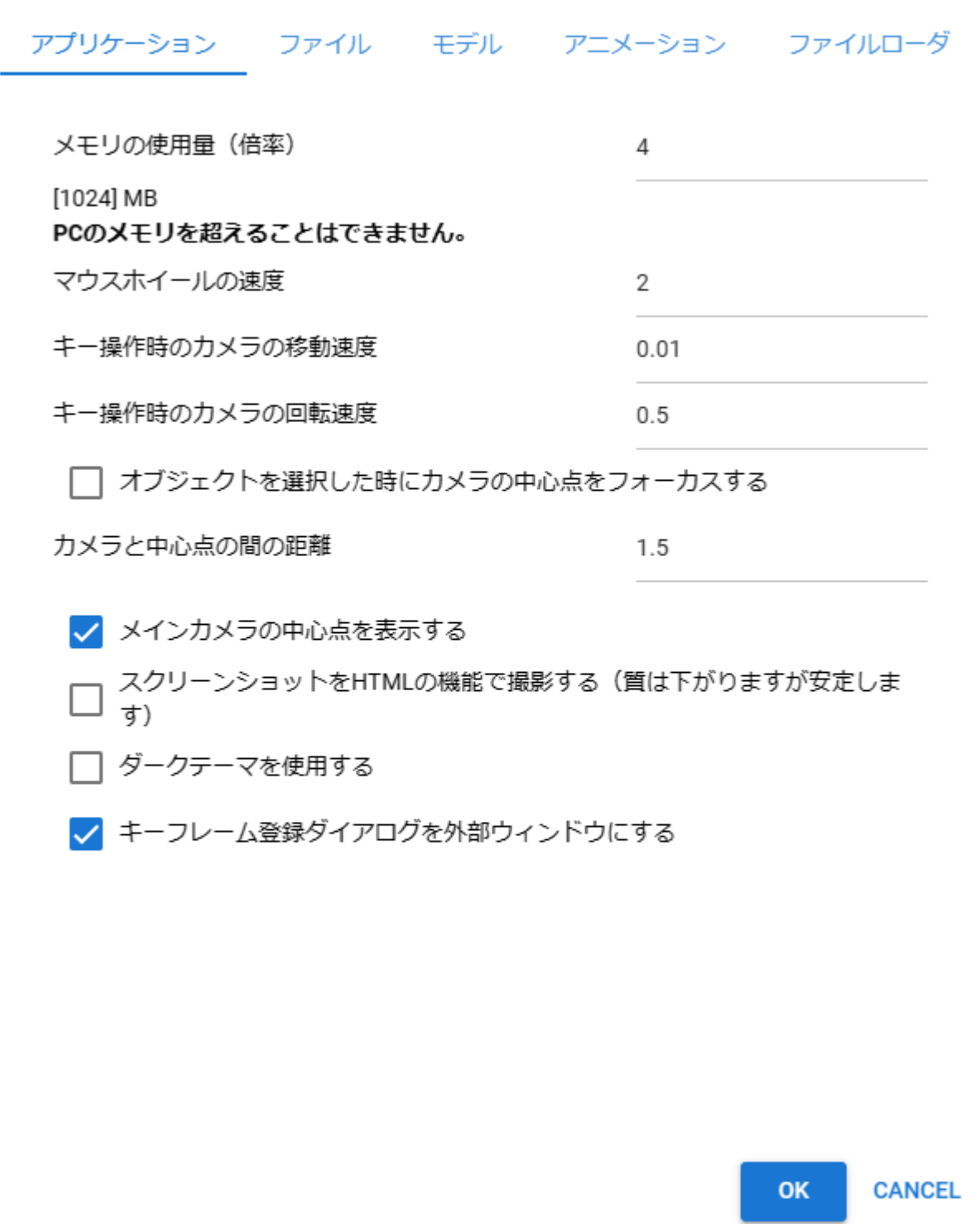

<span id="page-370-2"></span><span id="page-370-1"></span><span id="page-370-0"></span>19.2.1

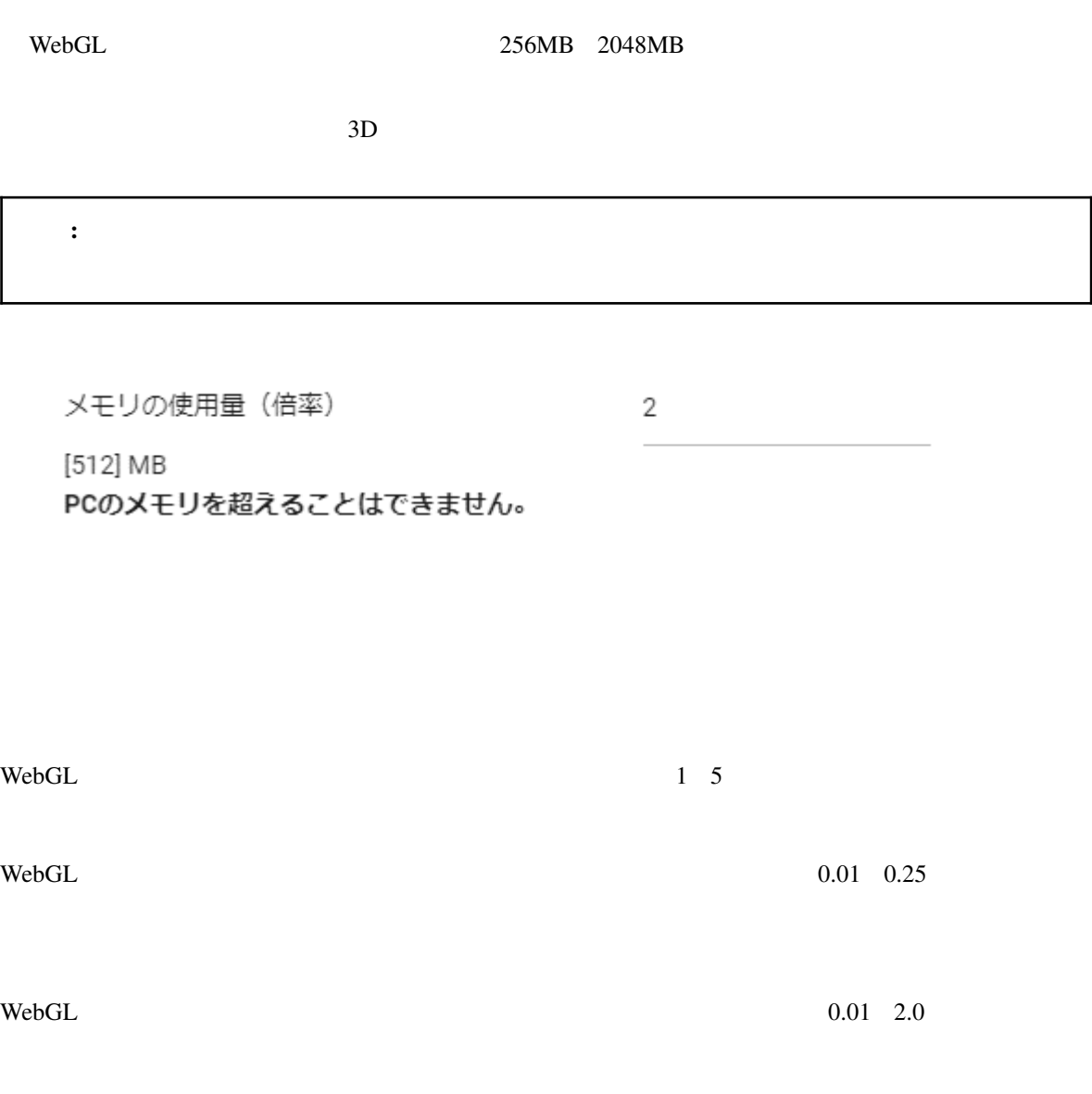

 $3D$ 

### <span id="page-371-0"></span>HTML

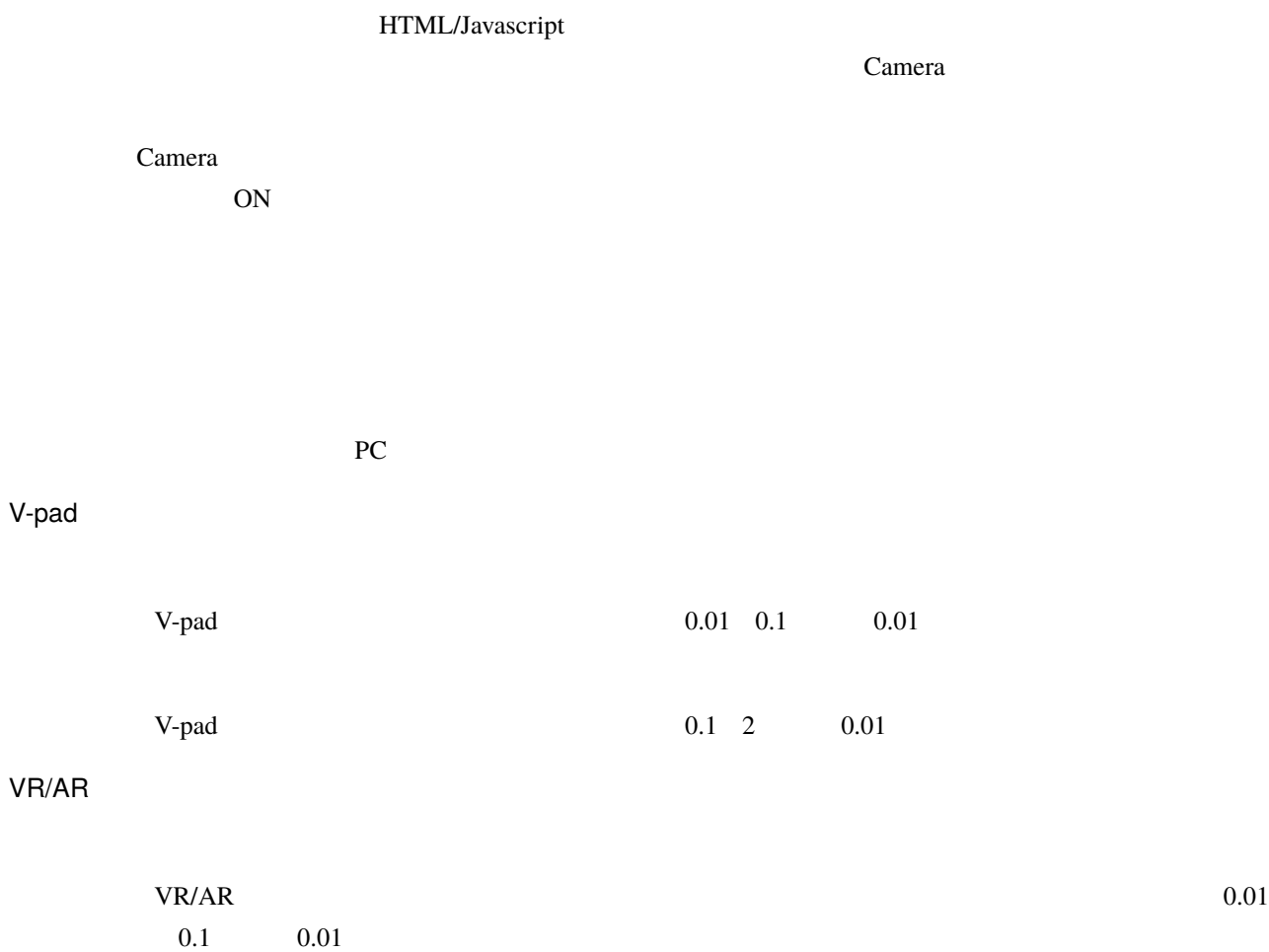

VR/AR  $_{\rm V}$  $2 \t 0.01$ 

## <span id="page-372-2"></span><span id="page-372-0"></span>**19.2.2**

VRM OtherObject Image UImage VRM 度開いた VRM については、利用条件の確認画面を表示することなく読み込ませるようにします。あとから

Clear

 $\rm MB$ 

 $\overline{K}$ 

 $1 \t10$ 

<span id="page-372-1"></span>19.2.3

 $VRM$ 

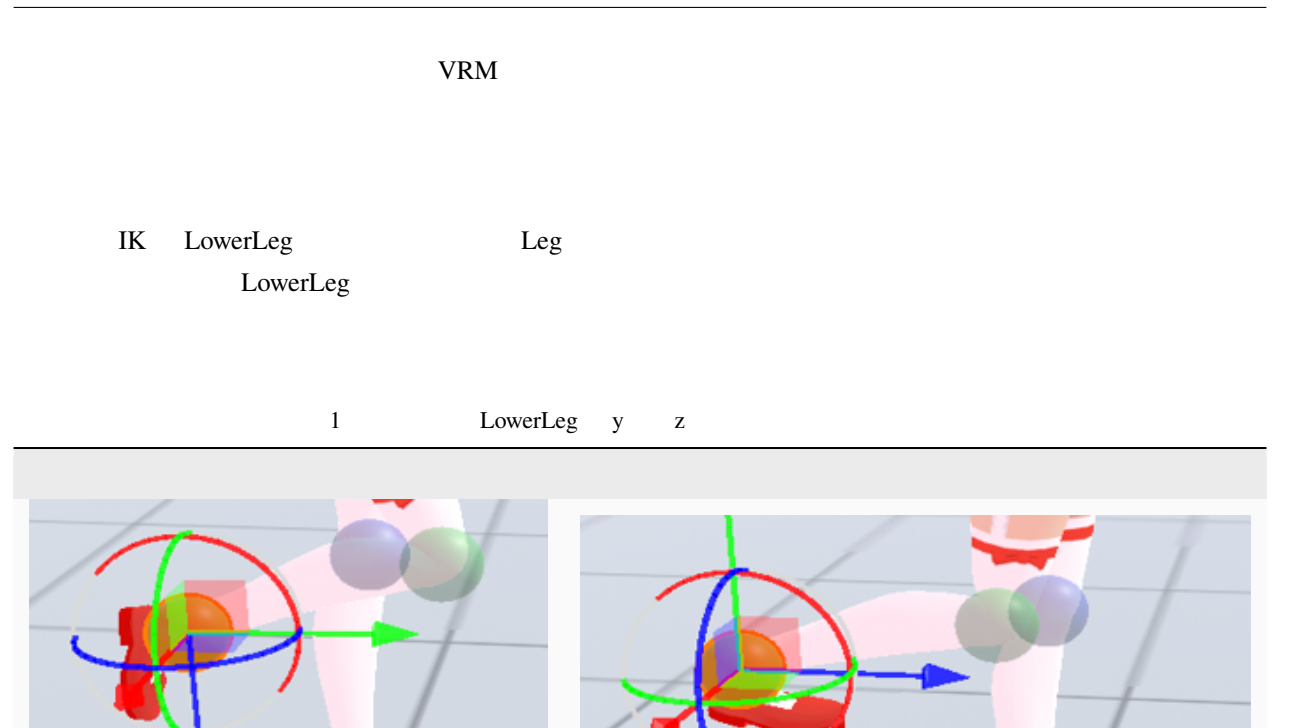

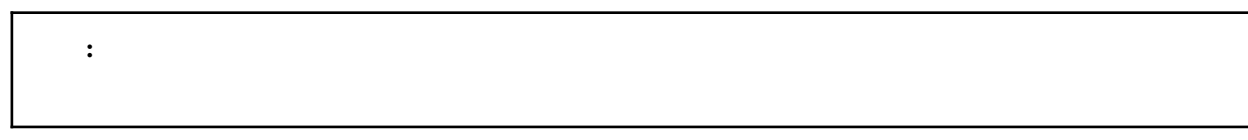

### VRM

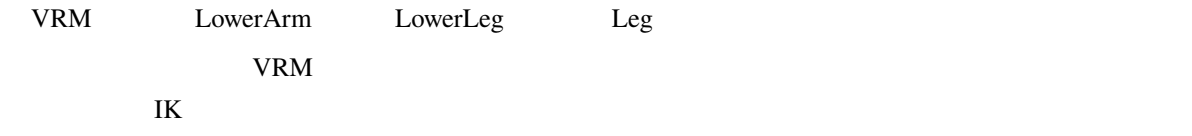

# Chest & LowerArm & Head

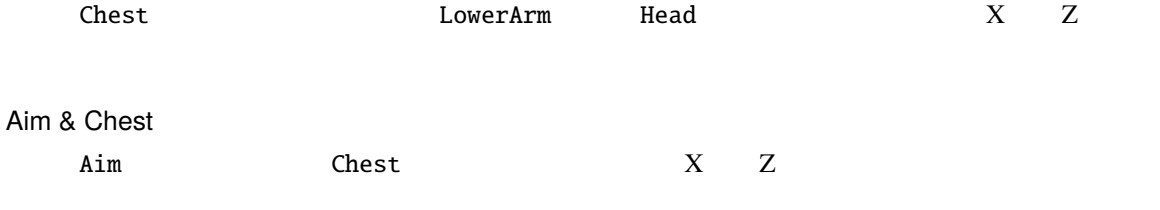

<span id="page-374-1"></span>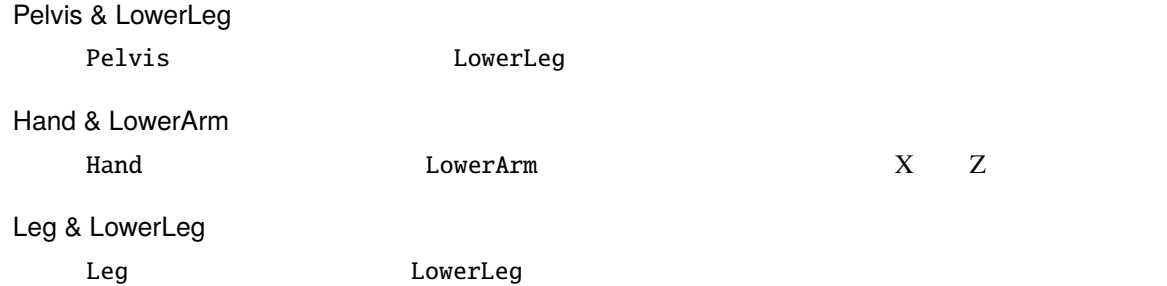

<span id="page-374-0"></span>**19.2.4** アニメーションタブ

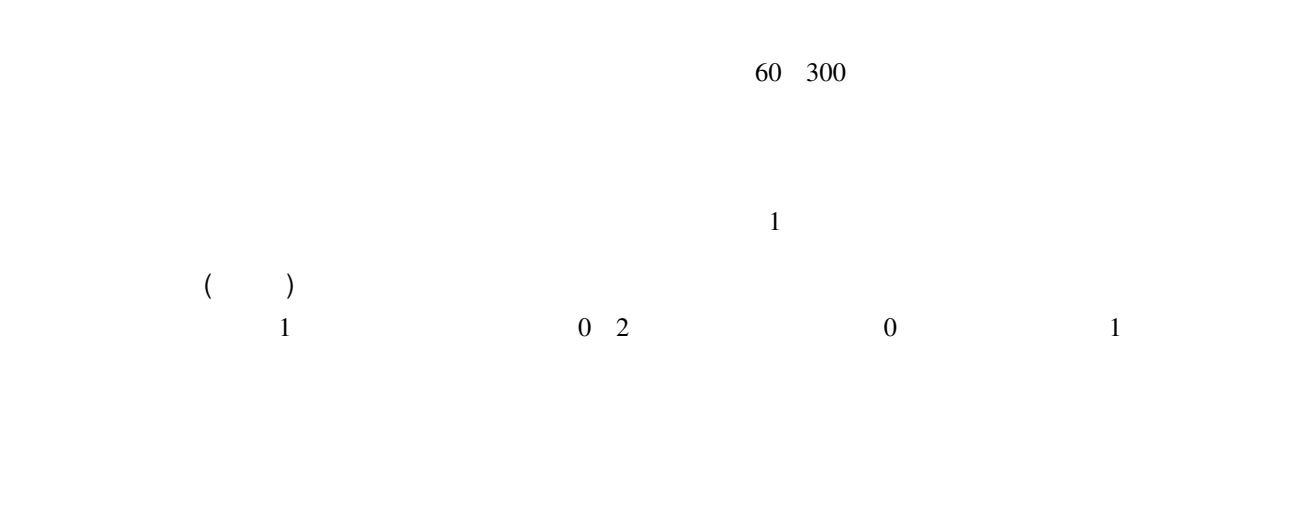

: \*タイムラインのツールバーにある「このフレームラインのワーム」(『このフレームラインのワーム』)

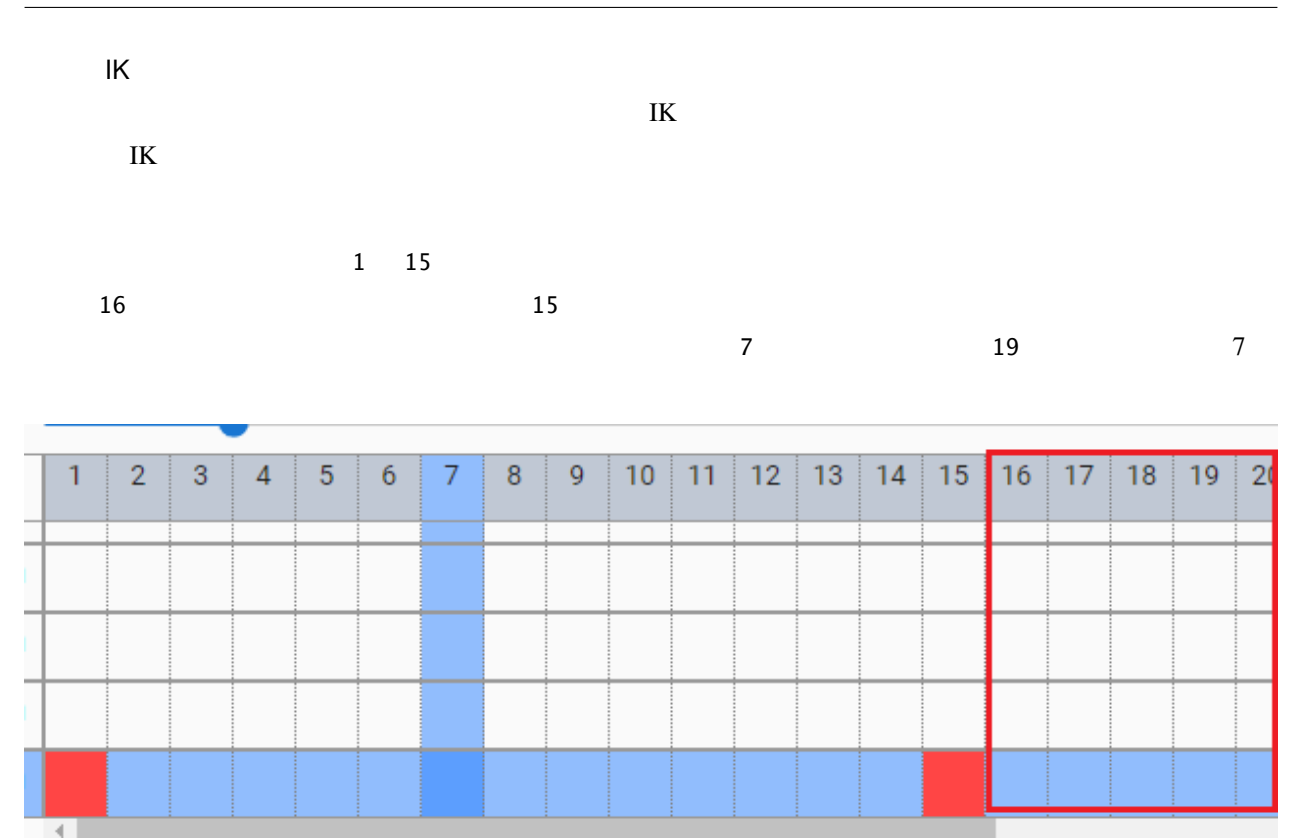

BGM SE

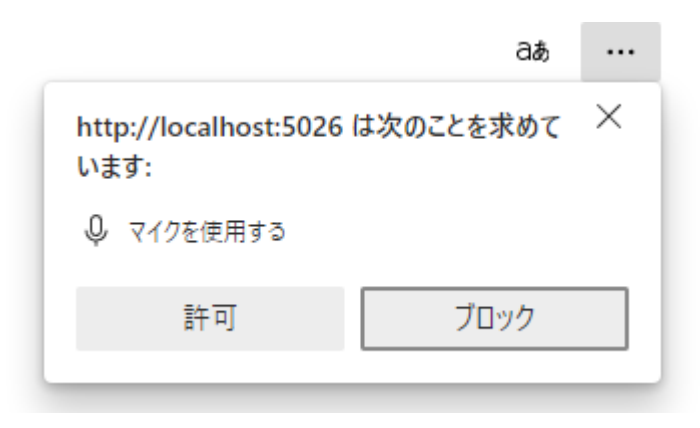

<span id="page-376-1"></span> ウェブアプリ版の場合(なおかつ PWA による別ウィンドウ化した場合)、右上のマイクのアイコンから、マイ  $\overline{2}$  $\mathbb Q$ × マイクが許可されています このページはマイクにアクセスしています。 http://localhost:5026 からマイクへのアクセスを引き  $\odot$ 続き許可する マイクへのアクセスを常にブロックする ステレオ ミキサー (Realtek(R) Audio) マイク: 管理 完了 op  $\sim$   $\sim$ 共通

t: PC os

### <span id="page-376-0"></span>**19.2.5**

Google ドライブから読み込んだり保存可能にする拡張機能に関する設定です。この機能を使用するためには、

Google GoogleAppsScript

#### vrmviewmeister-gdrive-extension - Github

<https://github.com/nishlumi/vrmviewmeister-gdrive-extension>

#### - Github

<https://github.com/nishlumi/vrmviewmeister-gdrive-extension/blob/main/install.rst>

#### Google

[https://docs.google.com/presentation/d/e/2PACX-1vQP2RstLGn82dh\\_FOqBfbPPBGvx9o-YQXc-3ol8Gk4\\_](https://docs.google.com/presentation/d/e/2PACX-1vQP2RstLGn82dh_FOqBfbPPBGvx9o-YQXc-3ol8Gk4_IseKrzsgs0hgAt0h4uYX2kA71ENrnI-XXbBf/pub?start=false&loop=false&delayms=3000&slide=id.p) [IseKrzsgs0hgAt0h4uYX2kA71ENrnI-XXbBf/pub?start=false&loop=false&delayms=3000&slide=id.p](https://docs.google.com/presentation/d/e/2PACX-1vQP2RstLGn82dh_FOqBfbPPBGvx9o-YQXc-3ol8Gk4_IseKrzsgs0hgAt0h4uYX2kA71ENrnI-XXbBf/pub?start=false&loop=false&delayms=3000&slide=id.p)

Google URL

URL

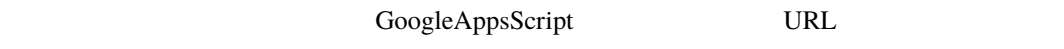

#### APIKEY

GoogleAppsScript APIKEY

ユーザーフォルダの ID

Project, Motion, Pose, VRM, OtherObject, Image ID **ID** 

 $ID$ 

executive Google **Executive Solution**  $\mathcal{L}$  and  $\mathcal{L}$  and  $\mathcal{L}$  and  $\mathcal{L}$  and  $\mathcal{L}$  and  $\mathcal{L}$  and  $\mathcal{L}$  and  $\mathcal{L}$  and  $\mathcal{L}$  and  $\mathcal{L}$  and  $\mathcal{L}$  and  $\mathcal{L}$  and  $\mathcal{L}$  and  $\mathcal{L}$  and  $\$ 

# <span id="page-378-0"></span>20

# **20.1**

 $\bf Google$ 

#### Translation-VRMViewMeister

[https://docs.google.com/spreadsheets/d/1Yl4F5xkIAL1UqMQq3dyFYHljWzbpUlJ4DxMIbxa\\_hiQ/edit?usp=](https://docs.google.com/spreadsheets/d/1Yl4F5xkIAL1UqMQq3dyFYHljWzbpUlJ4DxMIbxa_hiQ/edit?usp=sharing) [sharing](https://docs.google.com/spreadsheets/d/1Yl4F5xkIAL1UqMQq3dyFYHljWzbpUlJ4DxMIbxa_hiQ/edit?usp=sharing)

**:** Quasar Vue-i18n  $\alpha$ 

### App Internationalization - Quasar

<https://quasar.dev/options/app-internationalization>

Vue i18n

<https://vue-i18n.intlify.dev/ja/>

• genindex

 $360$   $3D$  , [160](#page-165-0)<br>360  $3D$   $105$  $, 105$  $, 105$ Audio, [215](#page-220-0) Audio  $, 146$  $, 146$ Bloom SystemEffect , [143](#page-148-0) Camera, [206](#page-211-0) Camera ([128](#page-133-0)) Change language, [19](#page-24-0) Chromatic Abberation SystemEffect , [143](#page-148-0)<br>Color grading SystemEffect , 143 Color grading SystemEffect Depth Of Field SystemEffect , [144](#page-149-0) Effect, [209](#page-214-0) Effect , [130](#page-135-0) Effect , [210](#page-215-0) Google Drive , [371](#page-376-1) GoogleAppsScript, [371](#page-376-1)  $\begin{array}{lll} \texttt{GoogleAppsScript} & \tt{,97} \\ \end{array}$  $\begin{array}{lll} \texttt{GoogleAppsScript} & \tt{,97} \\ \end{array}$  $\begin{array}{lll} \texttt{GoogleAppsScript} & \tt{,97} \\ \end{array}$ Google Grain SystemEffect , [145](#page-150-0) IK VRM ), [112](#page-117-0)<br>IK (VRM), 17 (VRM), [177](#page-182-0) IK  $, 38$  $, 38$ IK  $, 91$  $, 91$ IK VRM  $)$ , [112](#page-117-0) IK VRM , [175](#page-180-0)<br>IK VRM , [179](#page-184-0) IK  $, 76$  $, 76$ <br>IK  $, 91$ IK  $, 91$  $, 91$ <br>IK  $, 18$ , [183](#page-188-0) IK  $, 91$  $, 91$ <br>IK  $IK$  VRM  $, 186$  $, 186$ IK **VRM**  $)$ , [112](#page-117-0) Image, [208](#page-213-0) Image 7[133](#page-138-0) Light, [204](#page-209-0) Light [126](#page-131-0) Locale, [19](#page-24-0) MediaPipe
19, [248](#page-253-0)<br>
MediaPipe
19, 40 MediaPipe Motion blur System<br/>Effect , [146](#page-151-0)  $\begin{array}{lcl} {\bf OtherObject} & , & 162, 202 \\ {\bf OtherObject} & , & 123 \end{array}$  $\begin{array}{lcl} {\bf OtherObject} & , & 162, 202 \\ {\bf OtherObject} & , & 123 \end{array}$  $\begin{array}{lcl} {\bf OtherObject} & , & 162, 202 \\ {\bf OtherObject} & , & 123 \end{array}$  $\begin{array}{lcl} {\bf OtherObject} & , & 162, 202 \\ {\bf OtherObject} & , & 123 \end{array}$  $\begin{array}{lcl} {\bf OtherObject} & , & 162, 202 \\ {\bf OtherObject} & , & 123 \end{array}$ OtherObject Stage, [220](#page-225-0) v-pad(  $VR/AR$ <br> $VR/AR$ VRoid/VRM<br>VR WebGL

PC 0S , [15](#page-20-0) Stage , [136](#page-141-0) SweetHome 3D, [221](#page-226-0)  $\begin{array}{lll} {\tt SystemEffect} & , 218 \\ {\tt SystemEffect} & , 142 \end{array}$  $\begin{array}{lll} {\tt SystemEffect} & , 218 \\ {\tt SystemEffect} & , 142 \end{array}$  $\begin{array}{lll} {\tt SystemEffect} & , 218 \\ {\tt SystemEffect} & , 142 \end{array}$ SystemEffect Text [133](#page-138-0) Text3D, [133](#page-138-0) T VRM , [182](#page-187-0) UImage, [136](#page-141-0)  $V-pad(VR/AR$  ), [358](#page-363-0)<br>v-pad( ), 80  $v$ -pad  $, 66$  $, 66$ Vignette SystemEffect , [145](#page-150-0)  $VR/AR$  , [354](#page-359-0) VR/AR (b), [356](#page-361-0)<br>VR/AR (c), 355  $\lambda$ , [355](#page-360-0) **VR/AR** , [353](#page-358-0)<br> **VR/AR** , 348  $VR/AR$ , 3<br> $VR/AR$ , 351  $VR/AR$   $349$ <br> $349$ , [348](#page-353-0) VRM 1.0 (VRM Effect), [212](#page-217-0) VRMAnimation(
1, [237](#page-242-0) **VRMAnimation**  $V$ RMAnimation  $V$ RM  $(199)$ , [238](#page-243-0) VRMAnimation VRM<br>VRMAnimation , 244 VRMAnimation VRMAnimation IK  $V$ RM  $, 201$  $, 201$ <br>VRM  $, 210$ , [210](#page-215-0) VRM  $, 132$  $, 132$ <br>VRM  $, 132$  $, 174$  $, 174$  $VRM$  , [28](#page-33-0)  $\begin{array}{ccc} \text{VRM} & & \text{, } 88 \\ \text{VRM} & & \end{array}$  $\begin{array}{ccc} \text{VRM} & & \text{, } 88 \\ \text{VRM} & & \end{array}$  $\begin{array}{ccc} \text{VRM} & & \text{, } 88 \\ \text{VRM} & & \end{array}$  $, 28$  $, 28$ <br>, 111  $(VR/AR)$ , [353](#page-358-0)  $\begin{array}{lll} \text{WebGL} & , 24 \\ \text{WebGL} & , 265 \end{array}$  $\begin{array}{lll} \text{WebGL} & , 24 \\ \text{WebGL} & , 265 \end{array}$  $\begin{array}{lll} \text{WebGL} & , 24 \\ \text{WebGL} & , 265 \end{array}$  $WebGL$  , [265](#page-270-0) OtherObject , [125](#page-130-0)<br>VRM  $\qquad$ , 119  $2, 119$  $2, 119$  $, 50$  $, 50$  $RPS$ , [369](#page-374-1) アニメーションの FPS を調整する, [93](#page-98-0)

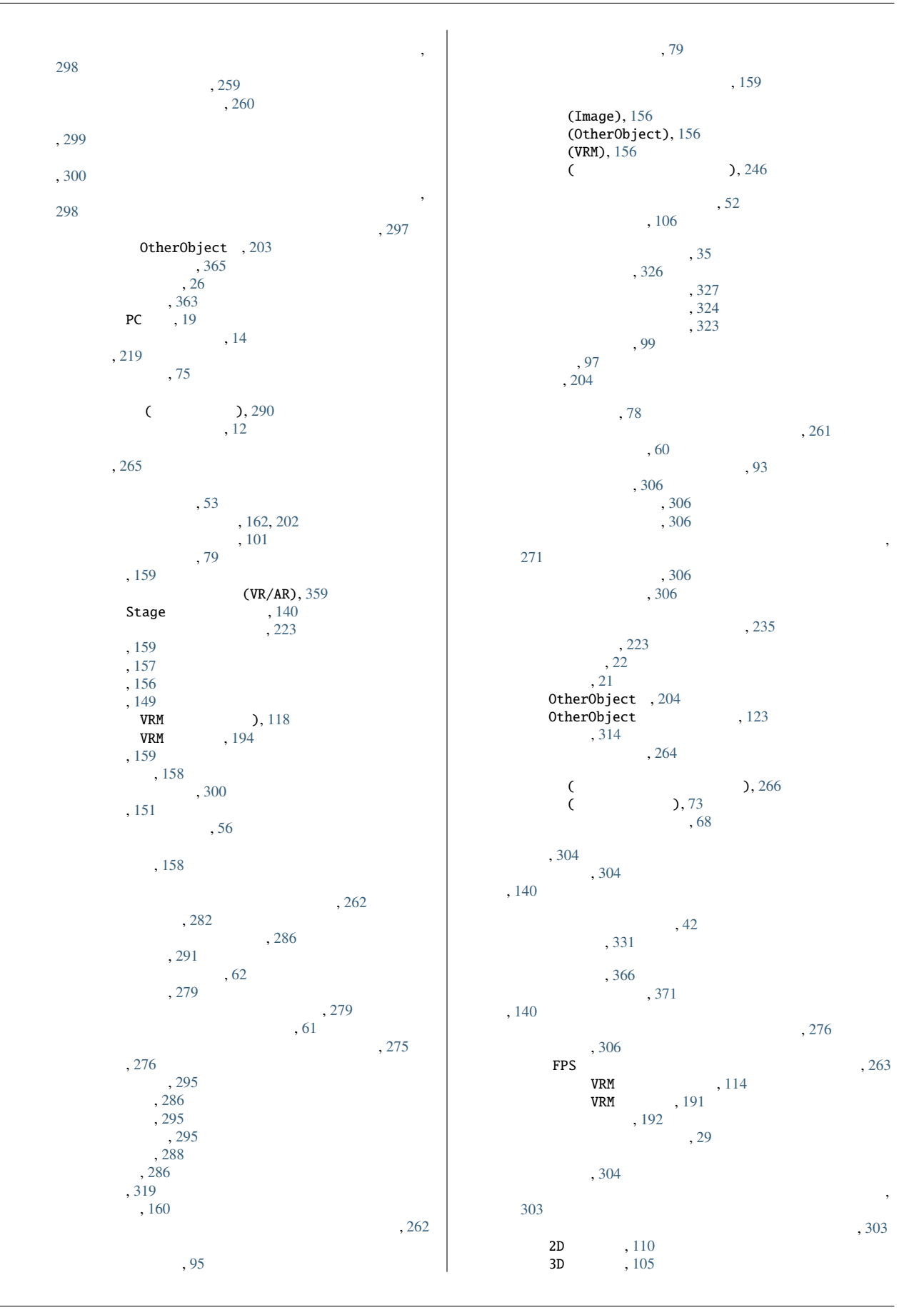

 $, 105$  $, 105$ プロパティ一覧(画面の構成), [59](#page-64-0) , [204](#page-209-0)  $, 36$  $, 36$ ポーズとモーション, [228](#page-233-0)  $, 40$  $, 40$  $, 92$  $, 92$  $\sim$  , [44](#page-49-0)  $Z \t 76$  $Z \t 76$  $, 76$  $, 76$  $, 76$  $, 76$  $\lambda$ , [66](#page-71-0)  $360$ , [78](#page-83-0)  $, 23$  $, 23$  $,44$  $,44$  $($ , [290](#page-295-0)  $, 243$  $, 243$ モーションの保存, [233](#page-238-0)  $, 234$  $, 234$  $\ldots$  anim  $\ldots$   $\ldots$   $\ldots$   $\ldots$   $\ldots$  $\text{yrma}$ , [237](#page-242-0)  $\sim$ , [47](#page-52-0)  $, 367$  $, 367$ ID Google , [371](#page-376-1)  $, 108$  $, 108$ リボンバー, [44](#page-49-0)  $, 55$  $, 55$ レンダーテクスチャ, [207](#page-212-0)  $, 261$  $, 261$ にキャストを割り当り当り当り当り当り当り当り当り当り当り当り [267](#page-272-0)  $, 272$  $, 272$  $, 270$  $, 270$ , 274  $, 274$  $, 274$  $\sim$ , [293](#page-298-0)  $VRM$ , [180](#page-185-0)  $, 160$  $, 160$ **VRM** 0, [112](#page-117-0)  $(V$ -pad), [366](#page-371-0) (VR/AR), [366](#page-371-0)  $(VR/AR)$ , [353](#page-358-0)  $(VR/AR)$ , [353](#page-358-0)  $VRM$ , [185](#page-190-0)  $,46$  $,46$ 

 $, 218$  $, 218$ 画面の構成, [23](#page-28-0)  $, 72$  $, 72$  $(V$ -pad),  $366$  $(VR/AR)$ , [366](#page-371-0)  $(VR/AR)$ , [347](#page-352-0)  $, 153$  $, 153$  $(VR/AR)$ , [351](#page-356-0) Stage , [138](#page-143-0)<br>226, 226  $, 226$  $, 226$ 3D , [221](#page-226-0)  $, 295$  $, 295$ 現在位置に空のフレームを挿入する, [294](#page-299-0)  $(VR/AR)$ , [350](#page-355-0) 言語の切り替え, [19](#page-24-0)  $VRM$ , [117](#page-122-0) 字幕の編集, [335](#page-340-0)  $, 116$  $, 116$ , 300 実際のオブジェクトの復元, [300](#page-305-0) [113](#page-118-0)<br> **VRM** , 188  $VRM$ , [188](#page-193-0) **VRM** 0, [112](#page-117-0) 重力設定, [40](#page-45-0) 照明, [223](#page-228-0)  $\frac{1}{2}$ Stage , [140](#page-145-0) 素材, [314](#page-319-0) 素材の更新, [314](#page-319-0) 素材の削除, [314](#page-319-0) 素材の追加, [314](#page-319-0)  $, 25$  $, 25$  $, 292$  $, 292$ 太陽, [138](#page-143-0)  $, 107$  $, 107$  $\,$  , [7](#page-12-0)  $\,$ 読み込み場所の変更 (ポーズ・モーション一覧), [246](#page-251-0)  $\begin{array}{c} \text{3D} \\ \text{3D} \\ \text{4} \end{array}$  $, 160$  $, 160$ 3D , [105](#page-110-0)  $\begin{array}{ccc} \texttt{Stage} & \texttt{141} \\ \texttt{Stage} & \texttt{142} \\ \end{array}$  $\begin{array}{ccc} \texttt{Stage} & \texttt{141} \\ \texttt{Stage} & \texttt{142} \\ \end{array}$  $\begin{array}{ccc} \texttt{Stage} & \texttt{141} \\ \texttt{Stage} & \texttt{142} \\ \end{array}$  $, 225$  $, 225$  $, 288$  $, 288$ <br>, 109  $, 109$  $, 109$  $, 161$  $, 161$  $\sim$ , [289](#page-294-0) 翻訳について, [373](#page-378-0) and ID Google 5, [371](#page-376-1)  $, 154$  $, 154$ 履歴を絞り込む, [154](#page-159-0) 履歴を削除する, [155](#page-160-0) 録画する(撮影), [329](#page-334-0)